# **Sun Java System Directory Server Enterprise Edition 6.2**管理ガイ ド

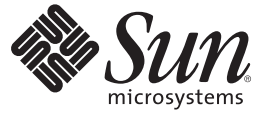

Sun Microsystems, Inc. 4150 Network Circle Santa Clara, CA 95054 U.S.A.

Part No: 820–3202 2007 年 9 月

Copyright 2007 Sun Microsystems, Inc. 4150 Network Circle, Santa Clara, CA 95054 U.S.A. All rights reserved.

本書で説明する製品で使用されている技術に関連した知的所有権は、Sun Microsystems, Inc. に帰属します。特に、制限を受けることなく、この知 的所有権には、米国特許、および米国をはじめとする他の国々で申請中の特許が含まれています。

U.S. Government Rights – Commercial software. Government users are subject to the Sun Microsystems, Inc. standard license agreement and applicable provisions of the FAR and its supplements.

本製品には、サードパーティーが開発した技術が含まれている場合があります。

本製品の一部は Berkeley BSD システムより派生したもので、カリフォルニア大学よりライセンスを受けています。UNIX は、X/Open Company, Ltd. が独占的にライセンスしている米国ならびにほかの国における登録商標です。

Sun、Sun Microsystems、Sun のロコマーク、Solaris のロコマーク、Java Coffee Cup のロコマーク、docs.sun.com、Java、 Solaris は、米国およびその他<br>の国における米国 Sun Microsystems, Inc. (以下、米国 Sun Microsystems 社とします) の商標もしくは登録商標です。Sun のロゴマークおよび Solaris<br>は、米国 Sun Micr 国およびその他の国における商標または登録商標です。SPARC 商標が付いた製品は、米国 Sun Microsystems 社が開発したアーキテクチャーに基づ くものです。

OPEN LOOK および Sun™ Graphical User Interface は、米国 Sun Microsystems 社が自社のユーザーおよびライセンス実施権者向けに開発しました。<br>米国 Sun Microsystems 社は、コンピュータ産業用のビジュアルまたはグラフィカルユーザーインタフェースの概念の研究開発における米国 Xerox 社の先駆者としての成果を認めるものです。米国 Sun Microsystems 社は米国 Xerox 社から Xerox Graphical User Interface の非独占的ライセンスを取 得しており、このライセンスは、OPEN LOOK GUI を実装するか、または米国 Sun Microsystems 社の書面によるライセンス契約に従う米国 Sun Microsystems 社のライセンス実施権者にも適用されます。

この製品は、米国の輸出規制に関する法規の適用および管理下にあり、また、米国以外の国の輸出および輸入規制に関する法規の制限を受ける場 合があります。核、ミサイル、生物化学兵器もしくは原子力船に関連した使用またはかかる使用者への提供は、直接的にも間接的にも、禁止され ています。このソフトウェアを、米国の輸出禁止国へ輸出または再輸出すること、および米国輸出制限対象リスト (輸出が禁止されている個人リ スト、特別に指定された国籍者リストを含む) に指定された、法人、または団体に輸出または再輸出することは一切禁止されています。

本書は、「現状のまま」をベースとして提供され、商品性、特定目的への適合性または第三者の権利の非侵害の黙示の保証を含みそれに限定され ない、明示的であるか黙示的であるかを問わない、なんらの保証も行われないものとします。

# 目次

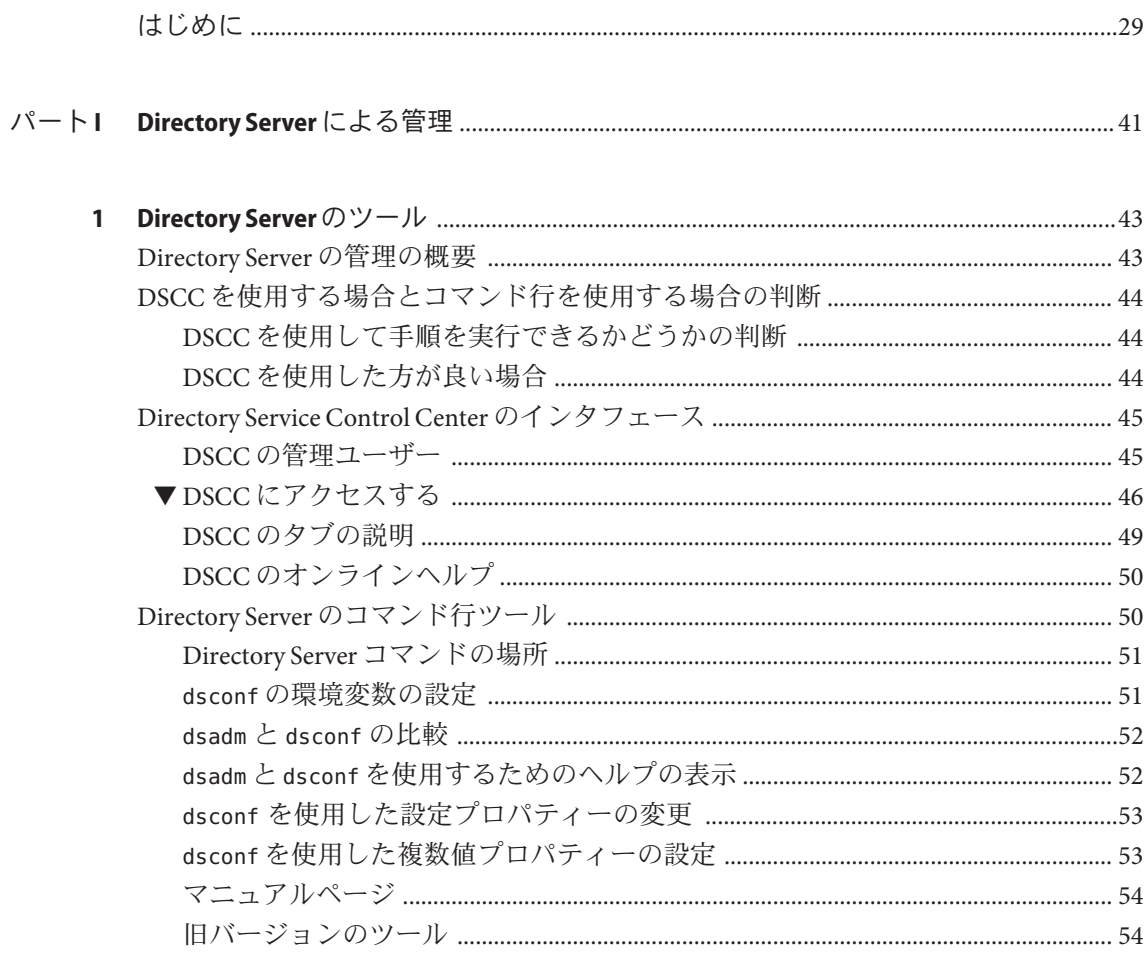

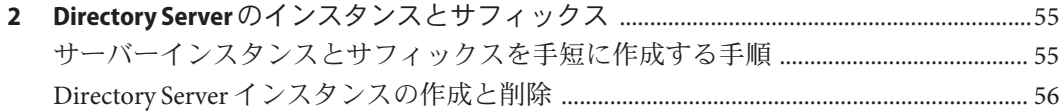

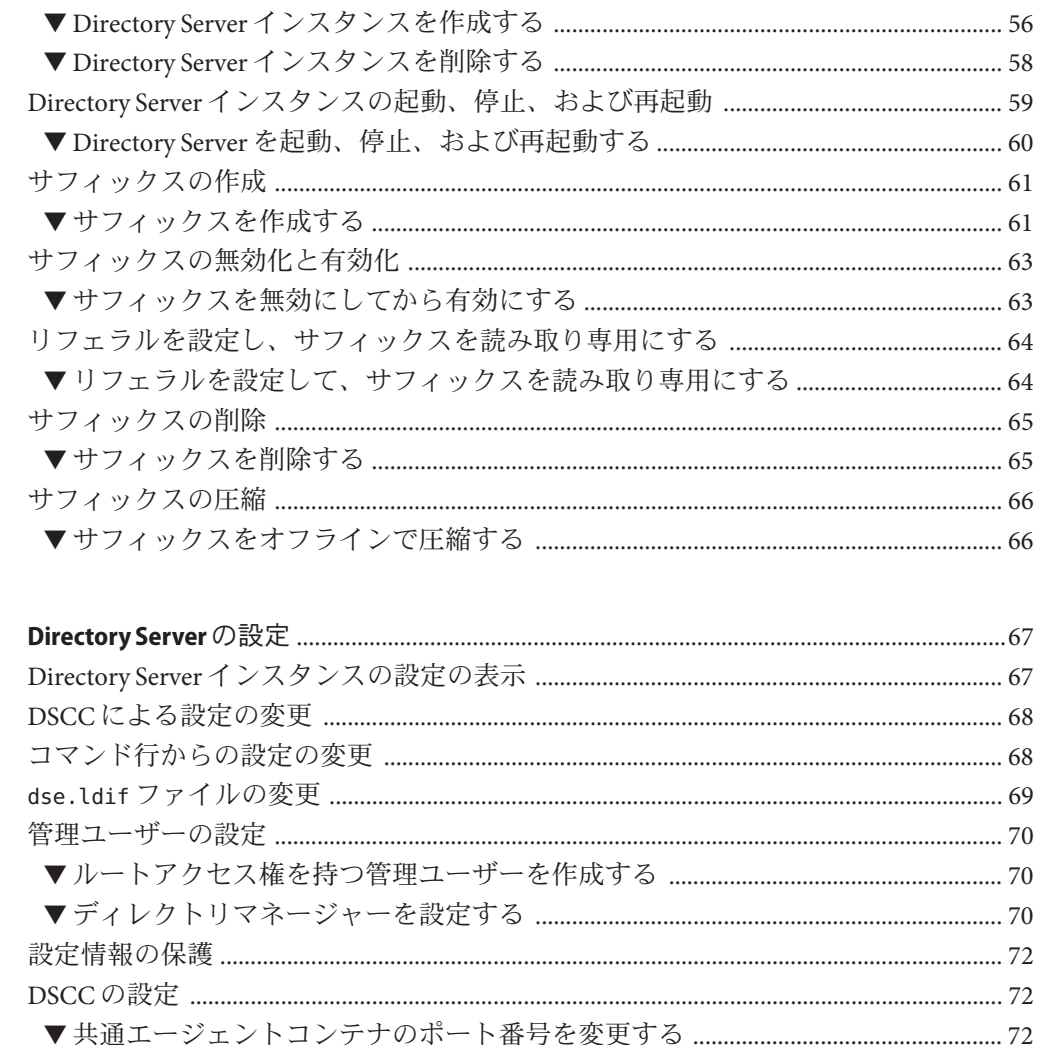

▼ポート番号を変更する、ポートを使用可能にする、ポートを使用不可にする…76 

 $\overline{\mathbf{3}}$ 

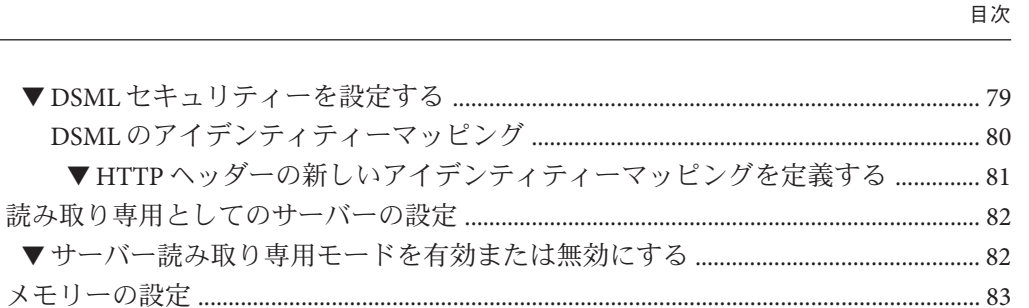

▼HTTPヘッダーの新しいアイデン

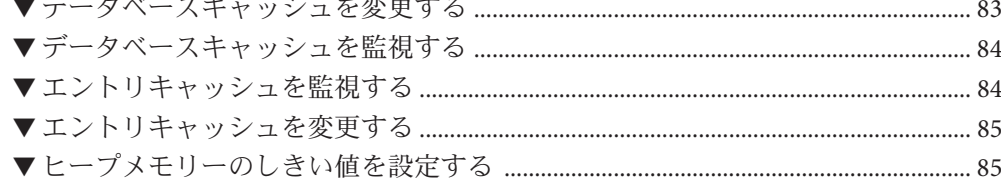

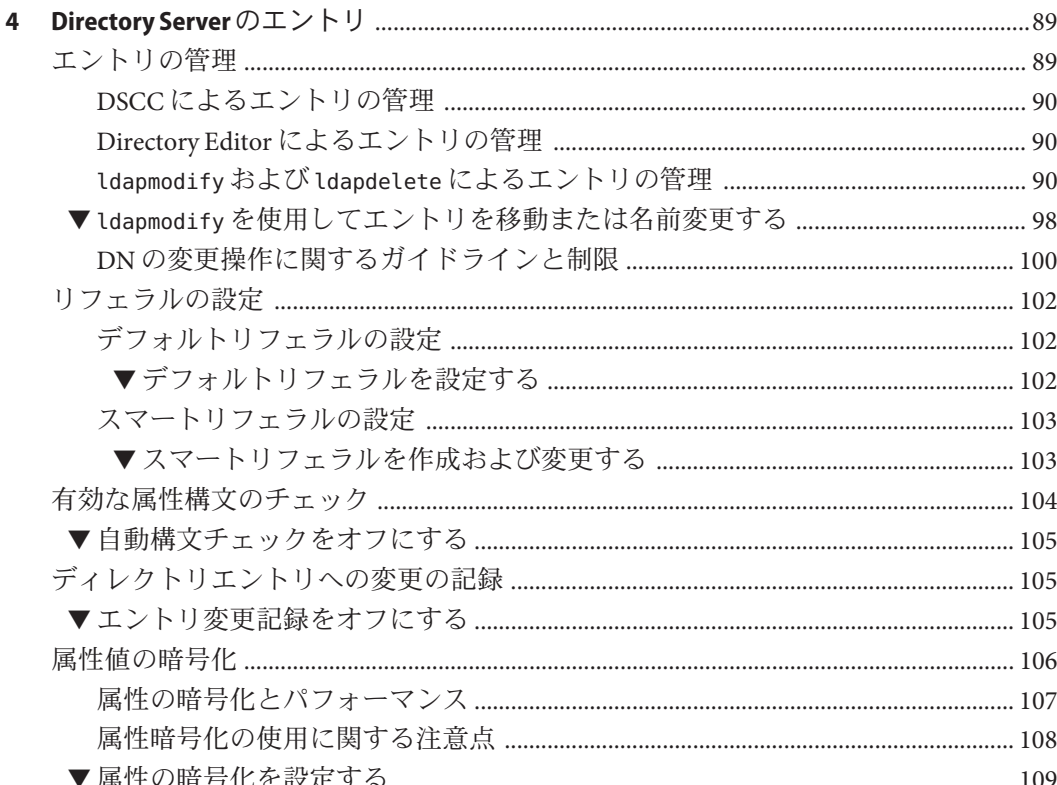

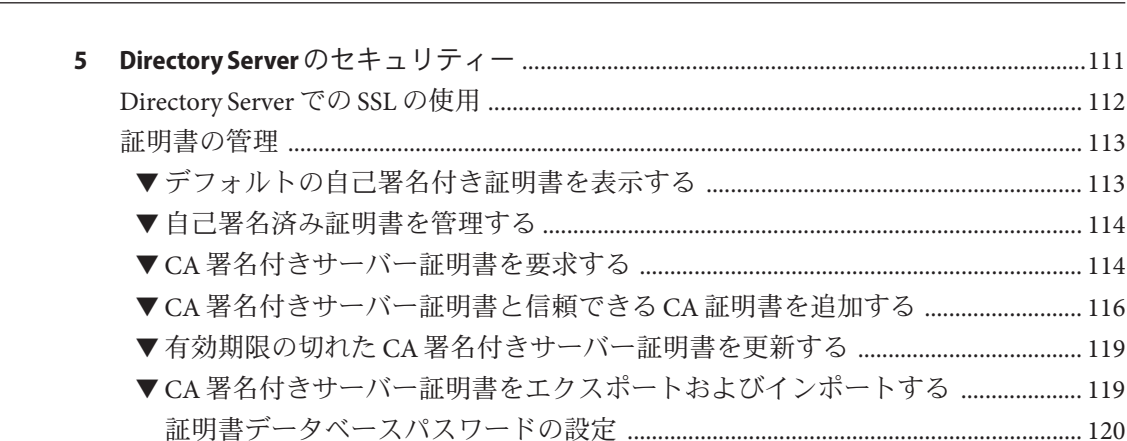

#### ▼ユーザーが証明書のパスワード入力を求められるようにサーバーを設定す  $\sim$   $\sim$   $\sim$

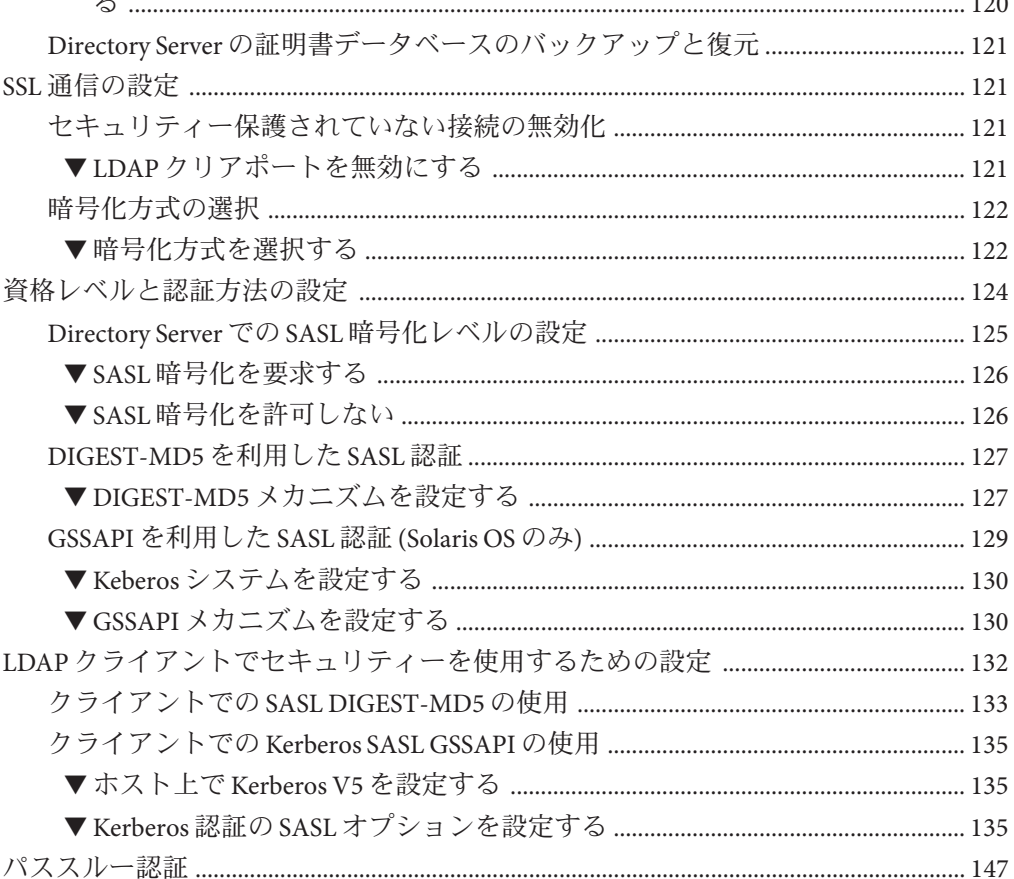

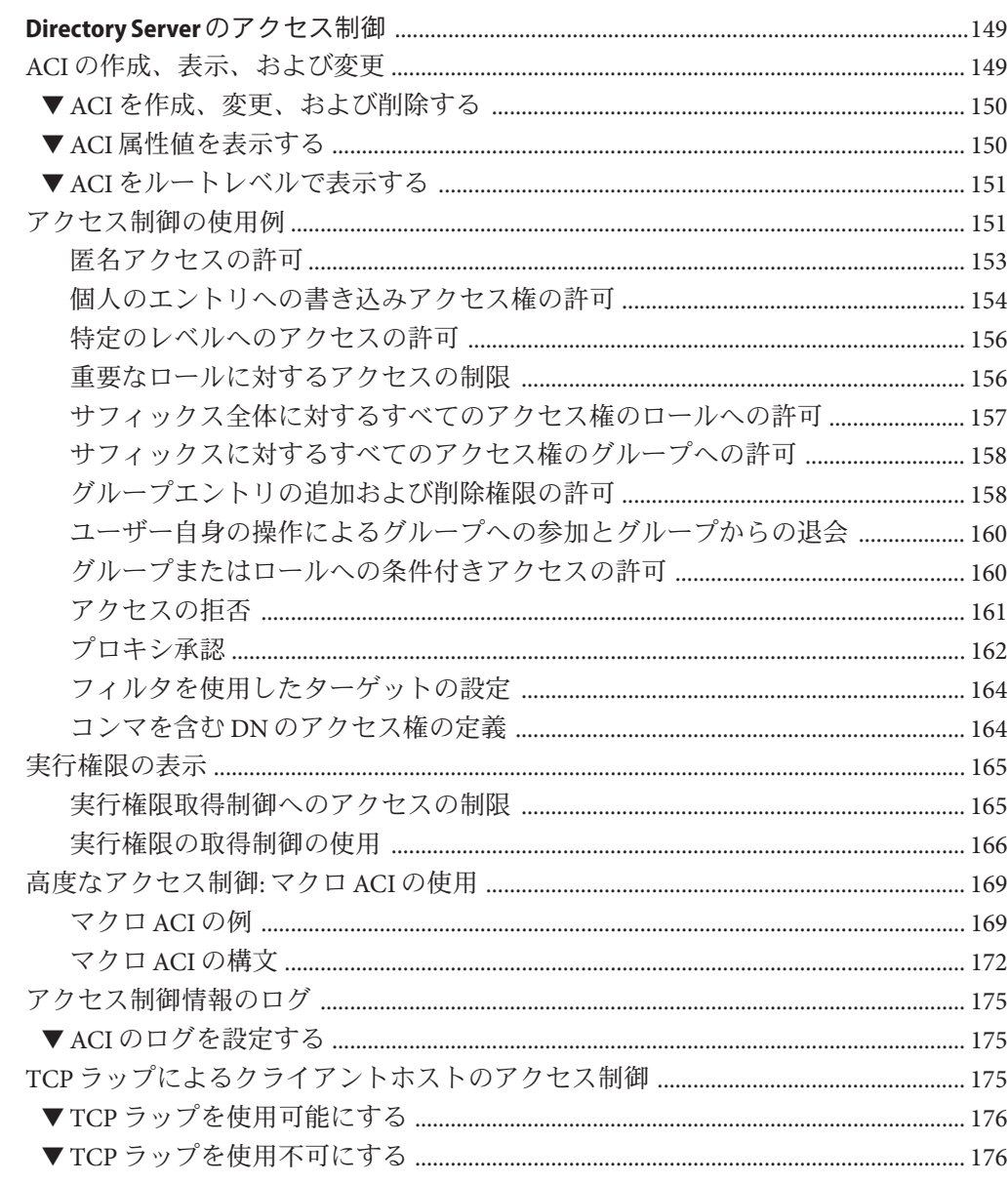

 $\boldsymbol{6}$ 

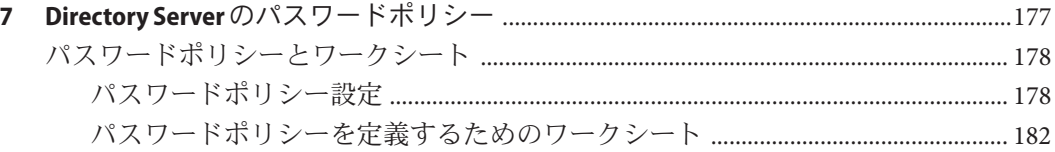

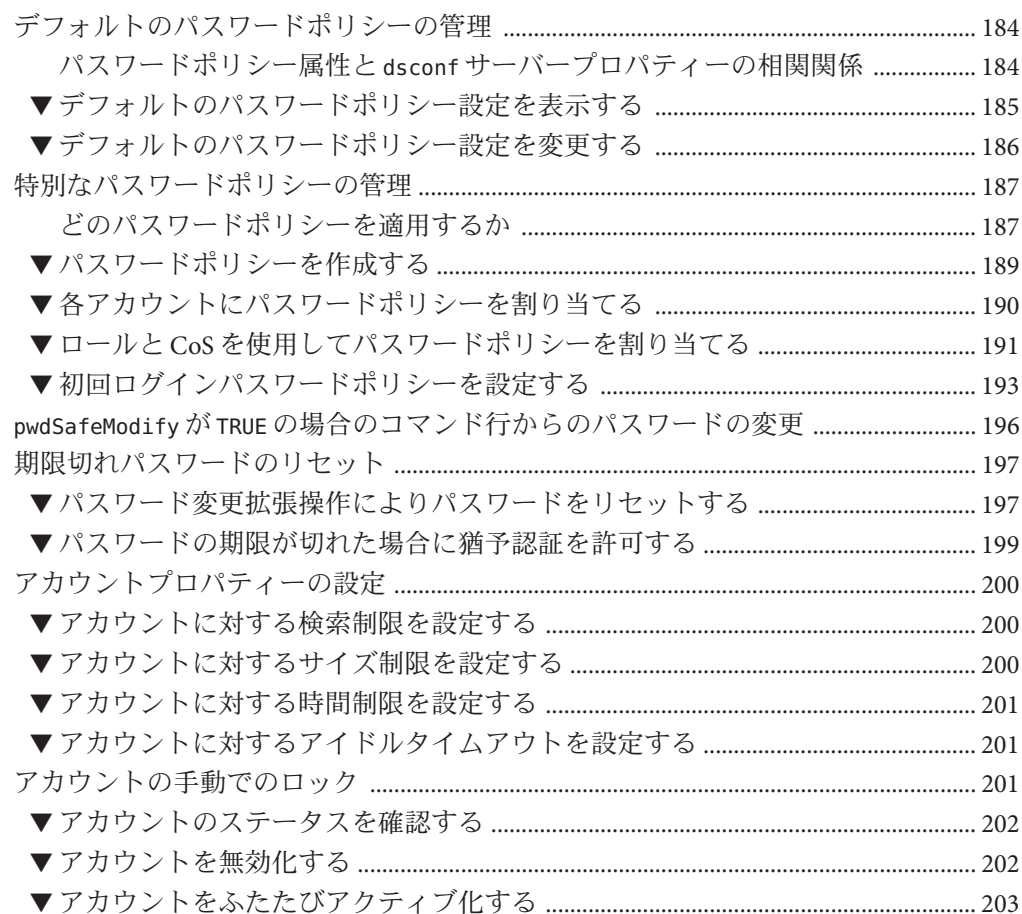

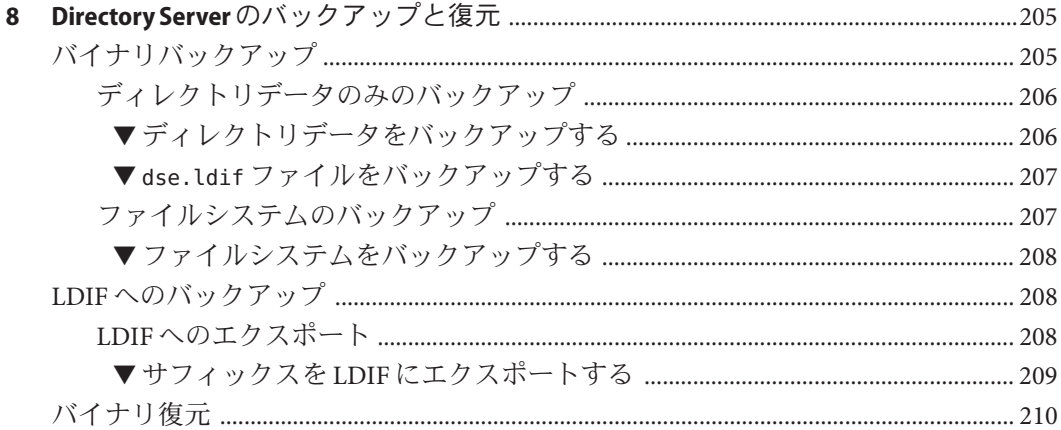

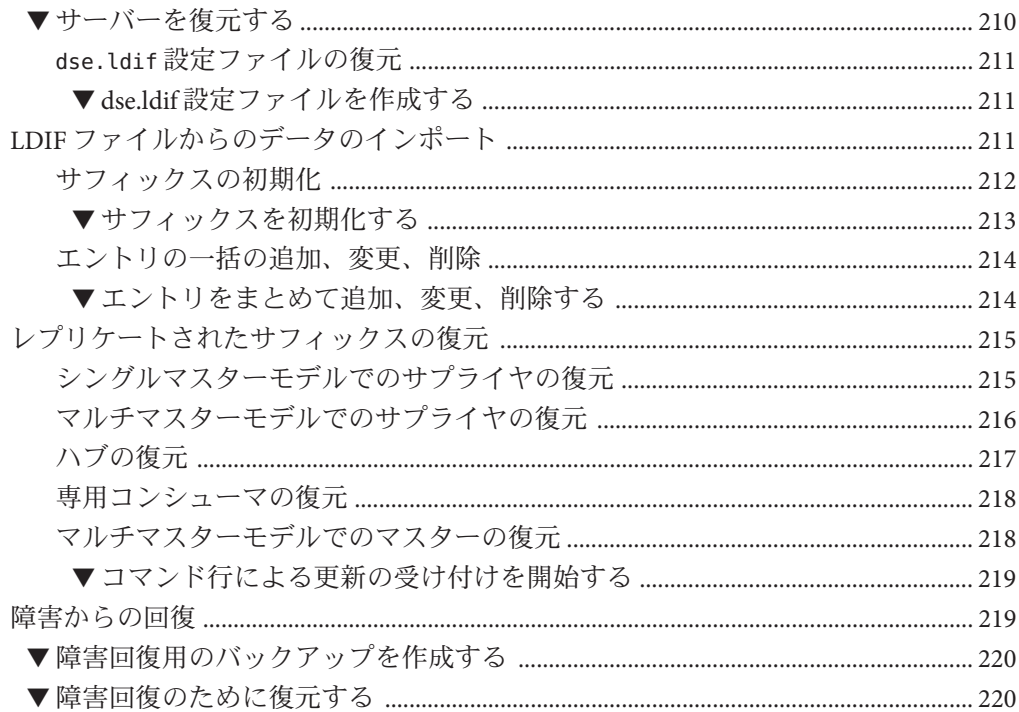

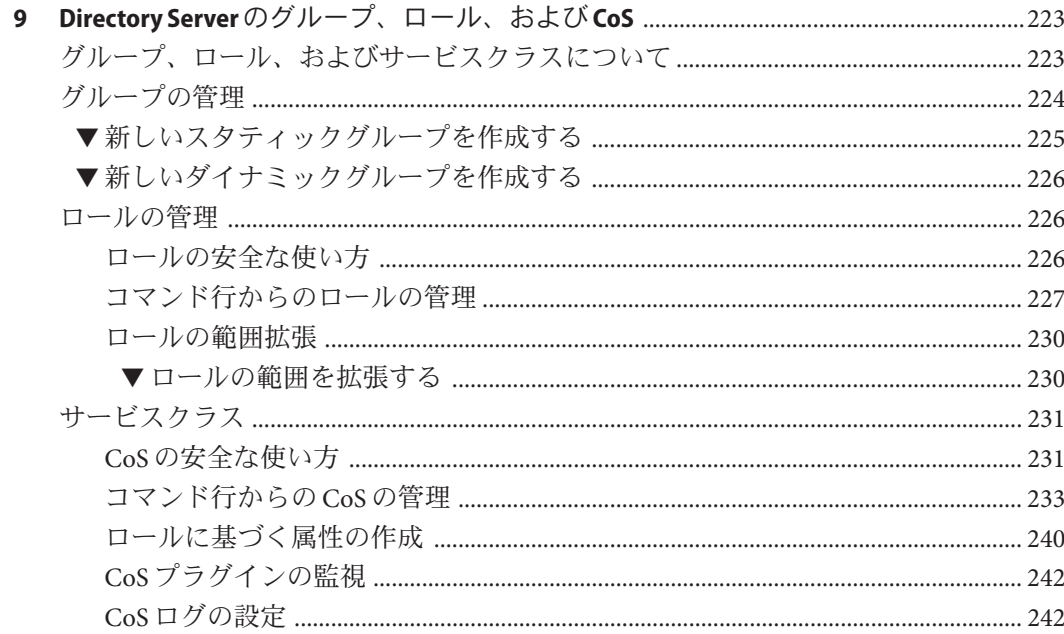

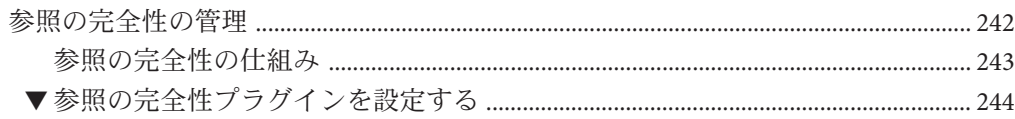

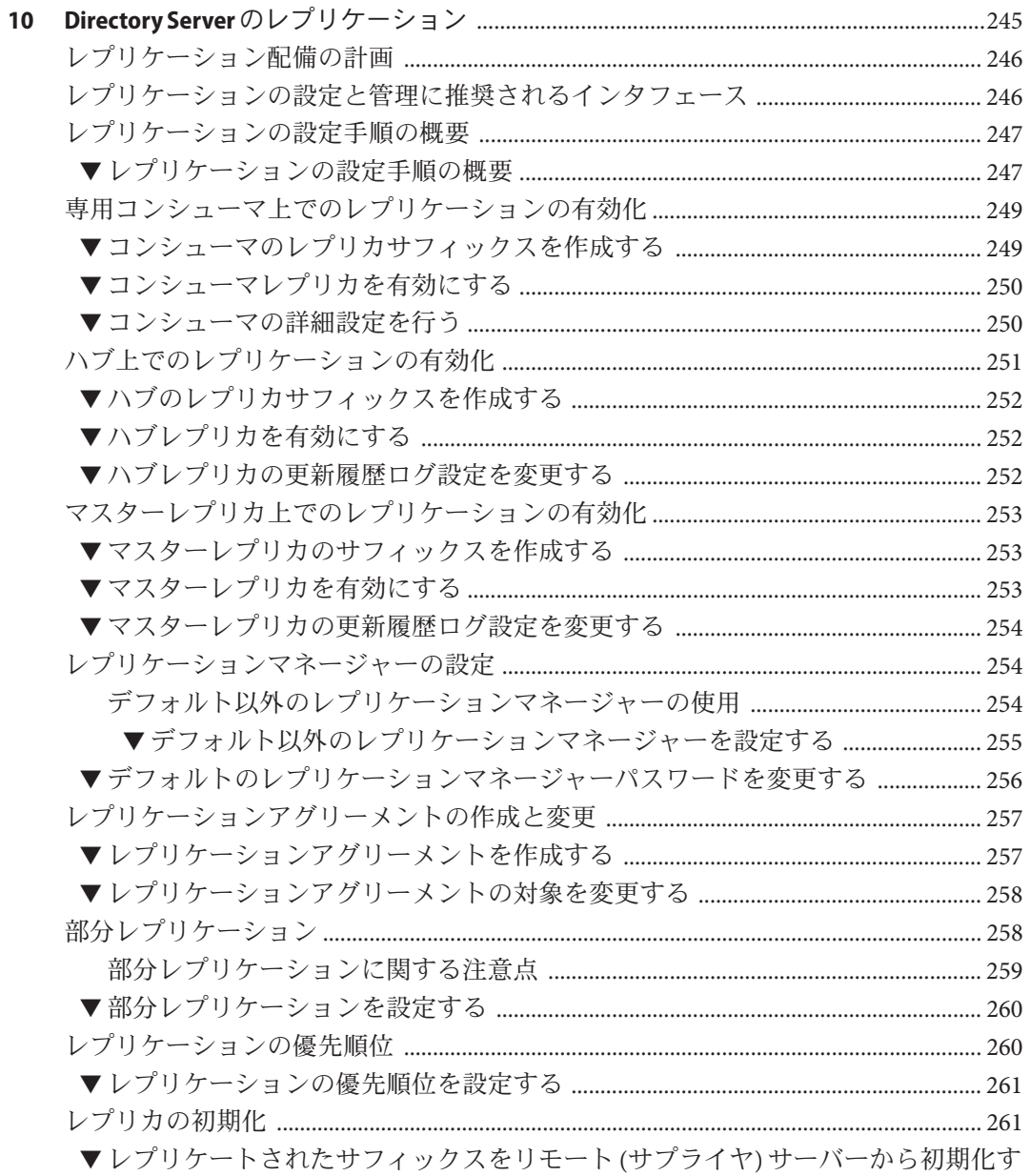

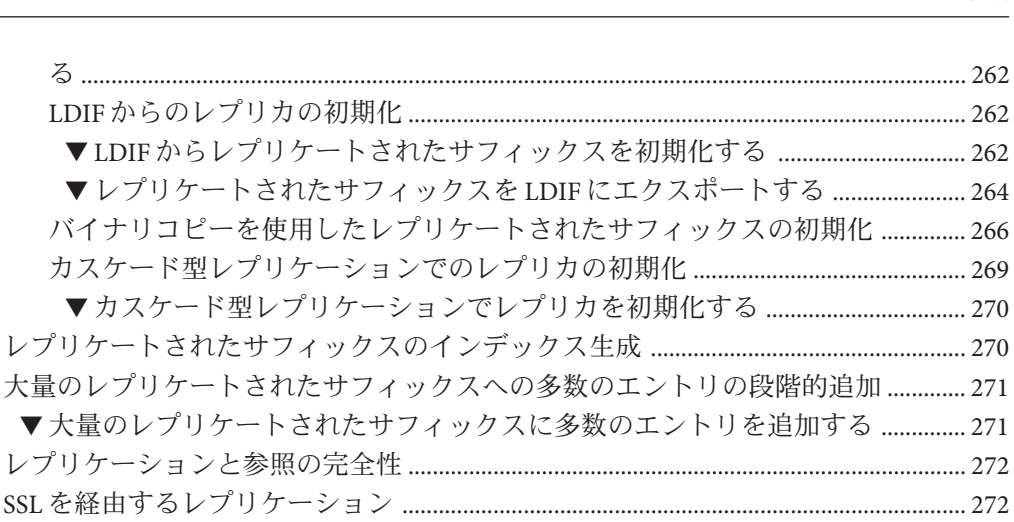

目次

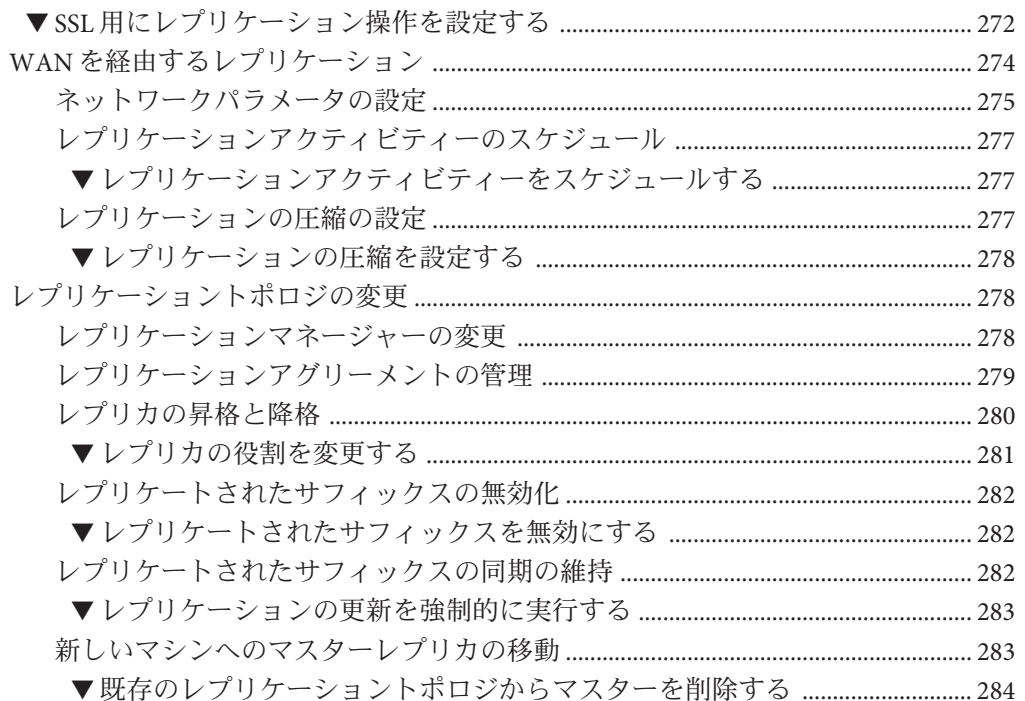

▼レプリケートされたサフィックスをLDIFにエク バイナリコピーを使用したレプリケートされたサフ

▼大量のレプリケートされたサフィックスに多数の工

Directory Server 6.2 と Directory Server 5.1 または 5.2 間のレプリケート ................... 285 ▼指定したサフィックスに対する更新を記録するための旧バージョン形式の更新履

11

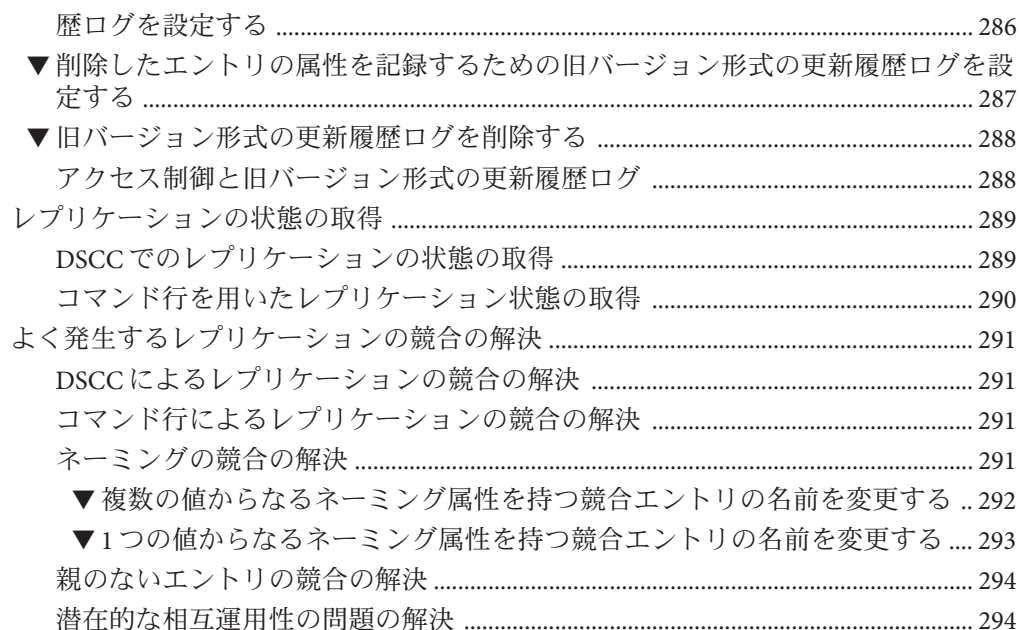

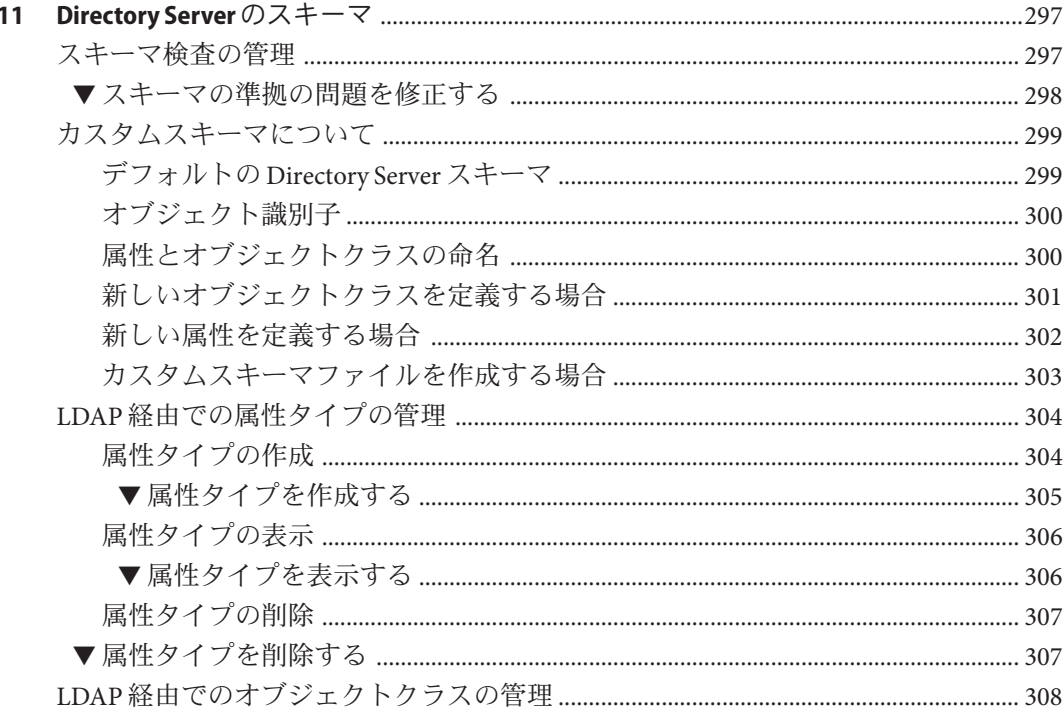

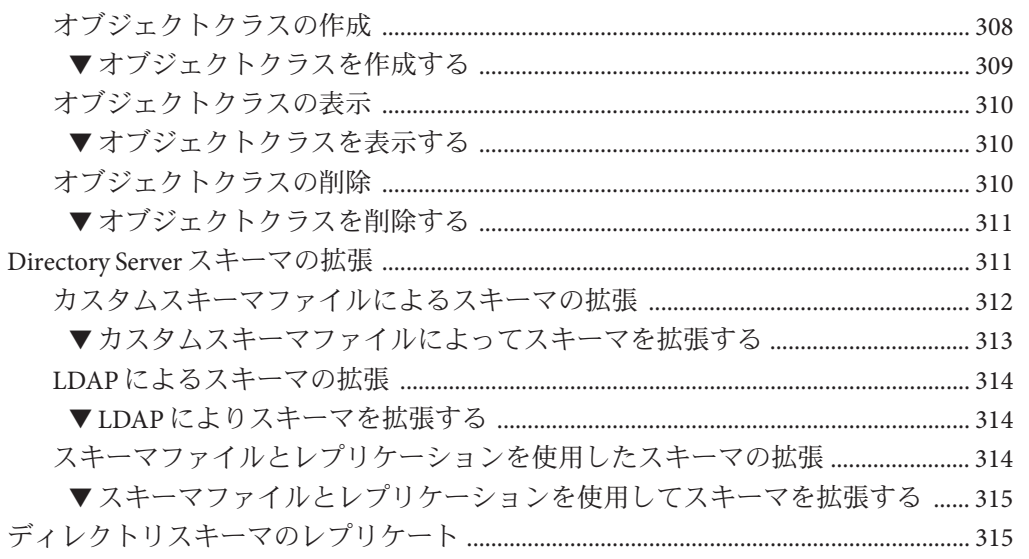

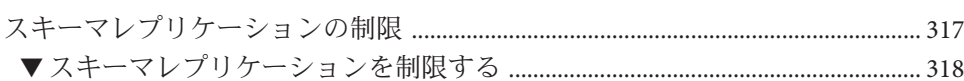

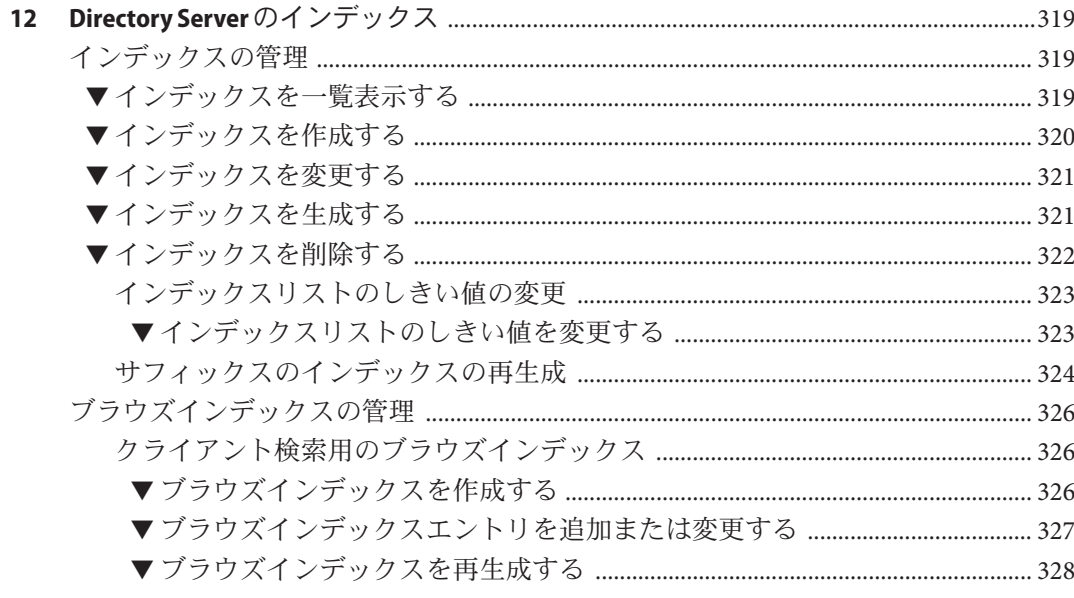

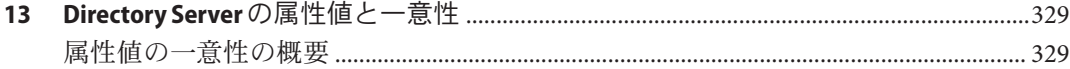

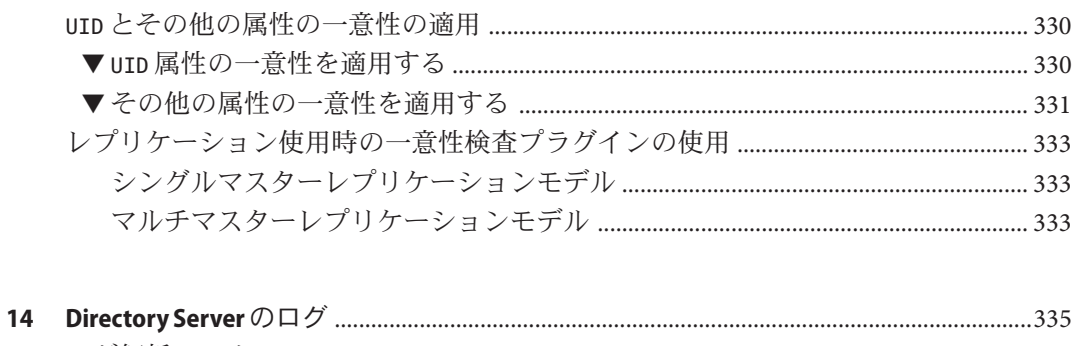

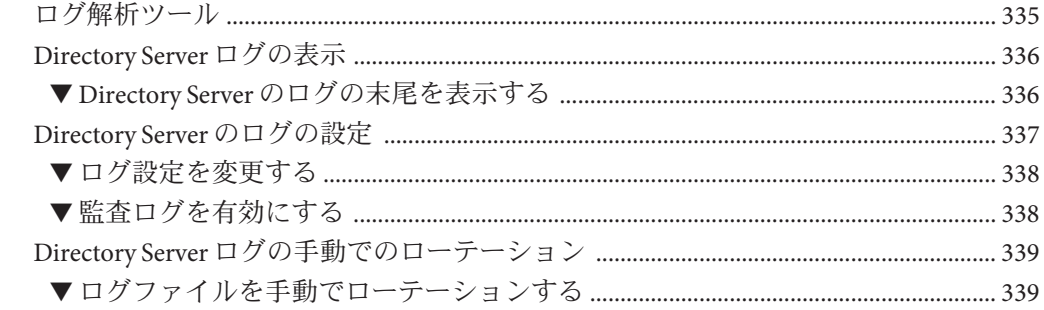

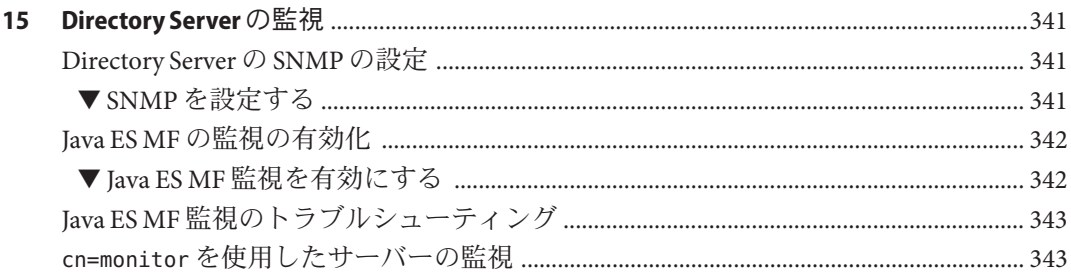

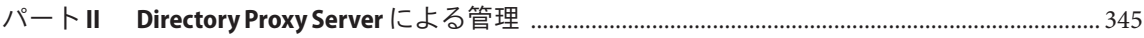

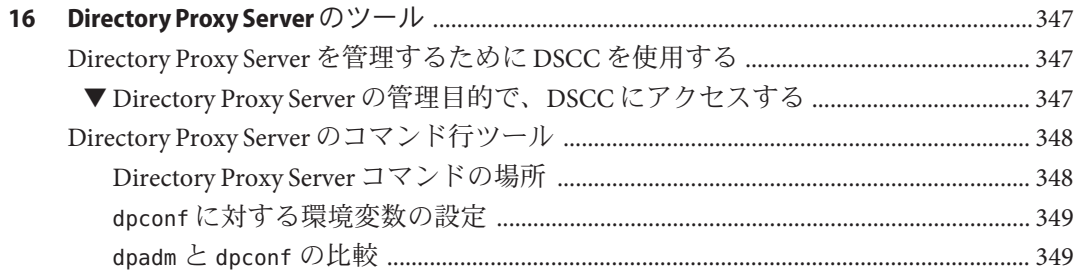

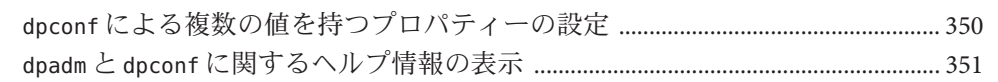

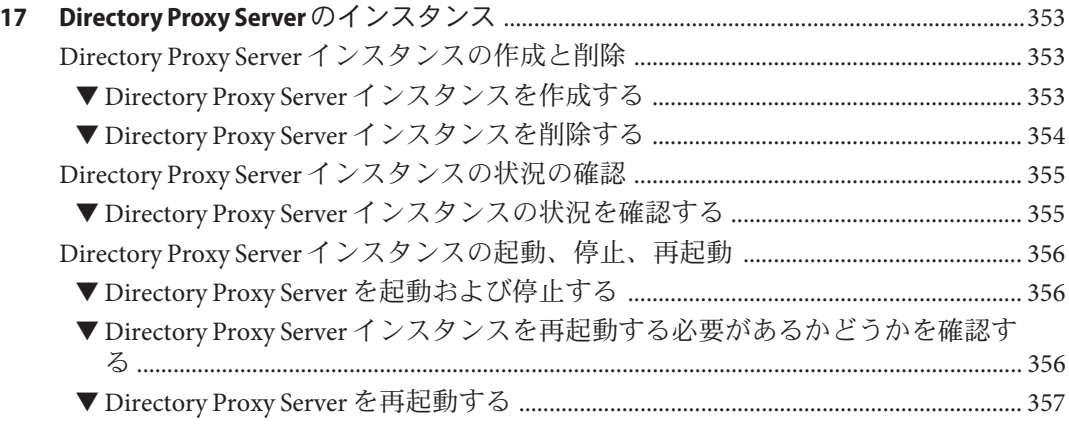

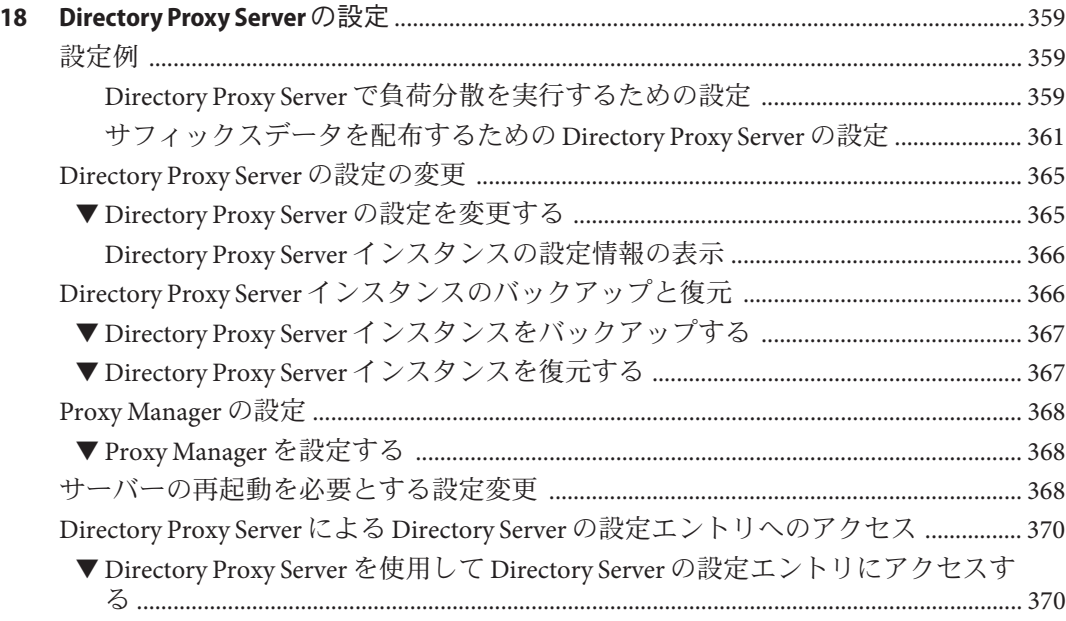

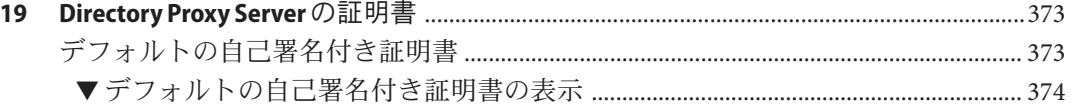

目次

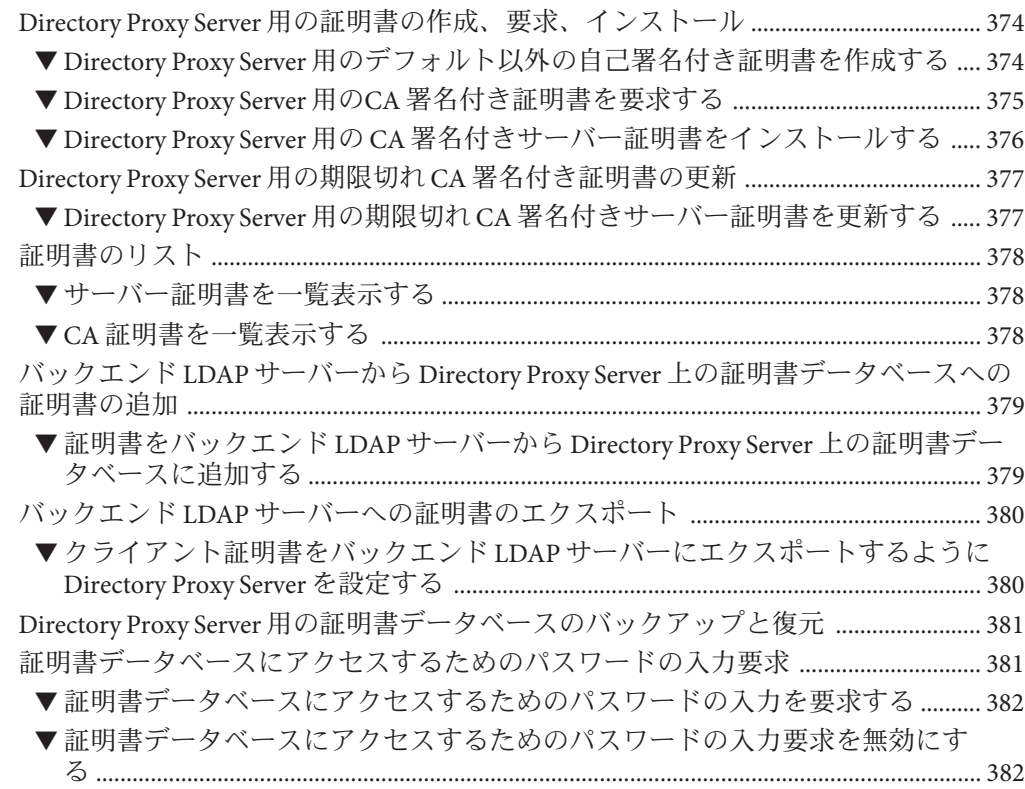

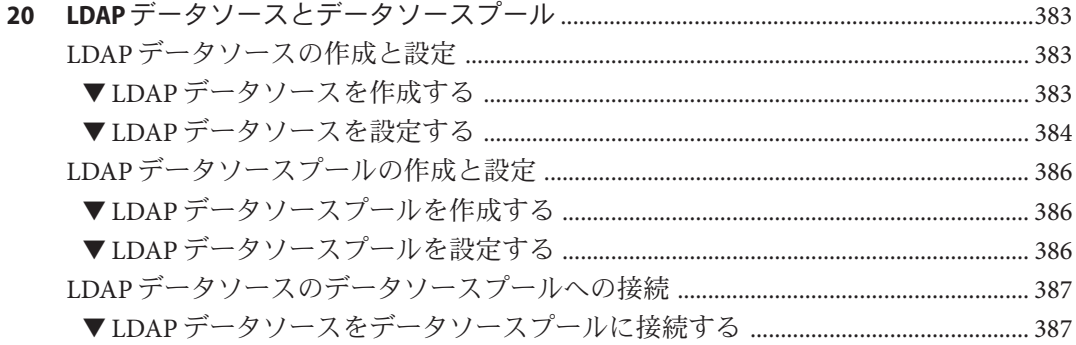

#### **21 Directory Proxy Server** [による負荷分散とクライアントアフィニティー](#page-388-0) ............................389 負荷分散の設定 [...............................................................................................................................](#page-388-0) 389 ▼ 負荷分散アルゴリズムを選択する [.................................................................................... 389](#page-388-0) ▼ 負荷分散のウェイトを設定する [......................................................................................... 390](#page-389-0)

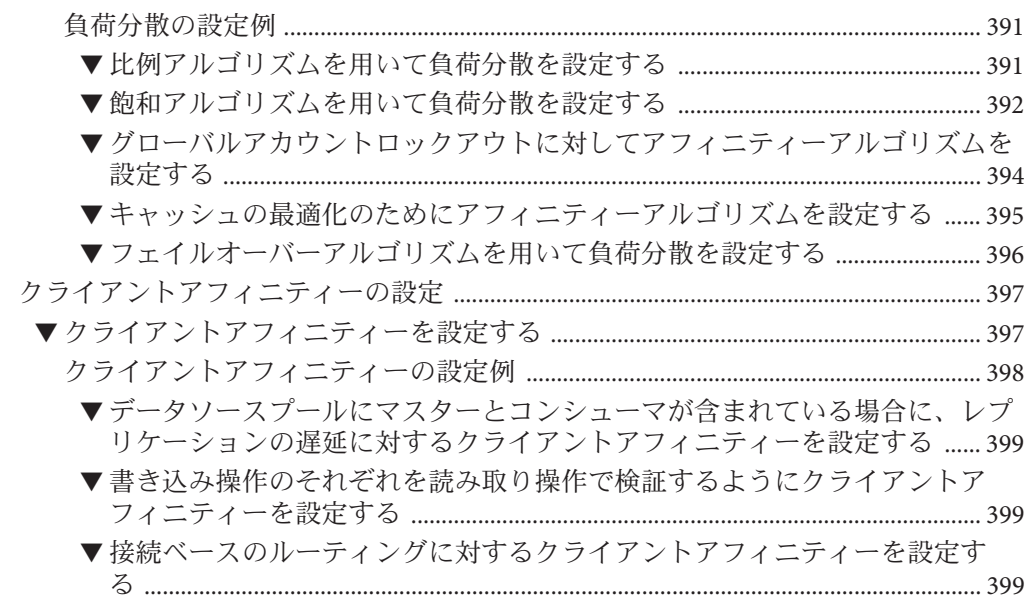

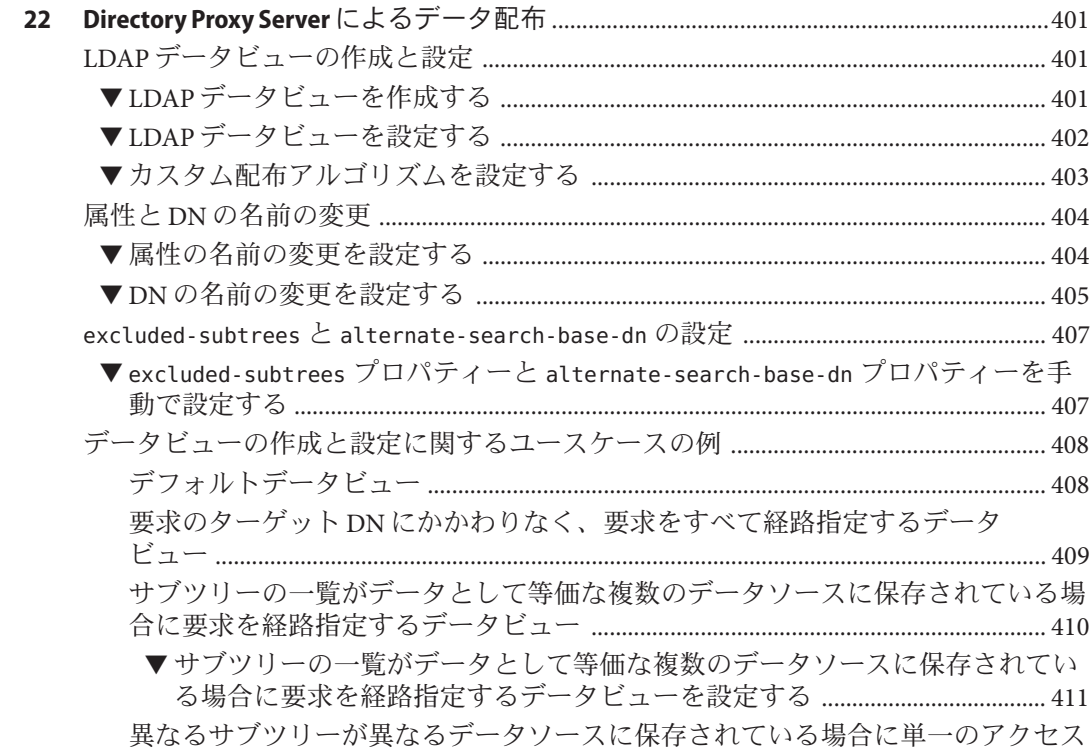

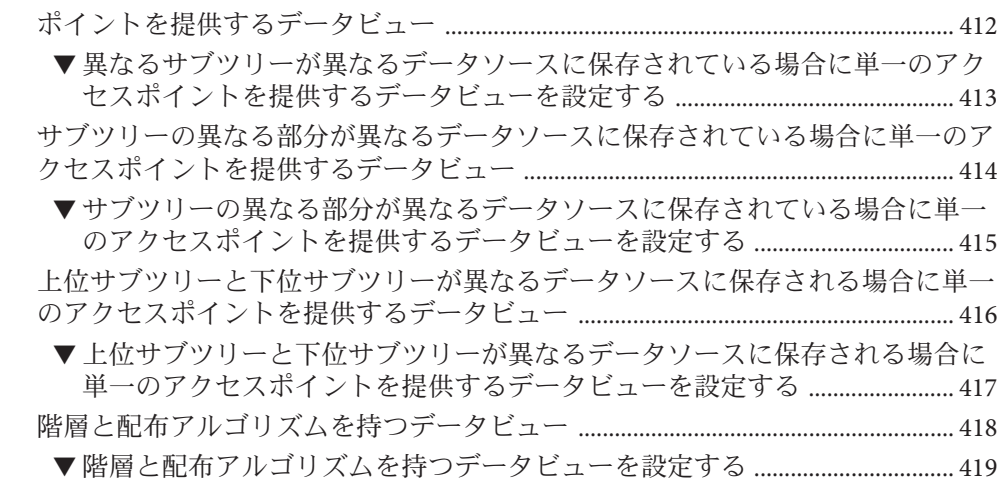

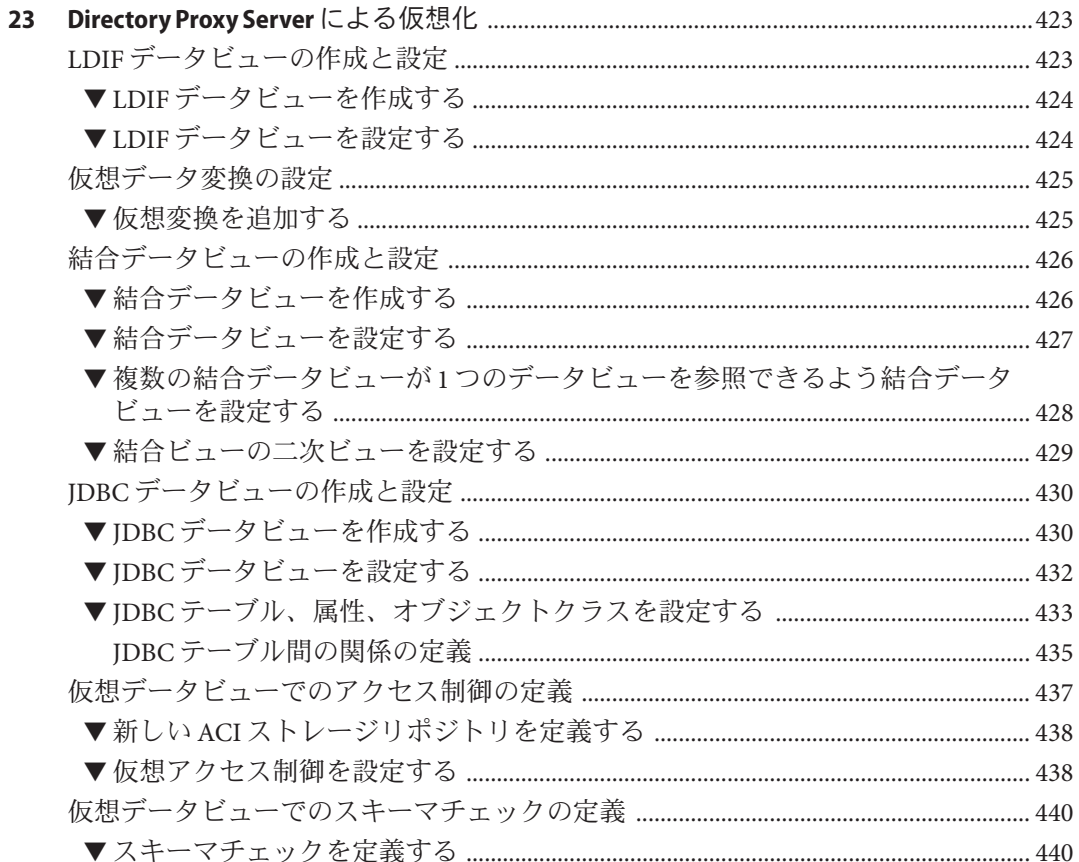

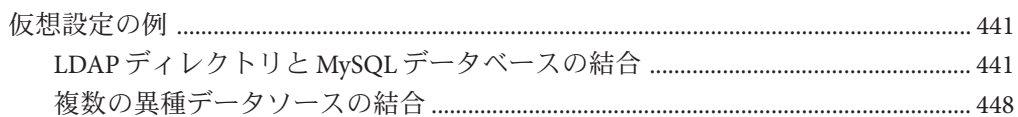

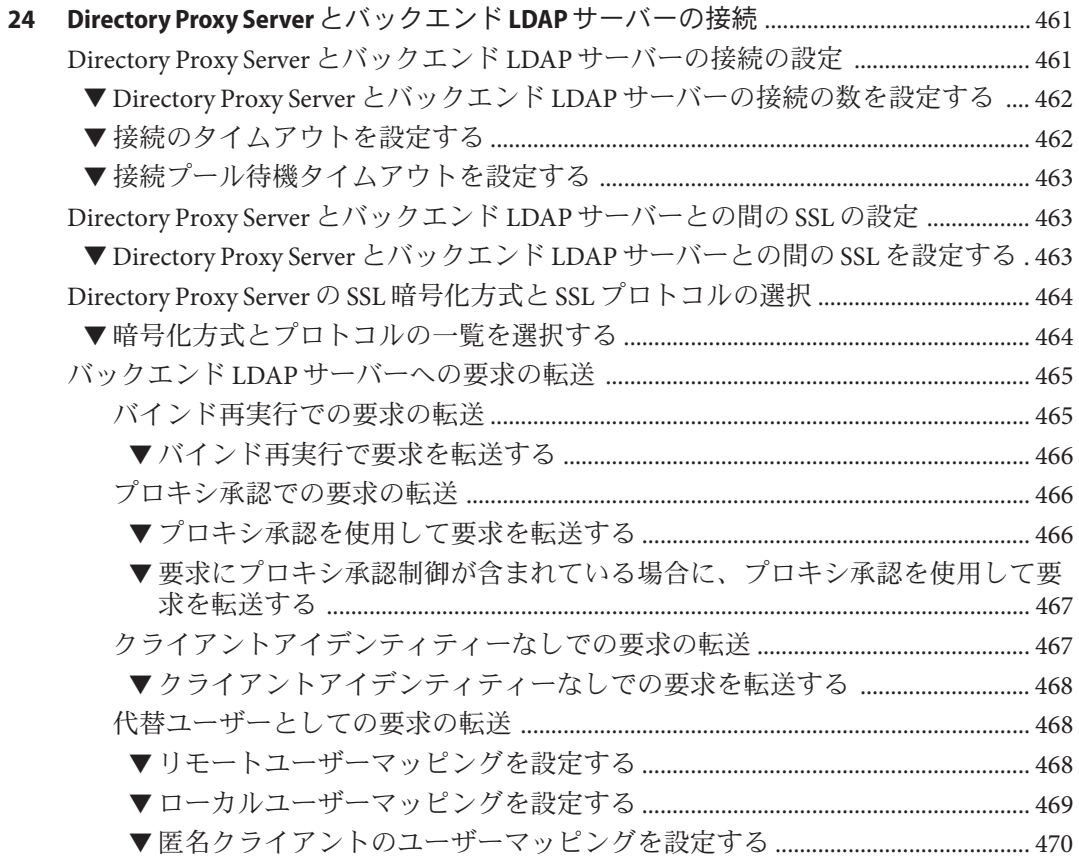

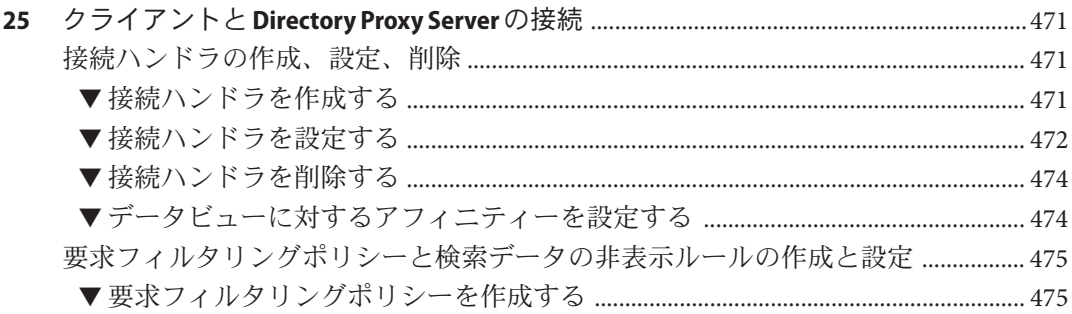

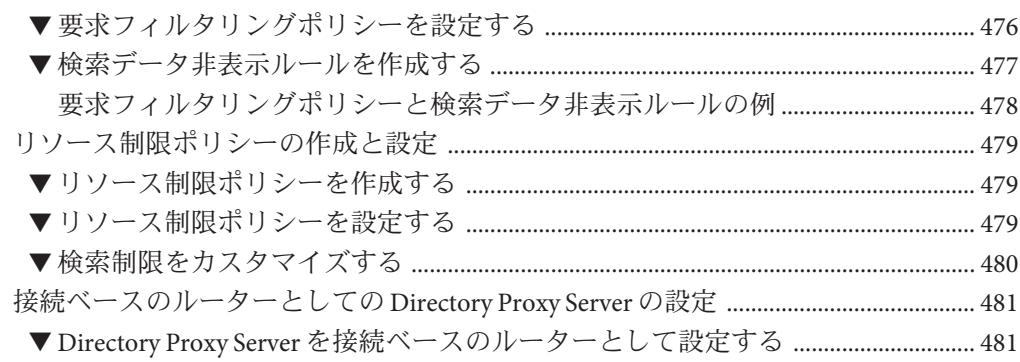

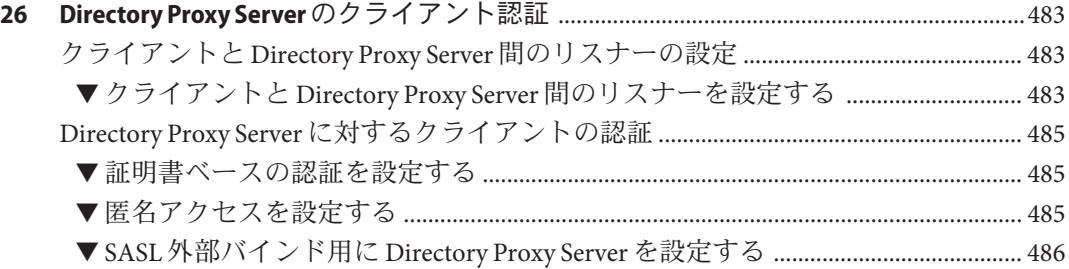

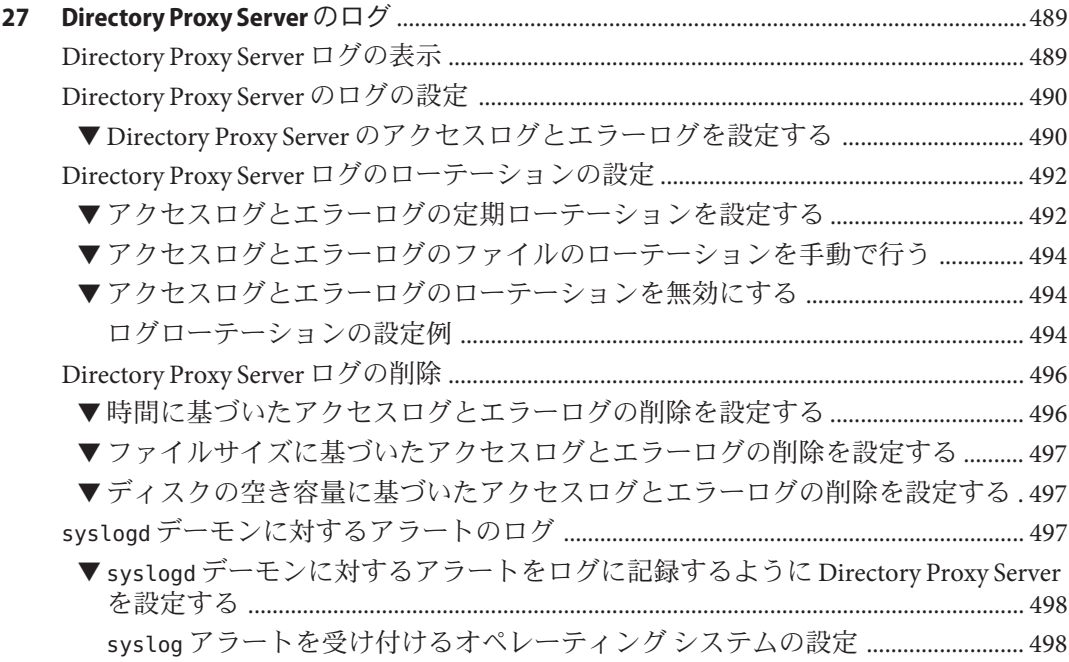

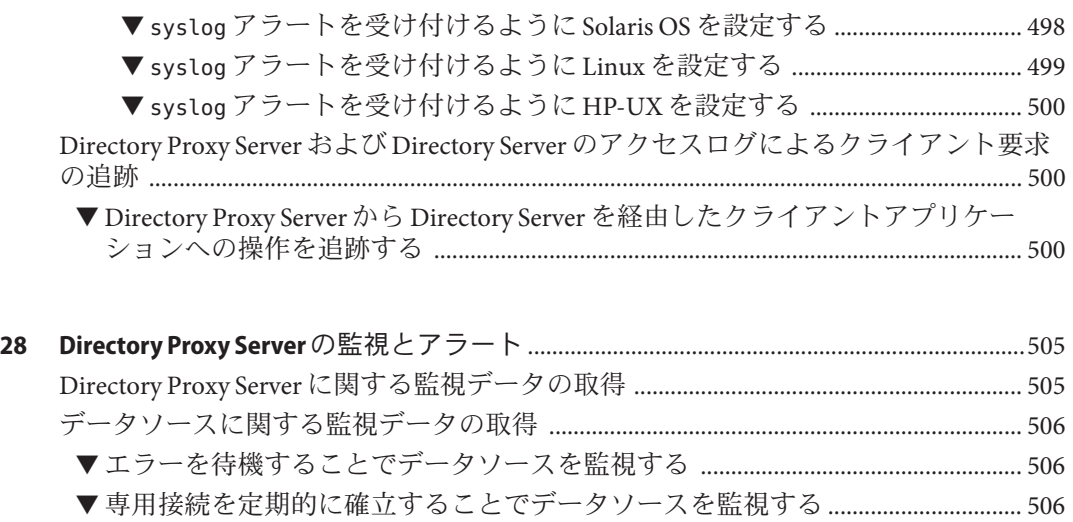

- ▼ [確立された接続をテストすることでデータソースを監視する](#page-506-0) ................................ 507
- Directory Proxy Server に対する管理アラートの設定 [............................................................ 508](#page-507-0) ▼ 管理アラートを有効にする [................................................................................................. 508](#page-507-0)
	- ▼ Syslog に送信する管理アラートを設定する [.................................................................... 509](#page-508-0)
	- ▼ [電子メールに送信する管理アラートを設定する](#page-508-0) .......................................................... 509
- ▼ [スクリプトを実行するように管理アラートを設定する](#page-509-0) ............................................. 510 JVM による Directory Proxy Server [についての監視データの取得](#page-509-0) .................................... 510
	- ▼ JVM のヒープサイズを表示する [........................................................................................ 511](#page-510-0)
	- ▼ Directory Proxy Server の実行時に JVM [のヒープサイズを監視する](#page-510-0) ............................ 511

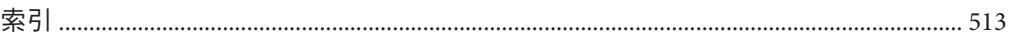

# 図目次

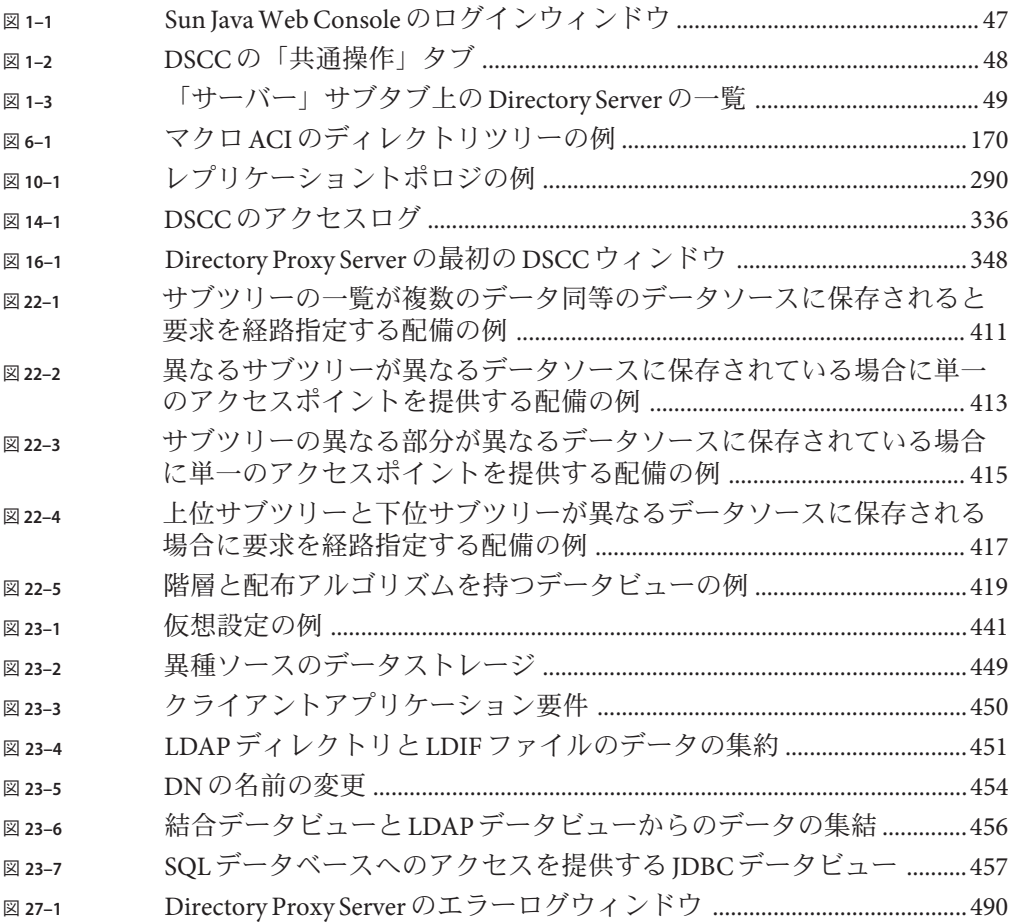

# 表目次

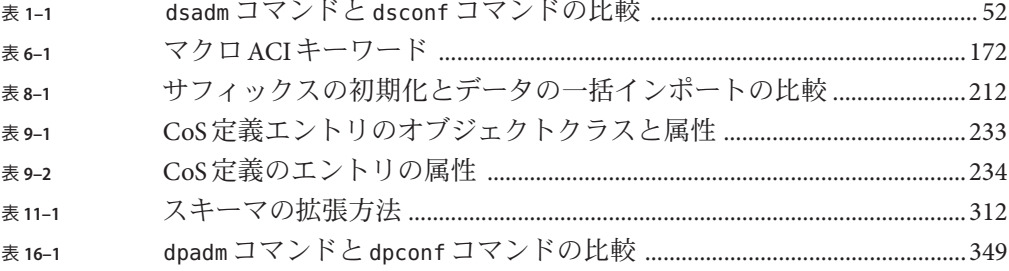

# 例目次

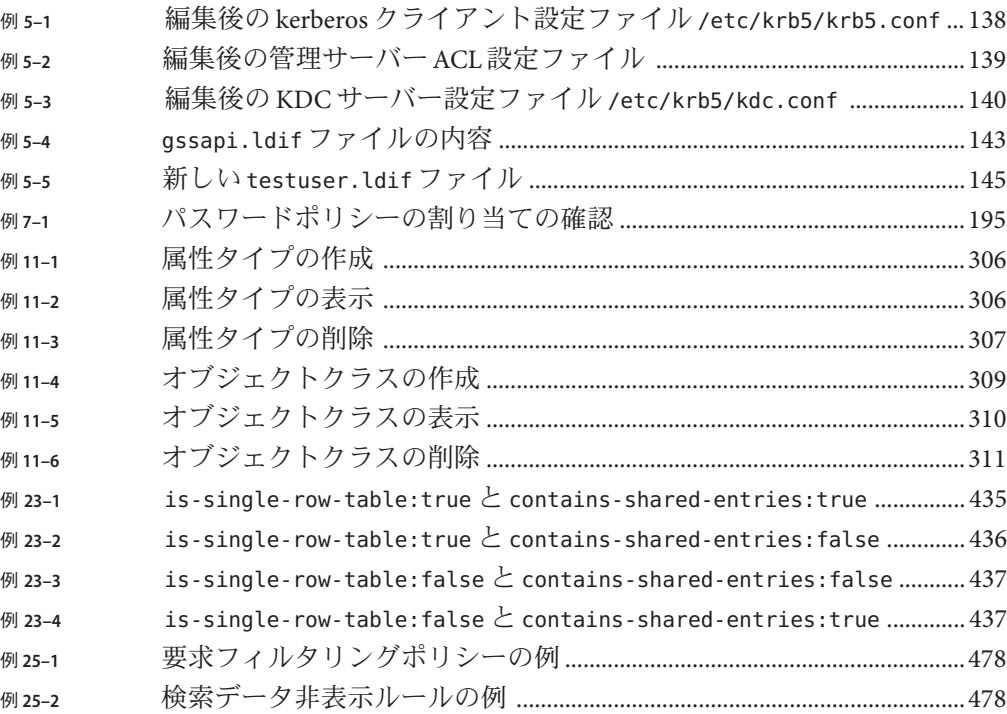

# <span id="page-28-0"></span>はじめに

『管理ガイド』では、コマンド行から Directory Server および Directory Proxy Server の 機能を設定する手順について説明します。Web ベースのインタフェース (Directory Service Control Center) を使用してこれらの機能を設定する方法については、オンライ ンヘルプで説明しています。

#### 対象読者

この『管理ガイド』の対象読者は、Directory Server ソフトウェアおよび Directory Proxy Server ソフトウェアの管理者です。

### このマニュアルをお読みになる前に

このマニュアルでは、ソフトウェアのインストールについては説明していません。 インストールの情報については、『Sun Java System Directory Server Enterprise Edition 6.2 Installation Guide』を参照してください。

古いバージョンの Directory Server または Directory Proxy Server から移行する場合は、 サーバーの移行方法について、『Sun Java System Directory Server Enterprise Edition 6.2 Migration Guide』 を参照してください。このバージョンの新機能をよく知らない場 合は、新機能の概要について、『Sun Java System Directory Server Enterprise Edition 6.2 Evaluation Guide』を参照すると役立ちます。

#### 内容の紹介

パート I「[Directory Server](#page-40-0) による管理」では、Directory Server を管理する手順につい て説明します。

パート II「[Directory Proxy Server](#page-344-0) による管理」では、Directory Proxy Server を管理する 手順について説明します。

### このマニュアルで使用する例

一貫性を保つために、このマニュアル全体で同じサンプルデータを使用します。こ れらの値をお使いのシステムに適した値に置き換えてください。

表**P–1** 例で使用するデフォルト値

| 変数                       | 例で使用する値                                        |
|--------------------------|------------------------------------------------|
| サフィックス(SUFFIX DN)        | $dc=example, dc=com$                           |
| インスタンスのパス(INSTANCE_PATH) | Directory Server の場合: /local/ds/               |
|                          | Directory Proxy Server の場合: /local/dps/        |
| ホスト名(HOST)               | host1, host2, host3                            |
| ポート(PORT)                | LDAP: root のデフォルト: 389。root 以外のデ<br>フォルト: 1389 |
|                          | SSLのデフォルト:rootのデフォルト:636。root<br>以外のデフォルト:1636 |

### **Directory Server Enterprise Edition**マニュアルセット

この Directory Server Enterprise Edition マニュアルセットでは、Sun Java System Directory Server Enterprise Edition を使用してディレクトリサービスを評価、設計、配 備、および管理する方法について説明します。Directory Server Enterprise Edition 用の クライアントアプリケーションを開発する方法も示します。Directory Server Enterprise Edition のマニュアルセットの英語版は <http://docs.sun.com/coll/1224.3> か ら入手できます。また、一部のマニュアルは、翻訳されており、 http://docs.sun.com/coll/1757.1 から入手できます。

Directory Server Enterprise Edition について理解を深めるには、次の表に示すドキュメ ントを順番に参照してください。

| マニュアルタイトル                                                                                | 内容                                                                  |
|------------------------------------------------------------------------------------------|---------------------------------------------------------------------|
| <b>Sun Java System Directory Server Enterprise</b><br>Edition 6.2 $11 - 7$ / $-11$       | 既知の問題を含め、Directory Server Enterprise Edition についての最新情<br>報を提供しています。 |
| <b>Sun Java System Directory Server Enterprise</b><br>Edition 6.2 Documentation Center J | マニュアルセットの主な領域へのリンクを提供しています。                                         |

表 **P-2** Directory Server Enterprise Edition マニュアル

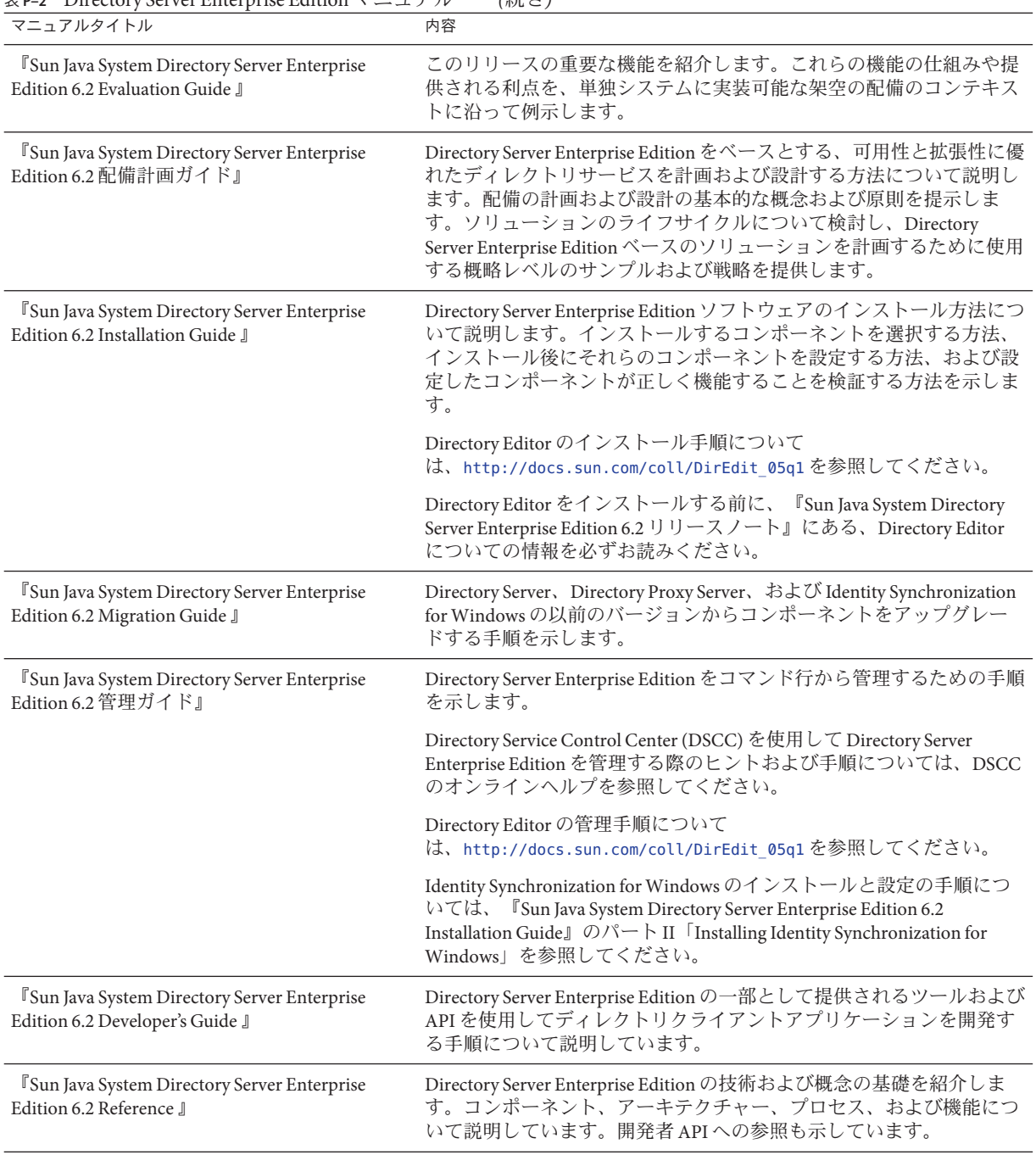

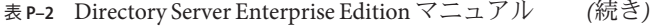

| マニュアルタイトル                                                                                    | 内容                                                                                                    |
|----------------------------------------------------------------------------------------------|----------------------------------------------------------------------------------------------------|
| <sup>[Sun]</sup> Java System Directory Server Enterprise<br>Edition 6.2 Man Page Reference 』 | Directory Server Enterprise Edition を通じて利用可能なコマンド行ツー<br>ル、スキーマオブジェクト、およびその他の公開インタフェースにつ<br>いて説明しています。このドキュメントの個別の節を、オンラインマ<br>ニュアルページとしてインストールすることができます。 |
| <b>Sun Java System Directory Server Enterprise</b>                                           | さまざまなツールを使用して問題の範囲を特定し、データを収集し、                                                                                                    |
| Edition 6.2 Troubleshooting Guide J                                                          | 問題部分の障害追跡を行う手順について説明しています。                                                                                                    |
| <b>Sun Java System Identity Synchronization for</b>                                          | Identity Synchronization for Windows の計画と配備に関する一般的なガ                                                                                                    |
| Windows 6.0 Deployment Planning Guide 』                                                      | イドラインやベストプラクティスを示しています。                                                                                                    |

表 **P–2** Directory Server Enterprise Editionマニュアル *(*続き*)*

### 関連資料

SLAMD 分散負荷生成エンジンは、ネットワークベースのアプリケーションに負荷を かけてテストし、そのパフォーマンスを分析するために設計された JavaTM アプリケー ションです。SLAMD は当初 Sun Microsystems, Inc. によって、LDAP ディレクトリサー バーのパフォーマンスをベンチマークおよび分析する目的で開発されました。 SLAMD は、OSI が承認したオープンソースライセンスである Sun Public License のも とでオープンソースアプリケーションとして公開されています。SLAMD についての 情報を入手するには、http://www.slamd.com/ を参照してください。SLAMD は java.net プロジェクトとしても公開されています。https://slamd.dev.java.net/ を参照してくだ さい。

Java Naming and Directory Interface (JNDI) 技術は、LDAP および DSML v2 を利用した、 Java アプリケーションからのディレクトリサーバーへのアクセスをサポートしま す。JNDI の詳細については、http://java.sun.com/products/jndi/ を参照してください。 『JNDI チュートリアル』には、JNDI の使用方法についての詳しい説明およびサンプ ルを収録しています。このチュートリアルは http://java.sun.com/products/jndi/tutorial/ から入手できます。

Directory Server Enterprise Edition はスタンドアロン製品として、Sun Java Enterprise System のコンポーネントとして、Sun Java Identity Management Suite のような Sun 製品 のスイートの一部として、または Sun のその他のソフトウェア製品のアドオン パッケージとしてライセンスを与えることができます。Java Enterprise System は、 ネットワークまたはインターネット環境で分散配備されるエンタープライズアプリ ケーションをサポートするソフトウェアインフラストラクチャーです。Directory Server Enterprise Edition が Java Enterprise System のコンポーネントとしてライセンスさ れる場合、<http://docs.sun.com/coll/1286.3> から入手可能なシステムマニュアルに 目を通してください。

Identity Synchronization for Windows は Message Queue を制限されたライセンスで使用 します。Message Queue のマニュアルは http://docs.sun.com/coll/1661.1 から入手できま す。

Identity Synchronization for Windows は、Microsoft Windows のパスワードポリシーを管 理するための製品です。

- Windows Server 2003 のパスワードポリシーについての情報は、 http://www.microsoft.com/resources/documentation/WindowsServ/2003/all/deployguide/en-us/d の Microsoft TechNet Web サイトで公開されています。
- Windows 2003 のパスワードの変更およびグループポリシーに関する情報は、 http://www.microsoft.com/resources/documentation/windowsserv/2003/standard/proddocs/en-us の Microsoft documentation Webサイトで公開されています。
- Microsoft 証明書サービスのエンタープライズルート認証局に関する情報は、 http://support.microsoft.com/default.aspx?scid=kb;en-us;247078 の Microsoft サポート オンライン Web サイトで公開されています。
- Microsoft システムでの LDAP over SSL の設定に関する情報は、 http://support.microsoft.com/default.aspx?scid=kb;en-us;321051 の Microsoft サポート オンライン Web サイトで公開されています。

## 再配布可能なファイル

Directory Server Enterprise Edition では、お客様による再配布が可能なファイルは提供 されません。

## デフォルトのパスとコマンドの場所

この節では、マニュアルで使用するデフォルトのパスについて説明し、オペレー ティングシステムや配備タイプによって異なるコマンドの場所を示します。

# デフォルトのパス

次の表では、このドキュメントで使用するデフォルトのパスについて説明します。 インストールされているファイルの詳細な説明については、次の製品マニュアルを 参照してください。

- 『Sun Java System Directory Server Enterprise Edition 6.2 Reference』の第 14 章「Directory Server File Reference」
- 『Sun Java System Directory Server Enterprise Edition 6.2 Reference』の第 25 章「Directory Proxy Server File Reference」
- 『Sun Java System Directory Server Enterprise Edition 6.2 Reference』の付録 A「Directory Server Resource Kit File Reference」

#### 表**P–3** デフォルトのパス

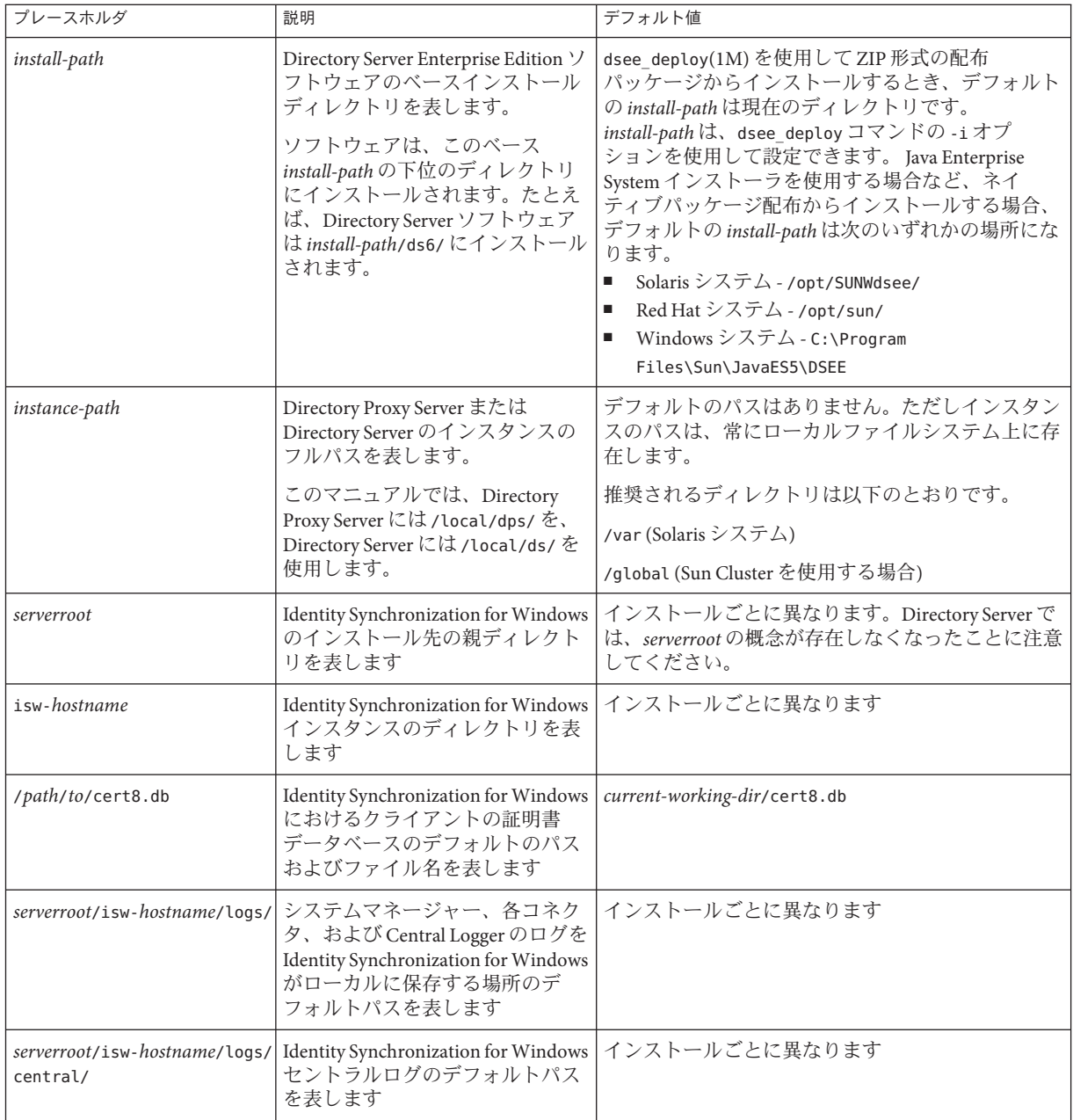

### コマンドの場所

以下の表は、Directory Server Enterprise Edition のマニュアルで使用されるコマンドの 場所の一覧です。これらの各コマンドの詳細については、それぞれのマニュアル ページを参照してください。

表**P–4** コマンドの場所

| コマンド                  | Java ES ネイティブパッケージ配布                        | ZIP 形式の配布パッケージ                                |
|-----------------------|---------------------------------------------|-----------------------------------------------|
| cacaoadm              | Solaris -                                   | Solaris -                                     |
|                       | /usr/sbin/cacaoadm                          | install-path/dsee6/cacao_2/usr/sbin/cacaoadm  |
|                       | Red Hat -                                   | Red Hat-                                      |
|                       | /opt/sun/cacao/bin/cacaoadm                 | install-path/dsee6/cacao_2/cacao/bin/cacaoadm |
|                       | Windows -                                   | Windows -                                     |
|                       | install-path\share\cacao_2\bin\cacaoadm.bat | install-path\dsee6\cacao_2\bin\cacaoadm.bat   |
| certutil              | Solaris -                                   | install-path/dsee6/bin/certutil               |
|                       | /usr/sfw/bin/certutil                       |                                               |
|                       | Red Hat-                                    |                                               |
|                       | /opt/sun/private/bin/certutil               |                                               |
| dpadm(1M)             | install-path/dps6/bin/dpadm                 | install-path/dps6/bin/dpadm                   |
| dpconf(1M)            | install-path/dps6/bin/dpconf                | install-path/dps6/bin/dpconf                  |
| $ds$ adm $(1M)$       | install-path/ds6/bin/dsadm                  | install-path/ds6/bin/dsadm                    |
| dsccmon(1M)           | install-path/dscc6/bin/dsccmon              | install-path/dscc6/bin/dsccmon                |
| dsccreg(1M)           | install-path/dscc6/bin/dsccreg              | install-path/dscc6/bin/dsccreg                |
| dsccsetup(1M)         | install-path/dscc6/bin/dsccsetup            | install-path/dscc6/bin/dsccsetup              |
| dsconf(1M)            | install-path/ds6/bin/dsconf                 | install-path/ds6/bin/dsconf                   |
| $d$ see_deploy $(1M)$ | 提供されていません                                   | install-path/dsee6/bin/dsee_deploy            |
| $d$ smig $(1M)$       | install-path/ds6/bin/dsmig                  | install-path/ds6/bin/dsmig                    |
| entrycmp(1)           | install-path/ds6/bin/entrycmp               | install-path/ds6/bin/entrycmp                 |
| fitdiff(1)            | install-path/ds6/bin/fildif                 | install-path/ds6/bin/fildif                   |
| idsktune(1M)          | 提供されていません                                   | zip形式の配布パッケージを解凍したディレク<br>トリにあります             |
| insync(1)             | install-path/ds6/bin/insync                 | install-path/ds6/bin/insync                   |

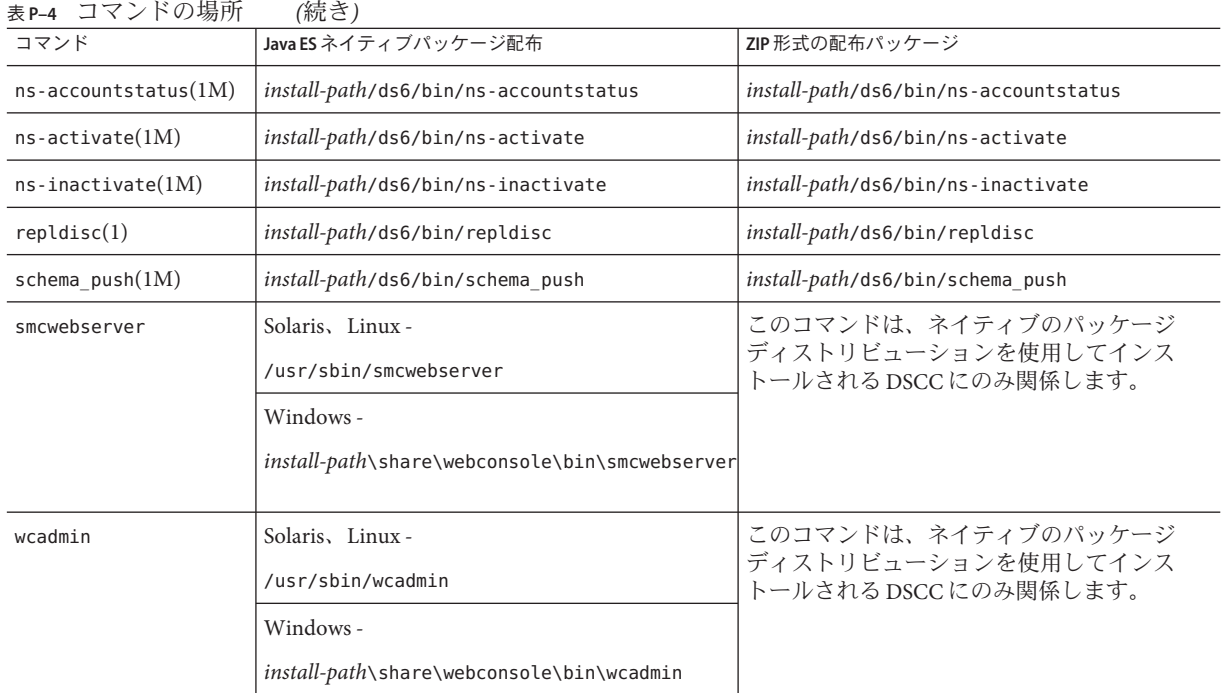

# 表記上の規則

このマニュアルでは、次のような字体や記号を特別な意味を持つものとして使用し ます。

表**P–5** 表記上の規則

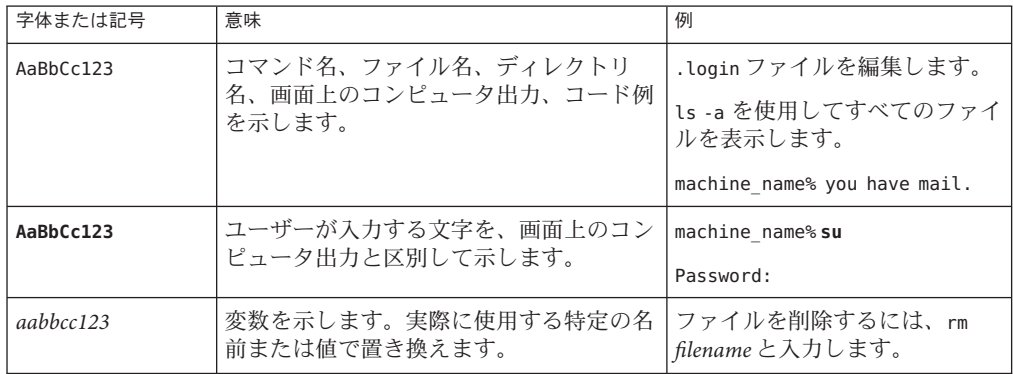
表 **P–5** 表記上の規則 *(*続き*)*

| 字体または記号 | 意味                                                | 例                                      |
|---------|---------------------------------------------------|----------------------------------------|
| ſ,      | 参照する書名を示します。                                      | 『コードマネージャー・ユー<br>ザーズガイド』を参照してくだ<br>さい。 |
|         | 参照する章、節、ボタンやメニュー名、強 第5章「衝突の回避」を参照し<br>調する単語を示します。 | てください。                                 |
|         |                                                   | この操作ができるのは、「スー<br>パーユーザー」だけです。         |
|         | 枠で囲まれたコード例で、テキストがペー<br>ジ行幅を超える場合に、継続を示します。        | sun% grep '^#define \                  |
|         |                                                   | XV VERSION STRING'                     |

コード例は次のように表示されます。

■ Cシェル

machine\_name% **command y**|**n** [*filename*]

■ Cシェルのスーパーユーザー

machine\_name# **command y**|**n** [*filename*]

■ Bourne シェルおよび Korn シェル

\$ **command y**|**n** [*filename*]

■ Bourne シェルおよび Korn シェルのスーパーユーザー

# **command y**|**n** [*filename*]

[ ] は省略可能な項目を示します。上記の例は、*filename* は省略してもよいことを示し ています。

| は区切り文字 (セパレータ) です。この文字で分割されている引数のうち 1 つだけを 指定します。

キーボードのキー名は英文で、頭文字を大文字で示します (例: Shift キーを押しま す)。ただし、キーボードによっては Enter キーが Return キーの動作をします。

ダッシュ (-) は 2 つのキーを同時に押すことを示します。たとえば、Ctrl-D は Control キーを押したまま D キーを押すことを意味します。

# コマンド例のシェルプロンプト

次の表は、デフォルトのシステムプロンプトとスーパーユーザープロンプトを示し ています。

表**P–6** シェルプロンプト

| シェル                                                      | プロンプト         |
|----------------------------------------------------------|---------------|
| UNIX および Linux システムのCシェル                                 | machine name% |
| UNIXおよび LinuxシステムのCシェルのスーパーユーザー                          | machine name# |
| UNIX および Linux システムの Bourne シェルおよび Korn シェル              | \$            |
| UNIX および Linux システムの Bourne シェルおよび Korn シェルのスー<br>パーユーザー | #             |
| Microsoft Windows のコマンド行                                 | C:            |

# 記号の規則

次の表に、このマニュアルで使用する記号の表記規則を示します。

表**P–7** 記号の規則

| 記号                    | 説明                                               | 例                        | 意味                                                             |
|-----------------------|--------------------------------------------------|--------------------------|----------------------------------------------------------------|
| $\lceil \cdot \rceil$ | 省略可能な引数やコマン ls [-l]<br>ドオプションが含まれま<br>す。         |                          | -1 オプションは必須ではありま<br>せん。                                        |
| $\{ \ \   \ \}$       | 必須のコマンドオプ<br>ションの選択肢を囲みま<br>す。                   | -d $\{y n\}$             | -dオプションにはv引数か n引数<br>のいずれかを使用する必要があ<br>ります。                    |
| $${}^{6}$             | 変数参照を示します。                                       | \${com.sun.javaRoot}     | com.sun.javaRoot 変数の値を参照<br>します。                               |
|                       | 同時に押すキーを示しま<br>す。                                | Control-A                | Control キーを押しながらAキー<br>を押します。                                  |
| $^{+}$                | 順番に押すキーを示しま<br>す。                                | $Ctrl+A+N$               | Control キーを押してから放し、<br>それに続くキーを押します。                           |
| $\rightarrow$         | グラフィカルユーザーイ<br>ンタフェースでのメ<br>二ュー項目の選択順序を<br>示します。 | 「ファイル」→「新規」<br>→「テンプレート」 | 「ファイル」メニューから「新<br>規」を選択します。「新規」サ<br>ブメニューから「テンプレー<br>ト」を選択します。 |

# マニュアル、サポート、およびトレーニング

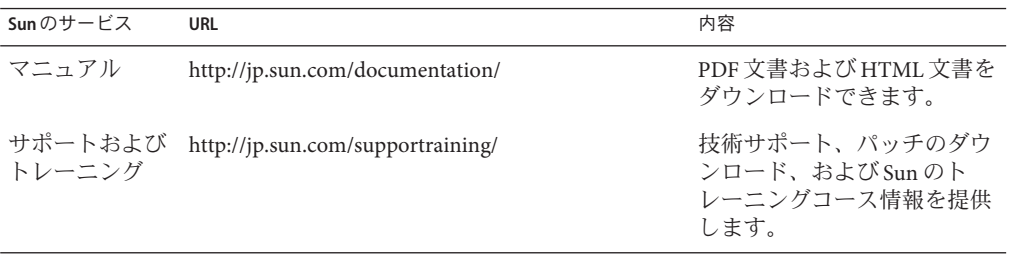

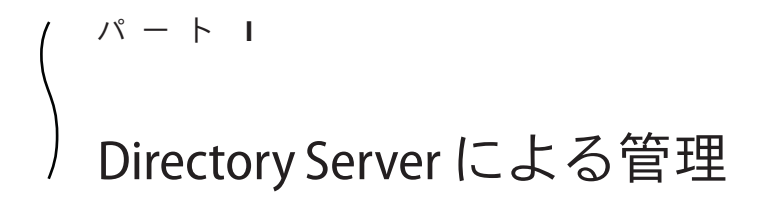

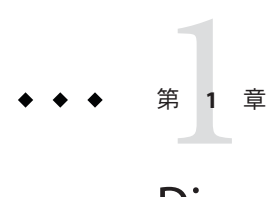

# Directory Serverのツール

Sun Java™ System Directory Server Enterprise Edition は、複数のサーバー、インスタン ス、サフィックスをレプリケートされた環境で管理するためのブラウザインタ フェースとコマンド行ツールを備えています。この章では、Directory Server の管理 ツールの概要を説明します。

この章の内容は次のとおりです。

- 43ページの「Directory Server の管理の概要」
- 44ページの「DSCC[を使用する場合とコマンド行を使用する場合の判断」](#page-43-0)
- 45 ページの「[Directory Service Control Center](#page-44-0) のインタフェース」
- 50 ページの「Directory Server [のコマンド行ツール」](#page-49-0)

# **Directory Server**の管理の概要

Directory Server の管理フレームワークについては、このマニュアルセットの別のマ ニュアルで説明しています。

- Directory Server の管理フレームワークの概要については、『Sun Java System Directory Server Enterprise Edition 6.2 配備計画ガイド』の「Directory Server Enterprise Edition の管理モデル」を参照してください。
- Directory Server の管理フレームワークの詳細な情報については、『Sun Java System Directory Server Enterprise Edition 6.2 Reference』の第 1 章「Directory Server Overview」を参照してください。

# <span id="page-43-0"></span>**DSCC**を使用する場合とコマンド行を使用する場合の判断

Directory Server Enterprise Edition には、Directory Server と Directory Proxy Server を管理 するためのユーザーインタフェースが 2 つあります。ブラウザインタフェースであ る Directory Service Control Center (DSCC) とコマンド行インタフェースです。

# **DSCC**を使用して手順を実行できるかどうかの判 断

このマニュアルの手順のほとんどは、コマンド行または DSCC を使用して実行でき ます。このマニュアルの手順は、コマンド行を使用して手順を実行する方法を説明 しています。ほとんどの場合、DSCC を使用しても同じ作業を実行できます。DSCC が特定の手順に使用できる場合、手順の初めにその旨が表記されています。

DSCC のオンラインヘルプには、DSCC を使用してこのマニュアルの手順を実行する 詳細な指示が記載されています。

## **DSCC**を使用した方が良い場合

DSCC は、次の節で説明するように、一部の操作と作業をコマンド行から実行するよ り簡単に実行できます。一般に、いくつかのサーバーに適用するコマンドは、DSCC を使用した方がうまくいきます。

### サーバーとサフィックスのレプリケーション状態の表示

DSCC は、DSCC に登録されているすべてのサーバーインスタンスと設定されている すべてのサフィックス、およびそれぞれの状態を表に表示します。

サーバーの表は、「ディレクトリサーバー 」タブにあり、サーバーの操作状態を示 します。可能なサーバー状態の完全な一覧については、Directory Server のオンライン ヘルプを参照してください。

サフィックスの表は「サフィックス」タブにあり、エントリの数やレプリケートさ れてない変更の数や経過時間など、レプリケーション状態の情報を示します。この 表に表示される情報の詳細については、Directory Server のオンラインヘルプを参照し てください。

### サーバーのグループの管理

サーバーグループによって、サーバーの監視や設定を円滑に行えます。グループを 作成し、そのグループにサーバを割り当てられます。たとえば、地理的な位置や機 能によってサーバーをグループ化できます。多数のサーバーがある場合、グループ 内のサーバーのみを表示するよう「ディレクトリサーバー」タブに表示されるサー

<span id="page-44-0"></span>バーにフィルタを適用できます。また、あるサーバーのサーバー設定 (たとえば、イ ンデックスやキャッシュ設定など) をグループ内のほかのすべてのサーバーにコピー することもできます。サーバーグループの設定と使用方法については、Directory Server のオンラインヘルプを参照してください。

### 設定のコピー

DSCC では、既存のサーバー、サフィックス、またはレプリケーションアグリーメン トの設定を 1 つまたは複数のほかのサーバー、サフィックス、レプリケーションア グリーメントにコピーできます。これらの作業の実行方法については、Directory Server のオンラインヘルプを参照してください。

### レプリケーションの設定

DSCC を使用すると、レプリケーショントポロジをすばやく簡単に設定できます。単 純にサーバーインスタンスを作成し、DSCC によって提供される手順を使用して、各 サーバーのロールを割り当てます。DSCC によってレプリケーションアグリーメント が自動的に作成されます。DSCC を使用してレプリケーションを設定する方法につい ては、Directory Server のオンラインヘルプを参照してください。

# **Directory Service Control Center**のインタフェース

Directory Service Control Center (DSCC) は、ブラウザを使用して Directory Server と Directory Proxy Server を管理できるユーザーインタフェースです。

DSCC を設定するには、72 [ページの「](#page-71-0)DSCC の設定」を参照してください。DSCC の 使用については、次の節を参照してください。

# **DSCC**の管理ユーザー

DSCC では次の管理者権限でのアクセスが必要となる場合があります。

- **OS** ユーザー。サーバーインスタンスを作成し、dsadm コマンドを使用してサー バーインスタンス上でオペレーティングシステムコマンドを実行する権限を 持った唯一のユーザーです。DSCC は、場合によっては、OS ユーザーパスワード を要求することがあります。このユーザーはパスワードを持ち、ディレクトリ サーバーインスタンスを作成できます。
- ディレクトリマネージャー。サーバーの LDAP スーパーユーザーです。デフォル ト DN は cn=Directory Manager です。
- ディレクトリ管理者。Directory Server を管理します。このユーザーはアクセス制 御、パスワードポリシー、認証の要件に関する条件付きで、ディレクトリマネー ジャーと同じ権限を持ちます。ディレクトリ管理者は必要な数だけ作成できま す。

■ **Directory Service Manager**。DSCC を使用して複数のマシン上のデータとサーバー 設定を管理します。このユーザーには、DSCC に登録されている各サーバーに対 してディレクトリマネージャーと同じ権限があり、ディレクトリ管理者グループ のメンバーです。

# ▼ **DSCC**にアクセスする

DSCC へのアクセスに問題がある場合は、『Sun Java System Directory Server Enterprise Edition 6.2 Installation Guide』の「To Troubleshoot Directory Service Control Center Access」を参照してください。

- **DSCC**が『**Sun Java System Directory Server Enterprise Edition 6.2 Installation 1 Guide**』の「**Software Installation**」で説明されているとおりに正しくインストールされ ていることを確認します。
- ネイティブパッケージインストールによって**DSCC**をインストールした場合は、次の **2** 手順に従います。
	- **a.** ブラウザを開き、**DSCC**ホスト**URL**を次の形式で入力します。

https://*hostname*:6789

次に例を示します。

https://host1:6789

ここで、ホスト名は、DSCC ソフトウェアをインストールしたシステムです。 Sun Java Web Console のデフォルトポートは 6789 です。

次の図は、Sun Java Web Console のログインウィンドウを示しています。

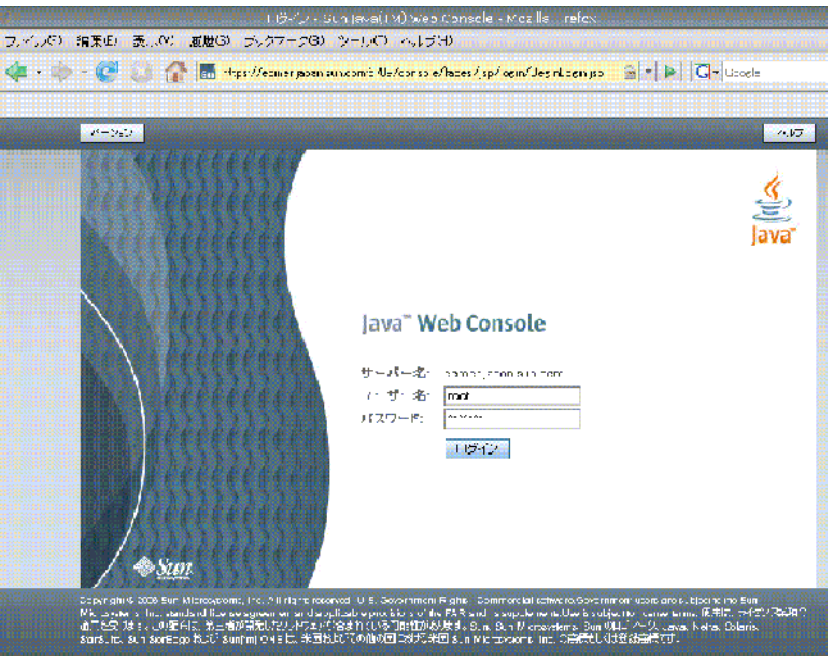

図 **1–1** Sun JavaWeb Consoleのログインウィンドウ

- **b. Sun JavaWeb Console**にログインします。
	- Sun Java Web Console に初めてログインする場合は、DSCC ソフトウェアをイン ストールしたシステムに root として ログインします。
	- これが2回目以降のログインである場合は、オペレーティングシステムのユー ザー名とパスワードを入力します。このユーザーは、Directory Server インスタ ンスを起動、停止、および管理する特権が必要です。

ログインすると、アプリケーションの一覧が表示されます。

**c. Directory Service Control Center (DSCC)**を選択します。

DSCC ログインウィンドウが表示されます。

- **zip**形式の配布パッケージによって**DSCC**をインストールした場合は、次の手順に従い **3** ます。
	- **a.** 好みのアプリケーションサーバーで、**DSCC**のホスト**URL**を入力して、**DSCC**に直 接アクセスします。**DSCC**のホスト**URL**は、アプリケーションサーバーの設定に応 じて次のいずれかにできます。

https://*hostname*:6789

### <span id="page-47-0"></span>または

http://*hostname*:6789

**b.** 次のコマンドを使用して**DSCC**を初期化します。

\$ *install path*/dscc6/bin/dsccsetup ads-create

**DSCC**にログインします。 **4**

DSCC に初めてログインする場合は、Directory Service Manager パスワードを設定する 必要があります。2 回目以降のログインの場合は、初回のログイン時に設定したパス ワードを使用します。

DSCC にログインすると「共通操作」タブが表示されます。

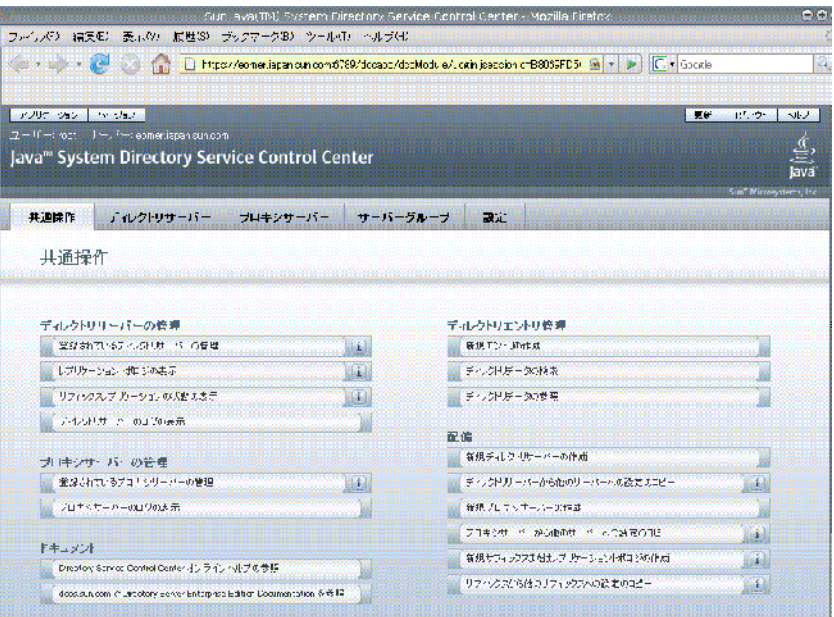

図 **1–2** DSCCの「共通操作」タブ

- タブを使用して移動します。 **5**
	- 「共通操作」タブには、一般的に使用するウィンドウやウィザードへのショート カットが表示されます。
	- 「ディレクトリサーバー」タブには、DSCC で管理される Directory Server がすべ て表示されます。特定のサーバーを管理および設定するためのオプションを表示 するには、サーバー名をクリックします。

■ 「プロキシサーバー」タブには、DSCC で管理される Directory Proxy Server がすべ て表示されます。特定のサーバーを管理および設定するためのオプションを表示 するには、サーバー名をクリックします。

注 **–** DSCCを使用して作業を実行する方法については、DSCCのオンラインヘルプを 参照してください。

# **DSCC**のタブの説明

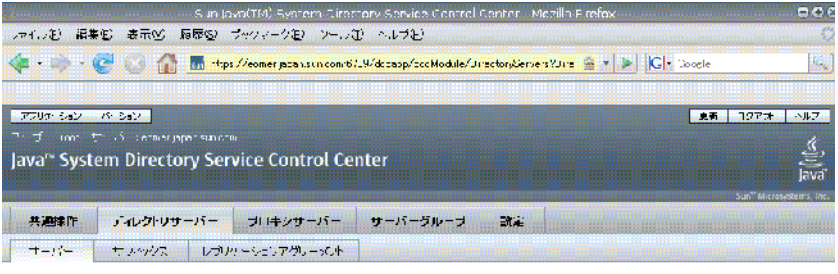

#### ディレクトリサーバー

サーバーを管理するIITは、サーバー名を使いタルます。下のJのトロサーバーが表示Bergad Refers、ドロップダウムサーマーからF既存のサーバーの登録Jを選択Jます。 >><br>このデーブルの評価

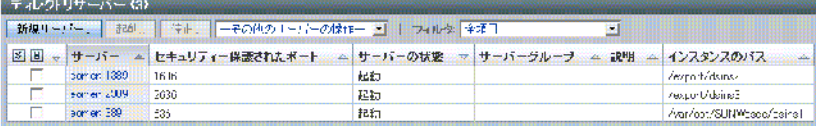

図 **1–3** 「サーバー」サブタブ上のDirectory Serverの一覧

DSCC のタブを使用してインタフェースを移動します。

### 「共通操作」タブ

「共通操作」タブ (図 [1–2](#page-47-0)を参照) は、DSCC を開いたときに最初に表示されるインタ フェースです。ここには、ディレクトリデータの検索、ログの確認、サーバーの管 理など、一般的に使用する管理作業へのリンクが表示されます。

### 「ディレクトリサーバー」タブ

「ディレクトリサーバー」タブ (図 1–3を参照) には、DSCC に登録されているディレ クトリサーバーがすべて一覧表示されます。各サーバーのサーバーの状態とインス タンスがどこにあるかを示すインスタンスパスを確認できます。

サーバー名をクリックすると、そのサーバーにのみ関連するタブのセットが表示さ れます。

### <span id="page-49-0"></span>「プロキシサーバー」タブ

「プロキシサーバー」タブは、DSCC に登録されているディレクトリプロキシサー バーをすべて一覧表示します。各サーバーのサーバーの状態とインスタンスがどこ にあるかを示すサーバーインスタンスパスを確認できます。

サーバー名をクリックすると、そのサーバーにのみ関連するタブのセットが表示さ れます。

### 「サーバーグループ」タブ

「サーバーグループ」タブでは、サーバーをグループに割り当て、サーバー管理を 簡素化できます。多数のサーバーがある場合、フィルタを使用して特定のグループ のサーバーのみを表示できます。また、あるサーバーのサーバー設定 (たとえば、イ ンデックスやキャッシュ設定など) をグループ内のほかのすべてのサーバーにコピー することもできます。

### 「設定」タブ

このタブには、DSCC ポート番号が表示され、Directory Service Manager を作成および 削除できます。

# **DSCC**のオンラインヘルプ

オンラインヘルプには、次の情報が表示されます。

- 現在使用しているページのコンテキスト依存ヘルプ。
- DSCCを使用して管理および設定手順を実行するための一般的なヘルプ。

ほとんどのページで画面の右上にある「ヘルプ」ボタンをクリックすればヘルプに アクセスできます。ウィザードから、「ヘルプ」タブをクリックするとヘルプにア クセスできます。また、「共通操作」タブからオンラインヘルプにアクセスするこ ともできます。

# **Directory Server**のコマンド行ツール

DSCC で実行する作業のほとんどは、コマンド行ツールを使用して実行できます。こ れらのツールによって、コマンド行から直接 Directory Server を管理し、スクリプト を使用してサーバーを管理できます。

主なディレクトリサーバーのコマンドは、dsadm と dsconf です。これらのコマンド を使用して、バックアップ、LDIF へのエクスポート、証明書の管理などを行えま す。これらのコマンドについては、dsadm(1M) および dsconf(1M) のマニュアルペー ジを参照してください。

この節では、Directory Server コマンド行ツールの次の情報について説明します。

- 51 ページの「Directory Server コマンドの場所」
- 51 ページの「dsconf の環境変数の設定」
- 52 [ページの「](#page-51-0)dsadm と dsconf の比較」
- 52ページの「dsadm と dsconf [を使用するためのヘルプの表示」](#page-51-0)
- 53 ページの「dsconf [を使用した設定プロパティーの変更」](#page-52-0)
- 54[ページの「マニュアルページ」](#page-53-0)

### **Directory Server**コマンドの場所

Directory Server コマンド行ツールは、デフォルトインストールディレクトリにありま す。

*install-path*/ds6/bin

インストールディレクトリは、オペレーティングシステムによって異なります。す べてのオペレーティングシステムのインストールパスは、33 [ページの「デフォルト](#page-32-0) [のパスとコマンドの場所」に](#page-32-0)一覧表示されています。

### dsconfの環境変数の設定

dsconf コマンドでは、いくつかのオプションが必要となりますが、それらは環境変 数によってあらかじめ設定することができます。コマンドを使用する際にオプ ションが指定されていない場合や、環境変数が設定されていない場合は、デフォル ト設定が使用されます。環境変数は次のオプションに対して設定できます。

- -D *user DN* ユーザーバインド DN。環境変数: LDAP\_ADMIN\_USER。デフォルト: cn=Directory Manager。 -w *password-file* ユーザーバインド DN のパスワードファイル。環境変数: LDAP ADMIN PWF。デフォルト: パスワード入力用のプロンプトを表 示する。 -h*host* ホスト名。環境変数:DIRSERV\_HOST。デフォルト:localhost。 -p *LDAP-port* LDAP ポート番号。環境変数: DIRSERV\_PORT。デフォルト: 389。
- -e, --unsecured dsconf がデフォルトで開くクリア接続を指定します。環境変数: DIRSERV\_UNSECURED。この変数が設定されていない場合、dsconf は デフォルトでセキュリティー保護された接続を開きます。

詳細は、dsconf(1M) のマニュアルページを参照してください。

# <span id="page-51-0"></span>dsadm と dsconf の比較

次の表に、dsadm コマンドと dsconf コマンドの比較を示します。

表 **1–1** dsadm コマンドと dsconf コマンドの比較

|    | dsadmコマンド                                                                                                    | dsconf コマンド                                                                                  |
|----|----------------------------------------------------------------------------------------------------|----------------------------------------------------------------------------------------------|
| 説明 | ローカルホストで直接実行する必要が<br>ある管理コマンド。次に例を示しま<br>す。<br>サーバーの起動または停止<br>サーバーインスタンスの作成                                         | リモートホストから実行できる管理コ<br>マンド。次に例を示します。<br>レプリケーションの有効化<br>٠<br>キャッシュサイズの設定<br>٠                  |
| 注  | サーバーは停止している必要がありま<br>す (dsadm stop コマンドと dsadm info コ<br>マンドを除く)。<br>サーバーはサーバーインスタンスパス<br>(instance-path)によって特定されます。 | サーバーが実行中である必要がありま<br>す。<br>サーバーはホスト名(-h)、ポート(-p)<br>またはLDAPS セキュアポート(-P)に<br>よって特定されます。      |
|    | サーバーインスタンスパスへのOSアク<br>セス権を持っている必要があります。                                                                              | ポート番号を特定しないと、dsconfは<br>デフォルトポート(LDAPの場合は、<br>389) を使用します。                                   |
|    |                                                                                                    | たとえば、ユーザー<br>cn=admin,cn=Administrators,cn=config な<br>ど設定データへの LDAP アクセス権を<br>持っている必要があります。 |

# dsadmとdsconfを使用するためのヘルプの表示

dsadm コマンドと dsconf コマンドの使用方法についての詳細は、dsadm(1M) および dsconf(1M) のマニュアルページを参照してください。

■ サブコマンドの一覧を表示するには、次の該当するコマンドを入力します。

\$ dsadm --help

\$ dsconf --help

■ サブコマンドの使用方法についての説明を表示するには、次の該当するコマンド を入力します。

\$ dsadm *subcommand* --help

\$ dsconf *subcommand* --help

# <span id="page-52-0"></span>dsconf を使用した設定プロパティーの変更

dsconf のさまざまなサブコマンドを使って、ユーザーは設定プロパティーを表示し たり、変更したりできます。

■ Directory Server で使用する設定プロパティーを一覧表示するには、次のように入 力します。

\$ dsconf help-properties

■ 特定のプロパティーを見つけるには、ヘルププロパティーの出力を検索します。 たとえば、UNIX® プラットフォームを使用している場合は、リフェラルに関連す るプロパティーをすべて検索するには、次のコマンドを使用します。

#### **\$ dsconf help-properties | grep -i referral**

- SER referral-url **rational community** rw M LDAP URL | undefined Referrals returned to clients requesting a DN not stored in this Directory Server (Default: undefined)
- SUF referral-mode rw disabled|enabled|only-on-write Specifies how referrals are used for requests involving the suffix (Default: disabled)
- SUF referral-url **rational referral** rw M LDAP URL | undefined Server(s) to which updates are referred (Default: undefined)
- SUF repl-rewrite-referrals-enabled rw on|off Specifies whether automatic referrals are overwritten (Default: off)

プロパティーは、サフィックス (SUF) やサーバー (SER) などターゲットオブ ジェクトによってグループ化されることに注意してください。rw キーワードは、 そのプロパティーが読み書き可能であることを示します。M キーワードは、その プロパティーが複数の値を持つことを示します。

■ サーバー属性を表示するには、冗長モードを使用します。たとえば、UNIX シス テムでは次のように入力します。

**\$ dsconf help-properties -v | grep -i referral-mode**

SUF referral-mode rw disabled|enabled|only-on-write nsslapd-state Specifies how referrals are used for requests involving the suffix (Default: disabled)

個々のプロパティーの詳細は、各プロパティーのマニュアルページを参照してくだ さい。マニュアルページは、『Sun Java System Directory Server Enterprise Edition 6.2 Man Page Reference 』にあります。

## dsconfを使用した複数値プロパティーの設定

特定の Directory Server プロパティーは複数の値をとることができます。これらの値 を指定する構文は、次のとおりです。

<span id="page-53-0"></span>\$ dsconf set-*container*-prop -h *host* -p *port container-name* \ *property*:*value1 property*:*value2*

たとえば、サーバーに対して複数の暗号化方式を設定するには、次のコマンドを使 用します。

\$ dsconf set-server-prop -h host1 -p 1389 ssl-cipher-family:SSL\_RSA\_WITH\_RC4\_128\_MD5 \ ssl-cipher-family: SSL DHE\_RSA\_WITH\_3DES\_EDE\_CBC\_SHA

すでに値が含まれている複数値プロパティーに値を追加するには、次の構文を使用 します。

\$ dsconf set-*container*-prop -h *host* -p *port container-name property*+:*value*

すでに値が含まれている複数値プロパティーから値を削除するには、次の構文を使 用します。

\$ dsconf set-*container*-prop -h *host* -p *port container-name property*-:*value*

たとえば、前述の例で、暗号化方式のリストに SHA 暗号化方式を追加するには、次 のコマンドを実行します。

\$ dsconf set-server-prop -h host1 -p 1389 \ ssl-cipher-family+:TLS\_ECDHE\_ECDSA\_WITH\_AES\_256\_CBC\_SHA

このリストから MD5 暗号化方式を削除するには、次のコマンドを実行します。

\$ dsconf set-server-prop -h host1 -p 1389 ssl-cipher-family-:SSL\_RSA\_WITH\_RC4\_128\_MD5

## マニュアルページ

マニュアルページには、Directory Server で使用するコマンドと属性すべての説明が記 載されています。さらに、マニュアルページには配備でコマンドを使用する方法に ついての有効な例もいくつか記載されています。

## 旧バージョンのツール

旧バージョンのツールは、下位互換性のために通常の Directory Server ツールに含ま れています。これらのツールは、含まれてはいますが、推奨されていません。

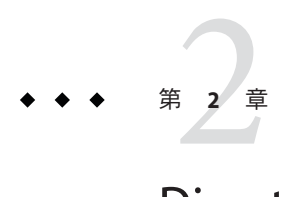

# Directory Serverのインスタンスとサ フィックス

この章では、Directory Server のインスタンスとサフィックスを作成、管理する方法に ついて説明します。その他多くのディレクトリ管理業務はサフィックスレベルで設 定されますが、このマニュアルでは別の章で説明しています。

この章の内容は次のとおりです。

- 55ページの「サーバーインスタンスとサフィックスを手短に作成する手順」
- 56ページの「Directory Server [インスタンスの作成と削除」](#page-55-0)
- 59ページの「Directory Server [インスタンスの起動、停止、および再起動」](#page-58-0)
- 61 [ページの「サフィックスの作成」](#page-60-0)
- 63[ページの「サフィックスの無効化と有効化」](#page-62-0)
- 64[ページの「リフェラルを設定し、サフィックスを読み取り専用にする」](#page-63-0)
- 65[ページの「サフィックスの削除」](#page-64-0)
- 66[ページの「サフィックスの圧縮」](#page-65-0)

# サーバーインスタンスとサフィックスを手短に作成する 手順

この章では、サーバーインスタンスとサフィックスを作成する方法について詳しく 説明します。Directory Server のインスタンスとサフィックスを手短に作成し、サンプ ルデータをインポートする必要がある場合は、『Sun Java System Directory Server Enterprise Edition 6.2 Installation Guide』の「Server Instance Creation」を参照してくだ さい。

# <span id="page-55-0"></span>**Directory Server**インスタンスの作成と削除

この節では、Directory Server インスタンスの作成と削除の方法について説明します。

## ▼ **Directory Server**インスタンスを作成する

データを管理する前に、コマンド行ツールまたはブラウザインタフェース Directory Service Control Center (DSCC) を使用して Directory Server インスタンスを作成する必要 があります。DSCC で、Directory Server インスタンスは単に「Directory Server」と呼 ばれることがあります。

Directory Server インスタンスを作成する場合、Directory Server に必要なファイルと ディレクトリは、指定した *instance-path* で作成されます。

DSCC を使用してこの作業を実行できます。詳細は、45 ページの「[Directory Service](#page-44-0) Control Center [のインタフェース」と](#page-44-0) DSCC のオンラインヘルプを参照してくださ い。

DSCC を使用して新しいサーバーインスタンスを作成する場合は、既存のサーバーか らサーバー設定の一部またはすべてをコピーするよう選択できます。

新しい**Directory Server**インスタンスを作成して、インスタンスパスを設定します。 **1** \$ dsadm create *instance-path*

このサーバーのディレクトリマネージャーのパスワードを設定するよう要求されま す。

サーバーインスタンスにデフォルト以外のポート番号またはその他のパラメータを 指定するには、dsadm(1M) のマニュアルページを参照してください。

たとえば、ディレクトリ /local/ds で新しいインスタンスを作成するには、次のコマ ンドを使用します。

#### \$ **dsadm create /local/ds**

Choose the Directory Manager password: Confirm the Directory Manager password: Use 'dsadm start /local/ds' to start the instance

サーバーインスタンスが正しく作成されていることを確認します。 **2**

\$ dsadm info *instance-path*

次に例を示します。

\$ **dsadm info /local/ds1**

インスタンスのパス: /local/ds1 所有者: user1(group1)

セキュリティーが確保されていないポート: 1389 セキュアポート: 1636 ビットフォーマット: 64-bit 状態: 家働中 サーバーの PID: 22555 DSCC URL: SMF アプリケーション名: - ブート時に起動する: 無効 インスタンスのバージョン: D-A00

**(**省略可能**) Java Enterprise System**インストーラまたはネイティブのパッケージインス **3** トールを使用して**Directory Server**をインストールし、お使いの**OS**にサービス管理ソ リューションがある場合は、次の表で示すように、サーバーがサービスとして管理 されるようにできます。

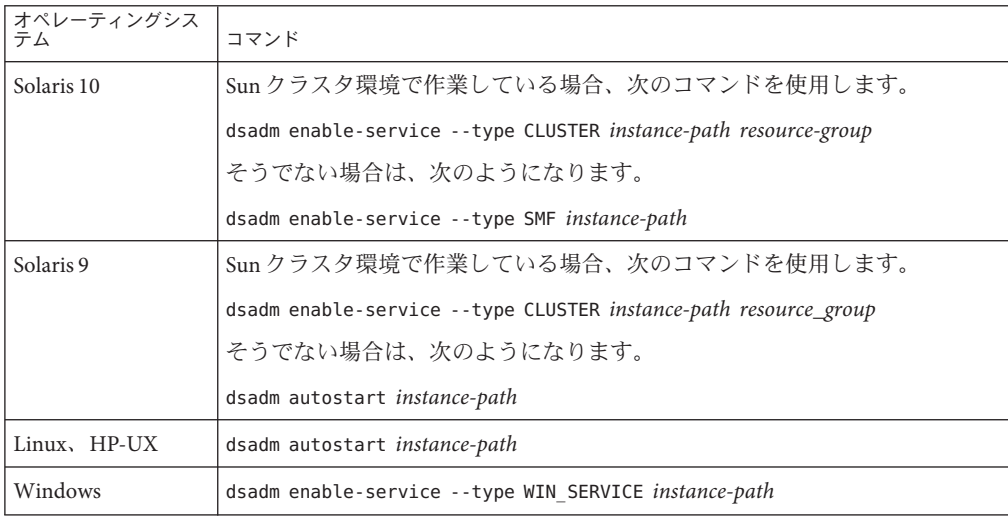

**Directory Server**を起動します。 **4**

\$ dsadm start *instance-path*

注**–**サーバーは実行されますが、データやサフィックスは含まれていません。サ フィックスを作成するには、 dsconf を使用します。

- **(**省略可能**)**次のいずれかの方法で、サーバーインスタンスを登録します。 **5**
	- URL https://host:6789 にアクセスし、DSCC によってサーバーを登録します。
	- dsccreg add-server コマンドを使用します。 詳細については、dsccreg(1M) のマニュアルページを参照してください。

**Directory Server**インスタンスがスタンドアロンでパスワードポリシーを使用する場 **6** 合、またはDS6-onlyパスワードポリシーモードにすでに移行したレプリケーション トポロジに属している場合は、インスタンスをこのモードに移行します。

\$ **dsconf pwd-compat -h** *host* **-p** *port* **to-DS6-migration-mode**

## Beginning password policy compatibility changes . ## Password policy compatibility changes finished.

Task completed (slapd exit code: 0). \$ **dsconf pwd-compat -h** *host* **-p** *port* **to-DS6-mode**

## Beginning password policy compatibility changes . ## Password policy compatibility changes finished.

Task completed (slapd exit code: 0).

## ▼ **Directory Server**インスタンスを削除する

DSCC を使用してこの作業を実行できます。詳細は、45 ページの「[Directory Service](#page-44-0) Control Center [のインタフェース」と](#page-44-0) DSCC のオンラインヘルプを参照してくださ い。

**Directory Server**を停止します。 **1**

\$ dsadm stop *instance-path*

以前に**DSCC**を使用してサーバーを管理していた場合は、コマンド行を使用してサー **2** バーを登録解除します。

\$ **dsccreg remove-server /local/ds** Enter DSCC administrator's password: /local/ds is an instance of DS Enter password of "cn=Directory Manager" for /local/ds: This operation will restart /local/ds. Do you want to continue ? (y/n) **y** Unregistering /local/ds from DSCC on localhost. Connecting to /local/ds Disabling DSCC access to /local/ds Restarting /local/ds

詳細については、dsccreg(1M) のマニュアルページを参照してください。

**(**省略可能**)**以前にサーバー管理ソリューションでサーバーインスタンスを有効にした **3** 場合は、サービスとしてのサーバーの管理を無効にします。

<span id="page-58-0"></span>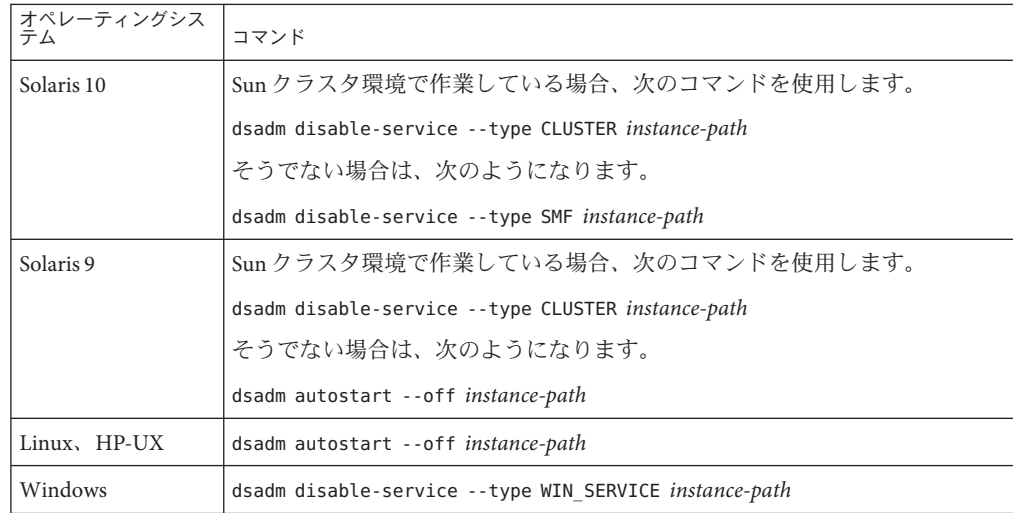

サーバーインスタンスを削除します。 **4**

\$ dsadm delete *instance-path*

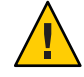

注意**–**このコマンドによって、データベースやデータを含むすべてが削除されます。 インスタンスがサービスとして有効にされている場合、またはインスタンスがシス テムの起動時に自動的に起動されている場合には、ルートアクセス権を持つ管理 ユーザーで、dsadm delete を実行する必要があります。

# **Directory Server**インスタンスの起動、停止、および再起 動

コマンド行からサーバーを起動、停止、または再起動するには、それぞれコマンド dsadm start、dsadm stop、または dsadm restart を使用します。

注**–**エントリを維持するよう設定されたメモリーに大容量のキャッシュがある状態で Directory Server インスタンスを停止して再起動する場合、キャッシュを復元するには しばらく時間がかかります。キャッシュを復元している間、インスタンスの応答時 間は遅くなります。

これらのコマンドは、Directory Server を作成したものと同じ UID と GID で実行する か、root で実行する必要があります。たとえば、Directory Server を user1 として実行 している場合、start、stop、および restart ユーティリティーも user1 として実行 する必要があります。

注 **–** Solaris上では、役割に基づくアクセス制御によって、root以外のユーザーとして Directory Server を実行できます。

## ▼ **Directory Server**を起動、停止、および再起動する

DSCC を使用してこの作業を実行できます。詳細は、45 ページの「[Directory Service](#page-44-0) Control Center [のインタフェース」と](#page-44-0) DSCC のオンラインヘルプを参照してくださ い。ただし、これは、サービス管理を有効および無効にする手順には適用されませ ん。サービス管理の有効化と無効化は、Directory Server の起動および停止時にコマン ド行で実行する必要があります。

- **Directory Server**を起動、停止、および再起動するには、次のいずれかを実行します。 ●
	- サーバーを起動するには、次のように入力します。

\$ dsadm start *instance-path*

たとえば、インスタンスパスが /local/ds のサーバーを起動するには、次のコマ ンドを使用します。

\$ dsadm start /local/ds

■ サーバーを停止するには、次のように入力します。

\$ dsadm stop *instance-path*

次に例を示します。

\$ dsadm stop /local/ds

■ サーバーを再起動するには、次のように入力します。

\$ dsadm restart *instance-path*

次に例を示します。

\$ dsadm restart /local/ds

# <span id="page-60-0"></span>サフィックスの作成

Directory Server インスタンスを作成した後、サーバーのディレクトリ情報ツリー (DIT) に対して 1 つまたは複数のサフィックスを作成します。DIT はサーバー内のす べてのエントリから構成され、エントリはそれぞれ DN (識別名) によって識別されま す。DN は階層構造を持つため、ツリー内のデータ構成を決定する分岐のエントリお よびリーフエントリが作成されます。DIT は、サフィックスとサブサフィックスの 点で管理上、定義され、管理されます。DSCC は、これらの要素すべての作成と管理 を制御します。または、コマンド行ツールを使用することもできます。

ディレクトリデータの構造化と一般的なサフィックスの概念的な情報については、 『Sun Java System Directory Server Enterprise Edition 6.2 配備計画ガイド』を参照してく ださい。

次の手順で説明しているように、dsconf create-suffix コマンドを使用して、ディレ クトリでサフィックス設定を作成できます。ルートサフィックスとサブサフィック スは、サーバーによって内部的に同じ方法で管理されるため、それらをコマンド行 から作成する手順はほとんど同じです。手順では、必要なオプションのみと dsconf create-suffix コマンドを使用しています。このコマンドのその他のオプションにつ いては、dsconf(1M) のマニュアルページを参照するか、次のコマンドを実行してく ださい。

\$ dsconf create-suffix --help

任意の管理ユーザーが設定エントリを作成できます。ただし、サフィックスの最上 位エントリは、ディレクトリマネージャーが作成するか、

cn=admin,cn=Administrators,cn=config のようなディレクトリ管理者が作成する必要 があります。

## ▼ サフィックスを作成する

DSCC を使用してこの作業を実行できます。詳細は、45 ページの「[Directory Service](#page-44-0) Control Center [のインタフェース」と](#page-44-0) DSCC のオンラインヘルプを参照してくださ い。

DSCC を使用して新しいサフィックスを作成するには、既存のサフィックスからサ フィックス設定の一部またはすべてをコピーするよう選択できます。

#### ルートサフィックスを作成します。 **1**

サーバーが起動中であることを確認して、次のコマンドを入力します。

\$ dsconf create-suffix -h *host* -p *port suffix-DN*

ここで、*suffix-DN* は新しいサフィックスの完全な DN です。ルートサフィックスで は、ドメインコンポーネント (dc) のネーミング属性が使用されます。

たとえば、DN dc=example,dc=com のサフィックスを作成する場合は、次のコマンド を使用します。

\$ dsconf create-suffix -h host1 -p 1389 dc=example,dc=com

このコマンドによって、次のように新しいサフィックスが作成されます。

- ルートサフィックスの最上位レベル (またはベース)エントリが作成されます。
- cn=config内にサフィックスとデータベースの両方に対する設定エントリが作成 されます。
- デフォルトデータベース名は、サフィックス DN に基づきます。

作成された新しいサフィックスを含む、すべてのサフィックスについては、次のコ マンドを使用します。

\$ dsconf list-suffixes -h *host* -p *port* -v

-v オプションによって冗長モードが表示されます。これによって、サフィックス上 のエントリの数とレプリケーション情報が表示されます。

注 **–** 複数の Directory Server インスタンスがある場合、 -h *host name* と -p *port number* オ プションを使用して、サフィックスの属するサーバーインスタンスを指定します。

データベースファイル用にデフォルト以外のパスを指定する場合は、-L オプション を使用します。サフィックスデータベースパスはあとで変更できます。これを実行 するには、コマンド dsconf set-suffix-prop *suffix-DN* db-path:*new-db-path* を使用し てから、サーバーを停止し、データベースファイルを手動で移動して、サーバーを 再起動します。

サフィックスの作成時に使用できるオプションをすべて確認するには、dsconf(1M) のマニュアルページを参照してください。

必要に応じてサブサフィックスを作成します。 **2**

\$ dsconf create-suffix -h *host* -p *port subSuffix-DN*

その後、サブサフィックスをルートサフィックスに追加します。

\$ dsconf set-suffix-prop -h *host* -p *port subSuffix-DN* parent-suffix-dn:*parentSuffix-DN*

ここで、*parentSuffix-DN* は、前の手順の *suffix-DN* と同じ値にします。サブサ フィックスの *suffix-DN* には、サブサフィックスの相対識別名 (RDN) と親サフィック スの DN が含まれます。

<span id="page-62-0"></span>たとえば、サブサフィックス ou=Contractors,dc=example,dc=com を作成して、サブサ フィックスをルートサフィックスに追加するには、次のように入力します。

\$ dsconf create-suffix -h host1 -p 1389 ou=Contractors,dc=example,dc=com \$ dsconf set-suffix-prop -h host1 -p 1389 ou=Contractors,dc=example,dc=com \ parent-suffix-dn:dc=example,dc=com

このエントリがディレクトリに追加されると、サーバーのデータベースモジュール は、次のディレクトリにデータベースファイルを自動的に作成します。

*instance-path*/db/*database-name*

ここで、*database-name* は、サフィックスの一部から自動的に構築された名前です。 たとえば、前の例で、*database-name* は Contractors となります。

**(**省略可能**)**サフィックスをデータで初期化します。**212**[ページの「サフィックスの初](#page-211-0) **3** [期化」を](#page-211-0)参照してください。

## サフィックスの無効化と有効化

場合によっては、保守のためにサフィックスを使用不可にしたり、セキュリティー 上の理由からその内容を使用不可にする必要のあることがあります。サフィックス を無効にすることによって、クライアント操作に応えてサーバーがサフィックスの 内容を読み書きするのを防げます。サフィックスを無効にすると、そのサフィック スにアクセスすることはできなくなり、リフェラルモードは自動的に無効になりま す。

# ▼ サフィックスを無効にしてから有効にする

DSCC を使用してこの作業を実行できます。詳細は、45 ページの「[Directory Service](#page-44-0) Control Center [のインタフェース」と](#page-44-0) DSCC のオンラインヘルプを参照してくださ  $\mathcal{U}$ 

#### サフィックスを無効にします。 **1**

\$ dsconf set-suffix-prop -h *host* -p *port suffix-DN* enabled:off

注**–**レプリケートされたサフィックスのほとんどのプロパティーがレプリケーション メカニズムによって決定されるため、レプリケーションが有効になっているサ フィックスを無効にすることはできません。

サフィックスを有効にします。 **2** \$ dsconf set-suffix-prop -h *host* -p *port suffix-DN* enabled:on

## <span id="page-63-0"></span>リフェラルを設定し、サフィックスを読み取り専用にす る

サフィックスを完全に無効にすることなくサフィックスへのアクセスを制限するに は、アクセス権を変更して、読み取り専用アクセスを許可することもできます。こ の場合、書き込み操作に対しては、別のサーバーへのリフェラルを定義する必要が あります。また、読み取りアクセスと書き込みアクセスの両方を拒否し、サ フィックスへのすべての操作に対するリフェラルを定義できます。

さらに、リフェラルを使用して、クライアントアプリケーションが一時的に別の サーバーを使用するように設定することもできます。たとえば、サフィックスの内 容をバックアップしている間、別のサフィックスへリフェラルを追加できます。

サフィックスがレプリケートされた環境のコンシューマである場合、レプリケー ションメカニズムによって、リフェラル設定の値が決まります。リフェラルの設定 は手動で変更できますが、リフェラルは次のレプリケーションの更新時に上書きさ れます。レプリケーションのリフェラルの設定については、250 [ページの「コン](#page-249-0) [シューマの詳細設定を行う」を](#page-249-0)参照してください。

リフェラルはラベル化された URL なので、LDAP URL には空白文字とラベルが続く 場合があります。次に例を示します。

ldap://phonebook.example.com:389/

または

ldap://phonebook.example.com:389/ou=All%20People,dc=example,dc=com

リフェラルの URL 部分にある空白文字は、%20 を使用してエスケープする必要があ ります。

## ▼ リフェラルを設定して、サフィックスを読み取り 専用にする

DSCC を使用してこの作業を実行できます。詳細は、45 ページの「[Directory Service](#page-44-0) Control Center [のインタフェース」と](#page-44-0) DSCC のオンラインヘルプを参照してくださ い。

#### リフェラルの**URL**を設定します。 **1**

\$ dsconf set-suffix-prop -h *host* -p *port suffix-DN* referral-url:*LDAP-URL*

ここで、*LDAP-URL* はターゲットのホスト名、ポート名、DN を含む有効な URL で す。

<span id="page-64-0"></span>次に例を示します。

\$ dsconf set-suffix-prop -h host1 -p 1389 dc=example,dc=com \ referral-url:ldap://phonebook.example.com:389/

LDAP URL は任意の個数だけ指定できます。

- サフィックスを読み取り専用にするためにリフェラルモードを設定します。 **2** \$ dsconf set-suffix-prop -h *host* -p *port suffix-DN* referral-mode:only-on-write サフィックスを読み取りも書き込みもできないようにし、すべての要求にリフェラ ルを返すにはreferral-mode を enabled に設定します。
- コマンドが正常に実行されるとすぐに、サフィックスは読み取り専用またはアクセ **3** ス不可になり、リフェラルを返す準備ができます。
- **(**省略可能**)**サフィックスが使用できるようになったら、ふたたびサフィックスの読み **4** 書きができるようにリフェラルを無効にします。

\$ dsconf set-suffix-prop -h *host* -p *port suffix-DN* referral-mode:disabled

リフェラルが無効になると、サフィックスの enabled プロパティーを off に設定して サフィックス自体を無効にしていない限り、サフィックスは自動的に読み書き可能 になります。

## サフィックスの削除

サフィックスを削除すると、DIT からそのエントリ全体が削除されます。

注**–**サフィックスを削除すると、ディレクトリからそのデータエントリすべてが完全 に削除されます。レプリケーション設定を含むサフィックス設定情報もすべて削除 されます。

親サフィックスを削除し、そのサブサフィックスを、DIT で新しいルートサ フィックスとして保持することはできません。サブサフィックスを含むエントリ全 体を削除する場合は、削除された親のサブサフィックスと考えられるサブサ フィックスも削除します。

### ▼ サフィックスを削除する

DSCC を使用してこの作業を実行できます。詳細は、45 ページの「[Directory Service](#page-44-0) Control Center [のインタフェース」と](#page-44-0) DSCC のオンラインヘルプを参照してくださ い。

<span id="page-65-0"></span>● サフィックスの設定エントリを削除します。

\$ dsconf delete-suffix -h *host* -p *port* [*subSuffix-DN*] *suffix-DN*

このコマンドによって、*suffix-DN* のベースエントリで始まるサフィックスがサー バーから削除されます。これで、サフィックスはディレクトリに表示されなくな り、アクセスできなくなります。

## サフィックスの圧縮

Directory Server 6.2 では、オフラインでのサフィックスの圧縮がサポートされます。 このリリースでは、オンラインでの圧縮はサポートされません。記憶領域を使用で きる場合、サフィックスを圧縮すると、データベースキーが再構成されることによ りデータベースのサイズが縮小されます。

### ▼ サフィックスをオフラインで圧縮する

この手順を実行する前に、サーバーを停止してデータベースをバックアップしてく ださい。

● 必要なサフィックスを圧縮します。

\$ dsadm repack *instance-path suffix-dn*

指定したサフィックスに関連するすべての .db3 ファイルが圧縮されます。

このコマンドに -b オプションを付けて実行すると、サフィックス DN の代わりに バックエンドデータベース名を指定できます。少なくとも1つのサフィックスまた はバックエンドを指定してください。

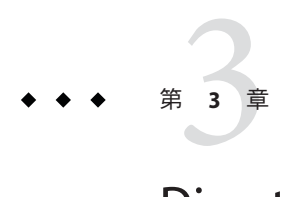

# Directory Serverの設定

この章では、Directory Server の設定方法について説明します。これには dsconf コマ ンドを使用できます (dsconf(1M) のマニュアルページを参照)。

また、Directory Service Control Center (DSCC) も使用でき、こちらが推奨される方法で す。DSCC では、設定プロセスの間に追加のチェックが行われ、これによりエラーを 最小限に抑えることができます。さらに、DSCC では、設定をあるサーバーインスタ ンスから別のサーバーインスタンスにコピーできます。DSCC の使い方の詳細は、 DSCC のオンラインヘルプを参照してください。

# **Directory Server**インスタンスの設定の表示

Directory Server インスタンスの設定を表示するには、dsconf info を実行します。

\$ dsconf info -h *host* -p *port* インスタンスのパス : *instance path* グローバルな状態 : read-write ホスト名 : *host* ポート : *port* セキュリティー保護されたポート : *secure port* エントリ合計数 : 20844 サフィックス : *suffix-DN* ターゲットサーバー : *host*:*port* 実行中のタスク : import 完了したタスク : backup

この出力は、サフィックス、およびターゲットサーバーとのレプリケーションアグ リーメントが作成されていることを前提としています。実行中のインポート処理と 完了したバックアップ処理も表示されます。

## **DSCC**による設定の変更

設定を変更する方法としては、DSCC の使用を推奨します。このブラウザインタ フェースには、タスクベースの制御が用意されており、迅速かつ効率的な設定に役 立ちます。DSCC を使えば、1 つのサーバーの設定を変更してから、その設定をほか のサーバーにコピーできます。また、DSCC のインタフェースは、設定の複雑さや相 互依存の解決に役立ちます。DSCC による設定変更の詳しい手順については、DSCC のオンラインヘルプを参照してください。

# コマンド行からの設定の変更

コマンド行ツールを使用するスクリプトを作成することで、設定タスクを自動化す ることができます。

dsconf コマンドを使用して、コマンド行から設定を変更します。このコマンドは、 LDAP を使用して cn=config サブツリーを変更します。dsconf の詳細は、50 [ページ](#page-49-0) の「Directory Server [のコマンド行ツール」を](#page-49-0)参照してください。

dsconf では実行できないタスクの場合は、ldapmodify コマンドを使用します。

注 **–** dsconf set-server-prop コマンドを使用してサーバー設定プロパティーを変更す る場合は、変更できるプロパティーとそれらのデフォルト値がわかっている必要が あります。すべてのプロパティーのヘルプを表示するには、次のコマンドを使用し ます。

\$ dsconf help-properties -v

必要な項目についてプロパティーのヘルプを検索します。たとえば、UNIX プラット フォームの場合は、次のように入力してメモリーキャッシュのプロパティーを検索 します。

\$ dsconf help-properties -v | grep cache

cn=config 内の設定エントリの詳細と、許容値の範囲を含むすべての設定エントリお よび属性の詳しい説明については、『Sun Java System Directory Server Enterprise Edition 6.2 Reference』を参照してください。

# dse.ldifファイルの変更

Directory Server では、その設定情報が次のファイル内に格納されます。

*instance-path*/config/dse.ldif

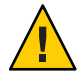

注意 **–** dse.ldifファイルの内容を直接編集して設定を変更することは、エラーが生じ る可能性が高くなるため、お勧めできません。ただし、このファイルを手動で編集 する場合は、ファイルを編集する前にサーバーを停止し、編集が終わったらサー バーを再起動します。

dse.ldif ファイルの形式は、LDIF (LDAP Data Interchange Format) です。LDIF は、エ ントリ、属性、およびその値をテキスト表現したもので、RFC 2849 (http://www.ietf.org/rfc/rfc2849) に定義されている標準形式です。

dse.ldif ファイルにある Directory Server の設定は、次のもので構成されます。

- cn=configエントリの属性と値。
- cn=configの下のサブツリーに含まれるすべてのエントリと、その属性および属 性値。
- ルートエントリ("")とcn=monitorエントリのオブジェクトクラス、およびアクセ ス制御命令。これらのエントリのその他の属性は、サーバーによって生成されま す。

このファイルの読み書き権限を持っているのは、Directory Server インスタンスを 所有するシステムユーザーのみです。

Directory Server では、LDAP を通じてすべての設定を読み取り、書き込むことが できます。デフォルトでは、ディレクトリの cn=config ブランチは、許可されて いるすべてのユーザーが読み取りでき、ディレクトリマネージャー (cn=Directory Manager) だけが cn=Administrators,cn=config の下の管理ユーザーに書き込むこと ができます。管理ユーザーは、他のディレクトリエントリと同様に、設定エント リを表示、変更できます。

cn=config エントリの下には設定エントリ以外のものは作成しないでください。 通常のエントリとは異なり、cn=config 配下では、作成されたエントリは、ス ケーラブルなデータベースとは異なる dse.ldif ファイルに格納されるためです。 多くのエントリ、特に頻繁に更新されるエントリが cn=config の下に格納されて いる場合、パフォーマンスが低下する可能性が高くなります。ただし、レプリ ケーションマネージャー (サプライヤバインド DN) などの特別なユーザーエント リを cn=config の下に格納しておくと、設定情報を集中管理できて便利です。

# 管理ユーザーの設定

Directory Server には、デフォルトの管理ユーザーであるディレクトリマネージャーと cn=admin,cn=Administrators,cn=config ユーザーが含まれています。これらのユー ザーは両方とも同じアクセス権限を持ちますが、ACI の対象は cn=admin,cn=Administrators,cn=config です。

この節では、ルートアクセス権を持つ管理ユーザーを作成する方法と、ディレクト リマネージャーを設定する方法について説明します。

## ▼ ルートアクセス権を持つ管理ユーザーを作成する

cn=admin,cn=Administrators,cn=config と同じ権限を持つ新しい管理ユーザーを作成 する場合は、グループ cn=Administrators,cn=config 内に新しいユーザーを作成しま す。このグループ内のすべてのユーザーが、ディレクトリマネージャーと同じ権限 を許可するグローバル ACI の対象となります。

DSCC を使用してこの作業を実行することはできません。この手順で説明しているよ うに、コマンド行を使用してください。

● 新しい管理ユーザーを作成します。

たとえば、cn=Admin24,cn=Administrators,cn=config という新しいユーザーを作成す るには、次のように入力します。

\$ ldapmodify -h host1 -p 1389 -D cn=admin,cn=Administrators,cn=config -w dn: cn=admin24,cn=Administrators,cn=config changetype: add objectclass: top objectclass: person userPassword: *password* description: Administration user with the same access rights as Directory Manager.

--D オプションと --w オプションでは、それぞれ、このエントリの作成に必要な権限 を持つユーザーのバインド DN とパスワードを指定します。

## ▼ ディレクトリマネージャーを設定する

ディレクトリマネージャーとは、特権を持つサーバー管理者のことで、UNIX システ ムの root ユーザーにあたります。アクセス制御はディレクトリマネージャーには適 用されません。

ほとんどの管理タスクでは、ディレクトリマネージャーを使用する必要はありませ ん。代わりに、ユーザー cn=admin,cn=Administrators,cn=config を使用するか、 cn=Administrators,cn=config の下に作成するその他のユーザーを使用できます。

ディレクトリマネージャーを必要とするタスクは、ルート ACI の変更と、レプリ ケーションの修復や削除記録 (tombstone) の検索などのレプリケーションのトラブル シューティングタスクだけです。

ディレクトリマネージャー DN およびパスワードを変更でき、パスワードを自動的 に読み取ることができるファイルを作成することもできます。

DSCC を使用してこの作業を実行することはできません。この手順で説明しているよ うに、コマンド行を使用してください。

既存のディレクトリマネージャー**DN**を見つけます。 **1**

\$ **dsconf get-server-prop -h** *host* **-p** *port* **root-dn** root-dn:cn=Directory Manager

- 必要に応じてディレクトリマネージャーの設定を変更します。 **2**
	- ディレクトリマネージャーDN を変更するには、次のように入力します。

\$ dsconf set-server-prop -h *host* -p *port* root-pwd-file:*new-root-dn-password-file*

ディレクトリマネージャー DN のなかに空白文字がある場合は、引用符を使いま す。次に例を示します。

\$ dsconf set-server-prop -h host1 -p 1389 root-dn:"cn=New Directory Manager"

■ ディレクトリマネージャーパスワードを変更するには、次のように入力します。

\$ dsconf set-server-prop -h *host* -p *port* root-pwd:*new-root-dn-password*

セキュリティー上の理由でコマンド行引数としてクリアテキストのパスワードを 渡したくない場合は、パスワード設定用の一時ファイルを作成します。

\$ echo *password* > /tmp/pwd.txt

このファイルが一度読み取られ、パスワードは将来使用するために格納されま す。サーバールートのパスワードファイルプロパティーを設定します。

\$ dsconf set-server-prop -h *host* -p *port* root-pwd-file:/tmp/pwd.txt

このコマンドは、サーバーにパスワードファイルの読み取りを要求します。パス ワードファイルプロパティーの設定が完了したら、一時パスワードファイルを削 除します。

\$ rm /tmp/pwd.txt

## <span id="page-71-0"></span>設定情報の保護

Directory Server のルートエントリ (長さゼロの DN "" によるベースオブジェクト検索 で返されるエントリ) と、 cn=config、cn=monitor、cn=schema の下のサブツリーに は、Directory Server によって自動的に生成されるアクセス制御命令 (ACI) が含まれま す。これらの ACI は、ディレクトリエントリに対するユーザーアクセス権を確認す るために使われます。評価目的としては、これらの ACI は十分に使えます。しか し、本稼働環境への配備の場合には、アクセス制御要件を評価し、独自のアクセス 制御を設計する必要があります。

セキュリティー上の理由で 1 つまたは複数の追加のサブツリーの存在を非表示に し、設定情報を保護する場合は、追加の ACI を DIT 上に配置する必要があります。

- ACI 属性を、非表示にするサブツリーのベースにあるエントリに配置する。
- ACIをルート DSEエントリの namingContexts 属性に配置する。namingContexts と いうルート DSE エントリに、Directory Server の各データベースのベース DN のリ ストがあります。
- ACIを cn=config サブツリーと cn=monitor サブツリーに配置する。サブツリー DN も、cn=config と cn=monitor の下のマッピングツリーエントリ内に格納されま す。

ACI の作成の詳細は[、第](#page-148-0) 6 章を参照してください。

# **DSCC**の設定

この節では、DSCC の設定に関する次のような点について記載します。

- 72 ページの「共通エージェントコンテナのポート番号を変更する」
- 73 ページの「Directory Service Manager [パスワードをリセットする」](#page-72-0)
- 74 ページの「DSCC [セッションの自動タイムアウト遅延を延長する」](#page-73-0)
- 74 ページの「DSCC [に対するフェイルオーバーの設定」](#page-73-0)
- 75ページの「DSCC[のトラブルシューティング」](#page-74-0)

## ▼ 共通エージェントコンテナのポート番号を変更す る

デフォルトの共通エージェントコンテナのポート番号は 11162 です。共通エージェン トコンテナは、DSCC エージェントポートを jmxmp-connector-port として定義しま す。管理上の理由で、DSCC エージェントと共通エージェントコンテナに別のポート 番号を使用する必要がある場合は、次の手順に従います。

DSCC を使用してこの作業を実行することはできません。この手順で説明しているよ うに、コマンド行を使用してください。
**root** として、jmxmp-connector-port の既存のポート番号を確認します。 **1**

```
$ su
Password:
# cacaoadm list-params
...
jmxmp-connector-port=11162
...
```
**DSCC**エージェントのポート番号を変更します。 **2**

DSCC エージェントのポート番号を変更するときは、共通エージェントコンテナを停 止する必要があります。

- # cacaoadm stop
- # cacaoadm set-param jmxmp-connector-port=*new-port*
- # cacaoadm start

このコマンドの場所については、35 [ページの「コマンドの場所」を](#page-34-0)参照してくださ い。

**DSCC**で、サーバーの登録を解除してから、新しい**DSCC**エージェントのポート番号で **3** それらを再登録します。

また、新しいサーバーを作成する場合は、デフォルト以外の DSCC エージェントの ポート番号を指定する必要があります。

### ▼ **Directory Service Manager**パスワードをリセットす る

Directory Service Manager パスワードをリセットするには、次の手順で示すように DSCC を使用します。

- **46**ページの「**DSCC**[にアクセスする」で](#page-45-0)説明するように**DSCC**にアクセスします。 **1**
- 「設定」タブをクリックし、次に「**Directory Service Manager**」を選びます。 **2**
- パスワードを変更する**Directory Service Manager**の名前をクリックします。 **3**
- プロパティー画面で新しいパスワードを入力します。 **4** 新しいパスワードをもう一度「パスワードの確認」フィールドに入力して確認しま す。「OK]をクリックして、変更を保存します

### ▼ **DSCC**セッションの自動タイムアウト遅延を延長 する

DSCC セッションは、一定の時間が経過するとタイムアウトになり、ユーザーは DSCC からログアウトさせられます。タイムアウト遅延を延長するには、次の手順に 従います。この手順では、DSCC および Sun Java Web Console 内のほかのすべてのア プリケーションのタイムアウトを延長します。

DSCC を使用してこの作業を実行することはできません。この手順で説明しているよ うに、コマンド行を使用してください。

**root**として、タイムアウト遅延を延長します。 **1**

# wcadmin add -p -a ROOT session.timeout.value=*mm*

*mm* は、タイムアウトまでの時間 (分) です。

たとえば、タイムアウトを 2 時間に設定するには、次のように入力します。

```
$ su
Password:
# wcadmin add -p -a ROOT session.timeout.value=120
Set 1 properties for the ROOT application.
# wcadmin list -p
Shared service properties (name, value):
    session.timeout.value 120
    ...
```
**Sun JavaWeb Console**を再起動します。 **2**

#### # **smcwebserver restart**

Shutting down Sun Java(TM) Web Console Version 3.0.2 ... Starting Sun Java(TM) Web Console Version 3.0.2 ... The console is running.

これらのコマンドの場所については、35 [ページの「コマンドの場所」を](#page-34-0)参照してく ださい。

## **DSCC**に対するフェイルオーバーの設定

DSCC には、DSCC に登録されているサーバーが表示されます。

DSCC がインストールされているマシンで問題が発見された場合は、DSCC を別のマ シンにインストールし、次にサーバーを再登録します。ただし、これにはかなり時 間がかかる可能性があります。DSCC を使ってサーバーにすぐにアクセスする場合 は、DSCC フェイルオーバーを設定できます。

DSCC フェイルオーバーを設定する場合は、次のような点を考慮に入れてください。

- 登録済みサーバーのすべての情報は、DSCC レジストリに格納される。このレジ ストリは Directory Server インスタンスである。管理コマンド dsadm および dsconf で、レジストリを管理できます。
- DSCCレジストリには、次のようなデフォルトの特性があります。

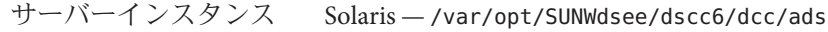

Linux および HP-UX — /var/opt/sun/dscc6/dcc/ads

Windows — C:\Program Files\Sun\DSEE\var\dscc6\dcc\ads

サフィックス cn=dscc

ポート LDAP 3998、LDAPS 3999

■ DSCCを複数のマシンにインストールしたあとは、DSCC レジストリサフィック ス間にレプリケーションを設定できます[。第](#page-244-0) 10 章で説明するレプリケーションコ マンド行の手順に従います。あるいは、単純なレプリケーション設定の例につい ては、dsconf(1M) のマニュアルページを参照してください。

レプリケーションを設定したら、別のマシンから DSCC に登録されているサー バーと同じサーバーにアクセスできます。たとえば、host1 および host2 上 のDSCC レジストリサフィックス間にレプリケーションを設定する場合は、 https://host1:6789 または https://host2:6789 のいずれかにある DSCC で同じ サーバーを管理できます。ホストで障害が発生した場合は、もう一方のホストか ら DSCC にアクセスします。

# **DSCC**のトラブルシューティング

DSCC のトラブルシューティングの詳細は、『Sun Java System Directory Server Enterprise Edition 6.2 Installation Guide』の「To Troubleshoot Directory Service Control Center Access」を参照してください。

# **Directory Server**のポート番号の変更

DSCC を使うか、dsconf set-server-prop コマンドを使って、ディレクトリサーバー の LDAP ポートまたは LDAPS セキュアポート番号を変更できます。

ポート番号を変更する場合は、次の点に注意してください。

■ ほかのユーザーがアクセスするマシンに Directory Server がインストールされてい る場合、Directory Server のポートを root 権限を必要としないポート番号に設定す ると、このポートはほかのアプリケーションによってハイジャックされる危険に さらされることになります。ほかのアプリケーションが同じアドレスとポートの ペアにバインドできることになり、そのアプリケーションが、Directory Server に なりすまして要求を処理できるようになってしまいます。つまり、そのアプリ ケーションを使って認証プロセスで使われるパスワードを取得したり、クライア ント要求やサーバー応答を変更したり、サービス拒否攻撃を生成したりすること が可能となってしまいます。こうしたセキュリティー上のリスクを回避するに は、listen-address または secure-listen-address プロパティーを使用して、 Directory Server が待機するインタフェース (アドレス) を指定します。

コマンド行でポート番号を変更する場合は、次の点に注意してください。

- ほかのサーバー上に定義されているレプリケーションアグリーメントで Directory Server が参照される場合、そのレプリケーションアグリーメントは新しい ポート 番号を使用するよう更新する必要があります。
- 以前に DSCC を使ってサーバーを管理していた場合は、ポート番号の変更後、一 時的にサーバーを表示できなくなります。サーバーを再度表示するには、サー バーの登録を解除してから、新しいポート番号を使って DSCC で再度登録する必 要があります。

## ▼ ポート番号を変更する、ポートを使用可能にす る、ポートを使用不可にする

DSCC を使用してこの作業を実行できます。詳細は、45 ページの「[Directory Service](#page-44-0) Control Center [のインタフェース」と](#page-44-0) DSCC のオンラインヘルプを参照してくださ い。

注**–**設定を変更したあとは、変更を有効にするためにサーバーを再起動してくださ い。

ポートの既存の設定を確認します。 **1**

\$ dsconf get-server-prop -h *host* -p *port port-type*

ここで、*port-type* は次のいずれかです。

ldap-port LDAP デフォルトポート

ldap-secure-port LDAPS セキュアポート

dsml-port DSML デフォルトポート

dsml-secure-port DSML セキュアポート

たとえば、LDAPS セキュアポートを表示するには、次のように入力します。

\$ **dsconf get-server-prop -h host1 -p 2501 ldap-secure-port** Enter "cn=Directory Manager" password: ldap-secure-port : 2511

返される結果が整数の場合、ポートは使用可能です。返される結果が disabled の場 合、ポートは使用不可です。

注 **–** また、dsadm を使って LDAP デフォルトポートと LDAPS セキュアポートのリスト を表示することもできます。

必要に応じて、ポート番号を変更するか、ポートを使用可能にします。 **2**

\$ dsconf set-server-prop -h *host* -p *port port-type*:*new-port*

たとえば、LDAP ポート番号を 1389 から 1390 に変更するには、次のコマンドを使用 します。

\$ dsconf set-server-prop -h host1 -p 1389 ldap-port:1390

ポート番号 2250 の DSML セキュアポートを使用可能にするには、次のコマンドを使 用します。

\$ dsconf set-server-prop -h host1 -p 1389 dsml-secure-port:2250

必要に応じて、ポートを使用不可にします。 **3**

\$ dsconf set-server-prop -h *host* -p *port port-type*:disabled

たとえば、DSML セキュアポートを使用不可にするには、次のコマンドを使用しま す。

\$ dsconf set-server-prop -h host1 -p 1389 dsml-secure-port:disabled

## **DSML**の設定

Directory Server は、LDAP (Lightweight Directory Access Protocol) で要求を処理するほ か、DSMLv2 (Directory Service Markup Language version 2) で送信された要求も処理しま す。DSML は、クライアントがディレクトリ操作をエンコードするためのもう 1 つの 方法です。サーバーは DSML を、同じアクセス制御とセキュリティー機能のすべて を持つほかの要求として処理します。この DSML 処理により、さまざまな種類のク ライアントがディレクトリの内容にアクセスできるようになります。

Directory Server では、ハイパーテキスト転送プロトコル (HTTP/1.1) で DSMLv2 を使用 できます。また、DSML の内容を転送するためのプログラミングプロトコルとして SOAP (Simple Object Access Protocol) version 1.1 が使われます。これらのプロトコルの 詳細とDSML 要求の例については、『Sun Java System Directory Server Enterprise Edition 6.2 Reference』の第 10 章「Directory Server DSMLv2」を参照してください。

この節の内容は、次のとおりです。

- 78 ページの「DSML-over-HTTP サービスを有効にする」
- 79ページの「DSML-over-HTTP [サービスを無効にする」](#page-78-0)
- 80ページの「DSML [のアイデンティティーマッピング」](#page-79-0)

# ▼ **DSML-over-HTTP**サービスを有効にする

DSCC を使用してこの作業を実行できます。詳細は、45 ページの「[Directory Service](#page-44-0) Control Center [のインタフェース」と](#page-44-0) DSCC のオンラインヘルプを参照してくださ い。

**DSML**モードをonに設定します。 **1**

\$ dsconf set-server-prop -h *host* -p *port* dsml-enabled:on

- セキュア**DSML**ポートを設定します。 **2** \$ dsconf set-server-prop -h *host* -p *port* dsml-secure-port:*port*
- セキュアではない**DSML**ポートを設定します。 **3** \$ dsconf set-server-prop -h *host* -p *port* dsml-port:*port* デフォルトでは、このポートは disabled に設定されます。
- サーバーを再起動します。 **4**

\$ dsadm restart *instance-path*

ユーザーによって定義されたパラメータと属性値に従い、DSML クライアントは次 の URL を使用して、このサーバーに要求を送信できます。 次の手順

http://*host*:*DSML-port*/ *relative-URL*

https://*host*:*secure-DSML-port* /*relative-URL*

注 **–** *relative-URL*の読み取りおよび設定は、dsml-relative-root-url プロパティーを使 用して行うことができます。

# <span id="page-78-0"></span>▼ **DSML-over-HTTP**サービスを無効にする

DSCC を使用してこの作業を実行できます。詳細は、45 ページの「[Directory Service](#page-44-0) Control Center [のインタフェース」と](#page-44-0) DSCC のオンラインヘルプを参照してくださ い。

**DSML**モードをoffに設定します。 **1**

\$ dsconf set-server-prop -h *host* -p *port* dsml-enabled:off

セキュア**DSML**ポートをdisabledに設定します。 **2**

\$ dsconf set-server-prop -h *host* -p *port* dsml-secure-port:disabled

サーバーを再起動します。 **3**

\$ dsasm restart *instance-path*

# ▼ **DSML**セキュリティーを設定する

DSML 要求を受け入れるために必要なセキュリティーレベルを設定できます。この ためには、DSML クライアント認証を設定する必要があります。

**● DSML**クライアント認証モードを設定します。

\$ dsconf set-server-prop -h *host* -p *port* dsml-client-auth-mode:*dsml-mode*

デフォルトでは、dsml-client-auth-mode プロパティーは client-cert-first に設定 されます。

*dsml-mode* は、次のいずれかです。

- http-basic-onlv-これはデフォルト値です。サーバーは HTTP Authorization ヘッダーの内容を使用して、ディレクトリ内のエントリに対応付けるユーザー名 を見つけます。このプロセスとその設定は SSL によって暗号化されますが、クラ イアント証明書は使用しません。これについては、80 [ページの「](#page-79-0)DSML のアイデ [ンティティーマッピング」で](#page-79-0)説明しています。
- client-cert-onlv: サーバーはクライアント証明書の資格情報を使用してクライア ントを識別します。この設定では、DSML クライアントはすべて、セキュリ ティー保護された HTTPS ポートを使用して DSML 要求を送信し、証明書を提示す る必要があります。サーバーは、このクライアント証明書がディレクトリ内のエ ントリと一致するかどうかを確認します。詳細は、第 5 [章を](#page-110-0)参照してください。
- client-cert-first:クライアント証明書が提示された場合、サーバーはまずその 証明書を使用してクライアントの認証を試みます。それ以外の場合は、 Authorization ヘッダーの内容を使用してクライアントを認証します。

<span id="page-79-0"></span>HTTP 要求に証明書も Authorization ヘッダーもない場合は、匿名バインドを使用して DSML 要求を実行します。匿名バインドは、次の場合にも使われます。

- client-cert-onlvが指定されている場合で、クライアントから有効な Authorization ヘッダーが提示されたが、証明書は提示されていないとき。
- http-basic-onlyが指定されている場合で、クライアントから有効な証明書が提示 されたが、Authorization ヘッダーは提示されていないとき。

証明書が提示されていてもエントリと一致しない場合や、HTTP Authorization ヘッダーが指定されていてもユーザーのエントリに対応付けることができない場 合、クライアント認証方式にかかわらず DSML 要求は拒否され、エラーメッセージ 403「Forbidden」が返されます。

## **DSML**のアイデンティティーマッピング

証明書を使わない基本認証を実行するときは、Directory Server はアイデンティティー マッピングというメカニズムを使用して、DSML 要求を受け入れるときに使うバイ ンド DN を決定します。このメカニズムでは、HTTP 要求の Authorization ヘッダーか ら情報が抽出され、バインドに使うアイデンティティーを決定します。

DSML/HTTP のデフォルトのアイデンティティーマッピングは、サーバー設定の次の エントリで指定されます。

dn: cn=default,cn=HTTP-BASIC,cn=identity mapping,cn=config objectClass: top objectClass: nsContainer objectClass: dsIdentityMapping cn: default dsSearchBaseDN: ou=people dsSearchFilter: (uid=\${Authorization})

この設定は、サーバーでは、Directory Server サフィックスに格納された DN のuid 値 として、HTTP ユーザー ID を使用するべきであることを示します。たとえば、HTTP ユーザーが bjensen の場合、サーバーは、DN uid=bjensen,ou=people を使ってバイン ドを実行しようとします。

したがって、マッピングを適切に処理するためには、dsSearchBaseDN の値を完全に する必要があります。たとえば、dsSearchBaseDN の値を ou=people,dc=example,dc=com に変更することができます。そのあと、HTTP ユー ザーが bjensen の場合、サーバーは、DN uid=bjensen,ou=people,dc=example,dc=com を使ってバインドを実行しようとします。

```
dn: cn=default,cn=HTTP-BASIC,cn=identity mapping,cn=config
objectClass: top
objectClass: nsContainer
```
objectClass: dsIdentityMapping cn: default **dsSearchBaseDN: ou=people,dc=example,dc=com** dsSearchFilter: (uid=\${Authorization})

マッピングエントリ属性 dsSearchFilter 内では、\${*header* } という形式のプレースホ ルダを使用できます。ここで、*header* は HTTP ヘッダーの名前です。

DSML マッピングでもっともよく使われるヘッダーは、次のとおりです。

- \${Authorization} この文字列は、HTTP Authorization ヘッダーに格納されている ユーザー名で置き換えられます。Authorization ヘッダーには ユーザー名とパスワードの両方が格納されていますが、このプ レースホルダにはユーザー名だけが入ります。
- \${From} この文字列は、HTTP From ヘッダーに格納されている電子メー ルアドレスで置き換えられます。
- \${host} この文字列は、DSML 要求の URL に含まれるホスト名とポート 番号 (サーバーのホスト名とポート番号) に置き換えられます。

DSML 要求で別の種類のアイデンティティーマッピングを実行するには、HTTP ヘッダーのアイデンティティーマッピングを新しく定義します。

- ▼ **HTTP**ヘッダーの新しいアイデンティティーマッピングを定義す る
- デフォルトの**DSML-over-HTTP**アイデンティティーマッピングを編集するか、このプ **1** ロトコル用のカスタムマッピングを作成します。 マッピングエントリは、エントリ cn=HTTP-BASIC,cn=identity mapping,cn=config の

下になければなりません。

91 ページの「ldapmodify [によるエントリの追加」で](#page-90-0)説明するように、ldapmodify コ マンドを使ってこのエントリをコマンド行から追加します。

**Directory Server**を再起動して、新しいマッピングを有効にします。 **2**

最初にカスタムマッピングが評価されます。カスタムマッピングが正常に行われて いない場合は、デフォルトマッピングが評価されます。どのマッピングを使用して も、DSML 要求の認証に使うバインド DN を特定できない場合、DSML 要求は禁止さ れ拒否されます (エラー 403)。

## 読み取り専用としてのサーバーの設定

ディレクトリ内のそれぞれのサフィックスは、単独で読み取り専用モードにするこ とができ、特定のリフェラルが 1 つ定義されていれば、それを返すことができま す。また、Directory Server には、すべてのサフィックスに適用されるサーバー用の読 み取り専用モードがあり、グローバルリフェラルが1つ定義されている場合は、そ れを返すことができます。

サーバーの読み取り専用モードは、管理者がサフィックスのインデックスを作成し 直すときなどに、途中でディレクトリの内容が変更されないようにするために使い ます。このため、サーバーの読み取り専用モードは、次のエントリには適用されま せん。

- cn=config
- cn=monitor
- cn=schema

これらのエントリは、読み取り専用の設定とは無関係に、管理者以外のユーザーに よる変更に対して常にアクセス制御命令 (ACI) によって保護してください (第 6 [章を](#page-148-0) 参照)。グローバルな読み取り専用モードでは、ディレクトリマネージャーで開始さ れた更新操作を含む、ディレクトリ内のほかのすべてのサフィックスに対する更新 操作が行われません。

読み取り専用モードでは、このモードが適用されているサフィックスについてはレ プリケーションも中断されます。レプリケーションの対象となる変更がマスターレ プリカに加えられることはなくなります。ただし、読み取り専用モードが適用され る前に加えられた変更は、引き続きレプリケートされます。読み取り専用モードが 無効になるまでは、コンシューマレプリカは更新を受け取りません。マルチマス ターレプリケーション環境のマスターは、レプリケーションの対象となる変更が加 えられることはなく、他のマスターから更新を受け取りません。

### ▼ サーバー読み取り専用モードを有効または無効に する

DSCC を使用してこの作業を実行できます。詳細は、45 ページの「[Directory Service](#page-44-0) Control Center [のインタフェース」と](#page-44-0) DSCC のオンラインヘルプを参照してくださ い。

グローバルな読み取り専用モードを有効にします。 **1**

\$ dsconf set-server-prop -h *host* -p *port* read-write-mode:read-only

準備ができたら、読み取り専用モードを無効にします。 **2** \$ dsconf set-server-prop -h *host* -p *port* read-write-mode:read-write

# メモリーの設定

この節では、さまざまなタイプのメモリーについて説明します。さまざまなタイプ のキャッシュの説明と、キャッシュチューニングの詳細は、『Sun Java System Directory Server Enterprise Edition 6.2 Reference』の第 5 章「Directory Server Data Caching」を参照してください。

# キャッシュのプライミング**(priming)**

キャッシュのプライミングとは、キャッシュをデータで満たすことを意味するた め、それ以降の Directory Server の動作は、立ち上げ時のパフォーマンスではなく、 通常動作時のパフォーマンスを反映します。キャッシュプライミングを使うと、ベ ンチマーク時に再現性のある結果に到達させるのに便利です。また、可能性のある 最適化を測定し分析するためにも便利です。

可能なかぎり、キャッシュのプライミングは積極的には行わないでください。 キャッシュのプライミングは、パフォーマンスを測定する前に、Directory Server を 使って通常または一般的なクライアント対話によって行なってください。

データベースキャッシュのプライミングツールについては、http://www.slamd.com を 参照してください。

# ▼ データベースキャッシュを変更する

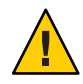

注意**–**キャッシュを変更すると、サーバーのパフォーマンスに重大な影響を与える可 能性があります。キャッシュを変更する場合は十分に注意してください。

DSCC を使用してこの作業を実行できます。詳細は、45 ページの「[Directory Service](#page-44-0) Control Center [のインタフェース」と](#page-44-0) DSCC のオンラインヘルプを参照してくださ い。

**1** 現在のデータベースのキャッシュレベルを取得します。

\$ dsconf get-server-prop -h *host* -p *port* db-cache-size

データベースキャッシュレベルを変更します。 **2**

\$ dsconf set-server-prop -h *host* -p *port* db-cache-size:*size*

*size* は、G バイト (G)、M バイト (M)、K バイト (k)、バイト (b) のいずれかの単位で表 せます。マシンでサポートされるサイズを指定してください。

### ▼ データベースキャッシュを監視する

インストール時のキャッシュのデフォルトレベルはテスト環境に適したものであ り、本稼働環境に適したものではありません。チューニング目的の場合は、サー バーのデータベースキャッシュを監視することもできます。

DSCC を使用してこの作業を実行できます。詳細は、45 ページの「[Directory Service](#page-44-0) Control Center [のインタフェース」と](#page-44-0) DSCC のオンラインヘルプを参照してくださ い。

● データベースキャッシュを監視します。

\$ ldapsearch -h *host* -p *port* -D cn=admin,cn=Administrators,cn=config -w - \ -b "cn=monitor,cn=ldbm database,cn=plugins,cn=config" "(objectclass=\*)"

データベースキャッシュのサイズが十分に大きく、キャッシュのプライミングが終 わっている場合は、ヒット率 (dbcachehitratio) を高くしてください。また、 (dbcachepagein) で読み取られるページ数と (dbcacheroevict) で書き出されるクリー ンページは、低くしてください。この場合、「高い」と「低い」というのは、配備 の制約に対して相対的に高いか低いかを意味します。

### ▼ エントリキャッシュを監視する

チューニング目的では、1 つまたは複数のサフィックスのエントリキャッシュを チェックすることもできます。エントリキャッシュレベルを表示するには、この手 順を使用します。

DSCC を使用してこの作業を実行できます。詳細は、45 ページの「[Directory Service](#page-44-0) Control Center [のインタフェース」と](#page-44-0) DSCC のオンラインヘルプを参照してくださ い。

エントリキャッシュを監視します。 ●

> \$ ldapsearch -h *host* -p *port* -D cn=admin,cn=Administrators,cn=config -w - \ -b "cn=monitor,cn=*db-name*,cn=ldbm database,cn=plugins,cn=config" "(objectclass=\*)"

サフィックスのエントリキャッシュの大きさがサフィックス内の大半のエントリを 保持するには十分な場合で、キャッシュが事前準備されている場合、ヒット率 (entrycachehitratio ) は高くしてください。

キャッシュを事前準備した場合は、以前に空だったエントリキャッシュが満たされ ると、エントリキャッシュのサイズ (currententrycachesize) がエントリ キャッシュの最大サイズ (maxentrycachesize) に近づいていることがわかります。理 想としては、エントリ内のサイズ (currententrycachecount) は、サフィックス内のエ ントリの総数 (ldapentrycachecount) と等しいか非常に近いものにしてください。

## ▼ エントリキャッシュを変更する

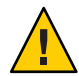

注意**–**キャッシュを変更すると、サーバーのパフォーマンスに重大な影響を与える可 能性があります。キャッシュを変更する場合は十分に注意してください。

DSCC を使用してこの作業を実行できます。詳細は、45 ページの「[Directory Service](#page-44-0) Control Center [のインタフェース」と](#page-44-0) DSCC のオンラインヘルプを参照してくださ い。

- **1** 現在のエントリキャッシュレベルを取得します。 \$ dsconf get-suffix-prop -h *host* -p *port suffix-DN* entry-cache-count entry-cache-size
- キャッシュのエントリ数を変更します。 **2**

\$ dsconf set-suffix-prop -h *host* -p *port suffix-DN* entry-cache-count:*integer integer* は、キャッシュに格納されるエントリの数です。

エントリキャッシュのサイズを変更します。 **3**

\$ dsconf set-suffix-prop -h *host* -p *port suffix-DN* entry-cache-size:*size size* は、G バイト (G)、M バイト (M)、K バイト (k)、バイト (b) のいずれかの単位で表 されるキャッシュサイズです。マシンでサポートされるサイズを指定してくださ  $V_{\lambda_{\alpha}}$ 

# ▼ ヒープメモリーのしきい値を設定する

nsslapd プロセスで使用するヒープメモリーの量を制限する場合は、動的メモリーの フットプリントのしきい値を設定できます。このしきい値は、リソースが共有され ているか sparse 状態であるマシン上で Directory Server が実行中の場合に設定すること もできます。

注 **–**このしきい値は、SolarisおよびLinuxプラットフォームのみに設定できます。

メモリーサイズの設定の詳細は、『Sun Java System Directory Server Enterprise Edition 6.2 配備計画ガイド』の「Directory Server とメモリー」を参照してください。

DSCC を使用してこの作業を実行することはできません。この手順で説明しているよ うに、コマンド行を使用してください。

注 **–**デフォルトでは、heap-high-threshold-size およびheap-low-threshold-size プロ パティーは undefined に設定されます。

最大ヒープの高メモリーしきい値を設定します。 **1**

\$ dsconf set-server-prop -h *host* -p *port* heap-high-threshold-size:*value*

*value* は、undefinedか、または G バイト (G)、 M バイト (M)、 K バイト (k)、 バイト (b) のいずれかの単位で表されるメモリーサイズです。マシンでサポートされるサイズ を指定してください。

heap-high-threshold-size に使用する値に関する推奨事項について は、server(5dsconf) のマニュアルページを参照してください。

オプションで、最大ヒープ低メモリーしきい値を設定します。 **2**

\$ dsconf set-server-prop -h *host* -p *port* heap-low-threshold-size:*value*

*value* は、undefinedか、または G バイト (G)、M バイト (M)、K バイト (k)、バイト (b) のいずれかの単位で表されるメモリーサイズです。マシンでサポートされるサイズ を指定してください。

heap-low-threshold-size に使用する値に関する推奨事項について は、server(5dsconf) のマニュアルページを参照してください。

# 各クライアントアカウントのリソース制限の設定

各クライアントアカウントに対する、サーバー上の検索操作のリソース制限を制御 できます。このような制限をアカウントのオペレーショナル属性に設定すると、そ れらの制限は、クライアントがディレクトリへのバインドに使用するアカウントに 基づいて、Directory Server で実施されます。

設定できる制限は次のとおりです。

- 検索制限は、検索処理で参照されるエントリの最大数を指定する。
- サイズ制限は、検索操作に応答して返されるエントリの最大数を指定する。
- 時間制限は、検索処理に費やせる最大時間を指定する。
- アイドルタイムアウトは、接続が切断されるまでに、クライアント接続がアイド ル状態でいられる最大時間を指定する。

注**–**デフォルトでは、ディレクトリマネージャーは無制限にリソースを利用できま す。

特定のユーザーアカウントに対して設定したリソース制限は、サーバー規模の設定 で設定したリソース制限より優先されます。この節では、各アカウントに対するリ ソース制限の設定について説明します。

この節で示す例では、エントリの属性に直接リソース制限を設定します。また、 サービスクラス (CoS) メカニズムを使ってアカウントにリソース制限を設定すること もできます。クライアントアプリケーション用にエントリが取得されるとき、CoS メカニズムによって計算された属性が生成されます。CoS の定義の詳細は、231 [ペー](#page-230-0) [ジの「サービスクラス」を](#page-230-0)参照してください。

## ▼ ヒープメモリーのしきい値を設定する

DSCC を使用してこの作業を実行できます。詳細は、45 ページの「[Directory Service](#page-44-0) Control Center [のインタフェース」と](#page-44-0) DSCC のオンラインヘルプを参照してくださ い。

dsconf get-server-prop コマンドを使用して、リソース制限サーバープロパティーを **1** 読み取ります。

\$ **dsconf get-server-prop -h** *host* **-p** *port* **look-through-limit search-size-limit** \ **search-time-limit idle-timeout**

look-through-limit : 5000 search-size-limit : 2000 search-time-limit : 3600 idle-timeout : none

この出力は、検索により最大 5000 エントリが調べられ、最大 2000 エントリが返さ れ、検索の処理には最大 1 時間 (3600 秒) が費やされることを示しています。

#### 検索制限を変更します。 **2**

\$ dsconf set-server-prop -h *host* -p *port* look-through-limit:*integer integer* は、検索処理で参照されるエントリの最大数です。

検索サイズ制限を変更します。 **3**

\$ dsconf set-server-prop -h *host* -p *port* search-size-limit:*integer integer* は、検索処理で返されるエントリの最大数です。

#### 検索時間制限を変更します。 **4**

\$ dsconf set-server-prop -h *host* -p *port* serach-time-limit:*integer integer* は、検索処理に費やせる最大時間です。

#### アイドルタイムアウトを変更します。 **5**

\$ dsconf set-server-prop -h *host* -p *port* idle-timeout:*integer*

*integer* は、接続が切断されるまでに、クライアント接続がアイドル状態でいられる 最大時間を指定します。

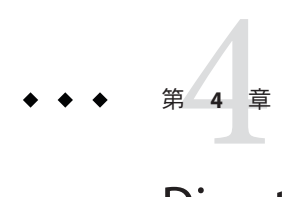

# Directory Serverのエントリ

この章では、ディレクトリ内のデータエントリを管理する方法について説明しま す。また、リフェラルを設定する方法と属性値を暗号化する方法についても説明し ます。

ディレクトリの配備を計画する場合には、ディレクトリに格納するデータの種類を 把握する必要があります。エントリの作成とデフォルトスキーマの変更に入る前 に、『Sun Java System Directory Server Enterprise Edition 6.2 配備計画ガイド』の関連す る章に目を通すようにしてください。

適切な ACI (アクセス制御命令) が定義されていない場合、ディレクトリは変更でき ません。詳細は、第6[章を](#page-148-0)参照してください。

この章の内容は次のとおりです。

- 89ページの「エントリの管理」
- 102[ページの「リフェラルの設定」](#page-101-0)
- 104 [ページの「有効な属性構文のチェック」](#page-103-0)
- 105 [ページの「ディレクトリエントリへの変更の記録」](#page-104-0)
- 106[ページの「属性値の暗号化」](#page-105-0)

# エントリの管理

エントリを管理するための最良な方法は、状況によって異なります。

- DSCCを主に管理用に使用していて、検索や変更を行いたいエントリは少ししか ない場合は、DSCC を使用します。DSCC の詳細については、45 [ページ](#page-44-0) の「[Directory Service Control Center](#page-44-0) のインタフェース」を参照してください。
- Directory Server で管理タスクを実行せず、検索や変更を行いたいエントリが少し しかない場合は、Directory Editor を使用します。Directory Editor の詳細は、『Sun Java System Directory Editor 1 2005Q1 Installation and Configuration Guide』を参照して ください。

■ 多数のエントリを検索したり変更したりする場合は、コマンド行ユーティリ ティー ldapmodify および ldapdelete を使用します。

## **DSCC**によるエントリの管理

DSCC では、エントリの読み取り可能なすべての属性を表示し、書き込み可能な属性 を編集できます。また、属性の追加と削除、複数値属性の設定、エントリのオブ ジェクトクラスの管理も行えます。DSCC によるエントリの管理方法の詳細は、 DSCC のオンラインヘルプを参照してください。DSCC の概要については、45 [ページ](#page-44-0) の「[Directory Service Control Center](#page-44-0) のインタフェース」を参照してください。

# **Directory Editor**によるエントリの管理

Directory Editor は、管理者とエンドユーザーがデータを検索、作成、編集するため の、使いやすいディレクトリ編集ツールです。扱えるデータの種類は、ユーザー、 グループ、およびコンテナです。

### ldapmodifyおよびldapdeleteによるエントリの管 理

コマンド行ユーティリティー ldapmodify および ldapdelete には、ディレクトリの内 容を追加、編集、削除するための完全な機能が用意されています。これらのユー ティリティーを使用して、サーバーの設定エントリと、ユーザーエントリに含まれ るデータの両方を管理できます。これらのユーティリティーは、1 つまたは複数の ディレクトリの一括管理を実行するためのスクリプトの作成にも利用できます。

ldapmodify コマンドと ldapdelete コマンドは、このマニュアル全体の手順で使用さ れます。次の節で、これらの手順の実行に必要な基本操作について説明します。 ldapmodify コマンドと ldapdelete コマンドの詳細は、『Sun Java System Directory Server Enterprise Edition 6.2 Reference』を参照してください。

コマンド行ユーティリティーへの入力は、常に LDIF 形式で行います。この形式の入 力は、コマンド行から直接指定できるだけでなく、入力ファイルからも行うことが できます。次の節では、LDIF 入力について説明し、それ以降の節では各種変更処理 で使われる LDIF 入力について説明します。

LDIF 入力の正しい形式については、『Sun Java System Directory Server Enterprise Edition 6.2 Reference』の「Guidelines for Providing LDIF Input」を参照してください。 <span id="page-90-0"></span>これらの基本操作については、次の節で説明します。

- 91 ページの「Idapmodify によるエントリの追加」
- 93ページの「ldapmodify [によるエントリの変更」](#page-92-0)
- 97ページの「ldapdelete [によるエントリの削除」](#page-96-0)
- 97ページの「ldapmodify [によるエントリの削除」](#page-96-0)
- 98ページの「ldapsearch[によるエントリの検索」](#page-97-0)

### **ldapmodify**によるエントリの追加

DSCC を使用してこの作業を実行できます。詳細は、45 ページの「[Directory Service](#page-44-0) Control Center [のインタフェース」と](#page-44-0) DSCC のオンラインヘルプを参照してくださ い。

ldapmodify の -a オプションを使用して、ディレクトリに1 つまたは複数のエントリ を追加できます。次の例では、まずユーザーが属するエントリを作成し、次にユー ザーエントリを作成しています。

```
$ ldapmodify -a -h host1 -p 1389 -D cn=admin,cn=Administrators,cn=config -w -
Enter bind password:
dn: ou=People,dc=example,dc=com
objectclass: top
objectclass: organizationalUnit
ou: People
description: Container for user entries
dn: uid=bjensen,ou=People,dc=example,dc=com
objectclass: top
objectclass: person
objectclass: organizationalPerson
objectclass: inetorgPerson
uid: bjensen
```
givenName: Barbara sn: Jensen cn: Babs Jensen telephoneNumber: (408) 555-3922 facsimileTelephoneNumber: (408) 555-4000 mail: bjensen@example.com userPassword: secret

-D オプションと -w オプションは、これらのエントリの作成に必要な権限を持つユー ザーのバインド DN とパスワードを指定します。-a オプションは、LDIF に指定され ているすべてのエントリが追加されることを示します。各エントリは DN と属性値 でリストされ、エントリとエントリの間には空白行が挿入されます。ldapmodify ユーティリティーは、入力されるすべてのエントリを順番に作成し、エラーが発生 した場合は、それをレポートします。

慣例により、エントリの LDIF には次の属性が指定されます。

- 1. エントリの DN。
- 2. オブジェクトクラスのリスト。
- 3. 1 つまたは複数のネーミング属性。これは DN で使用される属性で、必須属性で ある必要はありません。
- 4. すべてのオブジェクトクラスの必須属性。
- 5. エントリに指定する、許可されているその他の属性。

userpassword 属性の値を入力するときは、パスワードをクリアテキストで指定しま す。サーバーはこの値を暗号化し、暗号化された値だけが格納されます。LDIF ファイルに表示されるクリアテキストのパスワードを保護するために、読み取りア クセス権を制限してください。

-a オプションを必要としない、別の形式の LDIF をコマンド行に指定することもでき ます。この形式の利点は、エントリを追加する文と、次の例で説明するエントリを 変更する文を組み合わせて指定できることです。

\$ ldapmodify -h host1 -p 1389 -D cn=admin,cn=Administrators,cn=config -w - Enter bind password: dn: ou=People,dc=example,dc=com changetype: add objectclass: top objectclass: organizationalUnit ou: People description: Container for user entries

dn: uid=bjensen,ou=People,dc=example,dc=com changetype: add objectclass: top objectclass: person objectclass: organizationalPerson objectclass: inetorgPerson uid: bjensen givenName: Barbara sn: Jensen cn: Barbara Jensen telephoneNumber: (408) 555-3922 facsimileTelephoneNumber: (408) 555-4000 mail: bjensen@example.com userPassword: secret

changetype: add キーワードは、指定の DN を持つエントリが、それ以後のすべての 属性を持った状態で作成されることを示します。それ以外のすべてのオプションと LDIF の表記は、この節の前のほうで説明した表記と同じです。

<span id="page-92-0"></span>どちらの例でも、-f *filename* オプションを使うことで、端末からの入力の代わりに ファイルから LDIF を読み取ることができます。LDIF ファイルには、-a オプション の使用の有無に応じて、端末から入力する場合と同じ形式で情報を指定する必要が あります。

### ldapmodifyによるエントリの変更

DSCC を使用してこの作業を実行できます。詳細は、45 ページの「[Directory Service](#page-44-0) Control Center [のインタフェース」と](#page-44-0) DSCC のオンラインヘルプを参照してくださ い。

既存のエントリの属性と属性値を追加、置換、または削除するときは、changetype: modify キーワードを使います。changetype: modify を指定する場合は、エントリの 変更方法を示す、1 つまたは複数の変更操作も指定する必要があります。次の例に は、3 種類の LDIF 変更操作が指定されています。

dn: *entryDN* changetype: modify add: *attribute attribute*: *value*... replace: *attribute attribute*: *newValue*... delete: *attribute* [*attribute*: *value*]

...

-

同じエントリに対する操作を区切るときはハイフン (-) を使い、異なるエントリに対 する操作セットを区切るときは空白行を使います。各操作の対象となる *attribute*: *value* ペアを複数指定することもできます。

#### 属性値の追加

DSCC を使用してこの作業を実行することはできません。この手順で説明しているよ うに、コマンド行を使用してください。

次の例は、同じ add LDIF 文を使用して、既存の複数値属性と、まだ存在しない属性 に値を追加する方法を示しています。

```
$ ldapmodify -h host1 -p 1389 -D cn=admin,cn=Administrators,cn=config -w -
Enter bind password:
dn: uid=bjensen,ou=People,dc=example,dc=com
changetype: modify
add: cn
cn: Babs Jensen
```
add: mobile mobile: (408) 555-7844

次のいずれかの場合は、処理が失敗し、エラーが返されることがあります。

- 指定した値がその属性にすでに存在する。
- 値が、属性に定義されている構文に準拠していない。
- エントリのオブジェクトクラスが、その属性タイプを必要としないか、許可しな い。
- 属性タイプが複数値ではなく、その属性にすでに値が存在する。

#### バイナリ属性サブタイプの使用

DSCC を使用してこの作業を実行できます。詳細は、45 ページの「[Directory Service](#page-44-0) Control Center [のインタフェース」と](#page-44-0) DSCC のオンラインヘルプを参照してくださ い。

*attribute* ;binary サブタイプは、実際の構文にかかわらず、値がバイナリデータとし て LDAP 上を転送されることを示しています。このサブタイプは、userCertificate など、LDAP 文字列表現を持たない複雑な構文用に設計されたものです。この目的以 外でバイナリサブタイプを使用しないでください。

ldapmodify コマンドで使用する場合は、どの LDIF 文でも、属性名に適切なサブタイ プを追加できます。

バイナリ値を入力するには、LDIF テキストに直接入力するか、別のファイルから読 み取ります。次の例は、ファイルから読み取る LDIF の構文を示しています。

\$ ldapmodify -h host1 -p 1389 -D cn=admin,cn=Administrators,cn=config -w - Enter bind password: version: 1 dn: uid=bjensen,ou=People,dc=example,dc=com changetype: modify add: userCertificate;binary userCertificate;binary:< file:///local/cert-file

ファイル名の指定に :< 構文を使用するには、LDIF 文を version: 1 という行から開始 する必要があります。ldapmodify がこの文を処理するときに、このツールは、指定 ファイルの内容全体から読み取った値を属性に設定します。

#### 言語サブタイプを持つ属性の追加

DSCC を使用してこの作業を実行できます。詳細は、45 ページの「[Directory Service](#page-44-0) Control Center [のインタフェース」と](#page-44-0) DSCC のオンラインヘルプを参照してくださ い。

属性の言語とふりがなのサブタイプは、ローカライズされた値を特定します。属性 に対して言語サブタイプを指定すると、そのサブタイプが属性名に次のように追加 されます。

*attribute*;lang-*CC*

ここで、*attribute* は既存の属性タイプを示し、*cc* は言語を特定する 2 文字の国コード を示します。オプションとして、言語サブタイプにふりがなのサブタイプを追加 し、ローカライズされた値の発音表記を指定することもできます。この場合、属性 名は次のようになります。

*attribute*;lang-*CC*;phonetic

サブタイプを持つ属性に対して処理を行うには、そのタイプを明示的に一致させる 必要があります。たとえば、lang-fr の言語サブタイプを持つ属性値を変更する場合 は、次の例に示すように、変更操作に lang-fr を含める必要があります。

\$ ldapmodify -h host1 -p 1389 -D cn=admin,cn=Administrators,cn=config -w - Enter bind password: dn: uid=bjensen,ou=People,dc=example,dc=com changetype: modify add: homePostalAddress;lang-fr homePostalAddress;lang-fr: 34, rue de la Paix

注 **–**属性値にASCII以外の文字が含まれている場合は、UTF-8で符号化する必要があ ります。

### 属性値の変更

DSCC を使用してこの作業を実行できます。詳細は、45 ページの「[Directory Service](#page-44-0) Control Center [のインタフェース」と](#page-44-0) DSCC のオンラインヘルプを参照してくださ い。

次の例に、LDIF で replace 構文を使用して属性の値を変更する方法を示します。

\$ ldapmodify -h host1 -p 1389 -D cn=admin,cn=Administrators,cn=config -w - Enter bind password: dn: uid=bjensen,ou=People,dc=example,dc=com changetype: modify replace: sn sn: Morris replace: cn cn: Barbara Morris cn: Babs Morris

指定された属性の現在の値が削除され、指定された値が追加されます。

属性値を変更した後、ldapsearch コマンドで変更を確認します。

#### 属性値内の後続の空白文字

属性値を変更する場合、値末尾の後ろに空白文字を残さないでください。値の後ろ に空白文字を残すと、その値が base-64 方式で表示される場合があります (34xy57eg など)。

属性値の後ろに空白文字がある場合、その空白文字は属性値の一部としてエンコー ドされます。DSCC コンソールまたは ldapsearch コマンドを使用して変更を確認す る場合、値はプレーンテキストで表示されますが、base-64 方式のテキストで表示さ れる場合もあります。これは、使用している Directory Server クライアントにより異 なります。

#### 属性値の削除

DSCC を使用してこの作業を実行できます。詳細は、45 ページの「[Directory Service](#page-44-0) Control Center [のインタフェース」と](#page-44-0) DSCC のオンラインヘルプを参照してくださ い。

次の例は、属性全体、または複数値属性の 1 つの値だけを削除する方法を示してい ます。

\$ ldapmodify -h host1 -p 1389 -D cn=admin,cn=Administrators,cn=config -w - Enter bind password: dn: uid=bjensen,ou=People,dc=example,dc=com changetype: modify delete: facsimileTelephoneNumber delete: cn cn: Babs Morris

*attribute: value* のペアを指定せずに delete 構文を使用すると、属性のすべての値が削 除されます。*attribute: value* のペアを指定した場合は、その値だけが削除されます。

### 複数値属性の**1**つの値の変更

DSCC を使用してこの作業を実行できます。詳細は、45 ページの「[Directory Service](#page-44-0) Control Center [のインタフェース」と](#page-44-0) DSCC のオンラインヘルプを参照してくださ い。

ldapmodify コマンドを使用して、複数値属性の 1 つの値を変更するには、次の例に 示すように、2 段階の処理が必要です。

\$ ldapmodify -h host1 -p 1389 -D cn=admin,cn=Administrators,cn=config -w - Enter bind password: dn: uid=bjensen,ou=People,dc=example,dc=com changetype: modify delete: mobile

<span id="page-96-0"></span>mobile: (408) 555-7845 -

add: mobile mobile: (408) 555-5487

### ldapdeleteによるエントリの削除

DSCC を使用してこの作業を実行できます。詳細は、45 ページの「[Directory Service](#page-44-0) Control Center [のインタフェース」と](#page-44-0) DSCC のオンラインヘルプを参照してくださ い。

ディレクトリからエントリを削除するときは、ldapdelete コマンド行ユーティリ ティーを使います。このユーティリティーは、ディレクトリサーバーにバインド し、DN を基にした 1 つまたは複数のエントリを削除します。指定のエントリを削除 する権限を持つバインド DN を指定する必要があります。

子エントリのあるエントリは削除できません。LDAP プロトコルでは、親を持たない 子エントリが存在する状況を禁止しています。たとえば、組織単位に属するすべて のエントリを先に削除しない限り、組織単位エントリは削除できません。

次の例では、組織単位には 1 つのエントリしか存在しません。このエントリを削除 すれば、その親エントリを削除できます。

\$ ldapdelete -h host1 -p 1389 -D cn=admin,cn=Administrators,cn=config -w - Enter bind password: uid=bjensen,ou=People,dc=example,dc=com ou=People,dc=example,dc=com

### ldapmodifyによるエントリの削除

DSCC を使用してこの作業を実行できます。詳細は、45 ページの「[Directory Service](#page-44-0) Control Center [のインタフェース」と](#page-44-0) DSCC のオンラインヘルプを参照してくださ い。

ldapmodify ユーティリティーを使用する場合は、changetype: delete キーワードを利 用してエントリを削除することもできます。前の節で説明したように、ldapdelete の利用時と同じ制限事項がすべて適用されます。LDIF 構文を使用してエントリを削 除する利点は、1 つの LDIF ファイルで複数の処理を組み合わせて実行できることで す。

次の例は、前述の例と同じ削除処理を行います。

\$ ldapmodify -h host1 -p 1389 -D cn=admin,cn=Administrators,cn=config -w dn: uid=bjensen,ou=People,dc=example,dc=com changetype: delete

dn: ou=People,dc=example,dc=com changetype: delete

### <span id="page-97-0"></span>ldapsearchによるエントリの検索

DSCC を使用してこの作業を実行できます。詳細は、45 ページの「[Directory Service](#page-44-0) Control Center [のインタフェース」と](#page-44-0) DSCC のオンラインヘルプを参照してくださ い。

ldapsearch コマンド行ユーティリティーは、ディレクトリエントリの検索と取得に 使用できます。ldapsearch ユーティリティーは Solais プラットフォームに付属してい るユーティリティーではありませんが、Directory Server Resource Kit の一部です。

ldapsearch の使い方、共通の ldapsearch オプション、受け入れられる形式、および 例については、『Sun Java System Directory Server Enterprise Edition 6.2 Reference』を参 照してください。

### ▼ ldapmodifyを使用してエントリを移動または名前 変更する

この手順では、DN 変更操作を使用します。この操作を始める前に、100 [ページ](#page-99-0) の「DN [の変更操作に関するガイドラインと制限」の](#page-99-0)節に記載されている内容を十分 に理解してください。

この手順の一部として、DSCC を使用してこの作業を実行できます。詳細について は、45 ページの「[Directory Service Control Center](#page-44-0) のインタフェース」と DSCC のオン ラインヘルプを参照してください。手順のその他の部分は、コマンド行を使用した 場合にのみ実行できます。

注 **–**グループのuniquememberであるエントリのDNを変更するときは、参照の完全性 プラグインを有効にしておいてください。参照の完全性により、エントリが移動さ れたときにグループメンバーが調整されます。参照の完全性を有効にし、設定する 方法の詳細は、244 [ページの「参照の完全性プラグインを設定する」を](#page-243-0)参照してくだ さい。

- エントリをある親から別の親に移動する場合は、親エントリの**ACI**権限を拡張しま **1** す。
	- 移動するエントリの現在の親エントリでは、ACIで export 操作が許可されている ことを、allow (export ...) 構文を使用して確認します。
	- エントリの移動先の親エントリでは、ACI で import 操作が許可されていること を、allow (import ...) 構文を使用して確認します。

ACIU の使い方については[、第](#page-148-0) 6 章を参照してください。

**DN**変更操作がグローバルに有効か、少なくとも移動操作で影響を受けるサフィック **2** スに対して有効であることを確認します。

Directory Server の以前のリリースとの互換性を保つため、デフォルトでは DN 変更操 作は有効ではありません。

すでに DN 変更操作があらかじめ有効になっている場合は、次の手順に進みます。

DN 変更操作をサーバーに対してグローバルに有効にするには、次のコマンドを使用 します。

\$ dsconf set-server-prop -h *host* -p *port* moddn-enabled:on

**3** ldapmodifyコマンドを実行します。

この手順では、DN 変更操作を使用します。次のいずれかの操作を行います。

■ エントリを移動します。

たとえば、次のコマンドで、エントリ uid=bjensen がパート社員のサブツリーで ある ou=Contractors,dc=example,dc=com から、従業員のサブツリーである ou=People,dc=example,dc=com に移動します。

```
$ ldapmodify -h host1 -p 1389 -D cn=admin,cn=Administrators,cn=config -w -
Enter bind password:
dn: uid=bjensen,ou=Contractors,dc=example,dc=com
changetype: modrdn
newrdn: uid=bjensen
deleteoldrdn: 0
newsuperior: ou=People,dc=example,dc=com
```
■ エントリの名前を変更します。

たとえば、次のコマンドで、エントリ uid=bbjensen の名前が uid=bjensen に変更 されます。

```
$ ldapmodify -h host1 -p 1389 -D cn=admin,cn=Administrators,cn=config -w -
Enter bind password:
dn: uid=bbjensen,ou=People,dc=example,dc=com
changetype: modrdn
newrdn: uid=bjensen
deleteoldrdn: 1
```
LDIF 文を作成する際は、次の属性に注意してください。

- dn 名前変更または移動するエントリを指定します。
- changetype: modrdn DN の変更操作の使用を指定します。
- newrdn 新しいネーミング属性を指定します。
- deleteoldrdn -以前のネーミング属性をエントリから削除するかどうかを指定し ま す (1 であれば削除、0 であれば削除しない)。

<span id="page-99-0"></span>ネーミング属性がエントリ定義で必須である場合、この属性はエントリから削除 できないことに注意してください。

■ newsuperior:エントリの新しい上位属性を指定します。

ldapmodify コマンドとそのオプションの詳細は、ldapmodify(1) のマニュアルページ を参照してください。

多数のエントリが含まれているサブツリーを移動したり名前変更したりするとき **4** に、リソース制限エラーが発生した場合は、データベースで使用できるロック数を 増やします。

\$ dsconf set-server-prop -h *host* -p *port* db-lock-count:*value*

このプロパティーを変更する場合は、変更を有効にするためにサーバーを再起動す る必要があります。

### **DN**の変更操作に関するガイドラインと制限

DN の変更操作を、前の節で説明したように使用する場合は、次の節で説明するガイ ドラインにしたがってください。

### **DN**の変更操作に関する一般的なガイドライン

- DNの変更操作は、エントリのサフィックス間の移動や、ルートサフィックスの 名前変更または移動には使用しないでください。
- 実行中の Directory Server が 5.2 2005Q1 以降であることを確認してください。 Directory Server 5.2 2005Q1 以前のバージョンの Directory Server では、DN の変更操 作を使用できません。
- entrvid オペレーショナル属性は、内部使用専用の属性のため、DN 変更操作では 使用しないでください。エントリの entryid オペレーショナル属性は、エントリ が移動する際に変更される可能性があります。
- DNの変更操作はサーバー上のすべてのサフィックスに対してグローバルに、ま たは操作を実行する各サフィックスで個別に有効にすることができます。デ フォルトでは、DN の変更操作は無効になっています。
- サフィックス上で、DN の変更操作を実行するには、そのサフィックスの ACI 権 限を拡張します。Import アクセス権を許可すると、指定された DN にエントリを インポートすることができます。Export アクセス権を許可すると、指定された DN からエントリをエクスポートすることができます。
- DNの変更操作を実行する前に、この操作によってクライアント認証が無効にな らないことを確認してください。クライアント証明書を参照しているエントリを 移動すると、クライアント認証が無効になってしまいます。エントリの移動に よって、証明書が無効になっていないかどうかを確認してください。
- DNの変更操作を実行する前に、この操作によってアプリケーションが中断され ることがないようにしてください。エントリの名前変更または移動によりいくつ かのサフィックスに影響が及ぶ場合があります。あるいはエントリの次の特性が 変更される可能性があります。
	- エントリのフィルタが適用されたロールの範囲。
	- エントリの入れ子のロール。入れ子のロールにはフィルタ化されたロールが格 納されます。
	- エントリのダイナミックグループのメンバーシップ。

### レプリケーション環境での**DN**の変更操作に関する一般的なガイ ドライン

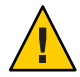

注意 **–**次の要件を満たさずにDNの変更操作を実行すると、レプリケーションが中断 され、ディレクトリサービスが停止する可能性があります。

- レプリケーショントポロジのすべてのサーバーが Directory Server 5.2 以降を実行し ていることを確認します。Directory Server 5.2 より前のバージョンの Directory Server では、DN の変更操作を使用できません。
- レプリケーショントポロジのすべてのサーバーで、DN の変更操作を有効にしま す。DN の変更操作がマスターサーバーでサポートされていてもコンシューマ サーバーでサポートされていない場合、レプリケーションは失敗します。サプラ イヤサーバーのエラーログに、次のようなメッセージが書き込まれます。

Unable to start a replication session with MODDN enabled レプリケーションを再開する には、レプリケーショントポロジを再設定してすべてのサーバーで DN の変更操作を有効 にします。そのあと、次のいずれかの方法で、レプリケーションセッションを開始しま す。

- 283[ページの「レプリケーションの更新を強制的に実行する」の](#page-282-0)手順に従いま す。
- サプライヤサーバーでエントリを変更します。変更内容はコンシューマサー バーにレプリケートされます。
- トポロジのすべてのマスターレプリカで、参照の完全性プラグインを有効にし設 定します。このアクションにより、サーバーがグループとロールに対して参照の 完全性を維持できます。参照の完全性を有効にし、設定する方法の詳細は、[244](#page-243-0) [ページの「参照の完全性プラグインを設定する」を](#page-243-0)参照してください。

DN の変更操作を実行した後で、参照の完全性プラグインにより変更内容がレプ リケートされるまで待機します。

## <span id="page-101-0"></span>リフェラルの設定

情報をローカルに取得できない場合に、どのサーバーに接続すべきかをクライアン トアプリケーションに通知するには、リフェラルを使います。リフェラルとは、リ モートサフィックスへのポインタ、つまり Directory Server が結果の代わりにクライ アントへ返すエントリへのポインタです。クライアントは、リフェラルで指定され たリモートサーバー上で、再度、操作を実行する必要があります。

リダイレクションは、次の 3 つの場合に行われます。

- クライアントアプリケーションがローカルサーバーに存在しないエントリを要求 し、サーバーがデフォルトのリフェラルを返すよう構成されている場合。
- サフィックス全体がメンテナンスまたはセキュリティー上の理由で無効になって いる場合。

サーバーは、該当のサフィックスで定義されているリフェラルを返します。サ フィックスレベルのリフェラルについては、64 [ページの「リフェラルを設定し、](#page-63-0) [サフィックスを読み取り専用にする」を](#page-63-0)参照してください。クライアントが書き 込み処理を要求する場合、サフィックスの読み取り専用レプリカも、マスター サーバーへのリフェラルを返します。

■ クライアントが特にスマートリフェラルにアクセスする場合。 スマートリフェラルは、ユーザーが作成するエントリです。サーバーは、スマー トリフェラルが定義するリフェラルを返します。

いずれの場合も、リフェラルは LDAP URL であり、ホスト名、ポート番号、および オプションとして別のサーバー上の DN を含みます。たとえば、 ldap://east.example.com:389 です。

ディレクトリの配備でリフェラルを使用する方法の概念情報は、『Sun Java System Directory Server Enterprise Edition 6.2 配備計画ガイド』を参照してください。

次に、ディレクトリのデフォルトリフェラルを設定する手順と、スマートリフェラ ルを作成および定義する手順について説明します。

## デフォルトリフェラルの設定

デフォルトリフェラルは、Directory Server で管理されているサフィックスに含まれな い DN に対して操作を送信するクライアントアプリケーションに返されます。サー バーは定義されているすべてのリフェラルを返しますが、返す順序は定義されてい ません。

### ▼ デフォルトリフェラルを設定する

DSCC を使用してこの作業を実行できます。詳細は、45 ページの「[Directory Service](#page-44-0) Control Center [のインタフェース」と](#page-44-0) DSCC のオンラインヘルプを参照してくださ い。

**● 1つ以上のデフォルトリフェラルを設定するには、dsconf コマンド行ユーティリ** ティーを使用します。

\$ dsconf set-server-prop -h *host* -p *port suffix-DN* referral-url:*referral-URL*

次に例を示します。

\$ dsconf set-server-prop -h host1 -p 1389 dc=example,dc=com \ referral-url:ldap://east.example.com:1389

## スマートリフェラルの設定

スマートリフェラルを使用して、ディレクトリエントリやディレクトリツリーを、 特定の LDAP URL に割り当てることができます。スマートリフェラルを使用する と、クライアントアプリケーションに、特定のサーバーや特定のサーバーにある特 定のエントリを参照させることができます。

多くの場合、スマートリフェラルは別のサーバー上の同じ DN を持つ実際のエント リを指しています。ただし、同じサーバーまたは別のサーバーのあらゆるエントリ に対するスマートリフェラルを定義できます。たとえば、次の DN を持つエントリ をスマートリフェラルとして定義することができます。

uid=bjensen,ou=People,dc=example,dc=com

このスマートリフェラルは、east.example.com というサーバー上の次のエントリを 指しています。

cn=Babs Jensen,ou=Sales,o=east,dc=example,dc=com

ディレクトリがスマートリフェラルを使用する方法は、RFC 4511 (http://www.ietf.org/rfc/rfc4511.txt) のセクション 4.1.10 に指定されている標準に準拠す る必要があります。

### ▼ スマートリフェラルを作成および変更する

DSCC を使用してこの作業を実行できます。詳細は、45 ページの「[Directory Service](#page-44-0) Control Center [のインタフェース」と](#page-44-0) DSCC のオンラインヘルプを参照してくださ い。

スマートリフェラルを作成するには、referralオブジェクトクラスと **1** extensibleObjectオブジェクトクラスを持つエントリを作成します。 referral オブジェクトクラスでは、ref 属性で LDAP URL を指定します。 extensibleObject オブジェクトクラスを使用すれば、ターゲットエントリと一致さ せるために、任意のスキーマ属性をネーミング属性として使用することができま す。

<span id="page-103-0"></span>たとえば、次のエントリを uid=bjensen エントリの代わりにスマートリフェラルを返 すよう定義するには、次のコマンドを使用します。 \$ ldapmodify -a -h host1 -p 1389 -D cn=admin,cn=Administrators,cn=config -w - Enter bind password: dn: uid=bjensen,ou=People,dc=example,dc=com objectclass: top objectclass: extensibleObject objectclass: referral uid: bjensen ref: ldap://east.example.com/cn=Babs%20Jensen,ou=Sales,o=east,dc=example,dc=com

注 **–**サーバーでは、LDAP URLで空白のあとに続く情報はすべて無視されます。この ため、リフェラルとして使用する予定のある LDAP URL では、空白の代わりに %20 を 使用する必要があります。その他の特殊文字はエスケープする必要があります。

スマートリフェラルを定義すると、別のサーバー上の cn=Babs Jensen エントリで、 uid=bjensen エントリの修正が実際に行われます。ldapmodify コマンドは、たとえば 次のように、自動的にリフェラルをたどります。

\$ ldapmodify -h host1 -p 1389 -D cn=admin,cn=Administrators,cn=config -w - Enter bind password: dn: uid=bjensen,ou=People,dc=example,dc=com changetype: replace replace: telephoneNumber telephoneNumber: (408) 555-1234

**(**省略可能**)**スマートリフェラルエントリを変更するには、ldapmodifyの-Mオプ **2** ションを使用します。

\$ ldapmodify -M -h host1 -p 1389 -D cn=admin,cn=Administrators,cn=config -w - Enter bind password: dn: uid=bjensen,ou=People,dc=example,dc=com changetype: replace replace: ref ref: ldap://east.example.com/cn=Babs%20Jensen,ou=Marketing,o=east,dc=example,dc=com

# 有効な属性構文のチェック

Directory Server では、次の操作を行うときは常に、属性の完全性をチェックできま す。

- dsadm import または dsconf import によるデータのインポート。
- LDAP または DSML によるエントリの追加、エントリの変更、またはエントリの DN の変更。

<span id="page-104-0"></span>このチェックにより、属性値を IETF 勧告に準拠させることができます。準拠してい ないすべての属性は拒否され、エラーログに記録されます。ログメッセージには、 当てはまる場合は接続および操作 ID が含まれます。

デフォルトでは、サーバーによって前述の操作の構文が自動的にチェックされま す。構文チェックをオフにする場合は、次の手順に従います。

注**–**構文チェックはスキーマチェックとは異なります。スキーマチェックの詳細は、 297 [ページの「スキーマ検査の管理」を](#page-296-0)参照してください。

# ▼ 自動構文チェックをオフにする

DSCC を使用してこの作業を実行することはできません。この手順で説明しているよ うに、コマンド行を使用してください。

自動構文チェックをオフにするには、次のコマンドを使用します。 \$ dsconf set-server-prop -h *host* -p *port* check-syntax-enabled:off ●

# ディレクトリエントリへの変更の記録

デフォルトでは、サーバーは、新たに作成または変更されたエントリの特別な属性 を LDAP v3 仕様の指定どおりに保持します。これらの特別な属性は、サフィックス 内のエントリに格納され、次のものが組み込まれます。

- creatorsName 最初にエントリを作成したユーザーの DN。
- createTimestamp エントリが作成されたときのタイムスタンプ(GMT 形式)。
- modifiersName エントリを最後に変更したユーザーの DN。
- modifvTimestamp エントリが変更されたときのタイムスタンプ(GMT 形式)。

### ▼ エントリ変更記録をオフにする

DSCC を使用してこの作業を実行できます。詳細は、45 ページの「[Directory Service](#page-44-0) Control Center [のインタフェース」と](#page-44-0) DSCC のオンラインヘルプを参照してくださ い。

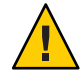

注意**–**エントリの変更記録をオフにすると、データが準拠しないものになります。多 くのアプリケーションはこれらの属性に依存しているため、また、これらの機能を 無効にすると最低限のパフォーマンスしか得られなくなるため、エントリ変更記録 はオフにしないことをお勧めします。

<span id="page-105-0"></span>● サーバーのエントリ変更記録をオフにします。

\$ dsconf set-server-prop -h *host* -p *port suffix-DN* mod-tracking-enabled:off

# 属性値の暗号化

属性の暗号化はディレクトリに格納されている機密データを保護します。この機能 を使用すると、エントリの特定の属性を暗号化された形式で格納するように指定で きます。これにより、データベースファイル、バックアップファイル、およびエク スポートされた LDIF ファイルに格納されているデータが読み取られることを防ぎま す。

この機能では、属性値は Directory Server データベースに格納される前に暗号化さ れ、クライアントに返される前に元の値に復号化されます。クライアントと Directory Server との間でやり取りを行うときに、アクセス制御を使用してクライアン トがこれらの属性に許可なくアクセスすることを防ぎ、SSL を使用して属性値を暗号 化する必要があります。データセキュリティー全般のアーキテクチャー上の概要 と、属性の暗号化の詳細は、『Sun Java System Directory Server Enterprise Edition 6.2 Reference』を参照してください。

属性の暗号化は、サーバー上で SSL が設定され有効になっている場合だけアク ティブになります。ただし、デフォルトでは、どの属性も暗号化されません。属性 の暗号化はサフィックスレベルで設定されます。つまり、サフィックス内でその属 性が現れるすべてのエントリについて、属性が暗号化されます。ディレクトリ全体 で属性を暗号化するには、すべてのサフィックスでその属性の暗号化を有効にする 必要があります。

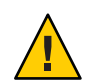

注意**–**属性を暗号化すると、サフィックスに関連付けられたすべてのデータとイン デックスファイルが影響を受けます。既存のサフィックスについて暗号化設定を変 更するときは、まずサフィックスの内容をエクスポートし、設定を変更してからそ の内容をふたたびインポートする必要があります。これらの手順は、DSCCを使用し て実行できます。DSCC の使用については、45 ページの「[Directory Service Control](#page-44-0) Center [のインタフェース」を](#page-44-0)参照してください。

さらにセキュリティーについて考慮するならば、属性の暗号化をオンにする際に、 暗号化されていない値がまだ含まれている可能性があるデータベース キャッシュファイルとデータベースログファイルを、手動で削除してください。こ れらのファイルを削除する手順については、109 [ページの「属性の暗号化を設定す](#page-108-0) [る」を](#page-108-0)参照してください。

新しいサフィックスにデータを読み込むときや作成するときは、暗号化されている すべての属性を有効にしてください。

一部のエントリがネーミング属性として使用している属性を暗号化すると、DN に表 示される値は暗号化されないままですが、エントリ内に格納されている値は暗号化 されています。

暗号化のために userPassword 属性を選択することはできますが、パスワードがクリ アテキストとして格納される必要がある場合を除き、実質的なセキュリティー上の 利点はありません。これは、DIGEST-MD5 SASL 認証などの場合です。パスワードポ リシーにパスワードの暗号化メカニズムが定義されている場合、それをさらに暗号 化してもセキュリティーの強化にはならず、バインド操作のたびにパフォーマンス が低下するという結果になるだけです。

暗号化された上で格納されている属性には、適用された暗号化アルゴリズムを示す 暗号化方式タグが最初に付けられます。DES 暗号化アルゴリズムを使用して暗号化 された属性は、次のように表示されます。

#### {CKM\_DES\_CBC}3hakc&jla+=snda%

データを暗号化するためにオンラインで (dsconf コマンドを使って) インポートする 場合、サーバーへの認証に使用される鍵データベースのパスワードはすでに指定さ れているため、2 回目には要求されなくなります。データをオフラインで (dsadm コ マンドを使って) インポートする場合、インポートするデータを暗号化するたびに Directory Server はパスワードを要求します。より機密性の高い操作であるデータの復 号化では、エクスポートをオンライン、オフラインのどちらで行うかに関係なく、 Directory Server は常に鍵データベースのパスワードを要求します。これにより、セ キュリティーはさらに高まります。

注**–**証明書や非公開鍵を変更しない限り、サーバーにより引き続き同じ鍵が生成され ます。そのため、両方のサーバーインスタンスが同じ証明書を使用していた場合 は、データをあるサーバーインスタンスから別のサーバーインスタンスにトランス ポートできます。つまりエクスポートしてからトランスポートできます。

### 属性の暗号化とパフォーマンス

属性を暗号化することでデータのセキュリティーは向上しますが、システムのパ フォーマンスに影響が生じます。どの属性を暗号化する必要があるかを十分に検討 し、特に機密にするべきと考えられる属性のみを暗号化します。

機密データはインデックスファイルから直接アクセスできるため、暗号化された属 性に対応するインデックスキーを暗号化して、それらの属性を完全に保護する必要 があります。インデックス付け自体がすでに Directory Server のパフォーマンスに影 響しているため (インデックスキーの暗号化による負荷は含まれない)、データをイ ンポートする、またはデータベースに初めて追加する前に属性暗号化を設定してく ださい。こうすることで、暗号化された属性には最初からインデックスが付けられ ます。

### 属性暗号化の使用に関する注意点

属性暗号化機能を実装するときは、次の点を考慮してください。

- 一般に、属性暗号化の設定を変更するときは、データをエクスポートし、変更を 加えた上で、新たに設定されたデータをインポートする必要があります。 これにより、機能が喪失することなく、すべての設定変更が全体として適用され ます。このような方法で行わなかった場合、一部の機能が喪失し、データのセ キュリティーが危険にさらされる可能性があります。
- 既存のデータベースに対する属性暗号化の設定を変更すると、システムのパ フォーマンスに大きく影響することがあります。

たとえば、既存のデータが格納されたデータベースインスタンスについて考えて みましょう。このデータベースには、mySensitiveAttribute という属性を持つエ ントリが格納されています。その属性の値は、データベースとインデックス ファイルにクリアテキストで格納されているものとします。この状態で、あとか ら、mySensitiveAttribute 属性を暗号化しようとすると、属性暗号化の設定を適 用するためにサーバーがデータベースとインデックスファイルを更新する必要が あり、データベースインスタンス内のすべてのデータはエクスポートされ、デー タベースに再びインポートされます。これにより、パフォーマンスに大きな影響 が生じます。この結果生じるパフォーマンスの問題は、もし、この属性を最初か ら暗号化していれば回避できるはずです。

■ 復号化された形式でデータをエクスポートするときに、誤ったパスワードを使用 するとエクスポートが拒否されます。

データを復号化された形式でエクスポートしようとすると、セキュリティー保護 のために、ユーザーにパスワードの入力を求めるプロンプトが表示されます。 ユーザーが誤ったパスワードを入力すると、サーバーにより復号化されたデータ のエクスポート操作が拒否されます。パスワードは、直接入力するか、パスワー ドが含まれているファイルへのパスを指定することで入力できます。このファイ ルには、SSL パスワードファイルと同じ構文があります。120 [ページの「証明書](#page-119-0) [データベースパスワードの設定」を](#page-119-0)参照してください。

■ アルゴリズムの変更はサポートされていますが、正しく作成されていない場合、 インデックス付け機能は失われる可能性があります。

データの暗号化に使用するアルゴリズムを変更するには、データをエクスポート し、属性の暗号化設定を変更してから、データをインポートします。この手順ど おりに行わない場合、内部暗号化アルゴリズムに基づいて作成されたインデック スは機能しなくなります。

暗号化された属性は使用する暗号化アルゴリズムを指定する暗号化方式タグの前 に置かれるため、データのインポートは内部サーバー操作が処理します。このた め、Directory Server では、アルゴリズムを変更する前に、データを暗号化された 形式でエクスポートできます。

■ サーバーの SSL 証明書を変更すると、暗号化されたデータを復号化できなくなり ます。
サーバーの SSL 証明書は、属性暗号化機能で独自の鍵の生成に使用され、そのあ と暗号化および復号化操作の実行に使用されます。このため、SSL 証明書は暗号 化されたデータの復号化に必要です。前もってデータを復号化しないで証明書を 変更すると、データは復号化できません。これを回避するには、復号化された形 式でデータをエクスポートし、証明書を変更してからデータをインポートしてく ださい。

■ 暗号化されたデータを伝送する、つまり、サーバーインスタンス間でエクスポー トとインポートを行うには、両方のサーバーインスタンスが同じ証明書を使用す る必要があります。

詳細は、『Sun Java System Directory Server Enterprise Edition 6.2 管理ガイド』の「属 性値の暗号化」を参照してください。

## ▼ 属性の暗号化を設定する

DSCC を使用してこの作業を実行できます。詳細は、45 ページの「[Directory Service](#page-44-0) Control Center [のインタフェース」と](#page-44-0) DSCC のオンラインヘルプを参照してくださ い。

- 属性の暗号化を設定するサフィックスに何らかのエントリが含まれるときは、最初 **1** にそのサフィックスの内容を**LDIF**ファイルにエクスポートします。 暗号化されている属性がサフィックスに含まれていて、エクスポートされた LDIF ファイルを使用してサフィックスを再初期化する場合は、エクスポートされた LDIF ファイルで属性を暗号化されたままにすることができます。
- 属性の暗号化を有効にするには、次のコマンドを使用します。 **2**

\$ dsconf create-encrypted-attr -h *host* -p *port suffix-DN attr-name cipher-name*

*cipher-name* は、次のいずれかになります。

- des: DES ブロック暗号化方式
- des3: トリプル DES ブロック暗号化方式
- rc2 RC2 ブロック暗号化方式
- rc4 RC4 ストリーム暗号化方式

次に例を示します。

\$ dsconf create-encrypted-attr -h host1 -p 1389 dc=example,dc=com uid rc4

暗号化された属性を元の状態に戻すには、次のコマンドを使用します。 **3** \$ dsconf delete-encrypted-attr -h *host* -p *port suffix-DN attr-name*

**1**つ以上の属性を暗号化するように設定を変更していて、インポート操作の前にそれ **4** らの属性に値が含まれている場合は、データベースキャッシュをクリアし、ログを 削除します。 暗号化されていない値は、データベースキャッシュとデータベースログには表示さ れません。

注**–**これらのファイルを削除すると、一部の追跡情報が失われます。また、これらの ファイルを削除すると、サーバーが復旧モードになり、再起動に時間がかかる場合 があります。

データベースキャッシュをクリアし、ログを削除するには、次のように操作しま す。

- **a. 59**ページの「**Directory Server**[インスタンスの起動、停止、および再起動」で](#page-58-0)説明 するように、**Directory Server**を停止します。
- **b. root**または管理者権限を持つユーザーとして、ファイルシステムの次の場所にあ るデータベースキャッシュファイルを削除します。

# rm *instance-path*/db/\_\_db.\*

- **c.** ファイルシステムからデータベースログファイルを削除します。 # rm *instance-path*/db/log.0000000001
- **d. Directory Server**を再起動します。

サーバーは、新しいデータベースキャッシュファイルを自動的に作成します。ふ たたびキャッシュがいっぱいになるまで、このサフィックスでの操作のパフォー マンスは、若干の影響を受ける可能性があります。

**212**[ページの「サフィックスの初期化」で](#page-211-0)説明する方法で、**LDIF**ファイルを使用して **5** サフィックスを初期化します。

このファイルが読み込まれ、対応するインデックスが作成されるときに、指定した 属性の値はすべて暗号化されます。

# <span id="page-110-0"></span>Directory Serverのセキュリティー **5**<br>5<br>9<br>2

第

**5** 章

Directory Server は、ネットワークを介してセキュリティーが確保された、信頼できる 通信を行ういくつかのメカニズムをサポートしています。LDAPS は LDAP の標準プ ロトコルで、SSL (Secure Socket Layer) 上で実行されます。LDAPS はデータを暗号化 し、オプションとして認証のために証明書を使用します。この章で SSL という用語 を使用する場合、サポートされているプロトコル SSL2、SSL3、および TLS 1.0 を指し ます。

Directory Server は StartTLS (Start Transport Layer Security) 拡張処理もサポートしている ため、元は暗号化されていない LDAP 接続でも TLS を有効にできます。

さらに は、SASL (Simple Authentication and Security Layer) を介した GSSAPI (Generic Security Service API) にも対応しています。GSSAPI により、Solaris オペレーティング システム (Solaris OS) で Kerberos Version 5 セキュリティープロトコルを利用できま す。アイデンティティーマッピングメカニズムによって、Kerberos 主体とディレク トリ内のアイデンティティーが関連付けられます。

セキュリティー情報の詳細については、 http://www.mozilla.org/projects/security/pki/nss/ の NSS の Web サイトを参照してくださ い。

この章では、SSL によってセキュリティーを設定する手順について説明します。ACI については、第 6 [章を](#page-148-0)参照してください。ユーザーアクセスとパスワードについて は、第7[章を](#page-176-0)参照してください。

この章の内容は次のとおりです。

- 112 ページの「[Directory Server](#page-111-0) での SSL の使用」
- 113[ページの「証明書の管理」](#page-112-0)
- 121 ページの「SSL [通信の設定」](#page-120-0)
- 124[ページの「資格レベルと認証方法の設定」](#page-123-0)
- 132 ページの「LDAP [クライアントでセキュリティーを使用するための設定」](#page-131-0)
- 147 [ページの「パススルー認証」](#page-146-0)

## <span id="page-111-0"></span>**Directory Server**での**SSL**の使用

SSL (Secure Sockets Layer) は暗号化された通信と、オプションとして Directory Server と クライアントの間の認証を提供します。SSL は LDAP 上または DSML-over-HTTP で使 用できます。SSL は、LDAP 上でデフォルトで有効になりますが、DSML-over-HTTP を使用している場合、簡単に SSL を有効にできます。さらに、サーバー間のセ キュリティー保護された通信に SSL を使用するよう、レプリケーションを設定でき ます。

単純認証 (バインド DN とパスワード) で SSL を使用すると、サーバーとやり取りした データがすべて暗号化されます。暗号化によって、機密性とデータの完全性が保証 されます。必要に応じて、クライアントは証明書を使用して Directory Server への接 続の認証、および SASL (Simple Authentication and Security Layer) を利用したサード パーティー製のセキュリティーメカニズムへの接続の認証ができます。証明書ベー スの認証では、公開鍵暗号方式を使用してクライアントまたはサーバーを偽装した り、認証されているユーザーになりすますことはできなくなります。

Directory Server では、SSL による通信と SSL を使用しない通信を別々のポートで同時 に実行できます。また、セキュリティーのためにすべての通信をセキュリティー保 護された LDAP ポートに限定することもできます。クライアント認証も設定できま す。クライアント認証を必要とする、または許可するように設定できます。この設 定によって、実行するセキュリティーのレベルが決定されます。

SSL によって、通常の LDAP 接続をセキュリティー保護する Start TLS 拡張処理への対 応も有効になります。クライアントが通常の LDAP ポートにバインドされても、TLS (Transport Layer Security) プロトコルを使用して接続を保護できます。Start TLS 処理で は、クライアントに一層の柔軟性が与えられ、ポートの割り当ても簡素化できま す。

SSL が提供する暗号化メカニズムは、属性の暗号化にも使用されます。SSL を有効に することで、サフィックスでの属性の暗号化を設定し、ディレクトリに格納すると きにデータを保護することができます。詳細については、106 [ページの「属性値の暗](#page-105-0) [号化」を](#page-105-0)参照してください。

これ以外のセキュリティーとして、アクセス制御命令 (ACI) を使用してディレクトリ の内容にアクセス制御を設定できます。ACI は、特定の認証メソッドを必要とし データがセキュリティー保護されたチャネルでのみ送信します。SSL と証明書の使用 を補完するように ACI を設定します。詳細については、第 6 [章を](#page-148-0)参照してくださ い。

SSL は LDAP 上ではデフォルトで有効になります。DSML-over-HTTP では簡単に SSL を有効にできます。さらに、次に説明するように、一部の SSL 設定は変更が可能で す。

## <span id="page-112-0"></span>証明書の管理

この節では、Directory Server で SSL 証明書を管理する方法について説明します。

Directory Server 上で SSL を実行するには、自己署名付き証明書または公開鍵インフラ ストラクチャー (PKI) ソリューションを使用する必要があります。

PKI ソリューションには、外部の認証局 (CA) が関係します。PKI ソリューションの 場合、CA 署名付きサーバー証明書が必要です。これには、公開鍵と非公開鍵の両方 が含まれます。この証明書は、Directory Server に固有のものです。また、公開鍵を含 む信頼できる CA 証明書も必要です。信頼できる CA 証明書は、CA からのサーバー 証明書がすべて信頼できることを示します。この証明書は CA ルート鍵またはルート 証明書と呼ばれることもあります。

注**–**テスト目的で証明書を使用している場合、自己署名付き証明書を使用できます。 しかし、本番で自己署名付き証明書を使用することはあまり安全ではありません。 本番では、信頼できる証明書発行局 (CA) の証明書を使用してください。

この節で示す手順では、dsadm コマンドと dsconf コマンドを使用します。これらの コマンドについては、dsadm(1M) および dsconf(1M) のマニュアルページを参照して ください。

この節では、Directory Server での証明書設定に関する次の情報について説明します。

- 113 ページの「デフォルトの自己署名付き証明書を表示する」
- 114 [ページの「自己署名済み証明書を管理する」](#page-113-0)
- 114 ページの「CA [署名付きサーバー証明書を要求する」](#page-113-0)
- 116ページの「CA [署名付きサーバー証明書と信頼できる](#page-115-0) CA 証明書を追加する」
- 119ページの「有効期限の切れた CA [署名付きサーバー証明書を更新する」](#page-118-0)
- 119 ページの「CA[署名付きサーバー証明書をエクスポートおよびインポートす](#page-118-0) [る」](#page-118-0)
- 120[ページの「証明書データベースパスワードの設定」](#page-119-0)
- 121ページの「Directory Server [の証明書データベースのバックアップと復元」](#page-120-0)

# ▼ デフォルトの自己署名付き証明書を表示する

Directory Server インスタンスを初めて作成した場合、これには、デフォルトの自己署 名付き証明書が含まれています。自己署名付き証明書は、公開鍵と非公開鍵のペア で、公開鍵が非公開鍵によって署名されています。自己署名付き証明書は、3 か月間 有効です。

DSCC を使用してこの作業を実行できます。詳細は、45 ページの「[Directory Service](#page-44-0) Control Center [のインタフェース」と](#page-44-0) DSCC のオンラインヘルプを参照してくださ い。

<span id="page-113-0"></span>デフォルトの自己署名付き証明書を表示するには、次のコマンドを使用します。 \$ dsadm show-cert *instance-path* defaultCert ●

## ▼ 自己署名済み証明書を管理する

Directory Server インスタンスを作成すると、デフォルトの自己署名付き証明書が自動 的に用意されます。

DSCC を使用してこの作業を実行できます。詳細は、45 ページの「[Directory Service](#page-44-0) Control Center [のインタフェース」と](#page-44-0) DSCC のオンラインヘルプを参照してくださ い。

デフォルト設定以外の自己署名付き証明書を作成するには、次のコマンドを使用し **1** ます。

\$ dsadm add-selfsign-cert *instance-path cert-alias*

ここで、*cert-alias* は、証明書を特定するために付ける名前です。

このコマンドのオプションをすべて確認するには、dsadm(1M) のマニュアルページま たはコマンド行のヘルプを参照してください。

\$ dsadm add-selfsign-cert --help

自己署名付き証明書の期限が切れた場合は、サーバーインスタンスを停止して、証 **2** 明書を更新します。

\$ dsadm stop *instance-path* \$ dsadm renew-selfsign-cert *instance-path cert-alias*

サーバーインスタンスを再起動します。 **3**

\$ dsadm start *instance-path*

## ▼ CA署名付きサーバー証明書を要求する

この手順は、Directory Server とともに使用するために CA 署名付きサーバー証明書を 要求し、インストールする方法を説明しています。

DSCC を使用してこの作業を実行できます。詳細は、45 ページの「[Directory Service](#page-44-0) Control Center [のインタフェース」と](#page-44-0) DSCC のオンラインヘルプを参照してくださ い。

**CA**署名付きサーバー証明書要求を生成します。 **1**

\$ dsadm request-cert [-W *cert-pwd-file*] {-S *DN* | --name *name* [--org *org*] \ [--org-unit *org-unit*] [--city *city*] [--state *state*] [--country *country*]} \ [-o *output-file*] [-F *format*] *instance-path*

たとえば、Example 社の CA 署名付きサーバー証明書を要求するには、次のコマンド を使用します。

\$ dsadm request-cert --name host1 --org Example --org-unit Marketing \ -o my\_cert\_request\_file /local/ds

サーバーを完全に特定するために、認証局はこの例で示す属性すべてを必要とする 場合があります。各属性の説明については、dsadm(1M) のマニュアルページを参照し てください。

dsadm request-cert を使用して証明書を要求すると、出力形式として ASCII を指定し ない限り、作成される証明書要求はバイナリ証明書要求になります。ASCII を指定す ると、作成される証明書要求は、PEM 形式の PKCS #10 証明書要求になります。PEM (Privacy Enhanced Mail) は、RFC 1421 ~ 1424 (http://www.ietf.org/rfc/rfc1421.txt ) で指定されている形式で、US-ASCII 文字を使用した base64 形式で符号化されます。 要求の内容は、次の例のようになります。

-----BEGIN NEW CERTIFICATE REQUEST-----

MIIBrjCCARcCAQAwbjELMAkGA1UBhMCVXMxEzARBgNVBAgTCkNBElGT1JOSUExLD AqBgVBAoTI25ldHNjYXBlIGNvb11bmljYXRpb25zIGNvcnBvcmF0aWuMRwwGgYDV QQDExNtZWxsb24umV0c2NhcGUuY29tMIGfMA0GCSqGSIb3DQEBAUAA4GNADCBiQK BgCwAbskGh6SKYOgHy+UCSLnm3ok3X3u83Us7u0EfgSLR0f+K41eNqqWRftGR83e mqPLDOf0ZLTLjVGJaHJn4l1gG+JDf/n/zMyahxtV7+T8GOFFigFfuxJaxMjr2j7I vELlxQ4IfZgwqCm4qQecv3G+N9YdbjveMVXW0v4XwIDAQABAAwDQYJKoZIhvcNAQ EEBQADgYEAZyZAm8UmP9PQYwNy4Pmypk79t2nvzKbwKVb97G+MT/gw1pLRsuBoKi nMfLgKp1Q38K5Py2VGW1E47/rhm3yVQrIiwV+Z8Lcc= -----END NEW CERTIFICATE REQUEST-----

手順に従って、証明書要求を認証局に転送します。 **2**

認証局証明書を入手するプロセスは、使用する認証局によって異なります。商用 CA のなかには、証明書を自動的にダウンロードできる Web サイトを備えているものも あります。その他の CA は、要求に応じて電子メールで証明書を送信します。

証明書要求を送信したら、証明書に関する CA からの回答を待つ必要があります。要 求に対する回答が届くまでの時間は、状況によって異なります。たとえば、CA が社 内にある場合は、要求に対する回答は 1 ~ 2 日しかかからないこともあります。CA が社外にある場合は、数週間かかることもあります。

認証局から受け取った証明書を保存します。 **3**

証明書を安全な場所にバックアップします。これにより、証明書を失っても、この バックアップファイルから証明書を再インストールできます。証明書はテキスト ファイルに保存できます。次に、PEM 形式の PKCS #11 証明書の例を示します。

-----BEGIN CERTIFICATE-----

MIICjCCAZugAwIBAgICCEEwDQYJKoZIhKqvcNAQFBQAwfDELMAkGA1UEBhMCVVMx IzAhBgNVBAoGlBhbG9a2FWaWxsZGwSBXaWRnZXRzLCBJbmMuMR0wGwYDVQQLExRX aWRnZXQgTW3FrZXJzICdSJyBVczEpMCcGAx1UEAxgVGVzdCBUXN0IFRlc3QgVGVz

<span id="page-115-0"></span>dCBUZXN0IFlc3QgQ0EswHhcNOTgwMzEyMDIzMzUWhcNOTgwMzI2MDIzMpzU3WjBP MQswCYDDVQQGEwJVUzEoMCYGA1UEChMfTmV0c2NhcGUgRGlyZN0b3J5VIFB1Ymxp Y2F0aW9uczEWMB4QGA1UEAxMNZHVgh49dq2tLNvbjTBaMA0GCSqGSIb3DQEBAQUA A0kAMEYkCQCksMR/aLGdfp4m0OiGgijG5KgOsyRNvwGYW7kfW+8mmijDtZaRjYNj jcgpF3VnlbxbclX9LVjjNLC5737XZdAgEDozYwpNDARBglghkgBhvhCEAQEEBAMC APAwHkwYDVR0jBBgwFAU67URjwCaGqZHUpSpdLxlzwJKiMwDQYJKoZIhQvcNAQEF BQADgYEAJ+BfVem3vBOPBveNdLGfjlb9hucgmaMcQa9FA/db8qimKT/ue9UGOJqL bwbMKBBopsDn56p2yV3PLIsBgrcuSoBCuFFnxBnqSiTS7YiYgCWqWaUA0ExJFmD6 6hBLseqkSWulk+hXHN7L/NrViO+7zNtKcaZLlFPf7d7j2MgX4Bo=

-----END CERTIFICATE-----

## ▼ **CA**署名付きサーバー証明書と信頼できる**CA**証明 書を追加する

この手順は、Directory Server で使用するために、CA 署名付きサーバー証明書と信頼 できる CA 証明書をインストールする方法を説明しています。

DSCC を使用してこの作業を実行できます。詳細は、45 ページの「[Directory Service](#page-44-0) Control Center [のインタフェース」と](#page-44-0) DSCC のオンラインヘルプを参照してくださ い。

#### **CA**署名付きサーバー証明書を追加します。 **1**

\$ dsadm add-cert --ca *instance-path cert-alias cert-file*

ここで、*cert-alias* は証明書を特定するために付ける名前です。*cert-file* は、PEM 形式 の PKCS #11 証明書を含むテキストファイルです。

たとえば、CA 署名付きサーバー証明書をインストールするには、次のようなコマン ドを使用します。

\$ dsadm add-cert --ca /local/ds server-cert /local/safeplace/serv-cert-file

これで、証明書がインストールされますが、まだ信頼されていません。CA 署名付き サーバー証明書を信頼するには、認証局証明書をインストールする必要がありま す。

#### 信頼できる認証局証明書を追加します。 **2**

\$ dsadm add-cert --ca -C *instance-path cert-alias cert-file*

-C オプションは、証明書が信頼できる認証局証明書であることを示します。

たとえば、認証局からの信頼できる証明書をインストールするには、次のようなコ マンドを使用します。

\$ dsadm add-cert --ca -C /local/ds CA-cert /local/safeplace/ca-cert-file

**(**省略可能**)**インストールした証明書を確認します。 **3**

■ サーバー証明書をすべて一覧表示して、有効期限とエイリアスを表示するには、 次のように入力します。

\$ dsadm list-certs *instance-path*

次に例を示します。

#### \$ **dsadm list-certs /local/ds1**

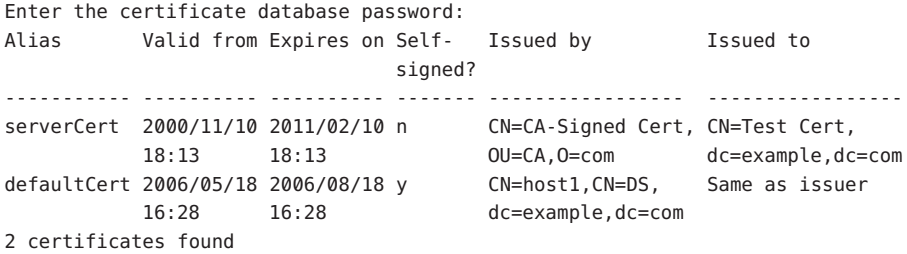

デフォルトで、Directory Proxy Server のインスタンスには、defaultCert と呼ばれ るデフォルトのサーバー証明書が含まれます。Same as issuer は、デフォルト証 明書が自己署名付きサーバー証明書であることを示します。

■ 信頼できる CA 証明書を一覧表示するには、次のように入力します。

\$ dsadm list-certs -C *instance-path*

次に例を示します。

```
$ dsadm list-certs -C /local/ds1
Enter the certificate database password:
Alias Valid from Expires on Self- Issued by Issued to
                            signed?
------- ---------- ---------- ------- ----------------- --------------
CA-cert 2000/11/10 2011/02/10 y CN=Trusted CA Cert, Same as issuer
       18:12    18:12    00=CA, 0=com
1 certificate found
```
■ 証明書の有効期限を含む、証明書の詳細を表示するには、次のように入力しま す。

\$ dsadm show-cert *instance-path cert-alias*

たとえば、サーバー証明書を表示するには、次のように入力します。

```
$ dsadm show-cert /local/ds1 "Server-Cert"
Enter the certificate database password:
Certificate:
    Data:
        Version: 3 (0x2)
```

```
Serial Number: 2 (0x2)
    Signature Algorithm: PKCS #1 MD5 With RSA Encryption
    Issuer:
        "CN=Server-Cert,O=Sun,C=US"
    Validity:
        Not Before: Fri Nov 10 18:12:20 2000
        Not After : Thu Feb 10 18:12:20 2011
    Subject:
        "CN=CA Server Cert,OU=ICNC,O=Sun,C=FR"
    Subject Public Key Info:
        Public Key Algorithm: PKCS #1 RSA Encryption
        RSA Public Key:
            Modulus:
                bd:76:fc:29:ca:06:45:df:cd:1b:f1:ce:bb:cc:3a:f7:
                77:63:5a:82:69:56:5f:3d:3a:1c:02:98:72:44:36:e4:
                68:8c:22:2b:f0:a2:cb:15:7a:c4:c6:44:0d:97:2d:13:
                b7:e3:bf:4e:be:b5:6a:df:ce:c4:c3:a4:8a:1d:fa:cf:
                99:dc:4a:17:61:e0:37:2b:7f:90:cb:31:02:97:e4:30:
                93:5d:91:f7:ef:b0:5a:c7:d4:de:d8:0e:b8:06:06:23:
                ed:5f:33:f3:f8:7e:09:c5:de:a5:32:2a:1b:6a:75:c5:
                0b:e3:a5:f2:7a:df:3e:3d:93:bf:ca:1f:d9:8d:24:ed
            Exponent: 65537 (0x10001)
Signature Algorithm: PKCS #1 MD5 With RSA Encryption
Signature:
    85:92:42:1e:e3:04:4d:e5:a8:79:12:7d:72:c0:bf:45:
    ea:c8:f8:af:f5:95:f0:f5:83:23:15:0b:02:73:82:24:
    3d:de:1e:95:04:fb:b5:08:17:04:1c:9d:9c:9b:bd:c7:
    e6:57:6c:64:38:8b:df:a2:67:f0:39:f9:70:e9:07:1f:
    33:48:ea:2c:18:1d:f0:30:d8:ca:e1:29:ec:be:a3:43:
    6f:df:03:d5:43:94:8f:ec:ea:9a:02:82:99:5a:54:c9:
    e4:1f:8c:ae:e2:e8:3d:50:20:46:e2:c8:44:a6:32:4e:
    51:48:15:d6:44:8c:e6:d2:0d:5f:77:9b:62:80:1e:30
Fingerprint (MD5):
    D9:FB:74:9F:C3:EC:5A:89:8F:2C:37:47:2F:1B:D8:8F
Fingerprint (SHA1):
    2E:CA:B8:BE:B6:A0:8C:84:0D:62:57:85:C6:73:14:DE:67:4E:09:56
Certificate Trust Flags:
    SSL Flags:
        Valid CA
        Trusted CA
        User
        Trusted Client CA
    Email Flags:
        User
    Object Signing Flags:
```

```
User
```
## <span id="page-118-0"></span>▼ 有効期限の切れた**CA**署名付きサーバー証明書を 更新する

CA 署名付きサーバー証明書 (公開鍵と非公開鍵) の有効期限が切れた場合は、次の手 順に従って更新します。

DSCC を使用してこの作業を実行できます。詳細は、45 ページの「[Directory Service](#page-44-0) Control Center [のインタフェース」と](#page-44-0) DSCC のオンラインヘルプを参照してくださ い。

- 認証局から更新された**CA**署名付きサーバー証明書を入手します。 **1**
- 更新された証明書を受け取ったら、サーバーインスタンスを停止して、証明書をイ **2** ンストールします。

\$ dsadm stop *instance-path* \$ dsadm renew-cert *instance-path cert-alias cert-file*

サーバーインスタンスを再起動します。 **3**

\$ dsadm start *instance-path*

## ▼ CA署名付きサーバー証明書をエクスポートおよ びインポートする

場合によって、あとで証明書をインポートできるように、証明書の公開鍵と非公開 。<br>鍵をエクスポートすることがあります。たとえば、別のサーバーで使用する証明書 が必要な場合があります。

この手順のコマンドは、"cn=\*,o=example" のようなワイルドカードを含む証明書で使 用できます。

DSCC を使用してこの作業を実行できます。詳細は、45 ページの「[Directory Service](#page-44-0) Control Center [のインタフェース」と](#page-44-0) DSCC のオンラインヘルプを参照してくださ い。

証明書をエクスポートします。 **1**

\$ dsadm export-cert [-o *output-file*] *instance-path cert-alias*

次に例を示します。

```
$ dsadm export-cert -o /tmp/first-certificate /local/ds1 "First Certificate"
$ dsadm export-cert -o /tmp/first-ca-server-certificate /local/ds1/ defaultCert
Choose the PKCS#12 file password:
Confirm the PKCS#12 file password:
```
<span id="page-119-0"></span>\$ **ls /tmp** first-ca-server-certificate

証明書をインポートします。 **2**

\$ dsadm import-cert *instance-path cert-file*

たとえば、host1 上のサーバーインスタンスに証明書をインポートするには、次のよ うに入力します。

\$ **dsadm import-cert -h host1 /local/ds2 /tmp/first-ca-server-certificate** Enter the PKCS#12 file password:

**(**省略可能**)**サーバーに証明書をインポートしたら、インポートした証明書を使用する **3** ようサーバーを設定します。

\$ dsconf set-server-prop -e -h *host* -p *port* -w - ssl-rsa-cert-name:server-cert

## 証明書データベースパスワードの設定

デフォルトで、Directory Server は保存されたパスワードを使用して SSL 証明書データ ベースのパスワードを内部的に管理します。証明書を管理する場合に、ユーザーは 証明書パスワードを入力したり、パスワードファイルを指定したりする必要はあり ません。パスワードは暗号化されているのではなく、非表示になっているだけなの で、このオプションはあまり安全ではありません。

より安全に証明書を使用したい場合には、コマンド行でユーザーがパスワード入力 を求められるようにサーバーを設定できます。この場合、ユーザーは autostart、 backup、disable-service、enable-service、 info、reindex、restore、および stop 以外の dsadm のすべてのサブコマンドに対して証明書データベースのパスワードを入 力する必要があります。証明書データベースは、ディレクトリ *instance-path*/alias に あります。

▼ ユーザーが証明書のパスワード入力を求められるようにサーバー を設定する

DSCC を使用してこの作業を実行できます。詳細は、45 ページの「[Directory Service](#page-44-0) Control Center [のインタフェース」と](#page-44-0) DSCC のオンラインヘルプを参照してくださ い。

サーバーを停止します。 **1**

\$ dsadm stop *instance-path*

- <span id="page-120-0"></span>パスワードプロンプトフラグをonに設定します。 **2** \$ dsadm set-flags *instance-path* cert-pwd-prompt=on 証明書に対してパスワードを設定するよう求められます。
- 次のように入力して、サーバーを起動します。 **3** \$ dsadm start *instance-path*

# **Directory Server**の証明書データベースのバック アップと復元

Directory Server のインスタンスをバックアップする場合、Directory Server の設定と証 明書をバックアップします。バックアップされた証明書は *archive-path*/alias ディレ クトリに格納されます。

Directory Server のバックアップと復元の方法については、220 [ページの「障害回復用](#page-219-0) [のバックアップを作成する」を](#page-219-0)参照してください。

# **SSL**通信の設定

この節では、SSL の有効化と無効化に関する手順について説明します。

## セキュリティー保護されていない接続の無効化

サーバーインスタンスが作成されると、デフォルトで LDAP クリアポートとセ キュア LDAP ポート (LDAPS) が作成されます。しかし、サーバーが SSL を介してのみ 通信するように SSL 以外の通信を無効にする場合もあります。

SSL 接続は、デフォルトの自己署名付き証明書で有効になります。希望する場合は、 自分の証明書をインストールできます。サーバーの起動後の証明書の管理と、SSL の 無効化の手順については[、第](#page-110-0) 5 章を参照してください。証明書、証明書データベー ス、CA 署名付きサーバー証明書の入手の概要については、『Sun Java System Directory Server Enterprise Edition 6.2 Reference』を参照してください。

### ▼ **LDAP**クリアポートを無効にする

DSCC を使用してこの作業を実行できます。詳細は、45 ページの「[Directory Service](#page-44-0) Control Center [のインタフェース」と](#page-44-0) DSCC のオンラインヘルプを参照してくださ い。

#### **LDAP**クリアポートを無効にします。 **1**

セキュリティー保護されていないポートを無効にするには、LDAP セキュアポートに バインドします。この例は、ホストサーバー host1 上のデフォルトの LDAP セキュア ポート 1636 へのバインドを示しています。

\$ dsconf set-server-prop -h host1 -P 1636 ldap-port:disabled

変更内容を有効にするために、サーバーを再起動します。 **2**

\$ dsadm restart /local/ds

これで、セキュリティー保護されていないポートにバインドすることはできなくな ります。

## 暗号化方式の選択

暗号化方式は、データを暗号化、復号化するために使用するアルゴリズムです。一 般に、暗号化に使用するビット数が多いほど、強度と安全性は高まります。SSL の暗 号化方式は、使用するメッセージ認証のタイプによっても識別されます。メッセー ジ認証は、データの整合性を保証するチェックサムを計算する別のアルゴリズムで す。

クライアントがサーバーとの SSL 接続を開始するときは、情報の暗号化にどの暗号 を使用するかについて、クライアントとサーバーが合意する必要があります。双方 向の暗号化プロセスでは、必ず、送信側と受信側の両方が同じ暗号化方式を使用す る必要があります。使用する暗号化方式は、サーバーが保存している暗号化方式の 一覧の現在の順序によって決まります。サーバーは、その一覧内でクライアントに 提示された暗号化方式に一致する最初の暗号化方式を選択します。Directory Server の デフォルトの暗号化方式値は all です。これは、背後の SSL ライブラリにサポートさ れている既知のセキュリティー保護されたすべての暗号化方式を意味します。ただ し、この値は特定の暗号化方式のみを受け入れるように変更できます。

Directory Server で使用できる暗号化方式の詳細については、『Sun Java System Directory Server Enterprise Edition 6.2 Reference』を参照してください。

#### ▼ 暗号化方式を選択する

DSCC を使用してこの作業を実行できます。詳細は、45 ページの「[Directory Service](#page-44-0) Control Center [のインタフェース」と](#page-44-0) DSCC のオンラインヘルプを参照してくださ い。

サーバーに対して**SSL**が有効であることを確認します。 **1** 121 ページの「SSL [通信の設定」を](#page-120-0)参照してください。

使用可能な**SSL**暗号化方式を表示します。 **2**

```
$ dsconf get-server-prop -h host -p port ssl-supported-ciphers
ssl-supported-ciphers : TLS ECDHE ECDSA WITH AES 256 CBC SHA
ssl-supported-ciphers : TLS ECDHE RSA WITH AES 256 CBC SHA
ssl-supported-ciphers : TLS DHE RSA WITH AES 256 CBC SHA
ssl-supported-ciphers : TLS DHE DSS WITH AES 256 CBC SHA
...
```
- **(**省略可能**)**暗号化されていないデータのコピーを維持する場合は、**SSL**暗号化方式を **3** 設定する前にデータをエクスポートします。 208 ページの「LDIF [へのエクスポート」を](#page-207-0)参照してください。
- **SSL**暗号化方式を設定します。 **4**

\$ dsconf set-server-prop -h *host* -p *port* ssl-cipher-family:*cipher*

たとえば、暗号ファミリを SSL\_RSA\_WITH\_RC4\_128\_MD5 と SSL DHE RSA WITH 3DES EDE CBC SHA に設定するには、次のように入力します。

\$ **dsconf set-server-prop -h host1 -P 1636 ssl-cipher-family:SSL\_RSA\_WITH\_RC4\_128\_MD5 \ ssl-cipher-family:SSL\_DHE\_RSA\_WITH\_3DES\_EDE\_CBC\_SHA**

Enter "cn=Directory Manager" password: Before setting SSL configuration, export Directory Server data. Do you want to continue [y/n] ? **y** Directory Server must be restarted for changes to take effect.

**(**省略可能**)**既存のリストに**SSL**暗号化方式を追加します。 **5**

指定した暗号化方式のリストがすでに存在し、そのリストに暗号化方式を追加する 場合は、次のコマンドを使用します。

\$ dsconf set-server-prop -h *host* -p *port* ssl-cipher-family+:*cipher*

たとえば、SSL\_DHE\_RSA\_WITH\_3DES\_EDE\_CBC\_SHA 暗号化方式を追加するには、次のよ うに入力します。

\$ **dsconf set-server-prop -h host1 -P 1636 \ ssl-cipher-family+:SSL\_DHE\_RSA\_WITH\_3DES\_EDE\_CBC\_SHA**

変更内容を有効にするために、サーバーを再起動します。 **6** \$ dsadm restart /local/ds

# <span id="page-123-0"></span>資格レベルと認証方法の設定

クライアントに適用されるセキュリティーモデルは、資格レベルと認証方法の組み 合わせで定義されます。

Directory Server では、次の資格レベルがサポートされています。

■ 匿名。ディレクトリの特定部分に匿名アクヤスを許可することは、そのディレク トリへのアクセス権を持つすべてのユーザーに読み取りアクセス権を与えること を意味します。

匿名資格レベルを使用する場合、すべての LDAP ネームエントリおよび属性に読 み取りアクセスを許可する必要があります。

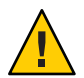

注意**–**匿名でのディレクトリへの書き込みアクセスは許可しないでください。こ れを許可すると、どのユーザーでも、書き込みアクセス権のある DIT 内の情報 (別のユーザーのパスワードや自分自身の識別情報など) の変更が可能になりま す。

- プロキシ。クライアントは、プロキシアカウントを使用してディレクトリへの認 証またはバインドを行います。 このプロキシアカウントには、ディレクトリへのバインドを許可されるエントリ を設定できます。このプロキシアカウントは、ディレクトリでネームサービス機 能を実行するための十分なアクセス権を必要とします。プロキシ資格レベルを使 用して、すべてのクライアントで proxyDN および proxyPassword を設定する必要が あります。暗号化された proxyPassword はクライアントのローカルに格納されま す。
- 匿名プロキシ。複数の資格レベルが定義された複数値エントリ。

匿名プロキシレベルを割り当てられたクライアントは、最初にそのプロキシ識別 情報を使用して認証を試みます。ユーザーのロックアウトやパスワードの有効期 限切れなど何らかの理由でプロキシユーザーとして認証できなかった場合、クラ イアントは匿名アクセスを使用します。この場合、ディレクトリの構成によって は、別のサービスレベルに移行する可能性があります。

クライアント認証は、クライアントのアイデンティティーを確認するためのサー バーのメカニズムです。

クライアント認証は、次のいずれかの方法で実行できます。

- DN とパスワードを提供する。
- クライアントによって提供された証明書を使用する。
	- 証明書ベースの認証では、SSL プロトコルを介して入手したクライアント証明書 を使用して、ユーザーエントリの識別情報が検出されます。証明書ベースの認証 では、クライアントが外部メカニズムを指定する SASL バインド要求を送信しま す。バインド要求は、すでに確立された SSL 認証メカニズムに依存します。
- SASL ベースのメカニズムを使用する。
	- すべてのオペレーティングシステムで、DIGEST-MD5 による SASL。
	- Solaris オペレーティングシステムで、Kerberos V5 によるクライアント認証が 可能である、GSSAPI メカニズムによる SASL 。

2 つのうちどちらの SASL メカニズムを使用する場合も、アイデンティティーの マッピングを行うようにサーバーを設定する必要があります。SASL 資格は、 主 体と呼ばれます。主体の内容のバインド DN を決定するために、各メカニズムに 特定のマッピングが必要です。主体が1つのユーザーエントリにマッピングさ れ、SASL メカニズムがそのユーザーのアイデンティティーを検証すると、ユー ザーの DN がその接続のバインド DN となります。

■ SSLクライアント認証モードを使用する。

SSL 層ですべてのクライアントが認証されるようにするには、SSL クライアント認 証を使用します。クライアントアプリケーションは、SSL 証明書をサーバーに送 信することで認証を行います。SSL-client-auth-mode フラグを使用して、サー バーが SSL クライアント認証を許可する、要求する、または許可しないよう指定 します。デフォルトでは、クライアントは認証を許可されます。

この節では、Directory Server での 2 つの SASL メカニズムの設定に関する次の情報に ついて説明します。

- 125 ページの「Directory Server での SASL 暗号化レベルの設定」
- 127ページの「[DIGEST-MD5](#page-126-0) を利用した SASL 認証」
- 129[ページの「](#page-128-0)GSSAPI を利用した SASL 認証 (Solaris OS のみ)」

セキュリティーの設定の詳細については、132 ページの「LDAP [クライアントでセ](#page-131-0) [キュリティーを使用するための設定」を](#page-131-0)参照してください。

## **Directory Server**での**SASL**暗号化レベルの設定

SASL メカニズムを設定する前に、暗号化が必要かどうかを指定する必要がありま す。SASL 暗号化の要件は、最大および最小 SSF (Strength Security Factor) によって設定 されます。

属性 dsSaslMinSSF(5dsat) および dsSaslMaxSSF(5dsat) は、暗号化鍵の長さを示しま す。これらは、cn=SASL, cn=security, cn=config に保存されています。

サーバーに対しては、暗号化しないという選択肢も含めて、すべてのレベルの暗号 化を設定できます。つまり、Directory Server は 256 より大きい dsSaslMinSSF 値と dsSaslMaxSSF 値を受け入れます。しかし、現在 SASL メカニズムは 128 より大きい SSF をサポートしません。Directory Server はこれらの値のネゴシエーションを行い最 大限の SSF 値 (128) にします。このため、使用されるメカニズムによっては、実際の 最大 SSF 値は、設定された最大値より小さい可能性があります。

SASL セキュリティーファクタ認証は、次の 2 つの主要な項目に基づきます。サー バーとクライアントアプリケーションによって要求される最小ファクタと最大 ファクタ、および使用可能な暗号化メカニズム。これらは背後のセキュリティーコ ンポーネントによって提供されます。つまり、サーバーとクライアントは両方で設 定された最大ファクタ以下で、両方で設定された最小ファクタ以上の、使用可能な 中で最も大きいセキュリティーファクタを使用しようとします。

Directory Server に対するデフォルトの最小 SASL セキュリティーファクタである dsSaslMinSSF は 0 で、保護されていないことを示します。実際の最小値は、Directory Server の最小値を変更しない限り、クライアント設定によって変わります。実際は、 サーバーとクライアントに使用する最低レベルに最小値を設定します。サーバーと クライアントが最低要件を満たすメカニズムのネゴシエーションに失敗した場合、 接続は確立されません。

#### ▼ **SASL**暗号化を要求する

DSCC を使用してこの作業を実行することはできません。この手順で説明しているよ うに、コマンド行を使用してください。

**SASL**暗号化を要求するにはdsSaslMinSSF値を最低限必要な暗号化に設定します。 ●

\$ ldapmodify -h *host* -p *port* -D cn=admin,cn=Administrators,cn=config -w - Enter bind password: dn: cn=SASL, cn=security, cn=config changetype: modify replace: dsSaslMinSSF dsSaslMinSSF: 128  $\sim$ D

#### ▼ SASL暗号化を許可しない

DSCC を使用してこの作業を実行することはできません。この手順で説明しているよ うに、コマンド行を使用してください。

● **SASL**暗号化を許可しない場合は dsSaslMinSSF と dsSaslMaxSSF の両方の値をゼロに設 定します。

\$ ldapmodify -h *host* -p *port* -D cn=admin,cn=Administrators,cn=config -w - Enter bind password: dn: cn=SASL, cn=security, cn=config changetype: modify

<span id="page-126-0"></span>replace: dsSaslMinSSF dsSaslMinSSF: 0

```
replace: dsSaslMaxSSF
dsSaslMaxSSF: 0
\wedge
```
## **DIGEST-MD5**を利用した**SASL**認証

DIGEST-MD5 メカニズムは、クライアントによって送信されたハッシュされた値を ユーザーのパスワードのハッシュと比較することによって、クライアントを認証し ます。ただし、このメカニズムはユーザーパスワードを読み取る必要があり、 DIGEST-MD5 による認証を希望するすべてのユーザーは、ディレクトリ内に {CLEAR} パスワードを持つ必要があります。{CLEAR} パスワードをディレクトリに保存する場 合に、第 6 [章で](#page-148-0)説明されているように、パスワード値へのアクセスが ACI によって 正しく制限されていることを確認する必要があります。さらに、106 [ページの「属性](#page-105-0) [値の暗号化」で](#page-105-0)説明しているように、サフィックスで属性の暗号化を設定する必要 があります。

#### ▼ **DIGEST-MD5**メカニズムを設定する

次の手順は、DIGEST-MD5 を使用するように Directory Server を設定する方法を説明 しています。

DSCC を使用してこの作業を実行することはできません。この手順で説明しているよ うに、コマンド行を使用してください。

DIGEST-MD5がルートエントリ上でsupportedSASLMechanisms属性の値であることを確 **1** 認するには、ldapsearchコマンドを使用します。

たとえば、次のコマンドはどの SASL メカニズムが有効であるかを表示します。

\$ ldapsearch -h *host* -p *port* -D cn=admin,cn=Administrators,cn=config -w - \ -s base -b "" "(objectclass=\*)" supportedSASLMechanisms Enter bind password: dn: supportedSASLMechanisms: EXTERNAL supportedSASLMechanisms: DIGEST-MD5 supportedSASLMechanisms: GSSAPI  $\sim$ D

**DIGEST-MD5**が有効でない場合は、有効にします。 **2**

```
$ ldapmodify -h host -p port -D cn=admin,cn=Administrators,cn=config -w -
Enter bind password:
dn: cn=SASL, cn=security, cn=config
changetype: modify
```
-

<span id="page-127-0"></span>add: dsSaslPluginsEnable dsSaslPluginsEnable: DIGEST-MD5

replace: dsSaslPluginsPath dsSaslPluginsPath: *SASL-library*  $\sim$ D

ここで、*SASL-library* は次のいずれかです。

JES installation /usr/lib/mps/sasl2

Zip installation *install-path*/dsee6/private/lib

**DIGEST-MD5**のデフォルトのアイデンティティーマッピングを使用するか新規作成し **3** ます。

詳細については、128 ページの「DIGEST-MD5 アイデンティティーマッピング」を参 照してください。

- **DIGEST-MD5**を使用する**SSL**経由でサーバーにアクセスするすべてのユーザーのパス **4** ワードが{CLEAR}に含まれていることを確認します。 パスワード保存スキーマについては[、第](#page-176-0)7章を参照してください。
- **SASL**設定エントリまたは**DIGEST-MD5**アイデンティティーマッピングエントリの**1**つ **5** を変更した場合は、**Directory Server**を再起動します。

#### **DIGEST-MD5**アイデンティティーマッピング

SASL メカニズムの アイデンティティーマッピングは、SASL アイデンティティーの 資格をディレクトリ内のユーザーエントリと一致させようとします。マッピングに よって、SASL アイデンティティーに対応する DN が見つからなかったときは、認証 は失敗します。このメカニズムの詳細な説明については、『Sun Java System Directory Server Enterprise Edition 6.2 Reference』を参照してください。

SASL アイデンティティーは、*Principal* という文字列です。これは、各メカニズムに 固有の形式でユーザーを表します。DIGEST-MD5 では、クライアントは、dn: プレ フィックスと LDAP DN、または u: プレフィックスの後にクライアントが決定するテ キストを続けた情報のいずれかが含まれる主体を作成すべきです。マッピング時 に、クライアントが送信した主体は、\${Principal}プレースホルダで使用されます。

サーバー設定内の次のエントリは、DIGEST-MD5 のデフォルト アイデンティティー マッピングです。

dn: cn=default,cn=DIGEST-MD5,cn=identity mapping,cn=config objectClass: top objectClass: nsContainer objectClass: dsIdentityMapping

```
objectClass: dsPatternMatching
cn: default
dsMatching-pattern: \${Principal}
dsMatching-regexp: dn:(.*)
dsMappedDN: \$1
```
このアイデンティティーマッピングは、主体の dn フィールドに、ディレクトリ内の 既存ユーザーの正確な DN が含まれていることを前提としています。

▼ **DIGEST-MD5**用の独自のアイデンティティーマッピングを定義す る

DSCC を使用してこの作業を実行することはできません。この手順で説明しているよ うに、コマンド行を使用してください。

cn=DIGEST-MD5,cn=identity mapping,cn=config の下でデフォルトのマッピングエント **1** リを編集するか、新しいマッピングエントリを作成します。

次のコマンドは、このマッピングを定義する方法を示しています。

```
$ ldapmodify -a -h host1 -p 1389 -D cn=admin,cn=Administrators,cn=config -w -
Enter bind password:
dn: cn=unqualified-username,cn=DIGEST-MD5,cn=identity mapping
cn=config
objectclass: dsIdentityMapping
objectclass: dsPatternMatching
objectclass: nsContainer
objectclass: top
cn: unqualified-username
dsMatching-pattern: \${Principal}
dsMatching-regexp: u:(.*)@(.*)\\.com
dsSearchBaseDN: dc=\$2
dsSearchFilter: (uid=\$1)
```
**Directory Server**を再起動して、新しいマッピングを有効にします。 **2**

## **GSSAPI**を利用した**SASL**認証**(Solaris OS**のみ**)**

SASL 上の GSSAPI (Generic Security Service API) では、クライアントを認証するため に、Kerberos V5 などのサードパーティーのセキュリティーシステムを使用できま す。GSSAPI ライブラリは、Solaris OS SPARC® プラットフォームの場合にのみ使用で きます。Sun Enterprise Authentication MechanismTM 1.0.1 サーバーに Kerberos V5 実装を インストールすることをお勧めします。

サーバーは、GSSAPI を使用してユーザーの識別情報を検証します。次に、SASL メカ ニズムは GSSAPI マッピングルールを適用して、この接続中のすべての操作のバイン ド DN となる DN を取得します。

#### ▼ **Keberos**システムを設定する

製造元の指示に従って、Kerberos ソフトウェアを設定します。Sun Enterprise Authentication Mechanism 1.0.1 サーバーを使用している場合、次の手順を使用しま す。

DSCC を使用してこの作業を実行することはできません。この手順で説明しているよ うに、コマンド行を使用してください。

- /etc/krb5内のファイルを設定します。 **1**
- ユーザーとサービスを保存するために**Kerberos**データベースを作成します。 **2**
- データベース内で**LDAP**サービスの主体を作成します。 **3**

\$ ldap/*server-FQDN*@*realm*

ここで、*server-FQDN* は Directory Server の完全修飾ドメイン名です。

**Kerberos**デーモンプロセスを開始します。 **4**

注 **–** DNSは、ホストマシンに設定されている必要があります。

各手順の詳細については、ソフトウェアのマニュアルを参照してください。136 [ペー](#page-135-0) ジの「GSSAPI と SASL を使用した Kerberos [認証の設定例」も](#page-135-0)参照してください。

#### ▼ **GSSAPI**メカニズムを設定する

次の手順は、Solaris OS 上で GSSAPI を使用するよう Directory Server を設定する方法 を説明しています。

DSCC を使用してこの作業を実行することはできません。この手順で説明しているよ うに、コマンド行を使用してください。

**131**ページの「**GSSAPI**[アイデンティティーマッピング」で](#page-130-0)の説明に従って、**GSSAPI**の **1** デフォルトアイデンティティーマッピングと任意のカスタムマッピングを作成しま す。

- <span id="page-130-0"></span>サービスキーを保存するために鍵タブを作成します。 **2** LDAP サービスキーは、鍵タブに保存されます。
	- **a.** 鍵タブは必ず**Directory Server**ユーザーのみが読み取れるようにします。
	- **b.** ファイル名をデフォルトの/etc/krb5/krb5.keytabから変更します。
	- **c.** デフォルトの鍵タブではなく、必ず新しい鍵タブが使用されるように、環境変数 KRB5\_KTNAMEを設定します。
- **SASL**設定エントリまたは**GSSAPI**アイデンティティーマッピングエントリの**1**つを変 **3** 更した場合は、**Directory Server**を再起動します。 DNS は、ホストマシンに設定されている必要があります。

#### **GSSAPI**アイデンティティーマッピング

SASL メカニズムのアイデンティティーマッピングは、SASL アイデンティティーの資 格をディレクトリ内のユーザーエントリと一致させようとします。マッピングに よって、SASL アイデンティティーに対応する DN が見つからなかったときは、認証 は失敗します。

SASL アイデンティティーは、*Principal* という文字列です。これは、各メカニズムに 固有の形式でユーザーを表します。Kerberos で GSSAPI を使用した主体は *uid* [/*instance*][@ *realm*] という形式のアイデンティティーです。*uid* にはオプションの *instance* ID を含め、オプションの *realm* を続けることができます。これはドメイン名 の場合があります。次の例は、いずれも有効なユーザー主体です。

bjensen bjensen/Sales bjensen@EXAMPLE.COM bjensen/Sales@EXAMPLE.COM

最初は、ディレクトリ内には GSSAPI マッピングは定義されていません。デフォルト のマッピングを定義し、使用する主体をクライアントがどのように定義するかに応 じてカスタムマッピングを定義する必要があります。

## ▼ **GSSAPI**用のアイデンティティーマッピングを定義する

DSCC を使用してこの作業を実行することはできません。この手順で説明しているよ うに、コマンド行を使用してください。

<span id="page-131-0"></span>cn=GSSAPI,cn=identity mapping, cn=config の下に新しいマッピングエントリを作成 **1** します。

アイデンティティーマッピングエントリ内の属性の定義については、『Sun Java System Directory Server Enterprise Edition 6.2 Reference』を参照してください。GSSAPI のマッピングの例は、*instance-path*/ldif/identityMapping\_Examples.ldif にありま す。

このファイル内のデフォルト GSSAPI マッピングは、主体にユーザー ID のみが含ま れていることを前提としています。このマッピングは、ディレクトリの固定ブラン チでユーザーを決定します。

dn: cn=default,cn=GSSAPI,cn=identity mapping,cn=config objectclass: dsIdentityMapping objectclass: nsContainer objectclass: top cn: default dsMappedDN: uid=\\${Principal},ou=people,dc=example,dc=com

このファイルに含まれるもう 1 つの例は、既知のレルムを含む主体にユーザー ID が 記録されている場合に、ユーザー ID を決定する方法を示しています。

```
dn: cn=same realm, cn=GSSAPI, cn=identity mapping, cn=config
objectclass: dsIdentityMapping
objectclass: dsPatternMatching
objectclass: nsContainer
objectclass: top
cn: same_realm
dsMatching-pattern: \${Principal}
dsMatching-regexp: (.*)@EXAMPLE.COM
dsMappedDN: uid=\$1,ou=people,dc=EXAMPLE,dc=COM
```
**Directory Server**を再起動して、新しいマッピングを有効にします。 **2**

# **LDAP**クライアントでセキュリティーを使用するための 設定

次に、Directory Server とセキュリティー保護された接続を確立する LDAP クライアン ト内で SSL を設定および使用する方法を説明します。SSL 接続では、サーバーがクラ イアントに証明書を送信します。クライアントは、まず最初に証明書を信頼するこ とで、サーバーが信頼できるものであることを確認します。次に、必要に応じてク ライアントは独自の証明書または SASL メカニズム (2 つのうち 1 つ) の情報を送信す ることで、いずれかのクライアント認証メカニズムを開始できます。SASL メカニズ ムは、Kerberos V5 を使用した DIGEST-MD5 および GSSAPI です。

次の各項では、SSL が有効な LDAP クライアントの例として、ldapsearch ツールを使 用します。

他の LDAP クライアントに SSL 接続を設定する方法については、アプリケーションに 付属するマニュアルを参照してください。

注 **–**クライアントアプリケーションによっては、SSLを実装しても、信頼された証明 書がサーバーにあるかどうかを検証しません。これらのクライアントアプリケー ションは SSL プロトコルを使用してデータの暗号化を行いますが、機密の保護を保 証することも第 3 者がユーザーとして認証されることを防止することもできませ  $h<sub>o</sub>$ 

次の項では、セキュリティーを使用するために LDAP クライアントを設定する方法 を説明します。

## クライアントでの**SASL DIGEST-MD5**の使用

クライアントで DIGEST-MD5 メカニズムを使用している場合、ユーザー証明書をイ ンストールする必要はありません。ただし、暗号化された SSL 接続を利用するに は、113 [ページの「証明書の管理」で](#page-112-0)説明した方法で、サーバー証明書を信頼する必 要があります。

#### レルムの指定

レルムは、認証アイデンティティーが選択される名前空間を定義します。 DIGEST-MD5 認証では、特定のレルムに対して認証を行う必要があります。

Directory Server は、DIGEST-MD5 のデフォルトレルムとして、マシンの完全修飾ホ スト名を使います。サーバーは、nsslapd-localhost 設定属性に含まれる小文字のホ スト名を使用します。

レルムを指定しない場合、サーバーが提供するデフォルトのレルムが適用されま す。

#### 環境変数の指定

UNIX 環境では、LDAP ツールが DIGEST-MD5 ライブラリを見つけることができるよ うに、SASL-PATH 環境変数を設定する必要があります。DIGEST-MD5 ライブラリは、 SASL プラグインに動的に読み込まれる共有ライブラリです。SASL\_PATH 環境変数を 次のように設定します。

export SASL\_PATH=*SASL-library*

このパスは、Directory Server が LDAP ツールが起動されたホストと同じホストにイン ストールされていることを前提としています。

#### ldapsearchコマンドの例

SSL を使用せずに DIGEST-MD5 クライアント認証を実行することができます。次の 例は、デフォルトの DIGEST-MD5 アイデンティティーマッピングを使用してバイン ド DN を決定します。

\$ ldapsearch -h host1 -p 1389 \

- -o mech=DIGEST-MD5 [ \
- -o realm="example.com"] \
- -o authid="dn:uid=bjensen,dc=example,dc=com" \

 $-W - \lambda$ 

- -o authzid="dn:uid=bjensen,dc=example,dc=com" \
- -o secProp="minssf=56,maxssf=256,noplain" \
- -b "dc=example,dc=com" "(givenname=Richard)"

上の例は、-o (小文字の o) オプションを使用して SASL オプションを指定していま す。レルムの指定は省略できますが、指定する場合は、サーバーホストマシンの完 全修飾ドメイン名を指定する必要があります。プロキシ操作を対象とする authzid は 使用されませんが、authid と authzid はどちらも必要であり、同じ値を指定する必要 があります。-w パスワードオプションは authid に適用されます。

authid の値は、アイデンティティーマッピングで使用される主体です。authid に は、ディレクトリ内の有効なユーザー DN が後に続くdn: プレフィックス か、クライ アントが決定した任意の文字列が後に続く u: プレフィックスが含まれているはずで す。このように authid を使用すると、128 ページの「[DIGEST-MD5](#page-127-0) アイデン [ティティーマッピング」で](#page-127-0)説明しているマッピングを使用することができます。

最も一般的な設定は、クライアント認証のために LDAPS セキュアポートと DIGEST-MD5 を使用して暗号化を行う SSL 接続に対する設定です。次の例は、同じ 処理を SSL 経由で実行します。

\$ ldapsearch -h host1 -P 1636 \

- -Z -P .mozilla/bjensen/BJE6001.slt/cert8.db \
- $-N$  "cert-example" -w \
- -o mech=DIGEST-MD5 [-o realm="example.com"] \
- -o authid="dn:uid=bjensen,dc=example,dc=com" \
- -o authzid="dn:uid=bjensen,dc=example,dc=com" \
- -o secProp="minssf=0,maxssf=0,noplain" \
- -b "dc=example,dc=com" "(givenname=Richard)"

この例では、SSL を経由して処理を行う場合に ldapsearch コマンドに -N オプション と -w オプションが必要です。ただし、これらのオプションはクライアント認証には 使用されません。その代わりに、サーバーは authid の値に含まれる主体の DIGEST-MD5 アイデンティティーマッピングを行います。

# クライアントでの**Kerberos SASL GSSAPI**の使用

クライアントで GSSAPI メカニズムを使用する場合、ユーザー認証をインストールす る必要はありませんが、Kerberos V5 セキュリティーシステムを設定する必要があり ます。また、暗号化された SSL 接続を使用する場合、113 [ページの「証明書の管理」](#page-112-0) で説明しているように、サーバー証明書を信頼します。

#### ▼ ホスト上で**Kerberos V5**を設定する

LDAP クライアントを実行するホストマシンで Kerberos V5 を設定する必要がありま す。

DSCC を使用してこの作業を実行することはできません。この手順で説明しているよ うに、コマンド行を使用してください。

インストール手順に従って**Kerberos V5**をインストールします。 **1**

Sun Enterprise Authentication Mechanism 1.0.1 クライアントソフトウェアをインストー ルすることをお勧めします。

**Kerberos**ソフトウェアを設定します。 **2**

Sun Enterprise Authentication Mechanism ソフトウェアを使用して、/etc/krb5 の下の ファイルを設定します。この設定は、kdc サーバーを設定し、デフォルトレルムと Kerberos システムが必要とするその他の設定を定義します。

kerberos\_v5に関する行が先頭になるように、必要に応じて/etc/gss/mechファイル **3** を編集します。

#### ▼ **Kerberos**認証の**SASL**オプションを設定する

DSCC を使用してこの作業を実行することはできません。この手順で説明しているよ うに、コマンド行を使用してください。

**GSSAPI**メカニズムで有効にするクライアントアプリケーションを使用する前に、 **1** ユーザーの主体で**Kerberos**セキュリティーシステムを起動します。

\$ kinit *user-principal*

ここで、*user-principal* は、お使いの SASL アイデンティティーです。たとえば、 bjensen@example.com となります。

<span id="page-135-0"></span>**Kerberos**の使用を設定する**SASL**オプションを指定します。 **2**

UNIX 環境では、SASL\_PATH 環境変数を SASL ライブラリの正しいパスに設定します。 Korn シェルでの設定例は次のようになります。

\$ export SASL\_PATH=*SASL-library*

このパスは、Directory Server が LDAP ツールが起動されたホストと同じホストにイン ストールされていることを前提としています。

次に示す ldapsearch ツールの例は、-o (小文字の o) オプションを使用して Kerberos の使用を設定する SASL オプションを指定する方法を示しています。

\$ ldapsearch -h www.host1.com -p 1389 -o mech=GSSAPI -o authid="bjensen@EXAMPLE.COM" \ -o authzid="bjensen@EXAMPLE.COM" -b "dc=example,dc=com" "(givenname=Richard)"

authid は、kinit コマンドによって初期化された Kerberos キャッシュに含まれるの で、省略することができます。authid を指定する場合、プロキシ操作を対象とする authzid は使用されませんが、authid と authzid にはどちらにも同じ値を指定する必 要があります。authid の値は、アイデンティティーマッピングで使用される主体で す。レルムを含み、主体はすべて完全な主体にする必要があります。131 [ページ](#page-130-0) の「GSSAPI [アイデンティティーマッピング」を](#page-130-0)参照してください。

#### **GSSAPI**と**SASL**を使用した**Kerberos**認証の設定例

Directory Server に対する Kerberos の設定は、複雑な場合があります。最初に Kerberos のマニュアルを参照してください。

さらに詳細について知りたい場合は、次に示す手順例を参考にしてください。ただ し、この手順は例であることを忘れないでください。自分の設定と環境に合わせて 手順を変更してください。

Solaris OS での Kerberos の設定と使用の詳細については、『System Administration Guide: Security Services』を参照してください。このマニュアルは Solaris マニュアル セットの一部です。マニュアルページを参照することもできます。

この例についての情報と使用する手順は、次のとおりです。

- 1. 137 [ページの「この例の前提」](#page-136-0)
- 2. 138 ページの「すべてのマシン: Kerberos [クライアント設定ファイルの編集」](#page-137-0)
- 3. 139 [ページの「すべてのマシン](#page-138-0): 管理サーバー ACL 設定ファイルの編集」
- 4. 139 ページの「KDC マシン: KDC [サーバー設定ファイルの編集」](#page-138-0)
- 5. 140 ページの「KDC マシン: KDC [データベースの作成」](#page-139-0)
- 6. 140 ページの「KDC マシン: [管理の主体と鍵タブの作成」](#page-139-0)
- 7. 141 ページの「KDC マシン: Kerberos [デーモンの開始」](#page-140-0)
- 8. 141 ページの「KDC マシン: KDC マシンと Directory Server [マシンに対するホスト主](#page-140-0) [体の追加」](#page-140-0)
- 9. 142 ページの「KDC マシン[: Directory Server](#page-141-0) に対する LDAP 主体の追加」
- <span id="page-136-0"></span>10. 142 ページの「KDC マシン: KDC [へのテストユーザーの追加」](#page-141-0)
- 11. 142 ページの「Directory Server マシン: Directory Server [のインストール」](#page-141-0)
- 12. 143 ページの「Directory Server マシン: GSSAPI [を有効にするための](#page-142-0) Directory Server [の設定」](#page-142-0)
- 13. 144 ページの「Directory Server マシン: Directory Server [鍵タブの作成」](#page-143-0)
- 14. 145 ページの「Directory Server マシン: Directory Server [へのテストユーザーの追加」](#page-144-0)
- 15. 145 ページの「Directory Server マシン: [テストユーザーとしての](#page-144-0) Kerberos チケット [の取得」](#page-144-0)
- 16. 146 [ページの「クライアントマシン](#page-145-0): GSSAPI による Directory Server に対する認証」

#### この例の前提

この手順例では、1 つ目のマシンを KDC (Key Distribution Center) として操作し、2 つ 目のマシンでは Directory Server を実行できるように設定する処理について説明しま す。この手順の結果として、ユーザーは GSSAPI によって Kerberos 認証を実行できる ようになります。

同じマシン上で KDC と Directory Server の両方を実行することもできます。両方を同 じマシン上で実行することを選択した場合にも同じ手順を使用できます。この場 合、KDC マシンと Directory Server マシンで重複する手順は、一度行うだけで済みま す。

この手順では、使用される環境に関する多くの前提条件が発生します。手順例を使 用する場合は、環境に合わせて値を変更してください。前提は次のとおりです。

■ このシステムには、推奨される最新のパッチクラスタのインストールされた最新 の Solaris 9 ソフトウェアをインストールします。適切な Solaris パッチがインス トールされていない場合、Directory Server に対する Kerberos 認証は失敗する可能 性があります。

マニュアルに記述された手順は Solaris 10 とほとんど同じですが、いくつかの違い があります。設定ファイルの形式が少しだけ異なるため、いくつかのコマンドの 出力が同じでない場合もあります。

- Kerberos デーモンを実行するマシンには、kdc.example.com という完全修飾ドメイ ン名を付けます。このマシンは、ネームサービスに DNS を使用するように設定す る必要があります。この設定は、Kerberos の要件です。file など、ほかのネーム サービスを代わりに使用すると、特定の操作が失敗することもあります。
- Directory Server を実行するマシンには、directory.example.com という完全修飾ド メイン名を付けます。このマシンも、ネームサービスに DNS を使用するように設 定する必要があります。
- Directory Server マシンは、Kerberos によって Directory Server に対する認証を行う ためのクライアントシステムとしての役割を果たします。この認証は、Directory Server と Kerberos デーモンの両方と通信できる任意のシステムから実行できま

<span id="page-137-0"></span>す。しかし、この例で必要なコンポーネントはすべて、Directory Server によって 提供され、認証はこのシステムから実行されます。

■ Directory Server のユーザーには、uid= *username*,ou=People,dc=example,dc=com とい う形式の DN があります。対応する Kerberos 主体は、*username*@EXAMPLE.COM で す。別のネーミングスキームを使用する場合は、別の GSSAPI アイデン ティティーマッピングを使用する必要があります。

#### すべてのマシン**: Kerberos**クライアント設定ファイルの編集

/etc/krb5/krb5.conf 設定ファイルは、KDC と通信するために Kerberos クライアント が必要とする情報を提供しています。

Kerberos を使用して Directory Server に対する認証を行う KDC マシン、Directory Server マシン、および任意のクライアントマシン上の /etc/krb5/krb5.conf 設定ファイルを 編集します。

- "\_\_default\_realm\_\_"をすべて"EXAMPLE.COM"に置き換えます。
- "\_\_\_master\_kdc\_\_\_" をすべて "kdc.example.com" に置き換えます。
- " slave kdcs "の含まれる行を削除して、Kerberos サーバーが 1 つしか存在し ないようにします。
- "\_\_domain\_mapping\_\_\_" を ".example.com = EXAMPLE.COM" に置き換えます (.example.com の最初のピリオドに注意)。

更新された /etc/krb5/krb5.conf 設定ファイルは、次の例の内容のようになります。

例 **5–1** 編集後のkerberosクライアント設定ファイル/etc/krb5/krb5.conf

```
#pragma ident "@(#)krb5.conf 1.2 99/07/20 SMI"
# Copyright (c) 1999, by Sun Microsystems, Inc.
# All rights reserved.
#
# krb5.conf template
# In order to complete this configuration file
# you will need to replace the __<name\> __ placeholders
# with appropriate values for your network.
#
[libdefaults]
        default_realm = EXAMPLE.COM
[realms]
        EXAMPLE.COM = \{kdc = kdc.example.com
               admin_server = kdc.example.com
        }
[domain realm]
```

```
例 5–1 編集後の kerberos クライアント設定ファイル /etc/krb5/krb5.conf (続き)
       .example.com = EXAMPLE.COM
[logging]
       default = FILE:/var/krb5/kdc.log
       kdc = FILE:/var/krb5/kdc.log
       kdc rotate = \{# How often to rotate kdc.log. Logs will get rotated no more
# often than the period, and less often if the KDC is not used
# frequently.
               period = 1d
# how many versions of kdc.log to keep around (kdc.log.0, kdc.log.1, ...)
               versions = 10
       }
[appdefaults]
       kinit = frenewable = true
               forwardable= true
       }
       qkadmin = {
               help url =http://docs.sun.com:80/ab2/coll.384.1/SEAM/@AB2PageView/1195
       }
```
#### すべてのマシン**:**管理サーバー**ACL**設定ファイルの編集

/etc/krb5/kadm5.acl 設定ファイル内で、"\_\_\_default\_realm\_\_\_" を "EXAMPLE.COM" に置 き換えます。更新されたファイルは、次の例のようになります。

例 **5–2** 編集後の管理サーバーACL設定ファイル

```
#
# Copyright (c) 1998-2000 by Sun Microsystems, Inc.
# All rights reserved.
#
# pragma ident "@(\#)kadm5.acl 1.1 01/03/19 SMI"
*/admin@EXAMPLE.COM *
```
#### **KDC**マシン**: KDC**サーバー設定ファイルの編集

/etc/krb5/kdc.conf ファイルで、"\_\_\_default\_realm\_\_\_" を "EXAMPLE.COM" に置き換え ます。更新されたファイルは、次の例のようになります。

```
例 5–3 編集後のKDCサーバー設定ファイル/etc/krb5/kdc.conf
# Copyright 1998-2002 Sun Microsystems, Inc. All rights reserved.
# Use is subject to license terms.
#
#ident "@(#)kdc.conf 1.2 02/02/14 SMI"
[kdcdefaults]
       kdc ports = 88,750
[realms]
       EXAMPLE.COM = \{profile = /etc/krb5/krb5.conf
               database name = /var/krb5/principal
               admin_keytab = /etc/krb5/kadm5.keytab
               acl_file = /etc/krb5/kadm5.acl
               kadmind port = 749max life = 8h 0m 0s
               max renewable life = 7d 0h 0m 0s
               default principal flags = +preauth
       }
```
#### **KDC**マシン**: KDC**データベースの作成

```
$ /usr/sbin/kdb5_util create -r EXAMPLE.COM -s
Initializing database '/var/krb5/principal' for realm 'EXAMPLE.COM',
master key name 'K/M@EXAMPLE.COM'
You will be prompted for the database Master Password.
It is important that you NOT FORGET this password.
Enter KDC database master key: password
Re-enter KDC database master key to verify: password
$
```
#### **KDC**マシン**:**管理の主体と鍵タブの作成

次のコマンドを使用して、kws/admin@EXAMPLE.COM という主体の管理ユーザーと、管 理デーモンによって使用されるサービス鍵を作成します。

```
$ /usr/sbin/kadmin.local
kadmin.local: add_principal kws/admin
Enter password for principal "kws/admin@EXAMPLE.COM": secret
Re-enter password for principal "kws/admin@EXAMPLE.COM": secret
Principal "kws/admin@EXAMPLE.COM" created.
kadmin.local: ktadd -k /etc/krb5/kadm5.keytab kadmin/kdc.example.com
Entry for principal kadmin/kdc.example.com with kvno 3, encryption type
DES-CBC-CRC added to keytab WRFILE:/etc/krb5/kadm5.keytab.
kadmin.local: ktadd -k /etc/krb5/kadm5.keytab changepw/kdc.example.com
```
<span id="page-140-0"></span>Entry for principal changepw/kdc.example.com with kvno 3, encryption type DES-CBC-CRC added to keytab WRFILE:/etc/krb5/kadm5.keytab. kadmin.local: **ktadd -k /etc/krb5/kadm5.keytab kadmin/changepw** Entry for principal kadmin/changepw with kvno 3, encryption type DES-CBC-CRC added to keytab WRFILE:/etc/krb5/kadm5.keytab. kadmin.local: **quit**\$

#### **KDC**マシン**: Kerberos**デーモンの開始

次のコマンドを実行して、KDC および管理のデーモンを開始します。

```
$ /etc/init.d/kdc start
$ /etc/init.d/kdc.master start
$
```
KDC プロセスはプロセス一覧に /usr/lib/krb5/krb5kdc と表示されます。管理デー モンは、/usr/lib/krb5/kadmind と表示されます。

Solaris 10 OS では、デーモンは SMF (Service Management Facility) フレームワークに よって管理されます。Solaris 10 OS でデーモンを起動します。

```
$ svcadm disable network/security/krb5kdc
$ svcadm enable network/security/krb5kdc
$ svcadm disable network/security/kadmin
$ svcadm enable network/security/kadmin
$
```
#### **KDC**マシン**: KDC**マシンと**Directory Server**マシンに対するホスト主体の 追加

KDC の Kerberos データベースと Directory Server マシンにホスト主体を追加するに は、次の一連のコマンドを使用します。ホスト主体は、klist などの特定の Kerberos ユーティリティーによって使用されます。

```
$ /usr/sbin/kadmin -p kws/admin
Enter Password: secret
kadmin: add_principal -randkey host/kdc.example.com
Principal "host/kdc.example.com@EXAMPLE.COM" created.
kadmin: ktadd host/kdc.example.com
Entry for principal host/kdc.example.com with kvno 3, encryption type
DES-CBC-CRC added to keytab WRFILE:/etc/krb5/krb5.keytab.
kadmin: add_principal -randkey host/directory.example.com
Principal "host/directory.example.com@EXAMPLE.COM" created.
kadmin: ktadd host/directory.example.com
Entry for principal host/directory.example.com with kvno 3, encryption type
```

```
DES-CBC-CRC added to keytab WRFILE:/etc/krb5/krb5.keytab.
kadmin: quit
$
```
#### **KDC**マシン**: Directory Server**に対する**LDAP**主体の追加

Directory Server で認証中のユーザーが持っている Kerberos チケットを検証できるよう にするには、Directory Server が独自の主体を持っている必要があります。現在、 Directory Server は ldap/*fqdn*@*realm* の主体を要求するためにハードコードされていま す。ここで、 *fqdn* は Directory Server の完全修飾ドメイン名で、*realm* は Kerberos レル ムです。*fqdn* は、Directory Server のインストール時に設定される完全修飾名と一致さ せる必要があります。この場合、Directory Server の主体は、 ldap/directory.example.com@EXAMPLE.COM となります。

Directory Server の LDAP 主体を作成するには、次の一連のコマンドを使用します。

```
$ /usr/sbin/kadmin -p kws/admin
Enter Password: secret
kadmin: add_principal -randkey ldap/directory.example.com
Principal "ldap/directory.example.com@EXAMPLE.COM" created.
kadmin: quit
$
```
#### **KDC**マシン**: KDC**へのテストユーザーの追加

Kerberos 認証を実行するには、Kerberos データベース内にユーザー認証が存在してい る必要があります。この例では、ユーザーのユーザー名を kerberos-test にしま す。つまり Kerberos 主体が kerberos-test@EXAMPLE.COM になります。

この例の一連のコマンドを使用してユーザーを作成します.

```
$ /usr/sbin/kadmin -p kws/admin
Enter Password: secret
kadmin: add_principal kerberos-test
Enter password for principal "kerberos-test@EXAMPLE.COM": secret
```
Re-enter password for principal "kerberos-test@EXAMPLE.COM": **secret**

```
Principal "kerberos-test@EXAMPLE.COM" created.
kadmin: quit
$
```
#### **Directory Server**マシン**: Directory Server**のインストール

Directory Server 6.0 と最新のパッチをインストールします。設定例は次のとおりで す。

<span id="page-142-0"></span>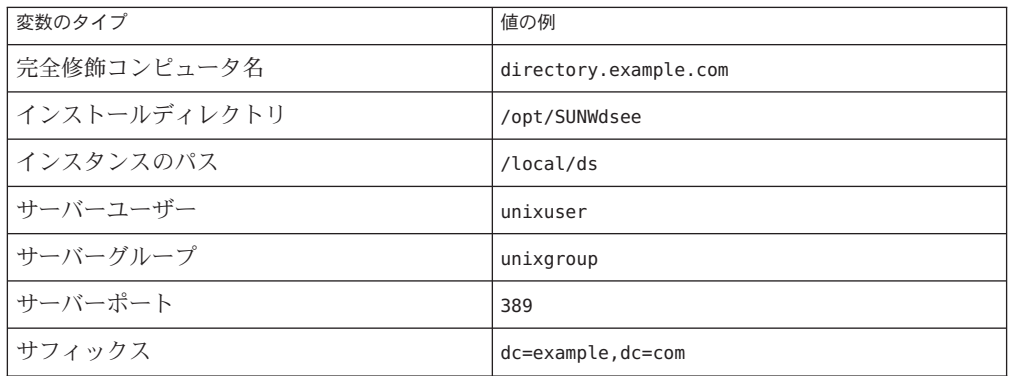

#### **Directory Server**マシン**: GSSAPI**を有効にするための**Directory Server**の設 定

最初に、ファイル /data/ds/shared/bin/gssapi.ldif を作成して、主体に基づいて認 証を行う Kerberos ユーザーを識別するために Directory Server によって使用される マッピングを定義します。次の例と同じ内容のファイルを作成します。

例 **5–4** gssapi.ldifファイルの内容

dn: cn=GSSAPI,cn=identity mapping,cn=config changetype: add objectClass: top objectClass: nsContainer cn: GSSAPI dn: cn=default,cn=GSSAPI,cn=identity mapping,cn=config changetype: add objectClass: top objectClass: nsContainer objectClass: dsIdentityMapping objectClass: dsPatternMatching cn: default dsMatching-pattern: \\${Principal} dsMatching-regexp: (.\*)@EXAMPLE.COM dsMappedDN: uid=\\$1,ou=People,dc=example,dc=com

```
dn: cn=SASL,cn=security,cn=config
changetype: modify
replace: dsSaslPluginsPath
dsSaslPluginsPath: /usr/lib/mps/sasl2/libsasl.so
```
次に、ldapmodify コマンドを使用して、適切なマッピングで GSSAPI を有効にするた めに Directory Server を更新します。次の例を参照してください。

```
$ ldapmodify -D cn=admin,cn=Administrators,cn=config -w - -a -f /data/ds/shared/bin/gssapi.ldif
adding new entry cn=GSSAPI,cn=identity mapping,cn=config
adding new entry cn=default,cn=GSSAPI,cn=identity mapping,cn=config
modifying entry cn=SASL,cn=security,cn=config
$
```
#### **Directory Server**マシン**: Directory Server**鍵タブの作成

これまでに説明したように、GSSAPI によって Kerberos ユーザーを認証するには、 Directory Server は KDC 内に独自の主体が必要です。認証が正しく行われるために は、主体情報が Directory Server マシン上の Kerberos 鍵タブ内にある必要がありま す。この情報は、Directory Server が動作するユーザーアカウントが読み取れるファイ ル内にある必要があります。

正しいプロパティーを持つ鍵タブファイルを作成するには、次の一連のコマンドを 使用します。

```
$ /usr/sbin/kadmin -p kws/admin
Enter Password: secret
kadmin: ktadd -k //local/ds/config/ldap.keytab ldap/directory.example.com
Entry for principal ldap/directory.example.com with kvno 3, encryption type
DES-CBC-CRC added to keytab
WRFILE:/local/ds/config/ldap.keytab.
kadmin: quit
$
```
このカスタム鍵タブのアクセス権と所有権を変更します。鍵タブを Directory Server を実行するために使用されるユーザーアカウントの所有にし、そのユーザーしか読 み取れないようにします。

```
$ chown unixuser:unixgroup /local/ds/config /ldap.keytab
$ chmod 600 /local/ds/config/ldap.keytab
$
```
Directory Server は、デフォルトではファイル /etc/kerb5/krb5.keytab 内にある標準の Kerberos の鍵タブを使用しようとします。しかし、このファイルを Directory Server ユーザーが読めるようにすると、セキュリティー上のリスクが発生する可能性があ ります。これが、Directory Server 用のカスタム鍵タブを作成した理由です。

新しいカスタム鍵タブを使用するよう Directory Server を設定します。これは、 KRB5\_KTNAME 環境変数を設定して行います。

最後に Directory Server を再起動してこれらの変更を有効にします。

\$ **KRB5\_KTNAME=/etc/krb5/ldap.keytab dsadm restart /local/ds**
#### **Directory Server**マシン**: Directory Server**へのテストユーザーの追加

Kerberos ユーザーを Directory Server に対して認証するには、そのユーザーの Kerberos 主体に対応する、ユーザーのディレクトリエントリが必要です。

これまでの手順で、kerberos-test@EXAMPLE.COM という主体を持つテストユーザーが Kerberos データベースに追加されました。ディレクトリに追加されたアイデン ティティーマッピング設定のために、そのユーザーに対応するディレクトリエント リには、uid=kerberos-test,ou=People,dc=example,dc=com という DN が必要です。

ユーザーをディレクトリに追加する前に、次の内容でファイル testuser.ldif を作成 する必要があります。

例 **5–5** 新しいtestuser.ldifファイル

dn: uid=kerberos-test,ou=People,dc=example,dc=com changetype: add objectClass: top objectClass: person objectClass: organizationalPerson objectClass: inetOrgPerson uid: kerberos-test givenName: Kerberos sn: Test cn: Kerberos Test description: An account for testing Kerberos authentication through GSSAPI

次に、ldapmodify を使用して、このエントリをサーバーに追加します。

\$ **ldapmodify -D cn=admin,cn=Administrators,cn=config -w - -f testuser.ldif** adding new entry uid=kerberos-test,ou=People,dc=example,dc=com \$

#### **Directory Server**マシン**:**テストユーザーとしての**Kerberos**チケットの取 得

テストユーザーは、Kerberos データベース、Directory Server、および KDC 内に存在 します。このため、Directory Server のテストユーザーとして GSSAPI を経由した Kerberos によって認証を行うことができるようになります。

まず、kinit コマンドを使用してユーザーの Kerberos チケットを取得します。次の例 を参照してください。

\$ **kinit kerberos-test** Password for kerberos-test@EXAMPLE.COM: **secret** \$

次に、klist コマンドを使用して、このチケットに関する情報を表示します。

#### \$ **klist** Ticket cache: /tmp/krb5cc 0 Default principal: kerberos-test@EXAMPLE.COM Valid starting  $\qquad \qquad$  Expires  $\qquad \qquad$  Service principal Sat Jul 24 00:24:15 2004 Sat Jul 24 08:24:15 2004 krbtgt/EXAMPLE.COM@EXAMPLE.COM renew until Sat Jul 31 00:24:15 2004 \$

#### クライアントマシン**: GSSAPI**による**Directory Server**に対する認証

最後の手順は GSSAPI を使用した Directory Server に対する認証です。Directory Server の提供する ldapsearch ユーティリティーは、GSSAPI、DIGEST-MD5、および EXTERNAL メカニズムを含む SASL 認証をサポートしています。しかし、GSSAPI を 使用してバインドするために、SASL ライブラリへのパスをクライアントに設定する 必要があります。SASL\_PATH 環境変数を lib/sasl ディレクトリに設定してパスを提供 します。

\$ **SASL\_PATH=***SASL-library* \$ **export SASL\_PATH** \$

ldapsearch を使用して Directory Server に対して実際に Kerberos ベースの認証を実行 するには、-o mech=GSSAPI 引数と -o authzid=*principal* 引数を含める必要がありま す。

また、ここで -h directory.example.com と表示している完全修飾ホスト名も指定す る必要があります。これは、サーバーに対する cn=config 上の nsslapd-localhost 属 性の値と一致する必要があります。GSSAPI 認証プロセスでは、クライアントから提 供されたホスト名がサーバーから提供されたホスト名と一致する 必要があるため、 ここでは -h オプションを使用する必要があります。

次の例では、これまでに作成した Kerberos テストユーザーアカウントとして認証を 行なって、dc=example,dc=com エントリを取得しています。

```
$ ldapsearch -h directory.example.com -p 389 -o mech=GSSAPI \
-o authzid="kerberos-test@EXAMPLE.COM" -b "dc=example,dc=com" -s base "(objectClass=*)"
version: 1
dn: dc=example,dc=com
dc: example
objectClass: top
objectClass: domain
$
```
正常に認証されたかどうか Directory Server のアクセスログを確認します。

```
$ tail -12 /local/ds/logs/access
```

```
[24/Jul/2004:00:30:47 -0500] conn=0 op=-1 msgId=-1 - fd=23 slot=23 LDAP
        connection from 1.1.1.8 to 1.1.1.8
[24/Jul/2004:00:30:47 -0500] conn=0 op=0 msgId=1 - BIND dn="" method=sasl
     version=3 mech=GSSAPI
[24/Jul/2004:00:30:47 -0500] conn=0 op=0 msgId=1 - RESULT err=14 tag=97
     nentries=0 etime=0, SASL bind in progress
[24/Jul/2004:00:30:47 -0500] conn=0 op=1 msgId=2 - BIND dn="" method=sasl
     version=3 mech=GSSAPI
[24/Jul/2004:00:30:47 -0500] conn=0 op=1 msgId=2 - RESULT err=14 tag=97
     nentries=0 etime=0, SASL bind in progress
[24/Jul/2004:00:30:47 -0500] conn=0 op=2 msgId=3 - BIND dn="" method=sasl
     version=3 mech=GSSAPI
[24/Jul/2004:00:30:47 -0500] conn=0 op=2 msgId=3 - RESULT err=0 tag=97
     nentries=0 etime=0 dn="uid=kerberos-test,ou=people,dc=example,dc=com"
[24/Jul/2004:00:30:47 -0500] conn=0 op=3 msgId=4 - SRCH base="dc=example,dc=com"
     scope=0 filter="(objectClass=*)" attrs=ALL
[24/Jul/2004:00:30:47 -0500] conn=0 op=3 msgId=4 - RESULT err=0 tag=101 nentries=1
     etime=0
[24/Jul/2004:00:30:47 -0500] conn=0 op=4 msgId=5 - UNBIND
[24/Jul/2004:00:30:47 -0500] conn=0 op=4 msgId=-1 - closing - U1
[24/Jul/2004:00:30:48 -0500] conn=0 op=-1 msgId=-1 - closed.
\ddot{\bm{\varsigma}}
```
この例は、バインドが3つの手順によるプロセスであることを示しています。最初 の 2 つの手順で LDAP 結果 14 (SASL バインド実行中) を返し、3 番目の手順はバイン ドが成功したことを示します。method=sasl タグと mech=GSSAPI タグは、このバイン ドに GSSAPI SASL メカニズムが使用されたことを示しています。成功したバインド 応答の最後の dn="uid=kerberos-test,ou=people,dc=example,dc=com" は、このバイン ドが適切なユーザーとして実行されたことを示しています。

# パススルー認証

パススルー認証 (PTA) は、バインド要求がバインド DN によってフィルタされるメカ ニズムです。ある Directory Server (委任者) がバインド要求を受け取り、フィルタに 基づいて別の Directory Server (被委任者) にバインド要求を認証するよう求めること ができます。この機能の一部として、PTA プラグインによって委任者である Directory Server がローカルのデータベースに保存されているとは限らないエントリに 対する単純なパスワードベースのバインド操作を受け入れられるようになります。

PTA プラグインは、サーバーとの非公開の通信のために DSCC にも使用されます。 サーバーインスタンスが DSCC に登録されている場合、PTA プラグインが有効にな り、DSCC URL が引数として追加されます。

\$ **dsconf get-plugin-prop -h** *host* **-p** *port* **"Pass Through Authentication" enabled argument** argument : ldap://*DSCC\_URL*:*DSCC\_PORT*/cn=dscc enabled : on

注 **–**可能なかぎり、PTAプラグインを変更しないようにしてください。PTAプラグイ ンを変更すると、DSCC のアクセス問題が発生する可能性があります。

PTA プラグインを変更しなければならない場合は、次の手順に従う必要がありま す。

- enabled プロパティーは on のままにします。
- argument プロパティーにほかの値を追加できますが、引数内で DSCC URL を維持 します。

PTA プラグインが無効になったり、DSCC URL が引数から削除されると、サーバー インスタンスが DSCC 内に inaccessible として表示されます。この場合、DSCC が PTA プラグインをリセットするオプションを自動的に提供します。

# Directory Serverのアクセス制御  $\begin{array}{c} \begin{array}{c} 6 \\ \hline \end{array} \end{array}$

安全なディレクトリを作成する上で、ディレクトリの内容へのアクセスを制御する ことはもっとも重要です。この章では、ディレクトリに対してどのようなアクセス 権をユー ザーに許可するかを決定する ACI ( アクセス制御命令) について説明しま す。

ディレクトリ配備の計画段階では、全体的なセキュリティーポリシーとして利用で きるアクセス制御戦略を定義します。アクセス制御戦略の計画のヒントは、『Sun Java System Directory Server Enterprise Edition 6.2 配備計画ガイド』を参照してくださ い。

ACI の構文やバインドルールなど、ACI のその他の情報については、『Sun Java System Directory Server Enterprise Edition 6.2 Reference』を参照してください。

この章の内容は次のとおりです。

- 149 ページの「ACI の作成、表示、および変更」
- 151 [ページの「アクセス制御の使用例」](#page-150-0)
- 165[ページの「実行権限の表示」](#page-164-0)
- 169 [ページの「高度なアクセス制御](#page-168-0): マクロ ACI の使用」
- 175 [ページの「アクセス制御情報のログ」](#page-174-0)
- 175 ページの「TCP [ラップによるクライアントホストのアクセス制御」](#page-174-0)

# **ACI**の作成、表示、および変更

第 **6** 章

ACI は、Directory Service Control Center (DSCC) を使用するかコマンド行を使用するこ とで作成できます。どちらの方法を選択するとしても、たいていの場合、新しい ACI を最初から作成するよりも、既存の ACI 値を表示しコピーするほうが簡単で す。

aci 属性値は、DSCC で表示および変更できます。DSCC による ACI の変更方法につ いては、DSCC のオンラインヘルプを参照してください。

## ▼ **ACI**を作成、変更、および削除する

コマンド行を使用して ACI を作成するには、最初に LDIF 文を使ってファイル内に ACI を作成します。次に、ldapmodify コマンドを使用して ACI をディレクトリツ リーに追加します。

DSCC を使用してこの作業を実行できます。詳細は、45 ページの「[Directory Service](#page-44-0) Control Center [のインタフェース」と](#page-44-0) DSCC のオンラインヘルプを参照してくださ い。

**LDIF**ファイル内に**ACI**を作成します。 **1**

dn: dc=example,dc=com changetype: modify add: aci aci: (target)(version 3.0; acl "*name*";permission bindrules;)

この例は ACI の追加方法を示しています。ACI を変更または削除する場合は、add を replace または delete に置き換えます。

よく使われるその他の ACI の例については、151 [ページの「アクセス制御の使用例」](#page-150-0) を参照してください。

**LDIF**ファイルを使って変更を加えます。 **2**

\$ ldapmodify -h *host* -p *port* -D cn=admin,cn=Administrators,cn=config -w - -f *ldif-file*

## ▼ **ACI**属性値を表示する

ACI はエントリの aci 属性の値として格納されます。aci 属性は、複数の値を持つオ ペレーショナル属性であり、ディレクトリユーザーはこの属性の読み取りや変更を 行うことができます。このため、ACI 属性自体が ACI で保護される必要がありま す。通常、管理ユーザーには、aci 属性へのすべてのアクセス権が与えられます。

DSCC を使用してこの作業を実行できます。詳細は、45 ページの「[Directory Service](#page-44-0) Control Center [のインタフェース」と](#page-44-0) DSCC のオンラインヘルプを参照してくださ い。

次のldapsearchコマンドを実行して、エントリの**ACI**属性値を表示します。 ●

\$ ldapsearch -h *host* -p *port* -D cn=admin,cn=Administrators,cn=config -w - \ -b *entryDN* -s base "(objectclass=\*)" aci

このコマンドで得られた LDIF テキストを、新しい LDIF ACI 定義にコピーして編集 できます。ACI の値は長い文字列なので、ldapsearch 操作からの出力は複数行にわ たって表示されることがあります。この場合、最初の空白は継続マーカーになりま す。LDIF の出力に継続マーカーを入れないようにするには、-T オプションを使用し ます。LDIF の出力をコピーおよびペーストする場合は、出力形式について考慮して ください。

<span id="page-150-0"></span>注 **–**値aciが権限を与えるか拒否するかを確認する場合は、165[ページの「実行権限](#page-164-0) [の表示」を](#page-164-0)参照してください。

## ▼ **ACI**をルートレベルで表示する

サフィックスを作成すると、いくつかのデフォルトの ACI が最上位またはルートレ ベルで作成されます。これらの ACI により、デフォルトの管理者ユーザー cn=admin,cn=Administrators,cn=config が、ディレクトリマネージャーと同じディレ クトリデータへのアクセス権限を持つことができます。

DSCC を使用してこの作業を実行できます。詳細は、45 ページの「[Directory Service](#page-44-0) Control Center [のインタフェース」と](#page-44-0) DSCC のオンラインヘルプを参照してくださ い。

**● デフォルトのルートレベル ACI を表示します。** 

\$ ldapsearch -h *host* -p *port* -D cn=admin,cn=Administrators,cn=config -w - \ -b "" -s base "(objectclass=\*)" aci

## アクセス制御の使用例

この節で示す例では、架空の ISP である Example.com 社が、アクセス制御ポリシーを 決定していきます。

また、インストールに付属のサンプルの LDIF ファイルに、 *install\_path*/ds6/ldif/Example.ldif というサンプルの ACI もあります。

すべての例では、LDIF ファイルを使用して、与えられたタスクをどのように処理す るかを説明しています。次の図で、example.com 社のディレクトリ情報ツリーを示し ます。

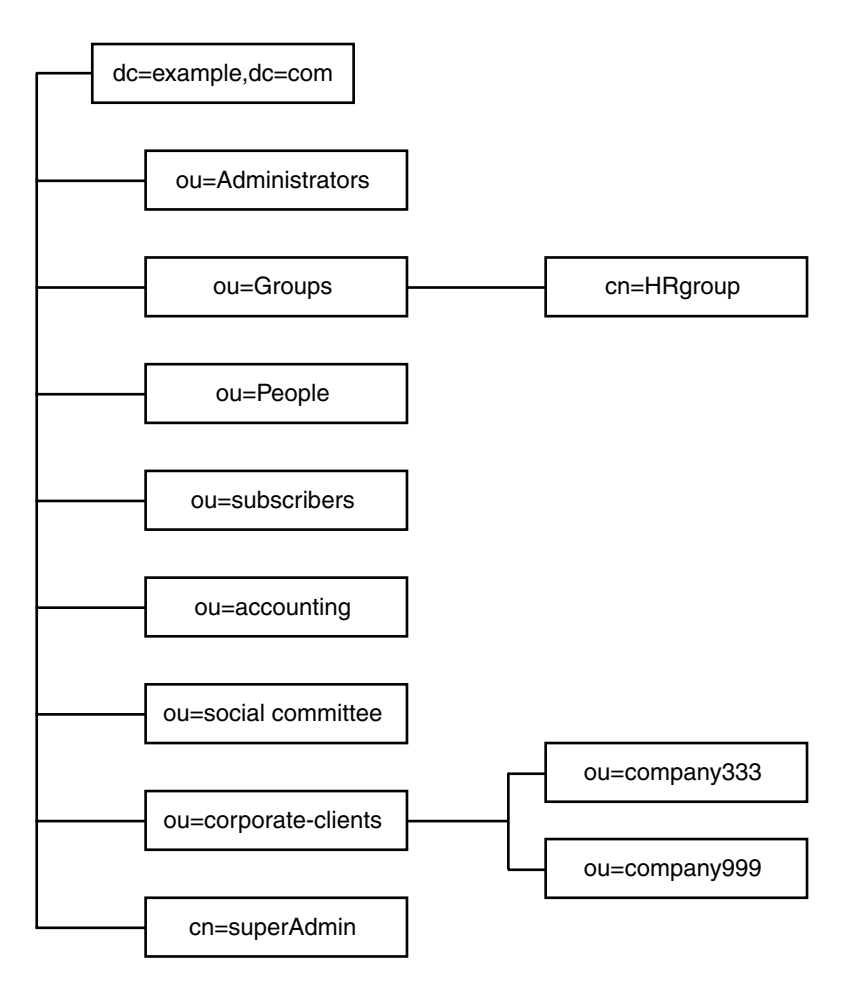

Example.com 社の業務は、Web ホスティングサービスとインターネットアクセスの提 供です。Example.com の Web ホスティングサービスには、クライアント企業の ディレクトリのホスティングが含まれます。Example.com は実際に 2 つの中規模企業 のディレクトリ Company333 と Company999 をホストし、部分的に管理を行なってい ます。また、多数の個人加入者にインターネットへのアクセスを提供しています。

現在、Example.com 社は、次のようなアクセス規則を設定しようとしています。

- Example.com 社の社員に、Example.com ツリー全体を対象とした読み取り、検索、 および比較のための匿名アクセス権を与える。153 [ページの「匿名アクセスの許](#page-152-0) [可」を](#page-152-0)参照。
- Example.com 社の社員に、homeTelephoneNumber、homeAddress などの個人情報への 書き込みアクセス権を与える。154 [ページの「個人のエントリへの書き込みアク](#page-153-0) [セス権の許可」を](#page-153-0)参照。
- <span id="page-152-0"></span>■ Example.com 社の契約者に、会社の連絡先情報のエントリ dc=example.dc=com の読 み取り権限を与える。ただし、その下のエントリの読み取り権限は与えない。[156](#page-155-0) [ページの「特定のレベルへのアクセスの許可」を](#page-155-0)参照。
- Example.com 社の社員が個人のエントリにロールを追加するアクセス権を与え る。ただし、一部の重要なロールは除く。156 [ページの「重要なロールに対する](#page-155-0) [アクセスの制限」を](#page-155-0)参照。
- 特定の管理者に、サフィックスに関してディレクトリマネージャーと同じ権限を 与える。 157 [ページの「サフィックス全体に対するすべてのアクセス権のロール](#page-156-0) [への許可」を](#page-156-0)参照。
- Example.com 社の人事部グループに、People 分岐のエントリを対象としたすべて の権限を与える。158 [ページの「サフィックスに対するすべてのアクセス権のグ](#page-157-0) [ループへの許可」を](#page-157-0)参照。
- Example.com 社のすべての社員に対し、ディレクトリの Social Committee エントリ の下にグループエントリを作成し、社員が所有するグループエントリを削除する アクセス権を与える。158 [ページの「グループエントリの追加および削除権限の](#page-157-0) [許可」を](#page-157-0)参照。
- Example.com 社のすべての社員に対し、Social Committee エントリの下のグループ エントリに、自身を追加するアクセス権を与える。160 [ページの「ユーザー自身](#page-159-0) [の操作によるグループへの参加とグループからの退会」を](#page-159-0)参照。
- 一定の条件付きで、ディレクトリツリーのそれぞれのエントリへのアクセス権を Company333 および Company999 のディレクトリ管理者 (ロール) に与える。これ らの条件には、SSL 認証、日時の制約、位置の指定などが含まれる。160 [ページ](#page-159-0) [の「グループまたはロールへの条件付きアクセスの許可」を](#page-159-0)参照。
- 個人契約者に対し、個人のエントリへのアクセス権を与える。154 [ページの「個](#page-153-0) [人のエントリへの書き込みアクセス権の許可」を](#page-153-0)参照。
- 個人契約者が個人のエントリ内の課金情報にアクセスできないようにする。[161](#page-160-0) [ページの「アクセスの拒否」を](#page-160-0)参照。
- 世界のユーザーに対し、個人契約者のサブツリーへの匿名アクセス権を与える。 ただし、非公開を希望している契約者は除く。ディレクトリのこの部分は、必要 に応じてファイアウォール外部から読み取り専用サーバーになることがあり、毎 日 1 回更新される。153 ページの「匿名アクセスの許可」および164 [ページ](#page-163-0) [の「フィルタを使用したターゲットの設定」を](#page-163-0)参照。

## 匿名アクセスの許可

ほとんどのディレクトリは、読み取り、検索、または比較を行うために、少なくと も 1 つのサフィックスに匿名でアクセスできるように設定されています。社員が検 索できる電話帳のような、企業内の個人情報を収めたディレクトリを管理している 場合、そのためのアクセス権の設定が必要になることがあります。これは Example.com 社内のケースであり、154 ページの「ACI「[Anonymous Example.com](#page-153-0)」」 にその例が示されています。

<span id="page-153-0"></span>Example.com 社では、ISP として、世界中からアクセス可能な公開電話帳を作成し、 契約者全員の連絡先情報を公開することも計画しています。これについては、 154 ページの「ACI「Anonymous World」」で例を示しています。

#### **ACI**「**Anonymous Example.com**」

Example.com 社の社員に Example.com ツリー全体を対象とした読み取り、検索、およ び比較アクセス権を与えるには、LDIF で次のような文を作成します。

```
aci: (targetattr !="userPassword")(version 3.0; acl "Anonymous
example"; allow (read, search, compare)
userdn= "ldap:///anyone") ;)
```
この例では、aci を dc=example,dc=com エントリに追加することを仮定しています。 userPassword 属性は ACI の対象に含まれていません。

注**–**機密属性や表示すべきではない属性は、前の例でパスワード属性を保護している のと同じように、「(targetattr !="*attribute-name* ")」の構文を用いて保護してくだ さい。

#### **ACI**「**AnonymousWorld**」

個人契約者サブツリーの読み取りおよび検索アクセス権を世界中に与え、非公開に する契約者の情報へのアクセスを拒否するには、LDIF で次のような文を作成しま す。

```
aci: (targetfilter= "(!(unlistedSubscriber=yes))")
(targetattr="homePostalAddress || homePhone || mail")
(version 3.0; acl "Anonymous World"; allow (read, search)
userdn="ldap:///anyone";)
```
この例では、ACI を ou=subscribers,dc=example, dc=com エントリに追加することを 仮定しています。また、各契約者のエントリには、yes または no の値を持つ unlistedSubscriber 属性が設定されているものとします。非公開契約者は、この属 性値に基づいて、ターゲット定義のフィルタによって除外されます。フィルタ定義 については、164 [ページの「フィルタを使用したターゲットの設定」を](#page-163-0)参照してくだ さい。

# 個人のエントリへの書き込みアクセス権の許可

多くの場合、内部ユーザーが個人で変更できるエントリの属性は、ディレクトリ管 理者によって一部だけに制限されています。Example.com 社のディレクトリ管理者 は、ユーザーが変更できる対象を、パスワード、自宅の電話番号、自宅住所だけに 制限しようとしています。これについては、155 [ページの「](#page-154-0)ACI「Write [Example.com](#page-154-0)」」で例を示しています。

<span id="page-154-0"></span>また、Example.com 社には、契約者がディレクトリに対して SSL 接続を確立すること を条件に、Example.com ツリー内にある個人情報を更新できるようにするというポリ シーもあります。これについては、155 ページの「ACI「Write Subscribers」」で例を 示しています。

#### **ACI**「**Write Example.com**」

注**–**このアクセス権を設定することによって、ユーザーは属性値の削除アクセス権も 与えられます。

Example.com 社の社員が、個人の自宅の電話番号、自宅住所を変更できるようにする には、LDIF で次のような文を作成します。

```
aci: (targetattr="homePhone ||
homePostalAddress")(version 3.0; acl "Write Example.com";
allow (write) userdn="ldap:///self" ;)
```
この例では、ACI を ou=People,dc=example,dc=comエントリに追加することを仮定し ています。

#### **ACI**「**Write Subscribers**」

注**–**このアクセス権を設定することによって、ユーザーは属性値の削除アクセス権も 与えられます。

Example.com 社の契約者が個人の自宅の電話番号を変更できるようにするには、LDIF で次のような文を作成します。

```
aci: (targetattr="homePhone")
 (version 3.0; acl "Write Subscribers"; allow (write)
userdn= "ldap://self" and authmethod="ssl":)
```
この例では、aci を ou=subscribers,dc=example, dc=com エントリに追加し、ユーザー は SSL を使用してバインドする必要があると仮定しています。

Example.com 社の契約者は、その住所の属性を削除する可能性があるため、住所への 書き込みアクセス権は与えられていません。住所は Example.com 社からの請求に重 要な情報です。

## <span id="page-155-0"></span>特定のレベルへのアクセスの許可

ディレクトリツリー内のさまざまなレベルに影響を及ぼす ACI の範囲を設定して、 許可するアクセスのレベルを微調整できます。対象の ACI の範囲は、次のいずれか に設定できます。

base エントリ自体

onelevel エントリ自体と1レベル下のすべてのエントリ

subtree エントリ自体と、そのエントリの下のすべてのエントリ

#### **ACI**「**Read Example.com only**」

Example.com 社の契約者に、会社の連絡先情報についてのエントリ dc=example,dc=com の読み取り権限は与えても、その下にあるエントリへのアクセス は許可しないようにするには、LDIF で次のような文を作成します。

```
aci: (targetscope="base") (targetattr="*")(version 3.0;
acl "Read Example.com only"; allow (read,search,compare)
userdn="ldap:///cn=*,ou=subscribers,dc=example,dc=com";)
```
この例では、ACI を dc=example,dc=com エントリに追加することを仮定しています。

## 重要なロールに対するアクセスの制限

ディレクトリ内のロール定義を使用して、ネットワークやディレクトリの管理など の業務に重要な機能を特定できます。

たとえば、国際的な企業のサイトで特定の時間と曜日に有効なシステム管理者のサ ブセットを指定する superAdmin ロールを作成する必要があるかもしれません。ある いは、特定のサイト上に、応急手当のトレーニングを受けたすべてのスタッフを含 む First Aid ロールの作成が必要になることもあるかもしれません。ロール定義の作 成については、226 [ページの「ロールの管理」を](#page-225-0)参照してください。

ロールによって、業務上あるいはビジネス上重要な機能に関するユーザー特権を与 える場合は、そのロールに対するアクセス制限を考慮してください。たとえば、次 の例で示すように、Example.com の社員は、superAdmin ロール以外の任意のロールを 個人のエントリに追加できます。

#### **ACI**「**Roles**」

Example.com の社員が、superAdmin 以外の任意のロールを個人のエントリに追加でき るようにするには、LDIF で次のような文を作成します。

```
aci: (targetattr="*") (targattrfilters="add=nsRoleDN:
 (nsRoleDN !="cn=superAdmin, dc=example, dc=com")")
 (version 3.0; acl "Roles"; allow (write)
userdn= "ldap:///self" ;)
```
この例では、ACI を ou=People,dc=example,dc=comエントリに追加することを仮定し ています。

## サフィックス全体に対するすべてのアクセス権の ロールへの許可

一部のユーザーに、サフィックスに対してディレクトリマネージャーと同じ権限を 許可すると、便利な場合があります。Example.com 社の Kirsten Vaughan は Directory Server の管理者です。彼女は superAdmin のロールを持っています。このロールに は、次のような利点があります。

- 管理者としてバインドし、SSL のような強力な認証を強制的に使用できることに よって、セキュリティーが向上する
- ディレクトリマネージャーパスワードを知っている人が減ることによって、セ キュリティーが向上する
- ログによる追跡容易性の向上

注 **–**Kirsten Vaughan を cn=Administrators,cn=config グループに追加すると、ディレ クトリマネージャーと同じ権限が与えられます。

サーバー全体に対してディレクトリマネージャーと同じ権限をユーザーに与える際 は、70 [ページの「ルートアクセス権を持つ管理ユーザーを作成する」の](#page-69-0)手順に 従ってください。

#### **ACI**「**Full Access**」

Kirsten Vaughan という管理者にディレクトリマネージャーと同じ権限を許可するに は、LDIF で次のような文を使用します。

```
aci: (targetattr="*") (version 3.0; acl "Full Access";
allow (all) groupdn= "ldap:///cn=SuperAdmin,dc=example,dc=com"
and authmethod="ssl" ;)
```

```
この例では、ACI がルートエントリ "" (テキストなし) に追加されると仮定していま
す。
```
# <span id="page-157-0"></span>サフィックスに対するすべてのアクセス権のグ ループへの許可

ほとんどのディレクトリには、業務上の固有の職務を特定するためのグループがあ ります。グループには、ディレクトリのすべてまたは一部に対してアクセス権を与 えることができます。グループにアクセス権限を与えることにより、グループメン バーに個別にアクセス権限を設定する必要がなくなります。代わりに、グループに メンバーを追加することで、アクセス権限をそのメンバーに与えることができま す。

たとえば、Directory Server インスタンスを作成すると、ディレクトリへのすべてのア クセス権を持つ cn=Administrators,cn=config という管理者グループがデフォルトで 作成されます。

Example.com 社の人事部グループには、ディレクトリの ou=People エントリへのすべ てのアクセス権が許可されています。これによって、このグループのメンバーは、 158 ページの「ACI 「HR」」に示すように社員のディレクトリを更新できます。

#### **ACI**「**HR**」

ディレクトリの employee エントリに対するすべての権限を HR のグループに与える には、LDIF で次のような文を作成します。

aci: (targetattr="\*") (version 3.0; acl "HR"; allow (all) groupdn= "ldap:///cn=HRgroup,ou=Groups,dc=example,dc=com";)

この例では、ACI を次のエントリに追加することを仮定しています。

ou=People,dc=example,dc=com

# グループエントリの追加および削除権限の許可

一部の企業では、業務の効率化や企業全体の活力向上につなげるため、社員自身が ツリー内にエントリを作成できるようにしています。たとえば、Example.com 社に は、テニス、水泳、スキー、演劇などのさまざまなクラブが組織された社内委員会 があります。

Example.com 社の社員はだれでも、159 ページの「ACI「[Create Group](#page-158-0)」」に示すよう に、新しいクラブを表すグループエントリを作成できます。

160 [ページの「ユーザー自身の操作によるグループへの参加とグループからの退会」](#page-159-0) に示すように、Example.com 社の社員であれば、これらのグループのどれか 1 つのメ ンバーになることができます。

<span id="page-158-0"></span>159 ページの「ACI「Delete Group」」に示すように、グループエントリの変更や削除 ができるのは、グループの所有者のみです。

#### **ACI**「**Create Group**」

Example.com 社の社員が ou=Social Committee エントリの下にグループエントリを作 成できるようにするには、LDIF で次のような文を作成します。

```
aci: (targetattr="*") (targattrfilters="add=objectClass:
(|(objectClass=groupOfNames)(objectClass=top))")
(version 3.0; acl "Create Group"; allow (read,search,add)
userdn= "ldap:///uid=*,ou=People,dc=example,dc=com")
and dns="*.Example.com";)
```
この例では、ACI を ou=Social Committee, dc=example,dc=com エントリに追加するこ とを仮定しています。

#### 注**–**

- この ACIは、書き込みアクセス権を与えないので、エントリを変更できません。
- サーバーが top という値を追加するので、targattrfilters キーワードで objectClass=top を指定する必要があります。
- この ACIは、example.comドメイン内のクライアントマシンにのみ適用されま す。

#### **ACI**「**Delete Group**」

Example.com 社の社員が ou=Social Committee エントリの下に属しているグループエ ントリを変更または削除できるようにするには、LDIF で次のような文を作成しま す。

```
aci: (targetattr = "*") (targattrfilters="del=objectClass:
(objectClass=groupOfNames)")
 (version 3.0; acl "Delete Group"; allow (write,delete)
userattr="owner#GROUPDN":)
```
この例では、aci を ou=Social Committee, dc=example,dc=com エントリに追加してい ます。

DSCC を使用してこの ACI を作成すると、手動編集モードでのターゲットフィルタの 作成とグループ所有権の確認が必要なので、あまり効率的ではありません。

# <span id="page-159-0"></span>ユーザー自身の操作によるグループへの参加とグ ループからの退会

多くのディレクトリの ACI は、ユーザーがメーリングリストなどのグループへの参 加とグループからの退会を自分で設定できるようになっています。

Example.com 社では、160 ページの「ACI「Group Members」」に示すように、社員で あれば ou=Social Committee サブツリーの下のどのグループエントリにも参加できま す。

#### **ACI**「**Group Members**」

Example.com 社の社員が自分でグループへの参加を設定できるようにするには、LDIF で次のような文を作成します。

```
aci: (targettattr="member")(version 3.0; acl "Group Members";
allow (selfwrite)
(userdn= "ldap:///uid=*,ou=People,dc=example,dc=com") ;)
```
この例では、ACI を ou=Social Committee,dc=example,dc=com エントリに追加するこ とを仮定しています。

## グループまたはロールへの条件付きアクセスの許 可

多くの場合、ディレクトリへのアクセス特権をグループやロールに与える場合、そ れらの特権が、特権ユーザーになりすました侵入者から保護されていることを確認 する必要があります。したがって、多くの場合、グループまたはロールへの重要な アクセス権を与えるようなアクセス制御規則には、数多くの条件が付けられます。

たとえば、Example.com 社では、ホスティングサービスの提供先企業である Company333 および Company999 に対して、それぞれ Directory Administrator ロールを 作成しました。Example.com 社では、侵入者からデータを保護するために、それぞれ の企業が各自でデータを管理し、独自のアクセス制御規則を決定することを求めて います。

このため、Company333 と Company999 は、ディレクトリツリーのそれぞれのエント リに関してすべての権限を持っていますが、このアクセス権を行使するには次の条 件を満たす必要があります。

- 証明書を使用して、SSL経由の接続が認証されること
- アクセス要求は月曜日から木曜日の午前 8 時から午後 6 時までの間に限ること

<span id="page-160-0"></span>■ それぞれの企業に割り当てられた特定のIP アドレスからアクセスが要求されるこ と

これらの条件は、各社の ACI である「Company333」と「Company999」に示されて います。これらの ACI の内容は同等なので、「Company333」という ACI だけを次に 示します。

#### **ACI**「**Company333**」

Company333 に対して、前述した条件に従ったディレクトリの自社のエントリへのす べてのアクセス権を与えるには、LDIF で次のような文を作成します。

```
aci: (targetattr = "*") (version 3.0; acl "Company333"; allow (all)
 (roledn="ldap:///cn=DirectoryAdmin,ou=Company333,
ou=corporate clients,dc=example,dc=com") and (authmethod="ssl")
and (dayofweek="Mon,Tues,Wed,Thu") and (timeofday >= "0800" and
timeofday \leq "1800") and (ip="255.255.123.234"); )
```
この例では、ACI を ou=Company333,ou=corporate-clients,dc=example,dc=com エント リに追加することを仮定しています。

## アクセスの拒否

サフィックスの大半の部分に対してのアクセスをすでに許可している場合に、既存 の ACI の配下にあるサフィックスの限定された範囲に対してアクセスを拒否させる こともできます。

注**–**アクセスを拒否すると、アクセス制御の振る舞いが予期しないものや複雑なもの になる可能性があるため、可能な限り回避してください。アクセスは、範囲、属性 リスト、ターゲットフィルタなどの組み合わせを使って制限してください。

また、アクセス拒否 ACI を削除しても、権限が削除されるのではなく、ほかの ACI で設定された権限の幅が広げられます。

Directory Server は、アクセス権限を評価するとき、最初に deny 権限を読み取り、次 に allow 権限を読み取ります。

次の例で、Example.com 社では、すべての契約者に対し、契約者自身のエントリにあ る接続時間や料金内訳などの課金情報の読み取りアクセス権を与えています。ま た、Example.com 社では、その情報に対する書き込みアクセス権は拒否するようにし ています。読み取りアクセス権については、162 ページの「ACI「[Billing Info Read](#page-161-0)」」 で例を示しています。deny アクセス権については、162 [ページの「](#page-161-0)ACI「Billing Info [Deny](#page-161-0)」」で例を示しています。

#### <span id="page-161-0"></span>**ACI**「**Billing Info Read**」

個人のエントリ内にある課金情報の読み取りアクセス権を契約者に与えるには、 LDIF で次のような文を作成します。

```
aci: (targetattr="connectionTime || accountBalance")
 (version 3.0; acl "Billing Info Read"; allow (search,read)
 userdn="ldap:///self";)
```
この例は、関連する属性がスキーマ内で作成済みであり、ACI を ou=subscribers,dc=example,dc=com エントリに追加しています。

#### **ACI**「**Billing Info Deny**」

各契約者に対し、契約者個人のエントリ内にある課金情報の変更アクセス権を拒否 するには、LDIF で次のような文を作成します。

```
aci: (targetattr="connectionTime || accountBalance")
(version 3.0; acl "Billing Info Deny";
deny (write) userdn="ldap:///self";)
```
この例は、関連する属性がスキーマ内で作成済みであり、ACI を ou=subscribers,dc=example,dc=com エントリに追加しています。

## プロキシ承認

プロキシ承認方式は、特殊な形式の認証です。自分のアイデンティティーでディレ クトリにバインドしたユーザーに、プロキシ承認を使用して他のユーザの権限が与 えられます。

プロキシ要求を許可するように Directory Server を設定するには、次のことを行う必 要があります。

- 管理者には、ほかのユーザーとしてのプロキシ権限を与える。
- 一般ユーザーには、アクセス制御ポリシーで定義されている通常のアクセス権限 を与える。

注**–**ディレクトリマネージャーを除く、ディレクトリのすべてのユーザーにプロキシ 権限を与えることができます。また、ディレクトリマネージャーの DN をプロキシ DN として使用することはできません。プロキシ権限により、すべての DN (ディレ クトリマネージャー DN を除く) をプロキシ DN として指定する権限が与えられるの で、プロキシ権限を与える場合には十分な注意が必要です。同じ操作中に Directory Server が複数のプロキシ認証の制御を受け取った場合は、クライアントアプリケー ションにエラーが返され、操作の試行は失敗します。

#### プロキシ認証の例

Example.com 社は、MoneyWizAcctSoftware としてバインドするクライアントアプリ ケーションに、Accounting Administrator と同じ LDAP データへのアクセス権限を与え ようとしています。

#### 次の条件が適用されます。

- クライアントアプリケーションのバインド DN は uid=MonevWizAcctSoftware, ou=Applications,dc=example,dc=com。
- クライアントアプリケーションがアクセスを要求するターゲットサブツリーは ou=Accounting,dc=example,dc=com。
- ディレクトリ内に、ou=Accounting,dc=example,dc=com サブツリーへのアクセス権 を持つ Accounting Administrator が存在する。

クライアントアプリケーションが Accounting サブツリーへのアクセス権を取得する には、Accounting Administrator と同じアクセス権を使用して、次の条件を満たす必 要があります。

■ Accounting Administrator は、ou=Accounting,dc=example,dc=com サブツリーへのア クセス権を持っている必要がある。たとえば、次の ACI は Accounting Administrator エントリに対するすべての権限を与えます。

aci: (targetattr="\*") (version 3.0; acl "allowAll-AcctAdmin"; allow (all) userdn="ldap:///uid=AcctAdministrator,ou=Administrators, dc=example,dc=com";)

■ クライアントアプリケーションに対するプロキシ権限を与える次の ACIが、 ディレクトリ内に存在する必要がある。

aci: (targetattr="\*") (version 3.0; acl "allowproxy- accountingsoftware"; allow (proxy) userdn= "ldap:///uid=MoneyWizAcctSoftware,ou=Applications, dc=example,dc=com";)

この ACI が設定されていれば、MoneyWizAcctSoftware クライアントアプリケー ションがディレクトリにバインドしてから、プロキシ DN のアクセス権限を要求す る ldapsearch や ldapmodify などの LDAP コマンドを送信できます。

<span id="page-163-0"></span>この例で、クライアントが ldapsearch コマンドを実行する場合は、このコマンドに 次の制御が含まれます。

\$ ldapsearch -D "uid=MoneyWizAcctSoftware,ou=Applications,dc=example,dc=com" -w - \ -y "uid=AcctAdministrator,ou=Administrators,dc=example,dc=com" ...

クライアントはそのままバインドしますが、プロキシエントリの特権が与えられま す。クライアントには、プロキシエントリのパスワードは必要ありません。

## フィルタを使用したターゲットの設定

ディレクトリ内に分散した多数のエントリに対して、アクセス制御の設定が必要な 場合は、フィルタを使用してターゲットを設定することもできます。

フィルタを使って HR のすべてのユーザーに従業員エントリへのアクセスを許可する には、LDIF で次のような文を作成します。

aci: (targetattr="\*") (targetfilter=(objectClass=employee)) (version 3.0; acl "HR access to employees"; allow (all) groupdn= "ldap:///cn=HRgroup,ou=People,dc=example,dc=com";)

この例では、ACI を ou=People,dc=example,dc=comエントリに追加することを仮定し ています。

注**–**検索フィルタは、アクセス管理の対象となるオブジェクトを直接指定するわけで はないので、誤ったオブジェクトへのアクセスを許可または拒否しないようにして ください。ディレクトリ構造が複雑になるほど、誤ったオブジェクトへのアクセス を許可または拒否してしまうリスクが大きくなります。さらに、フィルタに よって、ディレクトリ内のアクセス制御に関する問題解決が難しくなる場合もあり ます。

## コンマを含む**DN**のアクセス権の定義

DN にコンマが含まれている場合、LDIF ACI 文の中で特別な処理が必要です。ACI 文 のターゲット部分とバインドルール部分で、1 つの円記号 (\) を使用して、コンマを エスケープする必要があります。次に、この構文の例を示します。

```
dn: o=Example.com Bolivia\, S.A.
objectClass: top
objectClass: organization
aci: (target="ldap:///o=Example.com Bolivia\,S.A.") (targetattr="*")
(version 3.0; acl "aci 2"; allow (all) groupdn =
```
"ldap:///cn=Directory Administrators, o=Example.com Bolivia\, S.A.";)

## <span id="page-164-0"></span>実行権限の表示

ディレクトリのエントリに対するアクセスポリシーを管理するとき、定義した ACI がセキュリティーに与える影響を把握しておく必要があります。Directory Server は、 ACI が特定のエントリに対して特定のユーザーに与える実行権限を確認すること で、既存の ACI を評価します。

この実行権限の取得制御は検索操作で使用でき、Directory Server はそれに対して応答 します。この制御に対する応答として、エントリと属性に対する実行権限の情報が 検索結果の中で返されます。この追加情報としては、各エントリとその中の各属性 に対する読み取り権限および書き込み権限などがあります。検索に使用されるバイ ンド DN や任意の DN では権限を要求することができます。これを選択することで、 管理者はディレクトリユーザーの権限を検査できます。

実行権限を表示する機能は、LDAP 制御を利用しています。リモートサーバーとのバ インドに使用されるプロキシアイデンティティーにも、実行権限の属性へのアクセ スが許可されていることを確認してください。

### 実行権限取得制御へのアクセスの制限

実行権限を表示するという操作はディレクトリ操作であり、保護し、適切に制限す る必要があります。

実行権限情報へのアクセスを制限するには、getEffectiveRights 属性のデフォルト の ACI を変更します。次に、getEffectiveRightsInfo 属性に新しい ACI を作成しま す。

たとえば、次の ACI では、ディレクトリ管理者グループのメンバーのみが実行権限 取得へのアクセスを許可されます。

```
aci: (targetattr != "aci")(version 3.0; acl
"getEffectiveRights"; allow(all) groupdn =
"ldap:///cn=Directory Administrators,ou=Groups,dc=example,dc=com";)
```
実行権限情報を取得するには、実行権限制御を使用するためのアクセス制御権と、 aclRights 属性に対する読み取りアクセス権が必要です。このような二重の層に成す アクセス制御により、基本的なセキュリティーを必要に応じて微調整できます。プ ロキシ承認のように、aclRights に対する読み取りアクセス権があれば、エントリと 属性に対するどのユーザーの権限に関する情報でも要求することができます。つま

り、リソースを管理するユーザーは、だれがそのリソースに対する権限を持つかを 決定できます。これは、そのユーザーが実際にはその権限を使って管理していない 場合も同様です。

権限情報を照会しようとしているユーザーが実行権限制御を使用する権限を持たな い場合、操作は失敗し、エラーメッセージが返されます。一方、権限情報を照会し ようとしているユーザーがこの制御を使用する権限は持つが、aclRights 属性に対す る読み取りアクセス権を持たない場合は、返されるエントリから aclRights 属性が省 略されます。この動作は、Directory Server の通常の検索動作を反映しています。

## 実行権限の取得制御の使用

実行権限の取得制御を指定するには、ldapsearch コマンドに -J"1.3.6.1.4.1.42.2.27.9.5.2" オプションを指定して実行します。デフォルトで は、エントリと属性に対してバインド DN エントリが持っている実行権限が検索結 果の中で返されます。

デフォルトの動作を変更するには、次のオプションを使用します。

- -c"dn:*bind DN"—*検索結果には、指定された *DN* にバインドされているユーザー の実行権限が表示されます。管理者はこのオプションを使用して、別のユーザー の実行権限を確認できます。-c "dn:" オプションを指定すると、匿名認証用の実 行権限が表示されます。
- -X "attributeName ..."- 検索結果には、指定された属性に対する実行権限も表示さ れます。このオプションは、検索結果に表示されない属性を指定する場合に使用 します。たとえば、このオプションを使用すると、現在はエントリに存在してい ない属性について、ユーザーがその属性を追加する権限を持っているかどうかを 調べることができます。
- -c オプションまたは -x オプション、あるいはその両方を使用するときは、-J オ プションに実行権限の取得制御の OID が暗黙的に指定されるため、このオプ ションを指定する必要はありません。実行権限制御に NULL 値を指定すると、現 在のユーザーの権限を取得できます。また、現在の ldapsearch 操作によって返さ れる属性とエントリの権限も取得できます。

次に、表示する情報の種類を選択する必要があります。権限だけを表示するか、 権限がどのように許可または拒否されているかを示す詳細なログ情報を表示する か、いずれかを選択します。情報の種類を指定するには、検索結果で返す属性と して aclRights または aclRightsInfo を追加します。両方の属性を要求すると、実 行権限の情報をすべて取得できます。ただし、単純な権限情報は基本的には詳細 なログ情報の写しです。

注 **–** aclRights 属性とaclRightsInfo 属性は、仮想オペレーショナル属性のように動作 します。これらの属性はディレクトリには格納されず、明示的に要求された場合以 外は返されません。これらの属性は、実行権限の取得制御に対する応答として Directory Server で生成されます。

このため、これらの属性を、フィルタや何らかの検索操作に使用することはできま せん。

実行権限機能は、アクセス制御に影響を与えるその他のパラメーターを継承しま す。これらのパラメータには、時刻、認証方法、マシンアドレス、名前が含まれま す。

次の例は、Carla Fuente というユーザーがディレクトリでの自身の権限を確認する方 法を示しています。結果の中で、1 は権限が与えられていることを示し、0 は拒否さ れていることを示します。

\$ **ldapsearch -J "1.3.6.1.4.1.42.2.27.9.5.2 -h host1.Example.com -p 389 \ -D "uid=cfuente,ou=People,dc=example,dc=com" -w - -b "dc=example,dc=com" \ "(objectclass=\*)" aclRights** Enter bind password: dn: dc=example,dc=com aclRights;entryLevel: add:0,delete:0,read:1,write:0,proxy:0 dn: ou=Groups, dc=example,dc=com aclRights;entryLevel: add:0,delete:0,read:1,write:0,proxy:0 dn: ou=People, dc=example,dc=com aclRights;entryLevel: add:0,delete:0,read:1,write:0,proxy:0 dn: cn=Accounting Managers,ou=groups,dc=example,dc=com aclRights;entryLevel: add:0,delete:0,read:1,write:0,proxy:0 dn: cn=HR Managers,ou=groups,dc=example,dc=com aclRights;entryLevel: add:0,delete:0,read:1,write:0,proxy:0 dn: uid=bjensen,ou=People, dc=example,dc=com aclRights;entryLevel: add:0,delete:0,read:1,write:0,proxy:0 dn: uid=cfuente, ou=People, dc=example,dc=com aclRights;entryLevel: add:0,delete:0,read:1,write:1,proxy:0

この結果は、Carla Fuente にはディレクトリ内のエントリに少なくとも読み取り権限 が与えられていて、自分のエントリを変更できることを示しています。実行権限制 御は、通常のアクセス権をバイパスしないため、ユーザーは読み取り権限が与えら れていないエントリを見ることはできません。次の例で、ディレクトリマネー ジャーは、Carla Fuente に読み取り権限が与えられていないエントリを確認できま す。

\$ **ldapsearch -h host1.Example.com -p 389 -D cn=admin,cn=Administrators,cn=config -w - \ -c "dn: uid=cfuente,ou=People,dc=example,dc=com" -b "dc=example,dc=com" \**

**"(objectclass=\*)" aclRights** Enter bind password: dn: dc=example,dc=com aclRights;entryLevel: add:0,delete:0,read:1,write:0,proxy:0 dn: ou=Groups, dc=example,dc=com aclRights;entryLevel: add:0,delete:0,read:1,write:0,proxy:0 dn: cn=Directory Administrators, dc=example,dc=com aclRights;entryLevel: add:0,delete:0,read:0,write:0,proxy:0 dn: ou=Special Users,dc=example,dc=com aclRights;entryLevel: add:0,delete:0,read:0,write:0,proxy:0 dn: ou=People, dc=example,dc=com aclRights;entryLevel: add:0,delete:0,read:1,write:0,proxy:0 dn: cn=Accounting Managers,ou=groups,dc=example,dc=com aclRights;entryLevel: add:0,delete:0,read:1,write:0,proxy:0 dn: cn=HR Managers,ou=groups,dc=example,dc=com aclRights;entryLevel: add:0,delete:0,read:1,write:0,proxy:0 dn: uid=bjensen,ou=People, dc=example,dc=com aclRights;entryLevel: add:0,delete:0,read:1,write:0,proxy:0 dn: uid=cfuente, ou=People, dc=example,dc=com aclRights;entryLevel: add:0,delete:0,read:1,write:1,proxy:0

上記の出力で、ディレクトリマネージャーは、Carla Fuente がディレクトリツリーの Special Users エントリと Directory Administrators エントリのどちらも表示できないこ とを確認できます。次の例では、ディレクトリマネージャーは、Carla Fuente が自身 のエントリの mail 属性と manager 属性を変更できないことを確認できます。

```
$ ldapsearch -h host1.Example.com -p 389 -D cn=admin,cn=Administrators,cn=config -w - \
 -c "dn: uid=cfuente,ou=People,dc=example,dc=com" -b "dc=example,dc=com" \
 "(uid=cfuente)" aclRights "*"
Enter bind password:
version: 1
dn: uid=cfuente, ou=People, dc=example,dc=com
aclRights;attributeLevel;mail: search:1,read:1,compare:1,
write:0,selfwrite_add:0,selfwrite_delete:0,proxy:0
mail: cfuente@Example.com
aclRights;attributeLevel;uid: search:1,read:1,compare:1,
write:1,selfwrite add:1,selfwrite delete:1,proxy:0
uid: cfuente
aclRights;attributeLevel;givenName: search:1,read:1,compare:1,
write:1,selfwrite add:1,selfwrite delete:1,proxy:0
givenName: Carla
aclRights;attributeLevel;sn: search:1,read:1,compare:1,
write:1,selfwrite add:1,selfwrite delete:1,proxy:0
sn: Fuente
aclRights;attributeLevel;cn: search:1,read:1,compare:1,
write:1,selfwrite add:1,selfwrite delete:1,proxy:0
cn: Carla Fuente
```

```
aclRights;attributeLevel;userPassword: search:0,read:0,
 compare:0,write:1,selfwrite_add:1,selfwrite_delete:1,proxy:0
userPassword: {SSHA}wnbWHIq2HPiY/5ECwe6MWBGx2KMiZ8JmjF800w==
aclRights;attributeLevel;manager: search:1,read:1,compare:1,
write:0.selfwrite_add:0.selfwrite_delete:0.proxy:0
manager: uid=bjensen,ou=People,dc=example,dc=com
aclRights;attributeLevel;telephoneNumber: search:1,read:1,compare:1,
write:1,selfwrite_add:1,selfwrite_delete:1,proxy:0
telephoneNumber: (234) 555-7898
aclRights;attributeLevel;objectClass: search:1,read:1,compare:1,
write:1,selfwrite_add:1,selfwrite_delete:1,proxy:0
objectClass: top
objectClass: person
objectClass: organizationalPerson
objectClass: inetorgperson
aclRights;entryLevel: add:0,delete:0,read:1,write:0,proxy:0
```
## 高度なアクセス制御**:**マクロ**ACI**の使用

同じようなディレクトリツリー構造を持つ組織では、マクロによってディレクトリ 内で使用する ACI の数を最適化できます。ディレクトリツリー内の ACI の数を減ら すことによって、アクセス制御ポリシーの管理が簡単になります。また、ACI によ るメモリー使用の効率も向上します。

マクロは、ACI の中で DN、または DN の一部を表現するために使用される可変部分 です。マクロを使用すると、ACI のターゲット部分またはバインドルール部分、あ るいはその両方の DN を表すことができます。実際の処理では、Directory Server が LDAP 操作を受け取ると、LDAP 操作のターゲットとなるリソースに対して ACI マク ロのマッチングが行われます。このマッチングは、一致する部分文字列の存在を確 認するために行われます。一致が検出された場合は、一致した部分文字列を使用し てバインドルール側のマクロが展開され、その展開バインドルールを評価してリ ソースにアクセスします。

この節では、マクロ ACI の例とマクロ ACI 構文についての情報を示します。

## マクロ**ACI**の例

マクロ ACI の利点ともっとも効果的に機能させる方法を、例を示しながら説明しま す。図 [6–1](#page-169-0) は、全体的な ACI の数を減らすために、マクロ ACI を効果的に利用して いるディレクトリツリーです。

この例では、同じツリー構造のサブドメインが同じパターンで繰り返されています (ou=groups,ou=people)。Example.com ディレクトリツリーには、

<span id="page-169-0"></span>dc=hostedCompany2,dc=example,dc=com および dc=hostedCompany3,dc=example,dc=com という 2 つのサフィックスが格納されているので、このパターンはツリー内でも繰 り返されています。ただし、図には示されていません。

ディレクトリツリーにある ACI でも、同じパターンが繰り返されています。たとえ ば、次の ACI は dc=hostedCompany1,dc=example,dc=com ノード上に置かれています。

```
aci: (targetattr="*")
(targetfilter=(objectClass=nsManagedDomain))(version 3.0;
acl "Domain access"; allow (read,search) groupdn=
"ldap:///cn=DomainAdmins,ou=Groups,dc=hostedCompany1,
dc=example,dc=com";)
```
この ACI は、dc=hostedCompany1,dc=example,dc=com ツリー内のすべてのエントリに 対する読み取りおよび検索権限を DomainAdmins グループに与えます。

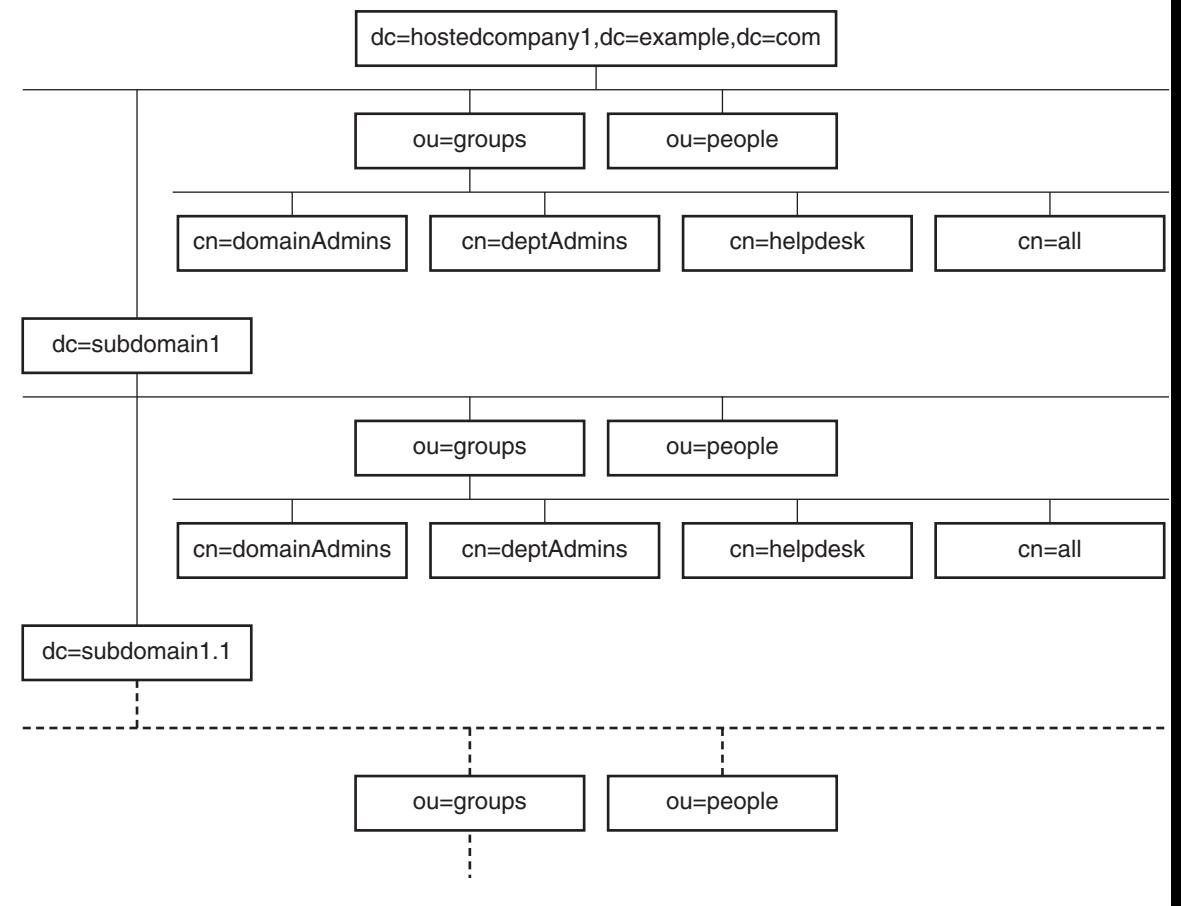

図 **6–1** マクロACIのディレクトリツリーの例

```
次の ACI は、dc=hostedCompany1,dc=example,dc=com ノード上に置かれています。
```

```
aci: (targetattr="*")
 (targetfilter=(objectClass=nsManagedDomain))
 (version 3.0; acl "Domain access"; allow (read,search)
 groupdn="ldap:///cn=DomainAdmins,ou=Groups,dc=hostedCompany1,dc=example,dc=com";)
```

```
次の ACI は、dc=subdomain1.dc=hostedCompany1.dc=example.dc=com ノード上に置か
れています。
```

```
aci: (targetattr="*")
 (targetfilter=(objectClass=nsManagedDomain))
 (version 3.0; acl "Domain access"; allow (read,search)
 groupdn="ldap:///cn=DomainAdmins,ou=Groups,dc=subdomain1,dc=hostedCompany1,
 dc=example,dc=com";)
```
次の ACI は、dc=hostedCompany2,dc=example,dc=com ノード上に置かれています。

```
aci: (targetattr="*")
 (targetfilter=(objectClass=nsManagedDomain))
 (version 3.0; acl "Domain access"; allow (read,search)
 groupdn="ldap:///cn=DomainAdmins,ou=Groups,dc=hostedCompany2, dc=example,dc=com";)
```

```
次の ACI は、dc=subdomain1,dc=hostedCompany2, dc=example,dc=com ノード上に置か
れています。
```

```
aci: (targetattr="*")
 (targetfilter=(objectClass=nsManagedDomain))
 (version 3.0; acl "Domain access"; allow (read,search)
 groupdn="ldap:///cn=DomainAdmins,ou=Groups,dc=subdomain1,dc=hostedCompany2,
dc=example,dc=com";)
```
前述の 4 つの ACI の違いは、groupdn キーワード内で指定されている DN だけです。 DN 用のマクロを使用することによって、これらの ACI を、1 つの ACI にまとめて ルートツリーの dc=example,dc=com ノードに置くことができます。このマクロ ACI は 次のようになります。

```
aci: (target="ldap:///ou=Groups,($dn),dc=example,dc=com")
 (targetattr="*")(targetfilter=(objectClass=nsManagedDomain))
 (version 3.0; acl "Domain access"; allow (read,search)
 groupdn="ldap:///cn=DomainAdmins,ou=Groups,[$dn],dc=example,dc=com";)
```
前述の個々の ACI では使われていなかった target キーワードをここでは新たに 使っていることに注意してください。

この例では、ACI の数が 4 つから 1 つに減っています。ただし、本当の利点はそれだ けではなく、ディレクトリツリー全体で複数繰り返されているパターンをまとめる ことができるところにあります。

## マクロ**ACI**の構文

ここでは、わかりやすくするために、userdn、roledn、groupdn、userattr などのバ インド資格を与えるために使用される ACI キーワードをまとめて、「サブジェク ト」と呼びます。サブジェクトは、ACI の適用対象を決定します。

次の表に、特定の ACI キーワードの置換に使用できるマクロを示します。

表 **6–1** マクロACIキーワード

| マクロ               | 説明                                                                                                   | ACI キーワード                                                     |
|-------------------|----------------------------------------------------------------------------------------------------|---------------------------------------------------------------|
| (sdn)             | target 文でマッチング要素とし<br>て用いられます。サブジェクト<br>内では、実際に(\$dn}と一致し<br>た文字列に置き換えられます。                          | target, targetfilter,<br>userdn, roledn, groupdn,<br>userattr |
| 5dn               | サブジェクトのサブツリー内の<br>あらゆる RDN に置き換えられ<br>ます。                                                            | targetfilter, userdn,<br>roledn, groupdn, userattr            |
| (\$attr.attrName) | ターゲットエントリの attrName   userdn、roledn、groupdn、<br>属性に設定されている値に置き  userattr<br>換えられて、サブジェクトに設<br>定されます。 |                                                               |

マクロ ACI キーワードには、次のような制限が適用されます。

- サブジェクトで(\$dn)マクロや[\$dn]マクロを使用するときは、(\$dn)マクロを含 む target 文を定義する必要があります。
- サブジェクトで (\$attr.*attrName* ) マクロと (\$dn) マクロを組み合わせることはで きますが、[\$dn] マクロと組み合わせることはできません。

#### ターゲットエントリでの(\$dn)とのマッチング処理

ACI の target 文に含まれる (\$dn) マクロを、LDAP 要求のターゲットとなるエントリ と比較することによって、実際に置き換えられる値が決定します。たとえば、この エントリをターゲットとする LDAP 要求があるとします。

cn=all,ou=groups,dc=subdomain1, dc=hostedCompany1,dc=example,dc=com

また、次のような target 文を定義している ACI もあるとします。

(target="ldap:///ou=Groups,(\$dn),dc=example,dc=com")

この場合、(\$dn) マクロは dc=subdomain1, dc=hostedCompany1 と一致します。ACI の サブジェクト内で (\$dn) はこの部分文字列に置き換えられます。

#### サブジェクト内での(\$dn)の置換

ACI のサブジェクト内では、(\$dn) マクロはターゲット内で一致する部分文字列全体 に置き換えられます。次に例を示します。

groupdn="ldap:///cn=DomainAdmins,ou=Groups,(\$dn),dc=example,dc=com"

サブジェクトは次のようになります。

groupdn="ldap:///cn=DomainAdmins,ou=Groups, dc=subdomain1,dc=hostedCompany1,dc=example,dc=com"

マクロが展開されると、通常のプロセスに続いて Directory Server が ACI を評価し、 アクセス権が与えられるかどうかを決定します。

注 **–** 標準の ACI とは異なり、マクロ置換を使った ACI はターゲットエントリの子への アクセスを許可する必要はありません。これは、子の DN がターゲットとなった場 合に、置換によってサブジェクト文字列内に有効な DN が作成されない可能性があ るためです。

#### サブジェクト内での[\$dn]の置換

[\$dn] の置換メカニズムは (\$dn) のものと少し異なります。一致する対象が見つかる まで、一番左にある RDN コンポーネントを外しながらマクロの展開を継続して行 い、ターゲットリソースの DN の検証を繰り返します。

たとえば、cn=all,ou=groups, dc=subdomain1,dc=hostedCompany1,dc=example,dc=com サブツリーをターゲットとする LDAP 要求で、次のような ACI があるとします。

aci: (targetattr="\*") (target="ldap:///ou=Groups,(\$dn),dc=example,dc=com") (version 3.0; acl "Domain access"; allow (read,search) groupdn="ldap:///cn=DomainAdmins,ou=Groups,[\$dn], dc=example,dc=com";)

サーバーは次のように処理を続け、この ACI を展開します。

- 1. target 文の (\$dn) が dc=subdomain1,dc=hostedCompany1 に一致します。
- 2. サブジェクトの [\$dn] を dc=subdomain1,dc=hostedCompany1 で置き換えます。 この結果、サブジェクトは groupdn="ldap:///cn=DomainAdmins,ou=Groups, dc=subdomain1,dc=hostedCompany1,dc=example,dc=com" になります。バインド DN がそのグループのメンバーであるためにアクセスが許可される場合は、マクロの 展開を停止し、ACI を評価します。バインド DN がメンバーでない場合は、処理 を継続します。
- 3. サブジェクトの [\$dn] を dc=hostedCompany1 で置き換えます。

この結果、サブジェクトは groupdn="ldap:///cn=DomainAdmins,ou=Groups, dc=hostedCompany1,dc=example,dc=com" になります。バインド DN がこのグループ のメンバーであるかどうかが再び検証され、メンバーである場合は ACI が完全に 評価されます。バインド DN がメンバーでない場合は、マクロの展開は最後に一 致した RDN で置き換えたところで終了し、この ACI に対する評価は終了しま す。

[\$dn] マクロの利点は、ドメインレベルの管理者に対して、ディレクトリツリー内の すべてのサブドメインへのアクセス権を柔軟な方法で与えることができることで す。したがって、[\$dn] マクロは、ドメイン間の階層的な関係を表す場合に便利で す。

たとえば、次のような ACI があるとします。

aci: (target="ldap:///ou=\*,(\$dn),dc=example,dc=com") (targetattr="\*") (targetfilter=(objectClass=nsManagedDomain)) (version 3.0; acl "Domain access"; allow (read,search) groupdn= "ldap:///cn=DomainAdmins,ou=Groups,[\$dn],dc=example,dc=com";)

この ACI は、cn=DomainAdmins,ou=Groups, dc=hostedCompany1,dc=example,dc=com の すべてのメンバーに対して、 dc=hostedCompany1 の下にあるすべてのサブドメインへ のアクセス権を与えます。したがって、そのグループに属する管理者は、サブツ リー ou=people,dc=subdomain1.1,dc=subdomain1 などにアクセスできます。

ただし、同時に、cn=DomainAdmins,ou=Groups, dc=subdomain1.1 のメンバーの ou=people,dc=subdomain1, dc=hostedCompany1 および ou=people,dc=hostedCompany1 ノードに対するアクセスは拒否されます。

#### (\$attr.*attrName* ) に対するマクロマッチング

(\$attr.*attrname*) マクロは、常に DN のサブジェクト部分で使用されます。たとえ ば、次のような roledn を定義できます。

roledn = "ldap:///cn=DomainAdmins,(\$attr.ou),dc=HostedCompany1,dc=example,dc=com"

<span id="page-174-0"></span>ここで、サーバーが次のエントリをターゲットとする LDAP 操作を受け取ったとし ます。

dn: cn=Babs Jensen,ou=People,dc=HostedCompany1,dc=example,dc=com cn: Babs Jensen sn: Jensen ou: Sales ...

ACI の roledn 部分を評価するために、サーバーはターゲットエントリの ou 属性の値 を読み取ります。そのあと、サブジェクト内でこの値を置換してマクロを展開しま す。この例では、roledn は次のように展開されます。

roledn = "ldap:///cn=DomainAdmins,ou=Sales,dc=HostedCompany1,dc=example,dc=com"

続いて、通常の ACI 評価アルゴリズムに従って、Directory Server が ACI を評価しま す。

マクロ内で指定された属性が複数の値を持つ場合は、それぞれの値でマクロが展開 されます。最初にマッチングに成功した値が使用されます。

## アクセス制御情報のログ

エラーログに記録されているアクセス制御に関する情報を取得するには、適切なロ グレベルを設定する必要があります。

### ▼ **ACI**のログを設定する

DSCC を使用してこの作業を実行することはできません。この手順で説明しているよ うに、コマンド行を使用してください。

**● ACI**の処理を考慮に入れるようにログレベルを設定します。

\$ dsconf set-log-prop -h *host* -p *port* error level:err-acl

# **TCP**ラップによるクライアントホストのアクセス制御

接続が TCP レベルで受け入れまたは拒否されるホストや IP アドレスは、TCP ラッパーを使用して制御できます。TCP ラップにより、クライアントホストのアク セスを制限できます。これにより、Directory Server への初期の TCP 接続に対する、 ホストベースではない保護が可能になります。

Directory Server に対して TCP ラップを設定することはできますが、TCP ラップは、 特にサービス拒否攻撃の際に、パフォーマンスを著しく低下させる可能性がありま す。最良のパフォーマンスは、Directory Server の外部で保守されるホストベースの ファイアウォールを使用するか、IP ポートのフィルタリングによって得られます。

## ▼ **TCP**ラップを使用可能にする

DSCC を使用してこの作業を実行することはできません。この手順で説明しているよ うに、コマンド行を使用してください。

インスタンスパス内のどこかに hosts.allow ファイルまたは hosts.deny ファイルを **1** 作成します。 たとえば、このファイルを *instance-path*/config 内に作成します。作成するファイル

の形式は、必ず hosts\_access(4) に従うようにしてください。

アクセスファイルへのパスを設定します。 **2**

\$ dsconf set-server-prop -h *host* -p *port* host-access-dir-path:*path-to-file*

次に例を示します。

\$ **dsconf set-server-prop -h** *host* **-p** *port* **host-access-dir-path:/local/ds1/config** "host-access-dir-path" property has been set to "/local/ds1/config". The "/local/ds1/config" directory on host1 must contain valid hosts.allow and/or hosts.deny files. Directory Server must be restarted for changes to take effect.

# ▼ **TCP**ラップを使用不可にする

DSCC を使用してこの作業を実行することはできません。この手順で説明しているよ うに、コマンド行を使用してください。

ホストアクセスパスを""に設定します。 ●

\$ dsconf set-server-prop -h *host* -p *port* host-access-dir-path:""

# Directory Serverのパスワードポリシー  $\frac{1}{2}$ <br>2.

ユーザーが Directory Server に接続すると、認証されます。ディレクトリは、認証時 に設定された識別情報に応じて、ユーザーに対してアクセス権限を与え、リソース を制限することができます。この章でのアカウントとは、大まかにはユーザーエン トリを指しています。アカウントは、ユーザーがディレクトリに対して実行する操 作の権限も示します。ここでのパスワードポリシーの説明では、すべてのアカウン トがユーザーエントリとパスワードに関連付けられています。

さらに、この章では、パスワードポリシーの一面であるアカウントのアクティブ化 についても説明します。ディレクトリ管理者は、パスワードポリシーと関係なく、 アカウントを直接ロックおよびロック解除できます。

この章では、認証方法については取り上げていません。SASL GSSAPI やクライアント SSL 証明書ベースの認証などの認証方法では、パスワードを使用しないこともありま す。この章のパスワードポリシーに関する情報はそのような認証方法には適用しま せん。認証メカニズムの設定については、第 5 [章を](#page-110-0)参照してください。

また、この章では、Directory Server 6.2 と以前のバージョンの Directory Server とのパ スワードポリシーの互換性についても取り上げていません。 Directory Server 6.2 のイ ンスタンスを作成すると、以前のバージョンからのアップグレードを容易にするた めに、パスワードポリシー実装はデフォルトで Directory Server 5 互換モードに設定さ れます。この章で説明するパスワードポリシー機能を十分に活用するには、パス ワードポリシー互換モードを変更する必要があります。パスワードポリシー互換 モードの設定の詳細については、『Sun Java System Directory Server Enterprise Edition 6.2 Migration Guide』の「Password Policy Compatibility」を参照してください。

この章の内容は次のとおりです。

第

**7** 章

- 178 [ページの「パスワードポリシーとワークシート」](#page-177-0)
- 184[ページの「デフォルトのパスワードポリシーの管理」](#page-183-0)
- 187 [ページの「特別なパスワードポリシーの管理」](#page-186-0)
- 196ページの「pwdSafeModify が TRUE [の場合のコマンド行からのパスワードの変](#page-195-0) [更」](#page-195-0)
- 197[ページの「期限切れパスワードのリセット」](#page-196-0)
- 200[ページの「アカウントプロパティーの設定」](#page-199-0)
- 201 [ページの「アカウントの手動でのロック」](#page-200-0)

# <span id="page-177-0"></span>パスワードポリシーとワークシート

この節ではパスワードポリシー設定について説明し、要件に合うパスワードポリ シーの定義に役立つワークシートを提供します。

注 **–**デフォルトのパスワードポリシーを使用するには、184[ページの「デフォルトの](#page-183-0) [パスワードポリシーの管理」を](#page-183-0)参照してください。

## パスワードポリシー設定

Directory Server でパスワードポリシーを指定する場合、オブジェクトクラス pwdPolicy(5dsoc) を含むエントリを変更するか作成します。

特定のタイプのユーザーのパスワードポリシーを定義する場合は、次のことを考慮 する必要があります。

- 侵入者がパスワードをクラックしようとしているように見える場合にアカウント をロックアウトする方法。 詳細については、179 [ページの「アカウントロックアウトのポリシー」を](#page-178-0)参照し てください。
- パスワードの変更方法。 詳細については、180 [ページの「パスワード変更のポリシー」を](#page-179-0)参照してくださ い。
- 許可するパスワードの値。 詳細については、180 [ページの「パスワードコンテンツのポリシー」を](#page-179-0)参照して ください。
- パスワードの有効期限の処理方法。 詳細については、181 [ページの「パスワード有効期限のポリシー」を](#page-180-0)参照してく ださい。
- 最後に認証に成功した時間をサーバーが記録するかどうか。 182 [ページの「最後の認証時間の追跡のポリシー」を](#page-181-0)参照してください。

この章のあとの節で、パスワードポリシーのこれらの点の処理方法を説明します。 実装を計画している各パスワードポリシーを明確にするには、182 [ページの「パス](#page-181-0) [ワードポリシーを定義するためのワークシート」を](#page-181-0)使用します。

<span id="page-178-0"></span>アカウントロックアウトのポリシー

この節では、アカウントロックアウトを制御するポリシー属性について説明しま す。

Directory Server のアカウントとは、大まかにはユーザーのエントリとそのユーザーが ディレクトリに対して操作を実行するために必要な権限を指します。各アカウント はバインド DN とユーザーパスワードに関連付けられています。侵入者がパスワー ドをクラックしようとしているように見える場合、Directory Server でアカウントを ロックする必要があります。ロックにより、侵入者はそのアカウントを使用してバ インドできなくなります。さらに、ロックにより、侵入者が攻撃を続けることがで きなくなります。

管理者は、ロールを共有するすべてのユーザーのアカウントを手動で非アクティブ 化することもできます。手順については、201 [ページの「アカウントの手動での](#page-200-0) [ロック」を](#page-200-0)参照してください。さらに、パスワードポリシーを指定する際に重要な ことは、Directory Server が管理者の介入なしにアカウントを自動的にロックするのは どのような条件かを指定することです。

まず、バインドの失敗が著しく多く発生する場合は、Directory Server で pwdLockout(5dsat) を使用して、自動的にアカウントがロックされるように指定する必 要があります。Directory Server は連続して失敗したアカウントへのバインド試行を追 跡します。pwdMaxFailure(5dsat) を使用して、何回連続して失敗したら Directory Server がアカウントをロックするかを指定します。

Directory Server はパスワードポリシーに従って、厳密にアカウントをロックします。 操作は完全に機械的です。アカウントは、侵入者がアカウントに対して攻撃を仕掛 けようとしているためでなく、ユーザーが誤ったパスワードを入力したことにより ロックされることもあります。pwdFailureCountInterval(5dsat) を使用して、失敗し た試行の間隔がどれだけ空いたら Directory Server がそれまでの失敗した試行の記録 を消去するかを指定できます。pwdLockoutDuration(5dsat) を使用してDirectory Server がアカウントのロックを自動的に解除するまで、ロックアウトを継続する期間を指 定します。管理者は、悪意なく正当なミスをしたユーザーのアカウントのロックを 解除するために介入する必要はありません。

ユーザーデータがレプリケーショントポロジにレプリケートされる場合、ロックア ウト属性は、ほかのエントリデータとともにレプリケートされま

す。pwdIsLockoutPrioritized(5dsat) 属性のデフォルト設定は TRUE です。この設定で は、ロックアウト属性の更新は高い優先順位でレプリケートされます。した がって、ユーザーが、ロックアウトされるまでにレプリカの 1 つへのバインド試行 を連続して失敗できるのは、pwdMaxFailure で設定された回数までです。ユーザーの バインド試行の失敗がほかのレプリカに対してもカウントされることで、全体とし て試行できる回数はさらに少なくなる可能性があります。ユーザーが、レプリケー トされたトポロジ全体でロックアウトされるまで、pwdMaxFailure で設定された回数 だけ試行できるようにする方法の詳細については、『Sun Java System Directory Server Enterprise Edition 6.2 配備計画ガイド』の「グローバルアカウントロックアウトを使 用した認証の防止」を参照してください。

<span id="page-179-0"></span>パスワード変更のポリシー

この節では、パスワードの変更を制御するポリシーについて説明します。

多くの配備で、Directory Server はアイデンティティーデータのリポジトリになりま す。pwdAllowUserChange(5dsat) を有効にし、ユーザーが自身のパスワードを変更でき るようにすることをお勧めします。これにより、管理者が各ユーザーのパスワード を変更する必要がなくなります。

ユーザーが自分のパスワードを変更できるようにしたら、次に必要な作業として、 ユーザーがどのように自分のパスワードを変更できるかを制御することが考えられ ます。pwdSafeModify(5dsat) を使用して、パスワード変更の前に、ユーザーに既存の パスワードを正しく入力することを求めるように設定できます。パスワードの変更 方法の例については、196 ページの「pwdSafeModify が TRUE [の場合のコマンド行から](#page-195-0) [のパスワードの変更」を](#page-195-0)参照してください。pwdInHistory(5dsat) を使用して、 Directory Server が記憶するパスワード数を指定して、ユーザーがパスワードを再利用 できないようにすることができます。さらに、pwdMinAge(5dsat) を設定して、ユー ザーが著しく頻繁にパスワードを変更できないようにすることもできます。

管理者でも、または管理するアプリケーションでも、たいていの場合、ユーザーエ ントリをディレクトリに作成します。ユーザーが初めて新しいアカウントにバイン ドしたときに変更するユーザーパスワード値を割り当てることができます。さら に、ユーザーパスワードのリセットが必要になる場合もあります。リセット後、 ユーザーは次にアカウントを使用するときにパスワードを変更する必要がありま す。Directory Server には、特定の属性 pwdMustChange(5dsat) があります。これを使用 して、他のユーザーによってパスワード値がリセットされた後に、ユーザーがパス ワードを変更する必要があるかどうかを指定することができます。

さらに、passwordRootdnMayBypassModsChecks(5dsat) を設定して、ディレクトリ管理 者がパスワードを変更する場合に、ポリシーが適用されないように指定することも できます。

#### パスワードコンテンツのポリシー

この節では、パスワードコンテンツを制御するポリシー属性について説明します。

ディレクトリ検索で一般にパスワード値は返されませんが、攻撃者はディレクトリ データベースへのアクセス権を取得する可能性があります。そのため、パスワード 値は一般に、passwordStorageScheme(5dsat) で指定した、サポートされるハッシュ形 式で保存します。

さらに、pwdCheckQuality(5dsat) を設定して、パスワードが最低限のパスワード品質 の定義を満たしているかをチェックすることもできます。その場合、サーバーは、 パスワードが cn、givenName、mail、ou、sn、または uid 属性のどの値とも一致しな いことをチェックします。パスワードとこれらのいずれかの属性との比較では、大 文字と小文字は区別されません。
pwdCheckQuality(5dsat) を設定して、追加のチェックを行うことができま す。pwdMinLength(5dsat) を設定して、パスワードを指定した文字数以上にすることを 強制できます。また、強力なパスワードチェックプラグインが有効にされている場 合、Directory Server はパスワードにプラグインが使用する辞書ファイルの文字列が含 まれていないことをチェックします。さらに、パスワードにさまざまなタイプの文 字が適切に混在して含まれていることもチェックします。

強力なパスワードチェックを有効にするには、dsconf set-server-prop コマンドを使 用します。pwd-strong-check-enabled プロパティーを使用して、プラグインを有効に し、サーバーを再起動して、変更を有効にします。パスワードに含める必要がある 文字セットを指定するには、pwd-strong-check-require-charset プロパティーを使用 します。pwd-strong-check-require-charset プロパティーは次の値のマスクを使用し ます。

lower 新しいパスワードには、小文字を含める必要があります。

- upper 新しいパスワードには、大文字を含める必要があります。
- digit 新しいパスワードには、数字を含める必要があります。
- special 新しいパスワードには、特殊文字を含める必要があります。
- any-two 新しいパスワードには、上記の2つ以上の文字セットから、それぞれ1 文字以上含める必要があります。
- any-three 新しいパスワードには、上記の 3 つ以上の文字セットから、それぞれ 1 文字以上含める必要があります。

pwd-strong-check-require-charset プロパティーのデフォルトの設定は lower && upper && digit && special です。

#### パスワード有効期限のポリシー

この節では、パスワードの有効期限を制御するポリシー属性について説明します。

ユーザーがパスワードを定期的に変更するように、Directory Server で、パスワードが 特定の経過時間に達すると、有効期限が切れるように設定できます。このために は、pwdMaxAge(5dsat) を設定します。

パスワードの有効期限が切れそうであることをユーザーに通知する必要がありま す。バインドに使用するパスワードの有効期限が切れそうであるという警告を返す ように、Directory Server を設定できます。pwdExpireWarning(5dsat) を使用して、有効 期限のどれくらい前からクライアントがバインドしたときに警告を返すかを定義し ます。クライアントアプリケーションが警告を受け取ることに注意してください。 ユーザーが直接警告を受け取るわけではありません。クライアントアプリケー ションは、パスワードの有効期限が切れそうであるという警告を受け取ったら、エ ンドユーザーに通知する必要があります。

<span id="page-181-0"></span>ユーザーが有効期限切れのパスワードで1 回以上バインドを試みることを許可するに は、pwdGraceAuthNLimit(5dsat) を設定します。ユーザーは、期限内にパスワードの変 更に失敗した場合でも、パスワードを変更するためにバインドできます。この猶予 認証でログインした場合、パスワードの有効期限が切れていないときと同様にユー ザーはすべての操作を実行できます。

Directory Server は、エントリのパスワードが変更されるたびにオペレーショナル属性 pwdChangedTime(5dsat) を更新します。結果として、パスワードの有効期限を有効にす るために待機している場合、パスワードの有効期限を有効にすると、すでに古く なったユーザーパスワードはすぐに期限切れとなります。この動作が意図と反する 場合は、ユーザーに猶予認証でのログインを許可し、すぐにパスワードを変更させ るようにしてください。

#### 最後の認証時間の追跡のポリシー

この節では、パスワードポリシー属性 pwdKeepLastAuthTime(5dsat) の使用について説 明します。

pwdKeepLastAuthTime を設定すると、Directory Server はユーザーが認証するたびに、 最後にバインドに成功した時間を追跡します。時間は、ユーザーのエントリの pwdLastAuthTime(5dsat) オペレーショナル属性に記録されます。

この操作によって、バインド操作が成功するたびに更新が追加されるため、 pwdKeepLastAuthTime 機能はデフォルトで無効にされています。配備でこの機能を使 用する場合は、明示的に有効にする必要があります。

#### パスワードポリシーを定義するためのワークシー ト

ワークシートは、コマンド行インタフェースまたは Directory Service Control Center (DSCC) を使用して実装するパスワードポリシーの定義に役立つように設計されてい ます。パスワードポリシーごとに1つのワークシートを使用します。

パスワードポリシーエントリの DN を記録したら、各ポリシー領域の属性の設定に ついての決定を記録します。それらの設定の理由も記録します。

パスワードポリシーワークシート

#### パスワードポリシーエントリ識別名

dn: cn=

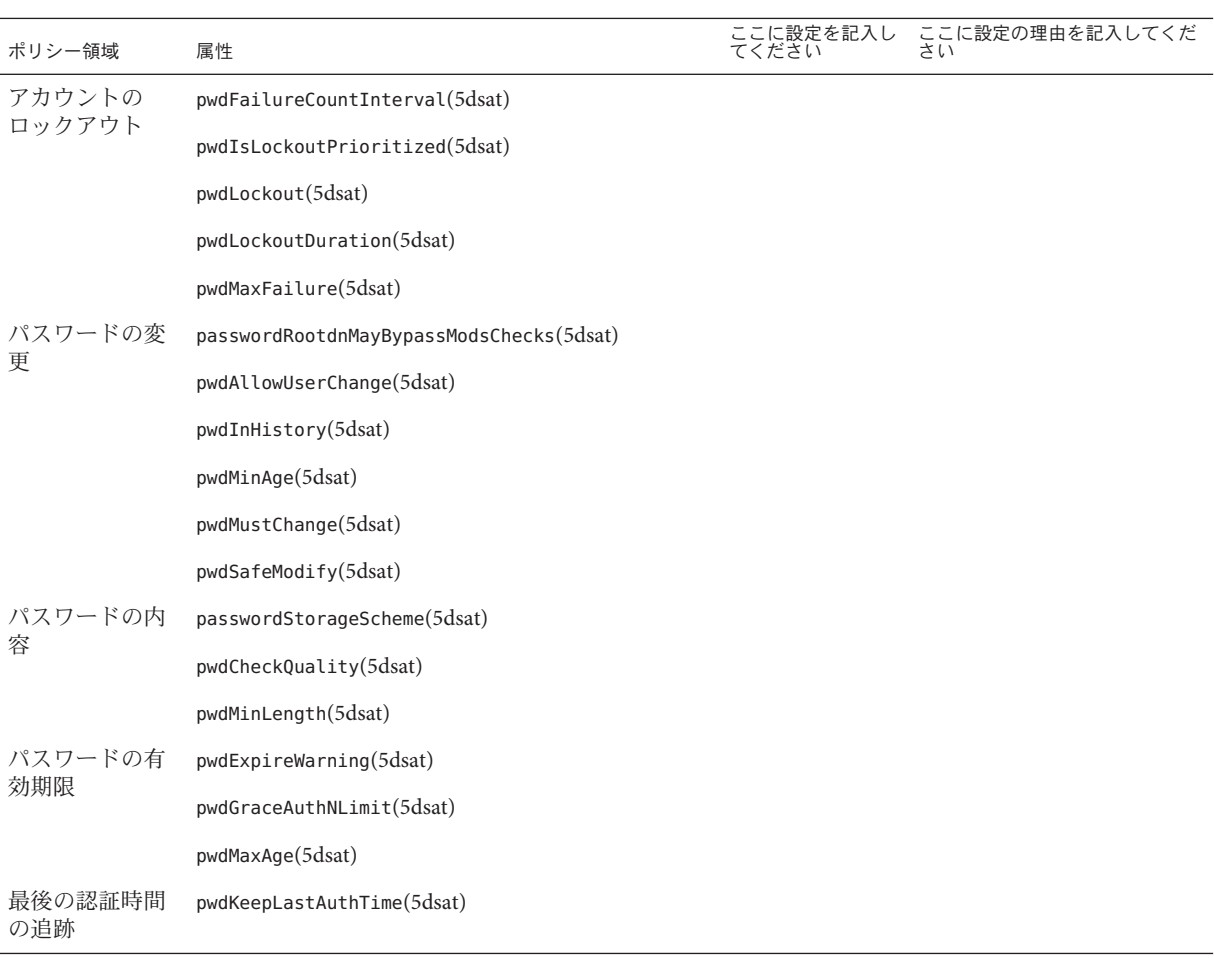

注 **–** pwdCheckQuality 属性を2に設定すると、サーバーは追加のチェックを実行でき ます。パスワードチェックプラグインも有効にすると、新しいパスワードの値を チェックする際に、プラグインの設定内容も考慮されます。

## デフォルトのパスワードポリシーの管理

デフォルトのパスワードポリシーは、専用のポリシーが定義されていない、ディレ クトリインスタンスのすべてのユーザーに適用されます。ただし、デフォルトのパ スワードポリシーはディレクトリマネージャーには適用されません。ポリシーの範 囲の詳細については、187 [ページの「どのパスワードポリシーを適用するか」を](#page-186-0)参照 してください。

デフォルトのパスワードポリシーは、dsconf コマンドを使用して設定できるポリ シーの 1 つです。デフォルトのパスワードポリシーを表示するには、cn=Password Policy,cn=configを読み取ります。

この節では、各ポリシー領域のポリシー属性と関連の dsconf サーバープロパティー について説明します。さらに、デフォルトのパスワードポリシー設定を表示して変 更する方法についても説明します。

## パスワードポリシー属性とdsconfサーバープロパ ティーの相関関係

次の表に、各パスワードポリシー領域のパスワードポリシー属性と関連する dsconf サーバープロパティーを示します。

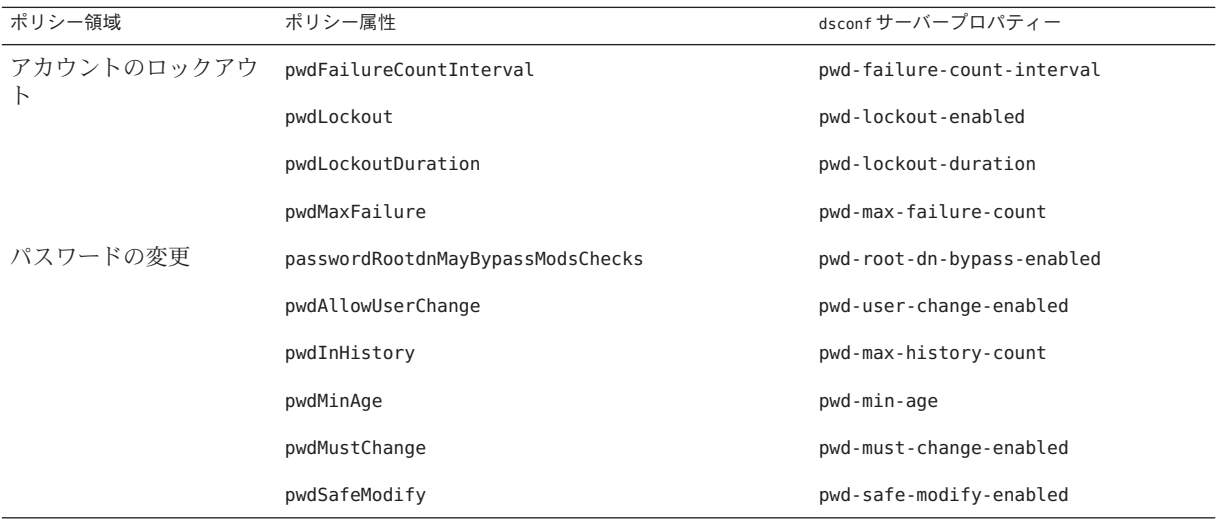

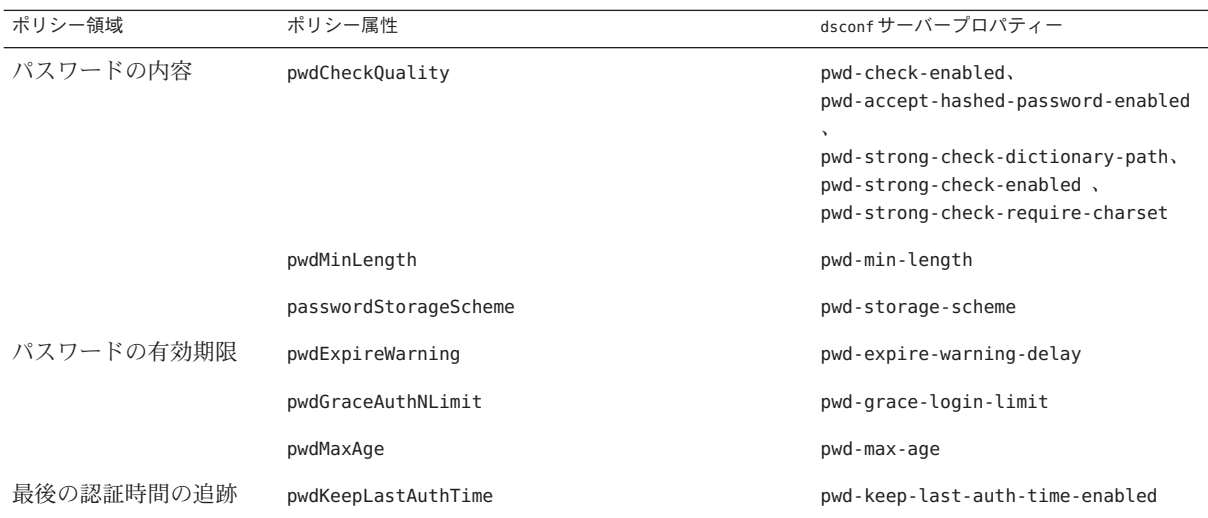

注 **–** pwdCheckQualityに関連するプロパティーはパスワードチェックプラグインを設 定します。そのため、サーバーインスタンス全体に 5 つのプロパティーが適用され ます。さらに、この 5 つのプロパティーは pwdCheckQuality: 2 であるほかのパスワー ドポリシーにも適用されます。

# ▼ デフォルトのパスワードポリシー設定を表示する

dsconf コマンドを使用して、デフォルトのパスワードポリシー設定を表示できま す。

DSCC を使用してこの作業を実行できます。詳細は、45 ページの「[Directory Service](#page-44-0) Control Center [のインタフェース」と](#page-44-0) DSCC のオンラインヘルプを参照してくださ い。

● デフォルトのパスワードボリシー設定を読み取ります。

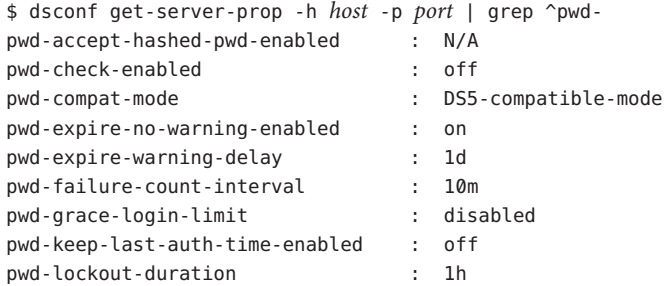

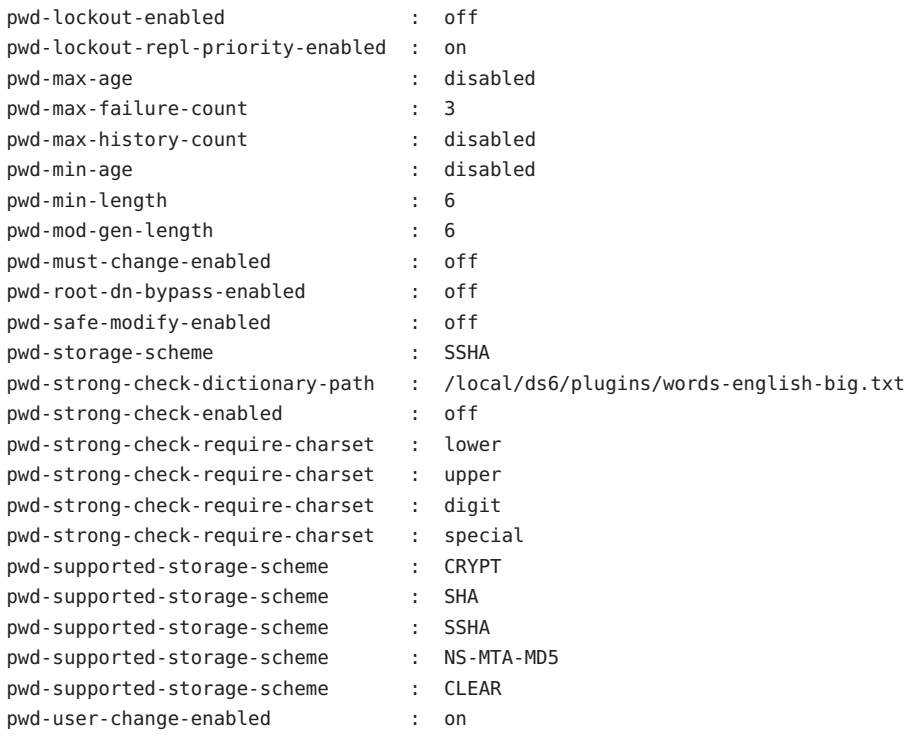

# ▼ デフォルトのパスワードポリシー設定を変更する

デフォルトのパスワードポリシーを変更するには、dsconf コマンドを使用して、 サーバーのプロパティーを設定します。

注 **–**この手順を実行する前に、182[ページの「パスワードポリシーを定義するための](#page-181-0) [ワークシート」を](#page-181-0)参照して、記入してください。

DSCC を使用してこの作業を実行できます。詳細は、45 ページの「[Directory Service](#page-44-0) Control Center [のインタフェース」と](#page-44-0) DSCC のオンラインヘルプを参照してくださ  $\mathcal{V}^{\lambda}$ 

ワークシートの設定を元にして、dsconfコマンドでどのプロパティーを設定すれば **1** よいかを確認します。

<span id="page-186-0"></span>dsconf set-server-prop コマンドを使用して、デフォルトのパスワードポリシープロ **2** パティーを適切に変更します。

たとえば、次のコマンドを使用すると、ディレクトリマネージャーがパスワードを 変更するときに、デフォルトのポリシーに違反してもよいことになります。

\$ dsconf set-server-prop -h *host* -p *port* pwd-root-dn-bypass-enabled:on

## 特別なパスワードポリシーの管理

特別なパスワードポリシーは pwdPolicy(5dsoc) エントリに定義します。ポリシーは ディレクトリツリーの任意の場所に定義できますが、一般にポリシーで管理するア カウントでレプリケートされるサブツリーに定義します。ポリシーは cn=*policy name*、*subtree* の形式の DN を持ちます。

パスワードポリシーを定義したら、目的のユーザーエントリに pwdPolicySubentry(5dsat) 属性を設定して、パスワードポリシーを割り当てます。

ここで説明する内容は次のとおりです。

- 187ページの「どのパスワードポリシーを適用するか」
- 189[ページの「パスワードポリシーを作成する」](#page-188-0)
- 190[ページの「各アカウントにパスワードポリシーを割り当てる」](#page-189-0)
- 191 ページの「ロールと CoS [を使用してパスワードポリシーを割り当てる」](#page-190-0)
- 193[ページの「初回ログインパスワードポリシーを設定する」](#page-192-0)

#### どのパスワードポリシーを適用するか

Directory Server では、複数のパスワードポリシーを設定できます。この節では、デ フォルトのパスワードポリシーと特別なパスワードポリシーについて説明します。 さらに、この節では、特定のアカウントに複数のパスワードポリシーを適用できる 場合に、どのポリシーを強制するかについても説明します。

初めて Directory Server インスタンスを作成すると、そのインスタンスにはデフォル トのパスワードポリシーが適用されます。デフォルトのパスワードポリシーは、設 定エントリ cn=PasswordPolicy,cn=config に示されています。デフォルトのパスワー ドポリシーはディレクトリマネージャーを除くディレクトリのすべてのアカウント に適用されます。

すべての Directory Server パスワードポリシーと同様に、 cn=PasswordPolicy,cn=config はオブジェクトクラス pwdPolicy(5dsoc) とオブジェク トクラス sunPwdPolicy(5dsoc) を持ちます。

注 **–** Directory Serverインスタンスを作成すると、パスワードポリシー属性はDirectory Server 5 互換モードのままであるため、以前のバージョンからのアップグレードが簡 単です。Directory Server 5 互換モードでは、Directory Server はオブジェクトクラス passwordPolicy(5dsoc) を持つパスワードポリシーエントリも処理します。

アップグレードが完了すると、『Sun Java System Directory Server Enterprise Edition 6.2 Migration Guide』で説明するように、新しいパスワードポリシーの機能をすべて使用 できます。管理上の移動は、ディレクトリアプリケーションには認識されません。

この章では、新しいパスワードポリシー機能を使用したパスワードポリシー設定に ついて説明します。

デフォルトのパスワードポリシーを変更して、デフォルトの設定を上書きできま す。dsconf(1M) コマンドを使用して、デフォルトのパスワードポリシーに関連す る、サーバーのプロパティーを設定できます。それらのサーバープロパティー名は 一般に pwd- プレフィックスから始まります。それらのプロパティーの設定を変更す る場合、インスタンスのデフォルトのパスワードポリシーを上書きします。ただ し、レプリケーションでは変更がレプリカにコピーされません。デフォルトのパス ワードポリシーの変更は、ディレクトリデータではなく、インスタンスの設定に含 まれます。

デフォルトのパスワードポリシーを設定するほかに、特別なパスワードポリシーも 設定できます。特別なパスワードポリシーは、ディレクトリツリーのエントリに よって定義します。特別なパスワードポリシーエントリは、デフォルトのパスワー ドポリシーと同じオブジェクトクラス pwdPolicy(5dsoc) を持つため、同じポリシー属 性を持ちます。特別なパスワードポリシーは、正規のディレクトリエントリである ため、通常のディレクトリエントリと同じ方法でポリシーエントリがレプリケート されます。

ユーザーエントリは、オペレーショナル属性 pwdPolicySubentry(5dsat) の値によって 特別なパスワードポリシーを参照します。ユーザーエントリによって参照した場 合、特別なパスワードポリシーはインスタンスのデフォルトのパスワードポリシー を上書きします。多くの配備で、ユーザーロールを割り当てます。 pwdPolicySubentry 値を設定して、サービスクラス (CoS) と連携して、ユーザーアカ ウントに適用するパスワードポリシーを決定するようにロールを設定できます。 ロールによってパスワードポリシーセットを上書きするには、そのユーザーのエン トリディレクトリの pwdPolicySubentry 値を変更します。

この節を要約すると、最初にデフォルトのパスワードポリシーが適用されます。デ フォルトのパスワードポリシーを変更して、デフォルトを上書きできます。次に、 特別なパスワードポリシーエントリを作成して、デフォルトのパスワードポリシー を上書きできます。ロールと CoS によってパスワードポリシーを割り当てる場合 に、各エントリにパスワードポリシーを指定して、CoS によって割り当てられたポ リシーを上書きできます。

#### <span id="page-188-0"></span>▼ パスワードポリシーを作成する

他のディレクトリエントリの作成や変更と同じ方法で、特別なパスワードポリシー を作成、変更できます。次の手順では、テキストエディタを使用して、LDIF にパス ワードポリシーエントリを書き込む方法を示します。次に-a オプションを使用し て、ldapmodify コマンドを実行し、ディレクトリにパスワードポリシーエントリを 追加します。

DSCC を使用してこの作業を実行できます。詳細は、45 ページの「[Directory Service](#page-44-0) Control Center [のインタフェース」と](#page-44-0) DSCC のオンラインヘルプを参照してくださ い。

- ほかに指示がない限り、ここに示すデータの例は Example.ldif から抜粋したもので す。 始める前に
	- 作成するポリシーについて、パスワードポリシーワークシートを完成させます。 **1** サンプルについては、182 [ページの「パスワードポリシーを定義するためのワーク](#page-181-0) [シート」を](#page-181-0)参照してください。
	- ワークシートに基づいて、パスワードポリシーエントリを**LDIF**に書き込みます。 **2** たとえば、次のポリシーエントリは、Example.com の臨時従業員のパスワードポリ シーを指定します。この従業員のサブツリーのルートは dc=example,dc=com です。

dn: cn=TempPolicy,dc=example,dc=com objectClass: top objectClass: pwdPolicy objectClass: sunPwdPolicy objectClass: LDAPsubentry cn: TempPolicy pwdAttribute: userPassword pwdCheckQuality: 2 pwdLockout: TRUE pwdLockoutDuration: 300 pwdMaxFailure: 3 pwdMustChange: TRUE

デフォルトのパスワードポリシー設定に加えて、ここに示すポリシーは追加の動作 を指定します。パスワード品質チェックを実行します。3 回連続してバインドが失敗 すると、アカウントは 5 分間 (300 秒) ロックされます。パスワードのリセット後に、 パスワードを変更する必要があります。ポリシーをユーザーアカウントに割り当て ると、ここに明示的に指定した設定で、デフォルトのパスワードポリシーが上書き されます。

<span id="page-189-0"></span>ディレクトリにパスワードポリシーエントリを追加します。 **3**

たとえば、次のコマンドは Example.com の臨時従業員のパスワードポリシーを dc=example,dc=com の下に追加します。パスワードポリシーは pwp.ldif というファイ ルに保存されています。

\$ **ldapmodify -a -D uid=kvaughan,ou=people,dc=example,dc=com -w - -f pwp.ldif** Enter bind password: adding new entry cn=TempPolicy,dc=example,dc=com

\$ **ldapsearch -D uid=kvaughan,ou=people,dc=example,dc=com -w --b dc=example,dc=com \ "(&(objectclass=ldapsubentry)(cn=temppolicy))"**

```
Enter bind password:
version: 1
dn: cn=TempPolicy,dc=example,dc=com
objectClass: top
objectClass: pwdPolicy
objectClass: LDAPsubentry
cn: TempPolicy
pwdCheckQuality: 2
pwdLockout: TRUE
pwdLockoutDuration: 300
pwdMaxFailure: 3
pwdMustChange: TRUE
```
\$

Example.ldif に示すように、kvaughan は dc=example,dc=com エントリを変更するアク セス権を持つ人事マネージャーです。Example.ldif に示すように、Vaughan のバイン ドパスワードは bribery です。

定義したポリシーによって管理されるユーザーアカウントを定義するには、190 ペー ジの「各アカウントにパスワードポリシーを割り当てる」または 191 [ページの「ロー](#page-190-0) ルと CoS [を使用してパスワードポリシーを割り当てる」を](#page-190-0)参照してください。 参照

## ▼ 各アカウントにパスワードポリシーを割り当てる

次の手順で、既存のパスワードポリシーを1つのユーザーアカウントに割り当てま す。

注**–**この手順を実行するには、特別なパスワードポリシーを作成している必要があり ます。189 [ページの「パスワードポリシーを作成する」を](#page-188-0)参照してください。

DSCC を使用してこの作業を実行できます。詳細は、45 ページの「[Directory Service](#page-44-0) Control Center [のインタフェース」と](#page-44-0) DSCC のオンラインヘルプを参照してくださ い。

ここに示す例は、ほかに指示がない限り、Example.ldif から抜粋したものです。

<span id="page-190-0"></span>ユーザーエントリの pwdPolicySubentry 属性の値にパスワードポリシー **DN** を追加し ます。 ●

たとえば、次のコマンドは、189 [ページの「パスワードポリシーを作成する」で](#page-188-0)定義 しているパスワードポリシーを David Miller のエントリに割り当てます。David Miller の DN は uid=dmiller,ou=people,dc=example,dc=com です。

```
$ cat pwp.ldif
dn: uid=dmiller,ou=people,dc=example,dc=com
changetype: modify
add: pwdPolicySubentry
pwdPolicySubentry: cn=TempPolicy,dc=example,dc=com
```
\$ **ldapmodify -D uid=kvaughan,ou=people,dc=example,dc=com -w - -f pwp.ldif** Enter bind password: modifying entry uid=dmiller,ou=people,dc=example,dc=com

```
$ ldapsearch -D uid=kvaughan,ou=people,dc=example,dc=com -w - -b dc=example,dc=com \
"(uid=dmiller)" pwdPolicySubentry
Enter bind password:
version: 1
dn: uid=dmiller, ou=People, dc=example,dc=com
pwdPolicySubentry: cn=TempPolicy,dc=example,dc=com
$
```
Example.ldif に示すように、kvaughan は人事マネージャーで、dc=example,dc=com エ ントリを変更するアクセス権を持ちます。Example.ldif に示すように、Vaughan のバ インドパスワードは bribery です。

#### ▼ ロールと**CoS**を使用してパスワードポリシーを割 り当てる

次の手順では、ロールとサービスクラス (CoS) を適用して、既存の特別なパスワード ポリシーをユーザーのセットに割り当てます。ロールと CoS の詳細については、 第9[章を](#page-222-0)参照してください。

注**–**この手順を実行するには、特別なパスワードポリシーを作成している必要があり ます。189 [ページの「パスワードポリシーを作成する」を](#page-188-0)参照してください。

DSCC を使用してこの作業を実行できます。詳細は、45 ページの「[Directory Service](#page-44-0) Control Center [のインタフェース」と](#page-44-0) DSCC のオンラインヘルプを参照してくださ い。

ここに示す例は、ほかに指示がない限り、Example.ldif から抜粋したものです。

パスワードポリシーによって管理されるエントリのロールを作成します。 **1** たとえば、次のコマンドは Example.com の臨時従業員のフィルタを適用されたロー ルを作成します。

```
$ cat tmp.ldif
dn: cn=TempFilter,ou=people,dc=example,dc=com
objectclass: top
objectclass: LDAPsubentry
objectclass: nsRoleDefinition
objectclass: nsComplexRoleDefinition
objectclass: nsFilteredRoleDefinition
cn: TempFilter
nsRoleFilter: (&(objectclass=person)(status=contractor))
description: filtered role for temporary employees
```

```
$ ldapmodify -a -D uid=kvaughan,ou=people,dc=example,dc=com -w - -f tmp.ldif
Enter bind password:
modifying entry cn=TempFilter,ou=people,dc=example,dc=com
```
\$

Example.ldif に示すように、kvaughan は人事マネージャーで、dc=example,dc=com エ ントリを変更するアクセス権を持ちます。Example.ldif に示すように、Vaughan のバ インドパスワードは bribery です。

パスワードポリシーエントリの**DN**を生成するサービスクラスを作成します。 **2**

この DN は、作成したロールを持つユーザーの pwdPolicySubentry 属性の値となりま す。

たとえば、次のコマンドは、Example.com の臨時従業員のフィルタを適用したロール を作成します。コマンドはロールを持つユーザーに cn=TempPolicy,dc=example,dc=com を割り当てます。

```
$ cat cos.ldif
dn: cn=PolTempl,dc=example,dc=com
objectclass: top
objectclass: nsContainer
```

```
dn: cn="cn=TempFilter,ou=people,dc=example,dc=com",
cn=PolTempl,dc=example,dc=com
objectclass: top
objectclass: extensibleObject
objectclass: LDAPsubentry
objectclass: costemplate
cosPriority: 1
pwdPolicySubentry: cn=TempPolicy,dc=example,dc=com
```

```
dn: cn=PolCoS,dc=example,dc=com
objectclass: top
```

```
objectclass: LDAPsubentry
objectclass: cosSuperDefinition
objectclass: cosClassicDefinition
cosTemplateDN: cn=PolTempl,dc=example,dc=com
cosSpecifier: nsRole
cosAttribute: pwdPolicySubentry operational
```
\$ ldapmodify -a -D uid=kvaughan,ou=people,dc=example,dc=com -w - -f cos.ldif Enter bind password: modifying entry cn=TempFilter,ou=people,dc=example,dc=com

\$

```
これにより、ステータスが contractor であるユーザーは、
cn=TempPolicy,dc=example,dc=com パスワードポリシーの対象となります。
```
# ▼ 初回ログインパスワードポリシーを設定する

多くの配備で、新しいアカウントに適用するパスワードポリシーは、既存のアカウ ントに適用するパスワードポリシーと異なります。この節では、初回ログインパス ワードポリシーについて説明します。このポリシーでは、ユーザーが新しく作成さ れたアカウントを 3 日間使用でき、アカウントがロックされる前に、自身の新しい パスワードを設定するようにします。このポリシーは、パスワードがリセットされ たユーザーについても同様に機能するように設計されています。

DSCC を使用してこの作業を実行することはできません。この手順で説明しているよ うに、コマンド行を使用してください。

新しく作成されたアカウント用に特別なパスワードポリシーを作成します。 **1**

たとえば、有効期限を 3 日間、つまり 259,200 秒に設定するパスワードポリシーエン トリを追加します。さらに、このパスワードポリシーでは、pwdMustChange(5dsat) に TRUE を設定し、ユーザーが初めてバインドしたときに、自身のパスワードを変更す る必要があることを示します。

```
$ cat firstLogin.ldif
dn: cn=First Login,dc=example,dc=com
objectClass: top
objectClass: LDAPsubentry
objectClass: pwdPolicy
objectClass: sunPwdPolicy
cn: First Login
passwordStorageScheme: SSHA
pwdAttribute: userPassword
pwdInHistory: 0
pwdExpireWarning: 86400
pwdLockout: TRUE
pwdMinLength: 6
```
pwdMaxFailure: 3 **pwdMaxAge: 259200** pwdFailureCountInterval: 600 pwdAllowUserChange: TRUE pwdLockoutDuration: 3600 pwdMinAge: 0 pwdCheckQuality: 2 pwdMustChange: TRUE \$ ldapmodify -a -D cn=admin,cn=Administrators,cn=config -w - -f firstLogin.ldif Enter bind password: adding new entry cn=First Login,dc=example,dc=com

\$

- 新しく作成されたすべてのアカウントを含むロールを作成します。 **2** このロールの作成では、新しく作成したアカウントを既存のアカウントと区別する いくつかの方法を設定します。
	- **a.** pwdReset**(5dsat)**属性がTRUEに設定されているアカウントが新しいアカウントであ ると定義します。 ユーザーのパスワードがパスワード管理者などの別のユーザーによって変更され た場合、 pwdReset が TRUE に設定されます。
	- **b.** 新しいアカウントを識別するロールを作成します。

たとえば、次のコマンドは、パスワードがリセットされたアカウントのロールを 作成します。

```
$ cat newRole.ldif
dn: cn=First Login Role,ou=people,dc=example,dc=com
objectclass: top
objectclass: LDAPsubentry
objectclass: nsRoleDefinition
objectclass: nsComplexRoleDefinition
objectclass: nsFilteredRoleDefinition
cn: First Login Role
nsRoleFilter: (pwdReset=TRUE)
description: Role to assign password policy for new and reset accounts
$ ldapmodify -a -D uid=kvaughan,ou=people,dc=example,dc=com -w - -f newRole.ldif
Enter bind password:
adding new entry cn=First Login Role,ou=people,dc=example,dc=com
```
\$

サービスクラスによって、新しく作成したアカウントのパスワードポリシーを割り **3** 当てます。 \$ cat newCoS.ldif dn: cn=First Login Template,dc=example,dc=com objectClass: top objectClass: nsContainer dn: cn="cn=First Login Role,ou=people,dc=example,dc=com", cn=First Login Template,dc=example,dc=com objectClass: top objectClass: extensibleObject objectClass: LDAPSubEntry objectClass: CoSTemplate cosPriority: 1 pwdPolicySubentry: cn=First Login,dc=example,dc=com dn: cn=First Login CoS,dc=example,dc=com objectClass: top objectClass: LDAPSubEntry objectClass: CoSSuperDefinition objectClass: CoSClassicDefinition cosTemplateDN: cn=First Login Template,dc=example,dc=com cosSpecifier: nsRole cosAttribute: pwdPolicySubentry operational \$ ldapmodify -a -D uid=kvaughan,ou=people,dc=example,dc=com -f newCoS.ldif Enter bind password: adding new entry cn=First Login Template,dc=example,dc=com adding new entry cn="cn=First Login Role,ou=people,dc=example,dc=com",

adding new entry cn=First Login CoS,dc=example,dc=com

\$

#### <sub>例7–1</sub> パスワードポリシーの割り当ての確認

cn=First Login Template,dc=example,dc=com

追加したロールに適合する新しいユーザーを追加します。ユーザーを追加してみ て、新しいユーザーが新しいパスワードポリシーの対象となり、既存のユーザーが 対象とならないことを確認します。

\$ cat quentin.ldif dn: uid=qcubbins,ou=People,dc=example,dc=com objectclass: top objectclass: person objectclass: organizationalPerson

第7章 • Directory Server のパスワードポリシー 195 しょうしょう しょうしょう しょうしょう

```
objectclass: inetOrgPerson
uid: qcubbins
givenName: Quentin
sn: Cubbins
cn: Quentin Cubbins
mail: quentin.cubbins@example.com
userPassword: ch4ngeM3!
description: New account
$ ldapmodify -a -D uid=kvaughan,ou=people,dc=example,dc=com -w - -f quentin.ldif
Enter bind password:
adding new entry uid=qcubbins,ou=People,dc=example,dc=com
$ ldapsearch -D uid=kvaughan,ou=people,dc=example,dc=com -w - \
-b dc=example,dc=com uid=qcubbins nsrole pwdPolicySubentry
Enter bind password:
version: 1
dn: uid=qcubbins,ou=People,dc=example,dc=com
nsrole: cn=first login role,ou=people,dc=example,dc=com
pwdPolicySubentry: cn=First Login,dc=example,dc=com
$ ldapsearch -b dc=example,dc=com uid=bjensen nsrole pwdPolicySubentry
version: 1
dn: uid=bjensen, ou=People, dc=example,dc=com
$
```
Barbara Jensen の既存のアカウントにはデフォルトのパスワードポリシーが適用され ます。しかし、Quentin Cubbins の新しいアカウントには、定義したパスワードポリ シーが適用されます。

## pwdSafeModifyがTRUEの場合のコマンド行からのパス ワードの変更

ユーザーのパスワードポリシーの pwdSafeModify が TRUE に設定されている場合、パ スワードを変更するには、新しいパスワードと共に古いパスワードを指定する必要 があります。コマンド dsconf set-server-prop pwd-safe-modify-enabled:on は、デ フォルトのパスワードポリシーと同じ効果を持ちます。

ldappasswd(1) コマンドを使用してパスワードを変更できます。このコマンドは、安 全なパスワードの変更をサポートしています。このコマンドは RFC 3062「LDAP Password Modify Extended Operation」を実装します。

ldapmodify(1) コマンドを使用して、パスワードを変更できます。その場合に ldapmodify コマンドに渡す LDIF は次のようにする必要があります。

dn: パスワードを変更するユーザーの *DN* changetype: modify

delete: userPassword userPassword: 古いパスワード add: userPassword userPassword: 新しいパスワード

さらに、LDAP パスワード変更拡張操作を使用することもできます。拡張操作のサ ポートの設定については、197 ページの「パスワード変更拡張操作によりパスワード をリセットする」で説明しています。

## 期限切れパスワードのリセット

パスワードポリシーによってパスワードの有効期限を適用している場合、期間内に パスワードを変更しないユーザーもいます。この節では、期限切れになったパス ワードを変更する方法を示します。

注 **–** Directory Serverは、エントリのパスワードが変更されるたびにオペレーショナル 属性 pwdChangedTime(5dsat) を更新します。結果として、パスワードの有効期限を有 効にするために待機している場合、パスワードの有効期限を有効にすると、すでに 古くなったユーザーパスワードはすぐに期限切れとなります。この動作が意図と反 する場合は、ユーザーに猶予認証でのログインを許可し、すぐにパスワードを変更 させるようにしてください。

この節では、パスワード変更拡張操作によってパスワードをリセットする手順と、 パスワードの期限が切れた場合に、猶予認証を許可する手順を説明します。

この節で説明するメカニズムは、管理者か、または実際のユーザーとディレクトリ とのやり取りを処理するアプリケーションで使用することを意図しています。一般 に、エンドユーザーに、意図したとおりにメカニズムを実際に使用させるのは、ア プリケーションの役割です。

## ▼ パスワード変更拡張操作によりパスワードをリ セットする

パスワードの有効期限が切れると、ユーザーアカウントがロックされます。パス ワードをリセットすると、アカウントのロックが解除されます。パスワードは管理 者などのほかのユーザーによってリセットできます。パスワードをリセットする と、Directory Server によってユーザーアカウントのロックが解除されます。Directory Server では、RFC 3062「LDAP Password Modify Extended Operation」をサポートしてい ます。拡張操作を使用して、ディレクトリ管理者またはディレクトリアプリケー ションがパスワードのリセットによりアカウントのロックを解除することを許可す ることができます。

次の手順に示すように、パスワード変更拡張操作の使用を許可する場合は、注意し てください。信頼する管理者とアプリケーションにのみアクセスを制限します。 ネットワーク上でパスワードをテキストで送受信しないでください。

DSCC を使用してこの作業を実行することはできません。この手順で説明しているよ うに、コマンド行を使用してください。

- パスワード管理者またはパスワード管理アプリケーションにユーザーアクセス権を **1** 与えます。
- パスワード管理者がパスワード変更拡張操作にアクセスして使用できるようにしま **2** す。

次のコマンドは、Password Managers ロールのメンバーが SSL で接続した場合にパス ワード変更拡張操作を使用できるようにする ACI を設定します。

\$ cat exop.ldif dn: oid=1.3.6.1.4.1.4203.1.11.1,cn=features,cn=config objectClass: top objectClass: directoryServerFeature oid: 1.3.6.1.4.1.4203.1.11.1 cn: Password Modify Extended Operation aci: (targetattr != "aci")(version 3.0; acl "Password Modify Extended Operation "; allow( read, search, compare, proxy ) (roledn = " ldap:///cn=Password Managers,dc=example,dc=com" and authmethod = "SSL");)

\$ ldapmodify -a -D cn=admin,cn=Administrators,cn=config -w - -f exop.ldif Enter bind password: adding new entry  $oid=1.3.6.1.4.1.4203.1.11.1$ ,  $cn=features$ ,  $cn=confiq$ 

\$

cn=features,cn=config の下のエントリにより、パスワード変更拡張操作を使用する 操作へのアクセスを管理します。

- パスワード管理者にユーザーパスワードをリセットしてもらいます。 **3** この手順は、ユーザーアカウントのロックを解除し、ldappasswd(1) コマンドで実行 できます。
- **(**省略可能**)**ユーザーがパスワードを変更する必要がある場合は、パスワード管理者に **4** ユーザーに通知してもらいます。 ユーザーエントリを管理するパスワードポリシーに pwdMustChange: TRUE が含まれる 場合、リセット後にユーザーは自身のパスワードを変更する必要があります。

#### ▼ パスワードの期限が切れた場合に猶予認証を許可 する

次の手順では、ユーザーに猶予認証を与え、ユーザーが期限切れになったパスワー ドを変更できるようにする方法を説明します。

猶予認証は、パスワードポリシーの要求および応答コントロールを処理するアプリ ケーションによって管理することを意図しています。この手順では、アプリケー ションでコントロールを使用する方法の単純な例を示します。

DSCC を使用してこの作業を実行することはできません。この手順で説明しているよ うに、コマンド行を使用してください。

- ユーザーがパスワードポリシーの要求および応答コントロールを使用するアプリ **1** ケーションに対するアクセス権を持つことを確認します。 アプリケーションでは、ユーザーが猶予認証を適切に処理していることを確認する 必要があります。
- アプリケーションでパスワードポリシーコントロールを使用できるようにします。 **2** 次のコマンドは、Password Managers ロールのメンバーがパスワードポリシーコント ロールを使用できるようにする ACI を設定します。

```
$ cat ctrl.ldif
dn: oid=1.3.6.1.4.1.42.2.27.8.5.1,cn=features,cn=config
objectClass: top
objectClass: directoryServerFeature
oid: 1.3.6.1.4.1.42.2.27.8.5.1
cn: Password Policy Controls
aci: (targetattr != "aci")(version 3.0; acl "Password Policy Controls
": allow( read, search, compare, proxy ) roledn = "ldap:///cn=Password Managers,dc=example,dc=com";)
```

```
$ ldapmodify -a -D cn=admin,cn=Administrators,cn=config -w - -f ctrl.ldif
Enter bind password:
adding new entry oid=1.3.6.1.4.1.42.2.27.8.5.1,cn=features,cn=config
```
#### \$

cn=features,cn=config の下のエントリの目的は、パスワードポリシーの要求および 応答コントロールを使用する操作へのアクセスを管理できるようにすることだけで す。

パスワードポリシーのpwdGraceAuthNLimit属性で、パスワードの期限が切れたあと **3** に猶予認証によるログインを何回許可するかを設定します。

アプリケーション側では、ユーザーに対して猶予認証の許可されている回数内で期 **4** 限の切れているパスワードをすみやかに変更しなければならないことを指示する必 要があります。

# アカウントプロパティーの設定

次の各節で、アカウントの検索制限、サイズ制限、時間制限、およびアイドルタイ ムアウトの設定方法について説明します。

## ▼ アカウントに対する検索制限を設定する

● ldapmodifyコマンドを使用して、nsLookThroughLimitの値を設定します。 次のコマンドで、Barbara Jensen の検索制限が解除されます。

```
$ ldapmodify -D cn=admin,cn=Administrators,cn=config -w -
Enter bind password:
dn: uid=bjensen,ou=people,dc=example,dc=com
changetype: modify
add: nsLookThroughLimit
nsLookThroughLimit: -1
\simD
modifying entry uid=bjensen,ou=people,dc=example,dc=com
\wedge$
```
# ▼ アカウントに対するサイズ制限を設定する

● ldapmodifyコマンドを使用して、nsSizeLimitの値を設定します。 次のコマンドで、Barbara Jensen のサイズ制限が解除されます。

```
$ ldapmodify -D cn=admin,cn=Administrators,cn=config -w -
Enter bind password:
dn: uid=bjensen,ou=people,dc=example,dc=com
changetype: modify
add: nsSizeLimit
nsSizeLimit: -1
\simD
modifying entry uid=bjensen,ou=people,dc=example,dc=com
\simD
$
```
# ▼ アカウントに対する時間制限を設定する

ldapmodifyコマンドを使用して、nsTimeLimitの値を設定します。 次のコマンドで、Barbara Jensen の時間制限が解除されます。 ●

```
$ ldapmodify -D cn=admin,cn=Administrators,cn=config -w -
Enter bind password:
dn: uid=bjensen,ou=people,dc=example,dc=com
changetype: modify
add: nsTimeLimit
nsTimeLimit: -1
\wedgemodifying entry uid=bjensen,ou=people,dc=example,dc=com
```
 $\wedge$ \$

- ▼ アカウントに対するアイドルタイムアウトを設定 する
- ldapmodifyコマンドを使用して、nsIdleTimeoutの値を設定します。 次のコマンドで、Barbara Jensen のアイドルタイムアウトが 5 分 (300 秒) に設定されま す。 ●

```
$ ldapmodify -D cn=admin,cn=Administrators,cn=config -w -
Enter bind password:
dn: uid=bjensen,ou=people,dc=example,dc=com
changetype: modify
add: nsIdleTimeout
nsIdleTimeout: 300
\wedgemodifying entry uid=bjensen,ou=people,dc=example,dc=com
\simD
```
\$

# アカウントの手動でのロック

Directory Server では、指定した回数のバインド試行が失敗した後に、アカウントを強 制的にロックアウトするパスワードポリシーを設定できます。詳細については、 179 [ページの「アカウントロックアウトのポリシー」を](#page-178-0)参照してください。この節で は、ディレクトリマネージャーが使用できる手動のアカウントロックおよびアク ティブ化ツールについて説明します。

ディレクトリマネージャーは、ロックアウト期間タイマーを使用せずに、アカウン トロックアウトを管理できます。ロックされたアカウントは、パスワードを手動で リセットするまで、ロックされます。ディレクトリマネージャーは、無期限で特定 のアカウントを無効化することもできます。

この節では、アカウントのステータスを確認し、アカウントを無効化して、再びア クティブ化する方法を説明します。

#### ▼ アカウントのステータスを確認する

次に示すように、アカウントのステータスを確認します。

注**–**ディレクトリマネージャーとしてバインドする必要があります。

DSCC を使用してこの作業を実行することはできません。この手順で説明しているよ うに、コマンド行を使用してください。

アカウントまたはロールのステータスを確認するには、ns-accountstatusコマンド ● を使用します。 次のコマンドは、Barbara Jensen のアカウントのステータスを確認します。 \$ ns-accountstatus -D "cn=Directory Manager" -j pwd.txt \ -I uid=bjensen,ou=people,dc=example,dc=com uid=bjensen,ou=people,dc=example,dc=com activated. \$

詳細については、ns-accountstatus(1M) のマニュアルページを参照してください。

#### ▼ アカウントを無効化する

次に示すように、アカウントまたはロールを無効化します。

注**–**ディレクトリマネージャーとしてバインドする必要があります。

DSCC を使用してこの作業を実行することはできません。この手順で説明しているよ うに、コマンド行を使用してください。

アカウントまたはロールを無効化するには、ns-inactivateコマンドを使用します。 次のコマンドでは、Barbara Jensen のアカウントを無効化します。 ●

\$ ns-inactivate -D "cn=Directory Manager" -j pwd.txt \ -I uid=bjensen,ou=people,dc=example,dc=com

uid=bjensen,ou=people,dc=example,dc=com inactivated.

\$

詳細については、ns-inactivate(1M) のマニュアルページを参照してください。

# ▼ アカウントをふたたびアクティブ化する

次に示すように、アカウントまたはロールのロックを解除します。

注**–**ディレクトリマネージャーとしてバインドする必要があります。

DSCC を使用してこの作業を実行することはできません。この手順で説明しているよ うに、コマンド行を使用してください。

アカウントまたはロールをふたたびアクティブ化するには、ns-activateコマンドを 使用します。 ●

次のコマンドは、Barbara Jensen のアカウントをふたたびアクティブ化します。

\$ ns-activate -D "cn=Directory Manager" -j pwd.txt \ -I uid=bjensen,ou=people,dc=example,dc=com uid=bjensen,ou=people,dc=example,dc=com activated.

\$

詳細については、ns-activate(1M) のマニュアルページを参照してください。

# Directory Serverのバックアップと復元 **Product**<br>5.8 章

Directory Server で管理されるデータは、まとめてインポートされることがよくありま す。Directory Server Enterprise Edition には、サフィックス全体のインポートとエクス ポートを行うツールが用意されています。また、一度にすべてのサフィックスの バックアップを作成したり、すべてのデータをバックアップから復元したりする ツールも用意されています。

バックアップや復元の操作を始める前に、現在の状況に合うバックアップおよび復 元戦略を設計するようにしてください。さまざまなバックアップオプション、考慮 事項、バックアップおよび復元戦略を計画する際のガイドラインの詳細について は、『Sun Java System Directory Server Enterprise Edition 6.2 配備計画ガイ ド』の「バックアップと復元のポリシーの設計」を参照してください。

この章の内容は次のとおりです。

- 205ページの「バイナリバックアップ」
- 208 ページの「LDIF[へのバックアップ」](#page-207-0)
- 210[ページの「バイナリ復元」](#page-209-0)
- 211 ページの「LDIF [ファイルからのデータのインポート」](#page-210-0)
- 215[ページの「レプリケートされたサフィックスの復元」](#page-214-0)
- 219[ページの「障害からの回復」](#page-218-0)

# バイナリバックアップ

第

**8** 章

この節では、ディレクトリデータのバイナリバックアップを実行する方法について 説明します。この節で説明するバイナリバックアップ手順以外にも、サフィックス をレプリケーショントポロジで初期化するためのバイナリコピーを作成できます。[266](#page-265-0) [ページの「バイナリコピーを使用したレプリケートされたサフィックスの初期](#page-265-0) [化」を](#page-265-0)参照してください。

## <span id="page-205-0"></span>ディレクトリデータのみのバックアップ

バイナリデータのバックアップでは、あとでデータベースファイルが破損したり削 除されたりする場合に使用できる、ディレクトリデータのコピーを保存できます。 この操作では、設定データはバックアップされません。障害回復のために Directory Server 全体をバックアップする場合は、219 [ページの「障害からの回復」を](#page-218-0)参照して ください。

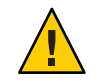

注意**–**バックアップの処理中には、サーバーを停止しないでください。

バックアップは、「削除の遅延」よりも頻繁に実行する必要があります。 nsDS5ReplicaPurgeDelay 属性によって指定される削除の遅延は、更新履歴ログに対し て内部削除操作を開始するまでの期間 (秒単位) です。デフォルトの削除の遅延は 604800 秒 (1 週間) です。更新履歴ログは、レプリケートが完了している、またはレプ リケートが完了していない更新の記録を保持しています。

更新の頻度が削除の遅延より低い場合、バックアップを行う前に更新履歴ログの内 容がクリアされてしまう可能性があります。この場合、バックアップからデータを 復元しようとしても、バックアップ前にクリアされた更新記録は失われています。

この節で説明するバックアップ手順では、サーバーファイルのコピーがデフォルト で同じホスト上に格納されます。セキュリティー強化のために、このバックアップ を別のマシンや別のファイルシステムにコピーして格納してください。

#### ▼ ディレクトリデータをバックアップする

Directory Server を停止して dsadm backup コマンドを実行する必要があります。

DSCC を使用してこの作業を実行できます。詳細は、45 ページの「[Directory Service](#page-44-0) Control Center [のインタフェース」と](#page-44-0) DSCC のオンラインヘルプを参照してくださ い。

● ディレクトリデータをバックアップします。

\$ dsadm backup *instance-path archive-dir*

次に例を示します。

\$ dsadm backup /local/ds /local/tmp/20051205

注 **–** サーバーの稼働中は、dsconf backup コマンドを使用してディレクトリデータを バックアップできます。ただし、バックアップの実行中にディレクトリデータに変 更を加えると、適切に復旧することが難しくなります。dsconf backup の使用時にこ の問題を回避するには、レプリケーションのリフェラルを設定するか、サーバーを 読み取り専用にします。

dsadm コマンドと dsconf コマンドの詳細については、dsadm(1M) および dsconf(1M) のマニュアルページを参照してください。

▼ dse.ldifファイルをバックアップする サーバーを復元する場合、dse.ldif 設定ファイルに、サーバーのバックアップ時と 同じ設定情報を指定する必要があります。

● dse.ldif設定ファイルをバックアップします。

\$ cp *instance-path*/config/dse.ldif *archive-dir*

次の操作を実行すると、Directory Server は自動的に dse.ldif 設定ファイルのバック アップをディレクトリ *instance-path*/config に作成します。

- Directory Server を起動すると、dse.ldif ファイルのバックアップが、 dse.ldif.startOK というファイルに作成されます。
- cn=config ブランチの内容を変更する場合は、サーバーが dse.ldif ファイルに変 更を書き込む前に、ファイルが onfigディレクトリの dse.ldif.bak ファイルに バックアップされます。

## ファイルシステムのバックアップ

この手順では、「凍結モード」機能を使用します。凍結モードでは、ディスク上の データベース更新を停止できるため、ファイルシステムのスナップショットを安全 に撮ることができます。堅固なバックアップを確実にするため、凍結モードを追加 の手段として使用できます。

ファイルシステムのバックアップの進行中は、サーバーでディスク上のユーザー データを書き込むことはできません。特定の時間内に更新が行われないことが確実 な場合は、この時間内にバックアップを行います。更新が行われないことを保証で きない場合は、バックアップを行う前にサーバーを凍結モードにします。

凍結モードのサーバーでは、アクセスログとエラーログへの書き込みが継続されま す。シングルサーバーのトポロジでは、凍結モードがオンの場合に受信される操作 によって LDAP エラーが返されます。ログに記録されるエラーメッセージは、オフ ラインのデータベースに対する標準的なエラーです。レプリケートされたトポロジ では、リフェラルが返されます。凍結モードを適切に機能させるには、データベー ス上でほかのタスクを実行しないようにしてください。

<span id="page-207-0"></span>凍結モードのサーバーのデータベースは、読み取り専用モードのデータベースより 安定しています。凍結モードとは異なり、読み取り専用モードでは、タスクの作成 と設定エントリの変更ができます。凍結モードがオンの場合、設定されたすべての データベースはオフラインになります。進行中の内部操作には、オフラインになる データベースが通知されます。進行中の LDAP 操作は完了し、データベース環境は フラッシュします。ユーザーデータの検索を含むそれ以降の着信操作は、凍結モー ドがオフに設定されるまで拒否されます。ただし、凍結モードがオンの場合でも設 定パラメータの検索はできます。

▼ ファイルシステムをバックアップする この手順の一部として、DSCC を使用してこの作業を実行できます。詳細について は、45 ページの「[Directory Service Control Center](#page-44-0) のインタフェース」と DSCC のオン ラインヘルプを参照してください。手順のその他の部分は、コマンド行を使用した 場合にのみ実行できます。

- **(**省略可能**)**サーバーを凍結モードにします。 **1** \$ dsconf set-server-prop -h *host* -p *port* read-write-mode:frozen
- ファイルシステムのタイプに合うツールを使って、ファイルシステムをバック **2** アップします。
- サーバーが凍結モードになっている場合は、再度サーバーを読み書き可能にしま **3** す。

\$ dsconf set-server-prop -h *host* -p *port* read-write-mode:read-write

サーバーがレプリケーションの更新を別のサーバーから受け取った場合は、凍結 モードがオフになるとすぐにレプリケーションの更新が始まります。

## **LDIF**へのバックアップ

LDIF へのバックアップにより、ディレクトリデータを書式付き LDF ファイルに バックアップできます。

## **LDIF**へのエクスポート

LDIF でサフィックスの内容をエクスポートすることで、ディレクトリデータを バックアップできます。データのエクスポートは、次のような場合に便利です。

- サーバートのデータのバックアップ。
- 他のディレクトリサーバーへのデータのコピー。
- 他のアプリケーションへのデータのエクスポート。
- ディレクトリトポロジ変更後のサフィックスの再生成。

エクスポート処理を実行しても、設定情報 (cn=config) はエクスポートされません。

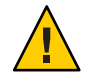

注意**–**エクスポート処理の実行中には、サーバーを停止しないでください。

- ▼ サフィックスを**LDIF**にエクスポートする DSCC を使用してこの作業を実行できます。詳細は、45 ページの「[Directory Service](#page-44-0) Control Center [のインタフェース」と](#page-44-0) DSCC のオンラインヘルプを参照してくださ い。
- サフィックスを**LDIF**ファイルにエクスポートするには、次のコマンドのいずれかを 使用します。
	- サーバーがローカルにあり、停止している場合は、次のように入力します。

\$ dsadm export *instance-path suffix-DN LDIF-file*

■ サーバーがリモートにあり、実行中の場合は、次のように入力します。

\$ dsconf export -h *host* -p *port suffix-DN LDIF-file*

次の例では、dsconf export を使用して、2 つのサフィックスを単一の LDIF ファイル にエクスポートします。

\$ dsconf export -h host1 -p 1389 ou=people,dc=example,dc=com \ ou=contractors,dc=example,dc=com /local/ds/ldif/export123.ldif

dsadm export コマンドと dsconf export コマンドでは、--no-repl オプションを指定 して、レプリケーション情報がエクスポートされないように指定することもできま す。デフォルトでは、レプリケートされたサフィックスはレプリケーション情報と ともに LDIF ファイルにエクスポートされます。結果として作成される LDIF ファイ ルには、レプリケーションメカニズムで使用される属性サブタイプが含まれていま す。あとでこの LDIF ファイルをコンシューマサーバーにインポートして、コン シューマレプリカを初期化できます。この手順については、261 [ページの「レプリカ](#page-260-0) [の初期化」を](#page-260-0)参照してください。

これらのコマンドの詳細については、dsadm(1M) および dsconf(1M) のマニュアル ページを参照してください。

## <span id="page-209-0"></span>バイナリ復元

次に示す手順では、サフィックスをディレクトリに格納する方法を示します。サー バーは、206 [ページの「ディレクトリデータのみのバックアップ」で](#page-205-0)説明した手順 で、あらかじめバックアップされている必要があります。レプリケーションアグ リーメントに関連するサフィックスを復元する前に、215 [ページの「レプリケートさ](#page-214-0) [れたサフィックスの復元」を](#page-214-0)お読みください。

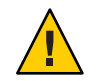

注意**–**復元の処理中には、サーバーを停止しないでください。サーバーを復元すると 既存のデータベースファイルが上書きされるため、バックアップのあとに行なった 変更は失われます。

#### ▼ サーバーを復元する

DSCC を使用してこの作業を実行できます。詳細は、45 ページの「[Directory Service](#page-44-0) Control Center [のインタフェース」と](#page-44-0) DSCC のオンラインヘルプを参照してくださ い。

- サーバーを復元するには、次のコマンドのいずれかを使用します。
	- サーバーがローカルにあり、停止している場合は、次のように入力します。

\$ dsadm restore *instance-path archive-dir*

たとえば、バックアップをバックアップディレクトリから復元するには、次のよ うに入力します。

\$ dsadm restore /local/ds/ local/ds/bak/2006\_07\_01\_11\_34\_00

■ サーバーがリモートにあり、実行中の場合は、次のように入力します。

\$ dsconf restore -h *host* -p *port archive-dir*

たとえば、バックアップをバックアップディレクトリから復元するには、次のよ うに入力します。

\$ dsconf restore -h host1 -p 1389 /local/ds/bak/2006\_07\_01\_11\_34\_00

これらのコマンドの詳細については、dsadm(1M) および dsconf(1M) のマニュアル ページを参照してください。

## <span id="page-210-0"></span>dse.ldif設定ファイルの復元

Directory Server では、次のディレクトリ内に、dse.ldif ファイルのバックアップコ ピーが2つ作成されます。

*instance-path*/config

dse.ldif.startOK ファイルには、サーバー起動時に dse.ldif ファイルのコピーが記 録されます。dse.ldif.bak ファイルには、dse.ldif ファイルに加えられた最新の変 更内容のバックアップが含まれます。最新の変更内容を含むファイルを自分の ディレクトリにコピーします。

▼ **dse.ldif**設定ファイルを作成する

この手順の一部として、DSCC を使用してこの作業を実行できます。詳細について は、45 ページの「[Directory Service Control Center](#page-44-0) のインタフェース」と DSCC のオン ラインヘルプを参照してください。手順のその他の部分は、コマンド行を使用した 場合にのみ実行できます。

サーバーを停止します。 **1**

\$ dsadm stop *instance-path*

- 設定ファイルが入っているディレクトリに移動します。 **2** \$ cd *instance-path*/config
- 有効であることがわかっているバックアップ設定ファイルでdse.ldifファイルを上 **3** 書きします。たとえば、次のように入力します。 \$ cp dse.ldif.startOK dse.ldif
- 次のコマンドでサーバーを起動します。 **4** \$ dsadm start *instance-path*

# **LDIF**ファイルからのデータのインポート

次のような方法で、データを Directory Server サフィックスにインポートできます。

- LDIF ファイルからサフィックスを初期化します。この操作により、サフィックス 内の現在のデータが削除され、LDIF ファイルの内容と置き換えられます。
- ldapadd、 ldapmodify、または ldapdelete 操作をまとめて実行するには、LDIF ファイルを使用します。これにより、ディレクトリ内の任意のサフィックスにつ いて、そのエントリをまとめて追加、変更、削除できます。

次の表は、サフィックスの初期化と、エントリの一括の追加、変更、削除の違いを 示しています。

| 比較ドメイン                              | サフィックスの初期化                    | エントリの一括の追加、変更、削除                  |
|-------------------------------------|-------------------------------|-----------------------------------|
| 内容の上書き                              | 内容の上書き                        | 内容を上書きしない                         |
| $L$ DAP 処理                          | 追加のみ                          | 追加、変更、削除                          |
| 性能                                  | 高速                            | 低速                                |
| サーバーの障害への対応                         | 不可(障害が発生するとすべ<br>ての変更内容は失われる) | ベストエフォート(障害発生時ま<br>での変更内容はそのまま残る) |
| LDIF ファイルの位置                        | クライアントまたはサー<br>バーと同じマシン上      | クライアントマシン上                        |
| 設定情報のインポート<br>$(\text{c}$ n=config) | 設定情報をインポートする                  | 設定情報をインポートしない                     |
| コマンド (Commands)                     | サーバーがローカルにあ<br>り、停止している場合:    | ldapmodify -B                     |
|                                     | dsadm import                  |                                   |
|                                     | サーバーがリモートにあ<br>り、実行中の場合:      |                                   |
|                                     | dsconf import                 |                                   |

表**8–1** サフィックスの初期化とデータの一括インポートの比較

#### サフィックスの初期化

サフィックスを初期化すると、サフィックスに含まれている既存のデータが、追加 するエントリだけを含む LDIF ファイルの内容によって上書きされます。

サフィックスを初期化するユーザーは、ディレクトリマネージャーまたは管理者と しての認証を受けている必要があります。

サーバーが実行中の場合、ルートエントリを含む LDIF ファイルをインポートできる のは、ディレクトリマネージャーと管理者のみです。セキュリティー上の理由によ り、これらのユーザーのみが、たとえば dc=example,dc=com. のようなサフィックス のルートエントリへのアクセス権を持ちます。

レプリケーションアグリーメントに関連するサフィックスを復元する前に、215 [ペー](#page-214-0) [ジの「レプリケートされたサフィックスの復元」を](#page-214-0)お読みください。

#### ▼ サフィックスを初期化する

注 **–**インポートするLDIFファイルでは、UTF-8文字セットエンコードが使用されて いる必要があります。

サフィックスを初期化するときは、ルートエントリと、対応するサフィックスのす べてのディレクトリツリーノードが LDIF ファイルに含まれている必要があります。

DSCC を使用してこの作業を実行できます。詳細は、45 ページの「[Directory Service](#page-44-0) Control Center [のインタフェース」と](#page-44-0) DSCC のオンラインヘルプを参照してくださ い。

次のコマンドのいずれかを使用して、**LDIF**ファイルからサフィックスを初期化しま す。つまり、データベースの内容を**LDIF**ファイルにインポートします。 ●

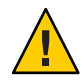

注意**–**次のコマンドで、サフィックスのデータを上書きします。

■ サーバーがローカルにあり、停止している場合は、次のように入力します。

\$ dsadm import *instance-path LDIF-file suffix-DN*

次の例では、dsadm import コマンドを使用して、LDIF ファイルを 1 つのサ フィックスにインポートします。

\$ dsadm import /local/ds /local/file/example/demo1.ldif \ /local/file/example/demo2.ldif dc=example,dc=com

■ サーバーがリモートにあり、実行中の場合は、次のように入力します。

\$ dsconf import -h *host* -p *port LDIF-file suffix-DN*

次の例では、dsconf import を使用して LDIF ファイルをインポートします。この コマンドを実行するために root 権限は必要ありませんが、ディレクトリマネー ジャーなどの root 権限を持つユーザーとして認証される必要があります。

\$ dsconf import -h host1 -p 1389 /local/file/example/demo1.ldif \ ou=People,dc=example,dc=com

注 **–** dsconf import か dsconf reindex のいずれか、または複数のサフィックスで並行 して両方のコマンドを実行すると、トランザクションログが大きくなり、パフォー マンスに悪影響を及ぼすことがあります。

これらのコマンドの詳細については、dsadm(1M) および dsconf(1M) のマニュアル ページを参照してください。

#### エントリの一括の追加、変更、削除

ldapmodify 操作を実行すると、エントリをまとめて追加、変更、削除できます。エ ントリは、既存のエントリを変更または削除するための更新文を含む LDIF ファイル に指定されています。この操作では、すでに存在しているエントリは消去されませ  $h<sub>o</sub>$ 

変更されたエントリは、Directory Server で管理されるサフィックスの対象となること があります。エントリを追加するほかの処理と同様に、インポートされた新しいエ ントリすべてにインデックスが付けられます。

ldapmodify コマンドにより、LDAP によって LDIF ファイルがインポートされ、この ファイルに含まれるすべての操作が実行されます。このコマンドを使用すると、す べてのディレクトリサフィックスのデータを同時に変更できます。

レプリケーションアグリーメントに関連するサフィックスを復元する前に、215 [ペー](#page-214-0) [ジの「レプリケートされたサフィックスの復元」を](#page-214-0)参照してください。

#### ▼ エントリをまとめて追加、変更、削除する

注 **–**インポートするLDIFファイルでは、UTF-8文字セットエンコードが使用されて いる必要があります。

LDIF をインポートするときは、ディレクトリ内に親エントリが存在するか、ファイ ルから親エントリを最初にコピーする必要があります。

DSCC を使用してこの作業を実行できます。詳細は、45 ページの「[Directory Service](#page-44-0) Control Center [のインタフェース」と](#page-44-0) DSCC のオンラインヘルプを参照してくださ い。

**LDIF**ファイルからまとめて追加、変更、または削除します。 ●

\$ ldapmodify -D cn=admin,cn=Administrators,cn=config -w - -B *baseDN* -f *LDIF-file*

次の例では、ldapmodify コマンドを使用してインポートが実行されます。このコマ ンドを実行するために root 権限は必要ありませんが、cn=Directory Manager や cn=admin,cn=Administrators,cn=config などの root 権限を持つユーザーとして認証さ れる必要があります。最後のパラメータは、インポートする LDIF ファイルの名前を 指定するものです。

\$ ldapmodify -D cn=admin,cn=Administrators,cn=config -w - \ -B dc=example,dc=com -f /local/ds/ldif/demo.ldif

### <span id="page-214-0"></span>レプリケートされたサフィックスの復元

サプライヤサーバーとコンシューマサーバーの間でレプリケートされるサフィック スを復元する場合は、特別な注意が必要です。可能な場合は、サフィックスを バックアップから復元するのではなく、レプリケーションメカニズムにより更新す るようにしてください。

サプライヤまたはハブインスタンスを復元する場合、サーバーはバックアップ時と 同じ設定にする必要があります。これを確実に実行するには、Directory Server データ を復元する前に、dse.ldif ファイルを復元します。211 [ページの「](#page-210-0)dse.ldif 設定 [ファイルの復元」を](#page-210-0)参照してください。

ここでは、レプリカを復元すべき場合とその方法、および復元後にほかのレプリカ との同期を確保する方法について説明します。レプリカの初期化については、[261](#page-260-0) [ページの「レプリカの初期化」を](#page-260-0)参照してください。

レプリケートされたサフィックスが大規模で、多数のエントリを追加し、レプリ ケーションの更新を確実に正しく追加されるようにする場合は、271 [ページの「大量](#page-270-0) [のレプリケートされたサフィックスへの多数のエントリの段階的追加」を](#page-270-0)参照して ください。

この節では、次の情報について説明します。

- 215ページの「シングルマスターモデルでのサプライヤの復元」
- 216[ページの「マルチマスターモデルでのサプライヤの復元」](#page-215-0)
- 217[ページの「ハブの復元」](#page-216-0)
- 218 [ページの「専用コンシューマの復元」](#page-217-0)
- 218 [ページの「マルチマスターモデルでのマスターの復元」](#page-217-0)

## シングルマスターモデルでのサプライヤの復元

シングルマスターサプライヤであるサフィックスには、レプリケーショントポロジ 全体に対して重要なデータ (authoritative data) が含まれています。したがって、この サフィックスを復元することは、トポロジ全体のすべてのデータを初期化し直すこ とと同じです。シングルマスターを復元するのは、復元するバックアップの内容で すべてのデータを初期化し直す場合に限定してください。

エラーのためにシングルマスターのデータを復旧できない場合は、コンシューマ上 のデータを使用することも検討してください。これは、バックアップされたデータ より新しい更新がコンシューマ上のデータに含まれている可能性があるためです。 この場合は、コンシューマレプリカから LDIF ファイルにデータをエクスポートし、 この LDIF ファイルを使用してマスターを初期化し直します。

バックアップから復元する場合でも、LDIF ファイルをインポートする場合でも、こ のマスターレプリカから更新を受け取るすべてのハブレプリカとコンシューマレプ <span id="page-215-0"></span>リカをあとで初期化し直す必要があります。コンシューマの再初期化が必要である ことを示すメッセージが、サプライヤサーバーのログファイルに記録されます。

## マルチマスターモデルでのサプライヤの復元

マルチマスターレプリケーションでは、ほかの各マスターも、レプリケートされる データに対してコピーする権限を持っています。現在のレプリカの内容が反映され ていない可能性があるため、古いバックアップを復元することはできません。可能 な場合は、レプリケーションメカニズムにより、ほかのマスターの内容を使用して マスターを更新するようにしてください。

それが不可能な場合は、次のどちらかの方法でマルチマスターレプリカを復元して ください。

- もっとも簡単な方法として、バックアップから復元する代わりに、ほかのマス ターの 1 つを使用して目的のマスターを初期化し直します。これにより、目的の マスターに最新のデータが送られ、データはすぐにレプリケートできる状態にな ります。262 ページの「LDIF [からのレプリカの初期化」を](#page-261-0)参照してください。
- 数百万のエントリを持つレプリカの場合は、バイナリコピーを作成して、ほかの マスターの 1 つから作成したより新しいバックアップから復元することで、時間 を短縮できます。266 [ページの「バイナリコピーを使用したレプリケートされた](#page-265-0) [サフィックスの初期化」を](#page-265-0)参照してください。
- このマスターのバックアップが、ほかのどのマスターに対しても更新履歴ログの 最長保存期間を過ぎていない場合は、このバックアップを使用してマスターを復 元できます。更新履歴ログの保存期間については、254 [ページの「マスターレプ](#page-253-0) [リカの更新履歴ログ設定を変更する」を](#page-253-0)参照してください。このようにバック アップからマスターを復元すると、ほかのマスターはそれぞれの更新履歴ログを 使用して、このマスターを更新します。これにより、バックアップの作成時以降 に加えられた変更内容がすべてこのマスターに反映されます。

復元や再初期化の方法にかかわらず、初期化後のマスターレプリカは読み取り専用 モードになります。この動作により、このレプリカとほかのマスターとの同期を とったあとに、書き込み操作を許可できます。詳細は、218 [ページの「マルチマス](#page-217-0) [ターモデルでのマスターの復元」を](#page-217-0)参照してください。

復元または初期化し直したマスターに書き込み操作を許可する前に、すべてのレプ リカを反映させることができるので、ハブサーバーやコンシューマサーバーを初期 化し直すことが不要になるという利点があります。
## ハブの復元

この節の内容は、レプリケーションメカニズムで自動的にハブレプリカを更新でき ない場合だけに適用されます。このような状況として、データベースファイルが破 損した場合や、レプリケーションが長時間にわたって中断された場合が含まれま す。このような場合は、次のいずれかの方法で、ハブレプリカを復元または初期化 し直す必要があります。

- もっとも簡単な方法として、バックアップから復元する代わりに、ほかのマス ターレプリカの 1 つを使用してハブを初期化し直します。これにより、ハブに最 新のデータが送られ、データはすぐにレプリケートできる状態になります。 212 [ページの「サフィックスの初期化」を](#page-211-0)参照してください。
- 数百万のエントリを持つレプリカの場合は、バイナリコピーを作成して、別のハ ブのレプリカサフィックスから作成したより新しいバックアップから復元するこ とで、所要時間を短縮できます。266 [ページの「バイナリコピーを使用したレプ](#page-265-0) [リケートされたサフィックスの初期化」を](#page-265-0)参照してください。コピーできるほか のハブレプリカがない場合は、前の項目で説明した方法でハブを初期化し直す か、可能な場合は、次の項目で説明するようにハブを復元します。
- このハブのバックアップが、そのサプライヤ (ハブレプリカまたはマスターレプ リカ) のどちらに対しても更新履歴ログの最長保存期間を過ぎていない場合は、 このバックアップを使用してハブを復元できます。ハブが復元されると、そのサ プライヤはそれぞれの更新履歴ログを使用して、このハブを更新します。これに より、バックアップの作成時以降に加えられた変更内容が、すべてこのハブに反 映されます。

注**–**ハブレプリカの復元や再初期化の方法にかかわらず、あとでこのハブのコン シューマをすべて初期化し直す必要があります。ほかのレベルのハブもすべて初期 化し直す必要があります。

## 専用コンシューマの復元

この節の内容は、レプリケーションメカニズムで自動的に専用コンシューマレプリ カを更新できない場合だけに適用されます。このような状況として、データベース ファイルが破損した場合や、レプリケーションが長時間にわたって中断された場合 が含まれます。このような場合は、次のいずれかの方法で、コンシューマを復元ま たは初期化し直す必要があります。

- もっとも簡単な方法として、バックアップから復元する代わりに、そのサプライ ヤの 1 つ (マスターレプリカまたはハブレプリカ) を使用してコンシューマを初期 化し直します。これにより、コンシューマに最新のデータが送られ、データはす ぐにレプリケートできる状態になります。262 ページの「LDIF [からのレプリカの](#page-261-0) [初期化」を](#page-261-0)参照してください。
- 数百万のエントリを持つレプリカの場合は、バイナリコピーを作成して、別のコ ンシューマのレプリカサフィックスから作成したより新しいバックアップから復 元することで、所要時間を短縮できます。266 [ページの「バイナリコピーを使用](#page-265-0) [したレプリケートされたサフィックスの初期化」を](#page-265-0)参照してください。コピーで きるほかのコンシューマレプリカがない場合は、前の項目で説明した方法でレプ リカを初期化し直すか、可能な場合は、次の項目で説明するようにハブを復元し ます。
- このコンシューマのバックアップが、そのサプライヤ (ハブレプリカまたはマス ターレプリカ) のどちらに対しても更新履歴ログの最長保存期間を過ぎていない 場合は、このバックアップを使用してこのコンシューマを復元できます。このよ うにコンシューマを復元すると、そのサプライヤはそれぞれの更新履歴ログを使 用して、コンシューマを更新します。これにより、バックアップの作成時以降に 加えられた変更内容が、すべてこのコンシューマに反映されます。

## マルチマスターモデルでのマスターの復元

マルチマスターレプリケーションでは、あるマスターの復元中に他のマスターが変 更を処理することもあります。このため、復元が完了した時点で、新しいマスター は復元データに含まれていなかった新しい更新を受け取る必要があります。マス ターの復元には時間がかかるため、その間に発生する未適用の更新の数も問題とな ることがあります。

これらの未適用更新が適用されるように、新たに復元されたマスターは、復元後、 クライアント側からの操作に対して自動的に読み取り専用モードに設定されます。 これは、コマンド行で LDIF ファイルからデータをインポートするか、バックアップ を使用してバイナリコピーを実行することで、マスターを復元する場合のみに当て はまります。

したがって、マルチマスター設定の復元後のマスターは、レプリケーションの更新 を処理し、クライアントからの読み取り操作を受け付けますが、すべての書き込み 操作に対してはリフェラルを返します。

更新を許可する前に、新しいマスターがほかのマスターと完全に同期していること を確認するには、初期化されたマスターを手動で更新できるようにします。

注**–**この新しい対応方法によってマスターレプリカがリフェラルを送信する場合、書 き込み処理を待機しているクライアントのホップ回数が、制限回数に達してしまう ことも考えられます。利用可能なマスターにアクセスできるように、クライアント のホップ制限の設定を変更する必要があるかもしれません。すべてのマスターレプ リカを初期化または再初期化するときは、どのレプリカもクライアントからの更新 を受け付けられないため、すべての書き込み処理が失敗します。

サーバーの応答を最大化するには、いかなる場合も初期化したマスターを注意深く 監視し、リフェラルの属性を適切に設定してください。

▼ コマンド行による更新の受け付けを開始する

DSCC を使用してこの作業を実行できます。詳細は、45 ページの「[Directory Service](#page-44-0) Control Center [のインタフェース」と](#page-44-0) DSCC のオンラインヘルプを参照してくださ い。

次のコマンドは、マルチマスターレプリカの初期化プロセスを自動化するスクリプ トで使用できます。

- insyncツールを使用して、レプリカの状態が他のすべてのマスターと一致している **1** ことを確認します。 すべてのサーバーで変更の遅れがゼロである場合、またはそのレプリカに適用する 更新がなかった場合 (遅れが -1 となる場合) は、すべてのレプリカが同期していま す。詳細については、insync(1) のマニュアルページを参照してください。
- 更新の受け付けを始めます。 **2**

\$ dsconf set-suffix-prop -h *host* -p *port suffix-DN* repl-accept-client-update-enabled:on このコマンドは、サーバーを自動的に読み書きモードに設定します。

# 障害からの回復

Directory Server を障害回復の目的でバックアップまたは復元する場合は、次の手順に 従います。

# ▼ 障害回復用のバックアップを作成する

この手順の一部として、DSCC を使用してこの作業を実行できます。詳細について は、45 ページの「[Directory Service Control Center](#page-44-0) のインタフェース」と DSCC のオン ラインヘルプを参照してください。手順のその他の部分は、コマンド行を使用した 場合にのみ実行できます。

- dsadn backup コマンドまたは dsconf backup コマンドを使用して、データベース **1** ファイルのバックアップを作成します。 205 [ページの「バイナリバックアップ」で](#page-204-0)説明する手順に従い、バックアップファイ ルを安全な場所に保管します。
- 設定ディレクトリ*instance-path* /configを安全な場所にコピーします。 **2**
- スキーマディレクトリ *instance-path*/config/schema を安全な場所にコピーします。 **3**
- 別名ディレクトリ *instance-path*/alias を安全な場所にコピーします。 **4**

## ▼ 障害回復のために復元する

この手順の一部として、DSCC を使用してこの作業を実行できます。詳細について は、45 ページの「[Directory Service Control Center](#page-44-0) のインタフェース」と DSCC のオン ラインヘルプを参照してください。手順のその他の部分は、コマンド行を使用した 場合にのみ実行できます。

- すでにホスト上にあるものと同じバージョンの**Directory Server**をインストールしま **1** す。
- dsadm create コマンドを使用して、サーバーインスタンスを作成します。 **2** バックアップ時に使用したものと同じインスタンスを使用します。61 [ページの「サ](#page-60-0) [フィックスの作成」を](#page-60-0)参照してください。
- 設定ディレクトリ*instance-path* /configを復元します。 **3**
- スキーマディレクトリ*instance-path*/config/schemaを復元します。 **4**
- 別名ディレクトリ*instance-path*/aliasを復元します。 **5**
- 復元されたサーバーの設定が正しいことを確認します。 **6** たとえば、ディレクトリ構造とプラグイン設定は、バックアップサーバー上のもの と同じものにする必要があります。

dsconf restore コマンドを使用して、データベースファイルを復元します。 **7** 210 [ページの「バイナリ復元」で](#page-209-0)説明した手順に従います。

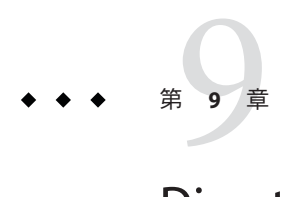

# Directory Serverのグループ、ロール、お よびCoS

ディレクトリのデータの階層構造を超えて、ユーザーを表すエントリを管理するた めに、多くの場合、共通の属性値を共有するグループを作成する必要があります。 Directory Server には、グループ、ロール、サービスクラス (CoS) による高度なエント リ管理機能が備えられています。

この章の内容は次のとおりです。

- 223ページの「グループ、ロール、およびサードスクラスについて」
- 224 [ページの「グループの管理」](#page-223-0)
- 226[ページの「ロールの管理」](#page-225-0)
- 231 [ページの「サービスクラス」](#page-230-0)
- 242 [ページの「参照の完全性の管理」](#page-241-0)

# グループ、ロール、およびサービスクラスについて

グループ、ロール、および CoS は次のように定義されます。

- グループは、メンバーのリストまたはメンバーを定義するフィルタで表されるエ ントリです。メンバーのリストから構成されるグループの場合、Directory Server はユーザーエントリごとに isMemberOf 属性の値を生成します。そのため、ユー ザーエントリの isMemberOf 属性には、そのエントリが属するすべてのグループが 示されます。
- ロールは、ロールの各メンバーに対して nsrole 属性を生成するメカニズムに よって、グループと同等またはそれ以上の機能を提供します。
- CoSは計算された属性を生成します。これにより、各エントリに属性を格納しな くても、エントリで共通の属性値を共有できます。 共通の計算された属性値から自動的にスタティックグループのメンバー全員に継 承させる目的で isMemberOf 属性を使用することはできません。

Directory Server には、ロール、グループ、CoS の計算された属性の値に基づいて検索 を実行する機能があります。操作で使用するフィルタ文字列には、nsRole 属性また

<span id="page-223-0"></span>は CoS 定義によって生成された任意の属性を含めることができます。さらに、 フィルタ文字列を使用して、この属性の値の比較操作を実行することもできます。 ただし、計算された CoS 属性にインデックスを作成することはできません。そのた め、CoS によって生成された属性を含む検索では、時間とメモリーの面で、大量の リソースを消費する可能性があります。

ロール、グループ、およびサービスクラスが提供する機能を活用するには、ディレ クトリの配備を計画する段階で、グループ化の戦略を決定しておく必要がありま す。これらの機能と、それらによってトポロジを簡単にする方法については、『Sun Java System Directory Server Enterprise Edition 6.2 配備計画ガイド』の「ディレクトリ データのグループ化と属性の管理」を参照してください。

ロールとグループの仕組みの詳細については、『Sun Java System Directory Server Enterprise Edition 6.2 Reference』の第 8 章「Directory Server Groups and Roles」を参照し てください。CoS の詳細については、『Sun Java System Directory Server Enterprise Edition 6.2 Reference』の第 9 章「Directory Server Class of Service」を参照してくださ い。

# グループの管理

グループにより、エントリを関連付けて管理を簡単にすることができます。たとえ ば、グループを使用すると、アクセス制御命令 (ACI) を簡単に定義できます。グルー プ定義は特別なエントリで、スタティックなリストにメンバーの名前を指定する か、またはダイナミックなエントリセットを定義するフィルタを指定します。

グループに含めることが可能なメンバーの範囲は、グループ定義エントリの位置に 関係なく、ディレクトリ全体となります。管理を簡略化するために、すべてのグ ループ定義エントリは、通常、1 か所に格納されます。通常は、ルートサフィックス の下の ou=Groups に格納されます。

グループにはスタティックグループとダイナミックグループの 2 つのタイプがあり ます。

■ スタティックグループ。スタティックグループを定義するエントリは、 groupOfNames または groupOfUniqueNames オブジェクトクラスから継承されます。 グループのメンバーは、1 個以上の DN のリストであり、各 DN は、member または uniqueMember 属性値で表されます。

または、スタティックグループに isMemberOf 属性を使用することができます。 isMemberOf 属性は、検索の開始時に計算され、ユーザーエントリに追加されま す。そして、検索の終了後に削除されます。この機能により、グループの管理が 簡単になり、読み取りアクセスが高速になります。

■ ダイナミックグループ。groupOfURLs オブジェクトクラスから継承されるダイナ ミックグループを定義するエントリ。グループのメンバーシップは、複数値属性 memberURL に指定された、1 つまたは複数のフィルタによって定義されます。 フィルタが評価されたときにそのどれかに一致するエントリが、ダイナミックグ ループのメンバーとなります。

# ▼ 新しいスタティックグループを作成する

DSCC を使用してこの作業を実行することはできません。この手順で説明しているよ うに、コマンド行を使用してください。

新しいスタティックグループを作成するには、ldapmodifyコマンドを使用します。 **1** たとえば、System Administrators という新しいスタティックグループを作成し、メン バーを追加するには、次のコマンドを使用できます。

\$ ldapmodify -a -h host1 -p 1389 -D cn=admin,cn=Administrators,cn=config -w dn: cn=System Administrators, ou=Groups, dc=example,dc=com changetype: add cn: System Administrators objectclass: top objectclass: groupOfNames ou: Groups member: uid=kvaughan, ou=People, dc=example,dc=com member: uid=rdaugherty, ou=People, dc=example,dc=com member: uid=hmiller, ou=People, dc=example,dc=com

新しいグループが作成され、メンバーが追加されたことを確認します。 **2**

たとえば、Kirsten Vaughan が新しい System Administrators グループに含まれているか を確認するには、次のように入力します。

\$ ldapsearch -b "dc=example,dc=com" uid=kvaughan isMemberOf uid=kvaughan,ou=People,dc=example,dc=com isMemberOf: cn=System Administrators, ou=Groups, dc=example,dc=com isMemberOf: cn=HR Managers,ou=groups,dc=example,dc=com

# <span id="page-225-0"></span>▼ 新しいダイナミックグループを作成する

DSCC を使用してこの作業を実行することはできません。この手順で説明しているよ うに、コマンド行を使用してください。

● 新しいダイナミックグループを作成するには、ldapmodifyコマンドを使用します。 たとえば、部屋番号が 3 で始まるすべての従業員を含む「3rd Floor」という新しいダ イナミックグループを作成するには、次のコマンドを使用できます。

\$ ldapmodify -a -h host1 -p 1389 -D cn=admin,cn=Administrators,cn=config -w dn: cn=3rd Floor, ou=Groups, dc=example,dc=com changetype: add cn: 3rd Floor objectclass: top objectclass: groupOfUrls ou: Groups memberURL: ldap:///dc=example,dc=com??sub?(roomnumber=3\*)

## ロールの管理

ロールは、アプリケーションでより効率的かつ簡単に使用できるように設計された 代替のグループ化メカニズムです。ロールはグループと同様に定義し、管理します が、各メンバーエントリの生成されたロール属性は自動的にエントリのロールを示 します。たとえば、アプリケーションでは、グループを選択してメンバーリストを 参照しなくても、エントリのロールを読み取ることができます。

デフォルトでは、ロールの適用範囲は、その範囲が定義されているサブツリーに限 定されます。ただし、入れ子のロールの範囲は拡張できます。ほかのサブツリーに あるロールを入れ子にしたり、ディレクトリの任意の場所のメンバーを含めたりす ることができます。詳細については、230 [ページの「ロールの範囲を拡張する」お](#page-229-0)よ び 229 [ページの「入れ子のロール定義の例」を](#page-228-0)参照してください。

この節では、ロールを安全に使用する方法とコマンド行からロールを管理する方法 を説明します。

#### ロールの安全な使い方

ロールを安全に使用するには、アクセス制御命令 (ACI) を設定して、該当する属性を 保護する必要があります。たとえば、ユーザー A が、管理ロール MR を所有してい るとします。管理ロールはスタティックグループと同じで、nsRoleDN 属性をエント リに追加することによって、各メンバーエントリにロールを明示的に割り当てま す。MR ロールは、コマンド行からアカウントの無効化を使用して、ロックされてい ます。つまり、ユーザー A の nsAccountLock 属性は「true」として計算されるので、 ユーザー A はサーバーにバインドできません。ただし、ユーザーがバインド済み

で、MR ロールに関して現在ロックされているという通知を受けたとします。ユー ザーが nsRoleDN 属性に書き込みアクセスできないようにする ACI が存在しなけれ ば、ユーザーは自身のエントリから nsRoleDN 属性を削除し、自身のロックを解除で きます。

ユーザーが nsRoleDN 属性を削除できないようにするには、ACI を適用する必要があ ります。フィルタを適用したロールを使用する場合、ユーザーが属性を変更して フィルタが適用されたロールを放棄することを防ぐために、フィルタの一部を保護 する必要があります。フィルタが適用されたロールで使用されている属性をユー ザーが追加、削除、または変更できないようにする必要があります。同様に、 フィルタ属性の値を計算する場合、フィルタ属性の値を変更できるすべての属性を 保護する必要があります。入れ子のロールには、フィルタを適用したロールと管理 ロールが含まれることがあるため、入れ子のロールに含まれる各ロールについても 上記注意点を考慮する必要があります。

セキュリティー目的で ACI を設定する詳細な手順については[、第](#page-148-0) 6 章を参照してく ださい。

## コマンド行からのロールの管理

ロールは、ディレクトリ管理者がコマンド行ユーティリティーを使用してアクセス できるようにエントリに定義されます。ロールの作成が完了したら、次のように ロールにメンバーを割り当てます。

- 管理ロールのメンバーのエントリに、nsRoleDN属性を含めます。
- フィルタを適用したロールのメンバーは、nsRoleFilter 属性で指定したフィルタ に一致するエントリとなります。
- 入れ子のロールのメンバーは、入れ子のロール定義エントリの nsRoleDN 属性で指 定したロールのメンバーとなります。

すべてのロール定義は LDAPsubentry および nsRoleDefinition オブジェクトクラスか ら継承されます。次の例に、各ロールタイプに固有のその他のオブジェクトクラス と関連付けられた属性を示します。

#### 管理ロール定義の例

マーケティング担当者全員のロールを作成するには、次の ldapmodify コマンドを使 用します。

```
$ ldapmodify -a -h host1 -p 1389 -D cn=admin,cn=Administrators,cn=config -w -
dn: cn=Marketing,ou=marketing,ou=People,dc=example,dc=com
objectclass: top
objectclass: LDAPsubentry
objectclass: nsRoleDefinition
```

```
objectclass: nsSimpleRoleDefinition
objectclass: nsManagedRoleDefinition
cn: Marketing
description: managed role for marketing staff
```
nsManagedRoleDefinition オブジェクトクラスは、LDAPsubentry、nsRoleDefinition 、および nsSimpleRoleDefinition オブジェクトクラスから継承されます。

Bob という名前のマーケティング担当者のメンバーにロールを割り当てるには、次 のようにエントリを更新します。

\$ ldapmodify -h host1 -p 1389 -D cn=admin,cn=Administrators,cn=config -w dn: cn=Bob Arnold,ou=marketing,ou=People,dc=example,dc=com changetype: modify add: nsRoleDN nsRoleDN: cn=Marketing,ou=marketing,ou=People,dc=example,dc=com

nsRoleDN 属性は、エントリが管理ロールのメンバーであることを示します。管理 ロールはそのロール定義の DN によって識別します。ユーザーが自身の nsRoleDN 属 性を変更できるようにするが、nsManagedDisabledRole を追加または削除できないよ うにするには、次の ACI を追加します。

```
aci: (targetattr="nsRoleDN")(targattrfilters="add=nsRoleDN:
(!(nsRoleDN=cn=AdministratorRole,dc=example,dc=com)),
del=nsRoleDN:(!(nsRoleDN=cn=nsManagedDisabledRole,dc=example, dc=com)")
(version3.0;aci "allow mod of nsRoleDN by self except for critical values";
allow(write) userdn="ldap:///self";)
```
#### フィルタを適用したロール定義の例

営業マネージャーのフィルタを適用したロールを設定するには、全員が isManager 属 性を持つものとして、次の ldapmodify コマンドを使用します。

```
$ ldapmodify -a -h host1 -p 1389 -D cn=admin,cn=Administrators,cn=config -w -
dn: cn=ManagerFilter,ou=sales,ou=People,dc=example,dc=com
objectclass: top
objectclass: LDAPsubentry
objectclass: nsRoleDefinition
objectclass: nsComplexRoleDefinition
objectclass: nsFilteredRoleDefinition
cn: ManagerFilter
nsRoleFilter: (isManager=True)
Description: filtered role for sales managers
```

```
nsFilteredRoleDefinition オブジェクトクラスは、LDAPsubentry、
nsRoleDefinition、および nsComplexRoleDefinition オブジェクトクラスから継承さ
れます。nsRoleFilter 属性は、下位組織を持つ ou=sales 組織のすべての従業員を検
索するフィルタを指定します。たとえば、次のように指定します。
```
<span id="page-228-0"></span>\$ ldapsearch -h host1 -p 1389 -D cn=admin,cn=Administrators,cn=config -w - \ -b "ou=People,dc=example,dc=com" -s sub "(cn=\*Fuentes)" dn: cn=Carla Fuentes,ou=sales,ou=People,dc=example,dc=comcn: Carla Fuentes isManager: TRUE... nsRole: cn=ManagerFilter,ou=sales,ou=People, dc=example,dc=com

注**–**フィルタを適用したロールのフィルタ文字列には、任意の属性を使用できます。 ただし、CoS メカニズムによって生成される計算された属性は使用できません 。

フィルタを適用したロールのメンバーがユーザーエントリである場合、それらが自 身をロールに追加または削除する機能を制限することができます。ACI によって フィルタを適用した属性を保護します。

#### 入れ子のロール定義の例

入れ子のロール内に入れ子にするロールは nsRoleDN 属性を使用して指定します。前 の例で作成したロールのマーケティング担当者と営業マネージャーのメンバーの両 方を含むロールを作成するには、次のコマンドを使用します。

\$ ldapmodify -a -h host1 -p 1389 -D cn=admin,cn=Administrators,cn=config -w dn: cn=MarketingSales,ou=marketing,ou=People,dc=example,dc=com objectclass: top objectclass: LDAPsubentry objectclass: nsRoleDefinition objectclass: nsComplexRoleDefinition objectclass: nsNestedRoleDefinition cn: MarketingSales nsRoleDN: cn=ManagerFilter,ou=sales,ou=People,dc=example,dc=com nsRoleDN: cn=Marketing,ou=marketing,ou=People,dc=example,dc=com nsRoleScopeDN: ou=sales,ou=People,dc=example,dc=com

nsNestedRoleDefinition オブジェクトクラスは LDAPsubentry、nsRoleDefinition、お よび nsComplexRoleDefinition オブジェクトクラスから継承されます。nsRoleDN 属性 には、マーケティングの管理ロールとセールスマネージャーのフィルタが適用され たロールの DN が含まれます。前述の例のユーザー Bob と Carla は、どちらもこの新 しい入れ子のロールのメンバーになります。

このフィルタの範囲には、フィルタが存在するサブツリーと nsRoleScopeDN 属性の値 以下のサブツリーであるデフォルトの範囲が含まれます。この例では、 ManagerFilter が ou=sales,ou=People,dc=example,dc=com サブツリーにあります。こ のサブツリーを範囲に追加する必要があります。

#### <span id="page-229-0"></span>ロールの範囲拡張

Directory Server では、ロールの範囲をロール定義エントリのサブツリーを超えて拡張 するための属性を使用できます。これは、nsRoleScopeDN という 1 つの値からなる属 性で、既存のロールに追加する範囲の DN を含みます。nsRoleScopeDN 属性を追加で きるのは、入れ子のロールだけです。229 [ページの「入れ子のロール定義の例」を](#page-228-0)参 照してください。

#### ▼ ロールの範囲を拡張する

DSCC を使用してこの作業を実行することはできません。この手順で説明しているよ うに、コマンド行を使用してください。

nsRoleScopeDN 属性により、あるサブツリーのロールの範囲を拡張して、別のサブツ リーにエントリを含めることができます。たとえば、example.com ディレクトリツ リーに次の 2 つのメインサブツリーがあるとします。 o=eng,dc=example,dc=com ( エ ンジニアリングサブツリー) および o=sales,dc=example,dc=com (販売サブツリー)。 エンジニアリングサブツリーのユーザーには、販売サブツリーのロール (SalesAppManagedRole) で管理される販売アプリケーションに対するアクセス権が必 要です。ロールの範囲を拡張するには、次を実行します。

- エンジニアリングサブツリーのユーザーのロールを作成します。 **1** たとえば、EngineerManagedRole のロールを作成します。この例では、管理される ロールを使用していますが、フィルタが適用されたロールや入れ子のロールで あってもかまいません。
- 販売サブツリーに、たとえばSalesAppPlusEngNestedRoleのような入れ子のロールを **2** 作成し、新たに作成したEngineerManagedRoleと、元からあるSalesAppManagedRole を格納します。
- $\,$  SalesAppPlusEngNestedRole に nsRoleScopeDN 属性を追加します。属性値には、追加す るエンジニアリングサブツリーの範囲の**DN**を指定します。この例では、 o=eng,dc=example,dc=comを指定します。 エンジニアリングユーザーには、SalesAppPlusEngNestedRole ロールにアクセスして 販売アプリケーションにアクセスできるよう、適切なアクセス権を与える必要があ ります。さらに、ロールの範囲全体をレプリケートする必要があります。

注**–**拡張する範囲を入れ子のロールに制限することは、以前に、あるドメインのロー ルを管理していた管理者は、その他のドメインに既に存在するロールの使用権限し か持たないことを意味します。管理者はその他のドメインに任意のロールを作成す ることはできません。

# <span id="page-230-0"></span>サービスクラス

サービスクラス (CoS) メカニズムは、クライアント アプリケーションがエントリを 取り出すときに計算された属性を生成し、エントリの管理を簡単にして、必要なス トレージ容量を削減します。CoS メカニズムにより、エントリ間で属性を共有でき ます。グループやロールの場合と同様に、CoS はヘルパーエントリに依存していま す。

配備でCoS を使う方法については、『Sun Java System Directory Server Enterprise Edition 6.2 配備計画ガイド』の「サービスクラスによる属性の管理」を参照してくだ さい。

CoS を Directory Server に実装する方法については、『Sun Java System Directory Server Enterprise Edition 6.2 Reference』の第 9 章「Directory Server Class of Service」を参照して ください。

注 **–**すべての検索操作で、CoSで生成された属性の有無を調べたり、属性の値を比較 したりできます。フィルタを適用したロールに使用されている内部フィルタを除 き、クライアントの検索操作のすべてのフィルタ文字列に、計算された属性の名前 を使用できます。

## **CoS**の安全な使い方

次に、各 CoS エントリのデータに読み取りおよび書き込み保護を設定する際の一般 的な原則について説明します。各アクセス制御命令 (ACI) を定義する詳細な手順につ いては、第6[章で](#page-148-0)説明しています。

#### **CoS**定義のエントリの保護

CoS 定義のエントリには、生成された属性の値は含まれません。このエントリは、 値を検索するための情報を提供します。CoS 定義エントリを読み取ると、値を含む テンプレートエントリを見つける方法が分かります。このエントリに書き込むと、 計算された属性の生成方法が変更されます。

したがって、CoS 定義のエントリに読み取りと書き込みの両方の ACI を定義する必 要があります。

#### **CoS**テンプレートエントリの保護

CoS テンプレートエントリには、生成された CoS 属性の値が含まれます。した がって、少なくともテンプレートの CoS 属性の読み取りと更新を ACI によって 保護 する必要があります。

- ポインタ *CoS* の場合は、1つのテンプレートエントリの名前の変更が禁止されて います。通常、テンプレートエントリ全体を保護するのがもっとも簡単な方法で す。
- クラシック *CoS* では、すべてのテンプレートエントリは、定義エントリで指定さ れた共通の親を持ちます。この親エントリにテンプレートを格納するだけで、親 エントリに対するアクセス制御によってテンプレートが保護されます。ただし、 親の下のほかのエントリにアクセスする場合は、テンプレートエントリを個別に 保護する必要があります。
- 間接 *CoS* の場合は、アクセスする必要があるユーザーエントリを含む、ディレク トリ内の任意のエントリにテンプレートを指定できます。必要に応じて、ディレ クトリ全体の CoS 属性に対するアクセスを制御するか、またはテンプレートとし て使用される各エントリの CoS 属性のセキュリティーを保護することができま す。

#### **CoS**のターゲットエントリの保護

計算された CoS 属性が生成される、CoS 定義の適用範囲内のすべてのエントリも値 の算出に役立ちます。

CoS 属性がターゲットエントリにすでに存在する場合は、デフォルトでは、CoS メカ ニズムはこの値を上書きしません。この動作を変更する場合は、ターゲットエント リを上書きするように CoS を定義するか、すべてのターゲットエントリで CoS 属性 を保護します。

間接 CoS とクラシック CoS は、ターゲットエントリの specifier 属性に依存します。こ の属性は、使用するテンプレートエントリの DN または RDN を指定します。ACI を 使用してこの属性を保護する場合は、CoS の適用範囲全体でグローバルに保護する か、または各ターゲットエントリで必要に応じて個別に保護する必要があります。

#### その他の従属関係の保護

計算された CoS 属性は、ほかの生成された CoS 属性やロールを基に定義できます。 計算された CoS 属性を保護するには、これらの従属関係を理解し、保護する必要が あります。

たとえば、ターゲットエントリの CoS 指定子属性が nsRole になることがあります。 したがって、ロール定義も ACI によって保護する必要があります。

一般に、計算された属性値の算出に関係する属性またはエントリには、読み取りお よび書き込みアクセス制御の ACI を設定します。このため、複雑な従属関係は、十 分に計画してから設定するか、以後のアクセス制御の実装の複雑さを軽減できるよ うに簡素化する必要があります。その他の計算された属性との従属関係を最小限に 抑えると、ディレクトリのパフォーマンスを向上させ、管理作業を削減することが できます。

## コマンド行からの**CoS**の管理

設定情報とテンプレートデータはすべてディレクトリ内にエントリとして格納され るので、LDAP コマンド行ツールを使用して CoS 定義を設定、管理できます。ここで は、コマンド行を使用して CoS 定義エントリと CoS テンプレートエントリを作成す る方法について説明します。

#### コマンド行からの**CoS**定義のエントリの作成

すべての CoS 定義エントリは LDAPsubentry オブジェクトクラスを持 ち、cosSuperDefinition オブジェクトクラスから継承されます。さらに、CoS の各タ イプは、特定のオブジェクトクラスから継承され、対応する属性を含みます。次の 表に、各タイプの CoS 定義エントリに関連付けられたオブジェクトクラスと属性を 一覧表示します。

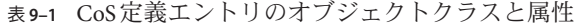

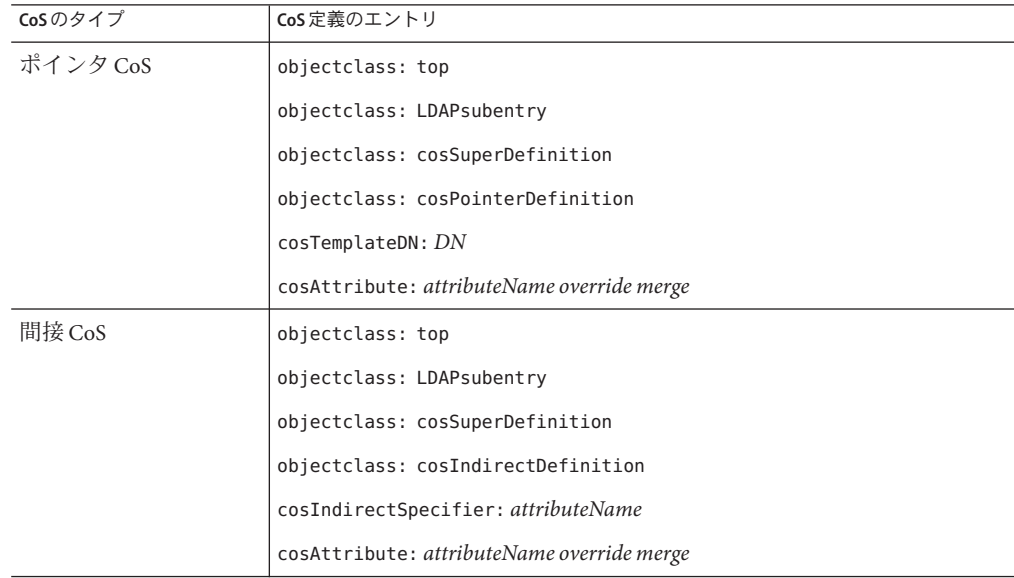

| CoSのタイプ   | CoS 定義のエントリ                                |
|-----------|--------------------------------------------|
| クラシック CoS | objectclass: top                           |
|           | objectclass: LDAPsubentry                  |
|           | objectclass: cosSuperDefinition            |
|           | objectclass: cosClassicDefinition          |
|           | cosTemplateDN: DN                          |
|           | cosSpecifier: attributeName                |
|           | cosAttribute: attributeName override merge |

表 **9–1** CoS定義エントリのオブジェクトクラスと属性 *(*続き*)*

cosAttribute は複数値属性です。各値は CoS メカニズムによって生成される属性を 定義します。

CoS 定義エントリには次の属性を使用できます。これらの各属性の詳細について は、『Sun Java System Directory Server Enterprise Edition 6.2 Man Page Reference』の各属 性を参照してください。

表 **9–2** CoS定義のエントリの属性

| 属性                                           | CoS 定義のエントリ内の目的                                                                                                    |
|----------------------------------------------|----------------------------------------------------------------------------------------------------|
| cosAttribute<br>attributeName override merge | 値を生成する対象となる計算された属性の名前を定義します。この属性は<br>複数値属性です。それぞれの値は属性の名前を表し、この属性値はテンプ<br>レートから生成されます。override 修飾子と merge 修飾子により、次の表に<br>示す特殊な場合でのCoS属性値の算出方法を指定します。<br>attributeNameにサブタイプを含めることはできません。サブタイプを持つ<br>属性値は無視されますが、cosAttributeのその他の値は処理されます。 |
| cosIndirectSpecifier<br><i>attributeName</i> | ターゲットエントリの属性名を定義します。間接 CoSは、この属性の値を<br>使用してテンプレートエントリを識別します。名前が指定された属性は指<br>示子と呼ばれ、各ターゲットエントリに完全 DN 文字列を含める必要があ<br>ります。この属性には値を1つしか指定できませんが、attributeNameに複<br>数値属性を指定して複数のテンプレートを指定できます。                                                  |
| cosSpecifier<br><i>attributeName</i>         | ターゲットエントリの属性名を定義します。クラシック CoSは、この属性<br>の値を使用してテンプレートエントリを識別します。名前が指定された属<br>性は指示子と呼ばれ、ターゲットエントリの RDN になる文字列を含める<br>必要があります。この属性には値を1つしか指定できませんが、<br>attributeNameに複数値属性を指定して複数のテンプレートを指定できま<br>す。                                          |
| cosTemplateDN<br>DN                          | ポインタ CoS 定義用にテンプレートエントリの完全 DN、またはクラ<br>シック CoS 用にテンプレートエントリのベース DN を指定します。この属<br>性は単一の値です。                                                                                                    |

注 **–** isMemberOf 属性をCosSpecifier として使用することで、共通の計算された属性値 から自動的にスタティックグループのメンバー全員に継承させることはできませ  $h<sub>o</sub>$ 

cosAttribute 属性には、CoS 属性の名前のあとに、override 修飾子と merge 修飾子の 2 つの修飾子を指定できます。

*override* 修飾子は CoS によって動的に生成された属性が、すでに物理的にエントリに 存在する場合の動作を示します。*override* 修飾子は次のいずれかを指定できます。

- default(または修飾子なし):エントリに計算された属性と同じタイプの実際の属 性が存在する場合、サーバーはエントリに格納されている実際の属性値を上書き しません。
- override: 値がすでにエントリに格納されている場合でもサーバーは CoS によって 生成された値を常に返すことを示します。
- operational:検索で属性が明示的に要求されている場合にのみ、属性を返すこと を示します。operational 属性の場合は、この属性を取得するために、スキーマ検 査を渡す必要はありません。operational 修飾子の動作は override 修飾子と同じ です。

属性を operational にすることができるのは、その属性がスキーマ内でも operational と定義されている場合だけです。たとえば、description 属性は、ス キーマ内で operational としてマークされていないので、CoS を使用して description 属性の値を生成する場合は、operational 修飾子を使用できません。

*merge* 修飾子には何も指定しないか、merge-schemes を指定するかのどちらかです。 この修飾子は複数のテンプレートまたは複数の CoS 定義から、計算された CoS 属性 に複数の値を指定できます。詳細については、236 [ページの「複数の値を持つ](#page-235-0) CoS 属 [性」を](#page-235-0)参照してください。

#### 実際の属性値の上書き

override 修飾子を含むポインタ CoS 定義のエントリの作成例を次に示します。

dn: cn=pointerCoS,dc=example,dc=com objectclass: top objectclass: LDAPsubentry objectclass: cosSuperDefinition objectclass: cosPointerDefinition cosTemplateDn: cn=exampleUS,cn=data cosAttribute: postalCode override

このポインタ CoS 定義のエントリでは、このポインタ CoS が、postalCode 属性の値 を生成するテンプレートエントリ cn=exampleUS,cn=data に関連付けられています。

<span id="page-235-0"></span>override 修飾子が指定されているので、この値がターゲットエントリに存在する場 合は、その postalCode 属性値よりも、この値が優先されます。

注 **–** CoS 属性に operational または override 修飾子を定義すると、CoS 適用範囲内の エントリでは、その属性の「実際」の値に対して書き込み操作を行うことはできな くなります。

#### 複数の値を持つ**CoS**属性

merge-schemes 修飾子を指定した場合、生成される CoS 属性には、次の 2 つの方法で 複数の値を指定できます。

- 間接 CoSまたはクラシック CoS では、ターゲットエントリの specifier 属性に複数 の値を指定できます。この場合、それぞれの値によってテンプレートが決定さ れ、各テンプレートの値は生成された値の一部になります。
- 任意のタイプの複数の CoS 定義のエントリで、cosAttribute に同じ属性名を含め ることができます。この場合、すべての定義に merge-schemes 修飾子が含まれて いるときは、各定義によって算出されたすべての値が生成された属性に含まれま す。

2 つの状況が同時に発生したり、さらに多くの値を定義する場合もあります。ただ し、どの場合でも、重複した値が生成された属性に返されるのは 1 度だけです。

merge-schemes 修飾子を指定しない場合は、テンプレートエントリの cosPriority 属 性を使用して、生成された属性のすべてのテンプレートの中から 1 つの値を決定し ます。この状況については、次の節で説明します。

merge-schemes 修飾子は、ターゲットに定義された「実際」の値とテンプレートから 生成された値をマージしません。*merge* 修飾子は *override* 修飾子に依存しません。あ らゆる組み合わせが可能で、それぞれが示す動作は有効です。また、修飾子は属性 名のあとに任意の順序で指定できます。

注 **–**同じ属性に複数のCoS定義が存在する場合は、そのすべての定義に同じ*override* 修飾子および *merge* 修飾子を指定する必要があります。CoS 定義に指定された修飾子 の組み合わせが異なる場合は、すべての定義から任意の1つの組み合わせが選択さ れます。

#### **CoS**属性の優先順位

複数の CoS 定義または複数値指示子が存在するが、merge-schemes 修飾子が存在しな い場合、Directory Server は優先順位属性を使用して、計算された属性の 1 つの値を定 義する1つのテンプレートを選択します。

cosPriority 属性は、対象となるすべてのテンプレートの中での特定のテンプレート のグローバルな優先順位を表します。優先順位 0 は、優先順位がもっとも高いこと を示します。cosPriority 属性を含まないテンプレートは、もっとも優先順位が低い とみなされます。2 つ以上のテンプレートによって属性値が指定されているが、優先 順位が同じまたは設定されていない場合は、任意の値が選択されます。

merge-schemes 修飾子を使用する場合は、テンプレートの優先順位は考慮されませ ん。マージするときに、テンプレートで定義する優先順位に関係なく、対象となる すべてのテンプレートが値を定義します。次の節で説明するように、cosPriority 属 性は CoS テンプレートエントリに対して定義されます。

注 **–** cosPriority 属性には負の値を指定できません。また、間接CoSが生成する属性 は優先順位をサポートしていません。間接 CoS 定義のテンプレートエントリでは、 cosPriority を使用しないでください。

#### コマンド行からの**CoS**テンプレートエントリの作成

ポインタ CoS またはクラシック CoS を使用する場合、テンプレートエントリには LDAPsubentry および cosTemplate オブジェクトクラスが含まれます。このエントリ は、特に CoS 定義用に作成する必要があります。CoS テンプレートエントリを LDAPsubentry オブジェクトクラスのインスタンスにすることで、設定エントリの影 響を受けずに、通常の検索を実行できるようになります。

間接 CoS メカニズムのテンプレートは、ディレクトリ内の任意の既存テンプレート エントリです。事前にターゲットを指定する必要はなく、LDAPsubentry オブジェク トクラスを指定する必要もありませんが、ターゲットに任意の cosTemplate オブ ジェクトクラスが含まれている必要があります。間接 CoS テンプレートには、CoS を評価して計算された属性とその値を生成する場合にだけアクセスします。

どのような場合でも CoS テンプレートエントリには、ターゲットエントリ上の CoS によって生成された属性と値を含める必要があります。属性名は、CoS 定義のエン トリの cosAttribute 属性に指定されています。

次の例は、postalCode 属性を生成するポインタ CoS の優先順位がもっとも高いテン プレートエントリを示します。

dn: cn=ZipTemplate,ou=People,dc=example,dc=com objectclass: top objectclass: LDAPsubentry objectclass: extensibleobject objectclass: cosTemplate postalCode: 95054 cosPriority: 0

次の節では、テンプレートエントリの例と CoS 定義のエントリの各タイプの例を紹 介します。

第9章 • Directory Serverのグループ、ロール、およびCoS 237

#### ポインタ**CoS**の例

次のコマンドは cosPointerDefinition オブジェクトクラスを持つポインタ CoS 定義 エントリを作成します。この定義エントリでは、前の節の例で示したCoS テンプ レートエントリを使用して、ou=People,dc=example,dc=com ツリーのすべてのエント リで共通の郵便番号を使用します。

\$ ldapmodify -a -h host1 -p 1389 -D cn=admin,cn=Administrators,cn=config -w dn: cn=pointerCoS,ou=People,dc=example,dc=com objectclass: top objectclass: LDAPsubentry objectclass: cosSuperDefinition objectclass: cosPointerDefinition cosTemplateDn: cn=ZipTemplate,ou=People,dc=example,dc=com cosAttribute: postalCode

#### ここで作成した CoS テンプレートエントリ

cn=ZipTemplate,ou=People,dc=example,dc=com は、ou=People,dc=example,dc=com サ フィックスの下に置かれているすべてのエントリに対して、その postalCode 属性に 格納されている値を提供します。同じサブツリーで郵便番号を持たないエントリを 検索すると、生成される属性の値は次のようになります。

```
$ ldapsearch -h host1 -p 1389 -D cn=admin,cn=Administrators,cn=config -w - \
-b "ou=People,dc=example,dc=com" -s sub "(cn=*Jensen)"
dn: cn=Babs Jensen,ou=People,dc=example,dc=com
cn: Babs Jensen
...
postalCode: 95054
```
#### 間接**CoS**の例

間接 CoS は cosIndirectSpecifier 属性の属性に名前を付けて、各ターゲットに固有 のテンプレートを特定します。間接 CoS のテンプレートエントリには、その他の ユーザーエントリを含むディレクトリ内のすべてのエントリを指定できます。この 例の間接 CoS は、ターゲットエントリの manager 属性を使用して、CoS テンプレート エントリを識別するものです。テンプレートエントリはマネージャーのユーザーエ ントリです。マネージャーのユーザーエントリには、生成する属性の値が含まれま す。この例では、値は departmentNumber の値です。

次のコマンドは cosIndirectDefinition オブジェクトクラスを含む間接 CoS 定義エン トリを作成します。

```
$ ldapmodify -a -h host1 -p 1389 -D cn=admin,cn=Administrators,cn=config -w -
dn: cn=generateDeptNum,ou=People,dc=example,dc=com
objectclass: top
objectclass: LDAPsubentry
objectclass: cosSuperDefinition
```

```
objectclass: cosIndirectDefinition
cosIndirectSpecifier: manager
cosAttribute: departmentNumber
```
次に、テンプレートエントリに cosTemplate オブジェクトクラスを追加し、生成する 属性が定義されていることを確認します。この例では、すべてのマネージャーエン トリはテンプレートです。

\$ ldapmodify -h host1 -p 1389 -D cn=admin,cn=Administrators,cn=config -w dn: cn=Carla Fuentes,ou=People,dc=example,dc=com changetype: modify add: objectclass objectclass: cosTemplate -

add: departmentNumber departmentNumber: 318842

この CoS では、manager 属性を含むターゲットエントリ

(ou=People,dc=example,dc=com の下のエントリ) は、自動的にマネージャーの部署番 号を持ちます。ターゲットエントリの departmentNumber 属性がサーバーに存在しな いため、計算されます。ただし、departmentNumber 属性はターゲットエントリの一 部として返されます。たとえば、Babs Jensen のマネージャーを Carla Fuentes として定 義した場合、このマネージャーの部署番号は次のように表示されます。

```
$ ldapsearch -h host1 -p 1389 -D cn=admin,cn=Administrators,cn=config -w - \
 -b "ou=People,dc=example,dc=com" -s sub "(cn=*Jensen)"
dn: cn=Babs Jensen,ou=People,dc=example,dc=com
cn: Babs Jensen
...
manager: cn=Carla Fuentes,ou=People,dc=example,dc=com
departmentNumber: 318842
```
#### クラシック**CoS**の例

この例では、クラシック CoS によって住所を生成する方法を示します。生成される 値は、CoS 定義の cosTemplateDN とターゲットエントリの cosSpecifier 属性の値の組 み合わせで検索されるテンプレートエントリに指定されます。次のコマンドは cosClassicDefinition オブジェクトクラスを使用して、定義エントリを作成します。

```
$ ldapmodify -a -h host1 -p 1389 -D cn=admin,cn=Administrators,cn=config -w -
dn: cn=classicCoS,dc=example,dc=com
objectclass: top
objectclass: LDAPsubentry
objectclass: cosSuperDefinition
objectclass: cosClassicDefinition
cosTemplateDn: ou=People,dc=example,dc=com
cosSpecifier: building
cosAttribute: postalAddress
```
同じコマンドを使用して、各ビルの住所を持つテンプレートエントリを作成しま す。

```
dn: cn=B07,ou=People,dc=example,dc=com
objectclass: top
objectclass: LDAPsubentry
objectclass: extensibleobject
objectclass: cosTemplate
postalAddres: 7 Old Oak Street, Anytown, CA 95054
```
この CoS では、building 属性を含むターゲットエントリ (ou=People,dc=example,dc=com の下のエントリ) は、自動的に対応する住所を持ちま す。CoS メカニズムは、RDN 内に specifier 属性値を持つテンプレートエントリを検 索します。この例では、Babs Jensen に B07 ビルが割り当てられていれば、住所は次 のように表示されます。

```
$ ldapsearch -h host1 -p 1389 -D cn=admin,cn=Administrators,cn=config -w - \
 -b "ou=People,dc=example,dc=com" -s sub "(cn=*Jensen)"
dn: cn=Babs Jensen,ou=People,dc=example,dc=com
cn: Babs Jensen
...
building: B07
postalAddress: 7 Old Oak Street, Anytown, CA 95054
```
## ロールに基づく属性の作成

エントリで所有されているロールに基づいたエントリの属性値を生成するクラ シック CoS スキーマを作成できます。たとえば、ロールに基づく属性を使用して、 サーバーの検索制限をエントリごとに設定できます。

ロールに基づく属性を作成するには、クラシック CoS の CoS 定義のエントリ内で cosSpecifier として nsRole 属性を使用します。nsRole 属性には複数の値を指定でき るので、複数の使用可能なテンプレートエントリを含む CoS スキーマを定義できま す。使用するテンプレートエントリを明確に決定するには、cosPriority 属性を CoS テンプレートエントリに追加します。

たとえば、マネージャーロールのメンバーであれば、標準のメールボックス容量の 割り当てを超えて使用できるようにする CoS を作成できます。次のようなマネー ジャーロールがあるとします。

```
dn: cn=ManagerRole,ou=People,dc=example,dc=com
objectclass: top
objectclass: LDAPsubentry
objectclass: nsRoleDefinition
objectclass: nsComplexRoleDefinition
objectclass: nsFilteredRoleDefinition
```

```
cn: ManagerRole
nsRoleFilter: (isManager=True)
Description: filtered role for managers
```
次のようなクラシック CoS 定義のエントリが作成されます。

```
dn: cn=generateManagerQuota,ou=People,dc=example,dc=com
objectclass: top
objectclass: LDAPsubentry
objectclass: cosSuperDefinition
objectclass: cosClassicDefinition
cosTemplateDn: cn=managerCOS,ou=People,dc=example,dc=com
cosSpecifier: nsRole
cosAttribute: mailboxquota override
```
CoS テンプレートの名前は、cosTemplateDn と、nsRole の値 (ロールの DN) の組み合 わせである必要があります。次に例を示します。

```
dn:cn="cn=ManagerRole,ou=People,dc=example,dc=com",\
cn=managerCOS,ou=People,dc=example,dc=com
objectclass: top
objectclass: LDAPsubentry
objectclass: extensibleobject
objectclass: cosTemplate
mailboxquota: 1000000
```
CoS テンプレートエントリは、mailboxquota 属性値を提供します。追加で指定した override 修飾子は、CoS がターゲットエントリ内にある既存のすべての mailboxquota 属性値を上書きするように指定します。ロールのメンバーであるター ゲットエントリは、たとえば次のような、ロールと CoS が生成する計算された属性 を持ちます。

```
$ ldapsearch -h host1 -p 1389 -D cn=admin,cn=Administrators,cn=config -w -\
 -b "ou=People,dc=example,dc=com" -s sub "(cn=*Fuentes)"
dn: cn=Carla Fuentes,ou=People,dc=example,dc=comcn: Carla Fuentes
isManager: TRUE...nsRole: cn=ManagerRole,ou=People,dc=example,dc=com
mailboxquota: 1000000
```
注 **–**ロールエントリおよびCoS定義のエントリは、適用範囲内に同じターゲットエン トリを指定できるように、ディレクトリツリーの同じ位置に置く必要があります。 CoS ターゲットエントリも、検索や管理を簡単に実行できるように、同じ位置に置 く必要があります。

# <span id="page-241-0"></span>**CoS**プラグインの監視

Directory Server では、CoS プラグインの特定の面を監視できます。CoS 監視属性は cn=monitor,cn=Class of Service,cn=plugins,cn=config エントリに格納されます。こ のエントリの各属性の詳細とそれらが提供する情報については、『Sun Java System Directory Server Enterprise Edition 6.2 Man Page Reference』を参照してください。

## **CoS**ログの設定

ディレクトリサーバーは、複数の該当する定義エントリ間で何らかの区別を付ける 必要がある場合に、警告メッセージを記録します。それらの警告メッセージは次の 形式になります。

Definition /defDN1/ and definition /defDN2/ compete to provide attribute '/type/' at priority /level/

さらに、ディレクトリサーバーが複数の該当する可能性のある定義エントリ間で何 らかの区別を付ける必要がある場合に、情報メッセージを記録するように、サー バーを設定することもできます。このためには、プラグインからのメッセージを含 めるようにエラーログを設定します。

注**–**追加のログレベルを設定すると、ログの負荷が増す可能性があるため、本稼働用 サーバーではログを設定しない方がよいです。

情報メッセージの内容は次の形式になります。

Definition /defDN1/ and definition /defDN2/ potentially compete to provide attribute '/type/' at priority /level/

次に、定義エントリに CoS の優先順位を適切に設定することによって、CoS のあい まいな状況を解決するかどうかを選択できます。

## 参照の完全性の管理

参照の完全性はエントリ間の関係を維持するためのプラグインメカニズムです。グ ループのメンバーシップなど、一部のタイプの属性には別のエントリの DN が含ま れています。参照の完全性を利用することで、エントリを削除したときに、そのエ ントリの DN を含むすべての属性も削除できます。

たとえば、参照の完全性が有効になっているときに、あるユーザーのエントリが ディレクトリから削除されると、そのユーザーは、所属しているあらゆるグループ からも削除されます。参照の完全性が無効な状態では、管理者はグループからユー

ザーを手動で削除する必要があります。これは、Directory Server を、ユーザーとグ ループの管理にディレクトリを使用するほかの Sun Java System 製品に統合する場合に 重要な機能です。

#### 参照の完全性の仕組み

参照の完全性プラグインが有効になっているときに削除操作や名前変更、または移 動の操作を実行すると、指定された属性に対する完全性更新がただちに実行されま す。ただし、デフォルトでは、参照の完全性プラグインは無効になっています。

ディレクトリ内のユーザーエントリまたはグループエントリの削除、名前の変更、 移動を行なった場合、常に操作が参照の完全性のログファイルに記録されます。

#### *instance-path*/logs/referint

更新間隔と呼ばれる指定した時間が経過すると、参照の完全性が有効になっている すべての属性が検索され、検索結果のエントリと、ログファイル内に記録された削 除または変更されたエントリの DN が照合されます。特定のエントリが削除された ことがログファイルに記録されている場合は、対応する属性が削除されます。特定 のエントリが変更されたことがログファイルに記録されている場合は、対応する属 性値が記録に従って変更されます。

参照の完全性プラグインのデフォルトの設定が有効になっている場合に、削除、名 前変更、移動操作を行うと、ただちに member、uniquemember、 owner、seeAlso、お よび nsroledn 属性に対する完全性更新が実行されます。ただし、参照の完全性プラ グインの動作は、次のような用途に合わせてユーザーが自由に設定できます。次の 動作を設定できます。

- 参照の完全性の更新を別のファイルに記録する。
- 更新間隔を変更する。

参照の完全性の更新がシステムに与える影響を軽減するために、更新間隔を長く する。

■ 参照の完全性を適用する属性を選択する。

DN 値を含む属性を使用または定義するために、参照の完全性プラグインを使用 してそれを監視する。

# ▼ 参照の完全性プラグインを設定する

注**–**参照の完全性プラグインで使用される全データベースのすべての属性に、イン デックスを設定する必要があります。インデックスはすべてのデータベースの設定 内で作成する必要があります。旧バージョン形式の更新履歴ログが有効になってい る場合、cn=changelog サフィックスにインデックスを設定する必要があります。詳 細については、第12[章を](#page-318-0)参照してください。

レプリケートされた環境では、特定の制限が参照の完全性プラグインの使用に関連 付けられています。これらの制限の一覧については、272 [ページの「レプリケー](#page-271-0) [ションと参照の完全性」を](#page-271-0)参照してください。

DSCC を使用してこの作業を実行できます。詳細は、45 ページの「[Directory Service](#page-44-0) Control Center [のインタフェース」と](#page-44-0) DSCC のオンラインヘルプを参照してくださ い。

- すべてのレプリカが設定され、すべてのレプリケーションアグリーメントが定義さ **1** れていることを確認します。
- 参照の完全性を維持する一連の属性を定義し、マスターサーバーで使用する更新間 **2** 隔を決定します。
- 同じ属性セットと同じ更新間隔を使用して、すべてのマスターサーバーで参照の完 **3** 全性プラグインを有効にします。
	- 参照の完全性の属性を定義するには、次のコマンドを使用します。

\$ dsconf set-server-prop -h *host* -p *port* ref-integrity-attr:*attribute-name* \ ref-integrity-attr:*attribute-name*

■ 既存の属性リストに参照の完全性属性を追加するには、次のコマンドを使用しま す。

\$ dsconf set-server-prop -h *host* -p *port* ref-integrity-attr+:*attribute-name*

- 参照の完全性の更新間隔を定義するには、次のコマンドを使用します。
	- \$ dsconf set-server-prop -h *host* -p *port* ref-integrity-check-delay:*duration*
- 参照の完全性を有効にするには、次のコマンドを使用します。

\$ dsconf set-server-prop -h *host* -p *port* ref-integrity-enabled:on

すべてのコンシューマサーバー上で参照の完全性プラグインが無効になっているこ **4** とを確認します。

# Directory Serverのレプリケーション **第 10 章**<br>[10 章

レプリケーションは、Directory Server のディレクトリの内容を別の 1 つまたは複数の Directory Server に自動的にコピーするメカニズムです。すべての書き込み操作が自動 的に他の Directory Server にミラー化されます。レプリケーションの概念、レプリ ケーションの導入例、特定のディレクトリ配備でのレプリケーションの計画方法の 詳細については、『Sun Java System Directory Server Enterprise Edition 6.2 配備計画ガイ ド』を参照してください。

レプリケーショントポロジでは、一般にサーバー上のサフィックスとサーバー上の 別のサフィックス間でレプリケートします。このため、レプリカ、レプリケートさ れたサフィックス、レプリケートされたサーバーという語は同じ意味で使うことが できます。

この章では、コマンド行を使用したレプリケーションのさまざまな導入例の設定作 業について説明します。説明する内容は次のとおりです。

- 246 [ページの「レプリケーション配備の計画」](#page-245-0)
- 246[ページの「レプリケーションの設定と管理に推奨されるインタフェース」](#page-245-0)
- 247 [ページの「レプリケーションの設定手順の概要」](#page-246-0)
- 249 [ページの「専用コンシューマ上でのレプリケーションの有効化」](#page-248-0)
- 251 [ページの「ハブ上でのレプリケーションの有効化」](#page-250-0)
- 253[ページの「マスターレプリカ上でのレプリケーションの有効化」](#page-252-0)
- 254 [ページの「レプリケーションマネージャーの設定」](#page-253-0)
- 257 [ページの「レプリケーションアグリーメントの作成と変更」](#page-256-0)
- 258 [ページの「部分レプリケーション」](#page-257-0)
- 260[ページの「レプリケーションの優先順位」](#page-259-0)
- 261 [ページの「レプリカの初期化」](#page-260-0)
- 270 [ページの「レプリケートされたサフィックスのインデックス生成」](#page-269-0)
- 271 [ページの「大量のレプリケートされたサフィックスへの多数のエントリの段](#page-270-0) [階的追加」](#page-270-0)
- 242 [ページの「参照の完全性の管理」](#page-241-0)
- 272 ページの「SSL [を経由するレプリケーション」](#page-271-0)
- 274 ページの「WAN [を経由するレプリケーション」](#page-273-0)
- <span id="page-245-0"></span>■ 278 [ページの「レプリケーショントポロジの変更」](#page-277-0)
- 285 ページの「Directory Server 6.x [以前のリリースでのレプリケーション」](#page-284-0)
- 285[ページの「旧バージョン形式の更新履歴ログの使用」](#page-284-0)
- 289 [ページの「レプリケーションの状態の取得」](#page-288-0)
- 291 [ページの「よく発生するレプリケーションの競合の解決」](#page-290-0)

## レプリケーション配備の計画

無限の数のマスターによるレプリケーション配備を設定できます。配備にハブやコ ンシューマを含める必要はありません。ハブやコンシューマのレプリケーションを 設定する手順も、この章で説明しますが、必須の作業ではありません。

レプリケーションの設定を始める前に、組織でレプリケーションを配備する方法を 十分に理解している必要があります。『Sun Java System Directory Server Enterprise Edition 6.2 Reference』で説明するレプリケーションの概念を理解する必要がありま す。さらに、『Sun Java System Directory Server Enterprise Edition 6.2 配備計画ガイ ド』で説明している設計ガイドラインを使用して、今後のレプリケーション設定を 慎重に計画することも必要です。

# レプリケーションの設定と管理に推奨されるインタ フェース

最も簡単にレプリケーションを設定し、管理する方法は、Directory Service Control Center (DSCC) を使用することです。DSCC を使用すると、自動的にレプリケー ションを設定できます。レプリケーショントポロジの設定に必要な自動化のレベル を選択できます。たとえば、レプリケーションの設定時にサフィックスを初期化す るかどうかを選択できます。DSCC には、エラーを回避できるチェックも備えられて います。さらに、DSCC ではレプリケーショントポロジをグラフィカルに表示しま す。

DSCC のオンラインヘルプに、DSCC を使用してレプリケーションを設定する手順を 説明しています。

注 **–**この章で説明するコマンド行の手順は、レプリケーションの設定にDSCCを使用 できない場合にのみ使用してください。

## <span id="page-246-0"></span>レプリケーションの設定手順の概要

247 ページの「レプリケーションの設定手順の概要」では、1 つのサフィックスをレ プリケートすることを前提としています。複数のサフィックスをレプリケートする 場合は、各サーバーでサフィックスを並行して設定する必要があります。つまり、 複数サフィックスのレプリケーションを設定するには、各手順を繰り返す必要があ ります。

この章の後半で、レプリケーションの設定方法を詳しく説明します。

## ▼ レプリケーションの設定手順の概要

DSCC を使用してこの作業を実行できます。詳細は、45 ページの「[Directory Service](#page-44-0) Control Center [のインタフェース」と](#page-44-0) DSCC のオンラインヘルプを参照してくださ い。

レプリケーショントポロジを設定するには、次の手順で説明するような一般的な手 順に従います。

- すべてのサーバーで次の操作を実行し、サーバー上に専用のコンシューマレプリカ **1** を作成します。
	- **a.** コンシューマのレプリカサフィックス用の空のサフィックスを作成します。 249 [ページの「コンシューマのレプリカサフィックスを作成する」を](#page-248-0)参照してく ださい。
	- **b.** コンシューマのレプリカサフィックスを有効にします。 250 [ページの「コンシューマレプリカを有効にする」を](#page-249-0)参照してください。
	- **c. (**省略可能**)**コンシューマの詳細設定を行います。 250 [ページの「コンシューマの詳細設定を行う」を](#page-249-0)参照してください。
- ハブの設定が必要な場合は、すべてのサーバーで次の手順を実行し、ハブのレプリ **2** カサフィックスをサーバー上に作成します。
	- **a.** ハブのレプリカサフィックス用の空のサフィックスを作成します。 252 [ページの「ハブのレプリカサフィックスを作成する」を](#page-251-0)参照してください。
	- **b.** ハブのレプリカサフィックスを有効にします。 252 [ページの「ハブレプリカを有効にする」を](#page-251-0)参照してください。
- **c. (**省略可能**)**ハブの詳細設定を行います。 252 [ページの「ハブレプリカの更新履歴ログ設定を変更する」を](#page-251-0)参照してくださ い。
- すべてのサーバーで次の手順を実行し、マスターのレプリカサフィックスをサー **3** バー上に作成します。
	- **a.** マスターのレプリカサフィックス用のサフィックスを作成します。 253 [ページの「マスターレプリカのサフィックスを作成する」を](#page-252-0)参照してくださ い。
	- **b.** マスターのレプリカサフィックスを有効にします。 253 [ページの「マスターレプリカを有効にする」を](#page-252-0)参照してください。
	- **c. (**省略可能**)**マスターの詳細設定を行います。 254 [ページの「マスターレプリカの更新履歴ログ設定を変更する」を](#page-253-0)参照してく ださい。

注**–**レプリケーションアグリーメントを作成する前に、すべてのレプリカを有効に し、レプリケーションアグリーメントの作成後すぐにコンシューマレプリカを初期 化できるようにします。コンシューマの初期化は、常にレプリケーションの設定の 最後の段階で実行します。

- レプリケーションマネージャーの設定が完了していることを確認します。 **4**
	- デフォルトのマネージャーを使用する場合は、すべてのサーバーでデフォルトの レプリケーションマネージャーのパスワードを設定します。256 [ページの「デ](#page-255-0) [フォルトのレプリケーションマネージャーパスワードを変更する」を](#page-255-0)参照してく ださい。
	- デフォルト以外のレプリケーションマネージャーを使用する場合は、すべての サーバーで代わりのレプリケーションマネージャーエントリを定義します。[254](#page-253-0) [ページの「デフォルト以外のレプリケーションマネージャーの使用」を](#page-253-0)参照して ください。
- 次のようにして、すべてのマスターレプリカにレプリケーションアグリーメントを **5** 作成します。
	- **a.** マルチマスタートポロジのマスター間
	- **b.** マスターと専用コンシューマの間
	- **c.** マスターとハブレプリカの間

<span id="page-248-0"></span>257 [ページの「レプリケーションアグリーメントの作成と変更」を](#page-256-0)参照してくださ い。

- **(**省略可能**)**部分レプリケーションを使用する場合は、ここで設定します。 **6** 258 [ページの「部分レプリケーション」を](#page-257-0)参照してください。
- **(**省略可能**)**レプリケーションの優先順位を使用する場合は、ここで設定します。 **7** 260 [ページの「レプリケーションの優先順位」を](#page-259-0)参照してください。
- ハブレプリカとそのコンシューマとの間のレプリケーションアグリーメントを設定 **8** します。 257 [ページの「レプリケーションアグリーメントの作成と変更」を](#page-256-0)参照してくださ い。
- マルチマスターレプリケーションでは、データのオリジナルコピーを含むマスター **9** レプリカから順にすべてのマスターを初期化します。 261 [ページの「レプリカの初期化」を](#page-260-0)参照してください。
- ハブとコンシューマレプリカを初期化します。 **10** 261 [ページの「レプリカの初期化」を](#page-260-0)参照してください。

# 専用コンシューマ上でのレプリケーションの有効化

専用コンシューマは、レプリケートされたサフィックスの読み取り専用コピーで す。専用コンシューマは、レプリケーションマネージャーとしてバインドされた サーバーから更新を受け取り、変更を行います。コンシューマサーバーの設定で は、レプリカサフィックス用に空のサフィックスを準備し、そのサフィックスのレ プリケーションを有効にします。オプションの詳細設定では、リフェラルの設定、 削除の遅延の変更、プロパティーの変更などが含まれます。

次の節では、サーバー上で、専用コンシューマ用にレプリケートされたサフィック スを設定する方法について説明します。専用コンシューマ用にレプリケートされた サフィックスを設定したいすべてのサーバーに対して、同じ手順を繰り返してくだ さい。

# ▼ コンシューマのレプリカサフィックスを作成する

● 空のサフィックスをまだ作成していない場合は、レプリケーションの対象となるマ スターレプリカと同じ**DN**を使用してコンシューマに空のサフィックスを作成しま す。 手順については、61 [ページの「サフィックスの作成」を](#page-60-0)参照してください。

<span id="page-249-0"></span>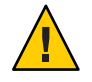

注意**–**すでにサフィックスが存在し、それが空でない場合は、マスターからレプリ ケートされたサフィックスが初期化されたときにそのサフィックスの内容は失われ ます。

## ▼ コンシューマレプリカを有効にする

空のサフィックスを作成したら、コンシューマのレプリカサフィックスを有効にす る必要があります。

DSCC を使用してこの作業を実行できます。詳細は、45 ページの「[Directory Service](#page-44-0) Control Center [のインタフェース」と](#page-44-0) DSCC のオンラインヘルプを参照してくださ い。

● コンシューマのレプリカサフィックスを有効にします。 \$ dsconf enable-repl -h *host* -p *port* consumer *suffix-DN* 次に例を示します。

\$ dsconf enable-repl -h host1 -p 1389 consumer dc=example,dc=com

## ▼ コンシューマの詳細設定を行う

高度な機能を使用するため、コンシューマのレプリカサフィックスを設定する場合 は、ここで実行します。

DSCC を使用してこの作業を実行できます。詳細は、45 ページの「[Directory Service](#page-44-0) Control Center [のインタフェース」と](#page-44-0) DSCC のオンラインヘルプを参照してくださ い。

リフェラルに**SSL**を使用する場合は、セキュリティー保護されたリフェラルを設定し **1** ます。

\$ dsconf set-suffix-prop -h *host* -p *port suffix-DN* referral-url:ldaps://*servername*:*port* 次に例を示します。

\$ dsconf set-suffix-prop -h host1 -p 1389 dc=example,dc=com \ referral-url:ldaps://server2:2389

レプリケーションのメカニズムでは、レプリケーショントポロジに含まれるすべて の既知のマスターのリフェラルを返すようにコンシューマを自動的に設定します。 これらのデフォルトリフェラルは、クライアントが標準的な接続で簡単な認証を使 うことを前提としています。安全な接続のために SSL を使用してマスターにバイン ドするオプションをクライアントに提供するには、ldaps:// *servername* :*port* という

<span id="page-250-0"></span>形式でリフェラルを追加します。*port* にはセキュリティー保護された接続に使う ポート番号を指定します。マスターがセキュリティー保護された接続のみに設定さ れていれば、URL はデフォルトでセキュリティー保護されたポートを指定します。

リフェラルとして 1 つまたは複数の LDAP URL を追加したときは、コンシューマがマ スターレプリカのリフェラルではなく、これらの LDAP URL のリフェラルを送信す るようにすることができます。たとえば、クライアントが常にデフォルトのポート ではなく、マスターサーバーのセキュリティー保護されたポートを参照するように するとします。これらのセキュリティー保護されたポートの LDAP URL のリストを 作成し、これらのリフェラルを使用して、プロパティーを設定します。すべての更 新を処理する特定のマスターまたは Directory Server プロキシを指定する場合も、排 他的なリフェラルを使用することができます。

コンシューマのレプリケーション削除の遅延を変更する場合は、次のコマンドを使 **2** 用します。

\$ dsconf set-suffix-prop -h *host* -p *port suffix-DN* repl-purge-delay:*time*

たとえば、削除の遅延を 2 日に設定するには、次のように入力します。

\$ dsconf set-suffix-prop -h host1 -p 1389 edc=example,dc=com repl-purge-delay:2d

コンシューマサーバーは、レプリケートされたサフィックスの内容に加えられる変 更に関する内部情報を格納し、削除の遅延はこの情報を保持する期間を決定しま す。削除の遅延は、コンシューマとマスター間のレプリケーションを中断して、な お正常に回復できる期間を決定する要素の一つとなります。この値は、サプライヤ サーバーの更新履歴ログの MaxAge パラメータと関連付けられています。これらの 2 つのパラメータのうち、短いほうの設定が、2 つのサーバー間のレプリケーションが 無効になった、またはダウンした場合でも正常な状態に復元できる最長期間を決定 します。ほとんどの場合には、デフォルトの 7 日間が適当です。

# ハブ上でのレプリケーションの有効化

ハブレプリカは、コンシューマとしてだけではなく、マスターとしても機能し、レ プリケートされたデータをより多くのコンシューマに配信します。このため、レプ リケーションの更新をそれぞれのサプライヤから受信して、レプリケーションの更 新をそれぞれのコンシューマに送信します。ハブレプリカは変更を受け付けません が、マスターにリフェラルを返します。

ハブサーバーの設定では、レプリカサフィックス用に空のサフィックスを準備し、 そのサフィックスのレプリケーションを有効にします。必要に応じて、異なるレプ リケーションマネージャーの選択、リフェラルの設定、削除の遅延の設定、更新履 歴ログパラメータの変更など、詳細な設定も行うことができます。

次の節では、1 つのハブサーバーを設定する方法を説明します。ハブのレプリカサ フィックスを含むすべてのサーバーで、同じ手順を繰り返してください。

# <span id="page-251-0"></span>▼ ハブのレプリカサフィックスを作成する

● 空のサフィックスをまだ作成していない場合は、レプリケーションの対象となるマ スターレプリカと同じ**DN**を使用してハブサーバーに空のサフィックスを作成しま す。 手順については、61 [ページの「サフィックスの作成」を](#page-60-0)参照してください。 すでにサフィックスが存在し、それが空でない場合は、マスターからレプリケート されたサフィックスが初期化されたときにそのサフィックスの内容は失われます。

# ▼ ハブレプリカを有効にする

ハブレプリカがある場合は、それらをここで有効にします。

DSCC を使用してこの作業を実行できます。詳細は、45 ページの「[Directory Service](#page-44-0) Control Center [のインタフェース」と](#page-44-0) DSCC のオンラインヘルプを参照してくださ い。

● ハブのレプリカサフィックスを有効にします。 \$ dsconf enable-repl -h *host* -p *port* hub *suffix-DN* 次に例を示します。

\$ dsconf enable-repl -h host1 -p 1389 hub dc=example,dc=com

# ▼ ハブレプリカの更新履歴ログ設定を変更する

ハブの詳細設定で、変更する必要があるパラメータは更新履歴ログに関するものだ けです。サプライヤとして、ハブサーバーは更新履歴ログが必要です。

DSCC を使用してこの作業を実行できます。詳細は、45 ページの「[Directory Service](#page-44-0) Control Center [のインタフェース」と](#page-44-0) DSCC のオンラインヘルプを参照してくださ い。

ハブの更新履歴ログ設定を変更するには、次のいずれかのコマンドを使用します。 \$ dsconf set-server-prop -h *host* -p *port suffix-DN* repl-cl-max-age:*value* ●

\$ dsconf set-server-prop -h *host* -p *port suffix-DN* repl-cl-max-entry-count:*value*
# <span id="page-252-0"></span>マスターレプリカ上でのレプリケーションの有効化

マスターレプリカにはデータのマスターコピーが含まれ、更新を他のすべてのレプ リカに配信する前に、すべての変更を集中的に管理します。マスターはすべての変 更を記録し、関連する各コンシューマの状態を確認して、必要に応じて更新を送信 します。マルチマスターレプリケーションでは、マスターレプリカが他のマスター から更新を受け取ることもあります。

マスターサーバーを設定するときは、マスターレプリカを含むサフィックスを決定 し、マスターレプリカを有効にします。また、必要に応じてレプリケーションの詳 細設定を行います。

次の節では、1 つのマスターサーバーを設定する方法を説明します。特定のマスター のレプリカサフィックスを含むすべてのサーバーで、同じ手順を繰り返してくださ い。

### ▼ マスターレプリカのサフィックスを作成する

● レプリケートするエントリを保存するマスターサーバー上でサフィックスを選択、 または作成します。 手順については、61[ページの「サフィックスの作成」を](#page-60-0)参照してください。 マルチマスター設定と初期化を正しく実行するため、データを含む 1 つのマスター のみを読み込みます。他のレプリケートされたサフィックスのデータは上書きされ ます。

### ▼ マスターレプリカを有効にする

マスターのレプリケーションを有効にする場合は、レプリケーション ID を割り当て る必要があります。レプリケーション ID は、更新ステートメントの所有者を区別 し、マルチマスターレプリケーションで発生する可能性のある競合を解決するため に使用します。そのため、このサフィックスのすべてのマスターレプリカで、レプ リケーション ID が一意である必要があります。レプリケーション ID は設定すると 変更できません。

DSCC を使用してこの作業を実行できます。詳細は、45 ページの「[Directory Service](#page-44-0) Control Center [のインタフェース」と](#page-44-0) DSCC のオンラインヘルプを参照してくださ い。

マスターのレプリカサフィックスを有効にします。 \$ dsconf enable-repl -h *host* -p *port* -d *ReplicaID* master *suffix-DN ReplicaID* は 1 から 65534 までの整数です。 ●

<span id="page-253-0"></span>たとえば、レプリカ ID 1 でマスターのレプリカサフィックスを作成するには、次の コマンドを使用します。

\$ dsconf enable-repl -h host1 -p 1389 -d 1 master dc=example,dc=com

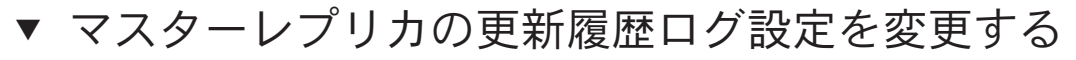

マスターの詳細設定では、更新履歴ログ設定を変更する場合があります。

DSCC を使用してこの作業を実行できます。詳細は、45 ページの「[Directory Service](#page-44-0) Control Center [のインタフェース」と](#page-44-0) DSCC のオンラインヘルプを参照してくださ い。

マスターの更新履歴ログ設定を変更する場合は、次のいずれかのコマンドを使用し ● ます。

\$ dsconf set-server-prop -h *host* -p *port suffix-DN* repl-cl-max-age:*value*

\$ dsconf set-server-prop -h *host* -p *port suffix-DN* repl-cl-max-entry-count:*value*

## レプリケーションマネージャーの設定

この節では、デフォルト以外のレプリケーションマネージャーを設定する方法とデ フォルトのレプリケーションマネージャーパスワードを設定する方法を説明しま す。

### デフォルト以外のレプリケーションマネージャー の使用

レプリケーションマネージャーは、サプライヤがレプリケーション更新を送信する 場合に、コンシューマサーバーにバインドするために使用するユーザーです。更新 を受け取るサフィックスを持つすべてのサーバーでは、少なくとも1つのレプリ ケーションマネージャーエントリが必要です。

Directory Server にはデフォルトのレプリケーションマネージャーエントリがあり、特 に単純なレプリケーション事例の場合に、すべてのサーバーで使用できます。 cn=replication manager,cn=replication,cn=config。レプリケーションメカニズム は、このユーザーを使用してコンシューマレプリカを自動的に設定するので、レプ リカを簡単に配備できます。

複雑なレプリケーション事例の場合は、レプリケートされたサフィックスごとに異 なるパスワードを持つ複数のレプリケーションマネージャーが必要になることがあ ります。既存のデフォルトのレプリケーションマネージャーを1つまたは複数の新 しいレプリケーションマネージャーで置き換えることができます。

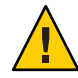

注意 **–**レプリケーションマネージャーエントリのDNとパスワードを使用して、バイ ンドを実行したり、サーバー上で処理を行うことはできません。レプリケーション マネージャーはレプリケーションメカニズムでのみ使用します。他の用途では、レ プリカの再初期化が必要になることがあります。

ディレクトリマネージャーをレプリケーションマネージャーとして使用することは できません。cn=admin,cn=Administrators,cn=config エントリは、他の管理作業でも使 用するため、管理者グループのこのユーザーまたは他のすべてのユーザーもレプリ ケーションマネージャーとして使用できません。

各コンシューマのレプリケーションマネージャーを選択したら、選択または作成し たレプリケーションマネージャーの DN を覚えておきます。この DN とそのパスワー ドは、あとからこのコンシューマのサプライヤとの間でレプリケーションアグリー メントを作成するときに必要です。

▼ デフォルト以外のレプリケーションマネージャーを設定する DSCC を使用してこの作業を実行できます。詳細は、45 ページの「[Directory Service](#page-44-0) Control Center [のインタフェース」と](#page-44-0) DSCC のオンラインヘルプを参照してくださ い。

すべてのコンシューマ**(**ターゲット**)**のレプリカサフィックスに対して、新しいレプ **1** リケーションマネージャーとパスワードを作成します。

\$ ldapmodify -a -h *host* -p *port* -D cn=admin,cn=Administrators,cn=config -w - Enter bind password: dn:"cn=*new-replication-manager*,cn=replication,cn=config" objectclass: top objectclass: person userpassword:*password* sn:*new-replication-manager*

次に例を示します。

\$ ldapmodify -a -h host1 -p 1389 -D cn=admin,cn=Administrators,cn=config -w - Enter bind password: dn:"cn=ReplicationManager3,cn=replication,cn=config" objectclass: top objectclass: person userpassword:secret sn:ReplicationManager3

すべてのコンシューマ**(**ターゲット**)**のレプリカサフィックスに対して、レプリケー **2** ションマネージャーバインド**DN**を設定します。

\$ dsconf set-suffix-prop -h *host* -p *port suffix-DN* \ repl-manager-bind-dn:"cn=*new-replication-manager*,cn=replication,cn=config" 次に例を示します。

\$ dsconf set-suffix-prop -h host1 -p 1389 dc=example,dc=com \ repl-manager-bind-dn:"cn=ReplicationManager3,cn=replication,cn=config"

- すべてのサプライヤ**(**ソース**)**のレプリカサフィックスに作成したすべてのレプリ **3** ケーションアグリーメントに、レプリケーションマネージャーバインド**DN**を設定し ます。
	- **a.** 新しいレプリケーションマネージャーパスワードを設定する一時ファイルを作成 します。 このファイルが一度読み取られ、パスワードは将来使用するために格納されま す。

\$ echo *password* > *password-file*

**b.** 更新の実行時に、レプリケーションメカニズムで使用するレプリケーションマ ネージャーバインド**DN**とパスワードを設定します。

\$ dsconf set-repl-agmt-prop -h *host* -p *port suffix-DN host*:*port* \ auth-bind-dn:"cn=new-replication-manager, cn=replication, cn=config" \ auth-pwd-file:*password-file*

次に例を示します。

 $$$  dsconf set-repl-agmt-prop -h host2 -p 1389 dc=example,dc=com host1:1389 \ auth-bind-dn:"cn=ReplicationManager3, cn=replication, cn=config" \ auth-pwd-file:pwd.txt

- **c.** 一時パスワードファイルを削除します。
	- \$ rm *password-file*
- ▼ デフォルトのレプリケーションマネージャーパス ワードを変更する
- レプリケーションマネージャーパスワードを設定するための一時ファイルを作成し **1** ます。 このファイルが一度読み取られ、パスワードは将来使用するために格納されます。 \$ echo *password* > *password-file*
- レプリケーショントポロジのすべてのコンシューマ**(**ターゲット**)**サーバーに、レプ **2** リケーションマネージャーバインドパスワードを設定します。

\$ dsconf set-server-prop -h *host* -p *port* def-repl-manager-pwd-file:*password-file*

<span id="page-256-0"></span>次に例を示します。

\$ dsconf set-server-prop -h host1 -p 1389 def-repl-manager-pwd-file:pwd.txt

一時パスワードファイルを削除します。 **3**

\$ rm *password-file*

### レプリケーションアグリーメントの作成と変更

レプリケーションアグリーメントはサプライヤのパラメータのセットで、指定した コンシューマに更新を送信する方法を設定し、制御します。コンシューマに更新を 送信するサプライヤのレプリカサフィックスには、レプリケーションアグリーメン トを作成する必要があります。更新するすべてのコンシューマのサプライヤにレプ リケーションアグリーメントを作成する必要があります。

### ▼ レプリケーションアグリーメントを作成する

DSCC を使用してこの作業を実行できます。詳細は、45 ページの「[Directory Service](#page-44-0) Control Center [のインタフェース」と](#page-44-0) DSCC のオンラインヘルプを参照してくださ い。

DSCC を使用して、新しいレプリケーションアグリーメントを作成する場合、既存の レプリケーションアグリーメントから一部またはすべてのレプリケーションアグ リーメント設定をコピーすることができます。

マスターサーバーから、レプリケートする各コンシューマのレプリケーションアグ **1** リーメントを作成します。

#### \$ dsconf create-repl-agmt -h *host* -p *port suffix-DN consumer-host*:*consumer-port* [*consumer-host*:*consumer-port*] 次に例を示します。

\$ dsconf create-repl-agmt -h host1 -p 1389 dc=example,dc=com host2:1389

コマンド行を使用して、既存のレプリケーションアグリーメントを表示するには、 dsconf list-repl-agmts コマンドを使用します。

注**–**レプリケーションの実行中にマスター上のポート番号を変更しても、サーバーを 初期化し直す必要はありません。ただし、古いアドレス (*host*: *old-port*) をポイントし ていた古いレプリケーションアグリーメントは使用できなくなります。ポート番号 を変更する前と同じようにレプリケーションを続行させる場合は、新しいアドレス (*host*:*new-port*) で新しいアグリーメントを作成する必要があります。

- <span id="page-257-0"></span>レプリケーションアグリーメントが正しく作成されていることを確認します。 **2** \$ dsconf show-repl-agmt-status -h *host* -p *port suffix-DN consumer-host*:*consumer-port*
- 認証状態が **OK** でない場合は、dsconf accord-repl-agmt コマンドを実行します。 **3**

注 **–** コマンド dsconf accord-repl-agmt は、デフォルトのレプリケーションマネー ジャーを使用する場合にのみ使用します。新しいレプリケーションマネージャーを 作成した場合は、このコマンドによって、必要な設定が上書きされるため、このコ マンドを使わないでください。

dsconf accord-repl-agmt コマンドにより、サプライヤとターゲットサーバーの両方 が同じレプリケーション認証設定を共有します。

\$ dsconf accord-repl-agmt -h *host* -p *port suffix-DN consumer-host*:*consumer-port* 次に例を示します。

\$ dsconf accord-repl-agmt -h host2 -p 1389 dc=example,dc=com host1:1389

### ▼ レプリケーションアグリーメントの対象を変更す る

この手順では、既存のレプリケーションアグリーメントで指定されたリモートレプ リカを変更します。既存のアグリーメントのサフィックス DN と設定は同じままで す。

● レプリケーションアグリーメントのリモートレプリカのホスト名とボート番号を変 更します。

\$ dsconf change-repl-dest -h *host* -p *port suffix-DN host*:*port new-host*:*new-port*

このコマンドで -A *protocol* オプションを指定して実行すると、レプリケーションで使 用される認証プロトコルを変更できます。

### 部分レプリケーション

デフォルトでは、レプリケーション操作によって、レプリケートされたサフィック スに含まれるすべてのエントリがコンシューマレプリカにコピーされます。部分レ プリケーション機能を用いると、選択したサフィックスのどの属性をレプリケー ションの対象とし、どの属性を対象外とするかを選択できます。部分レプリケー ションはレプリケーションアグリーメントに設定されるので、マスターのコン

シューマのレプリカサフィックスごとに属性セットを定義できます。配信するデー タを制御し、レプリケーションの帯域幅とコンシューマリソースをより効率的に利 用できます。

たとえば、photo、jpegPhoto、audio のように一般に値が大きい属性をレプリケー ションの対象外とすることで、レプリケーションの帯域幅を節約できます。この場 合、コンシューマではこれらの属性を利用できなくなります。また、認証に必要な uid 属性と userpassword 属性だけをコンシューマサーバーにレプリケートすることも できます。

## 部分レプリケーションに関する注意点

注 **–**部分レプリケーションは、Directory Server 5.2より前のバージョンの製品では使用 できません。部分レプリケーションアグリーメントを設定する場合は、マスターと コンシューマレプリカが共に Directory Server 5.2 以上を使用している必要がありま す。

属性の部分的なセットを有効化または変更するには、コンシューマレプリカを初期 化し直す必要があります。このため、配備前に部分レプリケーションの必要性を検 討し、レプリケートされたサフィックスを初期化する前に属性セットを設定してお く必要があります。

ACI、ロール、CoS などの複雑な機能が特定の属性に依存する小規模な属性セットを レプリケートするときは、慎重な対応が必要です。さらに、ACI、ロール、または CoS メカニズムの指示子やフィルタで示されているその他の属性をレプリケートし ないと、データのセキュリティーが損なわれる可能性があります。レプリケートし ないと、検索で返される属性セットが異なる可能性もあります。レプリケーション の対象に含める属性のリストを管理するよりも、除外する属性のリストを管理する 方法が安全であり、人的なミスも少なくなります。

レプリケートするすべてのエントリがスキーマに準拠しない属性セットをレプリ ケートするときは、コンシューマサーバーのスキーマチェックを無効にする必要が あります。スキーマに準拠しないエントリをレプリケートしても、レプリケー ションメカニズムはコンシューマ上でのスキーマチェックを行わないため、エラー は発生しません。しかし、スキーマに準拠しないエントリがコンシューマに含まれ るようになるので、クライアントにとって一貫した状態にする必要があるためス キーマチェックを無効にする必要があります。

部分レプリケーションは、ハブと専用コンシューマのマスターレプリカのレプリ ケーションアグリーメントに設定します。マルチマスターレプリケーション環境の 2 つのマスターレプリカ間での部分レプリケーションは設定できません。また、複数 のマスターが同じレプリカとの間でレプリケーションアグリーメントを持つ場合、 同じ属性セットをレプリケートするようにすべてのアグリーメントを設定する必要 があります。

# ▼ 部分レプリケーションを設定する

部分レプリケーションを設定するには、サフィックスを指定し、そのサフィックス の属性を含めるか除外するかを決定して、含めるかまたは除外する属性を選択しま す。サフィックスの属性を除外するように選択すると、他のすべての属性が自動的 に含まれます。同様に、サフィックスの特定の属性を含めるように選択すると、他 のすべての属性が自動的に除外されます。

DSCC を使用してこの作業を実行できます。詳細は、45 ページの「[Directory Service](#page-44-0) Control Center [のインタフェース」と](#page-44-0) DSCC のオンラインヘルプを参照してくださ い。

● ソースサーバーに存在するレプリケーションアグリーメントに部分レプリケー ションを設定します。

\$ dsconf set-repl-agmt-prop -h *host* -p *port suffix-DN consumer-host*:*consumer-port property*:*value*

*property* は repl-fractional-exclude-attr または repl-fractional-include-attr で す。

たとえば、JPEG と TIFF の写真をサフィックス dc=example,dc=com でレプリケートさ れる属性から除外する部分アグリーメントを設定する場合、次のコマンドを使用し ます。

\$ dsconf set-repl-agmt-prop -h host2 -p 1389 dc=example,dc=com host1:1389 repl-fractional-exclude-attr:jpegPhoto repl-fractional-exclude-attr:tiffPhoto

除外する属性の既存リストに属性を追加するには、次のコマンドを使用します。

\$ dsconf set-repl-agmt-prop -h *host* -p *port suffix-DN consumer-host*:*consumer-port* repl-fractional-exclude-attr+:*attribute*

# レプリケーションの優先順位

レプリケーションの優先順位の指定は必須の作業ではありません。ユーザーパス ワードの更新などの特定の変更を高い優先順位でレプリケートするように指定する レプリケーションルールを作成できます。レプリケーションルールに指定されたす べての変更は、高い優先順位でレプリケートされ、ほかのすべての変更は、通常の 優先順位でレプリケートされます。

注**–**レプリケーションの優先順位ルールは、マスターサーバーにのみ作成する必要が あります。ハブやコンシューマの設定は必要ありません。

### ▼ レプリケーションの優先順位を設定する

DSCC を使用してこの作業を実行できます。詳細は、45 ページの「[Directory Service](#page-44-0) Control Center [のインタフェース」と](#page-44-0) DSCC のオンラインヘルプを参照してくださ い。

マスターに新しいレプリケーションの優先順位ルールを作成するには、次のコマン ドを使用します。 ●

\$ dsconf create-repl-priority -h *host* -p *port suffix-DN priority-name property*:*value*

次のプロパティーを使用して、レプリケーションの優先順位を設定できます。

- 操作のタイプ、op-type
- バインド DN、bind-dn
- ベース DN、base-dn
- 属性タイプ、attr

*priority-name* はユーザーが自由に定義できます。

たとえば、ユーザーパスワードの変更を高い優先順位でレプリケートするように指 定するレプリケーションルールを作成するには、次のコマンドを使用します。

\$ dsconf create-repl-priority -h host2 -p 1389 dc=example.dc=com pw-rule \ attr:userPassword

現在のレプリケーションルールを表示するには、dsconf list-repl-priorities -v コ マンドを使用します。このコマンドを -v オプションを付けて使用した場合、優先順 位付きレプリケーションルールに関する追加情報が表示されます。

\$ dsconf list-repl-priorities -h host2 -p 1389 -v

詳細は、dsconf(1M) のマニュアルページを参照してください。

### レプリカの初期化

レプリケーションアグリーメントを作成し、両方のレプリカを設定したら、レプリ ケーションを開始する前に、コンシューマのレプリカサフィックスを初期化する必 要があります。初期化時は、サプライヤのレプリカサフィックスからコンシューマ のレプリカサフィックスにデータが物理的にコピーされます。

さらに、特定のエラーが発生した場合、または設定を変更した場合は、レプリカを 初期化し直す必要があります。たとえば、何らかの理由で 1 つのマスターのレプリ カサフィックスをバックアップから復元した場合、そのレプリカが更新するすべて のレプリカを初期化し直す必要があります。

初期化し直したときは、コンシューマ側のレプリケートされたサフィックスは削除 され、マスター側のサフィックスの内容に置き換えられます。これにより、レプリ

カの同期が確保され、レプリケーションの更新が再開されます。この節で説明する どの方法で初期化を行なっても、コンシューマレプリカのインデックスは自動的に ふたたび作成されるため、クライアントからの読み取り要求にもただちに正しく対 応できます。

マルチマスターレプリケーションでは、トポロジのほかのマスターによって更新さ れたコンシューマであれば、初期化し直す必要がない場合もあります。

### ▼ レプリケートされたサフィックスをリモート**(**サ プライヤ**)**サーバーから初期化する

既存のレプリケーションアグリーメントを使用して、リモートサーバーからサ フィックスを初期化できます。この初期化方法は、他の方法より簡単なため、可能 な限りこの方法を使用します。データが大量でインポートに時間がかかりすぎる場 合にのみ他の方法を使用してください。

DSCC を使用してこの作業を実行できます。詳細は、45 ページの「[Directory Service](#page-44-0) Control Center [のインタフェース」と](#page-44-0) DSCC のオンラインヘルプを参照してくださ い。

DSCC を使用したレプリケートされたサフィックスのオンライン初期化は、コン シューマを初期化または再初期化する簡単な方法です。ただし、大量のエントリを 初期化する場合、この処理には時間がかかることがあります。この場合は、コマン ド行によるコンシューマのオフライン初期化の方が効率的な場合があります。

レプリカを初期化します。 **1**

\$ dsconf init-repl-dest -h *host* -p *port suffix-DN destination-host*:*destination-port* [*destination-host*:*destination-port*]

*destination-host*:*destination-port* はホストおよびターゲットサーバーのポートで、リ モートサーバーから初期化します。

**(**省略可能**)**各アグリーメントで、サフィックスが初期化済みとなっていることを確認 **2** します。

\$ dsconf show-repl-agmt-status -h *host* -p *port suffix-DN destination-host*:*destination-port*

## LDIF からのレプリカの初期化

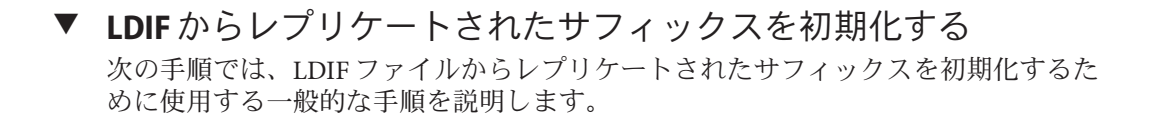

DSCC を使用してこの作業を実行できます。詳細は、45 ページの「[Directory Service](#page-44-0) Control Center [のインタフェース」と](#page-44-0) DSCC のオンラインヘルプを参照してくださ  $\mathcal{V}^{\lambda}$ 

DSCC を使用したレプリケートされたサフィックスのオンライン初期化は、コン シューマを初期化または再初期化する簡単な方法です。ただし、大量のエントリを 初期化する場合、この処理には時間がかかることがあります。この場合は、コマン ド行によるコンシューマのオフライン初期化の方が効率的な場合があります。

- レプリケーションアグリーメントを設定していることを確認します。 **1** この操作は、レプリカを初期化する前に実行する必要があります。
- マスターのレプリカサフィックスから、元のサフィックスデータのコピーを**LDIF 2** ファイルにエクスポートします。 264 [ページの「レプリケートされたサフィックスを](#page-263-0) LDIF にエクスポートする」を参 照してください。

マルチマスターレプリケーション環境では、オリジナルマスターからエクスポート した LDIF ファイルを使用して他のマスターとコンシューマの両方を初期化できま す。カスケード型のレプリケーションでは、同じファイルを使用してハブレプリカ とそのコンシューマを初期化できます。

どの場合にも、設定が完了しているマスターレプリカからエクスポートした LDIF ファイルから開始する必要があります。これ以外の任意の LDIF ファイルにはレプリ ケーションメタデータが含まれないため、これを使用してすべてのレプリカを初期 化することはできません。

- 部分レプリカを初期化する場合、ファイルをフィルタして、レプリケートされる属 **3** 性のみを維持し、そのファイルをすべてのコンシューマサーバーに転送します。 265 [ページの「部分レプリケーションのための](#page-264-0) LDIF ファイルのフィルタリング」を 参照してください。
- レプリカを初期化します。 **4**

<span id="page-263-0"></span>次のいずれかの操作を行います。

■ オフライン(停止している)サーバーで高速に初期化する場合、dsadmimport コマ ンドを使用します。

\$ dsadm import *instance-path LDIF\_file suffix-DN*

■ LDIF ファイルからレプリカをオンラインで初期化するには、 dsconf import コマ ンドを使用します。

\$ dsconf import -h *host* -p *port LDIF\_file suffix-DN*

dsconf import を使用すると、dsadm import を使用した場合よりも遅くなります が、インポート操作中にサーバーを停止する必要がありません。

サフィックスの初期化の詳細と例については、212 [ページの「サフィックスの初期](#page-211-0) [化」を](#page-211-0)参照してください。コマンドの詳細な使い方については、dsadm(1M) および dsconf(1M) を参照してください。

**(**省略可能**)**各アグリーメントで、サフィックスが初期化済みとなっていることを確認 **5** します。

\$ dsconf show-repl-agmt-status -h *host* -p *port suffix-DN destination-host*:*destination-port*

- ▼ レプリケートされたサフィックスを**LDIF**にエクスポートする DSCC を使用してこの作業を実行できます。詳細は、45 ページの「[Directory Service](#page-44-0) Control Center [のインタフェース」と](#page-44-0) DSCC のオンラインヘルプを参照してくださ い。
- 次のいずれかのコマンドを使用して、レプリケートされたサフィックスの内容を **LDIF**ファイルにエクスポートします。
	- オフラインエクスポートの場合、次のように入力します。

\$ dsadm export *instance-path suffix-DN LDIF\_file*

■ オンラインエクスポートの場合、次のように入力します。

\$ dsconf export -h *host* -p *port suffix-DN LDIF\_file*

次の例では、レプリケートされたサフィックス dc=example,dc=com 全体とレプリケー ション情報をファイル example\_replica\_export.ldif にエクスポートします。

\$ dsconf export -h host2 -p 1389 dc=example,dc=com \ /local/ds/ldif/example\_export\_replica.ldif

詳細については、208 ページの「LDIF [へのバックアップ」](#page-207-0) および dsadm(1M) および dsconf(1M) のマニュアルページを参照してください。

<span id="page-264-0"></span>部分レプリケーションのための**LDIF**ファイルのフィルタリング DSCC を使った場合、部分レプリケーションが設定されたレプリカの初期化は透過的 に行われます。初期化時に、選択されている属性だけがコンシューマに送られま

部分レプリケーションを設定した場合、エクスポートされた LDIF ファイルをコン シューマサーバーにコピーする前に、未使用の属性をフィルタで除外します。 Directory Server にはこの目的で fildif ツールがあります。このツールは、指定した LDIF ファイルをフィルタリングし、レプリケーションアグリーメントに定義されて いる属性セットが許可する属性だけを残します。

このツールはサーバーの設定を読み取り、属性セットの定義を決定します。設定 ファイルを読み取るには、fildif ツールを root として実行するか、プロセスおよび ファイルを所有するユーザー (nsslapd-localuser 属性によって指定) として実行する 必要があります。たとえば、次のコマンドは、前の例で dc=example,dc=com サ フィックスからエクスポートされたファイルをフィルタリングします。

\$ fildif -i /local/ds1/ldif/example\_master.ldif \ -o /local/ds1/ldif/filtered.ldif -b "cn=host2.example.com:1389, \ cn=replica,cn=\\"dc=example,dc=com\\",cn=mapping tree,cn=config" -p /local/ds1

fildif コマンドの場所については、35 [ページの「コマンドの場所」を](#page-34-0)参照してくだ さい。

-i オプションと -o オプションは、それぞれ入力ファイルと出力ファイルです。-b オ プションは、部分レプリケーションが定義されているレプリケーションアグリーメ ントの DN です。次のコマンドを使用して、この DN を検索できます。

\$ ldapsearch -h *host* -p *port* -D cn=admin,cn=Administrators,cn=config -w - \ -b "cn=config" "(&(objectclass=nsds5replicationagreement) (nsDS5ReplicaPort=*replica-port*) \ (nsDS5ReplicaHost=*replica-host*))" dn

次に例を示します。

す。

\$ ldapsearch -h host2 -p 1389 -D cn=admin,cn=Administrators,cn=config -w - \ -b "cn=config" "(&(objectclass=nsds5replicationagreement) \ (nsDS5ReplicaPort=2090)(nsDS5ReplicaHost=host2))" dn Enter bind password: version: 1 dn: cn=host2:1389,cn=replica,cn=dc\=example\,dc\=com,cn=mapping tree,cn=config

fildif ツールのすべてのコマンド行構文については、fildif(1) のマニュアルページ を参照してください。

fildif ツールを使用して作成した filtered.ldif ファイルを使用して、このレプリ ケーションアグリーメントの対象となるコンシューマを初期化できます。この ファイルをコンシューマサーバーに転送し、211 ページの「LDIF [ファイルからの](#page-210-0) [データのインポート」で](#page-210-0)説明するとおりにインポートします。

## <span id="page-265-0"></span>バイナリコピーを使用したレプリケートされたサ フィックスの初期化

バイナリコピーにより、サーバーのバイナリバックアップファイルを使用して、別 のサーバーに同じディレクトリの内容を復元することで、サーバー全体のクローン を作成できます。バイナリコピーを使用して、マスターまたはハブサーバーのバイ ナリコピーから任意のサーバーを初期化または再初期化できます。または別のコン シューマサーバーのバイナリコピーからコンシューマを初期化または再初期化でき ます。

注 **–**この高度な手順では、Directory Server上のデータベースファイルとの間で情報を やり取りします。この機能は、経験が豊富な管理者以外は使用しないでください。

この機能にはある種の制限が適用されるため、処理時間の短縮を見込めるのは、た とえば百万件単位のエントリを含むレプリカなど、大容量のデータベースファイル を持つレプリカだけです。

#### レプリケーションでのバイナリコピーの使用の制限

バイナリコピーは、あるマシンから別のマシンにデータベースファイルを移動する ため、次の制限が厳密に適用されます。

- 両方のマシンが同じオペレーティングシステム(サービスパックやパッチも含む) を実行している必要があります。
- 両方のマシンで同じプロセッサアーキテクチャーを使用している必要がありま す。たとえば、2 台の UltraSPARC® T1 プロセッサ間でバイナリコピーを実行でき ますが、UltraSPARC T1 プロセッサと AMD Opteron プロセッサ間では実行できま せん。
- 両方のマシンがビッグエンディアンかリトルエンディアンである必要がありま す。
- 両方のマシンがメモリーを同じようにマップしている必要があります。たとえ ば、2 台の 64 ビットシステム上のサーバーインスタンス間でバイナリコピーを実 行できますが、32 ビットシステムのサーバーインスタンスと、64 ビットシステム の別のサーバーインスタンス間では実行できません。
- 両方のマシンに同じバージョンの(バイナリ形式(32ビットまたは64ビット)、 サービスパック、パッチも含まれる) Directory Server がインストールされている必 要があります。
- 両方のサーバーは、同じサフィックスに分岐する同じディレクトリツリーを持つ 必要があります。すべてのサフィックスのデータベースファイルを一緒にコピー する必要があります 。サフィックスを個別にコピーすることはできません。
- <span id="page-266-0"></span>■ 両方のサーバーの各サフィックスには、同じインデックス(VLV(仮想リスト表示) インデックスも含む) が設定されている必要があります。サフィックスのデータ ベースの名前を同じにする必要があります。
- 各サーバーに、レプリカとして同じサフィックスが設定されている必要がありま す。
- 部分レプリケーションが設定されている場合は、すべてのサーバーが同じように 設定されている必要があります。
- どちらのサーバーでも、属性の暗号化は使用できません。
- 属性値の一意性プラグインが有効な場合は、両方のサーバーで同じ設定にしま す。また、次の手順で、新しいコピーを設定し直す必要があります。 以下の手順では、バイナリコピーを実行する別の方法について説明します。サー バーを停止する必要がないバイナリコピーと使用ディスク容量が最小ですむバイ ナリコピー。

#### サーバーを初期化するためのバイナリコピーの作成

この節では、サーバーを初期化するためのバイナリコピーの作成方法と、使用 ディスク容量が最小になるバイナリコピーの作成方法について説明します。

#### ▼ サーバーを初期化するためのバイナリコピーを作成する

次の手順を使用して、レプリケートするサーバーを初期化するためのバイナリコ ピーを実行します。通常のバックアップ機能を使用して、サーバーのデータベース ファイルのコピーを作成するためです。通常のバックアップを実行することで、 サーバーを停止しなくても、すべてのデータベースファイルを一定の状態に維持で きます。

この手順には特定の制限があります。バックアップと復元の処理によって、同じマ シンにデータベースファイルのコピーが作成されるため、各マシンでこれらの ファイルが占有するディスクスペースの容量が 2 倍になります。また、これらの ファイルに対する実際のコピー処理は、ディレクトリに G バイト単位のデータが含 まれる場合、時間がかかることがあります。

この手順の一部として、DSCC を使用してこの作業を実行できます。詳細について は、45 ページの「[Directory Service Control Center](#page-44-0) のインタフェース」と DSCC のオン ラインヘルプを参照してください。手順のその他の部分は、コマンド行を使用した 場合にのみ実行できます。

新しくレプリケートされたサフィックスのターゲットマシンに**Directory Server**をイン **1** ストールし、必要に応じてサーバーの新しいインスタンスを作成して、**266**[ページ](#page-265-0) [の「レプリケーションでのバイナリコピーの使用の制限」に](#page-265-0)従って、サーバーを設 定します。

- このレプリケートされたサフィックスに関連するレプリケーショントポロジにすべ **2** てのレプリケーションアグリーメントを作成します。 サプライヤからこのレプリカにアグリーメントを含めます。このレプリカが専用コ ンシューマでない場合は、このレプリカからそのコンシューマにアグリーメントを 含めます。257 [ページの「レプリケーションアグリーメントの作成と変更」を](#page-256-0)参照し てください。
- 初期化するレプリカと同じ種類**(**マスター、ハブ、コンシューマのいずれか**)**の、完 **3** 全に設定され、初期化されたレプリカを選択し、**205**[ページの「バイナリバック](#page-204-0) [アップ」の](#page-204-0)手順に従って通常のバックアップ処理を行います。
- バックアップディレクトリからターゲットマシンのディレクトリにファイルをコ **4** ピーまたは転送します。この操作には、ftpコマンドなどを使います。
- マルチマスターレプリケーションの状況で新しいマスターを初期化した場合、 **5 218**[ページの「マルチマスターモデルでのマスターの復元」の](#page-217-0)手順に従います。

#### ▼ 最小のディスク容量でサーバーの初期化を行うためにバイナリコ ピーを使用する

この手順では、データベースファイルのバックアップコピーを作成しないため、 ディスクスペースの消費が少なく、処理に要する時間も少なくなります。ただし、 データベースファイルを一貫した状態に保つため、クローン作成の対象となるサー バーを停止する必要があります。

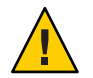

注意**–**マルチマスターレプリケーションにすでに組み込まれているマスターの再初期 化に、この手順を使うことはできません。この手順を利用できるのは、コンシュー マサーバーの再初期化、または新しいマスターサーバーの初期化だけです。既存の マスターレプリカを再初期化するには、オンライン初期化を使用して、LDIF ファイ ルをインポートするか、267 [ページの「サーバーを初期化するためのバイナリコピー](#page-266-0) [の作成」の](#page-266-0)手順に従います。

この手順の一部として、DSCC を使用してこの作業を実行できます。詳細について は、45 ページの「[Directory Service Control Center](#page-44-0) のインタフェース」と DSCC のオン ラインヘルプを参照してください。手順のその他の部分は、コマンド行を使用した 場合にのみ実行できます。

新しくレプリケートされたサフィックスのターゲットマシンに**Directory Server**をイン **1** ストールし、必要に応じてサーバーの新しいインスタンスを作成して、**266**[ページ](#page-265-0) [の「レプリケーションでのバイナリコピーの使用の制限」に](#page-265-0)従って、サーバーを設 定します。

- このレプリカに関連するレプリケーショントポロジにすべてのレプリケーションア **2** グリーメントを作成します。 サプライヤからこのレプリカにアグリーメントを含めます。このレプリカが専用コ ンシューマでない場合は、このレプリカからそのコンシューマにアグリーメントを 含めます。257 [ページの「レプリケーションアグリーメントの作成と変更」を](#page-256-0)参照し てください。
- **59**ページの「**Directory Server**[インスタンスの起動、停止、および再起動」で](#page-58-0)説明する **3** ように、初期化または再初期化するターゲットサーバーを停止します。
- 初期化するレプリカと同じ種類**(**マスター、ハブ、コンシューマのいずれか**)**の、完 **4** 全に設定され、初期化されたレプリカを選択し、このサーバーも停止します。 マルチマスター設定に組み込まれているマスターレプリカのクローンを作成すると きは、それを停止する前に、その他のマスターから最新のすべての変更が完全に反 映されていることを確認する必要があります。
- トランザクションログ、更新履歴ログ、地域ファイル **(**\_\_db.*xxx* ファイル**)** など、す **5** べてのデータベースファイルをターゲットサーバーから削除します。 ファイルの位置を変更していないかぎり、データベースファイルとトランザク ションログは *instance-path*/db ディレクトリに保存されています。
- ftpコマンドなどを使用して、トランザクションログや更新履歴ログを含むすべての **6** データベースファイルをソースレプリカマシンからターゲットマシンにコピーする か、転送します。

ファイルの位置を変更していないかぎり、データベースファイルとトランザク ションログは *instance-path*/db ディレクトリに保存されています。

マスターまたはハブレプリカを初期化する場合は、更新履歴ログにあるすべての ファイルもコピーする必要があります。更新履歴ログはデフォルトで *instance-path* /changelog にあります。

ソースサーバーとターゲットサーバーの両方を再起動します。 **7**

### カスケード型レプリケーションでのレプリカの初 期化

カスケード型レプリケーションの場合、常に次の手順に示す順番でレプリカを初期 化します。

- ▼ カスケード型レプリケーションでレプリカを初期化する DSCC を使用してこの作業を実行できます。詳細は、45 ページの「[Directory Service](#page-44-0) Control Center [のインタフェース」と](#page-44-0) DSCC のオンラインヘルプを参照してくださ い。
- マルチマスターレプリケーションもある場合、**1**つのマスターにレプリケートするす **1** べてのデータセットが存在することを確認し、このマスターを使用して、ほかの各 マスターのレプリカを初期化します。
- それぞれのマスターレプリカから、最初の階層のハブレプリカに属するレプリカを **2** 初期化します。
- ハブの構成が複数の階層に分かれている場合、各階層を上から順に初期化していき **3** ます。
- 最後の階層のハブレプリカから専用コンシューマのレプリカを初期化します。 **4**

# レプリケートされたサフィックスのインデックス生成

インデックスは、別のサーバーインスタンスに自動的にレプリケートされません。 レプリケートされたサフィックスを保持するすべてのサーバーインスタンスの属性 のインデックスを生成するには、次のいずれかの操作を実行します。

- DSCCを使用して、レプリケートされたサフィックスを保持するすべてのサー バーインスタンスをサーバーグループとして管理します。グループ内の 1 つの サーバーにインデックスを追加し、「サーバーの設定のコピー」操作を使用し て、インデックス設定をグループ内の他のサーバーにコピーします。 DSCC の詳細については、45 ページの「[Directory Service Control Center](#page-44-0) のインタ [フェース」を](#page-44-0)参照してください。
- 第12[章に](#page-318-0)説明するように、dsconf コマンドを使用して、各サーバーインスタン スのインデックスを管理します。
- 266[ページの「バイナリコピーを使用したレプリケートされたサフィックスの初](#page-265-0) [期化」に](#page-265-0)説明するように、バイナリコピーを使用して、サフィックスを初期化し ます。

## 大量のレプリケートされたサフィックスへの多数のエン トリの段階的追加

きわめて大量のエントリを含むディレクトリがあり、大量のエントリを追加する場 合、時間がかかりすぎるため、ldapmodify -a を使用しないでください。代わりに、 dsconf import コマンドにレプリケートされるトポロジにエントリを追加するオプ ションを付けて実行し、新しいエントリを段階的に追加します。エントリをイン ポートすると、レプリケーションメタデータと共に追加エントリを含む LDIF ファイ ルが生成されます。次にこの生成された LDIF ファイルを他のレプリカにインポート します。生成された LDIF ファイルにより、データを追加するレプリカ全体で、レプ リケーションの同期が定期的に行われます。

### ▼ 大量のレプリケートされたサフィックスに多数の エントリを追加する

この手順により、大きな LDIF ファイルが生成されます。最初の dsconf import コマ ンドを実行する前に、生成される LDIF ファイル用に十分なディスク容量があること を確認します。 始める前に

> DSCC を使用してこの作業を実行することはできません。この手順で説明しているよ うに、コマンド行を使用してください。

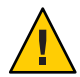

注意**–**この手順を使用して、サーバーパスに大量のエントリがあるサーバーを初期化 することができます。ただし、いずれかのインポートが失敗すると、データベース 全体が失われる可能性があります。各インポートの前にデータをバックアップして ください。

マスターレプリカで、エントリをインポートします。 **1**

\$ dsconf import -h *host* -p *port* -K *generated-LDIF-file suffix-DN*

-K オプションにより、既存のデータが削除されません。さらに、新しいエントリと レプリケーションプロセスに必要な情報を格納するファイル *generated-LDIF-file* も生 成されます。

他のすべてのレプリカで、前の手順で生成されたファイルをインポートします。 **2**

\$ dsconf import -h *host* -p *port* \ -K -f incremental-output=no *generated-LDIF-file suffix-DN*

オプション -f incremental-output=no は追加の LDIF ファイルを生成しないことを示 します。この手順で必要となる生成された LDIF ファイルは 1 つだけです。

## レプリケーションと参照の完全性

レプリケーションで参照の完全性プラグインを使用する場合、それをすべてのマス ターサーバで有効にする必要があります。ハブサーバーまたはコンシューマサー バー上のプラグインを有効にする必要はありません。

次に、レプリケーション環境における参照の完全性の使用に関する制限を示しま す。

- このプラグインは、マスターレプリカを含むすべてのサーバーで有効にする必要 があります。
- すべてのマスターで同じ設定でこのプラグインを有効にする必要があります。
- ハブまたはコンシューマレプリカだけを含むサーバーで有効にしても意味があり ません。

参照の完全性プラグインの設定の詳細については、244 [ページの「参照の完全性プラ](#page-243-0) [グインを設定する」を](#page-243-0)参照してください。

# **SSL**を経由するレプリケーション

すべてのレプリケーション操作が SSL 接続で行われるように、レプリケーションに 関わる Directory Server を構成することができます。

### ▼ **SSL**用にレプリケーション操作を設定する

次の手順に、2 つのマスターを持つレプリケーショントポロジでレプリケーションを 設定するコマンド例を示します。

注**–**この例では、自己署名証明書を使用した簡単なレプリケーション設定を示してい ます。本稼働環境に SSL によるレプリケーションを設定する場合、証明機関に よって信頼された証明書を使用する方がセキュリティーが向上します。

サプライヤサーバー証明書が、SSL ハンドシェイク時にクライアントとして機能でき ない SSL サーバー専用証明書である場合、SSL を経由するレプリケーションは失敗し ます。

レプリケーションが SSL によってセキュリティー保護されていても、レプリケー ションマネージャーの認証はまだ簡単なバインドとパスワードを使用して行われま す。クライアントベースの認証を使用して、レプリケーションのセキュリティーを 完全に保護することができますが、これには、複雑な設定が必要です。

DSCC を使用してこの作業を実行できます。詳細は、45 ページの「[Directory Service](#page-44-0) Control Center [のインタフェース」と](#page-44-0) DSCC のオンラインヘルプを参照してくださ  $V_{\lambda_{\alpha}}$ 

新しいサーバーを作成し、それらを起動します。 **1**

\$ dsadm create -p 1389 -P 1636 /local/ds1 \$ dsadm create -p 2389 -P 2636 /local/ds2

```
$ dsadm start /local/ds1
$ dsadm start /local/ds2
```
すべてのサーバーで、空のサフィックスを作成します。 **2**

\$ dsconf create-suffix -e -i -p 1389 dc=example,dc=com \$ dsconf create-suffix -e -i -p 2389 dc=example,dc=com

すべてのサーバーで、マルチマスターパスワードファイルを設定します。 **3**

\$ dsconf set-server-prop -e -i -h example1.server -p 1389 \ def-repl-manager-pwd-file:/local/ds1/replmanrpwd1.txt \$ dsconf set-server-prop -e -i -h example2.server -p 2389 \ def-repl-manager-pwd-file:/local/ds1/replmanrpwd2.txt

すべてのサーバーで、レプリケーションを有効にします。 **4**

\$ dsconf enable-repl -h example1.server -p 1389 -e -i -d 1 master dc=example,dc=com \$ dsconf enable-repl -h example2.server -p 2389 -e -i -d 2 master dc=example,dc=com

すべてのサーバーで、既存のデフォルトの証明書を表示します。 **5**

\$ dsadm show-cert -F der -o certfile1 /local/ds1 defaultCert \$ dsadm show-cert -F der -o certfile2 /local/ds2 defaultCert

すべてのサーバーに、ほかのすべてのサーバーからの**CA**によって信頼された証明書 **6** を追加します。

\$ dsadm add-cert --ca /local/ds1 "ds2 Repl Manager Cert" certfile2 \$ dsadm add-cert --ca /local/ds2 "ds1 Repl Manager Cert" certfile1

すべてのマスターサーバーとハブ**(**ソース**)**サーバーで、すべてのコンシューマ**(**ター **7** ゲット**)**サーバーとのレプリケーションアグリーメントを作成します。 レプリケーションアグリーメントにはセキュリティー保護された LDAP ポートを使 用します。

```
$ dsconf create-repl-agmt -h example1.server -p 1389 -e -i \
 --auth-protocol "ssl-simple" dc=example,dc=com example2.server:2636
$ dsconf create-repl-agmt -h example2.server -p 2389 -e -i \
 --auth-protocol "ssl-simple" dc=example,dc=com example1.server:1636
```
すべてのレプリケーションアグリーメントで、認証パスワードファイルを、レプリ **8** ケーションアグリーメント内のコンシューマ**(**ターゲット**)**サーバーのレプリケー ションマネージャーパスワードファイルとして設定します。

\$ dsconf set-repl-agmt-prop -h example1.server -p 1389 -e -i \ dc=example,dc=com example2.server:2636 auth-pwd-file:/local/ds1/replmanrpwd2.txt \$ dsconf set-repl-agmt-prop -h example2.server -p 2389 -e -i \ dc=example,dc=com example1.server:1636 auth-pwd-file:/local/ds1/replmanrpwd1.txt

サフィックスの初期化が完了すると、サプライヤはすべてのレプリケーション更新 メッセージを SSL 経由でコンシューマに送信します。証明書を使用するオプション を選んだ場合は、証明書が利用されます。SSL のアグリーメント設定を使用して DSCC からカスタマーの初期化を行う場合も、セキュリティー保護された接続が使わ れます。

- すべてのサーバーで、設定の変更を反映するため、サーバーを再起動します。 **9** \$ dsadm restart /local/ds1 \$ dsadm restart /local/ds2
- いずれかのマスターサーバーで、サフィックスを初期化します。 **10** \$ dsconf import -h example1.server -p 1389 -e -i /tmp/Example.ldif dc=example,dc=com
- まだ初期化されていないすべてのサーバーで、レプリケーションアグリーメントを **11** 使用して、サーバーを初期化します。

\$ dsconf init-repl-dest -e -i -h example1.server -p 1389 \ dc=example,dc=com example1.server:2636

# **WAN**を経由するレプリケーション

Directory Server では、広域ネットワーク (WAN) によって接続されたマシン間のマル チマスターレプリケーションを含むあらゆる形式のレプリケーションを実行できま す。このレプリケーションにより、サプライヤサーバーは、待ち時間が大きく、帯 域幅が小さいネットワーク経由で、最適な帯域幅を使用することによりコンシュー マを初期化し、更新することができます。

注 **–**WAN経由でレプリケートするレプリケーショントポロジの配備またはトラブル シューティングを行う場合、ネットワークの速度、待ち時間、およびパケットロス を調べる必要があります。これらのいずれかの点で、ネットワークの問題がある と、レプリケーションの遅延が発生する可能性があります。

さらに、レプリケーションデータの転送率は、使用可能な物理媒体が帯域幅に関し て許可している転送率を常に下回ります。レプリカ間の更新量を使用可能な帯域幅 と物理的に適合させることができない場合、更新負荷が大きくなったときにレプリ カ間に差異が生じることを、チューニングによって回避できなくなります。レプリ ケーションの遅延と更新のパフォーマンスは、さまざまな要因によります。次のよ うな要因がありますが、これだけに限定されません。変更の頻度、エントリサイ ズ、サーバーハードウェア、エラー率、平均待ち時間、平均帯域幅。

環境でのレプリケーションに関する疑問がある場合は、Sun サービスプロバイダに問 い合わせてください。

デフォルトでは、レプリケーションメカニズムの内部パラメータは WAN に合わせて 最適化されています。ただし、前述の要因などが原因でレプリケーションが遅くな るときは、ウィンドウサイズとグループサイズのパラメータを調節してみてくださ い。また、ネットワークのピーク時を避けてレプリケーションをスケジュールする ことで、ネットワークの全体的な利用率を高めることができます。最後に、 Directory Server は、帯域幅の使用を最適化するためにレプリケーションデータの圧縮 に対応しています。

### ネットワークパラメータの設定

ネットワーク経由でエントリをより効率的に送信するために、レプリケーションメ カニズムがエントリをグループ化する方法は、ウィンドウとグループネットワーク パラメータによって決定されます。これらのパラメータは、サプライヤとコン シューマがレプリケーション更新メッセージと、その確認応答を交換する方法に影 響します。すべてのレプリケーションアグリーメントのパラメータは設定可能であ るため、各コンシューマの特定のネットワーク状況に従ってレプリケーションパ フォーマンスを調整することができます。

変更の効果を監視して、必要に応じてパラメータを調整します。手順については、[289](#page-288-0) [ページの「レプリケーションの状態の取得」を](#page-288-0)参照してください。ウィンドウと グループのサイズパラメータを変更するときに、レプリケーションを中断する必要 はありません。

#### ウィンドウサイズの設定

ウィンドウサイズ (デフォルト値は 10) は、コンシューマからの即時の確認応答なし に送信できる更新メッセージの最大数を表します。

各コンシューマからの確認応答を待機するよりも、短時間に連続して多数の メッセージを送信する方が効果的です。適切なウィンドウサイズを使用すること で、レプリケーション更新や確認応答の到着を待機するためにレプリカが費やす時 間を排除できます。

コンシューマレプリカがサプライヤよりも遅れている場合、詳細な調整を行う前 に、ウィンドウサイズをデフォルトよりも大きい数字 (100 など) に設定して、レプリ ケーションのパフォーマンスをもう一度確認してみます。レプリケーションの更新 頻度が高く、更新間隔が短い場合、ローカルエリアネットワーク (LAN) 接続された レプリカでもウィンドウサイズを大きくすることでパフォーマンスが向上する可能 性があります。

- ▼ ウィンドウサイズを設定する DSCC を使用してこの作業を実行できます。詳細は、45 ページの「[Directory Service](#page-44-0) Control Center [のインタフェース」と](#page-44-0) DSCC のオンラインヘルプを参照してくださ い。
- ウィンドウサイズを変更します。

\$ dsconf set-repl-agmt-prop -h *host* -p *port suffix-DN consumer-host*:*consumer-port* transport-window-size:*value*

次に例を示します。

\$ dsconf set-repl-agmt-prop -h host2 -p 1389 dc=example.dc=com host1:1389 \ transport-window-size:20

#### グループサイズの設定

グループサイズ (デフォルト値は 1) は 1 つの更新メッセージに入れることのできる データ修正の最大数を表します。ネットワーク接続がレプリケーションを妨害して いるように思われる場合、グループサイズをデフォルトよりも大きい数字 (10 など) に設定して、レプリケーションのパフォーマンスを再確認してみます。

グループサイズを大きくする場合、次のことがあてはまることを確認します。

- ウィンドウサイズがグループサイズよりも大幅に大きい数字に設定されているこ と
- ウィンドウサイズをグループサイズで割った値が、コンシューマの cn=config の nsslapd-maxThreadsPerConn の値よりも大幅に上回っていること (通常は 2 倍)

グループサイズが 1 よりも大きい数に設定されている場合、サプライヤはグルー プが満たされるのを待たずに、コンシューマに更新を送信します。

#### ▼ グループサイズを設定する

DSCC を使用してこの作業を実行できます。詳細は、45 ページの「[Directory Service](#page-44-0) Control Center [のインタフェース」と](#page-44-0) DSCC のオンラインヘルプを参照してくださ い。

● グループサイズを変更します。

\$ dsconf set-repl-agmt-prop -h *host* -p *port suffix-DN* \ *consumer-host*:*consumer-port* transport-group-size:*value*

次に例を示します。

\$ dsconf set-repl-agmt-prop -h host2 -p 1389 dc=example,dc=com host1:1389 \ transport-group-size:10

### レプリケーションアクティビティーのスケジュー ル

レプリカ間の即時同期が重要でない場合は、ネットワークの利用率が低い時間にレ プリケーションをスケジュールできます。ネットワークを多く利用できるほど、 データのレプリケーションが大幅に速く完了するはずです。

日または週単位で、1 日の特定の時間にレプリケーションを開始および終了するよう にスケジュールできます。これは、レプリケーションアグリーメントによって、コ ンシューマごとに個別に実行できます。新しいスケジュールはただちに有効にな り、対応するコンシューマに対する次回のデータのレプリケーションは、スケ ジュールと合致する日時になった時点で行われます。

- ▼ レプリケーションアクティビティーをスケジュールする DSCC を使用してこの作業を実行できます。詳細は、45 ページの「[Directory Service](#page-44-0) Control Center [のインタフェース」と](#page-44-0) DSCC のオンラインヘルプを参照してくださ  $V_{\lambda_{\alpha}}$
- レプリケーションスケジュールを変更します。 ●

\$ dsconf set-repl-agmt-prop -h *host* -p *port suffix-DN* \ *host*:*port* repl-schedule:*value*

たとえば、レプリケーションを毎晩 2:00 から 4:00 までの間に行うように設定する場 合、次のように入力します。

 $$$  dsconf set-repl-agmt-prop -h host2 -p 1389 dc=example,dc=com host1:1389 \ repl-schedule:"0200-0400 0123456"

0123456 は曜日を示し、 0 は日曜日、1 は月曜日というように表します。

## レプリケーションの圧縮の設定

レプリケーションで使われる帯域幅を節約するために、コンシューマの更新時に送 信されるデータを圧縮するようにレプリケーションを設定できます。レプリケー

ションメカニズムは、Zlib 圧縮ライブラリを使用します。圧縮を利用するには、 Solaris または Linux プラットフォームでサプライヤとコンシューマの両方が稼動して いる必要があります。

WAN 環境で予想されるレプリケーションの利用状況に対して、最高の結果が得られ る圧縮レベルを実験的にテストし、選択する必要があります。ネットワーク帯域幅 が広い LAN ではこのパラメータを設定しないでください。圧縮と圧縮解除の計算に より、レプリケーションが遅くなります。

#### ▼ レプリケーションの圧縮を設定する

DSCC を使用してこの作業を実行することはできません。この手順で説明しているよ うに、コマンド行を使用してください。

マスターサーバーのレプリケーションアグリーメントエントリにレプリケーション ● の圧縮を設定します。

\$ dsconf set-repl-agmt-prop -h *host* -p *port suffix-DN* \ *consumer-host*:*consumer-port* transport-compression:*level*

*level* には high、 medium、low、または none を指定できます。

たとえば、レプリケーションの更新を host1:1389 のコンシューマに送信する場合、 最速の圧縮を使用するには、次のように入力します。

 $$$  dsconf set-repl-agmt-prop -h host2 -p 1389 dc=example,dc=com host1:1389 \ transport-compression:high

圧縮レベルの設定の詳細については、『Sun Java System Directory Server Enterprise Edition 6.2 Reference』を参照してください。

## レプリケーショントポロジの変更

ここでは、既存のレプリケーショントポロジの管理の以下の側面について説明しま す。

- 278 ページの「レプリケーションマネージャーの変更」
- 279 [ページの「レプリケーションアグリーメントの管理」](#page-278-0)
- 280 [ページの「レプリカの昇格と降格」](#page-279-0)
- 282 [ページの「レプリケートされたサフィックスの無効化」](#page-281-0)
- 282[ページの「レプリケートされたサフィックスの同期の維持」](#page-281-0)

## レプリケーションマネージャーの変更

レプリケーションアグリーメントを編集して、コンシューマサーバーへのバインド に使われるレプリケーションマネージャーの識別情報を変更できます。レプリケー ションが中断されないように、レプリケーションアグリーメントを変更する前に、

<span id="page-278-0"></span>新しいレプリケーションマネージャーエントリまたはコンシューマの証明書エント リを定義する必要があります。ただし、バインドの失敗によってレプリケーション が中断された場合、レプリケーション回復設定の制限内でエラーを修正したとき は、レプリケーションメカニズムによって必要なすべての更新が自動的に送信され ます。手順については、254 [ページの「デフォルト以外のレプリケーションマネー](#page-253-0) [ジャーの使用」を](#page-253-0)参照してください。

### レプリケーションアグリーメントの管理

レプリケーションアグリーメントを無効化、有効化、または削除できます。

#### レプリケーションアグリーメントの無効化

レプリケーションアグリーメントを無効にすると、そのアグリーメントに指定され ているコンシューマに対してマスターが更新を送信しなくなります。そのサーバー のレプリケーションは停止されますが、アグリーメントに記録されているすべての 設定は残されます。あとからまたアグリーメントを有効にすることで、レプリケー ションを再開できます。中断後にレプリケーションメカニズムを再開することにつ いては、279 ページの「レプリケーションアグリーメントの有効化」を参照してくだ さい。

#### ▼ レプリケーションアグリーメントを無効にする DSCC を使用してこの作業を実行できます。詳細は、45 ページの「[Directory Service](#page-44-0) Control Center [のインタフェース」と](#page-44-0) DSCC のオンラインヘルプを参照してくださ い。

● レプリケーションアグリーメントを無効にします。

\$ dsconf disable-repl-agmt -h *host* -p *port suffix-DN consumer-host*:*consumer-port* 次に例を示します。

\$ dsconf disable-repl-agmt -h host2 -p 1389 dc=example,dc=com host1:1389

#### レプリケーションアグリーメントの有効化

レプリケーションアグリーメントを有効にすると、指定のコンシューマのレプリ ケーションが再開されます。ただし、レプリケーションの回復設定で許容される時 間より長くレプリケーションを中断していた場合は、別のサプライヤによるコン シューマの更新が行われないため、コンシューマを初期化し直す必要があります。 レプリケーションの回復設定は、最大サイズとこのサプライヤの更新履歴ログの経 過時間とコンシューマの削除の遅延です (250 [ページの「コンシューマの詳細設定を](#page-249-0) [行う」を](#page-249-0)参照)。

中断時間が短く、レプリケーションが回復された場合は、アグリーメントがふたた び有効になったときに、マスターが自動的にそのコンシューマを更新します。

- <span id="page-279-0"></span>▼ レプリケーションアグリーメントを有効にする DSCC を使用してこの作業を実行できます。詳細は、45 ページの「[Directory Service](#page-44-0) Control Center [のインタフェース」と](#page-44-0) DSCC のオンラインヘルプを参照してくださ い。
- レプリケーションアグリーメントを有効にします。 \$ dsconf -h *host* -p *port* enable-repl-agmt *suffix-DN consumer-host*:*consumer-port* 次に例を示します。

\$ dsconf -h host2 -p 1389 enable-repl-agmt dc=example,dc=com host1:1389

#### レプリケーションアグリーメントの削除

レプリケーションアグリーメントを削除すると、対応するコンシューマのレプリ ケーションは停止され、アグリーメントに関するすべての設定情報が失われます。 後日レプリケーションを再開する場合は、279 [ページの「レプリケーションアグリー](#page-278-0) [メントの無効化」で](#page-278-0)説明するように、アグリーメントを無効にします。

#### ▼ レプリケーションアグリーメントを削除する

DSCC を使用してこの作業を実行できます。詳細は、45 ページの「[Directory Service](#page-44-0) Control Center [のインタフェース」と](#page-44-0) DSCC のオンラインヘルプを参照してくださ い。

#### ● レプリケーションアグリーメントを削除します。

\$ dsconf delete-repl-agmt -h *host* -p *port suffix-DN consumer-host*:*consumer-port* 次に例を示します。

\$ dsconf delete-repl-agmt -h host2 -p 1389 dc=example,dc=com host1:1389

### レプリカの昇格と降格

レプリカの昇格と降格は、レプリケーショントポロジで、レプリカの役割を変更す ることを意味します。専用コンシューマをハブに変更したり、ハブをマスターに変 更したりできます。また、マスターをハブに変更したり、ハブを専用コンシューマ に変更したりすることもできます。ただし、マスターを直接コンシューマに格下げ したり、コンシューマを直接マスターに格上げすることはできません。

マルチマスターレプリケーションのメカニズムでレプリカの役割を変更できること で、トポロジがとても柔軟になります。コンシューマレプリカが処理を担当してい たサイトの負荷が増え、複数のレプリカを持つハブによる処理が必要になることも

あります。レプリカの内容に対して多数の変更が含まれるときは、ハブをマスター に昇格させることで、ローカルな変更に迅速に対応し、その変更を他のサイトの他 のマスターにレプリケートできます。

レプリカを昇格または降格させる場合は、次のことに注意します。

- コンシューマを昇格させると、ハブになります。ハブを昇格させると、マスター になります。サーバーをコンシューマからマスターに直接昇格させることはでき ません。まずコンシューマをハブに昇格させてから、ハブをマスターに昇格させ る必要があります。同様に、マスターをコンシューマに降格させる場合、マス ターをハブに降格させてから、ハブをコンシューマに降格させる必要がありま す。
- マスターをハブに降格させると、レプリカは読み取り専用となり、残りのマス ターに対してはリフェラルを送信するように設定されます。新しいハブは、設定 されているすべてのコンシューマをハブまたは専用コンシューマとして維持しま す。
- シングルマスターレプリケーションでマスターをハブに降格させると、マスター レプリカの存在しないトポロジが作成されます。新しいマスターを定義すること を前提として、Directory Server でもこのような変更が可能です。ただし、マス ターを降格させる前にマルチマスターとして新しいマスターを追加し、初期化で きるようにしておくことをお勧めします。
- ハブをコンシューマに降格させる前に、ハブとのすべてのレプリケーションアグ リーメントを無効にするか、削除しておく必要があります。これを実行しない と、降格操作が次のエラーによって失敗します: LDAP OPERATIONS ERROR "Unable to demote a hub to a read-only replica if some agreements are enabled"。

そのハブのコンシューマが他のハブまたはマスターによって更新されるように設 定されていない場合、そのコンシューマは更新されなくなります。これらのコン シューマが更新されるように、残りのハブまたはマスターに新しいアグリーメン トを作成する必要があります。

- コンシューマをハブに昇格させると、更新履歴ログが有効になり、コンシューマ との間に新しいアグリーメントを定義できるようになります。
- ハブをマスターに昇格させると、レプリカは更新要求を受け付けるようになり、 他のマスター、ハブ、または専用コンシューマとの間に新しいアグリーメントを 定義できるようになります。
- ▼ レプリカの役割を変更する

DSCC を使用してこの作業を実行できます。詳細は、45 ページの「[Directory Service](#page-44-0) Control Center [のインタフェース」と](#page-44-0) DSCC のオンラインヘルプを参照してくださ い。

<span id="page-281-0"></span>● レブリカの役割を変更するには、次のいずれかのコマンドを使用します。 \$ dsconf promote-repl -h *host* -p *port role suffix-DN*

\$ dsconf demote-repl -h *host* -p *port role suffix-DN role* は master、 hub、または consumer です。

## レプリケートされたサフィックスの無効化

レプリケートされたサフィックスを無効にすると、それはレプリケーショントポロ ジから除外されます。設定されている役割 (マスター、ハブ、またはコンシューマ) に応じて、そのレプリケートされたサフィックスは更新されなくなり、更新を送信 しなくなります。サプライヤサーバーのサフィックスを無効にすると、すべてのレ プリケーションアグリーメントが削除されます。そのレプリカをふたたび有効にす るときは、これらのアグリーメントを作成し直す必要があります。

#### ▼ レプリケートされたサフィックスを無効にする

DSCC を使用してこの作業を実行できます。詳細は、45 ページの「[Directory Service](#page-44-0) Control Center [のインタフェース」と](#page-44-0) DSCC のオンラインヘルプを参照してくださ い。

● レプリケートされたサフィックスを無効にします。 \$ dsconf disable-repl -h *host* -p *port suffix-DN* 次に例を示します。

\$ dsconf disable-repl -h host2 -p 1389 dc=example,dc=com

# レプリケートされたサフィックスの同期の維持

定期的に行う保守のために、レプリケーションに関わる Directory Server を停止した あと、オンラインに戻す場合、レプリケーションによってただちに更新されるよう にする必要があります。特に、マルチマスター環境のマスターサーバーでは、マル チマスターセットのもう一つのサーバーからディレクトリ情報を更新する必要があ ります。マルチマスター以外の環境でも、ハブサーバーや専用コンシューマサー バーが保守のためにオフラインになった場合、オンラインに復帰したときは、マス ターサーバー側から更新を行う必要があります。

ここでは、レプリケーションの再試行アルゴリズムおよび次の実行まで待たずに、 強制的にレプリケーション更新を行う方法について説明します。

注**–**ここで説明されている手順を利用できるのは、レプリケーションの設定が完了 し、さらにコンシューマを初期化した直後だけです。

#### レプリケーションの再試行アルゴリズム

ソースレプリカのターゲットへのレプリケーションが失敗すると、増分的間隔で、 定期的に再試行されます。再試行の間隔はエラーの種類によって異なります。

ソースレプリカとターゲットレプリカの間で、常に同期をとるレプリケーションア グリーメントを設定していても、オフライン状態の時間が 5 分を超えたレプリカを ただちに更新するには、この方法では不十分です。

#### ▼ レプリケーションの更新を強制的に実行する

レプリケーションを停止した場合、ターゲットのサフィックスに対して、レプリ ケーションの更新を強制的に実行することができます。

DSCC を使用してこの作業を実行することはできません。この手順で説明しているよ うに、コマンド行を使用してください。

● ソースサーバーで、ターゲットサーバーへのレプリケーションの更新を再起動しま す。

\$ dsconf update-repl-dest-now -h *host* -p *port suffix-DN destination-host*:*destination-port* 次に例を示します。

\$ dsconf update-repl-dest-now -h host2 -p 1389 dc=example,dc=com host1:1389

## 新しいマシンへのマスターレプリカの移動

状況によっては、マスターレプリカを別のマシンに移動する必要がある場合があり ます。同じホスト名とポート番号を使用する必要がない場合は、dsconf change-repl-dest を使用して、リモートレプリカのホスト名とポート番号を変更し ます。詳細については、258 [ページの「レプリケーションアグリーメントの対象を変](#page-257-0) [更する」を](#page-257-0)参照してください。

同じホスト名とポート番号を維持する必要がある場合は、既存のトポロジからマス ターを削除してから、再度マスターをトポロジに追加する必要があります。

DSCC は影響を受けるレプリケーションアグリーメントをすべて管理しているので、 DSCC を使用してこの作業を実行するほうがずっと簡単です。ただし、DSCC を使用 する場合は、マスターが元々トポロジで持っていたのと同じレプリカ ID を指定する ことはできません。同じレプリカ ID を使用するには、次のようにコマンド行を使用 してこの作業を実行する必要があります。

既存のレプリケーショントポロジからマスターを削除する

始める前に マスターからのすべての変更がすでにレブリケートされていることを確認します。

- 可能であれば、バイナリコピーを使用してマスターをバックアップして、変更が失 **1** われないようにします。
- マスターレプリカをハブレプリカに降格させます。 **2** 280 [ページの「レプリカの昇格と降格」を](#page-279-0)参照してください。
- ハブがほかのサーバーにレプリケートを開始するのを待ちます。 **3** ハブでトポロジのほかのサーバーに対するレプリケーションセッションが開かれる と、ハブは RUV にとどまりますが、リフェラルでは使用されなくなります。
- ハブを停止します。 **4** 59 ページの「Directory Server [インスタンスの起動、停止、および再起動」を](#page-58-0)参照し てください。
- トポロジからハブを削除します。 **5** 282 [ページの「レプリケートされたサフィックスの無効化」を](#page-281-0)参照してください。
- ▼ マスターを既存のレプリケーショントポロジに追加する
- 同じレプリカ**ID**を使用して、マスターレプリカを追加します。 **1** 253 [ページの「マスターレプリカ上でのレプリケーションの有効化」を](#page-252-0)参照してくだ さい。
- そのマスターからトポロジのほかのマスターにレプリケーションアグリーメントを **2** 再作成します。
- 新しいマスターを初期化します。 **3**
	- **a.** マスターをバックアップできていた場合は、そのバックアップからマスターを初 期化します。
	- **b.** マシン障害が起きてマスターをバックアップできなかった場合は、トポロジの別 のマスターからマスターを初期化します。

# **Directory Server 6.x**以前のリリースでのレプリケーション

ここでは、6.x 以前の Directory Server のリリースでのレプリケーションの設定方法に ついて説明します。

### **Directory Server 6.2**と**Directory Server 5.1**または **5.2**間のレプリケート

Directory Server 5.1、5.2、および 6.x は、レプリケーション設定に関して互換性があり ますが、次の例外があります。

- Directory Server 6.x 以前のリリースでは、レプリケーションの優先順位がサポート されていません。6.x マスターレプリカでレプリケーションの優先順位を設定する 場合、レプリケーションの優先順位は、Directory Server 6.x を実行するコンシュー マには転送されますが、Directory Server の以前のバージョンを実行するコン シューマには転送されません。
- Directory Server 5.1 または 5.2 マスターを含むレプリケーショントポロジでは、無 限数のマスターはサポートされていません。Directory Server 6.x では、レプリケー ショントポロジで無限数のマスターをサポートしていますが、レプリケーション トポロジに Directory Server 5.2 マスターサーバーが含まれる場合、この数は 4 に制 限されます。Directory Server 5.1 ではマルチマスターレプリケーションをサポート していません。

## 旧バージョン形式の更新履歴ログの使用

旧バージョン形式の更新履歴ログは LDAP クライアントが Directory Server データに対 して行われた変更履歴を確認するために使用します。旧バージョン形式の更新履歴 ログは、cn=changelog というサフィックスの下で、Directory Server の更新履歴ログに 対する独立したデータベースに格納されます。

旧バージョン形式の更新履歴ログは、スタンドアロンサーバーまたはレプリケー ショントポロジ内の各サーバー上で有効にできます。サーバー上で旧バージョン形 式の更新履歴ログが有効になっている場合、デフォルトでは、そのサーバー上のす べてのサフィックスに対する更新がログファイルに記録されます。旧バージョン形 式の更新履歴ログは、指定したサフィックスに対する更新のみをログファイルに記 録するように設定できます。

レプリケーショントポロジで、旧バージョン形式の更新履歴ログを使用する方法お よび旧バージョン形式の更新履歴ログの使用の制限については、『Sun Java System Directory Server Enterprise Edition 6.2 Reference』の「Replication and the Retro Change Log Plug-In」を参照してください。

旧バージョン形式の更新履歴ログのエントリの属性について は、changeLogEntry(5dsoc)のマニュアルページを参照してください。

旧バージョン形式の更新履歴ログの変更の詳細については、dsconf(1M) のマニュア ルページを参照してください。

この節では、旧バージョン形式の更新履歴ログを使用するさまざまな方法について 説明します。

### ▼ 旧バージョン形式の更新履歴ログを有効にする

旧バージョン形式の更新履歴ログを使用するには、ログを有効にする必要がありま す。

DSCC を使用してこの作業を実行することはできません。この手順で説明しているよ うに、コマンド行を使用してください。

- 旧バージョン形式の更新履歴ログ設定エントリを変更します。 **1** \$ dsconf set-server-prop -h *host* -p *port* retro-cl-enabled:on
- サーバーを再起動します。 **2** 詳細については、59 ページの「Directory Server [インスタンスの起動、停止、および](#page-58-0) [再起動」を](#page-58-0)参照してください。

### ▼ 指定したサフィックスに対する更新を記録するた めの旧バージョン形式の更新履歴ログを設定する

サーバー上で旧バージョン形式の更新履歴ログが有効になっている場合、デフォル トでは、そのサーバー上のすべてのサフィックスに対する更新がログファイルに記 録されます。この手順では、指定したサフィックスに対する更新のみを記録するよ うに、旧バージョン形式の更新履歴ログを設定する方法について説明します。

DSCC を使用してこの作業を実行することはできません。この手順で説明しているよ うに、コマンド行を使用してください。

旧バージョン形式の更新履歴ログ設定エントリを変更します。 **1**

\$ dsconf set-server-prop -h *host* -p *port* retro-cl-suffix-dn:*suffix-DN*

たとえば、cn=Contractors,dc=example,dc=com サフィックスと ou=People,dc=example,dc=com サフィックスに対する変更のみを記録するには、次の コマンドを使用します。

\$ dsconf set-server-prop -h host2 -p 1389 \ retro-cl-suffix-dn:"cn=Contractors,dc=example,dc=com" \ retro-cl-suffix-dn:"ou=People,dc=example,dc=com"

指定したサフィックスの既存リストにサフィックスを追加するには、次のコマンド を使用します。

\$ dsconf set-server-prop -h *host* -p *port* retro-cl-suffix-dn+:*suffix-DN*

サーバーを再起動します。 **2** 詳細については、59 ページの「Directory Server [インスタンスの起動、停止、および](#page-58-0) [再起動」を](#page-58-0)参照してください。

### ▼ 削除したエントリの属性を記録するための旧バー ジョン形式の更新履歴ログを設定する

この手順では、エントリが削除されたときにそのエントリの指定された属性を記録 するように旧バージョン形式の更新履歴ログを設定する方法について説明します。

DSCC を使用してこの作業を実行することはできません。この手順で説明しているよ うに、コマンド行を使用してください。

記録する属性を指定します。 **1**

\$ dsconf set-server-prop -h *host* -p *port* retro-cl-deleted-entry-attr: \ *attribute1 attribute2*

たとえば、旧バージョン形式の更新履歴ログで、削除されたエントリの UID 属性を 記録するように設定するには、次のコマンドを使用します。

\$ dsconf set-server-prop -h *host* -p *port* retro-cl-deleted-entry-attr:uid 指定した属性の既存リストに属性を追加するには、次のコマンドを使用します。

\$ dsconf set-server-prop -h *host* -p *port* retro-cl-deleted-entry-attr+:*attribute*

サーバーを再起動します。 **2**

詳細については、59 ページの「Directory Server [インスタンスの起動、停止、および](#page-58-0) [再起動」を](#page-58-0)参照してください。

## ▼ 旧バージョン形式の更新履歴ログを削除する

旧バージョン形式の更新履歴ログのエントリは、指定した期間の経過後に自動的に 削除することができます。エントリを自動的に削除する期間を設定するには、 cn=Retro Changelog Plugin, cn=plugins, cn=config エントリに nsslapd-changelogmaxage 設定属性を設定します。

DSCC を使用してこの作業を実行することはできません。この手順で説明しているよ うに、コマンド行を使用してください。

- 旧バージョン形式の更新履歴ログが有効にされていることを確認します。 **1** \$ dsconf get-server-prop -h *host* -p *port* retro-cl-enabled
- 旧バージョン形式の更新履歴ログが有効にされていなければ、有効にします。 **2** \$ dsconf set-server-prop -h *host* -p *port* retro-cl-enabled:on
- 更新履歴ログの最大経過時間を設定します。 **3**

\$ dsconf set-server-prop -h *host* -p *port* retro-cl-max-age:*duration*

*duration* には undefined (経過時間の制限なし) または次のいずれかを指定できます。

- s (秒)
- $m(f)$
- h (時)
- $\blacksquare$  d (日)
- w(週)

たとえば、旧バージョン形式の更新履歴ログの最大経過時間を 2 日に設定するに は、次のように入力します。

\$ dsconf set-server-prop -h host 2 -p 1389 retro-cl-max-age:2d

旧バージョン形式の更新履歴ログは、更新記録ログに対する次回の処理時に削除さ れます。

## アクセス制御と旧バージョン形式の更新履歴ログ

旧バージョン形式の更新履歴ログは検索操作をサポートしています。また、次の形 式のフィルタを含む検索用に最適化されています。

(&(changeNumber>=X)(changeNumber<=Y))

原則として、旧バージョン形式の更新履歴ログに対しては、追加操作や変更操作を 行わないでください。ログのサイズを削減するため、エントリを削除できます。旧 バージョン形式の更新履歴ログで修正処理を実行する必要があるのは、デフォルト のアクセス制御ポリシーを修正する場合だけです。
旧バージョン形式の更新履歴ログを作成すると、デフォルトで次のアクセス制御規 則が適用されます。

- 旧バージョン形式の更新履歴ログのトップエントリ cn=changelog に対する読み取 り、検索、および比較の権限は、すべての認証ユーザー (userdn=anyone のユー ザー。userdn=all で指定された匿名アクセスとは異なる) に付与されます。
- Directory Manager に対する暗黙の了承を除き、書き込みおよび削除アクセスは付 与されません。

旧バージョン形式の更新履歴ログのエントリにはパスワードなどの重要な情報が 含まれている場合があるので、読み取りアクセス権を匿名ユーザーに付与しない でください。認証されたユーザーにも内容の表示が許可されない場合でも、旧 バージョン形式の更新履歴ログの内容へのアクセスをさらに制限することが必要 なことがあります。

旧バージョン形式の更新履歴ログに対するデフォルトのアクセス制御ポリシーを変 更するには、cn=changelog エントリの aci 属性を変更する必要があります[。第](#page-148-0) 6 章を 参照してください。

## レプリケーションの状態の取得

DSCC またはコマンド行ツールを使用して、レプリケーションの状態を取得できま す。

#### **DSCC**でのレプリケーションの状態の取得

「サフィックス」タブを使用して、レプリケーションアグリーメントやレプリケー ションの遅延など、レプリケーションをグラフィカルに表示できます。詳細につい ては、DSCC オンラインヘルプを参照してください。

さらに、DSCC を使用して、次の図に示すように、レプリケーショントポロジを表示 することができます。

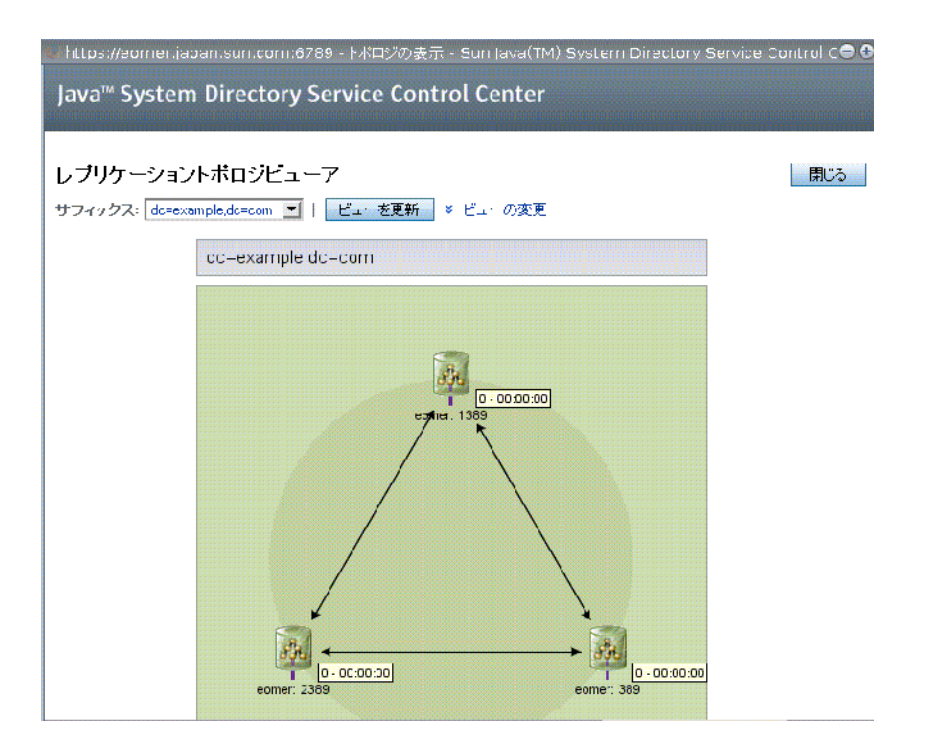

図**10–1** レプリケーショントポロジの例

# コマンド行を用いたレプリケーション状態の取得

DSCC を使用できない場合は、コマンド行ツールを使用して、レプリケーション配備 に関する情報を取得します。

これらのツールの完全なコマンド行構文と使用例については、マニュアルページを 参照してください。

- repldisc: レプリケーションの配備に含まれるすべての既知のサーバーを検出し、 テーブルを作成します。repldisc(1) のマニュアルページを参照してください。
- insync: サプライヤレプリカと、1つまたは複数のコンシューマレプリカの間の同 期状態を示します。insync(1) のマニュアルページを参照してください。
- entrycmp:複数のレプリカに含まれる同じエントリを比較します。entrycmp(1)の マニュアルページを参照してください。

これらのコマンドのあるディレクトリを見つけるには、35 [ページの「コマンドの場](#page-34-0) [所」を](#page-34-0)参照してください。

## よく発生するレプリケーションの競合の解決

マルチマスターレプリケーションでは、疎整合型レプリケーションモデル (Loose Consistency Replication Model) を使用します。つまり、同一のエントリを別々のサー バーから同時に変更できます。2 つのサーバー間で更新が送信された場合、更新の競 合を解決する必要があります。たいていは自動的に解決されます。たとえば、各 サーバーの変更に関するタイムスタンプは、優先される最近の変更によって解決さ れます。しかし、一部の更新の競合では、解決に至るまでに、手動の調整が必要に なることもあります。

この節の内容は、次のとおりです。

- 291 ページの「DSCCによるレプリケーションの競合の解決」
- 291 ページの「コマンド行によるレプリケーションの競合の解決」
- 291 ページの「ネーミングの競合の解決」
- 294 [ページの「親のないエントリの競合の解決」](#page-293-0)
- 294 [ページの「潜在的な相互運用性の問題の解決」](#page-293-0)

## **DSCC**によるレプリケーションの競合の解決

レプリケーションの競合を解決するもっとも簡単な方法は、DSCC を使用することで す。詳細については DSCC オンラインヘルプを参照してください。

## コマンド行によるレプリケーションの競合の解決

コマンド行を使用して、レプリケーションの競合を解決できます。レプリケー ションプロセスで自動的に解決できない更新の競合があるエントリには、競合マー カーとしてのオペレーショナル属性 nsds5ReplConflict が含まれます。

競合しているエントリを見つけるには、この属性を含むエントリを定期的に検索し ます。たとえば、次の ldapsearch コマンドを使用して、競合のあるエントリを見つ けます。

\$ ldapsearch -h host2 -p 1389 -D cn=admin,cn=Administrators,cn=config \ -w - -b "dc=example,dc=com" "(nsds5ReplConflict=\*)"

nsds5ReplConflict 属性には、デフォルトでインデックスが設定されています。

## ネーミングの競合の解決

サーバーがお互いの変更をレプリケートする前にエントリが作成された場合、 別々のマスターに同じ DN を持つエントリが作成される可能性があります。レプリ ケーション時には、競合解決メカニズムによって 2 番目に作成されたエントリの名 前が自動的に変更されます。

DN のネーミングが競合しているエントリは、オペレーショナル属性 nsuniqueid に よって指定される一意の識別子を DN 内に含めることで名前を変更します。

たとえば、2 つのマスターで uid=bjensen,ou=People,dc=example,dc=com というエント リが同時に作成されると、レプリケーション後の 2 つのエントリは、次のようにな ります。

- uid=bjensen,ou=People,dc=example,dc=com
- nsuniqueid=66446001-1dd211b2-66225011-2ee211db+uid=bjensen,dc=example,dc=com

2 つ目のエントリには、有効な DN を指定する必要があります。競合しているエント リを削除し、競合しない名前で追加し直すことができます。ただし、エントリの名 前を変更しても、その内容は変更されていません。名前変更の手順は、ネーミング 属性が 1 つの値を持つか複数の値を持つかによって異なります。そのための手順は 次のとおりです。

#### ▼ 複数の値からなるネーミング属性を持つ競合エントリの名前を変 更する

DSCC を使用してこの作業を実行できます。詳細は、45 ページの「[Directory Service](#page-44-0) Control Center [のインタフェース」と](#page-44-0) DSCC のオンラインヘルプを参照してくださ い。

古い**RDN**値を維持しながらエントリの名前を変更します。たとえば、次のように入 **1** 力します。

```
$ ldapmodify -h host2 -p 1389 -D cn=admin,cn=Administrators,cn=config -w -
Enter bind password:
dn: nsuniqueid=66446001-1dd211b2-66225011-2ee211db+uid=bjensen,dc=example,dc=com
changetype: modrdn
newrdn: uid=bj66446001
deleteoldrdn: 0
\simD
```
この手順では古い RDN 値を削除することはできません。ここには削除できないオペ レーショナル属性 nsuniqueid も含まれているからです。

ネーミング属性の古い**RDN**値と競合マーカー属性を削除します。たとえば、次のよ **2** うに入力します。

```
$ ldapmodify -h host2 -p 1389 -D cn=admin,cn=Administrators,cn=config -w -
Enter bind password:
dn: uid=bj66446001,dc=example,dc=com
changetype: modify
delete: uid
uid: bjensen
-
delete: nsds5ReplConflict
\wedge
```
#### ▼ **1**つの値からなるネーミング属性を持つ競合エントリの名前を変 更する

dc (ドメインコンポーネント) など、重複したエントリのネーミング属性が 1 つの値 の場合は、エントリの名前を単に同じ属性の別の値に変更することはできません。 代わりに一時的な名前を付ける必要があります。

DSCC を使用してこの作業を実行できます。詳細は、45 ページの「[Directory Service](#page-44-0) Control Center [のインタフェース」と](#page-44-0) DSCC のオンラインヘルプを参照してくださ い。

別のネーミング属性を使用してエントリの名前を変更し、古い**RDN**を保持しておき **1** ます。たとえば、次のように入力します。

\$ ldapmodify -h host2 -p 1389 -D cn=admin,cn=Administrators,cn=config -w - Enter bind password: dn: nsuniqueid=66446001-1dd211b2-66225011-2ee211db+dc=HR,dc=example,dc=com changetype: modrdn newrdn: o=TempHREntry deleteoldrdn: 0  $\wedge$ 

この手順では古い RDN 値を削除することはできません。ここには削除できないオペ レーショナル属性 nsuniqueid も含まれているからです。

必要なネーミング属性を一意の値に変更し、競合マーカー属性を削除します。たと **2** えば、次のように入力します。

\$ ldapmodify -h host2 -p 1389 -D cn=admin,cn=Administrators,cn=config -w - Enter bind password: dn: o=TempHREntry,dc=example,dc=com changetype: modify replace: dc dc: NewHR delete: nsds5ReplConflict  $\wedge$ 

エントリの名前を変更し、指定したネーミング属性に戻します。たとえば、次のよ **3** うに入力します。

\$ ldapmodify -h host2 -p 1389 -D cn=admin,cn=Administrators,cn=config -w - Enter bind password: dn: dc=NewHR,dc=example,dc=com changetype: modrdn newrdn: dc=HR deleteoldrdn: 1  $\wedge$ 

<span id="page-293-0"></span>deleteoldrdn 属性の値に 1 を設定すると、一時的な属性と値のペアである o=TempHREntry が削除されます。この属性を保持する場合は、deleteoldrdn 属性の値 に 0 を設定します。

#### 親のないエントリの競合の解決

エントリの削除操作がレプリケートされたとき、コンシューマサーバーが削除され るエントリが子エントリを持つことを検出した場合、競合解決処理によって *glue* エ ントリが作成され、親のないエントリをディレクトリに持つことを回避します。

同様に、エントリの追加後にレプリケーションが実行され、コンシューマサーバー が追加されたエントリの親エントリを検出できなかった場合も、競合解決処理は親 を表す glue エントリを作成し、親のないエントリが追加されることを回避します。

glue エントリは、glue および extensibleObject というオブジェクトクラスを持つ一 時的なエントリです。glue エントリは、次のさまざまな方法で作成されます。

■ 競合の解決の手順で、一致する一意の識別子を持つ削除されたエントリが見つ かった場合は、glue エントリはそのエントリが復活されます。さらに、glue オブ ジェクトクラスと nsds5ReplConflict 属性も含まれます。

この場合は、glue エントリを修正して glue オブジェクトクラスと nsds5ReplConflict 属性を削除し、通常のエントリに戻すか、または glue エントリ とその子エントリを削除します。

■ サーバーによって、glue および extensibleObject オブジェクトクラスを持つ必要 最小限のエントリが作成されます。

このような場合は、意味のあるエントリになるようにエントリを修正するか、ま たはエントリとその子エントリをすべて削除します。

#### 潜在的な相互運用性の問題の解決

メールサーバーのように属性の一意性に依存するアプリケーションとの相互運用性 のため、nsds5ReplConflict 属性を持つエントリへのアクセスを制限する必要がある 場合があります。これらのエントリへのアクセスを制限しない場合は、1 つの属性だ けを要求するアプリケーションが元のエントリと nsds5ReplConflict を含む競合解決 エントリの両方を取得し、処理が失敗します。

アクセスを制限するには、次のコマンドを使用して、匿名の読み取りアクセスを許 可するデフォルトの ACI を変更する必要があります。

\$ ldapmodify -h host2 -p 1389 -D cn=admin,cn=Administrators,cn=config -w - Enter bind password: dn: dc=example,dc=com changetype: modify

```
delete: aci
aci: (target ="ldap:///dc=example,dc=com")
 (targetattr !="userPassword"
 (version 3.0;acl "Anonymous read-search access";
 allow (read, search, compare)(userdn = "ldap:///anyone");)
-
add: aci
aci: (target="ldap:///dc=example,dc=com")
 (targetattr!="userPassword")
 (targetfilter="(!(nsds5ReplConflict=*))")(version 3.0;acl
 "Anonymous read-search access";allow (read, search, compare)
 (userdn="ldap:///anyone");)
\simD
```
新しい ACI では、検索結果として返されたものの中から nsds5ReplConflict 属性を持 つエントリが保持されます。

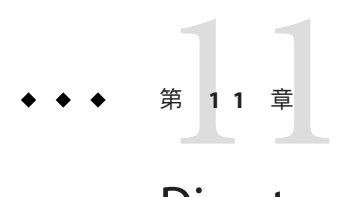

# Directory Serverのスキーマ

Directory Server には、数多くのオブジェクトクラスおよび属性を持つ標準のスキーマ が付属しています。通常の作業では標準のオブジェクトクラスと属性で十分です が、新しいオブジェクトクラスや属性の作成など、スキーマの拡張が必要となるこ ともあります。標準スキーマの概要と配備に適合するスキーマの設計手順について は、『Sun Java System Directory Server Enterprise Edition 6.2 配備計画ガイド』参照して ください。

この章では、スキーマを管理する方法について説明します。次の内容について説明 します。

- 297 ページの「スキーマ検査の管理」
- 299 [ページの「カスタムスキーマについて」](#page-298-0)
- 304 ページの「LDAP [経由での属性タイプの管理」](#page-303-0)
- 308 ページの「LDAP [経由でのオブジェクトクラスの管理」](#page-307-0)
- 311 ページの「Directory Server [スキーマの拡張」](#page-310-0)
- 315 [ページの「ディレクトリスキーマのレプリケート」](#page-314-0)

## スキーマ検査の管理

スキーマ検査を有効にすると、インポート、追加、変更のすべての処理が Directory Server によって、次のように現在定義されているディレクトリスキーマに準拠するよ うになります。

- 各エントリのオブジェクトクラスと属性は、スキーマに準拠する。
- エントリには、そのエントリに定義されているすべてのオブジェクトクラスに必 要なすべての属性が含まれる。
- エントリには、そのエントリのオブジェクトクラスに許可されている属性だけが 含まれる。

注 **–**エントリを変更する場合、Directory Serverは、変更する属性だけでなく、エント リ全体に対してスキーマ検査を実行します。このため、エントリのいずれかのオブ ジェクトクラスまたは属性がスキーマに準拠していない場合、変更処理は失敗しま す。

ただし、スキーマ検査では構文に関する属性値の有効性は検証されません。

スキーマ検査はデフォルトで有効にされています。一般に、スキーマ検査を有効に して、Directory Server を実行します。多くのクライアントアプリケーションでは、ス キーマ検査を有効にしておくことは、すべてのエントリがスキーマに準拠している ものと見なされます。ただし、スキーマ検査を有効にしても、Directory Server は ディレクトリの既存の内容を確認しません。ディレクトリのすべての内容がスキー マに確実に準拠するようにするには、エントリを追加する前、またはすべてのエン トリを再初期化する前にスキーマ検査を有効にする以外に方法はありません。

スキーマ検査を無効にするのは、スキーマに準拠していることが確実な LDIF ファイ ルのインポートを高速で処理するときだけです。ただし、スキーマに準拠しないエ ントリのインポートにはリスクがあります。スキーマ検査が無効にされている場 合、スキーマに準拠しないインポートされたエントリが検出されません。

レプリケートされた環境でのスキーマ検査の使用の詳細については、315 [ページ](#page-314-0) [の「ディレクトリスキーマのレプリケート」を](#page-314-0)参照してください。

#### ▼ スキーマの準拠の問題を修正する

エントリがスキーマに準拠していない場合は、このエントリを検索することができ ず、エントリに対する変更処理も失敗することがあります。次の手順に従って、問 題を修正します。

DSCC を使用してこの作業を実行できます。詳細は、45 ページの「[Directory Service](#page-44-0) Control Center [のインタフェース」と](#page-44-0) DSCC のオンラインヘルプを参照してくださ い。

- スキーマの準拠の問題を修正する必要性を避けるため、配備の前にスキーマを計画 し、スキーマの変更を最小にします。詳細については、『Sun Java System Directory Server Enterprise Edition 6.2 配備計画ガイド』を参照してください。 始める前に
	- エントリが準拠しない理由を判断するには、エントリを取得し、それを現在定義さ **1** れているスキーマと手動で比較します。 詳細については、306 [ページの「属性タイプを表示する」お](#page-305-0)よび 310 [ページの「オブ](#page-309-0) [ジェクトクラスを表示する」を](#page-309-0)参照してください。

スキーマに準拠するようにエントリを変更するか、エントリに準拠するようにス **2** キーマを変更します。

### <span id="page-298-0"></span>カスタムスキーマについて

ディレクトリのニーズに対して、標準スキーマでは著しく制限される場合に、標準 スキーマを拡張できます。スキーマをカスタマイズする場合は、次のガイドライン に従います。

- できろかぎり既存のスキーマ要素を再利用する。
- 各オブジェクトクラスに定義する必須の属性の数を最小限にする。
- 同じ目的で複数のオブジェクトクラスまたは属性を定義しない。
- できるかぎりスキーマを簡潔にする。

スキーマをカスタマイズする場合は、標準スキーマの属性またはオブジェクトクラ スの既存の定義の変更、削除、および置換は行わないでください。標準スキーマを 修正すると、ほかのディレクトリや LDAP クライアントアプリケーションとの互換 性に問題が生じます。

Directory Server 内部オペレーショナル属性は変更しないでください。ただし、外部ア プリケーション用に独自のオペレーショナル変数を作成できます。

objectClass: extensibleObject を使用する代わりに、常にオブジェクトクラスを定 義します。Directory Server は、オブジェクトクラス extensibleObject があるエント リのスキーマ検査を実行しないため、エントリに存在する属性を制限したり、検査 したりしません。アプリケーションでのタイプミス、たとえば givenName 属性タイプ を giveName と間違えた場合も、Directory Server はその間違いに気づきません。ま た、Directory Server は、extensibleObject エントリの中で未定義の属性は、複数値属 性で、大文字小文字に関係ない文字列構文を持つことを前提とします。さらに、特 定のオブジェクトクラスを持つエントリに依存するアプリケーションもあります。 一般に、オブジェクトクラスへの拡張を必要とするアプリケーションがある場合 は、スキーマ管理を放棄しないでください。代わりに、アプリケーションに必要な 属性を含む補助のオブジェクトクラスを作成します。

この節では、デフォルトのディレクトリスキーマについてと、カスタマイズした属 性とオブジェクトクラスの作成について説明します。

### デフォルトの**Directory Server**スキーマ

Directory Server で提供されるスキーマは、*instance-path* /config/schema/ ディレクトリ に保存されているファイルのセットに記述されています。

このディレクトリには、Directory Server の一般的なすべてのスキーマと関連製品が格 納されています。LDAP v3 標準のユーザースキーマと組織スキーマは、00core.ldif

ファイルに記述されています。旧バージョンのディレクトリで使用された設定ス キーマは、50ns-directory.ldif ファイルに記述されています。

注**–**サーバーの稼動中は、このディレクトリ内のファイルを変更しないでください。

### オブジェクト識別子

各 LDAP オブジェクトクラスまたは属性には、一意の名前とオブジェクト識別子 (OID) が割り当てられている必要があります。スキーマを定義するときは、組織に固 有の OID が必要です。1 つの OID ですべてのスキーマ要件に対応できます。属性と オブジェクトクラスのその OID に新しいエントリを追加します。

OID の取得とスキーマでの割り当ては、次の手順で行います。

■ IANA (Internet Assigned Numbers Authority) または国内の機関から組織の OID を取 得する。

国によっては、企業にすでに OID が割り当てられています。所属する組織がまだ OID を持っていない場合は、IANA から OID を取得できます。

■ OID の割り当てを追跡できるように、OID レジストリを作成する。

OID レジストリは、ディレクトリスキーマで使用する OID と OID の説明を提供す るリストで、作成者が保持します。OID レジストリにより、OID が複数の目的に 使用されないようにすることができます。

■ スキーマ要素を入れるために、OID ツリーにエントリを作成する。

OID エントリまたはディレクトリスキーマの下に少なくとも 2 つのエントリ (1 つ は属性用の *OID*.1、もう 1 つはオブジェクトクラス用の *OID*.2) を作成します。独 自のマッチングルールや制御を定義する場合は、必要に応じて *OID*.3 などの新し いエントリを追加できます。

#### 属性とオブジェクトクラスの命名

新しい属性とオブジェクトクラスの名前を作成する場合、スキーマで使いやすいよ うに、わかりやすい名前を作成します。

作成する要素に固有の接頭辞を付けて、作成したスキーマ要素と既存のスキーマ要 素間での名前の衝突を防ぎます。たとえば、Example.com 社では、各カスタムスキー マ要素の前に Example という接頭辞を追加します。また、ディレクトリ内の Example.com 社員を識別するために ExamplePerson という特別なオブジェクトクラス を追加します。

LDAP では、属性タイプ名とオブジェクトクラス名は、大文字と小文字が区別されま せん。アプリケーションでは、それらを大文字と小文字を区別しない文字列として 扱う必要があります。

#### 新しいオブジェクトクラスを定義する場合

ディレクトリのエントリに格納する必要がある情報の中に既存のオブジェクトクラ スがサポートしていないものがある場合は、新しいオブジェクトクラスを追加しま す。

新しいオブジェクトクラスを作成するには、次の2つの方法があります。

- 属性を追加するオブジェクトクラス構造ごとに1つずつ、多数の新しいオブ ジェクトクラスを作成する。
- ディレクトリ用に作成するすべての属性を含む1つのオブジェクトクラスを作成 する。このオブジェクトクラスは AUXILIARY オブジェクトクラスとして定義して 作成する。

サイトに ExampleDepartmentNumber と ExampleEmergencyPhoneNumber という属性を 作成するとします。これらの属性にいくつかのサブセットを許可する複数のオブ ジェクトクラスを作成できます。ExamplePerson というオブジェクトクラスを作 成し、そのオブジェクトクラスが ExampleDepartmentNumber と

ExampleEmergencyPhoneNumber を許可するようにします。ExamplePerson の親は inetOrgPerson であるとします。ExampleOrganization というオブジェクトクラス を作成し、そのオブジェクトクラスが ExampleDepartmentNumber と

ExampleEmergencyPhoneNumber 属性を許可するようにします。ExampleOrganization の親は organization オブジェクトクラスであるとします。

新しいオブジェクトクラスは、LDAP v3 スキーマ形式では次のようになります。

objectclasses: (1.3.6.1.4.1.42.2.27.999.1.2.3 NAME 'ExamplePerson' DESC 'Example Person Object Class' SUP inetorgPerson STRUCTURAL MAY (ExampleDepartmentNumber \$ ExampleEmergencyPhoneNumber) ) objectclasses: (1.3.6.1.4.1.42.2.27.999.1.2.4 NAME 'ExampleOrganization' DESC 'Example Organization Object Class' SUP organization STRUCTURAL MAY (ExampleDepartmentNumber \$ ExampleEmergencyPhoneNumber) )

または、これらのすべての属性を許可する 1 つのオブジェクトクラスを作成する ことができます。属性を使う必要があるエントリで、そのオブジェクトクラスを 使用できます。 1 つのオブジェクトクラスは、次のようになります。

objectclasses: (1.3.6.1.4.1.42.2.27.999.1.2.5 NAME 'ExampleEntry' DESC 'Example Auxiliary Object Class' SUP top AUXILIARY MAY (ExampleDepartmentNumber \$ ExampleEmergencyPhoneNumber) )

新しい ExampleEntry オブジェクトクラスには、構造上のオブジェクトクラスに関 係なく任意のエントリで使用できることを示す AUXILIARY が付いています。

新しいオブジェクトクラスを実装する方法を決めるときは、次の点に留意します。

■ 複数の STRUCTURAL オブジェクトクラスを作成すると、作成および管理するスキー マ要素の数も増える。

一般に、要素の数が少なければ、管理の手間も少なくて済みます。スキーマに複 数のオブジェクトクラスを追加することを計画している場合は、1 つのオブ ジェクトクラスにまとめた方が簡単な場合があります。

■ 複数の STRIICTIIRAL オブジェクトクラスを作成する場合は、より厳密かつ注意深い データ設計が必要となる。

データを厳密に設計するには、個々のデータを配置するオブジェクトクラス構造 を考慮する必要があります。この制限は役立つ場合とわずらわしい場合がありま す。

- 複数のタイプのオブジェクトクラス構造に入れたいデータがある場合は、1つの AUXILIARY オブジェクトクラスを使用した方がデータ設計が簡単になる。 たとえば、preferredOS 属性を人のエントリとグループエントリの両方に設定す るとします。このような場合は、1 つのオブジェクトクラスを作成して、そのク
- 目的に合ったグループを構成する実際のオブジェクトとグループ要素に関連する オブジェクトクラスを設計する。
- 新しいオブジェクトクラスに必須の属性を設定しない。

ラスでこの属性が許可されるようにします。

必須の属性を設定するとスキーマに柔軟性がなくなります。新しいオブジェクト クラスを作成する場合は、必須の属性より許可の属性にするようにします。 新しいオブジェクトクラスを定義したら、そのオブジェクトクラスの許可された 属性と必須の属性、および継承するオブジェクトクラスを決める必要がありま

す。

#### 新しい属性を定義する場合

ディレクトリのエントリに格納する必要がある情報の中に既存の属性がサポートし ていないものがある場合は、新しい属性を追加します。できるかぎり、標準属性を 使用するようにします。デフォルトのディレクトリスキーマにある属性を探し、そ れらを新しいオブジェクトクラスに関連付けて使用します。

たとえば、person、organizationalPerson、または inetOrgPerson の各オブジェクト クラスがサポートしている以外の情報を、個人のエントリに格納したい場合があり ます。ディレクトリに生年月日を格納する場合、Directory Server の標準スキーマには 対応する属性がありません。 dateOfBirth という新しい属性を作成できます。この 属性を許可する新しい補助クラスを定義して、この属性をエントリで使用できるよ うにします。

## カスタムスキーマファイルを作成する場合

カスタムスキーマファイルを作成するとき、特にレプリケーションを使用する場合 は、次の点に注意する必要があります。

- 新たに追加したスキーマ要素をオブジェクトクラスで使用するためには、事前に すべての属性が定義されている必要があります。属性とオブジェクトクラスは同 じスキーマファイル内で定義できます。
- 作成する各カスタム属性またはオブジェクトクラスは、1つのスキーマファイル 内でだけ定義されている必要があります。この方法により、サーバーが最近作成 されたスキーマをロードするときに、以前の定義の上書きを防ぎます。Directory Server は、最初に数字順、次にアルファベット順でスキーマファイルをロードし ます。
- 新しいスキーマ定義を手動で作成するときは、一般にその定義を 99user.ldif ファイルに追加する方法が最も適しています。

LDAP を使用してスキーマ要素を更新すると、新しい要素が自動的に 99user.ldif ファイルに書き込まれます。このとき、もしほかのカスタムスキーマファイルも 使用していると、そのファイルに対して行なったスキーマ定義の変更が、上書き される可能性があります。99user.ldif ファイルのみを使用すると、スキーマ要 素の重複と、スキーマの変更の上書きを防ぐことができます。

■ Directory Server はスキーマファイルを英数字順に読み込む、つまり、数字が小さ いものから先に読み込むため、カスタムスキーマファイルの名前を次のように指 定する必要があります。

[00-99] *filename*.ldif

この数字は、すでに定義されているどのディレクトリ標準スキーマよりも大きな 値にする必要があります。

スキーマファイルの名前を標準のスキーマファイルより小さい数字で指定する と、そのスキーマを読み込むときにサーバーにエラーが発生することがありま す。また、標準の属性およびオブジェクトクラスはすべて、カスタムスキーマ要 素が読み込まれたあとに読み込まれることになってしまいます。

■ Directory Server は内部スキーマ管理用に順番が最後のファイルを使用するため、 カスタムスキーマファイル名を数字順またはアルファベット順で、99user.ldif より大きくならないようにしてください。

たとえば、スキーマファイルを作成し、99zzz.ldif という名前を付けた場合、次 にスキーマを更新すると、X-ORIGIN の値が 'user defined' であるすべての属性が 99zzz.ldif に書き込まれます。その結果、重複した情報を持つ 2 つの LDIF ファイ ルが存在し、99zzz.ldif ファイル内のいくつかの情報が消去される可能性があり ます。

- <span id="page-303-0"></span>■ 原則として、追加するカスタムスキーマ要素の識別には、次の2つの項目を使用 します。
	- カスタムスキーマファイルの X-ORIGIN フィールドに指定されている 'user defined'
	- ほかの管理者カスタムスキーマ要素を理解しやすくするため、X-ORIGIN フィールドの 'Example.com Corporation defined' のような、よりわかりやす いラベル。たとえば、X-ORIGIN ('user defined' 'Example.com Corporation defined') など

スキーマ要素を手動で追加し、X-ORIGIN フィールドに 'user defined' を使用 しない場合、このスキーマ要素は DSCC に読み取り専用で表示されます。

'user defined' という値は、LDAP または DSCC を使用してカスタムスキーマ 定義を追加する場合は、サーバーによって自動的に追加されます。ただし、 X-ORIGIN フィールドによりわかりやすい値を追加しないと、どのスキーマが 関連しているかをあとで理解することが難しくなります。

変更は自動的にはレプリケートされないため、カスタムスキーマファイルはすべ てのサーバーに手動で伝達します。

ディレクトリスキーマを変更すると、サーバーはスキーマがいつ変更されたのか を示すタイムスタンプを記録します。各レプリケーションセッションの最初に、 サーバーはコンシューマのタイムスタンプとこのタイムスタンプを比較し、必要 であればスキーマの変更をプッシュします。カスタムスキーマファイルについて は、サーバーは 99user.ldif ファイルに関連付けられている 1 つのタイムスタン プだけを維持します。つまり、カスタムスキーマファイルに加えた変更、または 99user.ldif 以外のファイルに対する変更は、レプリケートされません。このた め、トポロジ全体にすべてのスキーマ情報が行き渡るように、カスタムスキーマ ファイルをほかのすべてのサーバーに伝達する必要があります。

### **LDAP**経由での属性タイプの管理

この節では、LDAP 経由で属性タイプを作成、表示、および削除する方法を説明しま す。

## 属性タイプの作成

cn=schema エントリは複数の値を持つ属性 attributeTypes があり、ディレクトリス キーマの各属性タイプの定義を格納します。それらの定義は ldapmodify(1) コマンド を使用して追加できます。

新しい属性タイプの定義とユーザー定義属性タイプの変更は、99user.ldif ファイル に保存されます。

<span id="page-304-0"></span>各属性タイプ定義には、新しい属性タイプを定義する 1 つ以上の OID を指定する必 要があります。新しい属性タイプには、少なくとも次の要素を使用することを考慮 してください。

■ 属性 **OID**。属性のオブジェクト識別子に相当します。OID はスキーマオブジェク トを一意に識別する文字列で、通常は小数点で区切られた数値です。

LDAP v3 に厳密に準拠するには、有効な数値 OID を指定する必要があります。 OID の詳細または企業のプレフィックスを要求するには、iana@iana.org の IANA (Internet Assigned Number Authority) に電子メールを送信するか、 http://www.iana.org IANA Web サイトを参照してください。

■ 属性名。属性の一意の名前に相当します。その属性タイプとも呼ばれます。属性 名はアルファベットから始まる必要があり、ASCII 文字、数字、ハイフンだけが 有効です。

属性名には大文字を含めることもできますが、LDAP クライアントでは属性を区 別するために、大文字と小文字で区別すべきではありません。

http://www.ietf.org/rfc/rfc4512.txt RFC 4512 のセクション 2.5 に従って、属性名は大 文字と小文字を区別しないで扱う必要があります。

オプションで、属性タイプに代替の属性名 (エイリアスとも呼ばれる) を含めるこ ともできます。

- 属性の説明。属性の目的を説明する短い説明文です。
- 構文。OIDによって参照され、属性に保持されているデータを説明します。 OID による属性構文は http://www.ietf.org/rfc/rfc4517.txt RFC 4517 に示されていま す。
- 使用できる値の数。デフォルトで、属性は複数の値を持つことができますが、1 つの値に制限することができます。

#### ▼ 属性タイプを作成する

DSCC を使用してこの作業を実行できます。詳細は、45 ページの「[Directory Service](#page-44-0) Control Center [のインタフェース」と](#page-44-0) DSCC のオンラインヘルプを参照してくださ い。

- **http://www.ietf.org/rfc/rfc4517.txt RFC 4517**に指定された構文に従って、属性タイプ定 **1** 義を準備します。
- ldapmodify**(1)**コマンドを使用して、属性タイプ定義を追加します。 **2** Directory Server によって、指定した定義に X-ORIGIN 'user defined' が追加されま す。

#### <span id="page-305-0"></span>例11–1 属性タイプの作成

次の例では、ldapmodify コマンドを使用して、ディレクトリ文字列構文で新しい属 性タイプを追加します。

```
$ cat blogURL.ldif
dn: cn=schema
changetype: modify
add: attributeTypes
attributeTypes: ( 1.2.3.4.5.6.7
NAME ( 'blog' 'blogURL' )
DESC 'URL to a personal weblog'
SYNTAX 1.3.6.1.4.1.1466.115.121.1.15
STNGLE-VALUE )
```
\$ ldapmodify -D cn=admin,cn=Administrators,cn=config -w - -f blogURL.ldif Enter bind password: modifying entry cn=schema

\$

本稼働環境では、1.2.3.4.5.6.7 ではなく、有効な一意の OID を指定します。

### 属性タイプの表示

cn=schema エントリには複数の値を持つ属性 attributeTypes があり、ディレクトリス キーマの各属性タイプの定義を格納します。それらの定義は、ldapsearch(1) コマン ドを使用して読み取ることができます。

#### ▼ 属性タイプを表示する

DSCC を使用してこの作業を実行できます。詳細は、45 ページの「[Directory Service](#page-44-0) Control Center [のインタフェース」と](#page-44-0) DSCC のオンラインヘルプを参照してくださ い。

● ディレクトリスキーマに現在存在するすべての属性タイプ定義を表示するには、 ldapsearchコマンドを使用します。

#### 例**11-2** 属性タイプの表示

次のコマンドは、すべての属性タイプの定義を表示します。

\$ ldapsearch -T -b cn=schema "(objectclass=\*)" attributeTypes

-T オプションにより、ldapsearch コマンドは LDIF 行を折りたたまないため、grep や sed などのコマンドを使用して、出力を簡単に操作できます。次に、grep コマンドを <span id="page-306-0"></span>使用して、このコマンドの出力をパイプすると、ディレクトリスキーマのユーザー 定義拡張のみを表示できます。次に例を示します。

\$ ldapsearch -T -b cn=schema "(objectclass=\*)" attributeTypes | grep "user defined" attributeTypes: ( 1.2.3.4.5.6.7 NAME ( 'blog' 'blogURL' ) DESC 'URL to a personal weblog' SYNTAX 1.3.6.1.4.1.1466.115.121.1.15 SINGLE-VALUE X-ORIGIN 'user defined' )

## 属性タイプの削除

cn=schema エントリには複数の値を持つ属性 attributeTypes があり、ディレクトリス キーマの各属性タイプの定義を格納します。X-ORIGIN 'user defined' を含む定義を 削除するには、ldapmodify(1) コマンドを使用します。

スキーマは cn=schema 内の LDAP ビューによって定義されるため、ldapsearch ユー ティリティーおよび ldapmodify ユーティリティーを使用してスキーマをオンライン で表示、変更することができます。しかし、削除できるスキーマ要素は、X-ORIGIN フィールドに 'user defined' という値が設定されている要素だけです。サーバーは 他の定義を削除しません。

ユーザー定義属性の変更は、ファイル 99user.ldif に保存されます。

#### ▼ 属性タイプを削除する

DSCC を使用してこの作業を実行できます。詳細は、45 ページの「[Directory Service](#page-44-0) Control Center [のインタフェース」と](#page-44-0) DSCC のオンラインヘルプを参照してくださ い。

- 削除する属性タイプの定義を表示します。 **1** 詳細については、306 [ページの「属性タイプを表示する」を](#page-305-0)参照してください。
- ldapmodify**(1)**コマンドを使用して、スキーマに表示される属性タイプ定義を削除し **2** ます。

#### 例11–3 属性タイプの削除

次のコマンドは、例 [11–1](#page-305-0)で作成した属性タイプを削除します。

\$ ldapmodify -D cn=admin,cn=Administrators,cn=config -w - Enter bind password: dn: cn=schema changetype: delete

<span id="page-307-0"></span>delete: attributeTypes attributeTypes: ( 1.2.3.4.5.6.7 NAME ( 'blog' 'blogURL' ) DESC 'URL to a personal weblog' SYNTAX 1.3.6.1.4.1.1466.115.121.1.15 SINGLE-VALUE X-ORIGIN 'user defined' )  $\wedge$ 

Directory Server によって追加された X-ORIGIN 'user defined' を含めて、このスキー マ定義を拡張として分類する必要があります。

#### **LDAP**経由でのオブジェクトクラスの管理

この節では、LDAP 経由で、オブジェクトクラスを作成、表示、および削除する方法 を説明します。

#### オブジェクトクラスの作成

cn=schema エントリには、ディレクトリスキーマの各オブジェクトクラスの定義を格 納し、複数の値を持つ属性 objectClasses があります。それらの定義は ldapmodify(1) コマンドを使用して追加できます。

新しいオブジェクトクラス定義とユーザー定義オブジェクトクラスへの変更は 99user.ldif ファイルに保存されます。

ほかのオブジェクトクラスから継承する複数のオブジェクトクラスを作成するとき は、最初に親オブジェクトクラスを作成する必要があります。新しいオブジェクト クラスがカスタム属性を使用するときは、その属性も事前に定義しておく必要があ ります。

各オブジェクトクラス定義に、1 つ以上の OID を指定する必要があります。新しい オブジェクトクラスには少なくとも次の要素を使用することを考慮してください。

■ オブジェクトクラス OID。オブジェクトクラスのオブジェクト識別子に相当しま す。OID はスキーマオブジェクトを一意に識別する文字列で、通常は小数点で区 切られた数値です。

LDAP v3 に厳密に準拠するには、有効な数値 OID を指定する必要があります。 OID の詳細または企業のプレフィックスを要求するには、iana@iana.org の IANA (Internet Assigned Number Authority) に電子メールを送信するか、 http://www.iana.org IANA Web サイトを参照してください。

- オブジェクトクラスの一意の名前に相当します。
- 親オブジェクトクラスが属性を継承する既存のオブ ジェクトクラスです。

このオブジェクトクラスをほかの特定のオブジェクトクラスから継承させない場 合は、top を使用します。

<span id="page-308-0"></span>一般に、ユーザーエントリに対して属性を追加する場合、親オブジェクトは inetOrgPerson オブジェクトクラスになります。企業エントリに対して属性を追 加する場合、親オブジェクトは通常 organization または organizationalUnit にな ります。グループエントリに対して属性を追加する場合、親オブジェクトは通常 groupOfNames または groupOfUniqueNames になります。

- 必須属性。このオブジェクトクラスに存在する必要がある属性を示し、定義しま す。
- 使用可能な属性。このオブジェクトクラスに存在可能な追加の属性を示し、定義 します。

#### ▼ オブジェクトクラスを作成する

DSCC を使用してこの作業を実行できます。詳細は、45 ページの「[Directory Service](#page-44-0) Control Center [のインタフェース」と](#page-44-0) DSCC のオンラインヘルプを参照してくださ  $V_{\lambda_{\alpha}}$ 

- **http://www.ietf.org/rfc/rfc4517.txt RFC 4517**に指定された構文に従って、オブジェクト **1** クラス定義を準備します。
- ldapmodify**(1)**コマンドを使用して、オブジェクトクラス定義を追加します。 **2** Directory Server によって、指定した定義に X-ORIGIN 'user defined' が追加されま す。

#### オブジェクトクラスの作成 例**11–4**

次の例では、ldapmodify コマンドを使用して、新しいオブジェクトクラスを追加し ます。

```
$ cat blogger.ldif
dn: cn=schema
changetype: modify
add: objectClasses
objectClasses: ( 1.2.3.4.5.6.8
NAME 'blogger'
DESC 'Someone who has a blog'
SUP inetOrgPerson
STRUCTURAL
MAY blog )
```

```
$ ldapmodify -D cn=admin,cn=Administrators,cn=config -w - -f blogger.ldif
Enter bind password:
modifying entry cn=schema
```
#### \$

生産環境では、1.2.3.4.5.6.8 ではなく、有効な一意の OID を指定します。

### <span id="page-309-0"></span>オブジェクトクラスの表示

cn=schema エントリには、ディレクトリスキーマの各オブジェクトクラスの定義を格 納し、複数の値を持つ属性 objectClasses があります。それらの定義 は、ldapsearch(1) コマンドを使用して読み取ることができます。

#### ▼ オブジェクトクラスを表示する

DSCC を使用してこの作業を実行できます。詳細は、45 ページの「[Directory Service](#page-44-0) Control Center [のインタフェース」と](#page-44-0) DSCC のオンラインヘルプを参照してくださ い。

● ldapsearchコマンドを使用して、ディレクトリスキーマに現在存在するすべてのオ ブジェクトクラス定義を表示します。

#### オブジェクトクラスの表示 例**11–5**

次のコマンドは、すべてのオブジェクトクラスの定義を表示します。

\$ ldapsearch -T -b cn=schema "(objectclass=\*)" objectClasses

-T オプションにより、ldapsearch コマンドは LDIF 行を折りたたまないため、grep や sed などのコマンドを使用して、出力を簡単に操作できます。次に、grep コマンドを 使用して、このコマンドの出力をパイプすると、ディレクトリスキーマのユーザー 定義拡張のみを表示できます。次に例を示します。

```
$ ldapsearch -T -b cn=schema "(objectclass=*)" objectClasses | grep "user defined"
objectClasses: ( 1.2.3.4.5.6.8 NAME 'blogger'
DESC 'Someone who has a blog' STRUCTURAL MAY blog
X-ORIGIN 'user defined' )
$
```
## オブジェクトクラスの削除

cn=schema エントリには、ディレクトリスキーマの各オブジェクトクラスの定義を格 納し、複数の値を持つ属性 objectClasses があります。X-ORIGIN 'user defined' を含 む定義を削除するには、ldapmodify(1) コマンドを使用します。

スキーマは cn=schema 内の LDAP ビューによって定義されるため、ldapsearch ユー ティリティーおよび ldapmodify ユーティリティーを使用してスキーマをオンライン で表示、変更することができます。しかし、削除できるスキーマ要素は、X-ORIGIN フィールドに 'user defined' という値が設定されている要素だけです。サーバーは 他の定義を削除しません。

ユーザー定義の要素の変更は、 99user.ldif ファイルに保存されます。

- <span id="page-310-0"></span>▼ オブジェクトクラスを削除する DSCC を使用してこの作業を実行できます。詳細は、45 ページの「[Directory Service](#page-44-0) Control Center [のインタフェース」と](#page-44-0) DSCC のオンラインヘルプを参照してくださ
- 削除するオブジェクトクラス定義を表示します。 **1** 詳細については、310 [ページの「オブジェクトクラスを表示する」を](#page-309-0)参照してくださ い。
- ldapmodify**(1)**コマンドを使用して、スキーマに表示されるオブジェクトクラス定義 **2** を削除します。
- オブジェクトクラスの削除 例**11–6**

い。

次のコマンドは、例 [11–4](#page-308-0) で作成したオブジェクトクラスを削除します。

```
$ ldapmodify -D cn=admin,cn=Administrators,cn=config -w -
Enter bind password:
dn: cn=schema
changetype: delete
delete: objectClasses
objectClasses: ( 1.2.3.4.5.6.8 NAME 'blogger' DESC 'Someone who has a blog'
STRUCTURAL MAY blog X-ORIGIN 'user defined' )
\wedgeD
```
Directory Server によって追加された X-ORIGIN 'user defined' を含めて、このスキー マ定義を拡張として分類する必要があります。

#### **Directory Server**スキーマの拡張

スキーマに新しい属性を追加する場合は、それらの属性を持つオブジェクトクラス を新しく作成する必要があります。必要な属性のほとんどが含まれている既存のオ ブジェクトクラスに対して、新たに必要となった属性を追加すると、LDAP クライア ントとの相互運用性が低下するためです。

Directory Server と既存の LDAP クライアントとの相互運用性は、標準の LDAP スキー マに依存しています。標準スキーマを変更すると、サーバーのアップグレード時に も問題が発生します。同様の理由から、標準スキーマの要素を削除することはでき ません。

Directory Server スキーマは cn=schema エントリの属性に保存されます。設定エントリ と同様に、これは、サーバーの起動中にファイルから読み取られる、スキーマの LDAP ビューです。

<span id="page-311-0"></span>Directory Server スキーマの拡張に使用する方法は、スキーマ拡張を保存するファイル 名を制御するかどうかによって異なります。さらに、レプリケーションによってコ ンシューマに変更をプッシュするかどうかによっても異なります。次の表を参照し て、特定の状況で実行する手順を判断してください。

表**11–1** スキーマの拡張方法

| 作業                                                                                                    | 参照先                                          |
|----------------------------------------------------------------------------------------------------|----------------------------------------------|
| レプリケーションを使用しない。カスタムス<br>キーマファイルを追加して、スキーマを拡張す<br>る。                                                                | 313ページの「カスタムスキーマファイルに<br>よってスキーマを拡張する」       |
| LDAPを経由してスキーマを拡張する。                                                                                                | 314ページの「LDAPによりスキーマを拡張す<br>$\lesssim$ 1      |
| レプリケーションを使用する。すべてのサー<br>バーでカスタムスキーマファイルのファイル名<br>を維持する。                                                            | 313ページの「カスタムスキーマファイルに<br>よってスキーマを拡張する」       |
| レプリケーションを使用する。マスターレプリ<br>カにカスタムスキーマファイルを追加して、ス<br>キーマを拡張する。次に、レプリケーションメ<br>カニズムによって、そのスキーマ拡張をコン<br>シューマサーバーにコピーする。 | 315ページの「スキーマファイルとレプリケー<br>ションを使用してスキーマを拡張する」 |

オブジェクトクラス、属性、ディレクトリスキーマの詳細と、スキーマの拡張のガ イドラインについては、『Sun Java System Directory Server Enterprise Edition 6.2 配備計 画ガイド』の「ディレクトリスキーマの設計」を参照してください。標準属性およ びオブジェクトクラスについては、『Sun Java System Directory Server Enterprise Edition 6.2 Man Page Reference』を参照してください。

この節では、ディレクトリスキーマを拡張する様々な方法を説明します。

## カスタムスキーマファイルによるスキーマの拡張

スキーマファイルは LDIF ファイルで *instance-path* /config/schema/ にあります。 *instance-path* は、Directory Server インスタンスが存在するファイルシステムディレク トリに対応します。たとえば、インスタンスは /local/ds/ などにあります。この ファイルは Directory Server と Directory Server に依存するすべてのサーバーが使用す る標準スキーマを定義します。ファイルと標準スキーマについては、『Sun Java System Directory Server Enterprise Edition 6.2 Reference』と『Sun Java System Directory Server Enterprise Edition 6.2 Man Page Reference』に説明しています。

サーバーは、起動時に 1 回だけスキーマファイルを読み取ります。スキーマのメモ リー内の LDAP ビューの cn=schema 内にファイルの LDIF の内容が追加されます。ス

<span id="page-312-0"></span>キーマ定義の順序には意味があるため、スキーマファイルの名前の先頭には番号が つけられ、英数字順に読み込まれます。このディレクトリに含まれるスキーマ ファイルには、インストール時に定義されたシステムユーザーだけが書き込み処理 を実行できます。

スキーマを LDIF ファイルに直接定義するときは、X-ORIGIN フィールドの値として 'user defined' を指定することはできません。この値は、cn=schema の LDAP ビュー で定義されるスキーマ要素用に予約されており、これは 99user.ldif ファイルに表 示されます。

99user.ldif ファイルには、cn=schema エントリと、コマンド行または DSCC から追 加されたすべてのスキーマ定義の追加 ACI が含まれます。新しいスキーマ定義を追 加すると、99user.ldif ファイルは上書きされます。このファイルを変更するとき は、変更が最新になるように、サーバーを直ちに再起動する必要があります。

他のスキーマファイルに定義されている標準のスキーマを変更しないでください。 ただし、新しいファイルを追加して、新しい属性やオブジェクトクラスを定義する ことはできます。たとえば、複数のサーバーに新しいスキーマ要素を定義するに は、98mySchema.ldif という名前をファイルにその要素を定義し、このファイルをす べてのサーバーのスキーマディレクトリにコピーします。次にすべてのサーバーを 再起動して、新しいスキーマファイルを読み込みます。

#### ▼ カスタムスキーマファイルによってスキーマを拡張する

DSCC を使用してこの作業を実行できます。詳細は、45 ページの「[Directory Service](#page-44-0) Control Center [のインタフェース」と](#page-44-0) DSCC のオンラインヘルプを参照してくださ い。

- 98mySchema.ldif などの独自のスキーマ定義ファイルを作成します。 **1** スキーマファイルの定義の構文については、http://www.ietf.org/rfc/rfc4517.txt RFC 4517 で説明されています。
- **(**省略可能**)**このスキーマが更新をほかのサーバーに送るマスターレプリカである場合 **2** は、レプリケーショントポロジでスキーマ定義ファイルを各サーバーインスタンス にコピーします。 レプリケーションメカニズムでは、スキーマを含む LDIF ファイルに直接加えた変更 は検出されません。そのため、マスターを再起動したあとでも、変更がコンシュー マにレプリケートされません。
- スキーマ定義ファイルをコピーした各**Directory Server**インスタンスを再起動します。 **3** サーバーが再起動すると、スキーマ定義が再ロードされ、変更が有効になります。

#### <span id="page-313-0"></span>**LDAP**によるスキーマの拡張

スキーマは cn=schema 内の LDAP ビューによって定義されるため、ldapsearch ユー ティリティーおよび ldapmodify ユーティリティーを使用してスキーマをオンライン で表示、変更することができます。しかし、変更できるスキーマ要素は、X-ORIGIN フィールドに 'user defined' という値が設定されている要素だけです。サーバー は、その他の定義に対するすべての変更処理を拒否します。

新しい要素の定義とユーザー定義の要素に対する変更は、99user.ldif ファイルに保 存されます。

#### ▼ **LDAP**によりスキーマを拡張する

DSCC を使用してこの作業を実行できます。詳細は、45 ページの「[Directory Service](#page-44-0) Control Center [のインタフェース」と](#page-44-0) DSCC のオンラインヘルプを参照してくださ い。

- コマンド行からのスキーマ定義の変更は、正確な入力が必要な値が長いため、エ ラーを生じがちです。しかし、ディレクトリスキーマの更新が必要なスクリプトに この機能を指定することができます。 始める前に
	- ldapmodify**(1)**コマンドを使用して、各attributeTypes属性値を追加または削除しま **1** す。 詳細については、305 [ページの「属性タイプを作成する」ま](#page-304-0)たは 307 [ページの「属性](#page-306-0) [タイプを削除する」を](#page-306-0)参照してください。
	- ldapmodify**(1)**コマンドを使用して、各objectClasses属性値を追加または削除してく **2** ださい。 詳細については、309 [ページの「オブジェクトクラスを作成する」ま](#page-308-0)たは 311 [ページ](#page-310-0) [の「オブジェクトクラスを削除する」を](#page-310-0)参照してください。
	- いずれかの値を変更するには、特定の値を削除してから、新しい値として値を追加 参照 する必要があります。この処理は、属性に複数の値を持つために必要です。詳細に ついては、96 [ページの「複数値属性の](#page-95-0) 1 つの値の変更」を参照してください。

### スキーマファイルとレプリケーションを使用した スキーマの拡張

カスタムスキーマファイルについては、312 [ページの「カスタムスキーマファイルに](#page-311-0) [よるスキーマの拡張」を](#page-311-0)参照してください。次の手順では、レプリケーションメカ ニズムを使用して、スキーマ拡張をトポロジのすべてのサーバーに伝達する方法を 説明します。

<span id="page-314-0"></span>▼ スキーマファイルとレプリケーションを使用してスキーマを拡張 する

この手順の一部として、DSCC を使用してこの作業を実行できます。詳細について は、45 ページの「[Directory Service Control Center](#page-44-0) のインタフェース」と DSCC のオン ラインヘルプを参照してください。手順のその他の部分は、コマンド行を使用した 場合にのみ実行できます。

- 次のいずれかの方法で、スキーマ拡張を準備します。 **1**
	- 98mvSchema.ldif などの独自のスキーマ定義ファイルを作成します。
	- 99user.ldifにスキーマ拡張を追加します。

スキーマファイルの定義の構文については、http://www.ietf.org/rfc/rfc4517.txt RFC 4517 で説明されています。

- スキーマ定義ファイルを配置するマスターサーバーで、schema\_pushコマンドを実行 **2** します。 このスクリプトは実際にはスキーマをレプリカにプッシュしません。代わりに、こ のスクリプトは、スキーマファイルがロードされるとすぐにレプリケートされるよ うに、特別な属性をスキーマファイルに書き込みます。詳細について は、schema\_push(1M) のマニュアルページを参照してください。
- スキーマ定義ファイルを配置したマスターサーバーを再起動します。 **3** レプリケーションメカニズムでは、スキーマを含む LDIF ファイルに直接加えた変更 は検出されません。ただし、schema\_push の実行後にサーバーを再起動すると、サー バーがすべてのスキーマファイルをロードし、レプリケーションメカニズムに よって、新しいスキーマがコンシューマにレプリケートされます。

## ディレクトリスキーマのレプリケート

2つのサーバーの間で1つまたは複数のサフィックスのレプリケーションを設定する たびに、スキーマ定義も自動的にレプリケートされます。スキーマ定義の自動レプ リケーションにより、すべてのレプリカが、コンシューマにレプリケート可能なす べてのオブジェクトクラスと属性を定義する完全な同一のスキーマになります。マ スターサーバーもマスタースキーマを格納します。

ただし、スキーマレプリケーションは、LDAP を経由してスキーマを変更した場合で も、即時に実行されません。スキーマレプリケーションは、ディレクトリデータの 更新によって、またはスキーマ変更後の最初のレプリケーションセッションの開始 時にトリガーされます。

すべてのレプリカにスキーマを適用するには、少なくともすべてのマスターでス キーマ検査を有効にする必要があります。スキーマは、LDAP 処理が行われるマス ターでチェックされるため、コンシューマの更新時はチェックの必要はありませ ん。パフォーマンスを向上させるために、レプリケーションメカニズムではコン シューマレプリカでのスキーマ検査を行いません。

注**–**ハブと専用コンシューマでは、スキーマ検査を無効にしないでください。スキー マ検査は、コンシューマのパフォーマンスに影響を与えません。スキーマ検査は常 に有効にして、レプリカの内容がそのスキーマと一致するようにします。

コンシューマの初期化時に、マスターサーバーはスキーマをコンシューマに自動的 にレプリケートします。さらに、DSCC またはコマンド行ツールから、スキーマが変 更された場合にも、マスターサーバーは自動的にスキーマをレプリケートします。 デフォルトで、スキーマ全体がレプリケートされます。コンシューマに存在してい ない追加のスキーマ要素は、コンシューマで作成され、99user.ldif ファイルに保存 されます。

たとえば、マスターサーバーの起動時に、サーバーの 98mySchema.ldif ファイルにス キーマ定義が含まれているとします。さらに、ほかのサーバー、マスター、ハブ、 または専用コンシューマのいずれかに対するレプリケーションアグリーメントを定 義するとします。このマスターからレプリカを初期化すると、レプリケートされた スキーマには 98mySchema.ldif からの定義が含まれますが、レプリカサーバー側の 99user.ldif にもこの定義が格納されます。

コンシューマの初期化時にスキーマがレプリケートされたあとで、マスター側の cn=schema でスキーマを変更すると、マスターはスキーマ全体をコンシューマにもレ プリケートします。このように、コマンド行ユーティリティーまたは DSCC からマ スタースキーマに加えた変更は、コンシューマにレプリケートされます。これらの 変更はマスターの 99user.ldif に保存され、先述した同じメカニズムによって、変更 がコンシューマの 99user.ldif にも保存されます。

レプリケート環境で整合性のあるスキーマを維持するには、次のガイドラインに留 意します。

■ コンシューマサーバーのスキーマを変更しない。

コンシューマサーバーのスキーマを変更すると、レプリケーションエラーが発生 する可能性があります。これは、コンシューマのスキーマの違いによって、サプ ライヤからの更新がコンシューマのスキーマに一致しなくなる可能性があるため です。

■ マルチマスターレプリケーション環境では、1つのマスターサーバーでスキーマ を変更する。

2 つのマスターサーバーのスキーマを変更すると、最後に更新されたマスターの スキーマがコンシューマに伝達されます。コンシューマのスキーマがほかのマス ターのスキーマと一致しなくなる可能性があります。

部分レプリケーションを設定する場合は、次のガイドラインにも留意します。

- 部分レプリケーションの設定ではサプライヤがスキーマをプッシュするため、部 分コンシューマレプリカのスキーマは、マスターレプリカのスキーマのコピーと なります。このため、適用される部分レプリケーション設定には対応しません。
- 一般に、Directory Server はスキーマ違反を回避するために、スキーマに定義され ている各エントリのすべての必須属性をレプリケートします。必要な属性を フィルタで除外する部分レプリケーションを設定する場合、スキーマ検査を無効 にする必要があります。
- スキーマ検査で部分レプリケーションが有効になっていると、レプリカをオフラ インで初期化できなくなる可能性があります。Directory Server では、必要な属性 をフィルタで除外した場合に、LDIF からデータをロードできません。
- 部分コンシューマレプリカで、スキーマ検査を無効にしている場合、その部分コ ンシューマレプリカが存在するサーバーインスタンス全体に、スキーマ検査が適 用されません。その結果、サプライヤレプリカが、部分コンシューマと同じサー バーインスタンスに設定されません。

### スキーマレプリケーションの制限

デフォルトでは、レプリケーションメカニズムによってスキーマがレプリケートさ れるたびに、スキーマ全体がコンシューマに送信されます。スキーマ全体をコン シューマに送信することが望ましくない状況は2つあります。

- DSCC またはコマンド行から cn=schema に加える変更は、ユーザー定義のスキー マ要素だけに対象が限定され、すべての標準スキーマは変更されません。スキー マを頻繁に変更する場合、未変更のスキーマ要素を含む大規模な要素セットを毎 回送信することはパフォーマンスに影響します。ユーザー定義のスキーマ要素だ けをレプリケートすることで、レプリケーションとサーバーのパフォーマンスを 向上できます。
- Directory Server のマスターが Directory Server 5.1 のコンシューマにレプリケートす ると、これらのバージョンの設定属性のスキーマが異なり、競合が発生します。 この場合は、ユーザー定義のスキーマ要素のみをレプリケートする必要がありま す。

注 **–** Directory Server は 11rfc2307.ldif スキーマファイルを使用します。このスキーマ ファイルは、http://www.ietf.org/rfc/rfc2307.txt RFC 2307 に準拠しています。

Directory Server 5.2 より前の Directory Server のバージョンでは 10rfc2307.ldif スキー マファイルを使用します。

#### ▼ スキーマレプリケーションを制限する DSCC を使用してこの作業を実行することはできません。この手順で説明しているよ うに、コマンド行を使用してください。

ユーザー定義のスキーマのみがレプリケートされるように、スキーマレプリケー ● ションを制限します。

\$ dsconf set-server-prop -h *host* -p *port* repl-user-schema-enabled:on

デフォルト値の off を使うことで、必要に応じてスキーマ全体をレプリケートでき ます。

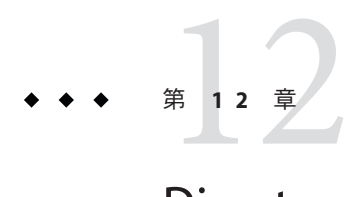

# Directory Serverのインデックス

書籍の索引と同様に、Directory Server のインデックスを利用することで、検索文字列 とディレクトリの内容への参照を関連づけ、検索を速く行うことができます。

インデックスのタイプとインデックスのチューニングについては、『Sun Java System Directory Server Enterprise Edition 6.2 Reference』の第 6 章「Directory Server Indexing」を 参照してください。

この章の内容は次のとおりです。

- 319 ページの「インデックスの管理」
- 326[ページの「ブラウズインデックスの管理」](#page-325-0)

### インデックスの管理

この節では、特定の属性のインデックスを管理する方法について説明します。この 節では、インデックスの作成、変更、削除について説明します。仮想リスト表示 (VLV) 操作に固有の手順については、326 [ページの「ブラウズインデックスの管理」](#page-325-0) を参照してください。

## ▼ インデックスを一覧表示する

DSCC を使用してこの作業を実行できます。詳細は、45 ページの「[Directory Service](#page-44-0) Control Center [のインタフェース」と](#page-44-0) DSCC のオンラインヘルプを参照してくださ い。

既存のインデックスとそれらのプロパティーを一覧表示するには、次のコマンドを 使用します。 ●

\$ dsconf list-indexes -h *host* -p *port* -v *suffix-DN*

## ▼ インデックスを作成する

注**–**新しいシステムインデックスを作成することはできません。システムインデック スは、Directory Server によって内部的に定義されているものだけが保持されます。

DSCC を使用してこの作業を実行できます。詳細は、45 ページの「[Directory Service](#page-44-0) Control Center [のインタフェース」と](#page-44-0) DSCC のオンラインヘルプを参照してくださ い。

新しいインデックス設定を作成します。 **1**

dsconf create-index コマンド行ユーティリティーを使用して、インデックスを作成 する属性を指定し、新しいインデックス情報を設定します。

たとえば preferredLanguage 属性のインデックスエントリを作成するには、次のコマ ンドを使用します。

\$ dsconf create-index -h *host* -p *port* dc=example,dc=com preferredLanguage

注 **–** コマンド dsconf create-index はインデックス設定を行いますが、実際に検索に 必要なインデックスファイルを作成するわけではありません。インデックスファイ ルを生成するとパフォーマンスに影響を与える可能性があります。インデックス作 成手順をより厳密に制御するには新しいインデックス設定が作成されたあとに、手 動でインデックスファイルを生成します。

インデックスを作成する場合は、常に属性の基本名を使用します。属性の別名は使 用しないでください。属性の基本名は、スキーマでその属性に一覧表示された最初 の名前です。たとえば、userid 属性では uid が基本名になります。

**(**省略可能**)** インデックスのプロパティーを設定するには dsconf set-index-prop コマ **2** ンドを使用します。

dsconf create-index コマンドはデフォルトのプロパティーでインデックスを作成し ます。これらのプロパティーを変更する場合は、dsconf set-index-prop コマンドを 使用します。インデックスのプロパティーの変更の詳細については、321 [ページ](#page-320-0) [の「インデックスを変更する」を](#page-320-0)参照してください。

- インデックスファイルを生成します。 **3** 321 [ページの「インデックスを生成する」を](#page-320-0)参照してください。
- インデックスを作成するすべてのサーバーに対し、前の手順を繰り返します。 **4**

#### <span id="page-320-0"></span>▼ インデックスを変更する

DSCC を使用してこの作業を実行できます。詳細は、45 ページの「[Directory Service](#page-44-0) Control Center [のインタフェース」と](#page-44-0) DSCC のオンラインヘルプを参照してくださ い。

インデックスのプロパティーを変更します。 **1**

\$ dsconf set-index-prop -h *host* -p *port suffix-DN attr-name property*:*value*

たとえば、preferredLanguage インデックスの近似インデックス approx-enabled を有 効にするには、次のコマンドを使用します。

\$ dsconf set-index-prop -h *host* -p *port* dc=example,dc=com preferredLanguage approx-enabled:on

各インデックスについて次のプロパティーを変更できます。

- eq-enabled 等価
- pres-enabled プレゼンス
- sub-enabled 部分文字列

変更する必要がありそうなプロパティーの 1 つに、オプションの nsMatchingRule 属 性があります。この属性には、サーバーで既知のマッチングルールの OID が含まれ ます。これは国際化インデックスの言語照合順序の OID と、CaseExactMatch のよう なその他のマッチングルールを有効にします。サポートされるロケールとそれらの 関連付けられた照合順序の OID の一覧については、『Sun Java System Directory Server Enterprise Edition 6.2 Reference』を参照してください。

インデックス設定属性の詳細については、『Sun Java System Directory Server Enterprise Edition 6.2 Reference』を参照してください。

- 新しいインデックスを再生成します。 **2** 321 ページの「インデックスを生成する」を参照してください。
- 変更した属性インデックスを含むすべてのサーバーに対し、前の手順を繰り返しま **3** す。

#### ▼ インデックスを牛成する

次の手順では、新しいインデックスまたは変更したインデックスを検索できるよう に、インデックスファイルを生成します。

DSCC を使用してこの作業を実行できます。詳細は、45 ページの「[Directory Service](#page-44-0) Control Center [のインタフェース」と](#page-44-0) DSCC のオンラインヘルプを参照してくださ い。

インデックスファイルは、次のいずれかの方法で生成します。 ●

■ オンラインで新しいインデックスファイルを生成します。

\$ dsconf reindex -h *host* -p *port* [-t *attr*] *suffix-DN*

-t は、すべての属性ではなく、指定した属性のみインデックスを再生成するよう に指定します。

たとえば、preferredLanguage インデックスを再生成するには、次のように入力し ます。

\$ dsconf reindex -h *host* -p *port* -t preferredLanguage dc=example,dc=com

dsconf reindex コマンドの実行中も、サーバーからサフィックスの内容を使用で きます。ただし、コマンドが完了するまで検索のインデックスは作成されませ ん。インデックスの再生成は多くのリソースを消費するタスクであるため、サー バー上のその他の処理のパフォーマンスに影響を生じることがあります。

■ オフラインで新しいインデックスファイルを生成します。

\$ dsadm reindex -t *attr instance-path suffix-DN*

たとえば、preferredLanguage インデックスを再生成するには、次のように入力し ます。

\$ dsadm reindex -t preferredLanguage /local/ds dc=example,dc=com

■ サフィックスを再初期化することによって、オフラインで速やかにすべてのイン デックスを再生成します。 サフィックスを再初期化すると、すべてのインデックスファイルが自動的に再生 成されます。ディレクトリのサイズによりますが、多くの場合、複数の属性のイ ンデックスを再生成するよりサフィックスの再初期化の方が高速です。ただし、 初期化時にはサフィックスを使用できません。詳細については、325 [ページ](#page-324-0)

[の「再初期化によるサフィックスのインデックスの再生成」を](#page-324-0)参照してくださ い。

注 **–** dsconf import か dsconf reindex のいずれか、または複数のサフィックスで並行 して両方のコマンドを実行すると、トランザクションログが大きくなり、パフォー マンスに悪影響を及ぼすことがあります。

#### ▼ インデックスを削除する

DSCC を使用してこの作業を実行できます。詳細は、45 ページの「[Directory Service](#page-44-0) Control Center [のインタフェース」と](#page-44-0) DSCC のオンラインヘルプを参照してくださ い。

● 属性に設定されているすべてのインデックスを削除します。

\$ dsconf delete-index -h *host* -p *port suffix-DN attr-name*

たとえば、次のコマンドは preferredLanguage 属性のすべてのインデックスを削除し ます。

\$ dsconf delete-index -h *host* -p *port* dc=example,dc=com preferredLanguage

デフォルトのインデックスを削除する場合は、Directory Server の機能に影響する可能 性があるため、十分に注意してください。

### インデックスリストのしきい値の変更

システムインデックスリストのサイズがインデックスリストのしきい値を超える と、検索が遅くなることがあります。インデックスリストのしきい値は各イン デックスキーの値の最大数です。インデックスリストのしきい値のサイズを超えて いるかどうかを判断するには、アクセスログを調べます。アクセスログ RESULT メッセージの末尾の notes=U フラグは、インデックスを使用しない検索が実行された ことを示します。同じ接続と操作の前の SRCH メッセージは、使用された検索フィル タを示します。次の 2 行の例は、10,000 エントリを返す cn=Smith のインデックスを 使用しない検索を追跡します。メッセージからタイムスタンプが削除されていま す。

conn=2 op=1 SRCH base="o=example.com" scope=0 filter="(cn=Smith)" conn=2 op=1 RESULT err=0 tag=101 nentries=10000 notes=U

システムで頻繁にインデックスリストのしきい値を超える場合は、しきい値を増加 して、パフォーマンスを向上させることを検討してください。次の手順では dsconf set-server-prop コマンドを使用して、all-ids-threshold プロパティーを変更しま す。インデックスのチューニングと all-ids-threshold プロパティーの詳細について は、『Sun Java System Directory Server Enterprise Edition 6.2 Reference』の「Tuning Indexes for Performance」を参照してください。

#### ▼ インデックスリストのしきい値を変更する

DSCC を使用してこの作業を実行できます。詳細は、45 ページの「[Directory Service](#page-44-0) Control Center [のインタフェース」と](#page-44-0) DSCC のオンラインヘルプを参照してくださ い。

インデックスリストのしきい値を調整します。 **1**

次のレベルでインデックスリストのしきい値を調整できます。

■ インスタンスレベル

dsconf set-server-prop -h *host* -p *port* all-ids-threshold:*value*

■ サフィックスレベル

dsconf set-suffix-prop -h *host* -p *port suffix-DN* all-ids-threshold:*value*

■ エントリレベル

dsconf set-index-prop -h *host* -p *port suffix-DN* all-ids-threshold:*value*

■ 検索のタイプ別インデックスレベル

dsconf set-index-prop -h *host* -p *port suffix-DN* all-ids-threshold *search-type*:*value search-type* は次のいずれかになります。

- eq-enabled 等価
- pres-enabled プレゼンス
- sub-enabled 部分文字列

all-ids-threshold プロパティーは近似インデックスには設定できません。

DSCC を使用して、検索タイプ別にインデックスレベルでしきい値を設定できます。 詳細については Directory Server のオンラインヘルプを参照してください。

- サフィックスインデックスを再生成します。 **2** 321 [ページの「インデックスを生成する」を](#page-320-0)参照してください。
- データベースキャッシュサイズを古い all IDs しきい値に合わせて調整しており、 **3** サーバーに十分な物理メモリーがある場合は、データベースキャッシュサイズを増 やすことをお勧めします。

データベースキャッシュサイズを、all IDs しきい値の増加量の 25 パーセント増加し ます。

つまり、 all IDs しきい値を 4000 から 6000 に増加した場合、インデックスリストの サイズの増加を見込んで、データベースキャッシュサイズを約 12 ½ パーセント増加 できます。

データベースキャッシュサイズは属性 dbcachesize を使用して設定します。業務用 サーバーに変更を適用する前に、実験して最適なサイズを見つけてください。

## サフィックスのインデックスの再生成

インデックスファイルが壊れた場合、サフィックスのインデックスを再生成して、 対応するデータベースディレクトリにインデックスファイルを再作成する必要があ
ります。サフィックスのインデックスを再生成するには、ディレクトリサーバーの 実行中にサフィックスのインデックスを再生成するか、サフィックスを初期化しま す。

#### ディレクトリサーバーの実行中のサフィックスのインデックスの 再生成

サフィックスのインデックスの再生成を行うと、サーバーはサフィックスに含まれ るすべてのエントリを調べ、インデックスファイルを再作成します。インデックス の再生成中、サフィックスの内容は読み取り専用になります。サーバーは、イン デックスを再生成するすべての属性のサフィックス全体を走査する必要があり、数 百万のエントリを持つサフィックスの場合、この処理には数時間かかることがあり ます。かかる時間も設定するインデックスによって異なります。さらに、サ フィックスのインデックスの再生成中は、インデックスを使用できず、サーバーの パフォーマンスに影響があります。

#### ▼ サフィックスのすべてのインデックスを再生成する

DSCC を使用してこの作業を実行できます。詳細は、45 ページの「[Directory Service](#page-44-0) Control Center [のインタフェース」と](#page-44-0) DSCC のオンラインヘルプを参照してくださ い。

#### ● サフィックスのすべてのインデックスを再生成します。

\$ dsconf reindex -h *host* -p *port suffix-DN*

たとえば、dc=example,dc=com サフィックスのすべてのインデックスを初期化するに は、次のコマンドを使用します。

\$ dsconf reindex -h *host* -p *port* dc=example,dc=com

#### 再初期化によるサフィックスのインデックスの再生成

サフィックスを再初期化すると、新しい内容がインポートされます。つまり、サ フィックスの内容が置き換えられ、新しいインデックスファイルが作成されます。 サフィックスの再初期化は、エントリのロード時に同時にすべての属性のイン デックスが作成されるので、複数の属性のインデックスの再生成よりも速く実行す ることができます。ただし、再初期化中はサフィックスを使用できません。

#### ▼ 再初期化によりサフィックスのインデックスを再生成する

DSCC を使用してこの作業を実行できます。詳細は、45 ページの「[Directory Service](#page-44-0) Control Center [のインタフェース」と](#page-44-0) DSCC のオンラインヘルプを参照してくださ い。

**64**[ページの「リフェラルを設定し、サフィックスを読み取り専用にする」で](#page-63-0)説明す **1** るように、サフィックスを読み取り専用に設定します。

- **208**ページの「**LDIF**[へのバックアップ」で](#page-207-0)説明するように、サフィックス全体を**LDIF 2** ファイルにエクスポートします。
- **211**ページの「**LDIF**[ファイルからのデータのインポート」で](#page-210-0)説明するように、同じ **3 LDIF**ファイルをインポートして、サフィックスを再初期化します。 初期化中は、サフィックスを利用することはできません。初期化が完了すると、設 定されたすべてのインデックスを利用できるようになります。
- **64**[ページの「リフェラルを設定し、サフィックスを読み取り専用にする」で](#page-63-0)説明す **4** るように、サフィックスをふたたび書き込み可能にします。

## ブラウズインデックスの管理

ブラウズインデックスは、検索結果に対してサーバー側でのソートを要求する検索 処理でのみ使用される特別なインデックスです。『Sun Java System Directory Server Enterprise Edition 6.2 Reference』で、Directory Server のブラウズインデックスの仕組み を説明しています。

## クライアント検索用のブラウズインデックス

クライアント検索結果のソート用にカスタマイズしたブラウズインデックスを手動 で定義する必要があります。ブラウズインデックス、または仮想リスト表示 (VLX) インデックスを作成するには、次の手順を実行します。この節では、ブラウズイン デックスエントリの追加または変更の手順とブラウズインデックスの再生成の手順 も説明します。

▼ ブラウズインデックスを作成する

この手順の一部として、DSCC を使用してこの作業を実行できます。詳細について は、45 ページの「[Directory Service Control Center](#page-44-0) のインタフェース」と DSCC のオン ラインヘルプを参照してください。手順のその他の部分は、コマンド行を使用した 場合にのみ実行できます。

- 新しいブラウズインデックスエントリを追加するか、既存のブラウズインデックス **1** エントリを編集するには、ldapmodifyコマンドを使用します。 手順については、327 [ページの「ブラウズインデックスエントリを追加または変更す](#page-326-0) [る」を](#page-326-0)参照してください。
- dsconf reindex コマンドを実行して、サーバーに保持される新しいブラウズイン **2** デックスのセットを生成します。 手順については、328 [ページの「ブラウズインデックスを再生成する」を](#page-327-0)参照してく ださい。
- <span id="page-326-0"></span>▼ ブラウズインデックスエントリを追加または変更する ブラウズインデックスは、特定のベースエントリとサブツリーに対して指定された 検索ごとに異なります。ブラウズインデックスの設定は、エントリを含むサ フィックスのデータベース設定に定義されます。
- ディレクトリサーバーの各ブラウズインデックスにvlvBase、vlvScope、および **1** vlvFilter属性を設定します。 これらの属性は、検索のベース、検索の範囲、検索のフィルタを設定します。これ らの属性は vlvSearch オブジェクトクラスを使用します。
- 各ブラウズインデックスにvlvSort属性を設定します。 **2**

この属性は、インデックスをソートする属性の名前または属性を指定します。この エントリは先頭のエントリの子で、 vlvIndex オブジェクトクラスを使用して、ソー トする属性と順番を指定します。

次の例は、ldapmodify コマンドを使用して、ブラウズインデックス設定エントリを 作成します。

```
$ ldapmodify -a -h host -p port -D cn=admin,cn=Administrators,cn=config -w -
Enter bind password:
dn: cn=people_browsing_index, cn=database-name,
cn=ldbm database,cn=plugins,cn=config
objectClass: top
objectClass: vlvSearch
cn: Browsing ou=People
vlvBase: ou=People,dc=example,dc=com
vlvScope: 1
vlvFilter: (objectclass=inetOrgPerson)
```

```
dn: cn=Sort rev employeenumber, cn=people_browsing_index,
cn=database-name,cn=ldbm database,cn=plugins,cn=config
objectClass: top
objectClass: vlvIndex
cn: Sort rev employeenumber
vlvSort: -employeenumber
\wedge
```
vlvScope は次のいずれかです。

- ベースエントリのみの場合 0
- ベースの直接の子の場合1
- ベースをルートにしたサブツリー全体の場合2

vlvfilter は、クライアント検索操作で使われる LDAP フィルタと同じフィルタで す。すべてのブラウズインデックスエントリは同じ場所に配置されるため、cn の値 にはブラウズインデックスの名前を指定しておく必要があります。

<span id="page-327-0"></span>vlvSearch エントリは、それぞれが少なくとも 1 つの vlvIndex エントリを持つ必要が あります。vlvSort 属性は、ソートする属性とソート順序を定義する属性名のリスト です。属性名の前に付けられたダッシュ (-) は、順序を逆にすることを意味します。 複数の vlvIndex エントリを定義することで、検索に複数のインデックスを定義でき ます。前述の例では、次のエントリを追加できます。

```
$ ldapmodify -a -h host -p port
-D cn=admin,cn=Administrators,cn=config -w -
dn: cn=Sort sn givenname uid, cn=people_browsing_index,
cn=database-name,cn=ldbm database,cn=plugins,cn=config
objectClass: top
objectClass: vlvIndex
cn: Sort sn givenname uid
vlvSort: sn givenname uid
\sim
```
- ブラウズインデックス設定を変更するには、対応するvlvSearchエントリまたは対応 **3** するvlvIndexエントリを編集します。
- ブラウズインデックスを削除して、サーバーで維持しないようにするには、各 **4** vlvIndexエントリを削除します。 または、vlvIndex エントリが 1 つだけ存在する場合は、vlvSearch エントリと vlvIndex エントリの両方を削除します。

#### ▼ ブラウズインデックスを再生成する

● ブラウズインデックスエントリを作成したら、指定した属性の新しいブラウズイン デックスを生成します。

\$ dsadm reindex -l -t *attr-index instance-path suffix-DN*

このコマンドは、ディレクトリの内容をスキャンし、ブラウズインデックス用の データベースファイルを作成します。

次の例は、前の項で定義したブラウズインデックスを生成します。

\$ dsadm reindex -l -b *database-name* -t Browsing /local/ds \ ou=People,dc=example,dc=com

dsadm reindex コマンドの詳細については、dsadm(1M) のマニュアルページを参照し てください。

**13** 章

# Directory Serverの属性値と一意性

UID 一意性検査プラグインによって、特定の属性の値をディレクトリまたはサブツ リーのすべてのエントリ内で一意にできます。プラグインは、特定の属性に対して 既存の値を含むエントリを追加しようとする動作を停止します。また、ディレクト リにすでに存在する値に属性を変更したり、追加する動作を停止します。

UID 一意性検査プラグインはデフォルトでは無効になっています。有効にすると、 デフォルトで UID 属性の一意性を確認します。プラグインの新しいインスタンスを 作成して、その他の属性値を一意にすることができます。UID 一意性検査プラグイ ンが属性値の一意性を確認できるのは、1 つのサーバー上だけです。

この章の内容は次のとおりです。

- 329ページの「属性値の一意性の概要」
- 330 ページの「UID [とその他の属性の一意性の適用」](#page-329-0)
- 333[ページの「レプリケーション使用時の一意性検査プラグインの使用」](#page-332-0)

#### 属性値の一意性の概要

UID 一意性検査プラグインは、操作前のプラグインです。サーバーがディレクトリ の更新を実行する前に、LDAP の追加、変更、DN の変更操作を確認します。プラグ インは、操作によって 2 つのエントリが同じ属性値を持つかどうかを判断します。 同じ属性を持つ場合、サーバーは操作を停止して、エラー 19 LDAP CONSTRAINT VIOLATION をクライアントに返します。

このプラグインは、ディレクトリ内の1つ以上のサブツリーや、特定のオブジェク トクラスのエントリ間で、一意性を確保するように設定できます。この設定によ り、属性値を一意にするエントリのセットが決まります。

他の属性の一意性を確保する必要がある場合は、UID 一意性検査プラグインの複数 のインスタンスを定義します。値を一意にする属性ごとに1つのプラグインインス タンスを定義します。同じ属性に複数のプラグインインスタンスを用意すること

<span id="page-329-0"></span>で、複数のエントリセットでその属性の一意性を個別に確保できます。サブツリー の各セットで特定の属性値は1回しか許可されません。

既存のディレクトリで属性値の一意性を有効にしても、サーバーは既存のエントリ 間での一意性をチェックしません。一意性が適用されるのは、エントリを追加する 時点、あるいは属性が追加または変更される時点です。

デフォルトでは、UID 一意性検査プラグインは無効になっています。これは、この プラグインがマルチマスターレプリケーションに影響を与えるためです。レプリ ケーションの使用時に UID 一意性検査プラグインを有効にできますが、333 [ページ](#page-332-0) [の「レプリケーション使用時の一意性検査プラグインの使用」で](#page-332-0)説明している動作 に気を付けてください。

#### UIDとその他の属性の一意性の適用

この 節では、uid 属性に対するデフォルトの一意性検査プラグインを有効にして、 設定する方法と、その他の属性の一意性を適用する方法について説明します。

#### ▼ UTD属性の一意性を適用する

dsconf コマンドを使用して UID 一意性検査プラグインを有効にし、設定する方法に ついて、次の手順で説明します。プラグイン設定エントリの DN は、cn=uid uniqueness,cn=plugins,cn=config です。

DSCC を使用してこの作業を実行できます。詳細は、45 ページの「[Directory Service](#page-44-0) Control Center [のインタフェース」と](#page-44-0) DSCC のオンラインヘルプを参照してくださ い。

DSCC の使用時には、デフォルトの UID 一意性検査プラグインを変更して、別の属 性の一意性を適用しないでください。UID 一意性検査プラグインを使用しない場合 は、プラグインを無効にしたまま、331 [ページの「その他の属性の一意性を適用す](#page-330-0) [る」で](#page-330-0)の説明に従って、ほかの属性に対して新しいプラグインインスタンスを作成 します。

プラグインを有効にします。 **1**

\$ dsconf enable-plugin -h *host* -p *port* "uid uniqueness"

- 一意性を適用するサブツリーの指定方法に従って、プラグイン引数を変更します。 **2**
	- 1つのサブツリーのベース DN を指定するには、次のように入力します。

\$ dsconf set-plugin-prop -h *host* -p *port* "uid uniqueness" argument:uid argument:*subtreeBaseDN*

次に例を示します。

 $$$  dsconf set-plugin-prop -h host1 -p 1389 "uid uniqueness" argument:uid \ argument:dc=People,dc=example,dc=com

<span id="page-330-0"></span>■ 複数のサブツリーを指定するには、各サブツリーの完全ベース DN を値として指 定した引数を追加します。

\$ dsconf set-plugin-prop -h *host* -p *port* "uid uniqueness" argument:uid \ argument:*subtreeBaseDN* argument:*subtreeBaseDN*

■ ベースエントリのオブジェクトクラスに従ってサブツリーを指定するには、引数 に次の値を設定します。*baseObjectClass* を持つ各エントリの下位にあるサブツ リーに対して、UID 属性の一意性が適用されます。オプションとして、3 番目の引 数に *entryObjectClass* を指定すると、このオブジェクトクラスを持つエントリを ターゲットとする操作だけで、一意性を適用することもできます。

\$ dsconf set-plugin-prop -h *host* -p *port* "uid uniqueness" argument:attribute=uid \ argument:markerObjectClass=*baseObjectClass* argument:entryObjectClass=*baseObjectClass*

■ 既存の引数リストに引数を追加するには、次のコマンドを使用します。

\$ dsconf set-plugin-prop -h *host* -p *port* "uid uniqueness" argument+:*argument-value*

変更内容を有効にするために、サーバーを再起動します。 **3**

#### ▼ その他の属性の一意性を適用する

UID 一意性検査プラグインを使用すると、すべての属性の一意性を適用できます。 ディレクトリの cn=plugins,cn=config の下に新しいエントリを作成することに よって、プラグインの新しいインスタンスを作成する必要があります。

DSCC を使用してこの作業を実行することはできません。この手順で説明しているよ うに、コマンド行を使用してください。

新しいプラグインを作成します。 **1**

\$ dsconf create-plugin -h *host* -p *port* -H *lib-path* -F *init-func* \ -Y *type plugin-name*

*plugin-name* は、属性名を含む短い説明的な名前にしてください。たとえば、メール ID 属性の一意性のためにプラグインを作成するには、次のコマンドを使用します。

\$ dsconf create-plugin -h host1 -p 1389 -H /opt/SUNWdsee/ds6/lib/uid-plugin.so \ -F NSUniqueAttr\_Init -Y preoperation "mail uniqueness"

プラグインのプロパティーを設定します。 **2**

\$ dsconf set-plugin-prop -h *host* -p *port plugin-name property*:*value*

たとえば、メールの一意性検査プラグインのプロパティーを設定するには、次のよ うに入力します。

\$ dsconf set-plugin-prop -h host1 -p 1389 "mail uniqueness" \ desc:"Enforce unique attribute values..." version:6.0 \ vendor:"Sun Microsystems, Inc." depends-on-type:database

プラグインを有効にします。 **3**

\$ dsconf enable-plugin -h *host* -p *port plugin-name*

- プラグインの引数を指定します。 **4** これらの引数は、一意性が適用されるサブツリーの決定方法によって異なります。
	- ベース DN に従って1つまたは複数のサブツリーを定義するには、最初の引数は 一意の値を持つ属性の名前である必要があります。その後の引数は、サブツリー のベースエントリの完全な DN です。

\$ dsconf set-plugin-prop -h *host* -p *port plugin-name* argument:*attribute-name* \ argument:*subtreeBaseDN* argument:*subtreeBaseDN*...

■ 既存の引数リストに引数を追加するには、次のコマンドを使用します。

\$ dsconf set-plugin-prop -h *host* -p *port plugin-name* argument+:*argument-value*

- ベースエントリのオブジェクトクラスに基づいてサブツリーを定義するには、1 番目の引数に attribute= *attribute-name* を追加して、一意の値を持つ属性の名前を 指定する必要があります。2 番目の引数には、一意性を適用するサブツリーの ベースエントリを決める *baseObjectClass* を指定する必要があります。オプション として、3 番目の引数に *entryObjectClass* を指定すると、このオブジェクトクラス を持つエントリをターゲットとする操作だけで、一意性を適用することもできま す。
- \$ dsconf set-plugin-prop -h *host* -p *port plugin-name* argument:attribute=*attribute-name* \ argument:markerObjectClass=*baseObjectClass* argument:requiredObjectClass=*entryObjectClass*

すべてのプラグインの引数で、 = 記号の前後に空白文字を入れることはできませ  $h_{\alpha}$ 

変更内容を有効にするために、サーバーを再起動します。 **5**

## <span id="page-332-0"></span>レプリケーション使用時の一意性検査プラグインの使用

UID 一意性検査プラグインでは、レプリケーションの一部として更新処理が行われ た場合は、属性値の検査は一切行われません。これはシングルマスターレプリケー ションには影響を与えませんが、プラグインはマルチマスターレプリケーションに 対する属性の一意性を自動的に適用できません。

## シングルマスターレプリケーションモデル

クライアントアプリケーションによる変更処理はすべてマスターレプリカ上で行わ れるので、UID 一意性検査プラグインをマスターサーバー上で有効にする必要があ ります。レプリケートされたサフィックスで一意性を適用するように、プラグイン を設定する必要があります。マスターが該当の属性値が一意であることを確認する ため、コンシューマサーバー上でプラグインを有効にする必要はありません。

1 つのマスターのコンシューマ上で UID 一意性検査プラグインを有効にしても、レ プリケーションやサーバーの通常の操作には影響しません。しかし、パフォーマン スは若干低下する場合があります。

#### マルチマスターレプリケーションモデル

UID 一意性検査プラグインは、マルチマスターレプリケーションモデルでの使用を 想定して設計されていません。マルチマスターレプリケーションは疎整合型のレプ リケーションモデルを使用するので、両方のサーバーでプラグインが有効になって いても、同じ属性値が両方のサーバーに同時に追加された場合は検出されません。

ただし、一意性検査を実行している属性がネーミング属性であり、一意性検査プラ グインがすべてのマスター上の同じサブツリーの同じ属性に対して有効になってい る場合、UID 一意性検査プラグインを使用できます。

これらの条件を満たしている場合、一意性に関する競合は、レプリケーション時の ネーミング競合として報告されます。ネーミング競合は手動で解決する必要があり ます。詳細については、291 [ページの「よく発生するレプリケーションの競合の解](#page-290-0) [決」を](#page-290-0)参照してください。

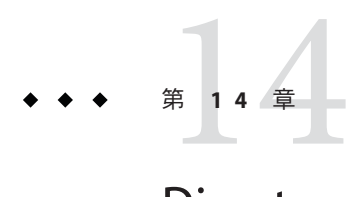

# Directory Serverのログ

この章では Directory Server ログの管理方法を説明します。

ログの方針の定義に役立つ情報が必要な場合は、『Sun Java System Directory Server Enterprise Edition 6.2 配備計画ガイド』の「ロギング方法の設計」のログポリシー情 報を参照してください。

ログファイルとそれらの内容の説明については、『Sun Java System Directory Server Enterprise Edition 6.2 Reference』の第 7 章「Directory Server Logging」を参照してくださ い。

この章の内容は次のとおりです。

- 335 ページの「ログ解析ツール」
- 336 ページの「[Directory Server](#page-335-0) ログの表示」
- 337 ページの「Directory Server [のログの設定」](#page-336-0)
- 339 ページの「Directory Server [ログの手動でのローテーション」](#page-338-0)

## ログ解析ツール

Directory Server Resource Kit にはログ解析ツール logconv があり、Directory Server のア クセスログを解析できます。ログ解析ツールは使用状況の統計情報を抽出します。 さらに、重要なイベントの発生もカウントします。このツールの詳細について は、logconv(1) のマニュアルページを参照してください。

## <span id="page-335-0"></span>**Directory Server**ログの表示

デフォルトでは *instance-path*/logs ファイルにあるサーバーのログを直接表示できま す。デフォルトのパスを変更した場合は、次のように dsconf コマンドを使用して、 ログファイルの場所を検索できます。

\$ dsconf get-log-prop -h *host* -p *port log-type* path

または Directory Service Control Center (DSCC) によってログファイルを表示できま す。DSCC ではログエントリを表示し、ソートできます。

次の図に、DSCC の Directory Server のアクセスログの例を示します。

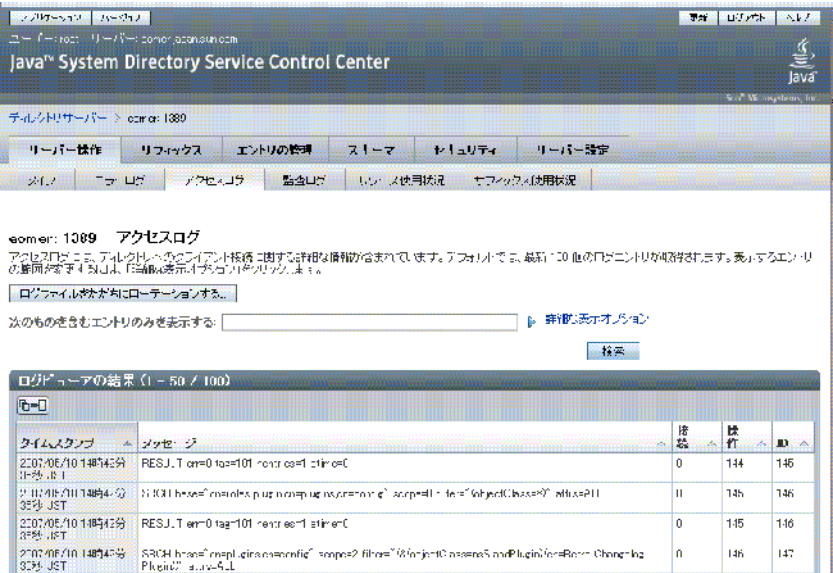

図 **14–1** DSCCのアクセスログ

## **Directory Server** のログの末尾を表示する

dsadm コマンドを使用して、指定した行数の Directory Server のログを表示したり、指 定した経過時間内に記録されたログエントリを表示したりできます。この例では、 エラーログの末尾を表示します。アクセスログの末尾を表示する場合は、 show-error-log の代わりに show-access-log を使用してください。

特定の経過時間内に記録されたエラーログエントリを表示します。 **1**

\$ dsadm show-error-log -A *duration instance-path*

<span id="page-336-0"></span>時間の単位を指定してください。たとえば、24 時間以内に記録されたエラーログエ ントリを表示するには、次のように入力します。

\$ dsadm show-error-log -A 24h /local/ds

指定した行数**(**末尾から**)**のエラーログを表示します。 **2**

\$ dsadm show-error-log -L *last-lines instance-path*

行数は整数で表します。たとえば、最後の 100 行を表示するには、次のように入力 します。

\$ dsadm show-error-log -L 100 /local/ds

値を指定しない場合、デフォルトの表示行数は 20 行です。

#### **Directory Server** のログの設定

ログファイルのさまざまな側面を変更できます。次のような例があります。

- 監査ログの有効化 アクセスログやエラーログとは異なり、監査ログはデフォルトでは無効にされて います。詳細については、338 [ページの「監査ログを有効にする」を](#page-337-0)参照してく ださい。
- 一般設定
	- ログの有効化または無効化
	- ログのバッファリングの有効化または無効化
	- ログファイルの場所
	- 詳細ログ
	- ログレベル
- ログローテーション設定
	- 一定の時間間隔での新しいログの作成
	- 新しいログファイルが作成されるまでの最大ログファイルサイズ
- ログ削除設定
	- 削除されるまでの最大ファイル経過時間
	- 削除されるまでの最大ファイルサイズ
	- 削除されるまでの最小空きディスク容量

次に示す手順では、ログ設定を変更する方法と監査ログを有効にする方法を示しま す。

#### <span id="page-337-0"></span>▼ ログ設定を変更する

DSCC を使用してこの作業を実行できます。詳細は、45 ページの「[Directory Service](#page-44-0) Control Center [のインタフェース」と](#page-44-0) DSCC のオンラインヘルプを参照してくださ い。

#### 変更するログの設定を表示します。 **1**

\$ dsconf get-log-prop -h *host* -p *port log-type*

たとえば、既存のエラーログ設定を表示するには、次のように入力します。

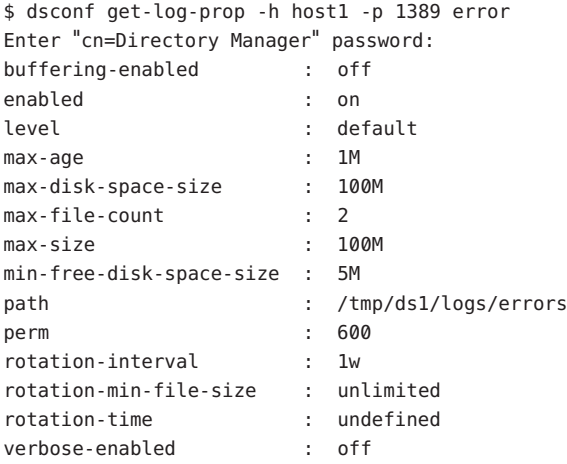

#### 新しい値を設定します。 **2**

プロパティーに目的の値を設定します。

\$ dsconf set-log-prop -h *host* -p *port log-type property*:*value*

たとえば、エラーログのローテーション間隔を 2 日に設定するには、次のコマンド を使用します。

\$ dsconf set-log-prop -h host1 -p 1389 error rotation-interval:2d

#### ▼ 監杳ログを有効にする

アクセスログやエラーログとは異なり、監査ログはデフォルトでは無効にされてい ます。監査ログを表示するには、最初にログを有効にする必要があります。

DSCC を使用してこの作業を実行できます。詳細は、45 ページの「[Directory Service](#page-44-0) Control Center [のインタフェース」と](#page-44-0) DSCC のオンラインヘルプを参照してくださ い。

● 監査ログを有効にします。

\$ dsconf set-log-prop -h *host* -p *port* audit enabled:on

## <span id="page-338-0"></span>**Directory Server**ログの手動でのローテーション

きわめて大きくなるログがある場合、任意の時間に手動でログをローテーションす ることができます。ローテーションでは、既存のログファイルをバックアップし、 新しいログファイルを作成します。

# ▼ ログファイルを手動でローテーションする

DSCC を使用してこの作業を実行できます。詳細は、45 ページの「[Directory Service](#page-44-0) Control Center [のインタフェース」と](#page-44-0) DSCC のオンラインヘルプを参照してくださ い。

ログファイルをローテーションします。 ●

\$ dsconf rotate-log-now -h *host* -p *port log-type* たとえば、アクセスログをローテーションするには、次のように入力します。

\$ dsconf rotate-log-now -h host1 -p 1389 access

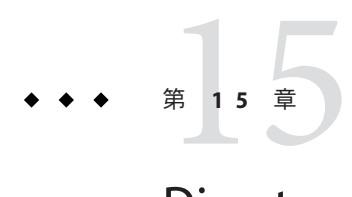

# Directory Serverの監視

様々な方法で Directory Server を監視できます。これらの方法については、『Sun Java System Directory Server Enterprise Edition 6.2 Reference』の第 3 章「Directory Server Monitoring」で説明しています。

この章では、Directory Server で管理上の監視を設定する方法を説明します。

この章の内容は次のとおりです。

- 341 ページの「Directory Server の SNMP の設定」
- 342 ページの「Java ES MF [の監視の有効化」](#page-341-0)
- 343 ページの「Iava ES MF [監視のトラブルシューティング」](#page-342-0)
- 343 ページの「cn=monitor [を使用したサーバーの監視」](#page-342-0)

#### **Directory Server** の SNMP の設定

この節では、SNMP によって監視するためにサーバーを設定する方法を説明しま す。

Directory Server の SNMP の実装については、『Sun Java System Directory Server Enterprise Edition 6.2 Reference』の「Directory Server and SNMP」を参照してくださ い。

## ▼ **SNMP**を設定する

この手順の一部として、DSCC を使用してこの作業を実行できます。詳細について は、45 ページの「[Directory Service Control Center](#page-44-0) のインタフェース」と DSCC のオン ラインヘルプを参照してください。手順のその他の部分は、コマンド行を使用した 場合にのみ実行できます。

- <span id="page-341-0"></span>**Java ES**管理フレームワークプラグインを有効にします。 **1** 342 ページの「Java ES MF の監視の有効化」の手順を使用します。この手順では、Java ES MF に含まれる Common Agent Container も有効にします。
- **MIB**によって定義され、エージェントにより公開される**SNMP**管理対象オブジェクト **2** にアクセスします。

この手順に必要な作業は、SNMP 管理システムによってまったく異なります。手順 については、SNMP 管理システムのマニュアルを参照してください。

MIB の公開時に、この MIB に RFC テキスト ファイルを使用する必要がある場合があ ります。これらのファイルは、http://www.ietf.org/rfc/rfc2605.txt および http://www.ietf.org/rfc/rfc2788.txt から入手できます。

#### **Java ES MF**の監視の有効化

監視に Sun Java ES Management Framework (Java ES MF) を使用する場合、Java ES MF プ ラグインを有効にする必要があります。

Java ES MF の管理の詳細については、『Sun Java Enterprise System 5 監視ガイド (UNIX 版)』を参照してください。

#### ▼ **Java ES MF**監視を有効にする

DSCC を使用してこの作業を実行できます。詳細は、45 ページの「[Directory Service](#page-44-0) Control Center [のインタフェース」と](#page-44-0) DSCC のオンラインヘルプを参照してくださ い。

**Java ES Monitoring Framework**を初期化し、登録します。 **1**

\$ dsccsetup mfwk-reg

このコマンドの場所については、35 [ページの「コマンドの場所」を](#page-34-0)参照してくださ  $V_{\lambda}$ 

**Java ES**管理フレームワークプラグインを有効にします。 **2**

\$ dsconf enable-plugin -h *host* -p *port* "Monitoring Plugin" Enter "cn=Directory Manager" password: Directory Server must be restarted for changes to take effect.

**Directory Server**インスタンスを再起動します。 **3**

\$ dsadm restart *instance-path*

<span id="page-342-0"></span>**Java ES Management Framework**プラグインが有効にされていることを確認します。 **4**

\$ dsconf get-plugin-prop -h *host* -p *port* -v "Monitoring Plugin" Enter "cn=Directory Manager" password: Reading property values of the plugin "Monitoring Plugin"... argument : depends-on-named : depends-on-type : database desc : Monitoring plugin enabled : on feature : Monitoring init-func : mf\_init lib-path : /opt/SUNWdsee/ds6/lib/mf-plugin.so type : object vendor : Sun Microsystems, Inc. version : 6.0

# **Java ES MF**監視のトラブルシューティング

Java ES MF 監視が機能しない場合は、『Sun Java System Directory Server Enterprise Edition 6.2 Installation Guide』の第 2 章「Installing Directory Server Enterprise Edition 6.2」に説明するとおりに、Common Agent Container が正しくインストールさ れていることを確認します。

まだ問題が発生する場合は、『Sun Java Enterprise System 5 監視ガイド (UNIX 版)』を 参照してください。

#### cn=monitorを使用したサーバーの監視

サーバーの状態、レプリケーションの状態、リソース使用状況、およびそのほかの 監視情報を DSCC から入手できます。

または、次のエントリに対して、検索操作を実行して、LDAP クライアントから Directory Server の現在の動作を監視できます。

- cn=monitor
- cn=monitor, cn=ldbm database, cn=plugins, cn=config
- cn=monitor,cn=*dbName* ,cn=ldbm database,cn=plugins,cn=config

*dbName* は、監視するサフィックスのデータベース名です。匿名でバインドされ ているクライアントを含め、デフォルトではすべてのユーザーが各接続に関する 情報を除き cn=monitor エントリを読み取れることに注意してください。

次の例は、サーバーの一般的な統計情報を表示する方法を示しています。

```
$ ldapsearch -h host -p port -D cn=admin,cn=Administrators,cn=config -w - \
 -s base -b "cn=monitor" "(objectclass=*)"
```
これらのエントリで使用可能なすべての監視属性については、『Sun Java System Directory Server Enterprise Edition 6.2 Reference』の「Directory ServerMonitoring Attributes」を参照してください。

監視できるパラメータの多くは、Directory Server のパフォーマンスを反映するの で、設定や調整によって影響を受けます。設定可能な各属性の詳細については、 『Sun Java System Directory Server Enterprise Edition 6.2 Man Page Reference』の属性の マニュアルページを参照してください。

# Directory Proxy Serverによる管理 パート **I I**

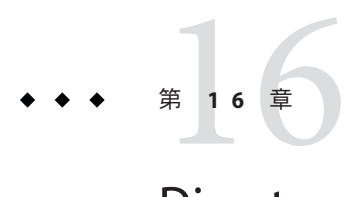

# Directory Proxy Serverのツール

Sun JavaTM System Directory Proxy Server には、Directory Proxy Server のインスタンスの 登録と管理を行うためのブラウザインタフェースとコマンド行ツールがあります。 このブラウザインタフェースは、Directory Service Control Center (DSCC) と呼ばれてい ます。この章では、DSCC やコマンド行による Directory Proxy Server の管理に必要な 基本タスクについて説明します。

特殊なタスクの実行に DSCC を使用するか、コマンド行を使用するかを決定するに は、44 ページの「DSCC [を使用する場合とコマンド行を使用する場合の判断」を](#page-43-0)参 照してください。

管理フレームワークの詳細は、『Sun Java System Directory Server Enterprise Edition 6.2 配備計画ガイド』の「Directory Server Enterprise Edition の管理モデル」を参照してく ださい。

この章の内容は次のとおりです。

- 347 ページの「Directory Proxy Server を管理するために DSCC を使用する」
- 348 ページの「Directory Proxy Server [のコマンド行ツール」](#page-347-0)

## **Directory Proxy Server**を管理するために**DSCC**を使用する

この節では、Directory Proxy Server の管理目的で、DSCC にアクセスする方法につい て説明します。

#### ▼ **Directory Proxy Server**の管理目的で、**DSCC**にアク セスする

**Directory Server**の場合と同じ方法で**DSCC**にアクセスします。 **1** 46 ページの「DSCC [にアクセスする」を](#page-45-0)参照してください。

<span id="page-347-0"></span>「プロキシサーバー」タブをクリックして**Directory Proxy Server**を表示し管理しま す。 **2**

次の図に Directory Proxy Server の最初のウィンドウを示します。

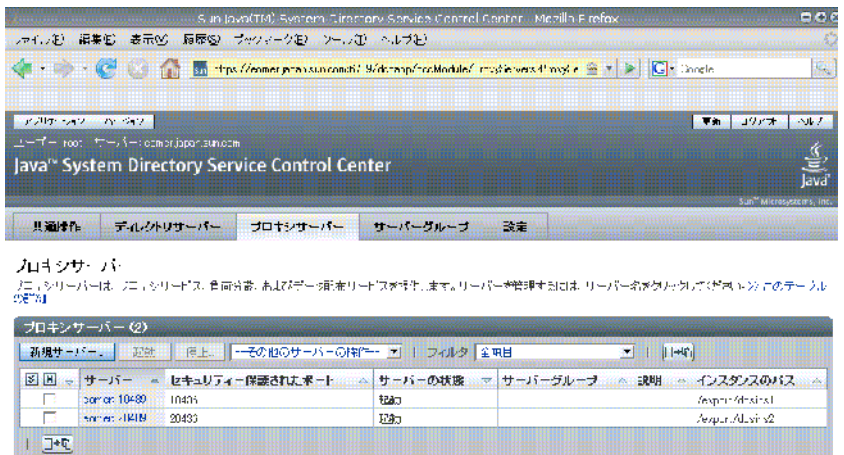

図 **16–1** Directory Proxy Serverの最初のDSCCウィンドウ

**Directory Proxy Server**インスタンスをクリックして、その該当のサーバーを表示また **3** は管理します。

注 **–** DSCCの使い方の詳細は、オンラインヘルプを参照してください。

## **Directory Proxy Server**のコマンド行ツール

Directory Proxy Server の操作に使用するコマンド行ツールは、dpadm および dpconf と 呼ばれています。これらのコマンドの使用方法については、dpadm(1M) および dpconf(1M) のマニュアルページを参照してください。

この節では、dpadm コマンドと dpconf コマンドの場所について説明します。また、 環境変数、これらのコマンドの比較、これらのコマンドを使用する際の参照情報の 入手先についても記載します。

## **Directory Proxy Server**コマンドの場所

Directory Proxy Server のコマンド行ツールは、デフォルトでは次の場所にあります。

*install-path*/dps6/bin

インストールパスはオペレーティングシステムによって異なります。すべてのオペ レーティングシステムのインストールパスは、33 [ページの「デフォルトのパスとコ](#page-32-0) [マンドの場所」に](#page-32-0)一覧表示されています。

#### dpconfに対する環境変数の設定

dpconf コマンドには、環境変数によってプリセットできるオプションが必要です。 コマンドを使用する際にオプションが指定されていない場合や、環境変数が設定さ れていない場合は、デフォルト設定が使用されます。環境変数は次のオプションに 対して設定できます。

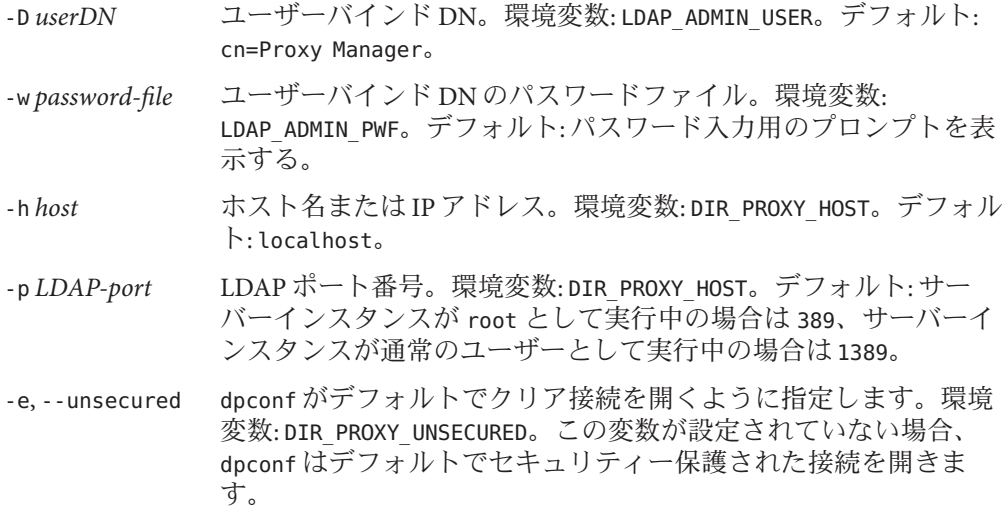

詳細は、dpconf(1M) のマニュアルページを参照してください。

## dpadm と dpconf の比較

次の表に、dpadm コマンドと dpconf コマンドの比較を示します。

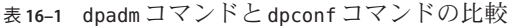

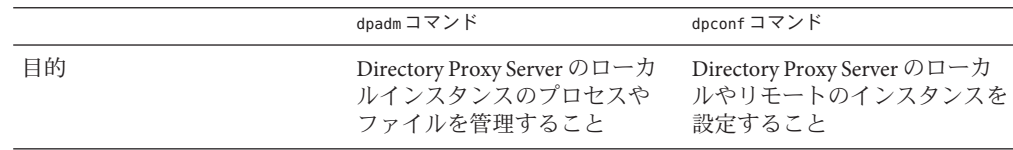

| 表16-1 dpadmコマンドとdpconfコマンドの比較<br>(続き) |                                                            |                                                                                                    |
|---------------------------------------|------------------------------------------------------------|----------------------------------------------------------------------------------------------------|
|                                       | dpadm コマンド                                                 | dpconfコマンド                                                                                                    |
| ユーザー                                  | オペレーティング システムの<br>ユーザー                                     | LDAP ユーザー                                                                                                    |
| ローカルまたはリモート                           | バーが実行中のホストで実行す<br>る必要があります。                                | コマンドはインスタンスに対し コマンドはインスタンスに対し<br>てローカルでなければなりませ てローカルにすることができま<br>ん。つまり、コマンドは、サー すが、ネットワーク上のどの場<br>所からも実行できます。                                                |
| コマンドの使用例                              | Directory Proxy Server のインス<br>タンスを作成します。                  | Directory Proxy Server のインス<br>タンスの設定を変更します。                                                                                                    |
|                                       | Directory Proxy Server のインス<br>タンスを起動および停止しま<br>す。         | データビューを作成します。                                                                                                    |
|                                       |                                                            | データソースプールの負荷分散<br>を設定します。                                                                                                    |
|                                       | 証明書データベースを管理しま<br>す。                                       |                                                                                                    |
| サーバーの状態                               | いてもかまいません。                                                 | サーバーは稼動中でも停止して サーバーは動作している必要が<br>あります。                                                                                                    |
| コマンドがサーバーインスタン<br>スを識別する方法            | インスタンスパスを指定するこ<br>とで識別します。インスタンス<br>パスは相対でも絶対でもかまい<br>ません。 | ホスト名かIPアドレスと、<br>ポート番号を指定することで識<br>別します。                                                                                                    |
|                                       |                                                            | コマンドは、LDAP ポート(-p)<br>またはLDAPS セキュアポート<br>(-P) を使用します。コマンド行<br>にポート番号が指定されていな<br>い場合は、PROXY PORT環境<br>変数が使用されます。環境変数<br>が設定されていない場合は、デ<br>フォルトポートが使用されま<br>す。 |

# dpconfによる複数の値を持つプロパティーの設定

Directory Proxy Server のプロパティーによっては、複数の値をとることがあります。 複数の値を指定するには、次の構文を使用します。

\$ dpconf set-*container*-prop -h *host* -p *port* \ *property*:*value* [*property*:*value*]

たとえば、my-view という LDAP データビューに複数の書き込み可能属性を設定する には、次のコマンドを入力します。

\$ dpconf set-ldap-data-view-prop -h host1 -p 1389 \ writable-attr:uid writable-attr:cn writable-attr:userPassword

すでに値が含まれている複数値プロパティーに値を追加するには、次のコマンドを 入力します。

\$ dpconf set-*container*-prop -h *host* -p *port* \ *property*+:*value*

すでに値が含まれている複数値プロパティーから値を削除するには、次のコマンド を入力します。

\$ dpconf set-*container*-prop -h *host* -p *port*\ *property*-:*value*

たとえば、前述の例で、書き込み可能属性のリストに sn を追加するには、次のコマ ンドを入力します。

\$ dpconf set-ldap-data-view-prop -h host1 -p 1389 \ writable-attr+:sn

書き込み可能属性のリストから cn を削除するには、次のコマンドを入力します。

\$ dpconf set-ldap-data-view-prop -h host1 -p 1389 \ writable-attr-:cn

## dpadmとdpconfに関するヘルプ情報の表示

dpadm コマンドと dpconf コマンドの使用方法については、dpadm(1M) および dpconf(1M) のマニュアルページを参照してください。

■ サブコマンドの一覧を表示するには、次の該当するコマンドを入力します。

\$ dpadm --help

\$ dpconf --help

■ サブコマンドの使用方法についての説明を表示するには、次の該当するコマンド を入力します。

\$ dpadm *subcommand* --help

\$ dpconf *subcommand* --help

■ dpconf コマンドで使用する設定プロパティーについての情報を得るには、次のよ うに入力します。

\$ dpconf help-properties

■ サブコマンドの設定プロパティーについての情報を得るには、次のコマンドを使 用します。

\$ dpconf help-properties *subcommand-entity*

たとえば、アクセスログプロパティーについての情報を調べるには、次のように 入力します。

\$ dpconf help-properties access-log

■ サブコマンドで使用するプロパティーについての情報を得るには、次のコマンド を使用します。

\$ dpconf help-properties *subcommand-entity property*

たとえば、set-access-log-prop サブコマンドの log-search-filters プロパティー についての情報を調べるには、次のように入力します。

\$ dpconf help-properties access-log log-search-filters

■ データビューや接続ハンドラなどのエンティティーのグループのキープロパ ティーを一覧表示するには、list サブコマンドで冗長オプション -v を指定して ください。

たとえば、接続ハンドラすべてのキープロパティーや相対プロパティーを表示す るには、次のコマンドを使用します。

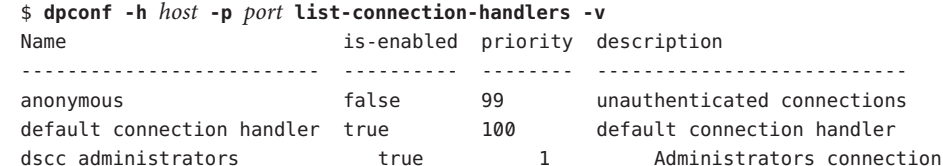

個々のプロパティーの詳細は、該当のプロパティーのマニュアルページを参照し てください。

handler

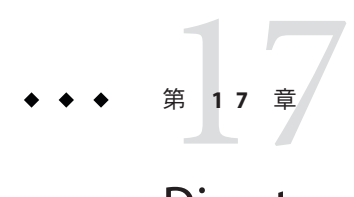

# Directory Proxy Serverのインスタンス

この章では、Directory Proxy Server のインスタンスを管理する方法について説明しま す。この章の内容は次のとおりです。

- 353 ページの「Directory Proxy Server インスタンスの作成と削除」
- 355 ページの「Directory Proxy Server [インスタンスの状況の確認」](#page-354-0)
- 356 ページの「Directory Proxy Server [インスタンスの起動、停止、再起動」](#page-355-0)
- Directory Proxy Server インスタンスを使用した負荷分散、データ配布、仮想化の実 行

# **Directory Proxy Server**インスタンスの作成と削除

Directory Proxy Server のインスタンスを作成すると、インスタンスに必要なファイル とディレクトリが指定するパス内に作成されます。

## ▼ **Directory Proxy Server**インスタンスを作成する

DSCC を使用してこの作業を実行できます。詳細は、45 ページの「[Directory Service](#page-44-0) Control Center [のインタフェース」と](#page-44-0) DSCC のオンラインヘルプを参照してくださ い。

DSCC を使用して新しいサーバーインスタンスを作成する場合は、既存のサーバーか らサーバー設定の一部またはすべてをコピーするよう選択できます。

**Directory Proxy Server**のインスタンスを作成します。 **1**

\$ dpadm create -p *port instance-path*

たとえば、ディレクトリ /local/dps 内に新しいインスタンスを作成するには、次の コマンドを使用します。

\$ dpadm create -p 2389 /local/dps

インスタンスのほかのパラメータの指定については、dpadm(1M) のマニュアルページ を参照してください。

- 必要に応じてパスワードを入力します。 **2**
- インスタンスの状況を確認して、インスタンスが作成されていることを確認しま **3** す。

\$ dpadm info *instance-path*

**(**省略可能**) Directory Proxy Server**が**Sun JavaTM Enterprise System**インストーラまたはネイ **4** ティブパッケージインストールを使用してインストールされていて、**OS**がサービス 管理ソリューションを提供する場合は、次の表に示すサービスとしてサーバーを管 理できます。

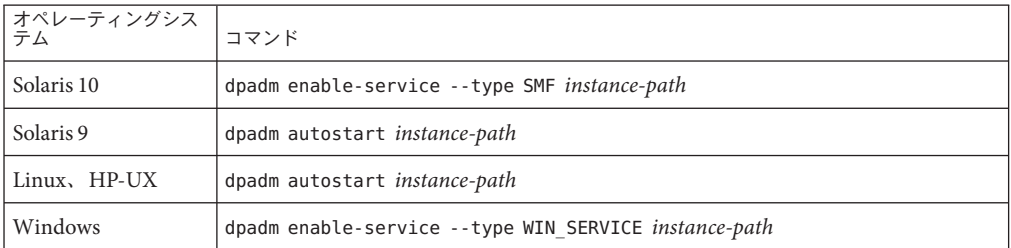

- **(**省略可能**)**次のいずれかの方法で、サーバーインスタンスを登録します。 **5**
	- https://localhost:6789 という URL で DSCC にアクセスし、ブラウザインタ フェースにログインします。
	- dsccreg add-server コマンドを使用します。 詳細は、dsccreg(1M) のマニュアルページを参照してください。

#### ▼ **Directory Proxy Server**インスタンスを削除する

DSCC を使用してこの作業を実行できます。詳細は、45 ページの「[Directory Service](#page-44-0) Control Center [のインタフェース」と](#page-44-0) DSCC のオンラインヘルプを参照してくださ い。

#### **(**省略可能**) Directory Proxy Server**インスタンスを停止します。 **1**

\$ dpadm stop *instance-path*

インスタンスを停止していない場合は、削除コマンドによって自動的に停止しま す。ただし、サービス管理ソリューションでインスタンスが有効になっている場合 は、手動で停止する必要があります。

<span id="page-354-0"></span>**(**省略可能**)**以前に**DSCC**を使用してサーバーを管理していた場合は、コマンド行を使 **2** 用してサーバーを登録解除します。

```
$ dsccreg remove-server /local/dps
Enter DSCC administrator's password:
/local/dps is an instance of DPS
Enter password of "cn=Proxy Manager" for /local/dps:
Unregistering /local/dps from DSCC on localhost.
Connecting to /local/dps
Disabling DSCC access to /local/dps
詳細については、dsccreg(1M) のマニュアルページを参照してください。
```
**(**省略可能**)**以前にサーバー管理ソリューションでサーバーインスタンスを有効にした **3** 場合は、サービスとしてのサーバーの管理を無効にします。

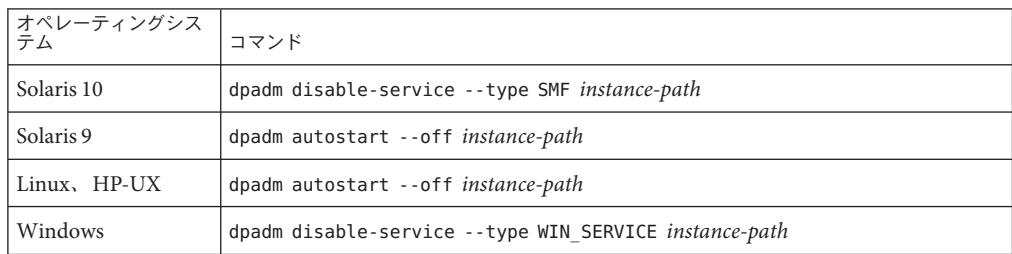

インスタンスを削除します。 **4**

\$ dpadm delete *instance-path*

## **Directory Proxy Server**インスタンスの状況の確認

この手順では、Directory Proxy Server のインスタンスの状況を確認する方法について 説明します。

#### ▼ **Directory Proxy Server**インスタンスの状況を確認 する

DSCC を使用してこの作業を実行できます。詳細は、45 ページの「[Directory Service](#page-44-0) Control Center [のインタフェース」と](#page-44-0) DSCC のオンラインヘルプを参照してくださ い。

**Directory Proxy Server**のインスタンスの状況を確認します。 ●

\$ dpadm info *instance-path*

## <span id="page-355-0"></span>**Directory Proxy Server**インスタンスの起動、停止、再起 動

この節では、コマンド行からの Directory Proxy Server の起動、停止、再起動について 説明します。

▼ **Directory Proxy Server**を起動および停止する

DSCC を使用してこの作業を実行できます。詳細は、45 ページの「[Directory Service](#page-44-0) Control Center [のインタフェース」と](#page-44-0) DSCC のオンラインヘルプを参照してくださ い。

- **Directory Proxy Server**を起動または停止するには、次のいずれかを実行します。 ●
	- Directory Proxy Server を起動するには、次のように入力します。

\$ dpadm start *instance-path*

たとえば、インスタンスを /local/dps で起動するには、次のコマンドを入力しま す。

\$ dpadm start /local/dps

- Directory Proxy Server を停止するには、次のように入力します。
	- \$ dpadm stop *instance-path*

次に例を示します。

\$ dpadm stop /local/dps

## ▼ **Directory Proxy Server**インスタンスを再起動する 必要があるかどうかを確認する

設定変更は、変更を有効にする前にサーバーの再起動が必要になる場合がありま す。設定変更後に Directory Proxy Server インスタンスを再起動する必要があるかどう かを確認するには、この手順に従います。

サーバーを再起動する必要があるかどうかを確認します。 ●

\$ dpconf get-server-prop -h *host* -p *port* is-restart-required

■ このコマンドが true を返す場合、Directory Proxy Server のインスタンスを再起動 する必要があります。

■ このコマンドが false を返す場合、Directory Proxy Server のインスタンスを再起動 する必要はありません。

#### ▼ **Directory Proxy Server**を再起動する

DSCC を使用してこの作業を実行できます。詳細は、45 ページの「[Directory Service](#page-44-0) Control Center [のインタフェース」と](#page-44-0) DSCC のオンラインヘルプを参照してくださ い。

**Directory Proxy Server**を再起動します。 ●

\$ dpadm restart *instance-path*

たとえば、インスタンスを /local/dps で再起動するには、次のコマンドを入力しま す。

\$ dpadm restart /local/dps

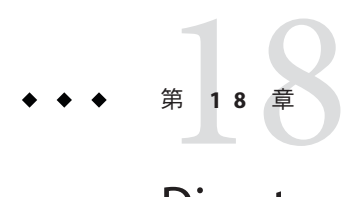

# Directory Proxy Serverの設定

この章では、Directory Proxy Server のインスタンスを設定する方法について説明しま す。この章で示す手順では、dpadm コマンドと dpconf コマンドを使用します。これ らのコマンドについては、dpadm(1M) および dpconf(1M) のマニュアルページを参照 してください。

この章の内容は次のとおりです。

- 359 ページの「設定例」
- 365 ページの「[Directory Proxy Server](#page-364-0) の設定の変更」
- 366ページの「Directory Proxy Server [インスタンスのバックアップと復元」](#page-365-0)
- 368 ページの「[Proxy Manager](#page-367-0) の設定」
- 368 [ページの「サーバーの再起動を必要とする設定変更」](#page-367-0)
- 370 ページの「Directory Proxy Server による Directory Server [の設定エントリへのア](#page-369-0) [クセス」](#page-369-0)

## 設定例

この節では、Directory Proxy Server の 2 つの設定例を示します。1 つは負荷分散、も う 1 つはデータ配布のための設定例です。仮想ディレクトリの詳細は、441 [ページ](#page-440-0) [の「仮想設定の例」を](#page-440-0)参照してください。

#### **Directory Proxy Server**で負荷分散を実行するため の設定

単純な負荷分散の例として、検索操作と比較操作を 1 つのディレクトリセットに送 信し、その他の操作をもう 1 つのディレクトリセットに送信します。Directory Proxy Server は、すべてのクライアント操作を受け取ります。Directory Proxy Server は、読 み取りを取得するディレクトリセットとその他の操作を取得するディレクトリ セットを判別する必要があります。

Directory Proxy Server でこの負荷分散を処理するための設定の主要な手順は次のとお りです。

- 1. Directory Proxy Server 用のデータソースとしてディレクトリを追加します。
- 2. それらのデータソースソースプールに追加します。
- 3. それらのデータソースのいくつかで検索と比較の操作を受け入れるように設定 し、残りのデータソースで追加、バインド、削除、変更、および DN 変更の操作 を受け入れるように設定します。
- 4. データソースプールをデータドューに追加します。

次の例では、Directory Proxy Server はポート 9389 で待機しています。この例では、記 述されているように、検索操作と比較操作を処理する Directory Server インスタンス (ds1:1389) と、その他の操作を処理する Directory Server インスタンス (ds2:2389 ) に 負荷を分散するようにプロキシを設定します。

最初の手順では、データソースを作成し、そのデータソースを有効にします。この 手順では、プロキシサーバーを再起動する必要があります。

\$ dpconf create-ldap-data-source -p 9389 ds1 localhost:1389

- \$ dpconf create-ldap-data-source -p 9389 ds2 localhost:2389
- \$ dpconf set-ldap-data-source-prop -p 9389 ds1 is-enabled:true
- \$ dpconf set-ldap-data-source-prop -p 9389 ds2 is-enabled:true
- \$ dpadm restart /local/dps

2 番目の手順では、データソースをデータソースプールに追加します。

\$ dpconf create-ldap-data-source-pool -p 9389 "Directory Pool" \$ dpconf attach-ldap-data-source -p 9389 "Directory Pool" ds1 ds2

3 番目の手順では、ds1 が検索操作と比較操作を受け入れ、ds2 がその他の操作を受 け入れるように設定します。

\$ dpconf set-attached-ldap-data-source-prop -p 9389 "Directory Pool" ds1 \ add-weight:disabled bind-weight:disabled compare-weight:1 delete-weight:disabled \ modify-dn-weight:disabled modify-weight:disabled search-weight:1 \$ dpconf set-attached-ldap-data-source-prop -p 9389 "Directory Pool" ds2 \ add-weight:1 bind-weight:1 compare-weight:disabled delete-weight:1 \ modify-dn-weight:1 modify-weight:1 search-weight:disabled

4 番目の手順では、クライアントアプリケーション要求がデータソースプールに経路 指定されるように、そのプールをデータビューに追加します。

\$ dpconf create-ldap-data-view -p 9389 "Balanced View" "Directory Pool" \ dc=example,dc=com
# サフィックスデータを配布するための**Directory Proxy Server**の設定

単純なデータ配布の例として、A から M までの文字で始まる UID を持つエントリを 1つのディレクトリセットに格納し、NからZまでの文字で始まる UID を持つエント リをもう 1 つのディレクトリセットに格納します。Directory Proxy Server は、すべて のクライアント操作を受け取ります。Directory Proxy Server は、A から M を処理する ディレクトリセットと N から Z を処理するディレクトリセットを判別する必要があ ります.

Directory Proxy Server でこのデータ配布を処理するための設定の主要な手順は次のと おりです。

- 1. Directory Proxy Server 用のデータソースとしてディレクトリを追加します。
- 2. それらのデータソースを、各データ配布を処理するデータソースプールに追加し ます。
- 3. クライアント要求を適切なデータプールに配布するためのデータビューを作成し ます。
- 4. 適切なデータソースに読み込まれるように LDIF を分割します。
- 5. 分割した LDIF を適切なデータソースにインポートします。
- 6. 適切なデータプールに接続されたデータソースごとに、操作ベースのウェイトを 調整します。

次の例では、Directory Proxy Server はポート 9389 で待機しています。単純にするた め、この例では、記述されているように 3 つの Directory Server インスタンスのみに配 布するようにプロキシが設定されています。可用性と読み取りのスケーラビリ ティーを確保するため、レプリケートされたディレクトリトポロジを使用して LDAP データを格納します。一方の Directory Server インスタンス (dsA-M:1389) は、A から M までの文字で始まる UID を持つユーザーエントリを処理します。もう一方の Directory Server インスタンス (dsN-Z:2389) は、N から Z までの文字で始まる UID を持 つユーザーエントリを処理します。最後のディレクトリインスタンス (dsBase:3389) は、サフィックスのベースエントリを処理します。

最初の手順では、データソースを作成して有効にします。ベースデータソースは、 UID を持たない、サフィックスのルートに近いエントリを保持します。一般的な配 備では、これらのエントリは、配布されるエントリよりもずっと少数です。

\$ dpconf create-ldap-data-source -p 9389 dsA-M localhost:1389 \$ dpconf set-ldap-data-source-prop -p 9389 dsA-M is-enabled:true

\$ dpconf create-ldap-data-source -p 9389 dsN-Z localhost:2389 \$ dpconf set-ldap-data-source-prop -p 9389 dsN-Z is-enabled:true

\$ dpconf create-ldap-data-source -p 9389 dsBase localhost:3389

```
$ dpconf set-ldap-data-source-prop -p 9389 dsBase is-enabled:true
2番目の手順では、データソースをデータソースプールに追加します。
$ dpconf create-ldap-data-source-pool -p 9389 "Base Pool"
$ dpconf attach-ldap-data-source -p 9389 "Base Pool" dsBase
$ dpconf create-ldap-data-source-pool -p 9389 "A-M Pool"
$ dpconf attach-ldap-data-source -p 9389 "A-M Pool" dsA-M
$ dpconf create-ldap-data-source-pool -p 9389 "N-Z Pool"
$ dpconf attach-ldap-data-source -p 9389 "N-Z Pool" dsN-Z
3 番目の手順では、クライアント要求を適切なデータプールに配布するためのデータ
ビューを作成します。ベースプールでは dc=example,dc=com を処理するのに対して、
UID 値に従って配布されたデータを保持するプールでは
ou=people,dc=example,dc=com を処理します。この手順では、サーバーを再起動する
必要があります。
$ dpconf create-ldap-data-view -p 9389 "Base View" "Base Pool" \
dc=example,dc=com
$ dpconf create-ldap-data-view -p 9389 "A-M View" "A-M Pool" \
ou=people,dc=example,dc=com
$ dpconf set-ldap-data-view-prop -p 9389 "A-M View" \
distribution-algorithm:lexicographic lexicographic-attrs:uid \
lexicographic-lower-bound:a lexicographic-upper-bound:m
The proxy server will need to be restarted in order for the changes to take effect
$ dpconf create-ldap-data-view -p 9389 "N-Z View" "N-Z Pool" \
ou=people,dc=example,dc=com
$ dpconf set-ldap-data-view-prop -p 9389 "N-Z View" \
distribution-algorithm:lexicographic lexicographic-attrs:uid \
lexicographic-lower-bound:n lexicographic-upper-bound:z
The proxy server will need to be restarted in order for the changes to take effect
$ dpadm restart /local/dps
4 番目の手順では、適切なデータソースに読み込まれるように LDIF を分割します。
この例では、dsadm split-ldif コマンドを使用して最初の分割を実行し、さらに、
ファイル編集を使用して、すべてのデータソースで最上位エントリを保持します。
これにより、アクセス制御命令を指定する最上位エントリの保持と、各データソー
スに対する1つのインポートコマンドの使用が可能になります。
$ dpadm split-ldif /local/dps /local/ds6/ldif/Example.ldif /tmp/
[14/May/2007:21:14:13 +0200] - STARTUP - INFO - Java Version: 1.5.0_09
 (Java Home: /local/jre)
[14/May/2007:21:14:13 +0200] - STARTUP - INFO - Java Heap Space: Total Memory
(-Xms) = 3MB,
```

```
Max Memory (-Xmx) = 63MB[14/May/2007:21:14:13 +0200] - STARTUP - INFO - Operating System: SunOS/sparc 5.10
[14/May/2007:21:14:15 +0200] - INTERNAL - ERROR - Entry starting at line 0 does not
start with a DN
[14/May/2007:21:14:15 +0200] - INTERNAL - ERROR - Unable to parse line "# Kirsten is
a Directory Administrator and therefore should not" of entry "uid=kvaughan, ou=People,
dc=example,dc=com" starting at line 112 as an attribute/value pair -- no colon found.
[14/May/2007:21:14:15 +0200] - INTERNAL - ERROR - Unable to parse line "# Robert is
a Directory Administrator and therefore should not" of entry "uid=rdaugherty,
ou=People, dc=example,dc=com" starting at line 298 as an attribute/value pair --
no colon found.
[14/Mav/2007:21:14:16 + 0200] - INTERNAL - ERROR - Unable to parse line H Harry is
a Directory Administrator and therefore should not" of entry "uid=hmiller, ou=People,
dc=example,dc=com" starting at line 556 as an attribute/value pair -- no colon found.
[14/May/2007:21:14:16 +0200] - INTERNAL - INFO - SplitLDIF processing complete.
 Processed 156 entries.
$ ls /tmp/*ldif
/tmp/a-m view.ldif /tmp/base view.ldif /tmp/n-z view.ldif
この手順では、インポートの前に LDIF に追加する最上位エントリも必要です。
$ cp /local/ds6/ldif/Example.ldif /tmp/top.ldif
$ vi /tmp/top.ldif
$ cat /tmp/top.ldif
dn: dc=example,dc=com
objectclass: top
objectclass: domain
dc: example
aci: (target ="ldap:///dc=example,dc=com")(targetattr !=
"userPassword")(version 3.0;acl "Anonymous read-search access";
allow (read, search, compare)(userdn = "ldap:///anyone");)
aci: (target="ldap:///dc=example,dc=com") (targetattr =
 "*")(version 3.0; acl "allow all Admin group"; allow(all) groupdn =
 "ldap:///cn=Directory Administrators,ou=Groups,dc=example,dc=com";)
$ cat /tmp/top.ldif /tmp/base\ view.ldif > /tmp/top\ and\ base\ view.ldif
$ cat /tmp/top.ldif /tmp/a-m\ view.ldif > /tmp/top\ and\ a-m\ view.ldif
$ cat /tmp/top.ldif /tmp/n-z\ view.ldif > /tmp/top\ and\ n-z\ view.ldif
5 番目の手順では、分割した LDIF を適切なデータソースにインポートします。ここ
では、ベースエントリを処理するディレクトリはポート 3389 上にあります。A ~ M
を処理するディレクトリはポート 1389 で待機します。N ~ Z を処理するディレクト
リはポート 2389 で待機します。
$ dsconf import -p 1389 /tmp/top\ and\ a-m\ view.ldif dc=example,dc=com
...
Task completed (slapd exit code: 0).
```
\$ dsconf import -p 2389 /tmp/top\ and\ n-z\ view.ldif dc=example,dc=com ... Task completed (slapd exit code: 0). \$ dsconf import -p 3389 /tmp/top\ and\ base\ view.ldif dc=example,dc=com ... Task completed (slapd exit code: 0).

6 番目の手順では、適切なデータプールに接続されたデータソースの操作ベースの ウェイトを調整します。クライアントアプリケーションが検索以外の操作を実行す る場合は、それらの操作のウェイトも設定してください。

\$ dpconf set-attached-ldap-data-source-prop -p 9389 "Base Pool" dsBase search-weight:1 \$ dpconf set-attached-ldap-data-source-prop -p 9389 "A-M Pool" dsA-M search-weight:1 \$ dpconf set-attached-ldap-data-source-prop -p 9389 "N-Z Pool" dsN-Z search-weight:1

操作ベースのウェイトを設定すると、クライアントアプリケーションでは、データ が物理的に配布されない場合と同じように Directory Proxy Server を検索できます。

次の検索では、UID がR で始まるユーザーを探します。

\$ ldapsearch -p 9389 -b dc=example,dc=com uid=rfisher version: 1 dn: uid=rfisher, ou=People, dc=example,dc=com cn: Randy Fisher sn: Fisher givenName: Randy objectClass: top objectClass: person objectClass: organizationalPerson objectClass: inetOrgPerson ou: Human Resources ou: People l: Cupertino uid: rfisher mail: rfisher@example.com telephoneNumber: +1 408 555 1506 facsimileTelephoneNumber: +1 408 555 1992 roomNumber: 1579

次の検索では、ベースエントリの1つを探します。

\$ ldapsearch -p 9389 -b ou=groups,dc=example,dc=com cn=hr\ managers version: 1 dn: cn=HR Managers,ou=groups,dc=example,dc=com objectClass: top objectClass: groupOfUniqueNames cn: HR Managers ou: groups

uniqueMember: uid=kvaughan, ou=People, dc=example,dc=com uniqueMember: uid=cschmith, ou=People, dc=example,dc=com description: People who can manage HR entries

# **Directory Proxy Server**の設定の変更

この節では、Directory Proxy Server の設定を変更する方法について説明します。

### ▼ **Directory Proxy Server**の設定を変更する

DSCC を使用してこの作業を実行できます。詳細は、45 ページの「[Directory Service](#page-44-0) Control Center [のインタフェース」と](#page-44-0) DSCC のオンラインヘルプを参照してくださ い。

#### **Directory Proxy Server**の現在の設定を調べます。 **1**

\$ dpconf get-server-prop -h *host* -p *port* あるいは、1 つまたは複数のプロパティーの現在の設定を確認します。

\$ dpconf get-server-prop -h *host* -p *port property-name* ...

たとえば、このコマンドを実行することで、未認証の操作が許可されているかどう かを調べます。

\$ dpconf get-server-prop -h *host* -p *port* allow-unauthenticated-operations allow-unauthenticated-operations : true

**1**つまたは複数の設定パラメータを変更します。 **2**

\$ dpconf set-server-prop -h *host* -p *port property*:*value* ...

たとえば、このコマンドを実行することで、未認証の操作を許可しないようにしま す。

\$ dpconf set-server-prop -h *host* -p *port* allow-unauthenticated-operations:false

不正な変更を試みても、変更は行われません。たとえば、 allow-unauthenticated-operations パラメータを false ではなく f に設定すると、次 のようなエラーが発生します。

\$ dpconf set-server-prop -h *host* -p *port* allow-unauthenticated-operations:f The value "f" is not a valid value for the property "allow-unauthenticated-operations". Allowed property values: BOOLEAN The "set-server-prop" operation failed.

<span id="page-365-0"></span>必要に応じて、変更を有効にするために**Directory Proxy Server**のインスタンスを再起 **3** 動します。

Directory Proxy Server の再起動については、357 ページの「[Directory Proxy Server](#page-356-0) を再 [起動する」を](#page-356-0)参照してください。

# **Directory Proxy Server**インスタンスの設定情報の 表示

Directory Proxy Server インスタンスの設定を表示するには、「dpconf info」と入力し ます。

\$ dpconf info インスタンスのパス : *instance path* ホスト名 : *host* セキュリティー保護された待機アドレス : *IP address* : *port* セキュリティー保護されたポート : *secure port* SSL サーバー証明書 : defaultServerCert

Directory Proxy Server を再起動する必要があります。

dpconf info では、「セキュリティー保護された待機アドレス」と「待機アドレス」 は、これらのプロパティーがデフォルト以外の値に設定されている場合にのみ表示 されます。この出力例では、「待機アドレス」のプロパティーがデフォルト値に設 定されているため、この項目は表示されていません。

また、dpconf info では、必要な場合はインスタンスを再起動するようにユーザーに 促します。

dpadm info でも Directory Proxy Server インスタンスの設定情報を表示できます。

# **Directory Proxy Server**インスタンスのバックアップと復 元

dpadm を使って Directory Proxy Server をバックアップすると、設定ファイルとサー バー証明書がバックアップされます。Directory Proxy Server の仮想 ACI が実装されて いる場合は、ACI もバックアップされます。

Directory Proxy Server では、サーバーが正常に起動した場合は常に、conf.ldif ファイルが自動的にバックアップされます。

# ▼ **Directory Proxy Server**インスタンスをバック アップする

DSCC を使用してこの作業を実行できます。詳細は、45 ページの「[Directory Service](#page-44-0) Control Center [のインタフェース」と](#page-44-0) DSCC のオンラインヘルプを参照してくださ い。

**Directory Proxy Server**のインスタンスを停止します。 **1**

\$ dpadm stop *instance-path*

**Directory Proxy Server**のインスタンスをバックアップします。 **2**

\$ dpadm backup *instance-path archive-dir*

*archive-dir* ディレクトリは backup コマンドによって作成され、このコマンドを実行す る前から存在してはいけません。このディレクトリには、設定ファイルと証明書の それぞれのバックアップが含まれます。

# ▼ **Directory Proxy Server**インスタンスを復元する

DSCC を使用してこの作業を実行できます。詳細は、45 ページの「[Directory Service](#page-44-0) Control Center [のインタフェース」と](#page-44-0) DSCC のオンラインヘルプを参照してくださ い。

復元操作を開始する前に、Directory Proxy Server インスタンスを作成してください。

**Directory Proxy Server**のインスタンスを停止します。 **1**

\$ dpadm stop *instance-path*

**Directory Proxy Server**のインスタンスを復元します。 **2**

\$ dpadm restore *instance-path archive-dir*

- インスタンスパスが存在する場合、復元操作はメッセージを表示せずに実行され ます。*instance-path* ディレクトリ内の設定ファイルと証明書は、*archive-dir* ディレ クトリ内のもので置き換えられます。
- インスタンスパスが存在しない場合、復元操作は失敗します。

## <span id="page-367-0"></span>**Proxy Manager** の設定

Proxy Manager とは、特権を持つ管理者のことで、UNIX® システムの root ユーザーに あたります。Proxy Manager のエントリは、Directory Proxy Server のインスタンスの作 成時に定義されます。Proxy Manager のデフォルト DN は cn=Proxy Manager です。

Proxy Manager DN およびパスワードは、次の手順で示すように表示および変更でき ます。

## ▼ **Proxy Manager**を設定する

DSCC を使用してこの作業を実行できます。詳細は、45 ページの「[Directory Service](#page-44-0) Control Center [のインタフェース」と](#page-44-0) DSCC のオンラインヘルプを参照してくださ い。

#### **Proxy Manager**の設定を調べます。 **1**

\$ dpconf get-server-prop -h *host* -p *port* configuration-manager-bind-dn configuration-manager-bind-pwd configuration-manager-bind-dn : cn=proxy manager configuration-manager-bind-pwd : {3DES}U77v39WX8MDpcWVrueetB0lfJlBc6/5n

Proxy Manager のデフォルト値は cn=proxy manager です。設定マネージャーのパス ワードに対するハッシュ値が返されます。

**Proxy Manager**の**DN**を変更します。 **2**

\$ dpconf set-server-prop -h *host* -p *port* configuration-manager-bind-dn:*bindDN*

**Proxy Manager**に対するパスワードを含むファイルを作成し、そのファイルを指すプ **3** ロパティーを設定します。

\$ dpconf set-server-prop -h *host* -p *port* configuration-manager-bind-pwd-file:*filename*

# サーバーの再起動を必要とする設定変更

Directory Proxy Server とそのエントリに対するほとんどの設定変更は、オンラインで 行うことができます。一部の変更は、変更を有効にするためにサーバーを再起動す る必要があります。次のリストのプロパティーに対する設定変更を行う場合は、 サーバーを再起動する必要があります。

aci-data-view bind-dn client-cred-mode custom-distribution-algorithm db-name db-pwd

db-url db-user distribution-algorithm ldap-address ldap-port ldaps-port listen-address listen-port load-balancing-algorithm num-bind-init num-read-init num-write-init number-of-search-threads number-of-threads number-of-worker-threads ssl-policy use-external-schema

プロパティーの rws キーワードとrwd キーワードは、プロパティーを変更した場合に サーバーを再起動する必要があるかどうかを示します。

- プロパティーに rws (読み取り、書き込み、静的)キーワードが含まれている場合 は、プロパティーを変更したときにサーバーを再起動する必要があります。
- プロパティーに rwd(読み取り、書き込み、動的)キーワードが含まれている場 合、プロパティーに対する変更は、サーバーを再起動しなくても、動的に実装さ れます。

プロパティーに対する変更でサーバーを再起動する必要があるかどうかを確認する には、次のコマンドを実行します。

\$ dpconf help-properties | grep *property-name*

たとえば、LDAP データのバインド DN の変更でサーバーを再起動する必要があるか どうかを確認するには、次のコマンドを実行します。

\$ dpconf help-properties | grep bind-dn connection-handler bind-dn-filters rwd STRING | any This property specifies a set of regular expressions. The bind DN of a client must match at least one regular expression in order for the connection to be accepted by the connection handler. (Default: any) ldap-data-source bind-dn **rws** DN | "" This property specifies the DN to use when binding to the LDAP data source. (Default: undefined)

設定変更のあとでサーバーを再起動する必要があるかどうかを確認するには、次の コマンドを実行します。

\$ dpconf get-server-prop -h *host* -p *port* is-restart-required

# **Directory Proxy Server**による**Directory Server**の設定エン トリへのアクセス

Directory Proxy Server の設定エントリは cn=config 内にあります。Directory Proxy Server を使用して設定エントリにアクセスすると、デフォルトでは、Directory Proxy Server の設定エントリにアクセスします。

ディレクトリサーバーの設定エントリにアクセスするには、Directory Proxy Server で はなく Directory Server に直接接続することをお勧めします。Directory Server の設定方 法の詳細は、第3[章を](#page-66-0)参照してください。

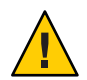

注意 **–**ディレクトリサーバーの設定エントリにアクセスするようDirectory Proxy Server を設定し直すと、たいていは Directory Proxy Server の管理フレームワークが壊 れます。

どうしても Directory Proxy Server からディレクトリサーバーの設定エントリにアクセ スする必要がある場合は、Directory Proxy Server の管理フレームワークが壊れないよ う、特別の手順をとります。この節では、Directory Proxy Server を使用してディレク トリサーバーの設定エントリにアクセスする方法について説明します。

- ▼ **Directory Proxy Server**を使用して**Directory Server** の設定エントリにアクセスする
- **1**つまたは複数のデータソースを作成します。これについては、**383**[ページの「](#page-382-0)**LDAP 1** [データソースの作成と設定」を](#page-382-0)参照してください。
- **LDAP**データソースプールを作成します。これについては、**386**[ページの「](#page-385-0)**LDAP**デー **2** [タソースプールの作成と設定」を](#page-385-0)参照してください。
- **1**つまたは複数のデータソースを、データソースプールに接続します。これについて **3** は、**387**ページの「**LDAP**[データソースのデータソースプールへの接続」を](#page-386-0)参照して ください。
	- 1つの特定のデータソースの設定エントリを公開するには、1つのLDAP データ ソースだけを**LDAP**データソースプールに接続します。

\$ dpconf attach-ldap-data-source -h *host* -p *port pool-name data-source-name*

この手順を実行したあと、クライアントは、Directory Proxy Server に接続されてい るデータソースの設定エントリにアクセスできるようになります。

■ 任意の特定のデータソースの設定エントリを公開するには、複数の**LDAP**データ ソースを**LDAP**データソースプールに接続します。

\$ dpconf attach-ldap-data-source -h *host* -p *port pool-name data-source-name* \ *data-source-name* ...

この手順を実行したあと、クライアントは、Directory Proxy Server に接続されてい るデータソースの 1 つの設定エントリにアクセスできるようになります。ただ し、クライアントには、設定エントリがどのデータソースに属するかはわかりま せん。

**LDAP**データビューを作成して、cn=configを公開します。 **4**

\$ dpconf create-ldap-data-view -h *host* -p *port view-name pool-name* cn=config

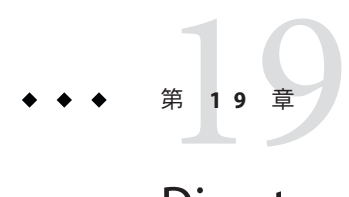

# Directory Proxy Serverの証明書

この章では、Directory Proxy Server で証明書を設定する方法について説明します。 *Directory Server* での証明書の設定については、113 [ページの「証明書の管理」を](#page-112-0)参照 してください。

この章で説明する手順では、dpadm コマンドと dpconf コマンドを使用します。これ らのコマンドについては、dpadm(1M) および dpconf(1M) のマニュアルページを参照 してください。

この章の内容は次のとおりです。

- 373 ページの「デフォルトの自己署名付き証明書」
- 374 ページの「Directory Proxy Server [用の証明書の作成、要求、インストール」](#page-373-0)
- 377 ページの「Directory Proxy Server 用の期限切れ CA [署名付き証明書の更新」](#page-376-0)
- 378 [ページの「証明書のリスト」](#page-377-0)
- 379 [ページの「バックエンド](#page-378-0) LDAP サーバーから Directory Proxy Server 上の証明書 [データベースへの証明書の追加」](#page-378-0)
- 380 ページの「バックエンド LDAP [サーバーへの証明書のエクスポート」](#page-379-0)
- 381 ページの「Directory Proxy Server [用の証明書データベースのバックアップと復](#page-380-0) [元」](#page-380-0)
- 381 [ページの「証明書データベースにアクセスするためのパスワードの入力要](#page-380-0) [求」](#page-380-0)

# デフォルトの自己署名付き証明書

Directory Proxy Server インスタンスを作成すると、デフォルトの自己署名付き証明書 が組み込まれます。自己署名付き証明書は公開鍵と非公開鍵のペアであり、公開鍵 は Directory Proxy Server で自己署名が付けられます。

# <span id="page-373-0"></span>▼ デフォルトの自己署名付き証明書の表示

DSCC を使用してこの作業を実行できます。詳細は、45 ページの「[Directory Service](#page-44-0) Control Center [のインタフェース」と](#page-44-0) DSCC のオンラインヘルプを参照してくださ い。

デフォルトの自己署名付き証明書を表示します。 ●

\$ dpadm show-cert *instance-path* defaultservercert

# **Directory Proxy Server**用の証明書の作成、要求、インス トール

Directory Proxy Server で Secure Sockets Layer (SSL) を実行するには、自己署名付き証明 書または公開鍵インフラストラクチャー (PKI) ソリューションのいずれかを使用する 必要があります。

PKI ソリューションには外部認証局 (CA) が関与します。PKI ソリューションでは CA 署名付きサーバー証明書が必要であり、これには公開鍵と非公開鍵の両方が含まれ ます。この証明書は、1 つの Directory Proxy Server インスタンスに固有です。また、 公開鍵が含まれる「信頼できる CA 証明書」も必要です。信頼できる CA 証明書は、 CA からのサーバー証明書はすべて信頼できることを保証します。この証明書は、 CA ルート鍵またはルート証明書と呼ばれることもあります。

デフォルト以外の自己署名付き証明書を作成する方法と、CA 署名付き証明書を要求 しインストールする方法については、次の手順を参照してください。

# ▼ **Directory Proxy Server**用のデフォルト以外の自己 署名付き証明書を作成する

Directory Proxy Server インスタンスを作成すると、デフォルトの自己署名付き証明書 が自動的に用意されます。デフォルト以外の設定で自己署名付き証明書を作成する 場合は、次の手順を使用します。

この手順では、サーバー証明書用の公開鍵と非公開鍵のペアを作成し、公開鍵が Directory Proxy Server によって署名されます。自己署名付き証明書は、3 か月間有効 です。

DSCC を使用してこの作業を実行できます。詳細は、45 ページの「[Directory Service](#page-44-0) Control Center [のインタフェース」と](#page-44-0) DSCC のオンラインヘルプを参照してくださ い。

**Directory Proxy Server**用のデフォルト以外の自己署名付き証明書を作成するには、次 のように入力します。 ●

\$ dpadm add-selfsign-cert *instance-path cert-alias*

ここで、*cert-alias* は自己署名付き証明書の名前です。

たとえば、次のように入力して、 my-self-signed-cert という証明書を作成すること もできます。

\$ dpadm add-selfsign-cert /local/dps my-self-signed-cert

すべてのコマンドオプションの説明については、dpadm(1M) のマニュアルページを参 照するか、コマンド行で dpadm add-selfsign-cert --help と入力してください。

### ▼ **Directory Proxy Server**用の**CA**署名付き証明書を要 求する

自己署名付き証明書はテスト目的では便利です。ただし、稼働環境では、信頼でき る認証局 (CA) 証明書を使用するほうがより安全です。

DSCC を使用してこの作業を実行できます。詳細は、45 ページの「[Directory Service](#page-44-0) Control Center [のインタフェース」と](#page-44-0) DSCC のオンラインヘルプを参照してくださ い。

#### **CA**署名付きサーバー証明書を要求します。 **1**

\$ dpadm request-cert *instance-path cert-alias*

ここで、*cert-alias* は、要求する証明書の名前です。認証局は、サーバーを識別する ためにコマンドのすべてのオプションを必要とすることがあります。すべてのコマ ンドオプションの説明については、dpadm(1M) マニュアルページを参照してくださ い。

CA 証明書を入手するプロセスは、使用する CA によって異なります。商用 CA のな かには、証明書をダウンロードできる Web サイトを備えているものもあります。ま た、証明書を電子メールで送信する CA もあります。

たとえば、次のように入力して、 my-CA-signed-cert という証明書を要求することも できます。

\$ dpadm request-cert -S cn=my-request,o=test /local/dps my-CA-signed-cert -----BEGIN NEW CERTIFICATE REQUEST-----

MIIBYDCBygIBADAhMQ0wCwYDVQQDEwRnZXJpMRAwDgYDVQQDEwdteWNlcnQ0MIGfMA0GCSqGSIb3 DQEBAQUAA4GNADCBiQKBgQC3v9ubG468wnjBDAMbRrEkmFDTQzT+LO30D/ALLXOiElVsHrtRyWhJ PG9cURI9uwqs15crxCpJvho1kt3SB9+yMB8Ql+CKnCQDHlNAfnn30MjFHShv/sAuEygFsN+Ekci5 W1jySYE2rzE0qKVxWLSILFo1UFRVRsUnORTX/Nas7QIDAQABoAAwDQYJKoZIhvcNAQEEBQADgYEA fcQMnZNLpPobiX1xy1ROefPOhksVz8didY8Q2fjjaHG5lajMsqOROzubsuQ9Xh4ohT8kIA6xcBNZ g8FRNIRAHCtDXKOdOm3CpJ8da+YGI/ttSawIeNAKU1DApF9zMb7c2lS4yEfWmreoQdXIC9YeKtF6 zwbn2EmIpjHzETtS5Nk= -----END NEW CERTIFICATE REQUEST-----

dpadm request-cert コマンドを使用して 証明書を要求するとき、証明書要求は PEM (Privacy Enhanced Mail) 形式の PKCS #10 証明書要求です。PEM は、RFC 1421 ~ 1424 で指定されている形式です。詳細は、http://www.ietf.org/rfc/rfc1421.txt を参照してく ださい。PEM 形式は、base64 形式で符号化された ASCII 形式の証明書要求を表しま す。

CA 署名付き証明書を要求すると、一時的な自己署名付き証明書が作成されます。 CA 署名付き証明書を CA から受信しインストールすると、新しい証明書が一時的な 自己署名付き証明書に取って代わります。

- その手順に従って、証明書要求を**CA**に送信します。 **2** 証明書要求を送信したら、証明書に関する CA からの回答を待つ必要があります。要 求に対する回答が届くまでの時間は、状況によって異なります。たとえば、CA が社 内にある場合は、短い時間で回答が届くこともあります。ただし、CA が社外にある 場合は、数週間かかることもあります。
- **CA**から受け取った証明書を保存します。 **3** 証明書をテキストファイルで保存し、安全な場所に証明書をバックアップします。

## ▼ **Directory Proxy Server**用の**CA**署名付きサーバー証 明書をインストールする

CA 署名付きサーバー証明書を信頼するには、証明書を Directory Proxy Server インス タンスにインストールする必要があります。ここで示す手順では、CA 証明書の公開 鍵を Directory Proxy Server 上の証明書データベースにインストールします。

DSCC を使用してこの作業を実行できます。詳細は、45 ページの「[Directory Service](#page-44-0) Control Center [のインタフェース」と](#page-44-0) DSCC のオンラインヘルプを参照してくださ い。

この**CA**に対する信頼できる**CA**証明書がすでにインストール済みかどうかを確認し **1** ます。

このためには、378 ページの「CA [証明書を一覧表示する」で](#page-377-0)示すように、インス トールされているすべての CA 証明書をリストします。

信頼できる**CA**証明書がインストールされていない場合は、それを**Directory Proxy 2 Server**インスタンス上の証明書データベースに追加します。

\$ dpadm add-cert *instance-path cert-alias cert-file*

<span id="page-376-0"></span>ここで、*cert-alias* は信頼できる CA 証明書の名前で、*cert-file* は信頼できる CA 証明書 が含まれるファイルの名前です。

**CA**署名付きサーバー証明書を証明書データベースにインストールします。 **3**

\$ dpadm add-cert *instance-path cert-alias cert-file*

ここで、*cert-alias* は CA 署名付きサーバー証明書の名前で、*cert-file* は CA 署名付き サーバー証明書が含まれるファイルの名前です。この *cert-alias* は、証明書要求で使 用した *cert-alias* と同じでなければなりません。

たとえば、次のように入力して、CA-cert という CA 署名付きサーバー証明書を、 /local/dps 上の証明書データベースに追加できます。

\$ dpadm add-cert /local/dps CA-cert /local/safeplace/ca-cert-file.ascii

# **Directory Proxy Server**用の期限切れ**CA**署名付き証明書の 更新

この節では、期限切れ CA 署名付きサーバー証明書を更新する方法について説明しま す。

## ▼ **Directory Proxy Server**用の期限切れ**CA**署名付き サーバー証明書を更新する

DSCC を使用してこの作業を実行できます。詳細は、45 ページの「[Directory Service](#page-44-0) Control Center [のインタフェース」と](#page-44-0) DSCC のオンラインヘルプを参照してくださ い。

- **CA**から更新された証明書を入手します。 **1**
- 証明書を**Directory Proxy Server**のインスタンスにインストールします。 **2**

\$ dpadm renew-cert *instance-path cert-alias cert-file*

ここで、*cert-alias* は新しい証明書の名前で、*cert-file* は証明書が含まれるファイルの 名前です。すべてのコマンドオプションについては、dpadm(1M) のマニュアルページ を参照してください。

# <span id="page-377-0"></span>証明書のリスト

サーバーと CA 証明書を一覧表示する方法については、次の手順を参照してくださ い。

#### ▼ サーバー証明書を一覧表示する

ここで示す手順では、Directory Proxy Server の 1 つのインスタンスにインストールさ れているすべての証明書を一覧表示します。

DSCC を使用してこの作業を実行できます。詳細は、45 ページの「[Directory Service](#page-44-0) Control Center [のインタフェース」と](#page-44-0) DSCC のオンラインヘルプを参照してくださ い。

**Directory Proxy Server**インスタンスにある証明書データベース内のサーバー証明書を ● 一覧表示します。

\$ dpadm list-certs *instance-path*

デフォルトでは、Directory Proxy Server のインスタンスには、defaultservercert とい うサーバー証明書が含まれます。Same as issuer は、デフォルト証明書が自己署名付 きサーバー証明書であることを示します。

次に例を示します。

\$ dpadm list-certs /local/dps Alias Valid from Expires on Self-signed? Issued by Issued to ----------------- ---------------- ---------------- ------------ ------------------ ------------- defaultservercert 2006/06/01 04:15 2008/05/31 04:15 y CN=myserver:myport Same as issuer 1 certificate found.

# ▼ **CA**証明書を一覧表示する

ここで示す手順では、Directory Proxy Server の 1 つのインスタンスにインストールさ れている CA 証明書を一覧表示します。

DSCC を使用してこの作業を実行できます。詳細は、45 ページの「[Directory Service](#page-44-0) Control Center [のインタフェース」と](#page-44-0) DSCC のオンラインヘルプを参照してくださ い。

**Directory Proxy Server**インスタンスにある証明書データベース内の**CA**証明書を一覧表 ● 示します。

\$ dpadm list-certs -C *instance-path*

#### <span id="page-378-0"></span>次に例を示します。

\$ dpadm list-certs -C /local/dps Alias Valid from Expires on Built-in Issued by Issued to ------ ---------- ---------------- --------- --------- --------- CAcert1 1999/06/21 06:00 2020/06/21 06:00 y CN=company1, O=company2 ...

# バックエンド**LDAP**サーバーから**Directory Proxy Server**上 の証明書データベースへの証明書の追加

この節では、証明書をバックエンド LDAP サーバーから Directory Proxy Server 上の証 明書データベースに追加する方法について説明します。

## ▼ 証明書をバックエンド**LDAP**サーバーから **Directory Proxy Server**上の証明書データベースに 追加する

DSCC を使用してこの作業を実行できます。詳細は、45 ページの「[Directory Service](#page-44-0) Control Center [のインタフェース」と](#page-44-0) DSCC のオンラインヘルプを参照してくださ い。

次のコマンド構文を使用して、**PEM**形式のバックエンドディレクトリサーバーから **1** の証明書を表示します。

dsadm show-cert -F ascii *instance-path* [*cert-alias*]

*cert-alias* を指定しないと、デフォルトのサーバー証明書が表示されます。すべての コマンドオプションについては、dsadm(1M) のマニュアルページを参照してくださ い。

たとえば、次のように入力して、デフォルトの自己署名付きサーバー証明書を表示 します。

\$ dsadm show-cert -F ascii /local/ds defaultCert -----BEGIN CERTIFICATE-----

MIICJjCCAY+gAwIBAgIFAIKL36kwDQYJKoZIhvcNAQEEBQAwVzEZMBcGA1UEChMQ U3VuIE1pY3Jvc3lzdGVtczEZMBcGA1UEAxMQRGlyZWN0b3J5IFNlcnZlcjENMAsG A1UEAxMEMjAxMTEQMA4GA1UEAxMHY29uZHlsZTAeFw0wNjA1MjIxMTQxNTVaFw0w NjA4MjIxMTQxNTVaMFcxGTAXBgNVBAoTEFN1biBNaWNyb3N5c3RlbXMxGTAXBgNV BAMTEERpcmVjdG9yeSBTZXJ2ZXIxDTALBgNVBAMTBDIwMTExEDAOBgNVBAMTB2Nv bmR5bGUwgZ8wDQYJKoZIhvcNAQEBBQADgY0AMIGJAoGBAK9U3ry3sJmEzwQY8CGd 7S2MTZuBedo03Vea1lfDtD08WIsdDMzhHplTdeHAkWWNc8g2PDcEFXeWp9UXFMuD

<span id="page-379-0"></span>Pcia7t8HtFkm73VmlriWhMd8nn3l2vkxhsPK2LHFEeOIUDR9LBBiMiEeLkjdoEhE VLMSoYKqKI+Aa5grINdmtFzBAgMBAAEwDQYJKoZIhvcNAQEEBQADgYEAF4eDbSd7 qy2l10dIogT+rnXZ362gLTlQFCblhbGpmmptbegUdL1ITGv/62q1isPV2rW7CkjM Cqb0fo3k5UkKKvW+JbMowpQeAPnlgpX612HuDr1tldnKV4eyU7gpG31t/cpACALQ 7OPi1A7oVb2Z8OJKfEJHkp3txBSsiI2gTkk= -----END CERTIFICATE-----

- 証明書を保存します。 **2** 証明書をテキストファイルで保存し、安全な場所に証明書をバックアップします。
- 証明書をバックエンド**LDAP**サーバーから**Directory Proxy Server**のインスタンス上の証 **3** 明書データベースに追加します。

\$ dpadm add-cert *instance-path cert-alias cert-file*

ここで、*cert-alias* は証明書の名前で、*cert-file* は証明書に含まれるファイルの名前で す。

たとえば、証明書 defaultCert は次のようにして追加できます。

\$ dpadm add-cert /local/dps defaultCert /local/safeplace/defaultCert.ascii

# バックエンド**LDAP**サーバーへの証明書のエクスポート

バックエンド LDAP サーバーは、Directory Proxy Server からの証明書を必要とするこ とがあります。この節では、証明書をバックエンド LDAP サーバーにエクスポート するように Directory Proxy Server を設定する方法について説明します。

# ▼ クライアント証明書をバックエンド**LDAP**サー バーにエクスポートするように**Directory Proxy Server**を設定する

バックエンド**LDAP**サーバーに送信する証明書を指定します。 **1** \$ dpconf set-server-prop -h *host* -p *port* ssl-client-cert-alias:*cert-alias* ここで、*cert-alias* は証明書の名前です。すべてのコマンドオプションについて は、dpconf(1M) のマニュアルページを参照してください。

証明書の内容をファイルにコピーします。 **2**

\$ dpadm show-cert -F ascii -o *filename instance-path cert-alias*

- <span id="page-380-0"></span>**116**ページの「**CA**[署名付きサーバー証明書と信頼できる](#page-115-0)**CA**証明書を追加する」で示 **3** すように、証明書をバックエンド**LDAP**サーバーの証明書データベースに追加しま す。
- バックエンド LDAP サーバーをクライアント認証用に設定します。Directory Server 用 にこれを行う方法については、124 [ページの「資格レベルと認証方法の設定」を](#page-123-0)参照 してください。 次の手順
	- クライアントと Directory Proxy Server 間の証明書ベースの認証の設定については、[485](#page-484-0) [ページの「証明書ベースの認証を設定する」を](#page-484-0)参照してください。 参照

# **Directory Proxy Server**用の証明書データベースのバック アップと復元

サーバー証明書は、dpadm を使って Directory Proxy Server をバックアップするときに バックアップされます。バックアップされた証明書は、 *archive-path*/alias ディレク トリに格納されます。

Directory Proxy Server のバックアップと復元の方法については、366 [ページ](#page-365-0) の「Directory Proxy Server [インスタンスのバックアップと復元」を](#page-365-0)参照してくださ い。

# 証明書データベースにアクセスするためのパスワードの 入力要求

デフォルトでは、証明書データベース用のパスワードは内部的に管理されます。し たがって、証明書パスワードを入力したりパスワードファイルを指定したりする必 要はありません。証明書データベースが格納されているパスワードによって内部的 に管理されている場合、パスワードは安全な環境に格納されます。

証明書のセキュリティーを高め、さらに管理するためには、コマンド行でパスワー ドの入力を要求するように Directory Proxy Server を設定します。それにより、すべて の dpadm サブコマンドに対してパスワードの入力を要求されます。ただし、 autostart、backup、disable-service、enable-service、info、restore、および stop は除きます。

パスワードの入力を要求する、または要求しないという Directory Proxy Server の設定 の詳細は、次の手順を参照してください。

#### ▼ 証明書データベースにアクセスするためのパス ワードの入力を要求する

DSCC を使用してこの作業を実行できます。詳細は、45 ページの「[Directory Service](#page-44-0) Control Center [のインタフェース」と](#page-44-0) DSCC のオンラインヘルプを参照してくださ い。

サーバーを停止します。 **1**

\$ dpadm stop *instance-path* Directory Proxy Server instance '*instance-path*' stopped

パスワードプロンプトフラグをonに設定してから、証明書データベースのパスワー **2** ドを入力し、確認します。

\$ dpadm set-flags *instance-path* cert-pwd-prompt=on Choose the certificate database password: Confirm the certificate database password:

サーバーを起動してから、証明書データベースのパスワードを入力します。 **3**

\$ dpadm start *instance-path* Enter the certificate database password:

# ▼ 証明書データベースにアクヤスするためのパス ワードの入力要求を無効にする

DSCC を使用してこの作業を実行できます。詳細は、45 ページの「[Directory Service](#page-44-0) Control Center [のインタフェース」と](#page-44-0) DSCC のオンラインヘルプを参照してくださ い。

サーバーを停止します。 **1**

\$ dpadm stop *instance-path* Directory Proxy Server instance '*instance-path*' stopped

パスワードプロンプトフラグをoffに設定してから、既存のパスワードを入力しま **2** す。

\$ dpadm set-flags *instance-path* cert-pwd-prompt=off Enter the old password:

次のように入力して、**Server**を起動します。 **3**

\$ dpadm start *instance-path*

<span id="page-382-0"></span>第

LDAPデータソースとデータソースプー ル 20<br>20<sup>章</sup><br>DAD <sup>一、</sup>

この章では、dpconf コマンドを使用して、LDAP データソースとデータソースプール を作成し、設定する方法を説明します。これらのトピックの詳細は、『Sun Java System Directory Server Enterprise Edition 6.2 Reference』の「LDAP Data Sources」を参照 してください。

この章の内容は次のとおりです。

- 383ページの「LDAPデータソースの作成と設定」
- 386 ページの「LDAP [データソースプールの作成と設定」](#page-385-0)
- 387 ページの「LDAP [データソースのデータソースプールへの接続」](#page-386-0)

# **LDAP**データソースの作成と設定

LDAP データソースの作成と設定の方法については、次の手順を参照してください。

# ▼ **LDAP**データソースを作成する

DSCC を使用してこの作業を実行できます。詳細は、45 ページの「[Directory Service](#page-44-0) Control Center [のインタフェース」と](#page-44-0) DSCC のオンラインヘルプを参照してくださ い。

データソースを作成します。 **1**

\$ dpconf create-ldap-data-source -h *host* -p *port source-name host*:*port*

このコマンドで、*source-name* は新しいデータソースに割り当てる名前です。*host* と *port* は、LDAP サーバーが実行されているホストとポートを示します。データソース はデフォルトで SSL を使用しない点に注意してください。

ホストが IP V6 アドレスで指定されている場合、データソースの作成時に IP V6 参照 を使用する必要があります。たとえば、Directory Proxy Server がポート 2389 で IP V6

<span id="page-383-0"></span>アドレス fe80::209:3dff:fe00:8c93 を持つホストにバインドされる場合、次のコマ ンドを使用してデータソースを作成します。

\$ dpconf create-ldap-data-source -h host1 -p 1389 ipv6-host \ [fe80::209:3dff:fe00:8c93]:2389

コンソールを使用してデータソースを作成する場合は、実際の IP V6 アドレスを角括 弧なしで指定する必要があります。

LDAP データソースのプロパティーの変更方法については、384 ページの「LDAP データソースを設定する」を参照してください。

**(**省略可能**)**データソースの一覧を表示します。 **2**

\$ dpconf list-ldap-data-sources -h *host* -p *port*

#### ▼ **LDAP**データソースを設定する

この手順では、Directory Proxy Server と LDAP データソース間の認証を設定します。 また、Directory Proxy Server が LDAP データソースを監視する方法も設定します。

DSCC を使用してこの作業を実行できます。詳細は、45 ページの「[Directory Service](#page-44-0) Control Center [のインタフェース」と](#page-44-0) DSCC のオンラインヘルプを参照してくださ い。

次のコマンド構文を使用して、データソースのプロパティーを表示します。 **1**

dpconf get-ldap-data-source-prop -h *host* -p *port* [-M *unit*] [-Z *unit*] *source-name* [*property...*]

このコマンドで -M と -Z は、データを表示する単位を示します。M オプションは時間 の単位を指定します。-M の値は、月、週、日、時間、分、秒、ミリ秒を示すため に、M、 w、d、h、m、 s、または ms にできます。-Z オプションはデータサイズの単 位を指定します。-z の値は、T バイト、G バイト、M バイト、K バイト、バイトを示 すために、T、 G、M、k、または b にできます。

プロパティーを指定しないと、すべてのプロパティーが表示されます。LDAP データ ソースのデフォルトプロパティーは次のとおりです。

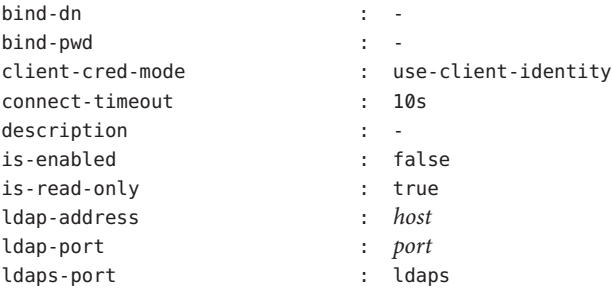

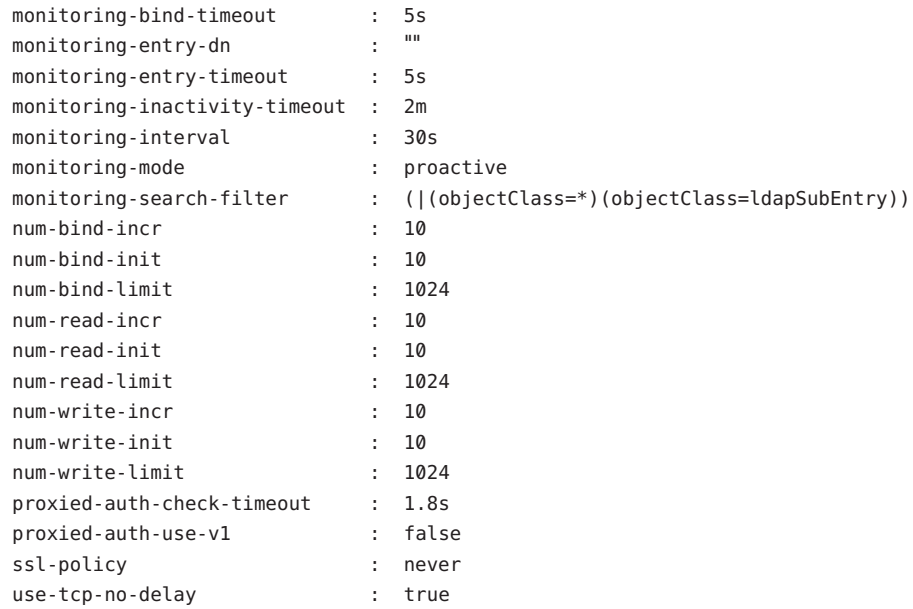

#### データソースを有効にします。 **2**

\$ dpconf set-ldap-data-source-prop -h *host* -p *port source-name* is-enabled:true

デフォルト設定を変更する場合は[、手順](#page-383-0)**1**に一覧表示されているプロパティーをすべ **3** て設定します。

\$ dpconf set-ldap-data-source-prop -h *host* -p *port source-name property*:*value*

たとえば、データソース上のエントリを変更する場合、書き込み操作を許可するよ うにデータソースを設定します。

\$ dpconf set-ldap-data-source-prop -h *host* -p *port source-name* is-read-only:false サブコマンドで使用するプロパティーについての情報を見つけるには、次のコマン ドを実行します。

#### \$ dpconf help-properties ldap-data-source *property*

データソースの主要なプロパティーを一覧表示するには、list サブコマンドととも に冗長オプション - v を使用します。

\$ dpconf list-ldap-data-sources -v Name is-enabled ldap-address ldap-port ldaps-port description ----------- ---------- ------------ --------- ---------- ---------- datasource0 true - myHost - myPort 1daps datasource1 true - myHost - myPort 1daps

<span id="page-385-0"></span>必要に応じて、変更を有効にするために**Directory Proxy Server**のインスタンスを再起 **4** 動します。

Directory Proxy Server の再起動については、357 ページの「[Directory Proxy Server](#page-356-0) を再 [起動する」を](#page-356-0)参照してください。サーバーの再起動が必要な設定の変更の一覧は、 368 [ページの「サーバーの再起動を必要とする設定変更」を](#page-367-0)参照してください。

# **LDAP**データソースプールの作成と設定

データソースプールの作成と設定の方法については、次の手順を参照してくださ い。

# ▼ **LDAP**データソースプールを作成する

DSCC を使用してこの作業を実行できます。詳細は、45 ページの「[Directory Service](#page-44-0) Control Center [のインタフェース」と](#page-44-0) DSCC のオンラインヘルプを参照してくださ い。

<mark>1 1</mark>つまたは複数のデータソースプールを作成します。

\$ dpconf create-ldap-data-source-pool -h *host* -p *port pool-name*

最初の *pool-name* のあとに、追加のデータソースプールを指定できます。データソー スプールのプロパティーの変更方法については、386 ページの「LDAP データソース プールを設定する」を参照してください。

**(**省略可能**)**データソースプールの一覧を表示します。 **2** \$ dpconf list-ldap-data-source-pools -h *host* -p *port*

# ▼ **LDAP**データソースプールを設定する

DSCC を使用してこの作業を実行できます。詳細は、45 ページの「[Directory Service](#page-44-0) Control Center [のインタフェース」と](#page-44-0) DSCC のオンラインヘルプを参照してくださ い。

次のコマンド構文を使用して、データソースプールのプロパティーを表示します。 **1**

dpconf get-ldap-data-source-pool-prop -h *host* -p *port* [-M *unit*] [-Z *unit*] \ *pool-name* [*property...*]

このコマンドで -M と -Z は、データを表示する単位を示します。M オプションは時間 の単位を指定します。-M の値は、月、週、日、時間、分、秒、ミリ秒を示すため に、M、 w、d、h、m、 s、または ms にできます。-Z オプションはデータサイズの単 位を指定します。-Z の値は、T バイト、G バイト、M バイト、K バイト、バイトを示 すために、T、 G、M、k、または b にできます。

<span id="page-386-0"></span>プロパティーを指定しないと、すべてのプロパティーが表示されます。LDAP データ ソースプールのデフォルトプロパティーは次のとおりです。

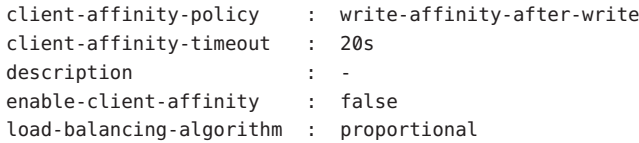

[手順](#page-385-0)**1**に一覧表示されているプロパティーを設定します。 **2**

\$ dpconf set-ldap-data-source-pool-prop -h *host* -p *port pool-name* \ *property*:*value*

負荷分散とクライアントアフィニティーのためにデータソースプールのプロパ ティーを設定する方法については[、第](#page-388-0) 21 章を参照してください。

# **LDAP**データソースのデータソースプールへの接続

データソースプールに接続されたデータソースは、接続済みデータソースと呼ばれ ます。接続済みデータソースのプロパティーによって、データソースプールの負荷 分散設定が決まります。接続済みデータソースのウェイトを設定する場合は、デー 。<br>タソースプールのすべての接続済みデータソースのウェイトを考慮します。 ウェイ トの設定どおりに負荷分散が機能することを確認します。負荷分散のためにウェイ トを設定する方法については、390 [ページの「負荷分散のウェイトを設定する」を](#page-389-0)参 照してください。

## ▼ **LDAP**データソースをデータソースプールに接続 する

DSCC を使用してこの作業を実行できます。詳細は、45 ページの「[Directory Service](#page-44-0) Control Center [のインタフェース」と](#page-44-0) DSCC のオンラインヘルプを参照してくださ い。

**1**つまたは複数のデータソースをデータソースプールに接続します。 **1**

\$ dpconf attach-ldap-data-source -h *host* -p *port pool-name* \ *source-name* [*source-name* ...]

**(**省略可能**)**特定のデータソースプールの接続済みデータソースをすべて一覧表示しま **2** す。

\$ dpconf list-attached-ldap-data-sources -h *host* -p *port* -E *pool-name*

このコマンドで、-E はオプションであり、1 行に 1 つずつプロパティー値を表示する ように表示を変更します。

**(**省略可能**)**特定のデータソースプールの接続済みデータソースの主要なプロパティー **3** を表示します。 \$ dpconf list-attached-ldap-data-sources -h *host* -p *port* -v *pool-name* このコマンドで、-v は冗長出力を指定します。たとえば、データソースプールの例 のプロパティーを表示します。 \$ dpconf list-attached-ldap-data-sources -h host1 -p 1389 -v My-pool

Name add-weight bind-weight compare-weight ----------- ---------- ----------- ------------- datasource0 disabled disabled disabled datasource1 disabled disabled disabled delete-weight modify-dn-weight modify-weight search-weight ------------- ---------------- ------------- ------------ disabled disabled disabled disabled disabled disabled disabled disabled

**(**省略可能**)**次のコマンド構文を使用して、接続済みデータソースのプロパティーを表 **4** 示します。

\$ dpconf get-attached-ldap-data-source-prop -h *host* -p *port* [-M *unit*] [-Z *unit*] \ *pool-name source-name* [*property...*]

このコマンドで -M と -Z は、データを表示する単位を示します。M オプションは時間 の単位を指定します。-M の値は、月、週、日、時間、分、秒、ミリ秒を示すため に、M、 w、d、h、m、 s、または ms にできます。-Z オプションはデータサイズの単 位を指定します。-Z の値は、T バイト、G バイト、M バイト、K バイト、バイトを示 すために、T、 G、M、k、または b にできます。

プロパティーを指定しないと、すべてのプロパティーが表示されます。

接続済みデータソースのプロパティーは、負荷分散で各種の操作のウェイトを定義 します。接続済みデータソースのデフォルトウェイトは次のとおりです。

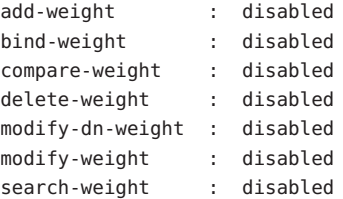

負荷分散のために接続済みデータソースのウェイトを設定する方法については、[390](#page-389-0) [ページの「負荷分散のウェイトを設定する」を](#page-389-0)参照してください。

<span id="page-388-0"></span>第 **21** 章

# Directory Proxy Serverによる負荷分散とク ライアントアフィニティー

負荷分散とクライアントアフィニティーについては、『Sun Java System Directory Server Enterprise Edition 6.2 Reference』の第 16 章「Directory Proxy Server Load Balancing and Client Affinity」を参照してください。この章の内容は次のとおりです。

- 389 ページの「負荷分散の設定」
- 397 [ページの「クライアントアフィニティーの設定」](#page-396-0)

# 負荷分散の設定

負荷分散の詳細は、『Sun Java System Directory Server Enterprise Edition 6.2 Reference』の「Load Balancing」を参照してください。この節では、負荷分散を設定 する方法について説明し、設定例を示します。

# ▼ 負荷分散アルゴリズムを選択する

DSCC を使用してこの作業を実行できます。詳細は、45 ページの「[Directory Service](#page-44-0) Control Center [のインタフェース」と](#page-44-0) DSCC のオンラインヘルプを参照してくださ い。

**LDAP**データソースプールのプロパティーを表示することで、現在の負荷分散アルゴ **1** リズムを取得します。

\$ dpconf get-ldap-data-source-pool-prop -h *host* -p *port pool-name*

LDAP データソースプールのデフォルトプロパティーは次のとおりです。

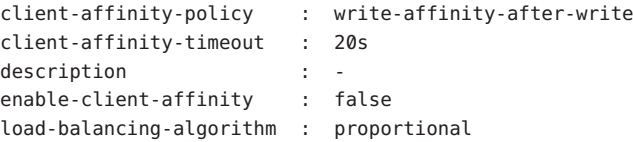

<span id="page-389-0"></span>デフォルトでは、負荷分散アルゴリズムは proportional です。

アルゴリズムを使用するように**LDAP**データソースプールを設定します。 **2**

\$ dpconf set-ldap-data-source-pool-prop -h *host* -p *port pool-name* \ load-balancing-algorithm:*selected-algorithm*

ここで、*selected-algorithm* は次のいずれかです。

- failover
- operational-affinity
- proportional
- saturation

アルゴリズムの詳細は、『Sun Java System Directory Server Enterprise Edition 6.2 Reference』の「Introduction to Load Balancing」を参照してください。

**Directory Proxy Server**のインスタンスを再起動します。 **3**

\$ dpadm restart *instance-path*

# ▼ 負荷分散のウェイトを設定する

データソースのウェイトは、データソースプールに接続されているほかのすべての データソースのウェイトを考慮して設定する必要があります。データソースに操作 のタイプに対して disabled のウェイトがある場合、そのタイプの要求がそのデータ ソースに送信されることはありません。データソースに ウェイト 0 (zero) がある場 合、他のすべてのデータソースが使用不可でないかぎり、そのデータソースには要 求は配信されません。このため、ウェイトが 0 に設定されたデータソースは、他の すべてのデータソースが停止している場合だけ使用されます。

DSCC を使用してこの作業を実行できます。詳細は、45 ページの「[Directory Service](#page-44-0) Control Center [のインタフェース」と](#page-44-0) DSCC のオンラインヘルプを参照してくださ い。

データソースプールに接続されているデータソースのリストを表示します。 **1**

\$ dpconf list-attached-ldap-data-sources -h *host* -p *port pool-name*

接続済みデータソースのいずれかのプロパティーを表示します。 **2**

\$ dpconf get-attached-ldap-data-source-prop *pool-name* \ *attached-data-source-name*

接続済みデータソースのプロパティーは、各タイプの操作に対するウェイトを定義 します。接続済みデータソースのデフォルトウェイトは次のとおりです。

add-weight : disabled bind-weight : disabled compare-weight : disabled delete-weight : disabled modify-dn-weight : disabled modify-weight : disabled search-weight : disabled

#### 接続済みデータソースのいずれかのウェイトを設定します。 **3**

\$ dpconf set-attached-ldap-data-source-prop -h *host* -p *port pool-name* \ *attached-data-source-name* add-weight:*value* \ bind-weight:*value* compare-weight:*value* delete-weight:*value* \ modify-dn-weight:*value* modify-weight:*value* search-weight:*value*

- 接続されているほかのデータソースに対して[、手順](#page-389-0)**2**と手順**3**を繰り返します。 **4**
- 接続済みデータソースのキーパラメータを比較します。 **5**

\$ dpconf list-attached-ldap-data-sources -h *host* -p *port* -v *pool-name*

たとえば、データソースプールには、次のようなウェイトを持つデータソースを含 めることができます。

\$ dpconf list-attached-ldap-data-sources -h host1 -p 1389 -v myPool

Name add-weight bind-weight compare-weight delete-weight modify-dn-weight modify-weight search-weight

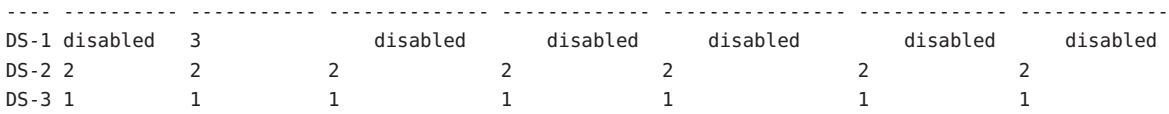

#### 負荷分散の設定例

この節では、各負荷分散アルゴリズムの設定手順の例を示します。

▼ 比例アルゴリズムを用いて負荷分散を設定する

比例アルゴリズムについては、『Sun Java System Directory Server Enterprise Edition 6.2 Reference』の「Proportional Algorithm for Load Balancing」を参照してください。

この例では、データソース *ds–1* が、他の 2 つのデータソースのウェイトの 2 倍に設 定されます。

DSCC を使用してこの作業を実行できます。詳細は、45 ページの「[Directory Service](#page-44-0) Control Center [のインタフェース」と](#page-44-0) DSCC のオンラインヘルプを参照してくださ い。

データソースプールに少なくとも 3 つの接続済みデータソースが含まれていること を確認します。データソースとデータソースプールを作成する方法については、 第 20 [章を](#page-382-0)参照してください。 始める前に

負荷分散に対して比例アルゴリズムを使用するようにデータソースプールを設定し **1** ます。

\$ dpconf set-ldap-data-source-pool-prop -h *host* -p *port pool-name* \ load-balancing-algorithm:proportional

**2** 最初のデータソースのプロパティーを設定します。

\$ dpconf set-attached-ldap-data-source-prop -h *host* -p *port pool-name ds-1* \ add-weight:2 bind-weight:2 compare-weight:2 delete-weight:2 modify-dn-weight:2 \ modify-weight:2 search-weight:2

**2**番目のデータソースのプロパティーを設定します。 **3**

\$ dpconf set-attached-ldap-data-source-prop -h *host* -p *port pool-name ds-2* \ add-weight:1 bind-weight:1 compare-weight:1 delete-weight:1 modify-dn-weight:1 \ modify-weight:1 search-weight:1

**3**番目のデータソースのプロパティーを設定します。 **4**

\$ dpconf set-attached-ldap-data-source-prop -h *host* -p *port pool-name ds-3* \ add-weight:1 bind-weight:1 compare-weight:1 delete-weight:1 modify-dn-weight:1 \ modify-weight:1 search-weight:1

#### 接続済みデータソースのキーパラメータを比較します。 **5**

\$ dpconf list-attached-ldap-data-sources -h *host* -p *port* -v *pool-name* Name add-weight bind-weight compare-weight delete-weight modify-dn-weight modify-weight search-weight

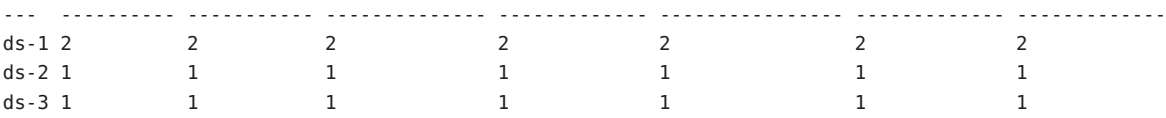

**Directory Proxy Server**のインスタンスを再起動します。 **6**

\$ dpadm restart *instance-path*

▼ 飽和アルゴリズムを用いて負荷分散を設定する

飽和アルゴリズムについては、『Sun Java System Directory Server Enterprise Edition 6.2 Reference』の「Saturation Algorithm for Load Balancing」を参照してください。

この例では、データソース ds-1 で大半のバインド操作が実行されますが、ほかのタ イプの操作は実行されません。3 つのデータソースが次のウェイトによって設定され ます。

- ds-1は、バインド操作に対してウェイト3を持つよう設定され、他のすべてのタ イプの操作に対しては無効です。
- ds-2は、すべての操作に対してウェイト2を持つよう設定されます。
- ds-3 は、すべての操作に対してウェイト1を持つよう設定されます。

DSCC を使用してこの作業を実行できます。詳細は、45 ページの「[Directory Service](#page-44-0) Control Center [のインタフェース」と](#page-44-0) DSCC のオンラインヘルプを参照してくださ  $V_{\lambda_{\alpha}}$ 

- データソースプールに少なくとも 3 つの接続済みデータソースが含まれていること を確認します。データソースとデータソースプールを作成する方法については、 第 20 [章を](#page-382-0)参照してください。 始める前に
	- 負荷分散に対して飽和アルゴリズムを使用するようにデータソースプールを設定し **1** ます。

\$ dpconf set-ldap-data-source-pool-prop -h *host* -p *port pool-name* \ load-balancing-algorithm:saturation

**2** 最初のデータソースのプロパティーを設定します。

\$ dpconf set-attached-ldap-data-source-prop -h *host* -p *port pool-name ds-1* \ add-weight:disabled bind-weight:3 compare-weight:disabled delete-weight:disabled \ modify-dn-weight:disabled modify-weight:disabled search-weight:disabled

**2**番目のデータソースのプロパティーを設定します。 **3**

\$ dpconf set-attached-ldap-data-source-prop -h *host* -p *port pool-name ds-2* \ add-weight:2 bind-weight:2 compare-weight:2 delete-weight:2 modify-dn-weight:2 \ modify-weight:2 search-weight:2

**3**番目のデータソースのプロパティーを設定します。 **4**

\$ dpconf set-attached-ldap-data-source-prop -h *host* -p *port pool-name ds-3* \ add-weight:1 bind-weight:1 compare-weight:1 delete-weight:1 modify-dn-weight:1 \ modify-weight:1 search-weight:1

#### 接続済みデータソースのキーパラメータを比較します。 **5**

\$ dpconf list-attached-ldap-data-sources -h *host* -p *port* -v *pool-name* Name add-weight bind-weight compare-weight delete-weight modify-dn-weight modify-weight search-weight

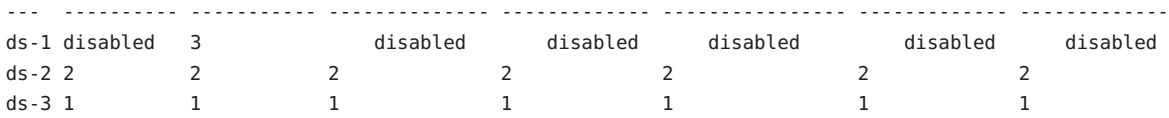

**Directory Proxy Server**のインスタンスを再起動します。 **6**

\$ dpadm restart *instance-path*

#### ▼ グローバルアカウントロックアウトに対してアフィニティーアル ゴリズムを設定する

このアルゴリズムについては、『Sun Java System Directory Server Enterprise Edition 6.2 Reference』の「Operational Affinity Algorithm for Global Account Lockout」を参照してく ださい。

この例には、3 つのデータソースがあります。データソース ds-1 は、すべてのバイ ンド要求を受信するように設定されます。

DSCC を使用してこの作業を実行できます。詳細は、45 ページの「[Directory Service](#page-44-0) Control Center [のインタフェース」と](#page-44-0) DSCC のオンラインヘルプを参照してくださ い。

- データソースプールに少なくとも 3 つの接続済みデータソースが含まれていること を確認します。データソースとデータソースプールを作成する方法については、 第 20 [章を](#page-382-0)参照してください。 始める前に
	- アフィニティーアルゴリズムを使用するようにデータソースプールを設定します。 **1** \$ dpconf set-ldap-data-source-pool-prop -h *host* -p *port pool-name* \ load-balancing-algorithm:operational-affinity
	- **2** 最初のデータソースのプロパティーを設定します。

\$ dpconf set-attached-ldap-data-source-prop -h *host* -p *port pool-name ds-1* \ add-weight:1 bind-weight:100 compare-weight:1 delete-weight:1 modify-dn-weight:1 \ modify-weight:1 search-weight:1

**2**番目のデータソースのプロパティーを設定します。 **3**

\$ dpconf set-attached-ldap-data-source-prop -h *host* -p *port pool-name ds-2* \ add-weight:1 bind-weight:1 compare-weight:1 delete-weight:1 modify-dn-weight:1 \ modify-weight:1 search-weight:1

**3**番目のデータソースのプロパティーを設定します。 **4**

\$ dpconf set-attached-ldap-data-source-prop -h *host* -p *port pool-name ds-3* \ add-weight:1 bind-weight:1 compare-weight:1 delete-weight:1 modify-dn-weight:1 \ modify-weight:1 search-weight:1

#### 接続済みデータソースのキーパラメータを比較します。 **5**

\$ dpconf list-attached-ldap-data-sources -h *host* -p *port* -v *pool-name* Name add-weight bind-weight compare-weight delete-weight modify-dn-weight modify-weight search-weight ds-11 1 1 1 1 1 1 1 ds-2 1 100 1 1 1 1 1 1 1 ds-3 1 1 1 1 1 1 1

**Directory Proxy Server**のインスタンスを再起動します。 **6**

\$ dpadm restart *instance-path*

▼ キャッシュの最適化のためにアフィニティーアルゴリズムを設定 する

このアルゴリズムについては、『Sun Java System Directory Server Enterprise Edition 6.2 Reference』の「Operational Affinity Algorithm for Cache Optimization」を参照してくだ さい。

この例には、3 つのデータソースがあります。すべての検索操作と比較操作は、デー タソース ds-1 で処理されます。ds-1 が要求に応答すると、ターゲットエントリが キャッシュ内に格納されます。ds-1 が同じ要求に繰り返し応答する場合、データ ソースはキャッシュに入れられたデータを使用できます。

DSCC を使用してこの作業を実行できます。詳細は、45 ページの「[Directory Service](#page-44-0) Control Center [のインタフェース」と](#page-44-0) DSCC のオンラインヘルプを参照してくださ  $V_{\lambda_{\alpha}}$ 

- データソースプールに少なくとも3つの接続済みデータソースが含まれていること を確認します。データソースとデータソースプールを作成する方法については、 第 20 [章を](#page-382-0)参照してください。 始める前に
	- アフィニティーアルゴリズムを使用するようにデータソースプールを設定します。 **1**

\$ dpconf set-ldap-data-source-pool-prop -h *host* -p *port pool-name* \ load-balancing-algorithm:operational-affinity

**2** 最初のデータソースのプロパティーを設定します。

\$ dpconf set-attached-ldap-data-source-prop -h *host* -p *port pool-name ds-1* \ add-weight:1 bind-weight:1 compare-weight:100 delete-weight:1 modify-dn-weight:1 \ modify-weight:1 search-weight:100

**2**番目のデータソースのプロパティーを設定します。 **3**

\$ dpconf set-attached-ldap-data-source-prop -h *host* -p *port pool-name ds-2* \ add-weight:1 bind-weight:1 compare-weight:1 delete-weight:1 modify-dn-weight:1 \ modify-weight:1 search-weight:1

**3**番目のデータソースのプロパティーを設定します。 **4**

\$ dpconf set-attached-ldap-data-source-prop -h *host* -p *port pool-name ds-3* \ add-weight:1 bind-weight:1 compare-weight:1 delete-weight:1 modify-dn-weight:1 \ modify-weight:1 search-weight:1

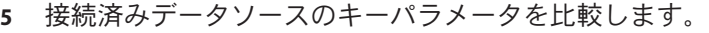

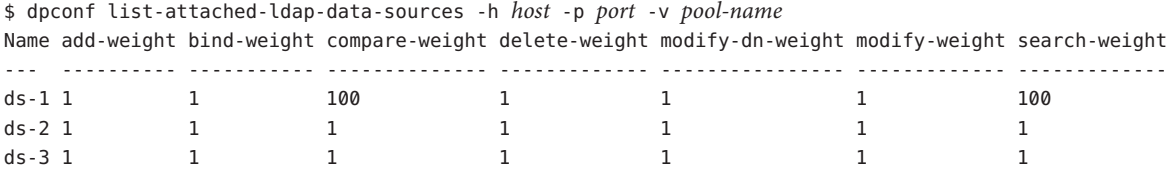

**Directory Proxy Server**のインスタンスを再起動します。 **6**

\$ dpadm restart *instance-path*

▼ フェイルオーバーアルゴリズムを用いて負荷分散を設定する フェイルオーバーアルゴリズムについては、『Sun Java System Directory Server Enterprise Edition 6.2 Reference』の「Failover Algorithm for Load Balancing」を参照して ください。

この例には、3 つのデータソースがあります。データソース ds-1 はすべての要求を 受信します。ds-1 が失敗した場合は、ds-1 が回復するまで ds-2 がすべての要求を受 信します。ds-1 が回復する前に ds-2 が失敗した場合は、ds-3 がすべての要求を受信 します。

DSCC を使用してこの作業を実行できます。詳細は、45 ページの「[Directory Service](#page-44-0) Control Center [のインタフェース」と](#page-44-0) DSCC のオンラインヘルプを参照してくださ い。

- データソースプールに少なくとも 3 つの接続済みデータソースが含まれていること を確認します。データソースとデータソースプールを作成する方法については、 第 20 [章を](#page-382-0)参照してください。 始める前に
	- 負荷分散に対してフェイルオーバーアルゴリズムを使用するように、データソース **1** プールを設定します。

\$ dpconf set-ldap-data-source-pool-prop -h *host* -p *port pool-name* \ load-balancing-algorithm:failover

**2** 最初のデータソースのプロパティーを設定します。

\$ dpconf set-attached-ldap-data-source-prop -h *host* -p *port pool-name ds-1* \ add-weight:3 bind-weight:3 compare-weight:3 delete-weight:3 modify-dn-weight:3 \ modify-weight:3 search-weight:3

**2**番目のデータソースのプロパティーを設定します。 **3**

\$ dpconf set-attached-ldap-data-source-prop -h *host* -p *port pool-name ds-2* \ add-weight:2 bind-weight:2 compare-weight:2 delete-weight:2 modify-dn-weight:2 \ modify-weight:2 search-weight:2
#### **3**番目のデータソースのプロパティーを設定します。 **4**

\$ dpconf set-attached-ldap-data-source-prop -h *host* -p *port pool-name ds-3* \ add-weight:1 bind-weight:1 compare-weight:1 delete-weight:1 modify-dn-weight:1 \ modify-weight:1 search-weight:1

#### 接続済みデータソースのキーパラメータを比較します。 **5**

\$ dpconf list-attached-ldap-data-sources -h *host* -p *port* -v *pool-name* Name add-weight bind-weight compare-weight delete-weight modify-dn-weight modify-weight search-weight

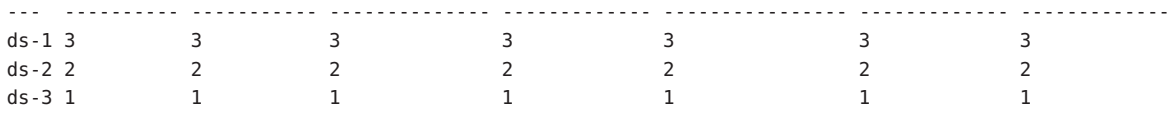

**Directory Proxy Server**のインスタンスを再起動します。 **6**

\$ dpadm restart *instance-path*

## クライアントアフィニティーの設定

クライアントアフィニティーにより、負荷分散された配備での伝播遅延のリスクが 削減されます。クライアントアフィニティーについては、『Sun Java System Directory Server Enterprise Edition 6.2 Reference』の「Client Affinity」を参照してください。この 節では、クライアント接続とデータソース間のアフィニティーを設定する方法を説 明し、設定例を示します。

#### ▼ クライアントアフィニティーを設定する

この手順では、クライアント接続とデータソース間のアフィニティーを設定する方 法について説明します。

DSCC を使用してこの作業を実行できます。詳細は、45 ページの「[Directory Service](#page-44-0) Control Center [のインタフェース」と](#page-44-0) DSCC のオンラインヘルプを参照してくださ い。

データソースプールのプロパティーを表示することで、現在の負荷分散アルゴリズ **1** ムを表示します。

\$ dpconf get-ldap-data-source-pool-prop -h *host* -p *port pool-name*

データソースプールのデフォルトプロパティーは、次のとおりです。

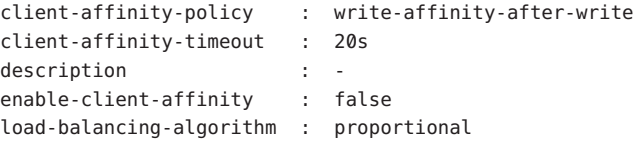

次のパラメータは、クライアントアフィニティーを設定します。 client-affinity-policy, client-affinity-timeout, enable-client-affinity  $\delta$   $\mathcal{I}$ ロパティーの詳細とそれらの有効な値のリストについては、次のように入力しま す。

dpconf help-properties ldap-data-source-pool client-affinity-policy \ client-affinity-timeout enable-client-affinity

プロパティーの詳細は、次のマニュアルページを参照してくださ い。client-affinity-policy(5dpconf)、client-affinity-timeout(5dpconf)、および enable-client-affinity(5dpconf)。

クライアントアフィニティーを有効にします。 **2**

\$ dpconf set-ldap-data-source-pool-prop -h *host* -p *port pool-name* \ enable-client-affinity:true

クライアントアフィニティーに対するポリシーを選択します。 **3**

\$ dpconf set-ldap-data-source-pool-prop -h *host* -p *port pool-name* \ client-affinity-policy:*selected-policy*

ここで、*selected-policy* は次のいずれかです。

write-affinity-after-write 最初の書き込み要求のあとの書き込み要求に対するアフィニティー

read-write-affinity-after-write 最初の書き込み要求のあとのすべての要求に対するアフィニティー

read-write-affinity-after-any

最初の読み取り要求または書き込み要求のあとのすべての要求に対するアフィニ ティー

- read-affinity-after-write 書き込み要求のあとの最初の読み取り要求に対するアフィニティー
- クライアントアフィニティーの期間を設定します。 **4**

\$ dpconf set-ldap-data-source-pool-prop -h *host* -p *port pool-name* \ client-affinity-timeout:*time-out*[*unit*]

タイムアウトのデフォルトの *unit* はミリ秒です。

## クライアントアフィニティーの設定例

この節では、クライアントアフィニティーに関連する設定の例を示し、レプリケー ションの遅延、書き込み操作の検証、接続ベースのルーティングの例を示します。

▼ データソースプールにマスターとコンシューマが含まれている場 合に、レプリケーションの遅延に対するクライアントアフィニ ティーを設定する

この手順では、最初の書き込み操作後、3 秒までの間に行われるすべての読み取り操 作と書き込み操作に対するクライアントアフィニティーを設定します。

DSCC を使用してこの作業を実行できます。詳細は、45 ページの「[Directory Service](#page-44-0) Control Center [のインタフェース」と](#page-44-0) DSCC のオンラインヘルプを参照してくださ い。

データソースプールのアフィニティーパラメータを設定します。 ●

\$ dpconf set-ldap-data-source-pool-prop -h *host* -p *port pool-name* \ client-affinity-policy:read-write-affinity-after-write client-affinity-timeout:3000 \ enable-client-affinity:true

▼ 書き込み操作のそれぞれを読み取り操作で検証するようにクライ アントアフィニティーを設定する

この手順では、それぞれの書き込み操作のあとの最初の読み取り操作に対するクラ イアントアフィニティーを設定します。例は、読み取り操作を行うことで指定した DN がそれぞれの書き込み操作の妥当性検査を行うアプリケーションの場合もありま す。

DSCC を使用してこの作業を実行できます。詳細は、45 ページの「[Directory Service](#page-44-0) Control Center [のインタフェース」と](#page-44-0) DSCC のオンラインヘルプを参照してくださ い。

データソースプールのアフィニティーパラメータを設定します。 ●

\$ dpconf set-ldap-data-source-pool-prop -h *host* -p *port pool-name* \ client-affinity-policy:read-affinity-after-write enable-client-affinity:true

▼ 接続ベースのルーティングに対するクライアントアフィニティー を設定する

Directory Proxy Server 6.0 より前のバージョンでは、クライアントと LDAP サーバー間 で確立される接続数は 1 つです。この接続が閉じられるまで、クライアントからの すべての要求に使用されました。このタイプのルーティングを、*connection-based routing* といいます。この手順では、接続ベースのルーティングに対してクライアン トアフィニティーを設定する方法について説明します。

DSCC を使用してこの作業を実行できます。詳細は、45 ページの「[Directory Service](#page-44-0) Control Center [のインタフェース」と](#page-44-0) DSCC のオンラインヘルプを参照してくださ い。

始める前に すべてのデータソースソースブールに接続されていて、 clientCredentialsForwarding が useBind に設定されていることを確認します。

#### ● データソースブールのアフィニティーパラメータを設定します。

\$ dpconf set-ldap-data-source-pool-prop -h *host* -p *port pool-name* \ client-affinity-policy:read-write-affinity-after-any enable-client-affinity:true 第

# Directory Proxy Serverによるデータ配布 22<sup><br>22</sup>

Directory Proxy Server によるデータ配布の概要とユースケースの例の説明について は、『Sun Java System Directory Server Enterprise Edition 6.2 Reference』の第 17

章「Directory Proxy Server Distribution」を参照してください。

この章の内容は次のとおりです。

- 401 ページの「LDAP データビューの作成と設定」
- 404 [ページの「属性と](#page-403-0) DN の名前の変更」
- 407 ページの「excluded-subtrees と [alternate-search-base-dn](#page-406-0) の設定」
- 408 [ページの「データビューの作成と設定に関するユースケースの例」](#page-407-0)

#### **LDAP**データビューの作成と設定

LDAP データビューの作成と設定の方法については、次の手順を参照してください。

#### ▼ **LDAP**データビューを作成する

DSCC を使用してこの作業を実行できます。詳細は、45 ページの「[Directory Service](#page-44-0) Control Center [のインタフェース」と](#page-44-0) DSCC のオンラインヘルプを参照してくださ い。

**LDAP**データビューを作成します。 **1**

\$ dpconf create-ldap-data-view -h *host* -p *port view-name pool-name suffix-DN* LDAP データビューのプロパティーの変更方法については、402 [ページの「](#page-401-0)LDAP デー [タビューを設定する」を](#page-401-0)参照してください。

**LDAP**データビューの一覧を表示します。 **2**

\$ dpconf list-ldap-data-views -h *host* -p *port*

## <span id="page-401-0"></span>▼ **LDAP**データビューを設定する

DSCC を使用してこの作業を実行できます。詳細は、45 ページの「[Directory Service](#page-44-0) Control Center [のインタフェース」と](#page-44-0) DSCC のオンラインヘルプを参照してくださ い。

#### **LDAP**データビューのプロパティーを表示します。 **1**

\$ dpconf get-ldap-data-view-prop -h *host* -p *port view-name*

プロパティーを設定せずにデータビューを作成すると、データビューは次のような 設定になります。

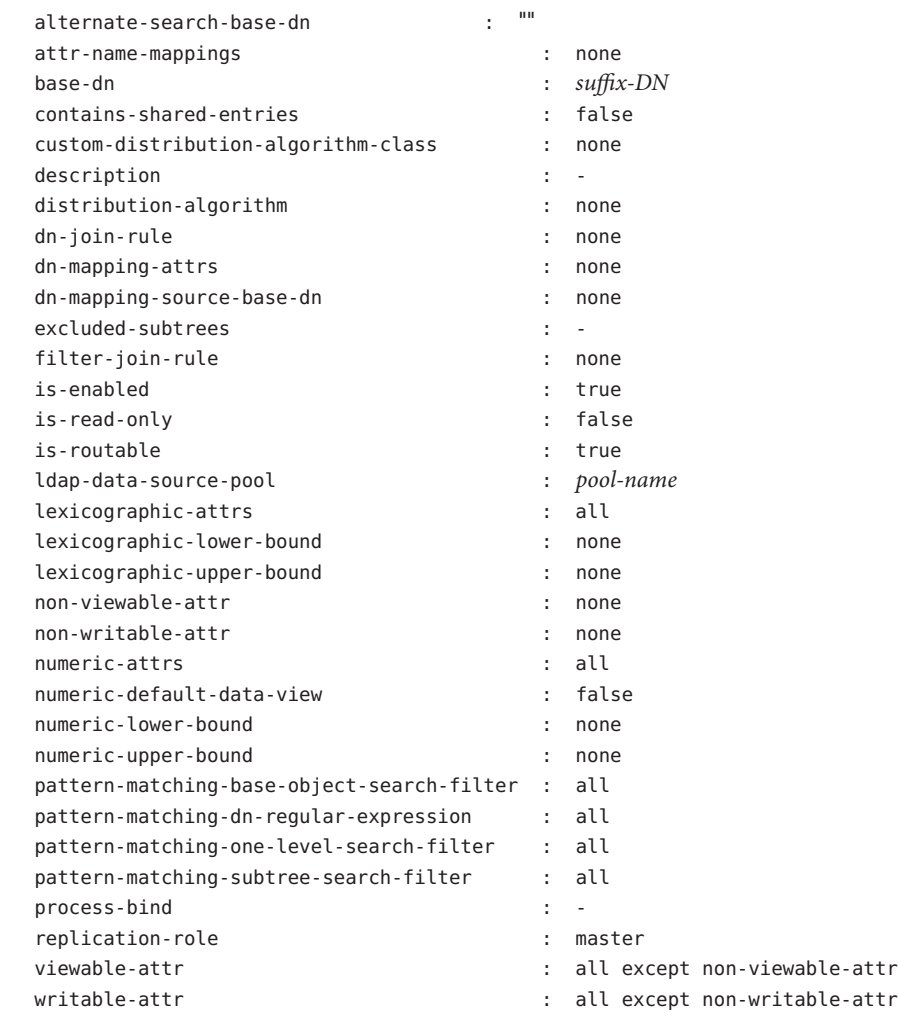

注**–**プロキシマネージャー以外のすべてのユーザーには、バックエンドサーバーの cn=config および cn=monitor サフィックスが表示されます。プロキシマネージャー は、デフォルトでバックエンドサーバーからのデータを使用できません。プロキシ マネージャーが使用できる cn=config および cn=monitor サブツリーは、プロキシ自 体のサブツリーです。

Directory Proxy Server インスタンスを作成すると、プロキシマネージャーの接続ハン ドラが空のデータビューポリシーで作成されます。プロキシマネージャーがバック エンドデータへのアクセスを必要とする場合、プロキシマネージャーの接続ハンド ラのデータビューポリシーにデータビューを追加する必要があります。このような データビューでは、cn=config および cn=monitor サブツリーは、デフォルトで除外 されます。

[手順](#page-401-0)**1**で一覧表示されるプロパティーの**1**つまたは複数を変更します。 **2**

\$ dpconf set-ldap-data-view-prop -h *host* -p *port view-name* \ *property*:*value* [*property*:*value* ... ]

たとえば、データソースの dc=example,dc=com サブツリーにアクセスするには、デー タビューで base-dn と指定します。

\$ dpconf set-ldap-data-view-prop -h host1 -p 1389 myDataView base-dn:dc=example,dc=com 複数値プロパティーに値を追加するには、次のコマンドを使用します。

\$ dpconf set-ldap-data-view-prop -h *host* -p *port view-name property*+:*value* 複数値プロパティーから値を削除するには、次のコマンドを使用します。

\$ dpconf set-ldap-data-view-prop -h *host* -p *port view-name property*-:*value*

必要に応じて、変更を有効にするために**Directory Proxy Server**のインスタンスを再起 **3** 動します。

Directory Proxy Server の再起動については、357 ページの「[Directory Proxy Server](#page-356-0) を再 [起動する」を](#page-356-0)参照してください。

#### ▼ カスタム配布アルゴリズムを設定する

全種類のデータビュー (ldap-data-view、jdbc-data-view、ldif-data-view、および join-data-view) でカスタム配布アルゴリズムを設定できます。次の手順では、この アルゴリズムを ldap-data-view だけで設定します。

配布アルゴリズムクラスが格納された**Java Archive (JAR)**ファイルのパスが含まれるよ **1** うにextension-jar-file-urlプロパティーを設定します。

\$ dpconf set-server-prop -h *host* -p *port* extension-jar-file-url:*jar file path*

<span id="page-403-0"></span>*jar file path* を、file:/expt/dps/custom\_plugin/myjar.jar のような有効な JAR ファイ ルパスに置き換えることができます。

**2** custom-distribution-algorithmを設定する前に、distribution-algorithmをnoneに 設定します。

\$ dpconf set-ldap-data-view-prop *view name* distribution-algorithm:none

custom-distribution-algorithm プロパティーをカスタム配布アルゴリズムクラスに **3** 設定します。

\$ dpconf set-ldap-data-view-prop *view name* custom-distribution-algorithm:*PackageName.AlgoClassName*

#### 属性と**DN**の名前の変更

ディレクトリ内の各エントリは、DN および一連の属性とその値によって識別されま す。しばしば、クライアント側で定義された DN と属性は、サーバー側で定義され た DN と属性にマップされません。DN と属性の名前を変更するためにデータビュー を定義できます。クライアントが要求を行うと、DN と属性の名前がサーバー側と一 致するように変更されます。結果がクライアントに返されると、DN と属性はクライ アント側と一致するよう元に戻されます。

属性と DN の名前の変更については、『Sun Java System Directory Server Enterprise Edition 6.2 Reference』の「Attribute Renaming and DN Renaming」を参照してくださ い。属性と DN の名前の変更方法については、次の手順を参照してください。

#### ▼ 属性の名前の変更を設定する

DSCC を使用してこの作業を実行できます。詳細は、45 ページの「[Directory Service](#page-44-0) Control Center [のインタフェース」と](#page-44-0) DSCC のオンラインヘルプを参照してくださ い。

属性のマッピングを設定するデータビューで**1**つまたは複数のattr-name-mappingsプ ロパティーを設定します。 ●

\$ dpconf set-ldap-data-view-prop -h *host* -p *port view-name* \ attr-name-mappings:*client-side-attribute-name*#*server-side-attribute-name* [attr-name-mappings:*client-side-attribute-name*#*server-side-attribute-name* ...]

たとえば、クライアント側の surname をサーバー側では sn と名前変更します。

\$ dpconf set-ldap-data-view-prop -h host1 -p 1389 myDataView \ attr-name-mappings:surname#sn

<span id="page-404-0"></span>既存のマッピングリストに属性マッピングを追加するには、次のコマンドを使用し ます。

\$ dpconf set-ldap-data-view-prop -h *host* -p *port view-name* \ attr-name-mappings+:*client-side-attribute-name*#*server-side-attribute-name*

既存のマッピングリストから属性マッピングを削除するには、次のコマンドを使用 します。

\$ dpconf set-ldap-data-view-prop -h *host* -p *port view-name* \ attr-name-mappings-:*client-side-attribute-name*#*server-side-attribute-name*

#### ▼ DNの名前の変更を設定する

DSCC を使用してこの作業を実行できます。詳細は、45 ページの「[Directory Service](#page-44-0) Control Center [のインタフェース」と](#page-44-0) DSCC のオンラインヘルプを参照してくださ い。

**DN**の名前を変更するデータビューのbase-dnプロパティーと**DN**マッピングプロパ **1** ティーを表示します。

\$ dpconf get-ldap-data-view-prop -h *host* -p *port view-name* base-dn \ dn-mapping-source-base-dn dn-mapping-attrs

プロパティーの意味は次のとおりです。

- base-dn は、クライアント側のサブツリーの DN で、データビューのベース DN と 同じです。
- dn-mapping-source-base-dn はサーバー側のサブツリーの DN です。
- dn-mapping-attrs はエントリの DN を含む属性の一覧を定義します。

たとえば、DN の名前の変更が定義されていない場合、クライアント側の dc=example,dc=com データベースのデータビューは次の値になります。

```
$ dpconf get-ldap-data-view-prop myDataView base-dn \
dn-mapping-source-base-dn dn-mapping-attrs
base-dn : dc=example,dc=com
dn-mapping-attrs : none
dn-mapping-source-base-dn : none
```
クライアント側の**DN**をサーバー側の**DN**にマップします。 **2**

<sup>\$</sup> dpconf set-ldap-data-view-prop -h *host* -p *port view-name* \ dn-mapping-source-base-dn:*server-side-dn*

たとえば、クライアント側の dc=example,dc=com データベースをサーバー側の dc=example,dc=org にマップします。

\$ dpconf set-ldap-data-view-prop -h host1 -p 1389 myDataView \ dn-mapping-source-base-dn:dc=example,dc=org

[手順](#page-404-0)**2**の影響を受ける**DIT**の一部で属性に**DN**が含まれている場合、これらの属性の **3** 名前を変更します。

\$ dpconf set-ldap-data-view-prop -h *host* -p *port view-name* \ dn-mapping-attrs:*attribute-name* [dn-mapping-attrs:*attribute-name* ...]

たとえば[、手順](#page-404-0) 2の名前変更操作に影響を受ける名前空間で group 属性に DN が含ま れている場合、次のように属性の名前を変更します。

\$ dpconf set-ldap-data-view-prop -h host1 -p 1389 myDataView dn-mapping-attrs:group 既存のマッピングリストに DN マッピングを追加するには、次のコマンドを使用し ます。

\$ dpconf set-ldap-data-view-prop -h *host* -p *port view-name* dn-mapping-attrs+:*attribute-name*

既存のマッピングリストから DN マッピングを削除するには、次のコマンドを使用 します。

\$ dpconf set-ldap-data-view-prop -h *host* -p *port view-name* dn-mapping-attrs-:*attribute-name*

**DN**の名前を変更したデータビューのbase-dnプロパティーと**DN**マッピングプロパ **4** ティーを表示します。

\$ dpconf get-ldap-data-view-prop -h *host* -p *port view-name* base-dn \ dn-mapping-source-base-dn dn-mapping-attrs

たとえば、DN の名前の変更後、クライアント側の dc=example,dc=com データベース のデータビューは次の値になります。

\$ dpconf get-ldap-data-view-prop -h host1 -p 1389 myDataView base-dn \ dn-mapping-source-base-dn dn-mapping-attrs base-dn : dc=example,dc=com dn-mapping-attrs : group dn-mapping-source-base-dn : dc=example,dc=org

#### <span id="page-406-0"></span>excluded-subtrees と alternate-search-base-dn の設定

下位のデータビューが作成されると、Directory Proxy Server は上位のデータビューか ら下位のデータビューを自動的に除外します。要求のターゲットが下位のデータ ビューの場合、要求は上位のデータビューではなく、下位のデータビューに送られ ます。

下位のデータビューで代替検索ベースが指定されている場合、上位のデータビュー をターゲットとした検索操作も下位のデータビューで実行されます。

デフォルトで、Directory Proxy Server は excluded-subtrees プロパティーと alternate-search-base-dn プロパティーを自動的に設定します。次の手順では、これ らのプロパティーの手動での設定方法を説明します。

#### ▼ excluded-subtreesプロパティーと alternate-search-base-dnプロパティーを手動で 設定する

DSCC を使用してこの作業を実行できます。詳細は、45 ページの「[Directory Service](#page-44-0) Control Center [のインタフェース」と](#page-44-0) DSCC のオンラインヘルプを参照してくださ  $V_{\lambda_{\alpha}}$ 

#### 手動で要求を経路指定するよう**Directory Proxy Server**を設定します。 **1**

\$ dpconf set-server-prop -h *host* -p *port* data-view-automatic-routing-mode:manual

data-view-automatic-routing-mode が manual の場合、Directory Proxy Server は excluded-subtrees プロパティーと alternate-search-base-dn プロパティーを生成し ません。これらのプロパティーの値は手動で設定する必要があります。ここで設定 した値は、Directory Proxy Server で確認されません。これらの値を間違って設定する と、管理パスが壊れる可能性があることに注意してください。

または、要求を部分的に手動で経路指定するように Directory Proxy Server を設定しま す。

\$ dpconf set-server-prop -h *host* -p *port* data-view-automatic-routing-mode:limited

data-view-automatic-routing-mode が limited の場合、Directory Proxy Server は excluded-subtrees プロパティーと alternate-search-base-dn プロパティーを生成し ません。ただし、ここで設定した値が管理パスと競合しないか、Directory Proxy Server が確認します。

ビュー除外ベースを設定します。 **2**

\$ dpconf set-ldap-data-view-prop -h *host* -p *port view-name* excluded-subtrees:*suffix-DN*

<span id="page-407-0"></span>ビュー除外ベースによって、データビューでエントリが公開されない DIT のエント リが決まります。

代替検索ベースを設定します。 **3**

\$ dpconf set-ldap-data-view-prop -h *host* -p *port view-name* \ alternate-search-base-dn:*search-base-DN*

代替検索ベースによって、このデータに属しているエントリが配置される DIT のほ かのエントリが決まります。ベース DN は、すべてのデータビューで代替検索ベー スとしてデフォルトで定義されます。

## データビューの作成と設定に関するユースケースの例

この節では、データビューの次の情報とその作成および設定方法について説明しま す。

- 408 ページの「デフォルトデータビュー」
- 409ページの「要求のターゲット DN [にかかわりなく、要求をすべて経路指定する](#page-408-0) [データビュー」](#page-408-0)
- 410[ページの「サブツリーの一覧がデータとして等価な複数のデータソースに保](#page-409-0) [存されている場合に要求を経路指定するデータビュー」](#page-409-0)
- 412 [ページの「異なるサブツリーが異なるデータソースに保存されている場合に](#page-411-0) [単一のアクセスポイントを提供するデータビュー」](#page-411-0)
- 414 [ページの「サブツリーの異なる部分が異なるデータソースに保存されている](#page-413-0) [場合に単一のアクセスポイントを提供するデータビュー」](#page-413-0)
- 416[ページの「上位サブツリーと下位サブツリーが異なるデータソースに保存さ](#page-415-0) [れる場合に単一のアクセスポイントを提供するデータビュー」](#page-415-0)
- 418 [ページの「階層と配布アルゴリズムを持つデータビュー」](#page-417-0)

ここでの例は、接続ハンドラが Directory Proxy Server によって処理されるすべてのク ライアント接続を許可していることを前提としています。

## デフォルトデータビュー

プロパティーを設定せずにデータビューを作成すると、データビューは次のような 設定になります。

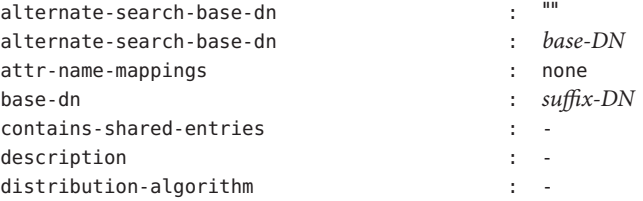

<span id="page-408-0"></span>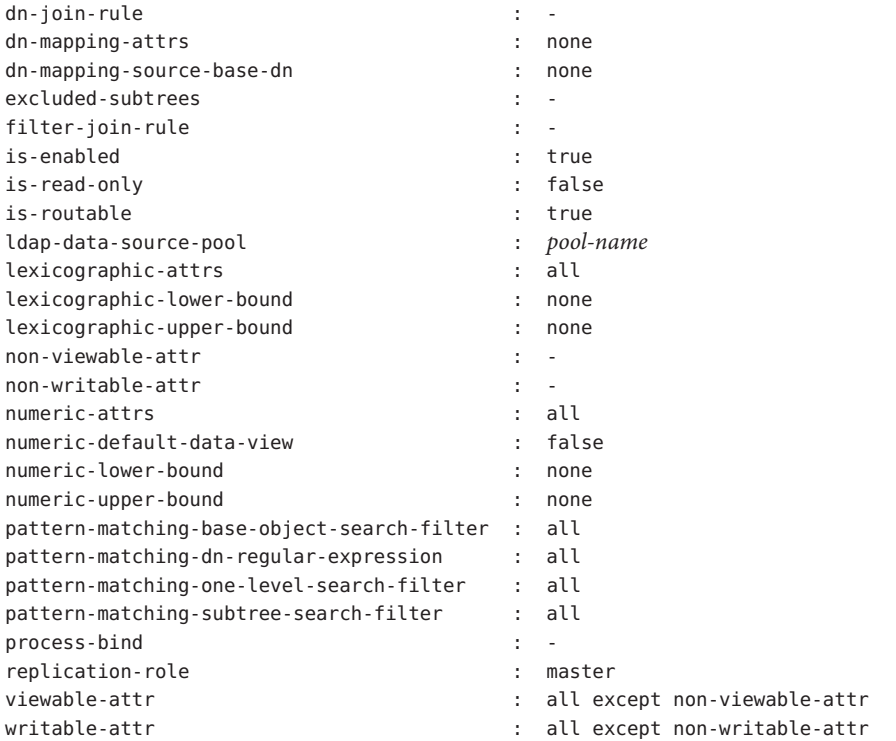

#### 要求のターゲット**DN**にかかわりなく、要求をす べて経路指定するデータビュー

この節では、要求のターゲット DN にかかわりなく、要求をすべてデータソース プールに経路指定するデータビューの設定について説明します。このデータビュー は、*root* データビューと呼ばれます。root データビューは、Directory Proxy Server の インスタンスが作成されると、デフォルトで作成されます。root データビューにつ いては、『Sun Java System Directory Server Enterprise Edition 6.2 Reference』の「Data Views to Route All Requests, Irrespective of the Target DN of the Request」を参照してくだ さい。

root データビューには次の設定があります。

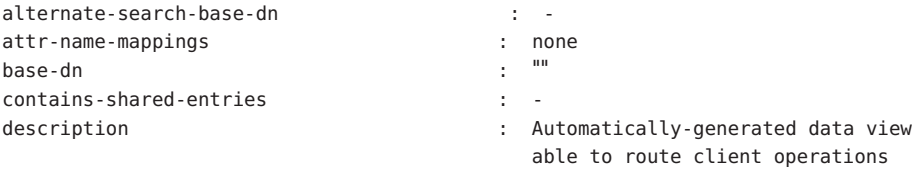

<span id="page-409-0"></span>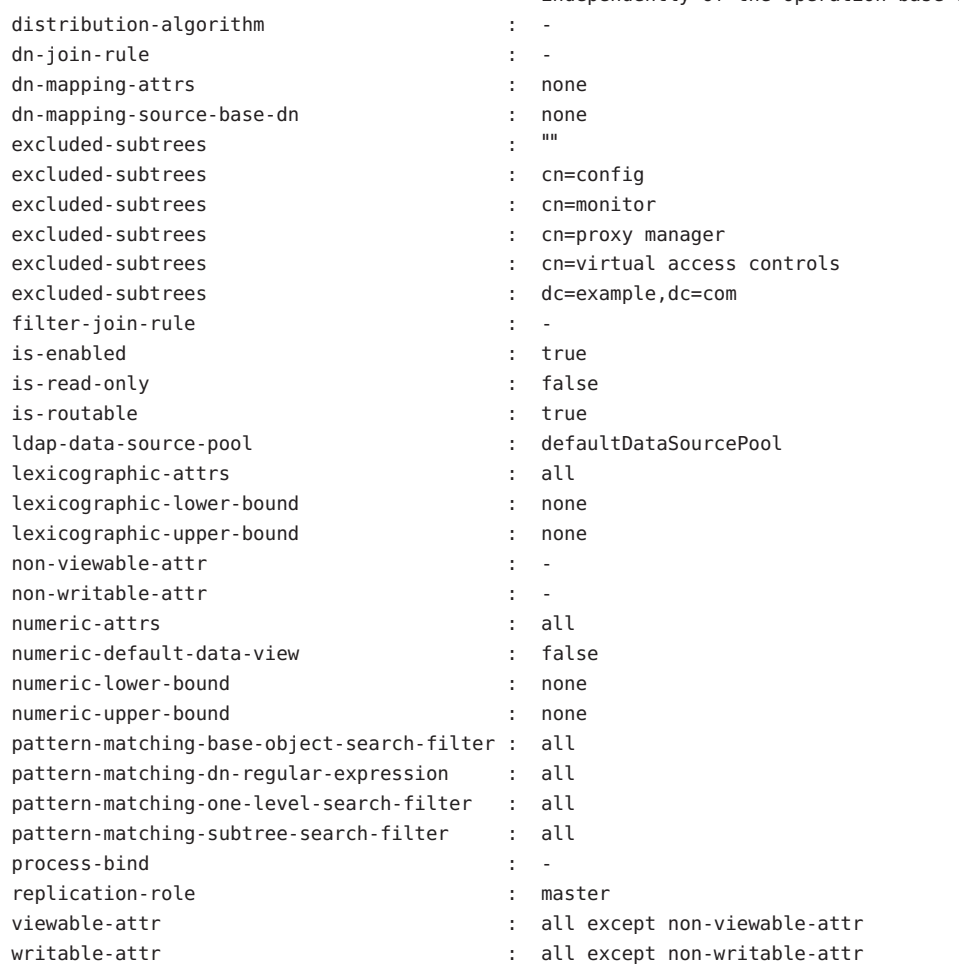

independently of the operation base dn

#### サブツリーの一覧がデータとして等価な複数の データソースに保存されている場合に要求を経路 指定するデータビュー

この節では、サブツリーの一覧をターゲットとする要求をデータ同等のデータソー スセットに経路指定するデータビューの設定方法を説明します。このような配備に ついては、『Sun Java System Directory Server Enterprise Edition 6.2 Reference』の「Data Views to Route Requests When a List of Subtrees Are Stored on Multiple, Data-Equivalent Data Sources」を参照してください。

ここでの例には、同じサブツリーのセットを含む複数のデータソースが含まれてい ます。データソースはデータと同等で、負荷分散のために 1 つのデータソースプー ルにプールされます。データビューは、サブツリーをクライアント要求に公開する ために、各サブツリーに対して設定されます。次の図は、配備の例を示していま す。

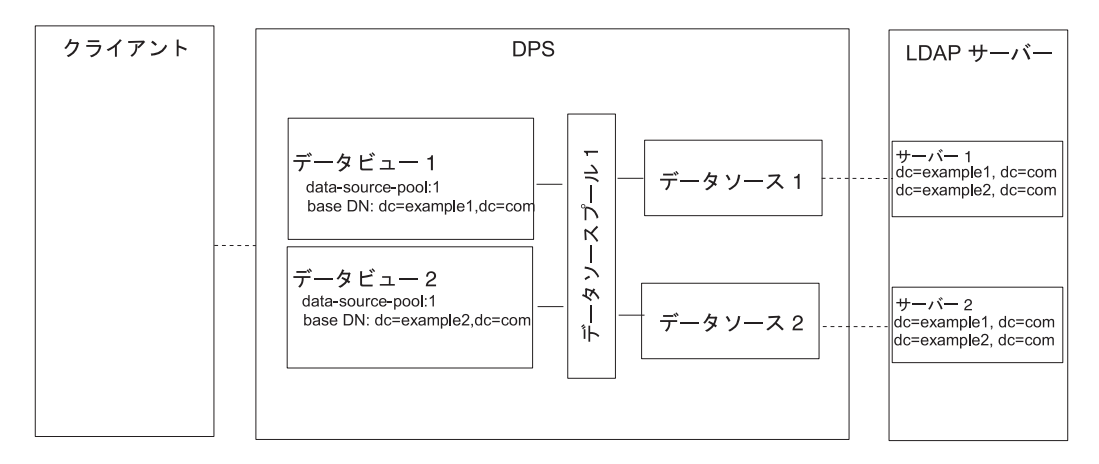

図 **22–1** サブツリーの一覧が複数のデータ同等のデータソースに保存されると要求を経路指定 する配備の例

- ▼ サブツリーの一覧がデータとして等価な複数のデータソースに保 存されている場合に要求を経路指定するデータビューを設定する DSCC を使用してこの作業を実行できます。詳細は、45 ページの「[Directory Service](#page-44-0) Control Center [のインタフェース」と](#page-44-0) DSCC のオンラインヘルプを参照してくださ い。
- **383**ページの「**LDAP**[データソースの作成と設定」で](#page-382-0)説明しているように、各**LDAP 1** サーバーにデータソースを作成します。
- **386**ページの「**LDAP**[データソースプールの作成と設定」で](#page-385-0)説明しているように、 **2** データソースプールを作成します。
- **387**ページの「**LDAP**[データソースのデータソースプールへの接続」で](#page-386-0)説明している **3** ように、データソースをデータソースプールに接続します。
- **(**省略可能**)**負荷分散を設定します。 **4** 詳細は、389 [ページの「負荷分散の設定」を](#page-388-0)参照してください。

<span id="page-411-0"></span>dc=example1,dc=comでデータソースプールを参照するベース**DN**を持つデータビュー **5** を作成します。

\$ dpconf set-ldap-data-view-prop -h host1 -p 1389 dataview-1 \ base-dn:dc=example1,dc=com ldap-data-source-pool:data-source-pool-1

dc=example2,dc=com でデータソースプールを参照するベース **DN** を持つデータビュー **6** をもう**1**つ作成します。

\$ dpconf set-ldap-data-view-prop -h host1 -p 1389 dataview-2 \ base-dn:dc=example2,dc=com ldap-data-source-pool:data-source-pool-1

データビューのもう 1 つのプロパティーは、408 [ページの「デフォルトデータ](#page-407-0) [ビュー」の](#page-407-0)デフォルトデータビューと同じです。

必要に応じて、変更を有効にするために**Directory Proxy Server**のインスタンスを再起 **7** 動します。

Directory Proxy Server の再起動については、357 ページの「[Directory Proxy Server](#page-356-0) を再 [起動する」を](#page-356-0)参照してください。

#### 異なるサブツリーが異なるデータソースに保存さ れている場合に単一のアクセスポイントを提供す るデータビュー

この節では、異なるサブツリーが異なるデータソースに保存されている場合に単一 のアクセスポイントを提供するデータビューを設定する方法を説明します。このよ うな配備については、『Sun Java System Directory Server Enterprise Edition 6.2 Reference』の「Data Views to Provide a Single Point of Access When Different Subtrees Are Stored on Different Data Sources」を参照してください。

この節の例では、各サブツリーのデータビューが含まれます。データソースプール は、データ同等のデータソースのセットごとに設定されます。次の図は、配備の例 を示しています。

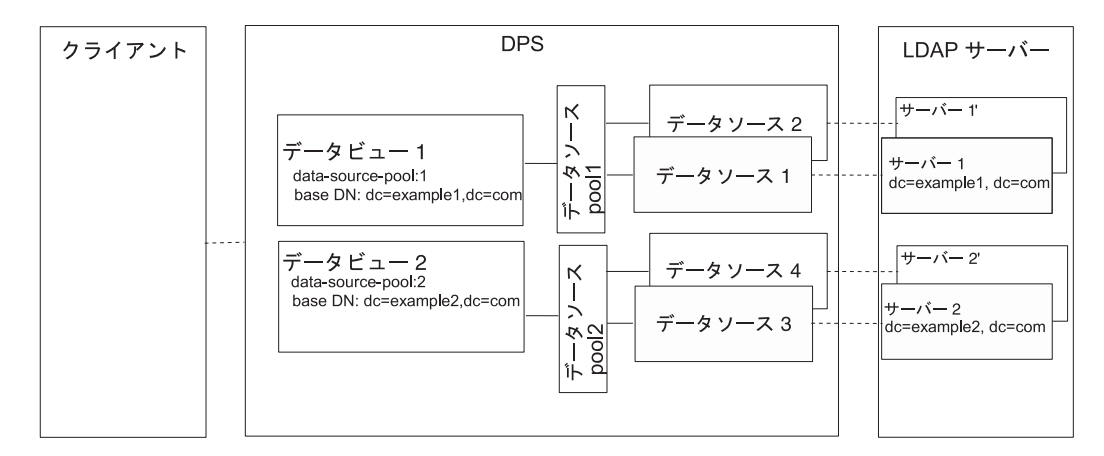

図 **22–2** 異なるサブツリーが異なるデータソースに保存されている場合に単一のアクセスポイ ントを提供する配備の例

- ▼ 異なるサブツリーが異なるデータソースに保存されている場合に 単一のアクセスポイントを提供するデータビューを設定する DSCC を使用してこの作業を実行できます。詳細は、45 ページの「[Directory Service](#page-44-0) Control Center [のインタフェース」と](#page-44-0) DSCC のオンラインヘルプを参照してくださ い。
- **383**ページの「**LDAP**[データソースの作成と設定」で](#page-382-0)説明しているように、各**LDAP 1** サーバーにデータソースを作成します。
- **386**ページの「**LDAP**[データソースプールの作成と設定」で](#page-385-0)説明しているように、**2**つ **2** のデータソースプールを作成します。
- **387**ページの「**LDAP**[データソースのデータソースプールへの接続」で](#page-386-0)説明している **3** ように、dc=example1,dc=comを含むデータソースをdata-source-pool-1に、 dc=example2,dc=com を含むデータソースを data-source-pool-2 に接続します。
- **(**省略可能**)**負荷分散を設定します。 **4** 詳細は、389 [ページの「負荷分散の設定」を](#page-388-0)参照してください。
- dc=example1,dc=comでdata-source-pool-1を参照するベース**DN**を持つデータビュー **5** を作成します。

\$ dpconf set-ldap-data-view-prop -h host1 -p 1389 dataview-1 \ base-dn:dc=example1,dc=com ldap-data-source-pool:data-source-pool-1 <span id="page-413-0"></span>dc=example2,dc=comでdata-source-pool-2を参照するベース**DN**を持つデータビュー **6** をもう**1**つ作成します。

\$ dpconf set-ldap-data-view-prop -h host1 -p 1389 dataview-2 \ base-dn:dc=example2,dc=com ldap-data-source-pool:data-source-pool-2

データビューのもう 1 つのプロパティーは、408 [ページの「デフォルトデータ](#page-407-0) [ビュー」の](#page-407-0)デフォルトデータビューと同じです。

必要に応じて、変更を有効にするために**Directory Proxy Server**のインスタンスを再起 **7** 動します。

Directory Proxy Server の再起動については、357 ページの「[Directory Proxy Server](#page-356-0) を再 [起動する」を](#page-356-0)参照してください。

#### サブツリーの異なる部分が異なるデータソースに 保存されている場合に単一のアクセスポイントを 提供するデータビュー

この節では、サブツリーのさまざまな部分への単一のアクセスポイントを提供する データビューを設定する方法を説明します。この例では、同じベース DN の 2 つの データビューが含まれています。数値配布アルゴリズムは、エントリを様々なデー タビューに分割するために使用されます。データソースプールは、データ同等の データソースのセットごとに設定されます。次の図は、配備の例を示しています。

このような配備については、『Sun Java System Directory Server Enterprise Edition 6.2 Reference』の「Data Views to Route Requests When Different Parts of a Subtree Are Stored in Different Data Sources」を参照してください。

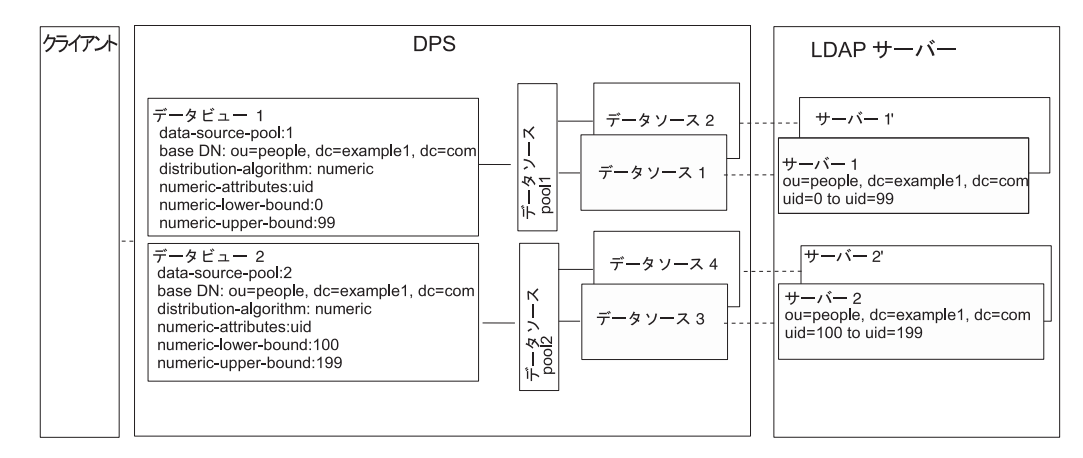

図 **22–3** サブツリーの異なる部分が異なるデータソースに保存されている場合に単一のアクセ スポイントを提供する配備の例

▼ サブツリーの異なる部分が異なるデータソースに保存されている 場合に単一のアクセスポイントを提供するデータビューを設定す る

DSCC を使用してこの作業を実行できます。詳細は、45 ページの「[Directory Service](#page-44-0) Control Center [のインタフェース」と](#page-44-0) DSCC のオンラインヘルプを参照してくださ い。

- **383**ページの「**LDAP**[データソースの作成と設定」で](#page-382-0)説明しているように、各**LDAP 1** サーバーにデータソースを作成します。
- **386**ページの「**LDAP**[データソースプールの作成と設定」で](#page-385-0)説明しているように、**2**つ **2** のデータソースプールを作成します。
- **387**ページの「**LDAP**[データソースのデータソースプールへの接続」で](#page-386-0)説明している **3** ように、サブツリーのある部分を含むデータソースを data-source-pool-1 に、サブ ツリーのもう**1**つの部分を含むデータソースをdata-source-pool-2に接続します。
- **(**省略可能**)**負荷分散を設定します。 **4** 詳細は、389 [ページの「負荷分散の設定」を](#page-388-0)参照してください。
- **5** ou=people,dc=example,dc=comでuidが0から99までのエントリが選択されるよう に、配布アルゴリズムを使ってデータビューを作成し、要求をdata-source-pool-1 に送信するようデータビューを設定します。

\$ dpconf set-ldap-data-view-prop -h host1 -p 1389 dataview-1 \ ldap-data-source-pool:data-source-pool-1 base-dn:ou=people,dc=example,dc=com \ distribution-algorithm :numeric numeric-attrs:uid numeric-lower-bound :0 \ numeric-upper-bound :99

<span id="page-415-0"></span>ou=people,dc=example,dc=comでuidが100から199までのエントリが選択されるよう **6** に、配布アルゴリズムを使ってもう**1**つのデータビューを作成し、要求を data-source-pool-2に送信するようデータビューを設定します。

\$ dpconf set-ldap-data-view-prop -h host1 -p 1389 dataview-2 \ ldap-data-source-pool:data-source-pool-2 base-dn:ou=people,dc=example,dc=com \ distribution-algorithm:numeric numeric-attrs:uid numeric-lower-bound:100 numeric-upper-bound :199

データビューのもう 1 つのプロパティーは、408 [ページの「デフォルトデータ](#page-407-0) [ビュー」の](#page-407-0)デフォルトデータビューと同じです。

必要に応じて、変更を有効にするために**Directory Proxy Server**のインスタンスを再起 **7** 動します。

Directory Proxy Server の再起動については、357 ページの「[Directory Proxy Server](#page-356-0) を再 [起動する」を](#page-356-0)参照してください。

#### 上位サブツリーと下位サブツリーが異なるデータ ソースに保存される場合に単一のアクセスポイン トを提供するデータビュー

この節では、上位サブツリーと下位サブツリーが異なるデータソースに保存される 場合に、単一のアクセスポイントを提供するデータビューを設定する方法を説明し ます。このような配備については、『Sun Java System Directory Server Enterprise Edition 6.2 Reference $\mathcal{J}$   $\mathcal{D}$   $\Gamma$  Data Views to Route Requests When Superior and Subordinate Subtrees Are Stored in Different Data Sources」を参照してください。

ここでの例には、3 つのデータビューが含まれます。データビュー 1 のベース DN は、データビュー 2 のベース DN とデータビュー 3 のベース DN より上位です。つま り、データソースプール 2 とデータソースプール 3 にはデータソースプール 1 のサブ ツリーの下位であるサブツリーが含まれます。次の図は、配備の例を示していま す。

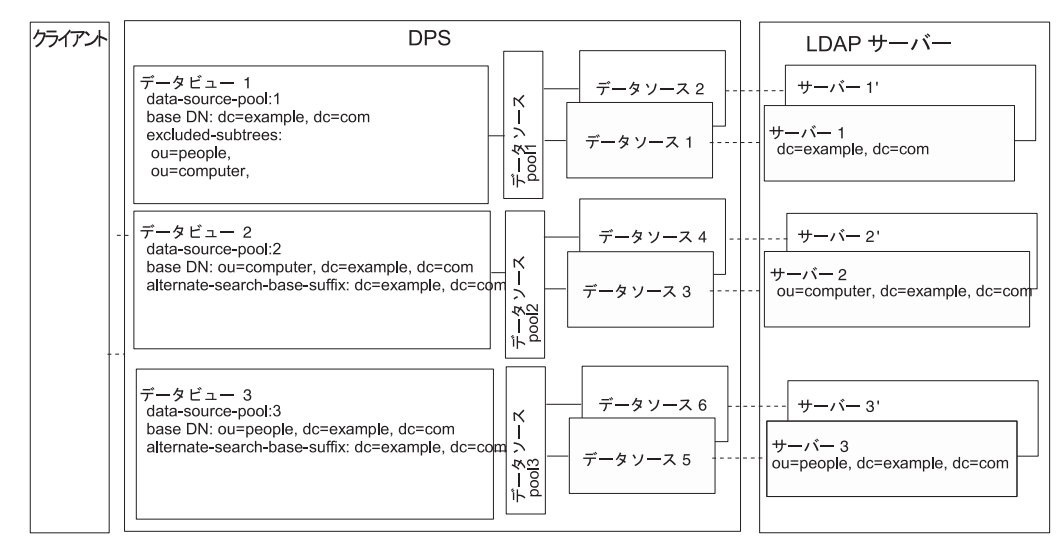

図 **22–4** 上位サブツリーと下位サブツリーが異なるデータソースに保存される場合に要求を経 路指定する配備の例

下位エントリが別のデータビューのベース DN として設定されると、Directory Proxy Server は、サブツリーの下位エントリをデータビューから自動的に除外します。

▼ 上位サブツリーが異なるデータソースに保存さ れる場合に単一のアクセスポイントを提供するデータビューを設 定する

DSCC を使用してこの作業を実行できます。詳細は、45 ページの「[Directory Service](#page-44-0) Control Center [のインタフェース」と](#page-44-0) DSCC のオンラインヘルプを参照してくださ い。

- **383**ページの「**LDAP**[データソースの作成と設定」で](#page-382-0)説明しているように、各**LDAP 1** サーバーにデータソースを作成します。
- **386**ページの「**LDAP**[データソースプールの作成と設定」で](#page-385-0)説明しているように、**3**つ **2** のデータソースプールを作成します。
- **387**ページの「**LDAP**[データソースのデータソースプールへの接続」の](#page-386-0)指示に **3** 従って、データソースをデータソースプールに接続します。
	- dc=example.dc=comを含むデータソースを data-source-pool-1に接続します。
	- ou=computer,dc=example,dc=com を含むデータソースを data-source-pool-2 に接続 します。
- <span id="page-417-0"></span>■ ou=people.dc=example.dc=com を含むデータソースを data-source-pool-3 に接続し ます。
- **(**省略可能**)**負荷分散を設定します。 **4** 詳細は、389 [ページの「負荷分散の設定」を](#page-388-0)参照してください。
- ベース**DN**をdc=example,dc=com、データソースプールをdata-source-pool-1と指定 **5** したデータビューを作成します。

\$ dpconf create-ldap-data-view -h host1 -p 1389 dataview-1 \ data-source-pool-1 dc=example,dc=com

ベース**DN**をou=computer,dc=example,dc=com、データソースプールを **6** data-source-pool-2と指定したデータビューを作成します。

\$ dpconf create-ldap-data-view -h host1 -p 1389 dataview-2 \ data-source-pool-2 ou=computer,dc=example,dc=com

- ベース**DN**をou=people,dc=example,dc=com、データソースプールを **7** data-source-pool-3と指定したデータビューを作成します。 \$ dpconf create-ldap-data-view -h host1 -p 1389 dataview-3 \ data-source-pool-3 ou=people,dc=example,dc=com
- excluded-subtreesパラメータをチェックして、サブツリーou=computer,dc=example, **8** dc=com と ou=people,dc=example, dc=com が dataview-1 から除外されていることを確 認します。

\$ dpconf get-ldap-data-view-prop -h host1 -p 1389 dataview-1 excluded-subtrees 除外されたサブツリーの一覧が返されます。

必要に応じて、変更を有効にするために**Directory Proxy Server**のインスタンスを再起 **9** 動します。

Directory Proxy Server の再起動については、357 ページの「[Directory Proxy Server](#page-356-0) を再 [起動する」を](#page-356-0)参照してください。

## 階層と配布アルゴリズムを持つデータビュー

この節では、階層と配布アルゴリズムを組み合わせるデータビューを設定する方法 を説明します。このような配備については、『Sun Java System Directory Server Enterprise Edition 6.2 Reference』の「Data Views With Hierarchy and a Distribution Algorithm」を参照してください。

ここでの例には、4 つのデータビューが含まれます。データビュー 1 のベース DN は、その他のデータビューのベース DN より上位です。データビュー 3 とデータ ビュー 4 のベース DN は同じですが、数値配布アルゴリズムによって、エントリが データビュー 3 か 4 に割り振られます。

下位エントリが別のデータビューのベース DN として設定されると、Directory Proxy Server は、サブツリーの下位エントリをデータビューから自動的に除外します。数値 配布アルゴリズムは同じサブツリーのエントリが異なるデータビューに分割しま す。データソースプールは、データ同等のデータソースのセットごとに設定されま す。

次の図は、配備の例を示しています。

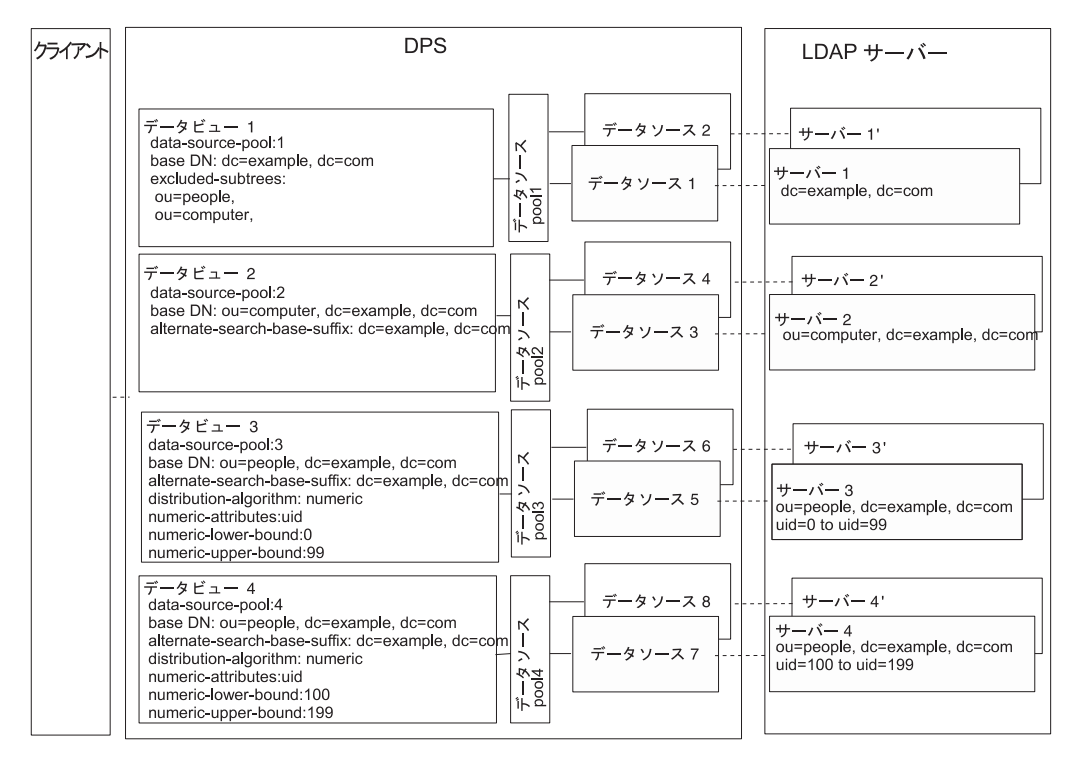

図**22–5** 階層と配布アルゴリズムを持つデータビューの例

▼ 階層と配布アルゴリズムを持つデータビューを設定する

DSCC を使用してこの作業を実行することはできません。この手順で説明しているよ うに、コマンド行を使用してください。

- **383**ページの「**LDAP**[データソースの作成と設定」で](#page-382-0)説明しているように、各**LDAP 1** サーバーにデータソースを作成します。
- **386**ページの「**LDAP**[データソースプールの作成と設定」で](#page-385-0)説明しているように、**4**つ **2** のデータソースプールを作成します。
- **387**ページの「**LDAP**[データソースのデータソースプールへの接続」の](#page-386-0)指示に 従って、データソースをデータソースプールに接続します。 **3**
	- dc=example.dc=comを含むデータソースを data-source-pool-1に接続します。
	- ou=computer,dc=example,dc=com を含むデータソースを data-source-pool-2 に接続 します。
	- ou=people,dc=example,dc=com で uid が 0 と 99 の間のエントリを持つデータソース を data-source-pool-3 に接続します。
	- ou=people.dc=example.dc=com で uid が 100 と 199 の間のエントリを持つデータ ソースを data-source-pool-4 に接続します。
- **(**省略可能**)**負荷分散を設定します。 **4** 詳細は、389 [ページの「負荷分散の設定」を](#page-388-0)参照してください。
- ベース**DN**がdc=example,dc=comでdata-source-pool-1を参照するデータビューを作 **5** 成します。

\$ dpconf create-ldap-data-view -h host1 -p 1389 dataview-1 \ data-source-pool-1 dc=example,dc=com

ベース**DN**がou=computer,dc=example,dc=com でdata-source-pool-2を参照するデータ **6** ビューを作成します。

\$ dpconf create-ldap-data-view -h host1 -p 1389 dataview-2 \ data-source-pool-2 ou=computer,dc=example,dc=com

ベース**DN**がou=people,dc=example,dc=comでdata-source-pool-3を参照するデータ **7** ビューを作成します。uidが0から99までのエントリを選択するようにデータビュー で配布アルゴリズムを設定します。

\$ dpconf create-ldap-data-view -h host1 -p 1389 dataview-3 \ data-source-pool-3 ou=people,dc=example,dc=com \$ dpconf set-ldap-data-view-prop dataview-3 distribution-algorithm:numeric \ numeric-attrs:uid numeric-lower-bound:0 numeric-upper-bound:99

ベース**DN**がou=people,dc=example,dc=comでdata-source-pool-4を参照するデータ **8** ビューを作成し、uidが100から199までのエントリを選択するようデータビューで 配布アルゴリズムを設定します。

\$ dpconf create-ldap-data-view -h host1 -p 1389 dataview-4 \ data-source-pool-4 ou=people,dc=example,dc=com \$ dpconf set-ldap-data-view-prop dataview-4 distribution-algorithm:numeric \ numeric-attrs:uid numeric-lower-bound:100 numeric-upper-bound:199

excluded-subtreesパラメータをチェックして、サブツリーou=computer,dc=example, **9** dc=com と ou=people,dc=example, dc=com が dataview-1 から除外されていることを確 認します。

\$ dpconf get-ldap-data-view-prop -h host1 -p 1389 dataview-1 excluded-subtrees

除外されたサブツリーの一覧が返されます。

変更を有効にするために**Directory Proxy Server**のインスタンスを再起動します。 Directory Proxy Server の再起動については、357 ページの「[Directory Proxy Server](#page-356-0) を再 [起動する」を](#page-356-0)参照してください。 **10**

第

## Directory Proxy Serverによる仮想化 23<sup>3</sup>

この章では、仮想データビューの作成方法を説明します。仮想データビューは、 ソースデータを変換し、そのデータをクライアントアプリケーションに異なる ビューで表示します。仮想データビューには、変換された LDAP データビュー、 LDIF データビュー、結合データビュー、および JDBC TMデータビューが含まれます。 仮想データビューの機能の概要とユースケースの例の説明については、『Sun Java System Directory Server Enterprise Edition 6.2 Reference』の第 18 章「Directory Proxy Server Virtualization」を参照してください。

Directory Service Control Center (DSCC) を使用してこの章の手順を実行することはでき ません。コマンド行を使用する必要があります。

この章の内容は次のとおりです。

- 423 ページの「LDIF データビューの作成と設定」
- 425 [ページの「仮想データ変換の設定」](#page-424-0)
- 426[ページの「結合データビューの作成と設定」](#page-425-0)
- 430 ページの「IDBC [データビューの作成と設定」](#page-429-0)
- 437ページの「仮想データビューでのアクヤス制御の定義」
- 440[ページの「仮想データビューでのスキーマチェックの定義」](#page-439-0)
- 441 [ページの「仮想設定の例」](#page-440-0)

#### **LDIF**データビューの作成と設定

LDIF データビューは、LDIF ファイルを LDAP データソースのように見せかける、単 純な仮想データビューです。LDAP データビューとは異なり、LDIF データビューを 設定する場合にデータソースやデータソースプールは作成しません。代わりに、 データビューを作成する場合に LDIF ファイルを指定します。デフォルトで、LDIF データビューに書き込むことはできません。詳細については、437 [ページの「仮想](#page-436-0) [データビューでのアクセス制御の定義」を](#page-436-0)参照してください。

LDIF データビューの作成と設定については、次の手順を参照してください。

#### <span id="page-423-0"></span>▼ **LDIF**データビューを作成する

DSCC を使用してこの作業を実行することはできません。この手順で説明しているよ うに、コマンド行を使用してください。

**LDIF**データビューを作成します。 **1**

\$ dpconf create-ldif-data-view -h *host* -p *port view-name path-to-ldif-file suffix-dn*

**(**省略可能**) LDIF**データビューの一覧を表示します。 **2**

\$ dpconf list-ldif-data-views -h *host* -p *port*

デフォルトで設定されている LDIF データビューは、virtual access controls データ ビューのみです。このデータビューは、サーバーによって生成され、要求を仮想ア クセス制御命令 (ACI) に経路指定できるようにします。

#### ▼ **LDIF**データビューを設定する

DSCC を使用してこの作業を実行することはできません。この手順で説明しているよ うに、コマンド行を使用してください。

**LDIF**データビューのプロパティーを表示します。 **1**

\$ dpconf get-ldif-data-view-prop -h *host* -p *port view-name*

LDIF データビューには、次のデフォルトプロパティーがあります。

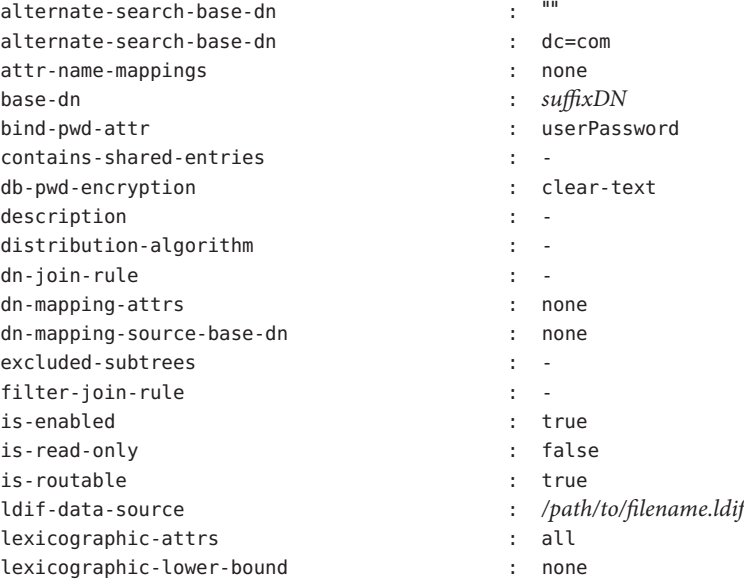

<span id="page-424-0"></span>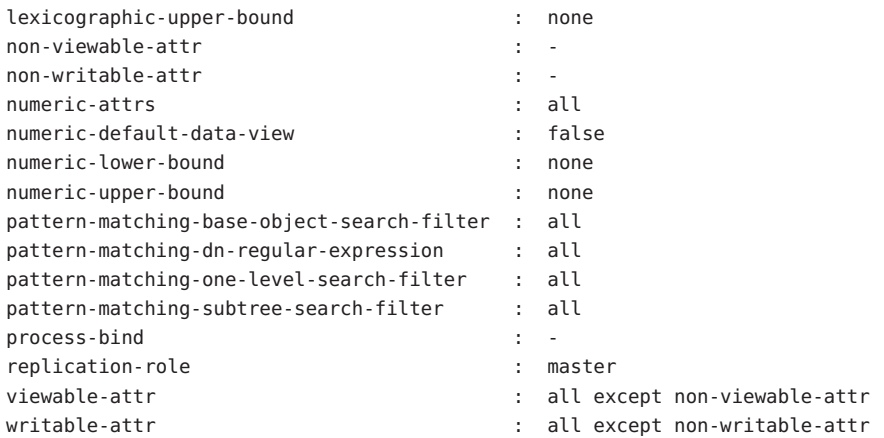

#### [手順](#page-423-0)**1**で一覧表示されるプロパティーの**1**つまたは複数を変更します。 **2**

\$ dpconf set-ldif-data-view-prop -h *host* -p *port view-name property*:*value* \ [*property*:*value* ... ]

たとえば、データビューのソース LDIF ファイルを変更するには、 ldif-data-source プロパティーを設定します。

\$ dpconf set-ldif-data-view-prop -h host1 -p 1389 -D cn="Proxy Manager" \ myLDIFDataView ldif-data-source:/local/files/example.ldif

#### 仮想データ変換の設定

仮想データ変換は、既存のデータビュー上で定義され、物理データビューから仮想 データビューを作成します。機能方法については、『Sun Java System Directory Server Enterprise Edition 6.2 Reference』の「Virtual Data Transformations」を参照してくださ  $V_{\lambda_{\alpha}}$ 

仮想データ変換は次のどの種類のデータビューにも追加できます。LDAP データ ビュー、LDIF データビュー、結合データビュー、または JDBC データビュー。

#### ▼ 仮想変換を追加する

DSCC を使用してこの作業を実行することはできません。この手順で説明しているよ うに、コマンド行を使用してください。

変換をデータビューに追加します。 **1**

\$ dpconf add-virtual-transformation -h *host* -p *port view-name* \ *transformation-model transformation-action attribute-name* [*parameters*...]

<span id="page-425-0"></span>*transformation-model* と *transformation-action* によっては、*parameters* は必須である場合 があります。変換のモデル、変換アクション、変換パラメータについては、『Sun Java System Directory Server Enterprise Edition 6.2 Reference』の「Virtual Data Transformations」を参照してください。

**(**省略可能**)**データビューで定義された仮想変換の一覧を表示します。 **2**

\$ dpconf list-virtual-transformations -h *host* -p *port view-name*

## 結合データビューの作成と設定

結合データビューは複数のデータビューを 1 つにまとめたものです。結合データ ビューの機能方法については、『Sun Java System Directory Server Enterprise Edition 6.2 Reference』の「Join Data Views」を参照してください。

結合データビューの作成と設定の方法については、次の手順を参照してください。

#### ▼ 結合データビューを作成する

DSCC を使用してこの作業を実行することはできません。この手順で説明しているよ うに、コマンド行を使用してください。

- 結合ビューを形成するためにまとめる一次データビューと二次データビューを特定 **1** します。 結合ビューを作成する前に、一次データビューと二次データビューを準備しておき ます。一次ビューと二次ビューは、LDAP データビュー、LDIF データビュー、JDBC データビュー、またはその他の結合データビューを含むどんな種類のデータビュー でも構いません。特定のプロパティーを二次ビュー上で設定し、結合ビューのソー スとして機能できるようにします。詳細については、429 [ページの「結合ビューの二](#page-428-0) [次ビューを設定する」を](#page-428-0)参照してください。
- 結合データビューを作成します。 **2**

\$ dpconf create-join-data-view -h *host* -p *port view-name primary-view secondary-view* \ *suffix-dn*

**(**省略可能**)**データビューが正常に作成されたことを確認するために、結合ビューの一 **3** 覧を表示します。

\$ dpconf list-join-data-views -h *host* -p *port*

### <span id="page-426-0"></span>▼ 結合データビューを設定する

DSCC を使用してこの作業を実行することはできません。この手順で説明しているよ うに、コマンド行を使用してください。

#### 結合データビューのプロパティーを表示します。 **1**

\$ dpconf get-join-data-view-prop -h *host* -p *port view-name* 結合データビューのデフォルトプロパティーは次のとおりです。

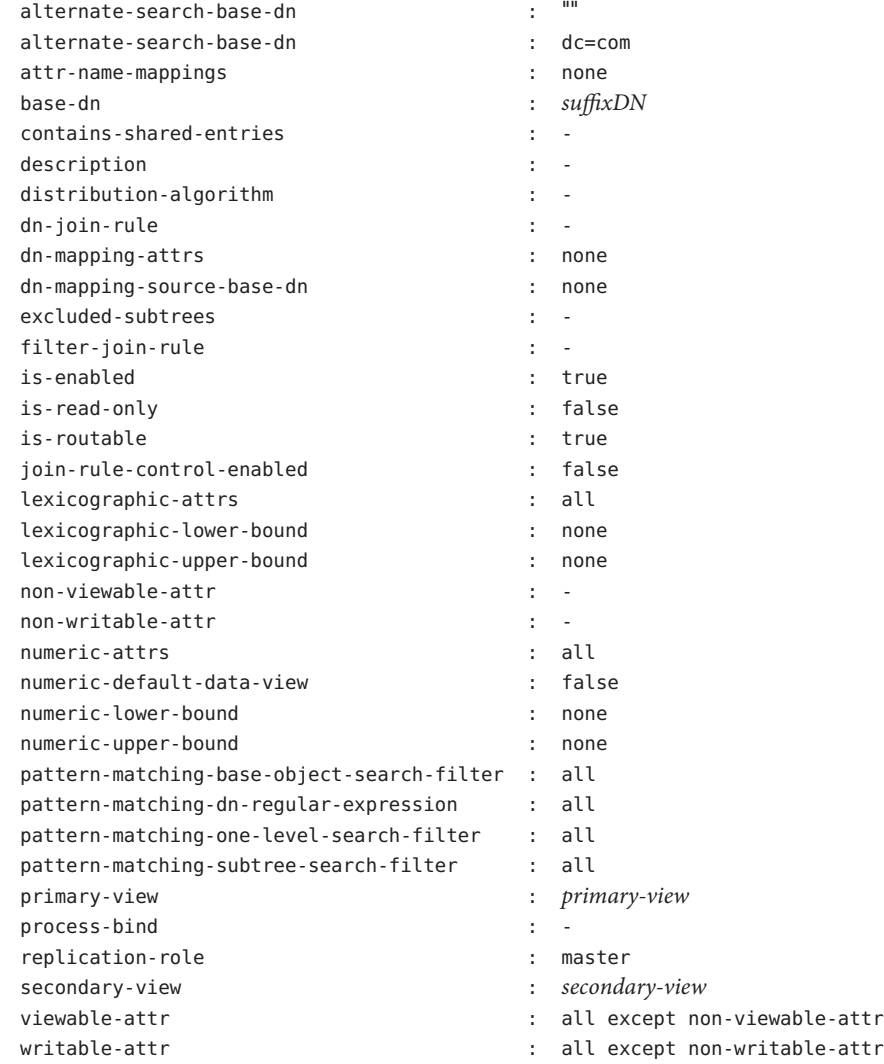

[手順](#page-426-0)**1**で一覧表示されるプロパティーの**1**つまたは複数を変更します。 **2**

\$ dpconf set-join-data-view-prop -h *host* -p *port view-name property*:*value* \ [*property*:*value* ... ]

たとえば、データソースの一次データビューを myLDAPDataView に変更するには、次 のコマンドを使用します。

\$ dpconf set-join-data-view-prop -h host1 -p 1389 -D cn="Proxy Manager" \ myJoinDataView primary-view:myLDAPDataView

結合データビューを設定する場合は、一次データビューと二次データビューで **3** viewable-attrおよびwritable-attrプロパティーを設定します。

これらのプロパティーを設定すると、一次データビューと二次データビューで検索 フィルタを適切に分割できます。これらのプロパティーを設定しなければ、二次 データビューからの属性が検索フィルタに含まれている場合、検索結果に矛盾が生 じる可能性があります。

必要に応じて、変更を有効にするために**Directory Proxy Server**のインスタンスを再起 **4** 動します。

Directory Proxy Server の再起動については、357 ページの「[Directory Proxy Server](#page-356-0) を再 [起動する」を](#page-356-0)参照してください。

#### ▼ 複数の結合データビューが**1**つのデータビューを 参照できるよう結合データビューを設定する

結合データビューで結合ルール設定情報を設定することにより、そのデータビュー が複数の結合データビューから参照されるようにします。これを行うには、次の手 順を実行します。

結合データビューでjoin-rule-control-enabledをtrueに設定します。 **1**

\$ dpconf set-join-data-view-prop *view-name* join-rule-control-enabled:true

join-rule-control-enabled を true に設定すると、その結合データビューに格納され た結合ルール設定情報がサーバーで使用されます。ある結合データビューに対し て、結合ルール設定情報が二次データビューに格納されている場合、この情報は サーバーで使用されません。この情報をサーバーに使用させるには、結合データ ビューレベルで設定情報を手動で追加してください。

二次ビューが一次ビューに関連付けられる方法を決定する結合ルールを定義しま **2** す。

<span id="page-428-0"></span>次のどちらかの結合ルールを使用できます。

■ DN 結合ルール

\$ dpconf set-join-data-view-prop *view-name* \ dn-join-rule:uid=\\${*primary-view-name*.uid},ou=People,dc=example

■ フィルタ結合ルール

\$ dpconf set-join-data-view-prop *view-name* \ filter-join-rule:uid=\\${*primary-view-name*.uid}

### ▼ 結合ビューの二次ビューを設定する

特定のプロパティーを二次データビュー上で設定し、結合ビューのソースとして機 能できるようにします。二次ビューはどんな種類のデータビューでも構わないた め、使用するコマンドは、データビューの種類によって異なります。次のサンプル コマンドは、二次ビューが LDAP データビューであることを前提としています。こ こで説明するプロパティーの詳細については、『Sun Java System Directory Server Enterprise Edition 6.2 Reference』の「Additional Secondary Data View Properties」を参照 してください。

DSCC を使用してこの作業を実行することはできません。この手順で説明しているよ うに、コマンド行を使用してください。

二次ビューが一次ビューに関連付けられる方法を決定する結合ルールを定義しま **1** す。

次のどちらかの結合ルールを使用できます。

■ DN 結合ルール

\$ dpconf set-ldap-data-view-prop -h *host* -p *port secondary-view-name* \ dn-join-rule:uid=\\${*primary-view-name*.uid},ou=People,dc=example

■ フィルタ結合ルール

\$ dpconf set-ldap-data-view-prop -h *host* -p *port secondary-view-name* \ filter-join-rule:uid=\\${*primary-view-name*.uid}

dn-join-rule および filter-join-rule プロパティーの設定がサーバーで使用される のは、結合データビューで join-rule-control-enabled プロパティーが false に設定 されている場合だけです。結合データビューで join-rule-control-enabled プロパ ティーが true に設定されていると、二次ビューで設定された情報は無視されます。

<span id="page-429-0"></span>結合データビューでフィルタ結合ルールが設定されている場合は、二次データ **2** ビューで仮想変換ルールを設定して、その結合データビューでエントリを追加でき るようにする必要があります。

dpconf add-virtual-transformation *secondary-view-name* \ write add-attr-value dn uid=\\${uid}

注**–**このルールを設定しなければ、結合データビューにエントリを追加できません。

**(**省略可能**)**二次ビューでバインドを許可するかどうかを指定します。 **3** デフォルトでは、すべてのデータビューでバインドが可能です。二次データビュー のバインドを禁止する場合は、次のコマンドを実行します。 \$ dpconf set-ldap-data-view-prop -h *host* -p *port secondary-view-name* process-bind:false

このプロパティーの詳細については、『Sun Java System Directory Server Enterprise Edition 6.2 Reference』の「Handling of Binds」を参照してください。

**(**省略可能**)**二次データビューに共有エントリが含まれるかどうかを指定します。 **4** \$ dpconf set-ldap-data-view-prop -h *host* -p *port secondary-view-name* \ contains-shared-entries:true

このプロパティーの詳細については、『Sun Java System Directory Server Enterprise Edition 6.2 Reference』の「Handling of Shared Entries」を参照してください。

## **JDBC**データビューの作成と設定

JDBC データビューを使用すると、LDAP クライアントアプリケーションがリレー ショナルデータベースにアクセスできるようになります。JDBC データビューの機能 方法については、『Sun Java System Directory Server Enterprise Edition 6.2 Reference』の「JDBC Data Views」を参照してください。

JDBC データビューの作成と設定の方法については、次の手順を参照してください。

#### ▼ **JDBC**データビューを作成する

DSCC を使用してこの作業を実行することはできません。この手順で説明しているよ うに、コマンド行を使用してください。

リレーショナルデータベース用の**JDBC**データソースを作成します。 **1**

\$ dpconf create-jdbc-data-source -h *host* -p *port* -b *db-name* -B *db-url* -J *driver-url* \ [-J *driver-url*]... -S *driver-class source-name*

現在、各 IDBC データビューでサポートされる IDBC データソースは 1 つだけです。 つまり、JDBC データソースで負荷分散することはできません。複数の JDBC データ ソースにアクセスするには、各データソース用にデータビューを作成し、それらを すべて結合データビューに結合します。

JDBC データソースを作成する場合は、次のプロパティーを設定します。

- db-name リレーショナルデータベースの名前。たとえば、payrolldb などで す。
- db-url データベースへの URL。形式は、jdbc: *vendor*:*driver*://*dbhost*: *dbport* です。

db-url には、データベース名が含まれていないため、JDBC データ ベース URL としては完全ではありません。(データベース名は、 db-name プロパティーで指定されます。)

db-url の末尾には、MySQL、DB2、および Derby データベースの場 合は /、Oracle データベースの場合は : を付けてください。

- driver-class JDBC ドライバクラス。たとえば、org.hsqldb.jdbcDriver などで す。
- driver-url JDBC ドライバへのパス。たとえば、file:/// *path/to/hsqldb*/lib/hsqldb.jar などです。

driver-url プロパティーは複数値プロパティーです。そのため、 driver-url で IDBC ドライバ用の複数の IAR ファイルを設定するこ とにより、各種のプラットフォームで JDBC ソースに接続できま す。

**JDBC**データソースプールを作成します。 **2**

\$ dpconf create-jdbc-data-source-pool -h *host* -p *port pool-name*

**JDBC**データソースを**JDBC**データソースプールに接続します。 **3**

\$ dpconf attach-jdbc-data-source -h *host* -p *port pool-name source-name*

**JDBC**データビューを作成します。 **4**

\$ dpconf create-jdbc-data-view -h *host* -p *port view-name pool-name suffix-DN*

**(**省略可能**)**データビューが正常に作成されたことを確認するために、**JDBC**データ **5** ビューの一覧を表示します。

\$ dpconf list-jdbc-data-views -h *host* -p *port*

#### ▼ **JDBC**データビューを設定する

DSCC を使用してこの作業を実行することはできません。この手順で説明しているよ うに、コマンド行を使用してください。

#### **JDBC**データビューのプロパティーを表示します。 **1**

\$ dpconf get-jdbc-data-view-prop -h *host* -p *port view-name*

JDBC データビューのデフォルトプロパティーは次のとおりです。

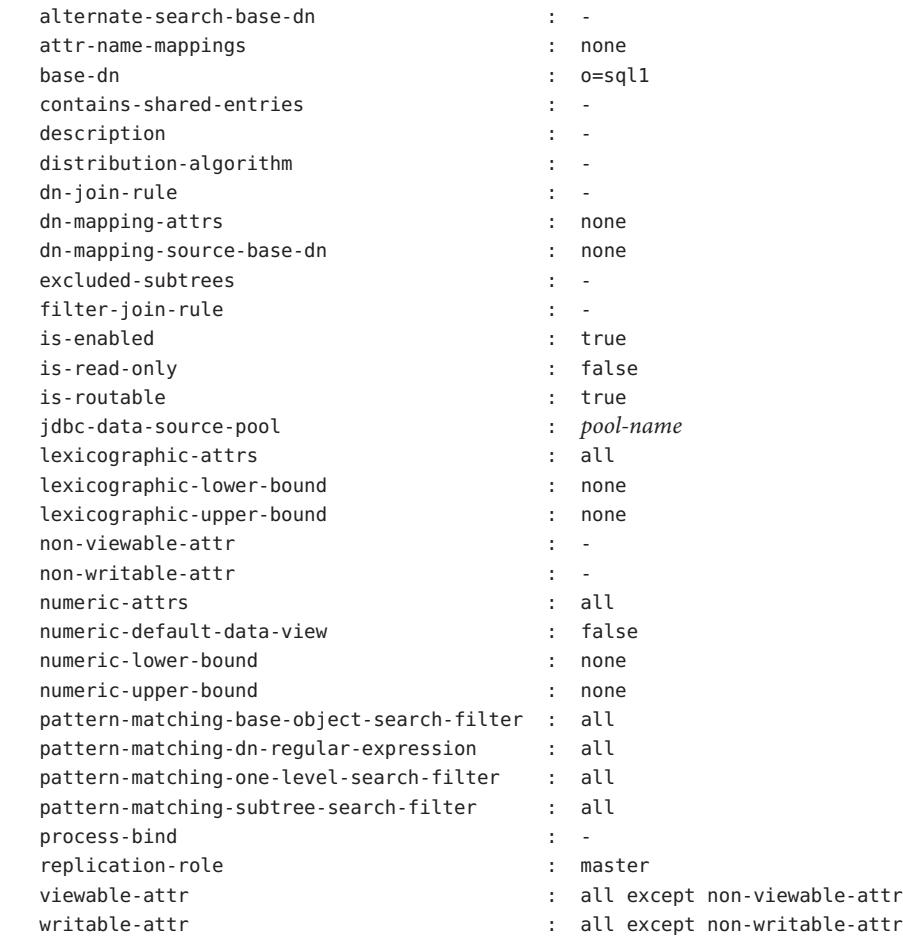

#### 手順**1**で一覧表示されるプロパティーの**1**つまたは複数を変更します。 **2**

\$ dpconf set-jdbc-data-view-prop -h *host* -p *port view-name property*:*value* \ [*property*:*value* ... ]
### ▼ **JDBC**テーブル、属性、オブジェクトクラスを設 定する

JDBC データビューを設定する場合、次のオブジェクトも設定する必要があります。

- **JDBC** オブジェクトクラス。1 つまたは複数の JDBC テーブルを LDAP オブジェク トクラスにマップします。
- **IDBC**テーブル。各リレーショナルデータベーステーブルに対して定義します。
- **IDBC** 属性。IDBC テーブル内の指定された列の LDAP 属性を定義します。
- リレーショナルデータベースの各テーブルの**JDBC**テーブルを作成します。 **1**

% dpconf create-jdbc-table *jdbc-table-name db-table*

*db-table* の名前は大文字と小文字を区別します。リレーショナルデータベースで使用 したのと同じ文字 (大文字または小文字) を使用してください。異なる文字を使用す ると、そのテーブルをターゲットとする操作は失敗する場合があります。

- 各リレーショナルデータベーステーブル内で各列の**JDBC**属性を作成します。 **2** % dpconf add-jdbc-attr *table-name attr-name sql-column* JDBC 属性を作成すると、テーブル列が LDAP 属性にマップされます。
- **(**省略可能**)**リレーショナルデータベース内の列が大文字と小文字を区別する場合、 **3 JDBC**属性の**LDAP**構文を変更します。

% dpconf set-jdbc-attr-prop *table-name attr-name* ldap-syntax:ces

ldap-syntax の値は、デフォルトで cis です。これは、jdbc-attr が大文字と小文字を 区別しないことを意味します。リレーショナルデータベースが大文字と小文字を区 別する場合、値を ces に変更します。

Oracle や DB2 など、特定のリレーショナルデータベースはデフォルトで大文字と小 文字を区別します。LDAP はデフォルトで大文字と小文字を区別しません。Directory Proxy Server はリレーショナルデータベーステーブルの列が大文字と小文字を区別す ることを検出すると、フィルタ内の対応する属性の ldapsearch クエリーが UPPER 関 数を使用して SQL クエリーに変換されます。

たとえば、クエリー ldapsearch -b "dc=mysuffix" "(attr=abc)" は次の SQL クエリー に変換されます。

SELECT \* FROM mytable WHERE (UPPER(attr)='ABC')

デフォルトで、この種類のクエリーはインデックスが生成されません。このため、 このようなクエリーは、パフォーマンスに大きな影響を与える可能性があります。 次の2つの方法でパフォーマンスへの影響を緩和できます。

- idbc-attr の ldap-syntax プロパティーを ces に設定する。
- LDAP フィルタで使用されている可能性のある各 jdbc-attr の UPPER 関数でイン デックスを作成する。

注**–**リレーショナルデータベースが大文字と小文字を区別しない場合は、 ldap-syntax をデフォルト値の cis に設定します。ldap-syntax:ces は、大文字と小 文字を区別しないデータベースではサポートされません。

**LDAP**リレーショナルデータベーステーブルの**JDBC**オブジェクトクラスを作成しま **4** す。

% dpconf create-jdbc-object-class *view-name objectclass primary-table* \ [*secondary-table*... ] *DN-pattern*

JDBC オブジェクトクラスを作成すると、原則的にこれらのテーブルが関連付けられ る LDAP オブジェクトクラスが指定されます。JDBC オブジェクトクラスは、一次 テーブルと二次テーブルが存在する場合、これらも指定します。

JDBC オブジェクトクラスを作成する場合、DN パターンを指定します。DN パター ンは、エントリの DN の構築方法を示します。

JDBC オブジェクトクラスの DN パターンに定義されたサブツリーコンポーネントに はすべて、それらのサブツリーコンポーネント用に定義された JDBC オブジェクトク ラスを設定するようにしてください。たとえば、JDBC オブジェクトクラスに uid,ou という DN パターンがある場合、JDBC オブジェクトクラス定義に DN パターン ou を 設定するようにしてください。これは、Directory Proxy Server で正しい構造の DIT を 構築するために必要です。この設定を行わないと、ou=xxx,*base-DN* のような値を持 つサブツリーが検索結果で返されません。

二次テーブルが存在する場合、一次テーブルと二次テーブル間の結合ルールを定義 **5** します。

% dpconf set-jdbc-table-prop *secondary-table-name* filter-join-rule:*join-rule*

結合ルールは二次テーブルで定義され、そのテーブルからのデータが一次テーブル のデータにリンクされる方法を決定します。オブジェクトクラスの一次テーブルと 二次テーブル間の関係の定義方法は重要です。詳細については、435 [ページの「](#page-434-0)JDBC [テーブル間の関係の定義」を](#page-434-0)参照してください。

**JDBC**オブジェクトクラスのスーパークラスを指定します。 **6**

% dpconf set-jdbc-object-class-prop *view-name objectclass* super-class:*value*

スーパークラスは、JDBC オブジェクトクラスが継承した LDAP オブジェクトクラス を示します。

### <span id="page-434-0"></span>**JDBC**テーブル間の関係の定義

もっとも単純な場合、IDBC オブジェクトクラスにはテーブルが1つ(一次)しか含ま れません。二次テーブルはなく、このため、テーブル間の関係を定義する必要はあ りません。

オブジェクトクラスに複数のテーブルが含まれる場合、これらのテーブル間の関係 を明確に定義します。テーブル間の関係は、常に二次テーブル上で定義されます。 二次テーブルの次のプロパティーによって、これらの関係を定義できます。

- is-single-row-tableは、テーブルで LDAP エントリに一致する行が 1 つだけであ ると指定します。
- contains-shared-entriesは、二次テーブルの行が一次テーブルの複数の行に使用 されることを指定します。
- filter-join-rule は、エントリが一次テーブルに基づいて二次テーブルから取得 される方法を示します。

次の例は、最初の2つのプロパティーの値に基づいて、フィルタ結合ルールがどの ように定義されるかを示しています。以降の例では、オブジェクトクラスに一次 テーブルと二次テーブルが 1 つずつあることを前提としています。

例 **23–1** is-single-row-table:trueとcontains-shared-entries:true

それぞれプロパティーのデフォルト値が指定されています。この場合、一次テーブ ルと二次テーブルの関係は、*n->1* です。つまり、一次テーブルの *n* 行は二次テーブ ルの共有行の 1 つを参照します。

リレーショナルデータベースで、外部キー (FK) が一次テーブルで定義され、二次 テーブルの列をポイントします。

たとえば、複数の従業員が同じマネージャーを共有できる組織の場合を考えてみま す。2 つのリレーショナルデータベーステーブルは、次の構造で定義されます。

primary table : EMPLOYEE [ID, NAME, FK MANAGER ID] secondary table : MANAGER [ID, NAME]

次のオブジェクトクラスと属性が定義されます。

object-class : employee attr : name (from primary EMPLOYEE.NAME) attr : manager (from secondary MANAGER.NAME)

次のフィルタ結合ルールが、二次テーブルで定義されます。

"\${ID}=\${EMPLOYEE.FK\_MANAGER\_ID}"

例 **23–1** is-single-row-table:true と contains-shared-entries:true *(*続き*)*

この設定の場合、LDAP 操作で次の動作が行われます。

- 従業員エントリの追加。従業員エントリのマネージャーがテーブルに存在しない 場合、新しい行が作成されます。マネージャーが存在する場合は、既存の行が使 用されます。
- エントリ内の「**manager**」属性の値の置き換え。MANAGER.NAME 行の値が変更され ます。
- 従業員エントリの削除。マネージャーエントリが共有されているため、二次テー ブルの行は削除されません。
- エントリから「**manager**」 属性の削除。二次テーブルの行が削除され、外部キー (EMPLOYEE.FK\_MANAGER\_ID) が NULL に設定されます。

例 **23–2** is-single-row-table:trueとcontains-shared-entries:false

この場合、一次テーブルと二次テーブルの関係は、*1->1* または *1<-1* です。つまり、 一次テーブルの 1 行が二次テーブルの 1 行で参照されます。

リレーショナルデータベースで、外部キー (FK) が一次テーブルまたは二次テーブル で定義されることがあります。

たとえば、従業員の UID が 1 つのテーブルに保存され、従業員の姓が二次テーブル に保存されている組織の場合を考えてみます。2 つのリレーショナルデータベース テーブルは、次の構造で定義されます。

primary table : UID [ID, VALUE, FK SN ID] secondary table : SN [ID, VALUE]

次のオブジェクトクラスと属性が定義されます。

object-class : employee attr : uid (from primary UID.VALUE) attr : sn (from secondary ID.VALUE)

次のフィルタ結合ルールが、二次テーブルで定義されます。

 $"\${ID}=\${UID.FK SN ID}"$ 

別の方法として、二次テーブルに保存されている外部キー FK\_UID\_ID を UID.ID にポ イントさせることでも同等の設定が可能です。

例 **23–3** is-single-row-table:falseとcontains-shared-entries:false

この場合、一次テーブルと二次テーブルの関係は、*1->n* です。つまり、一次テーブ ルの 1 行が二次テーブルの *n* 行で参照されます。この例は、複数値属性の場合を示し ています。複数値属性は、属性値ごとに 1 行で表され、それぞれ二次テーブル内の 行のセットと対応します。

リレーショナルデータベースで、外部キーが二次テーブルで定義され、一次テーブ ルの列をポイントします。

たとえば、従業員が複数の電話番号を持っている可能性のある組織の場合を考えて みます。2 つのリレーショナルデータベーステーブルは、次の構造で定義されます。

primary table : EMPLOYEE [ID, NAME] secondary table : PHONE [ID, VALUE, USER ID]

次のオブジェクトクラスと属性が定義されます。

object-class : employee attr : cn (from primary EMPLOYEE.NAME) attr : telephoneNumber (from secondary PHONE.VALUE)

次のフィルタ結合ルールが、二次テーブルで定義されます。

"\${USER\_ID}=\${EMPLOYEE.ID}"

例 **23–4** is-single-row-table:falseとcontains-shared-entries:true

これは、現在 Directory Proxy Server でサポートされていません。

# 仮想データビューでのアクセス制御の定義

仮想データビューの ACI は、LDAP ディレクトリまたは LDIF ファイルに保存できま す。仮想 ACI の機能方法については、『Sun Java System Directory Server Enterprise Edition 6.2 Reference』の「Access Control On Virtual Data Views」を参照してください。 Directory Proxy Server インスタンスを作成すると、仮想アクセス制御の次のデフォル ト設定が定義されます。

- ACIがデフォルトで保存される LDIF ファイル( *instance-path*/config/access\_controls.ldif)
- virtual access controls という名前の LDIF データビュー

このデータビューは、Directory Proxy Server が LDIF ファイルに保存された ACI に アクセスできるようにします。

### ▼ 新しい**ACI**ストレージリポジトリを定義する

前述のデフォルト ACI 設定を使用しない場合は、別のストレージリポジトリを定義 できます。

DSCC を使用してこの作業を実行することはできません。この手順で説明しているよ うに、コマンド行を使用してください。

- 仮想**ACI**が保存されるリポジトリのデータビューを作成します。 **1**
	- ACIが LDAP ディレクトリに保存される場合は、401 [ページの「](#page-400-0)LDAP データ [ビューの作成と設定」の](#page-400-0)説明に従って、LDAP データソースと LDAP データ ビューを作成します。
	- ACIが LDIF ファイルに保存される場合は、423 ページの「LDIF [データビューの作](#page-422-0) [成と設定」の](#page-422-0)説明に従って、LDIF データビューを作成します。
- 前の手順で作成したデータビューに**ACI**データビューとして名前を指定します。 **2** \$ dpconf set-virtual-aci-prop -h *host* -p *port* aci-data-view:*data-view-name*
- **ACI**リポジトリが**LDAP**ディレクトリの場合は、**ACI**データビューへのアクセスに必要 **3** な資格を指定します。

\$ dpconf set-virtual-aci-prop -h *host* -p *port* aci-manager-bind-dn:*bind-dn* \$ dpconf set-virtual-aci-prop -h *host* -p *port* aci-manager-bind-pwd-file:*filename*

### ▼ 仮想アクヤス制御を設定する

使用する ACI リポジトリに関係なく、仮想アクセス制御を設定する必要がありま す。

注 **–**ACI のプールを作成し、ACI データビューによって直接 ACI を管理できるのはプ ロキシマネージャーだけです。ACI リポジトリが LDAP ディレクトリの場合、 aciSource オブジェクトクラスと dpsaci 属性が含まれるようにそのディレクトリのス キーマを変更します。スキーマのカスタマイズの詳細については、311 [ページ](#page-310-0) の「Directory Server [スキーマの拡張」を](#page-310-0)参照してください。

DSCC を使用してこの作業を実行することはできません。この手順で説明しているよ うに、コマンド行を使用してください。

```
ACIリポジトリにACIのプールを作成し、グローバルACIを設定します。
1
```
グローバル ACI の詳細については、『Sun Java System Directory Server Enterprise Edition 6.2 Reference』の「Global ACIs」を参照してください。グローバル ACI を設定 するには、ACI データビューのビューベースの下に aciSource エントリを追加しま す。次に例を示します。

```
% ldapmodify -p port -D "cn=proxy manager" -w -
dn: cn=data-source-name,cn=virtual access controls
changetype: add
objectclass: aciSource
dpsaci: (targetattr="*") (target = "ldap:///ou=people,o=virtual") (version 3.0; \
 acl "perm1"; allow(all) groupdn="ldap:///cn=virtualGroup1,o=groups,o=virtual";)
cn: data-source-name
```
この**ACI**のプールを使用するよう**1**つまたは複数の接続ハンドラを設定します。 **2**

% dpconf set-connection-handler-prop -h *host* -p *port connection-handler* \ aci-source:*data-source-name*

#### 必要な**ACI**をデータに追加します。 **3**

```
これを行うには、ACI を含む仮想エントリを作成します。次に例を示します。
% ldapmodify -p port -D "cn=virtual application,ou=application users,dc=com" -w -
dn: ou=people,o=virtual
changetype: modify
add: dpsaci
dpsaci: (targetattr="*")(version 3.0; acl "perm1"; allow(all) userdn ="ldap:///self";)
dpsaci: (targetattr="*")(version 3.0; acl "perm1"; allow(search, read, compare) \
userdn ="ldap:///anyone";)
```
注**–**適切なアクセス権限をもつユーザーなら誰でも、データビューを使用して仮想 ACI を追加、取得できます。

# 仮想データビューでのスキーマチェックの定義

一般に、LDAP データビューの場合、スキーマチェックはバックエンドディレクトリ によって、バックエンドディレクトリのスキーマを使用して実行されます。 Directory Proxy Server でスキーマチェックを実行する場合は、次の手順に従います。

DSCC を使用してこの作業を実行することはできません。この手順で説明しているよ うに、コマンド行を使用してください。

要求を正規化するには、特に DN の場合、サーバーの use-external-schema プロパ ティーを次のように設定します。

### ▼ スキーマチェックを定義する

- サーバーインスタンスが外部スキーマを使用するように設定します。 **1** \$ dpconf set-server-prop -h *host* -p *port* use-external-schema:true
- 接続ハンドラでスキーマチェックを有効にします。 **2**

\$ dpconf set-connection-handler-prop -h *host* -p *port connection-handler* \ schema-check-enabled:true

cn=schemaを公開するデータビューを作成します。 **3** 外部スキーマが LDAP ディレクトリで定義される場合、401 [ページの「](#page-400-0)LDAP データ [ビューの作成と設定」で](#page-400-0)の説明に従って、ビューベースを cn=schema にして LDAP データビューを作成します。

外部スキーマが LDIF ファイルで定義される場合、423 ページの「LDIF [データビュー](#page-422-0) [の作成と設定」で](#page-422-0)の説明に従って、ビューベースを cn=schema にして LDIF データ ビューを作成します。

接続ハンドラによって公開されるデータビューの一覧にこのデータビューを追加し **4** ます。

デフォルトで、データビューはすべて接続ハンドラによって公開されます。接続ハ ンドラによって公開されたデータビューのカスタムリストを定義している場合、こ のデータビューをリストに追加します。

\$ dpconf set-connection-handler-prop -h *host* -p *port connection-handler* \ data-view-routing-custom-list+:*data-view-name*

# 仮想設定の例

次の節では、2 つの設定例について説明します。これらの設定は、仮想ディレクトリ の主な機能と、これらの機能の設定方法を示しています。

# **LDAP**ディレクトリと**MySQL**データベースの結合

ここでの手順は、LDAP ディレクトリと MySQL データベースを結合する仮想設定の 例について説明しています。LDAP ディレクトリは、一次データソースとして、ユー ザー情報のほとんどが含まれています。mySQL データベースには、ユーザーについ ての追加情報が含まれています。結果として得られる設定を次の図に示します。

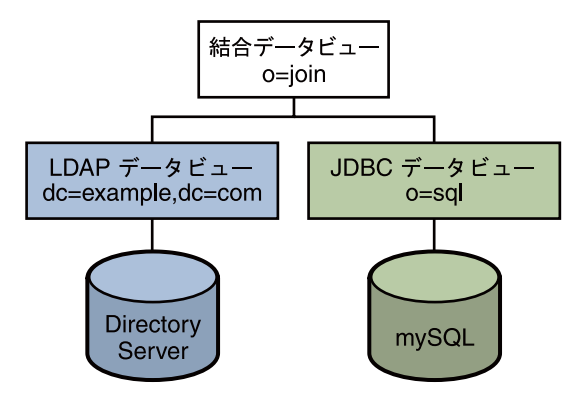

図**23–1** 仮想設定の例

*install-path* /ds6/ldif/Example.ldif のサンプルデータを使用して、この例を複製した り、サンプルデータを独自のデータに置き換えられます。

この設定は、3 つの部分に分割できます。

- LDAPデータビューの設定とテスト
- IDBCデータビューの設定とテスト
- 結合データビューの設定とテスト

わかりやすいように、ここでのコマンドはすべて Directory Proxy Server が /local/dps のローカルホストで実行されていることを前提としています。コマンドは、次の環 境変数が設定されていることも前提としています。

DIR PROXY PORT 1389

LDAP ADMIN PWF pwd.txt、管理者パスワードを含むファイル

DIRSERV\_PORT 4389

LDAP ADMIN USER cn=Directory Manager

### **LDAP**データビューの設定とテスト

#### ▼ **LDAP**データビューを設定する

始める前に ここでの作業は次の情報を前提としています。

- Directory Server インスタンスが host1 上のポート 4389 で実行されている。
- Directory Server のデータがサフィックス dc=example.dc=com の下に保存されてい る。この例と同じ環境を構築するには、Directory Server インスタンスとサ フィックス dc=example,dc=com を作成し、*install-path*/ds6/ldif/Example.ldif のサ ンプルデータをインポートしてください。
- **Directory Server**インスタンスに対して、myds1という名前の**LDAP**データソースを作成 **1** します。

% dpconf create-ldap-data-source myds1 host1:4389

- データソースを有効にして、データソースへの書き込み操作を許可します。 **2** % dpconf set-ldap-data-source-prop myds1 is-enabled:true is-read-only:false
- myds1-poolという名前の**LDAP**データソースプールを作成します。 **3** % dpconf create-ldap-data-source-pool myds1-pool
- **LDAP**データソースを**LDAP**データソースプールに接続します。 **4**

% dpconf attach-ldap-data-source myds1-pool myds1

データソースがそのデータソースプールからのバインド、追加、検索、および変更 **5** 操作の**100%**を受け取るように指定します。

% dpconf set-attached-ldap-data-source-prop myds1-pool myds1 add-weight:100 \ bind-weight:100 modify-weight:100 search-weight:100

ベース **DN** が dc=example,dc=com で myds1–view という名前のデータソースプールの **6 LDAP**データビューを作成します。

% dpconf create-ldap-data-view myds1-view myds1-pool dc=example,dc=com

### ▼ **LDAP**データビューをテストする

dc=example,dc=comのユーザーとして、**LDAP**データソース内のエントリをすべて検索 **1** して、データビューから読み取りができることを確認します。

% ldapsearch -p 1389 -D "uid=kvaughan,ou=people,dc=example,dc=com" -w bribery \ -b dc=example,dc=com "objectclass=\*"

注 **–** dc=example,dc=com のユーザーの資格を使用します。cn=Directory Manager を使 用する場合は、この DN を処理するようにデータビューを定義する必要がありま す。

dc=example,dc=comのユーザーとして、userPassword属性を変更して、データビュー **2** に書き込みができることを確認します。

% ldapmodify -p 1389 -D "uid=kvaughan,ou=people,dc=example,dc=com" -w bribery dn: uid=kvaughan,ou=people,dc=example,dc=com changetype: modify replace: userPassword userPassword: myNewPassword

注 **–** Directory Server 内のデフォルト ACI はユーザーが自分自身のパスワードを変更す ることを許可しています。

#### **JDBC**データビューの設定とテスト

次の作業は、mySQL データベースがインストールされて実行中であり、データベー スにデータが存在し、mySQL データベースが次のように設定されていることが前提 となっています。

- データベース名: sample\_sql
- データベース URL: host2.example.com:3306/
- JDBC ドライバ URL: file:/net/host2.example/local/mysql/lib/jdbc.jar
- ドライバクラス: com.mvsal.idbc.Driver
- データベースユーザー: root
- データベースパスワードファイル: mysqlpwd.txt

次の表は、データベース内のテーブルと複合フィールドを説明しています。JDBC データビューを設定するためにこの情報が必要です。

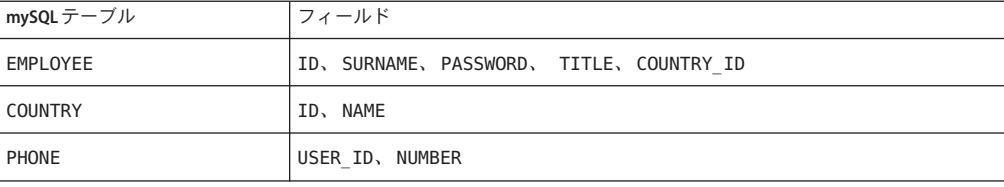

#### ▼ **JDBC**データビューを設定する

**SQL**データベース用の**mysql1**という名前の**JDBC**データソースを作成します。 **1**

% dpconf create-jdbc-data-source -b sample sql -B jdbc:mysql://host2.example.com:3306 \ -J file:/net/host2.example/local/mysql/lib/jdbc.jar -S com.mysql.jdbc.Driver mysql1

**SQL**データベースのユーザー名とパスワードファイルを指定します。 **2**

% dpconf set-jdbc-data-source-prop mysql1 db-pwd-file:sqlpwd.txt db-user:root

プロキシサーバーを再起動します。 **3**

% dpadm restart /local/dps

- データソースを有効にして、データソースへの書き込み操作を許可します。 **4** % dpconf set-jdbc-data-source-prop mysql1 is-enabled:true is-read-only:false
- mysql1–poolという名前の**JDBC**データソースプールを作成します。 **5** % dpconf create-jdbc-data-source-pool mysql1-pool
- **JDBC**データソースをデータソースプールに接続します。 **6**

% dpconf attach-jdbc-data-source mysql1-pool mysql1

ベース **DN** が o=sql で myjdbc1–view という名前のデータソースプールの **JDBC** データ **7** ビューを作成します。

% dpconf create-jdbc-data-view mysql1-view mysql1-pool o=sql

**MySQL**データベースの各テーブルの**JDBC**テーブルを作成します。 **8**

% dpconf create-jdbc-table employee1 EMPLOYEE % dpconf create-jdbc-table country1 COUNTRY % dpconf create-jdbc-table phone1 PHONE

SQL データベースのテーブル名は大文字と小文字を区別します。SQL データベース の場合と同じ文字 (大文字または小文字) を使用していることを確認してください。

各テーブルの各列の**JDBC**属性を作成します。 **9**

JDBC 属性を作成すると、MySQL 列が LDAP 属性にマップされます。

- % dpconf add-jdbc-attr employee1 uid ID
- % dpconf add-jdbc-attr employee1 sn SURNAME
- % dpconf add-jdbc-attr employee1 userPassword PASSWORD
- % dpconf add-jdbc-attr employee1 room ROOM
- % dpconf add-jdbc-attr phone1 tel NUMBER
- % dpconf add-jdbc-attr country1 country NAME

phone1 user\_id 列と country1 id 列は MySQL データベースのコンテキストでのみ使用 されるため、これらの列の JDBC 属性を必ずしも作成する必要はありません。これら には、対応する LDAP 属性がありません。

**LDAP** personオブジェクトクラスに対して**JDBC**オブジェクトクラスを作成します。 **10** ここでは、employee1 テーブルを一次テーブル、country1 テーブルと phone1 テーブル を二次テーブルとします。JDBC オブジェクトクラスの作成にも DN が必要です。こ の例では、DN は uid 属性とデータビューのベース DN から構築されます。

% dpconf create-jdbc-object-class mysql1-view person employee1 country1 phone1 uid

#### 一次テーブルと二次テーブル間の結合ルールを定義します。 **11**

結合ルールは二次テーブルで定義され、そのテーブルからのデータが一次テーブル のデータにリンクされる方法を決定します。

% dpconf set-jdbc-table-prop country1 filter-join-rule:'ID=\${EMPLOYEE.COUNTRY\_ID}' % dpconf set-jdbc-table-prop phone1 filter-join-rule:'USER\_ID=\${EMPLOYEE.ID}'

**JDBC**オブジェクトクラスのスーパークラスを指定します。 **12**

スーパークラスは、JDBC オブジェクトクラスが属性を継承した LDAP オブジェクト クラスを示します。

% dpconf set-jdbc-object-class-prop mysql1-view person super-class:top

#### ▼ 必要な**ACI**を作成する

JDBC データビューをテストする前に、ACI を設定してデータビューへの書き込みア クセスを有効にします。デフォルトで、LDAP データビュー以外への書き込みアクセ スは拒否されます。この例では、ユーザーに自分のパスワードの変更を許可するグ ローバル ACI を1つ追加するだけで十分です。

プロキシマネージャーとして、**ACI**のプールを**JDBC**データソースに追加し、ユー **1** ザーに自分のエントリの変更を許可するグローバル**ACI**を追加します。

```
% ldapmodify -p 1389 -D "cn=proxy manager" -w password
dn: cn=mysql1,cn=virtual access controls
changetype: add
objectclass: acisource
dpsaci: (targetattr="*") (target = "ldap:///o=sql") \
 (version 3.0; acl "enable all access for all users "; allow(all) \setminususerdn="ldap:///uid=kvaughan,o=sql";)
cn: mysql1
```
o=sql ドメインへの接続を処理するために接続ハンドラを作成します。 **2**

% dpconf create-connection-handler mysql1-handler

接続ハンドラを有効にして、o=sqlドメイン内のユーザーからのバインドをすべて処 **3** 理するように設定します。

% dpconf set-connection-handler-prop mysql1-handler is-enabled:true \ bind-dn-filters:"uid=.\*,o=sql"

前の手順で追加した**ACI**のプールを使用するように接続ハンドラを設定します。 **4** % dpconf set-connection-handler-prop mysql1-handler aci-source:mysql1

#### ▼ **JDBC**データビューをテストする

o=sqlのユーザーとして**JDBC**データソースを検索し、データビューから読み取りが **1** できることを確認します。 % ldapsearch -p 1389 -D "uid=kvaughan,o=sql" -w mypwd -b o=sql "objectclass=\*"

注 **–** o=sqlのユーザーまたは匿名バインドの資格を使用します。

o=sql のユーザーとして、 userPassword 属性を変更して、データビューに書き込み **2** ができることを確認します。

% ldapmodify -p 1389 -D "uid=kvaughan,o=sql" -w mypwd dn: uid=kvaughan,o=sql changetype: modify replace: userPassword userPassword: myNewpwd

### 結合データビューの作成とテスト

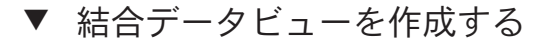

myjoin1–viewという名前の結合データビューを作成します。 **1** LDAP データビューを一次データビュー、JDBC データビューを二次データビューに 指定します。

% dpconf create-join-data-view myjoin1-view myds1-view mysql1-view o=join

二次データビューで結合ルールを定義します。 **2** 次の結合ルールは、二次データビューのエントリの uid 属性が一次データビューの エントリの uid 属性に一致することを指定します。 % dpconf set-jdbc-data-view-prop mysql1-view filter-join-rule:uid='\${myds1-view.uid}'

結合データビューでフィルタ結合ルールが設定されている場合は、二次データ **3** ビューで仮想変換ルールを設定して、その結合データビューでエントリを追加でき るようにする必要があります。

dpconf add-virtual-transformation *secondary-view-name* \ write add-attr-value dn uid=\\${uid}

注**–**このルールを設定しなければ、結合データビューにエントリを追加できません。

結合データビューを使用して、一次データビューに対して読み書きができる属性の **4** セットを定義します。

% dpconf set-ldap-data-view-prop myds1-view viewable-attr:dn viewable-attr:cn \ viewable-attr:sn viewable-attr:givenName viewable-attr:objectClass viewable-attr:ou \ viewable-attr:l viewable-attr:uid viewable-attr:mail viewable-attr:telephoneNumber \ viewable-attr:facsimileTelephoneNumber viewable-attr:roomNumber viewable-attr:userPassword % dpconf set-ldap-data-view-prop myds1-view writable-attr:dn writable-attr:cn \ writable-attr:sn writable-attr:givenName writable-attr:objectClass writable-attr:ou \ writable-attr:l writable-attr:uid writable-attr:mail writable-attr:telephoneNumber \ writable-attr:facsimileTelephoneNumber writable-attr:roomNumber writable-attr:userPassword

> これらの定義は、結合ビューのコンテキストにのみ適用されます。LDAP データ ビューに直接アクセスした場合、デフォルトでは、すべての属性が読み書きできま す。

結合データビューを使用して、二次データビューに対して読み書きができる属性の **5** セットを定義します。

% dpconf set-jdbc-data-view-prop mysql1-view viewable-attr:dn viewable-attr:objectclass \ viewable-attr:sn viewable-attr:room viewable-attr:userpassword viewable-attr:jobtitle \ viewable-attr:country viewable-attr:tel

% dpconf set-jdbc-data-view-prop mysql1-view writable-attr:dn writable-attr:objectclass \ writable-attr:sn writable-attr:room writable-attr:userpassword writable-attr:jobtitle \ writable-attr:country writable-attr:tel

> これらの定義は、結合ビューのコンテキストにのみ適用されます。JDBC データ ビューに直接アクセスした場合、デフォルトでは、すべての属性が読み書きできま す。

#### ▼ 必要な**ACI**を作成する

プロキシマネージャーとして、結合データビューへの匿名アクセスを許可するグ **1** ローバル**ACI**を追加します。

% ldapmodify -p 1389 -D "cn=proxy manager" -w password dn: cn=myjoin1,cn=virtual access controls changetype: add objectclass: acisource dpsaci: (targetattr="\*") (target = "ldap:///o=join") \

(version 3.0; acl "anonymous\_access"; allow(all) userdn="ldap:///anyone";) cn: myjoin1

o=join ドメインへの接続を処理するために接続ハンドラを作成します。 **2**

% dpconf create-connection-handler myjoin1-handler

接続ハンドラを有効にして、o=joinのユーザーからのバインドをすべて処理するよ **3** うに設定します。

% dpconf set-connection-handler-prop myjoin1-handler is-enabled:true \ bind-dn-filters:"uid=.\*,ou=people,o=join"

前の手順で追加した**ACI**のプールを使用するように接続ハンドラを設定します。 **4** % dpconf set-connection-handler-prop myjoin1-handler aci-source:myjoin1

### ▼ 結合データビューをテストする

匿名ユーザーとして、結合データビューを検索します。 **1** ここでは、Kirsten Vaughan のエントリを検索し、両方の結合ビューからのデータが 取得されるかどうかを確認します。

% ldapsearch -p 1389 -b o=join "uid=kvaughan"

返されるエントリには、LDAP データビューと JDBC データビューの両方からの属性 が含まれていることに注意してください。

o=joinのユーザーとして、userPassword属性を変更して、結合データビューに書き **2** 込みができることを確認します。

% ldapmodify -p 1389 -D "uid=kvaughan,ou=people,o=join" -w myNewPassword dn: uid=kvaughan,ou=people,o=join changetype: modify replace: userPassword userPassword: myPassword

# 複数の異種データソースの結合

この設定は、仮想ディレクトリの機能のいくつかが特定のディレクトリサービス要 件を満たしている Example.com という組織で説明します。

### データストレージシナリオ

Example.com は複数の異種データソースに組織データを保存しています。過去の経緯 により、ユーザーデータは LDAP ディレクトリ、フラット LDIF ファイル、SQL デー タベースに分散されています。HR 部門は o=example.com のベース DN でユーザー データを LDAP ディレクトリに保存しています。給与部門はデータを SQL データ

ベースに保存しています。部門やビルの番号などの管理データはdc=example,dc=com のベース DN で管理部門の LDIF ファイルに保存されています。

さらに、Example.com は Company22 という名前の企業を買収しました。Company 22 もユーザーデータを dc=company22,dc=com のベース DN で LDAP ディレクトリに保存 しています。

次の図は、Example.com のユーザーデータがどのように保存されているかをまとめた ものです。

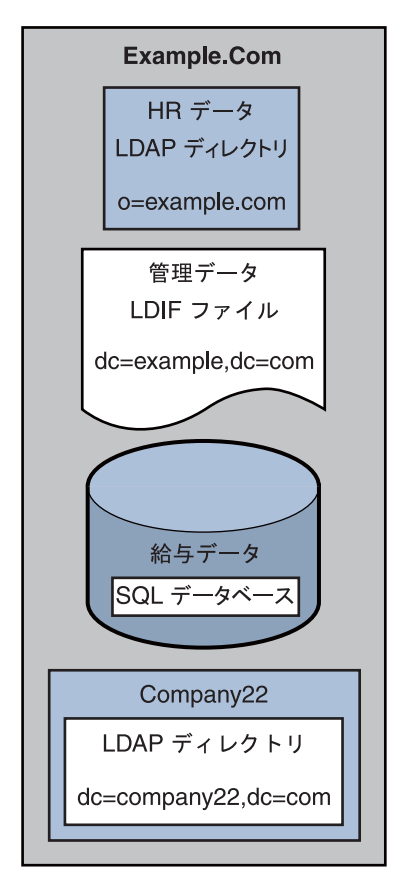

図**23–2** 異種ソースのデータストレージ

### クライアントアプリケーション要件

Example.com には、異種データソースに保存されたデータにアクセスする必要のある LDAP クライアントアプリケーションがいくつかあります。クライアントアプリケー ションの要件はすべて同じではありません。異なるデータビューは必要です。場合 によっては、クライアントはデータを集約する必要があります。さらに、

Example.com の新しい従業員を以前からの従業員とともに管理できるように、一部の クライアントアプリケーションは Company22 のユーザーデータにアクセスする必要 があります。

次の図は、Example.com のクライアントアプリケーション要件をまとめたものです。

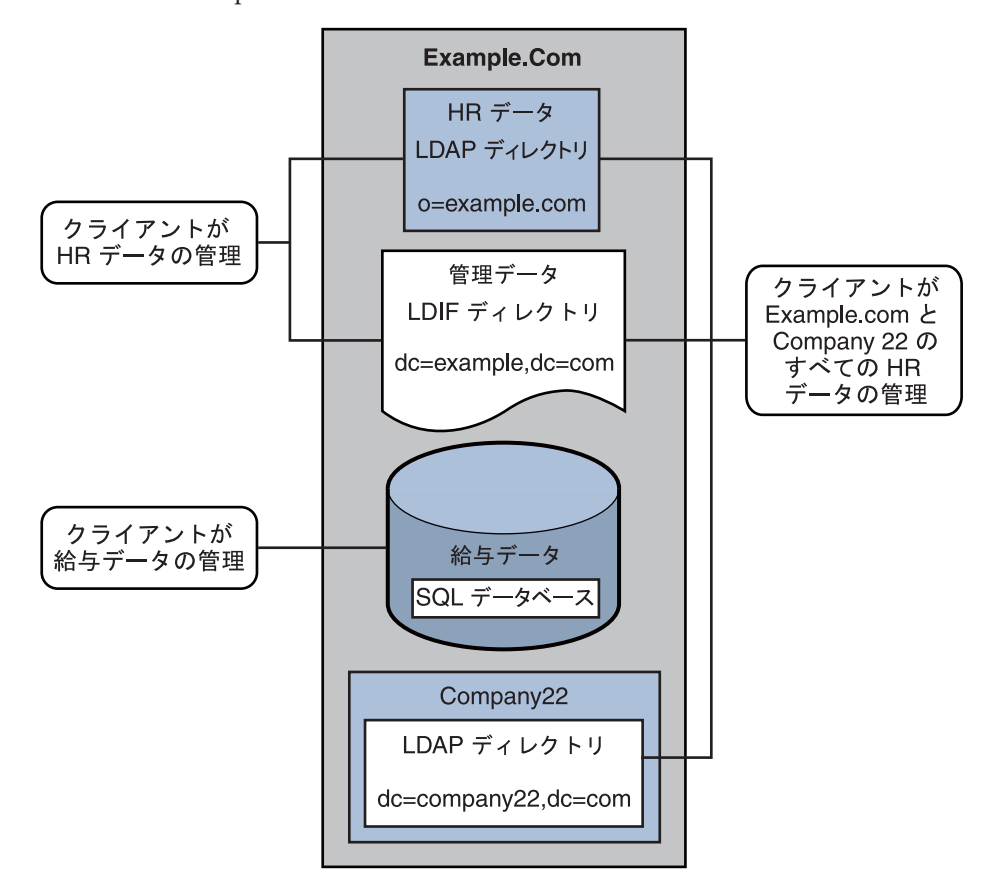

図**23–3** クライアントアプリケーション要件

次の節では、Directory Proxy Server データビューがこのサンプルシナリオで説明した クライアントアプリケーション要件を十分満たすことができる設定について見てい きます。データビューの機能方法については、『Sun Java System Directory Server Enterprise Edition 6.2 Reference』の第 17 章「Directory Proxy Server Distribution」およ び『Sun Java System Directory Server Enterprise Edition 6.2 Reference』の第 18

章「Directory Proxy Server Virtualization」を参照してください。

サンプルシナリオの設定は次のセクションで構成されています。

- 451 ページの「HR LDAP ディレクトリと管理 LDIF ファイルのデータの集約」
- 454 ページの「DN [の名前を変更して](#page-453-0) Company 22 からのデータを Example.Com の DIT [に追加」](#page-453-0)
- 455 ページの「Company 22 のデータの HR [データへの追加」](#page-454-0)
- 456ページの「LDAP クライアントによる SOL [データベース内の給与データへのア](#page-455-0) [クセスの有効化」](#page-455-0)
- 459 ページの「仮想アクヤス制御の追加」

#### **HR LDAP**ディレクトリと管理**LDIF**ファイルのデータの集約

HR 部門は従業員名、職務開始データ、職務レベルなどの情報を保存しています。管 理部門は、建築基準法や会社の電話番号などの追加データを保存しています。HR データを処理するクライアントアプリケーションは、両方のソースからの複合デー タにアクセスする必要があります。各エントリ内の属性 employeeNumber は両方の データソースに共通です。

次の図は、クライアントアプリケーションの要件を示しています。

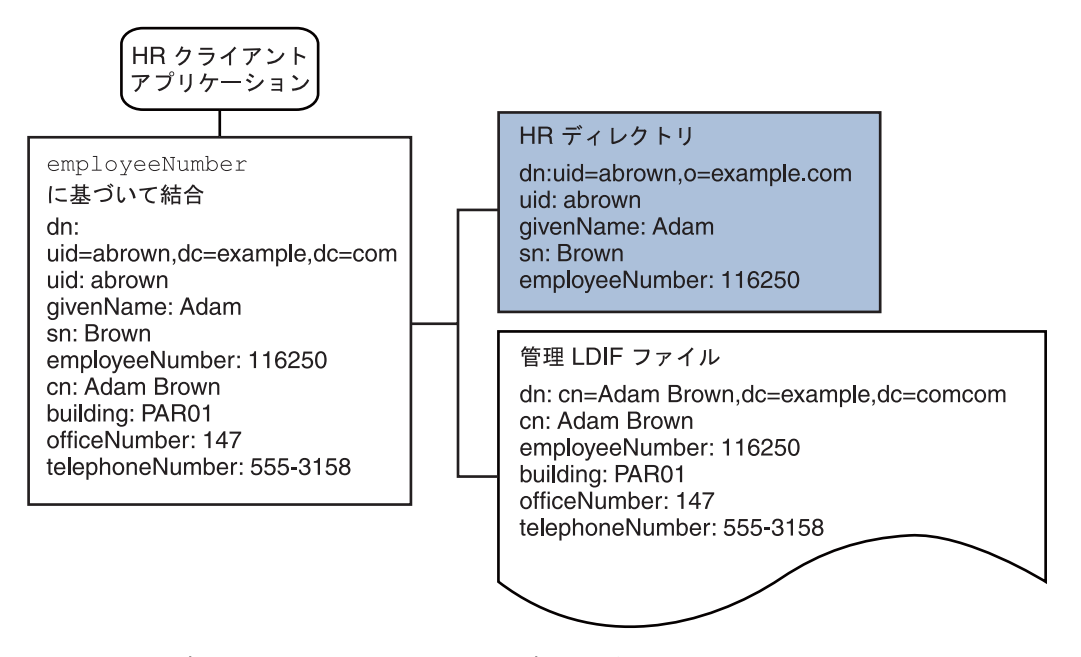

図 **23–4** LDAPディレクトリとLDIFファイルのデータの集約

このアプリケーション要件を満たすために、給与ディレクトリと管理 LDIF ファイル 用にデータビューが作成されます。これらの 2 つのデータビューは、その後、集約 されたデータにアクセスできるよう結合されます。この共通属性によって、 Directory Proxy Server は各ユーザーのデータを集約できます。

わかりやすいように、ここで使用するコマンドは次の情報を前提としています。

- Directory Proxy Server インスタンスはローカルホスト上のデフォルト LDAP ポート (389) で実行されている。
- Directory Proxy Server インスタンスは、/local/myDPS にある。
- プロキシマネージャーのパスワードを含むファイルへのパスは、変数 LDAP\_ADMIN\_PWF として設定されている。Directory Proxy Server 環境変数の設定の詳 細については、『Sun Java System Directory Server Enterprise Edition 6.2 Installation Guide』の「Environment Variables」を参照してください。
- 給与 LDAP ディレクトリは payrollHost という名前のホストのポート 2389 で実行 されている。
- 管理データを保存している LDIF ファイルの名前は、 example.ldif である。

各コマンドの完全な構文を取得するために、オプションを使用せずにコマンドを実 行します。次に例を示します。

\$ dpconf create-ldap-data-view Operands are missing Usage: dpcfg create-ldap-data-view VIEW NAME POOL NAME SUFFIX DN

- ▼ 給与ディレクトリの**LDAP**データビューの作成と有効化
- 給与ディレクトリの**LDAP**データソースを作成します。 **1**

\$ dpconf create-ldap-data-source payroll-directory payrollHost:2389

給与ディレクトリの**LDAP**データソースプールを作成します。 **2**

\$ dpconf create-ldap-data-source-pool payroll-pool

給与データソースをデータソースプールに接続します。 **3**

\$ dpconf attach-ldap-data-source payroll-pool payroll-directory

接続済みデータソースのウェイトを設定します。 **4**

\$ dpconf set-attached-ldap-data-source-prop -h payrollHost -p 2389 \ payroll-pool payroll-directory add-weight:2 \ bind-weight:2 compare-weight:2 delete-weight:2 \ modify-dn-weight:2 modify-weight:2 search-weight:2

給与ディレクトリの**LDAP**データビューを作成します。 **5**

\$ dpconf create-ldap-data-view payroll-view payroll-pool o=example.com

クライアント要求がこのデータビューに経路指定できるように**LDAP**データビューを **6** 有効にします。

\$ dpconf set-ldap-data-view-prop payroll-view is-enabled:true

- 変更を有効にするために、**Directory Proxy Server**を再起動します。 **7** \$ dpadm restart /local/myDPS
- ▼ 管理データの**LDIF**データビューの作成と有効化
- 管理データの**LDIF**データビューを作成します。 **1** \$ dpconf create-ldif-data-view admin-view example.ldif dc=example,dc=com
- 管理データの**LDIF**データビューを有効にします。 **2**

\$ dpconf set-ldif-data-view-prop admin-view is-enabled:true

管理ビューに給与ビューの複数のエントリで使用されるエントリが含まれるように **3** 指定します。

\$ dpconf set-ldif-data-view-prop admin-view contains-shared-entries:true

このプロパティーが TRUE に設定されている場合、給与データビューのエントリを削 除しても、管理データビューの共有エントリは削除されません。給与データビュー にエントリを追加すると、それがすでに存在していなければ、二次データビューの エントリのみが追加されます。

- 変更を有効にするために、**Directory Proxy Server**を再起動します。 **4** \$ dpadm restart /local/myDPS
- ▼ 給与データビューと管理データビューの結合
- データの集約方法を指定するフィルタ結合ルールを管理データビューで作成しま **1** す。

次の結合ルールは、ユーザーエントリの employeeNumber 属性に基づいてデータが結 合されるよう指定します。

\$ dpconf set-ldif-data-view-prop admin-view \ filter-join-rule:'employeeNumber=\\${payroll-view.employeeNumber}'

**2 2**つのデータビューを集約する結合データビューを作成します。

結合データビューに対して、組織はサフィックス DN dc=example,dc=com を使用しま す。

\$ dpconf create-join-data-view example-join-view payroll-view admin-view \ dc=example,dc=com

#### <span id="page-453-0"></span>**DN**の名前を変更して**Company 22**からのデータを**Example.Com**の **DIT**に追加

Company 22 のユーザーデータは、DN dc=company22,dc=com で保存されています。 Example.com はこのユーザーデータをほとんどの場合に区別しておきたいと考えてい ますが、あるクライアントアプリケーションは Company 22 の従業員を Example.com の残りの従業員とともに管理する必要があります。このクライアントアプリケー ションは Company 22 のユーザーデータが Example.com のデータのように見えること を必要としています。

次の図は、クライアントアプリケーションの要件を示しています。

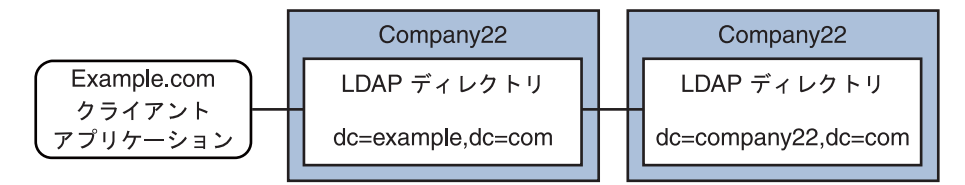

図 **23–5** DNの名前の変更

このアプリケーション要件を満たすために、仮想 DN の dc=example,dc=com のデータ ビューが Company 22 ディレクトリに対して作成されます。

わかりやすいように、ここで使用するコマンドは次の情報を前提としています。

- Directory Proxy Server インスタンスはローカルホスト上のデフォルト LDAP ポート (389) で実行されている。
- Directory Proxy Server インスタンスは、/local/myDPS にある。
- プロキシマネージャーのパスワードを含むファイルへのパスは、変数 LDAP\_ADMIN\_PWF として設定されている。Directory Proxy Server 環境変数の設定の詳 細については、『Sun Java System Directory Server Enterprise Edition 6.2 Installation Guide』の「Environment Variables」を参照してください。
- Company 22 LDAP ディレクトリは company22Host という名前のホストのポート 2389 で実行されている。
- ▼ 仮想**DN**を持つ**Company 22**のディレクトリに対するデータビュー の作成
- **Company 22**のディレクトリの**LDAP**データソースを作成します。 **1** \$ dpconf create-ldap-data-source company22-directory company22Host:2389
- **Company 22**のディレクトリの**LDAP**データソースプールを作成します。 **2**

\$ dpconf create-ldap-data-source-pool company22-pool

<span id="page-454-0"></span>**Company 22**のデータソースをデータソースプールに接続します。 **3**

\$ dpconf attach-ldap-data-source company22-pool company22-directory

接続済みデータソースのウェイトを設定します。 **4**

\$ dpconf set-attached-ldap-data-source-prop -h company22Host -p 2389 \ company22-pool company22-directory add-weight:2 \ bind-weight:2 compare-weight:2 delete-weight:2 \ modify-dn-weight:2 modify-weight:2 search-weight:2

仮想**DN**のdc=example,dc=comで**Company 22**のディレクトリの**LDAP**データビューを作 **5** 成します。

\$ dpconf create-ldap-data-view company22-view company22-pool dc=example,dc=com

この仮想**DN**を**Company 22**のディレクトリの実際の**DN**にマップするよう**Directory 6 Proxy Server**に命令します。

\$ dpconf set-ldap-data-view-prop company22-view \ dn-mapping-source-base-dn:dc=company22,dc=com

クライアント要求がこのデータビューに経路指定できるように、**Company 22**の **7** ディレクトリの**LDAP**データビューを有効にします。

\$ dpconf set-ldap-data-view-prop company22-view is-enabled:true

変更を有効にするために、**Directory Proxy Server**を再起動します。 **8** \$ dpadm restart /local/myDPS

### **Company 22**のデータの**HR**データへの追加

HR 部門は Example.com と新しく買収した Company 22 の HR データの集約された ビューを必要としています。次の図は、グローバル HR アプリケーションの要件を示 しています。

<span id="page-455-0"></span>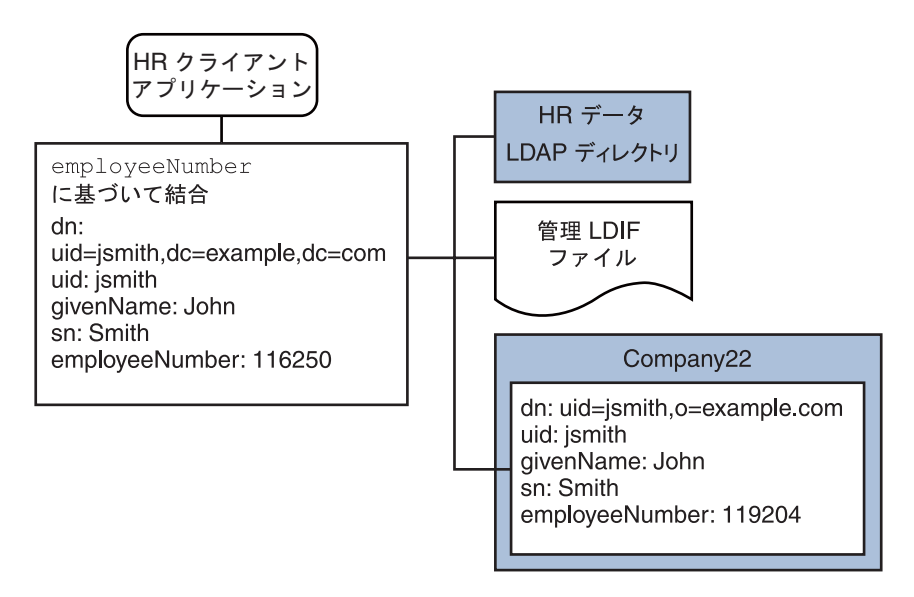

図 **23–6** 結合データビューとLDAPデータビューからのデータの集結

- ▼ 結合データビューの例と**Company 22**データビューの結合
- データの集約方法を指定するフィルタ結合ルールを**Company 22**データビューで作成 **1** します。

次の結合ルールは、ユーザーエントリの employeeNumber 属性に基づいてデータが結 合されるよう指定します。

\$ dpconf set-ldif-data-view-prop company22-view \ filter-join-rule:'employeeNumber=\\${example-join-view.employeeNumber}'

**Company 22**のデータビューと**Example.com**の結合データビューを集約する結合データ **2** ビューを作成します。

\$ dpconf create-join-data-view global-join-view example-join-view \ company22-view dc=example,dc=com

### **LDAP**クライアントによる**SQL**データベース内の給与データへの アクセスの有効化

Example.com の給与部門は給与データを SQL データベースに保存しています。データ ベースには、employee テーブルと salary テーブルの 2 つのテーブルがあります。 Example.com には、このデータへのアクセスを必要とする LDAP クライアントアプリ ケーションがあります。クライアントアプリケーションは SQL データが LDAP デー タのように見えることを必要としています。

次の図は、クライアントアプリケーションの要件を示しています。

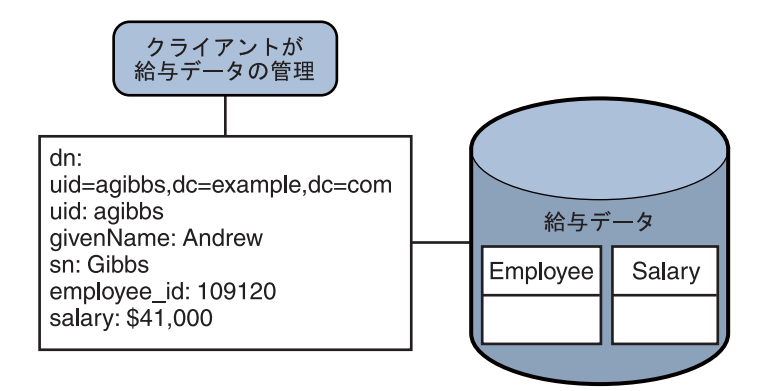

図 **23–7** SQLデータベースへのアクセスを提供するJDBCデータビュー

このアプリケーション要件を満たすために、SQL テーブル内の列を LDAP 属性に マップする JDBC データビューが作成されます。

わかりやすいように、ここで使用するコマンドは次の情報を前提としています。

- Directory Proxy Server インスタンスはローカルホスト上のデフォルト LDAP ポート (389) で実行されている。
- Directory Proxy Server インスタンスは、/local/myDPS にある。
- プロキシマネージャーのパスワードを含むファイルへのパスは、変数 LDAP\_ADMIN\_PWF として設定されている。Directory Proxy Server 環境変数の設定の詳 細については、『Sun Java System Directory Server Enterprise Edition 6.2 Installation Guide』の「Environment Variables」を参照してください。
- SOL データベースが起動して実行中である。
- JAVA HOME 変数が正しい Java パスに設定されている。
- SOL データベースへのパスワードは、myPasswordFile ファイルに格納された myPassword である。
- ▼ **Example.com**の給与データベースに対する**JDBC**データビューの 作成
- 給与データベース用の**JDBC**データソースを作成します。 **1**

\$ dpconf create-jdbc-data-source -b payrollsqldb \

```
-B jdbc:payrollsqldb:payrollsql://localhost/ \
```

```
-J file://payrollsqldb.jar \
```
-S org.payrollsqldb.jdbcDriver payroll-src

- **SQL**データベースのプロパティーで**JDBC**データソースを設定します。 **2**
	- \$ dpconf set-jdbc-data-source-prop payroll-src \ db-user:proxy db-pwd-file:*password-file-location*/myPasswordFile
- **JDBC**データソースを有効にします。 **3** \$ dpconf set-jdbc-data-source-prop payroll-src is-enabled:true
- 給与データベース用の**JDBC**データソースプールを作成します。 **4** \$ dpconf create-jdbc-data-source-pool payroll-pool
- **5** 給与データソースプールに接続します。 \$ dpconf attach-jdbc-data-source payroll-pool payroll-src
- 仮想**DN**のo=payrollで給与データベースの**JDBC**データビューを作成します。 \$ dpconf create-jdbc-data-view payroll-view payroll-pool o=payroll **6**
- **SQL**データベースの各テーブルの**JDBC**テーブルを作成します。 **7**

```
$ dpconf create-jdbc-table jdbc-employee employee
$ dpconf create-jdbc-table jdbc-salary salary
```
#### 各**SQL**テーブルの各列の**JDBC**属性を作成します。 **8**

```
$ dpconf add-jdbc-attr jdbc-employee eid employee id
$ dpconf add-jdbc-attr jdbc-employee first firstname
$ dpconf add-jdbc-attr jdbc-employee last lastname
$ dpconf add-jdbc-attr jdbc-employee description description
$ dpconf add-jdbc-attr jdbc-employee spouse spousename
$ dpconf add-jdbc-attr jdbc-salary salary salary
$ dpconf add-jdbc-attr jdbc-salary social ssn
```
**JDBC**データビューで表示できる属性と書き込める属性を指定します。 **9**

```
$ dpconf set-jdbc-data-view-prop payroll-view \
viewable-attr:eid \
viewable-attr:first \
viewable-attr:last \
viewable-attr:desc \
viewable-attr:spouse \
viewable-attr:salary \
viewable-attr:social
$ dpconf set-jdbc-data-view-prop payroll-view \
writable-attr:eid \
writable-attr:first \
writable-attr:last \
writable-attr:description \
writable-attr:spouse \
```

```
writable-attr:salary \
writable-attr:social
```
**LDAP**オブジェクトクラスにマップされる**JDBC**オブジェクトクラスを作成します。 **10** 次のコマンドは、LDAP person オブジェクトクラスにマップされるオブジェクトク ラスを作成します。オブジェクトクラスは、従業員テーブルは一次テーブルとして 使用され、給与テーブルが二次テーブルとして使用されるよう指定します。eid 属性 は、DN を構築するために使用されます。

\$ dpcfg create-jdbc-object-class payroll-view \ person jdbc-employee jdbc-salary eid

二次テーブルからのデータが一次テーブルからのデータにリンクされる方法を指定 **11** したフィルタ結合ルールを二次テーブル上で作成します。

次の結合ルールは、employee\_id 属性に基づいてデータが結合されるよう指定しま す。

\$ dpconf set-jdbc-table-prop jdbc-salary \ filter-join-rule:'employee\_id=\\${employee.employee\_id}'

**JDBC**オブジェクトクラス上のスーパークラスを作成します。 **12**

\$ set-jdbc-object-class-prop payroll-view person super-class:extensibleObject

#### 仮想アクセス制御の追加

LDAP ディレクトリ上のアクセス制御は、ディレクトリ自体で ACI を定義することで 処理されます。仮想データビューによってデータソースにアクセスされる場合、こ れらのデータビューで表示されるデータのみに適用される ACI を定義する必要があ ります。

Directory Proxy Server を経由するアクセスはすべて、接続ハンドラによって制御され ます。接続ハンドラについては、第 25 [章を](#page-470-0)参照してください。

### ▼ 匿名アクセスを許可する**ACI**の追加

#### **ACI**を追加します。 **1**

```
$ ldapadd -v -D "cn=proxy manager" -w password -p 389
dn: cn=ldifonly-acis,cn=virtual access controls
objectclass: top
objectclass: aciSource
cn: ldifonly-acis
dpsaci: (targetattr="*")(version 3.0; acl "anonymous access"; allow(all) \setminus(userdn="ldap:///anyone");)
```
#### 接続ハンドラで仮想**ACI**をポイントします。 **2**

\$ dpconf set-connection-handler-prop anonymous aci-source:ldifonly-acis

接続ハンドラを有効にします。 **3**

\$ dpconf set-connection-handler-prop anonymous is-enabled:true

第 **24** 章

# Directory Proxy ServerとバックエンドLDAP サーバーの接続

この章では、Directory Proxy Server とバックエンド LDAP サーバーの接続の設定方法 について説明します。この章の内容は次のとおりです。

- 461 ページの「Directory Proxy Server とバックエンド LDAP サーバーの接続の設 定」
- 463 ページの「[Directory Proxy Server](#page-462-0) とバックエンド LDAP サーバーとの間の SSL [の設定」](#page-462-0)
- 464ページの「[Directory Proxy Server](#page-463-0) の SSL 暗号化方式と SSL プロトコルの選択」
- 465 ページの「バックエンド LDAP [サーバーへの要求の転送」](#page-464-0)

### **Directory Proxy Server**とバックエンド**LDAP**サーバーの接 続の設定

LDAP データソースを作成した場合、その LDAP データソースに対して開かれるデ フォルトの接続数は6で、読み取り操作、バインド操作、および書き込み操作にそ れぞれ 2 つずつ使用されます。デフォルトの接続数を確認するには、次のコマンド を入力します。

dpconf get-ldap-data-source-prop *src-name* num-read-init num-write-init num-bind-init num-bind-init : 2 num-read-init : 2 num-write-init : 2

接続数は、トラフィックが増加すると自動的に増やされます。

Directory Proxy Server とバックエンド LDAP サーバーの接続の設定方法については、 次の手順を参照してください。

### ▼ **Directory Proxy Server**とバックエンド**LDAP**サー バーの接続の数を設定する

注**–**この手順では、バインド操作の接続数を設定します。読み取り操作または書き込 み操作の接続数を設定するには、同じ手順を実行しますが bind を read または write に置き換えます。

DSCC を使用してこの作業を実行できます。詳細は、45 ページの「[Directory Service](#page-44-0) Control Center [のインタフェース」と](#page-44-0) DSCC のオンラインヘルプを参照してくださ い。

バインド操作のための**Directory Proxy Server**とバックエンド**LDAP**サーバーの接続数の **1** 初期値を設定します。

\$ dpconf set-ldap-data-source-prop -h *host* -p *port data-source-name* \ num-bind-init:*new-value*

バインド操作のための接続の増分を設定します。 **2** 増分は、現在の数より多い接続が要求されるたびに追加される接続数です。

\$ dpconf set-ldap-data-source-prop -h *host* -p *port data-source-name* \ num-bind-incr:*new-value*

バインド操作のための接続の最大数を設定します。 **3** この接続の最大数に達すると、それ以上接続を追加できなくなります。 \$ dpconf set-ldap-data-source-prop -h *host* -p *port data-source-name* \ num-bind-limit:*new-value*

# ▼ 接続のタイムアウトを設定する

DSCC を使用してこの作業を実行できます。詳細は、45 ページの「[Directory Service](#page-44-0) Control Center [のインタフェース」と](#page-44-0) DSCC のオンラインヘルプを参照してくださ い。

**Directory Proxy Server**がデータソースに接続し続けることのできる最長時間を設定し ます。 ●

\$ dpconf set-ldap-data-source-prop -h *host* -p *port data-source-name* \ connect-timeout:*new-value*

たとえば、接続のタイムアウトを 10 ミリ秒に設定します。

\$ dpconf set-ldap-data-source-prop -h host1 -p 1389 *data-source-name* connect-timeout:10

# <span id="page-462-0"></span>▼ 接続プール待機タイムアウトを設定する

DSCC を使用してこの作業を実行できます。詳細は、45 ページの「[Directory Service](#page-44-0) Control Center [のインタフェース」と](#page-44-0) DSCC のオンラインヘルプを参照してくださ い。

**Directory Proxy Server**が接続プール内の確立された接続を使用できるようになるまで 待機できる最長時間を設定します。 ●

\$ dpconf set-server-prop -h *host* -p *port data-source-name* \ connection-pool-wait-timeout:*value*

たとえば、タイムアウトを 20 秒に設定します。

\$ dpconf set-ldap-data-source-prop -h host1 -p 1389 *data-source-name* \ connection-pool-wait-timeout:20000

# **Directory Proxy Server**とバックエンド**LDAP**サーバーとの 間の**SSL**の設定

次の手順では、Directory Proxy Server とバックエンド LDAP サーバーとの間の SSL の 設定方法を説明しています。

### ▼ **Directory Proxy Server**とバックエンド**LDAP**サー バーとの間の**SSL**を設定する

DSCC を使用してこの作業を実行できます。詳細は、45 ページの「[Directory Service](#page-44-0) Control Center [のインタフェース」と](#page-44-0) DSCC のオンラインヘルプを参照してくださ い。

**Directory Proxy Server**とバックエンド**LDAP**サーバー間のセキュアポートを設定しま **1** す。

\$ dpconf set-ldap-data-source-prop -h *host* -p *port data-source-name* \ ldaps-port:*port-number*

**Directory Proxy Server**とバックエンド**LDAP**サーバーの接続にいつ**SSL**が使用されるか **2** を設定します。

\$ dpconf set-ldap-data-source-prop -h *host* -p *port data-source-name* ssl-policy:*value*

- *value* が alwavs の場合、接続に常に SSL が使用されます。
- *value* が client の場合、クライアントが SSL を使用している場合に SSL が使用され ます。

<span id="page-463-0"></span>接続が SSL を使用していない場合、startTLS コマンドを使用して SSL への接続をプロ モートできます。

- **464**ページの「**Directory Proxy Server**の**SSL**暗号化方式と**SSL**プロトコルの選択」で説 **3** 明されているように、**SSL**のプロトコルと暗号化方式を選択します。
- バックエンド**LDAP**サーバーからの**SSL**サーバー証明書を検証するよう**Directory Proxy 4 Server**を設定します。 詳細は、379 [ページの「証明書をバックエンド](#page-378-0) LDAP サーバーから Directory Proxy Server [上の証明書データベースに追加する」を](#page-378-0)参照してください。
- バックエンド**LDAP**サーバーが**Directory Proxy Server**からの証明書を要求する場合は、 **5 SSL**クライアント証明書を送信するよう**Directory Proxy Server**を設定します。 詳細については、380 ページの「バックエンド LDAP [サーバーへの証明書のエクス](#page-379-0) [ポート」を](#page-379-0)参照してください。
- 変更を有効にするために**Directory Proxy Server**のインスタンスを再起動します。 **6** Directory Proxy Server の再起動については、357 ページの「[Directory Proxy Server](#page-356-0) を再 [起動する」を](#page-356-0)参照してください。

# **Directory Proxy Server**の**SSL**暗号化方式と**SSL**プロトコル の選択

Directory Proxy Server で使用できる暗号化方式とプロトコルは、使用している Iava™ 仮想マシン (JVMTM) によって異なります。デフォルトで、Directory Proxy Server は JVM マシンで有効なデフォルトの暗号化方式とプロトコルを使用します。

### ▼ 暗号化方式とプロトコルの一覧を選択する

この手順に従って、サポートされている暗号化方式とプロトコルおよび有効な暗号 化方式とプロトコルを取得します。暗号化方式またはプロトコルがサポートされて いる場合は、それを有効または無効にできます。

DSCC を使用してこの作業を実行できます。詳細は、45 ページの「[Directory Service](#page-44-0) Control Center [のインタフェース」と](#page-44-0) DSCC のオンラインヘルプを参照してくださ い。

サポートされている暗号化方式とプロトコルの一覧を表示します。 **1**

\$ dpconf get-server-prop -h *host* -p *port* supported-ssl-cipher-suites \ supported-ssl-protocols

<span id="page-464-0"></span>有効な暗号化方式とプロトコルの一覧を表示します。 **2**

```
$ dpconf get-server-prop -h host -p port enabled-ssl-cipher-suites \
 enabled-ssl-protocols
```
- **1**つまたは複数のサポートされている暗号化方式またはプロトコルを有効にします。 **3**
	- **a. 1**つまたは複数のサポートされている暗号化方式を有効にします。

\$ dpconf set-server-prop -h *host* -p *port* \ enabled-ssl-cipher-suites:*supported-ssl-cipher-suite* \ [enabled-ssl-cipher-suites:*supported-ssl-cipher-suite* ...]

サポートされている暗号化方式の既存リストに暗号化方式を追加するには、次の コマンドを使用します。

\$ dpconf set-server-prop -h *host* -p *port* \ enabled-ssl-cipher-suites+:*supported-ssl-cipher-suite*

**b. 1**つまたは複数のサポートされているプロトコルを有効にします。

\$ dpconf set-server-prop -h *host* -p *port* \ enabled-ssl-cipher-protocols:*supported-ssl-cipher-protocol* \ [enabled-ssl-cipher-protocols:*supported-ssl-cipher-protocol* ...]

サポートされているプロトコルの既存リストにプロトコルを追加するには、次の コマンドを使用します。

\$ dpconf set-server-prop -h *host* -p *port* \ enabled-ssl-cipher-protocols+:*supported-ssl-cipher-protocol*

**(**省略可能**)**サポートされている暗号化方式またはプロトコルを無効にします。 **4**

\$ dpconf set-server-prop -h *host* -p *port* \ enabled-ssl-cipher-protocols-:*supported-ssl-cipher-protocol*

### バックエンド**LDAP**サーバーへの要求の転送

この節では、Directory Proxy Server からの要求をバックエンド LDAP サーバーに転送 するためのさまざまな方法について説明します。

### バインド再実行での要求の転送

Directory Proxy Server のクライアント資格のバインド再実行については、『Sun Java System Directory Server Enterprise Edition 6.2 Reference』の「Directory Proxy Server Configured for BIND Replay」を参照してください。次の手順は、Directory Proxy Server からの要求をバックエンド LDAP サーバーにバインド再実行を使用して転送する方 法について説明しています。

#### ▼ バインド再実行で要求を転送する

DSCC を使用してこの作業を実行できます。詳細は、45 ページの「[Directory Service](#page-44-0) Control Center [のインタフェース」と](#page-44-0) DSCC のオンラインヘルプを参照してくださ い。

クライアントによって提供された資格を使用してバックエンド**LDAP**サーバーへの接 ● 続を認証するデータソースクライアント資格を設定します。

\$ dpconf set-ldap-data-source-prop -h *host* -p *port data-source-name* \ client-cred-mode:use-client-identity

# プロキシ承認での要求の転送

Directory Proxy Server 内のプロキシ承認については、『Sun Java System Directory Server Enterprise Edition 6.2 Reference』の「Directory Proxy Server Configured for Proxy Authorization」を参照してください。

この節では、プロキシ承認とプロキシ承認制御を使用して要求を転送する手順につ いて説明します。

### ▼ プロキシ承認を使用して要求を転送する

**version 1**または**version 2**のプロキシ承認制御を受け入れるようデータソースを設定し **1** ます。

たとえば、version 1 のプロキシ承認制御を受け入れるようデータソースを設定しま す。

\$ dpconf set-ldap-data-source-prop -h *host* -p *port data-source-name* \ proxied-auth-use-v1:true

または、version 2 のプロキシ承認制御を受け入れるようデータソースを設定します。

\$ dpconf set-ldap-data-source-prop -h *host* -p *port data-source-name* \ proxied-auth-use-v1:false

プロキシ承認を使用してバックエンド**LDAP**サーバーへの接続を認証するようデータ **2** ソースを設定します。

\$ dpconf set-ldap-data-source-prop -h *host* -p *port data-source-name* \ client-cred-mode:use-proxy-auth

書き込み操作のみのため、プロキシ承認を使用してバックエンド LDAP サーバーへ の接続を認証するようデータソースを設定するには、次のコマンドを実行します。

\$ dpconf set-ldap-data-source-prop -h *host* -p *port data-source-name* \ client-cred-mode:use-proxy-auth-for-write

書き込み操作のみがプロキシ承認制御で実行される場合、クライアントのアイデン ティティーは読み取り要求のために LDAP サーバーに転送されません。クライアン トアイデンティティーのない要求の転送の詳細については、467 ページの「クライア ントアイデンティティーなしでの要求の転送」を参照してください。

**Directory Proxy Server**のバインド資格でデータソースを設定します。 **3**

\$ dpconf set-ldap-data-source-prop -h *host* -p *port data-source-name* \ bind-dn:*DPS-bind-dn* bind-pwd-file:*filename*

タイムアウトでデータソースを設定します。 **4**

\$ dpconf set-ldap-data-source-prop -h *host* -p *port data-source-name* \ proxied-auth-check-timeout:*value*

Directory Proxy Server は、getEffectiveRights コマンドを使用して、プロキシ承認に 適した ACI がクライアント DN にあることを確認します。その結果は Directory Proxy Server のキャッシュに格納され、proxied-auth-check-timeout の期限が終了すると更 新されます。

必要に応じて、変更を有効にするために**Directory Proxy Server**のインスタンスを再起 **5** 動します。

Directory Proxy Server の再起動については、357 ページの「[Directory Proxy Server](#page-356-0) を再 [起動する」を](#page-356-0)参照してください。

▼ 要求にプロキシ承認制御が含まれている場合に、プロキシ承認を 使用して要求を転送する

DSCC を使用してこの作業を実行できます。詳細は、45 ページの「[Directory Service](#page-44-0) Control Center [のインタフェース」と](#page-44-0) DSCC のオンラインヘルプを参照してくださ い。

**version 1**、**version 2**、またはその両方のプロキシ承認制御を受け入れるよう**Directory** ● **Proxy Server**を設定します。

\$ dpconf set-server-prop -h *host* -p *port* allowed-ldap-controls:proxy-auth-v1 \ allowed-ldap-controls:proxy-auth-v2

### クライアントアイデンティティーなしでの要求の 転送

次の手順は、クライアントアイデンティティーを転送せずに Directory Proxy Server か らの要求をバックエンド LDAP サーバーに転送する方法について説明しています。

- ▼ クライアントアイデンティティーなしでの要求を転送する DSCC を使用してこの作業を実行できます。詳細は、45 ページの「[Directory Service](#page-44-0) Control Center [のインタフェース」と](#page-44-0) DSCC のオンラインヘルプを参照してくださ い。
- **Directory Proxy Server**の資格を使用してバックエンド**LDAP**サーバーへの接続を認証す **1** るようデータソースを設定します。

\$ dpconf set-ldap-data-source-prop -h *host* -p *port data-source-name* \ client-cred-mode:use-specific-identity

**Directory Proxy Server**のバインド資格でデータソースを設定します。 **2**

\$ dpconf set-ldap-data-source-prop -h *host* -p *port data-source-name* \ bind-dn:*bind-dn-of-DPS* bind-pwd-file:*filename*

必要に応じて、変更を有効にするために**Directory Proxy Server**のインスタンスを再起 **3** 動します。

Directory Proxy Server の再起動については、357 ページの「[Directory Proxy Server](#page-356-0) を再 [起動する」を](#page-356-0)参照してください。

### 代替ユーザーとしての要求の転送

ここでは、代替ユーザーとして要求を転送する方法について説明します。

▼ リモートユーザーマッピングを設定する

DSCC を使用してこの作業を実行できます。詳細は、45 ページの「[Directory Service](#page-44-0) Control Center [のインタフェース」と](#page-44-0) DSCC のオンラインヘルプを参照してくださ い。

代替ユーザーで転送が行えるように設定を有効にします。 **1**

\$ dpconf set-server-prop -h *host* -p *port* enable-user-mapping:true

リモートマッピング用の**ID**を含む属性の名前を指定します。 **2**

\$ dpconf set-server-prop -h *host* -p *port* \ remote-user-mapping-bind-dn-attr:*attribute-name*

**Directory Proxy Server**がクライアント**ID**をリモートでマップできるようにします。 **3**

\$ dpconf set-server-prop -h *host* -p *port* enable-remote-user-mapping:true

デフォルトマッピングを設定します。 **4**

```
$ dpconf set-server-prop -h host -p port \
user-mapping-default-bind-dn:default-mapping-bind-dn \
user-mapping-default-bind-pwd-file:filename
```
マップしたアイデンティティーがリモート LDAP サーバー上に見つからない場合、 クライアントアイデンティティーはデフォルトアイデンティティーにマップされま す。

リモート**LDAP**サーバー上のクライアントのエントリでユーザーマッピングを設定し ます。 **5**

Directory Server でのユーザーマッピングの設定については、162 [ページの「プロキシ](#page-161-0) [承認」を](#page-161-0)参照してください。

#### ▼ ローカルユーザーマッピングを設定する

DSCC を使用してこの作業を実行できます。詳細は、45 ページの「[Directory Service](#page-44-0) Control Center [のインタフェース」と](#page-44-0) DSCC のオンラインヘルプを参照してくださ い。

代替ユーザーで転送が行えるように設定を有効にします。 **1**

\$ dpconf set-server-prop -h *host* -p *port* enable-user-mapping:true

**Directory Proxy Server**がクライアント**ID**をリモートでマップする設定がされていない **2** ことを確認します。

\$ dpconf set-server-prop -h *host* -p *port* enable-remote-user-mapping:false

デフォルトマッピングを設定します。 **3**

\$ dpconf set-server-prop -h *host* -p *port* \ user-mapping-default-bind-dn:*default-mapping-bind-dn* \ user-mapping-default-bind-pwd-file:*filename*

リモート LDAP サーバー上のマッピングに失敗すると、クライアント ID がこの DN にマップされます。

認証されていないユーザーに操作の実行を許可する場合は、認証されていないクラ **4** イアントに対するマッピングを設定します。

\$ dpconf set-server-prop -h *host* -p *port* \ user-mapping-anonymous-bind-dn:*anonymous-mapping-bind-dn* \ user-mapping-anonymous-bind-pwd-file:*filename*

認証されていないユーザーに操作の実行を許可する方法については、485 [ページ](#page-484-0) [の「匿名アクセスを設定する」を](#page-484-0)参照してください。

クライアントの**ID**を設定します。 **5**

\$ dpconf set-user-mapping-prop -h *host* -p *port* \ user-bind-dn:*client-bind-dn* user-bind-pwd-file:*filename* 代替ユーザーの**ID**を設定します。 **6**

\$ dpconf set-user-mapping-prop -h *host* -p *port* \ mapped-bind-dn:*alt-user-bind-dn* mapped-bind-pwd-file:*filename*

▼ 匿名クライアントのユーザーマッピングを設定する

DSCC を使用してこの作業を実行できます。詳細は、45 ページの「[Directory Service](#page-44-0) Control Center [のインタフェース」と](#page-44-0) DSCC のオンラインヘルプを参照してくださ い。

● 認証されていないクライアントのマッピングを設定します。

\$ dpconf set-server-prop -h *host* -p *port* \ user-mapping-anonymous-bind-dn:*anonymous-mapping-bind-dn* \ user-mapping-anonymous-bind-pwd-file:*filename*

リモート LDAP サーバーには匿名クライアントのエントリが含まれていないため、 匿名クライアントのマッピングは、Directory Proxy Server で設定されます。

認証されていないユーザーへの操作の実行の許可については、485 [ページの「匿名ア](#page-484-0) [クセスを設定する」を](#page-484-0)参照してください。

<span id="page-470-0"></span>第 25<br>5<br><del>2</del> 5<br>2<br>2

# クライアントとDirectory Proxy Serverの接 続

クライアントと Directory Proxy Server の接続の概要、接続ハンドラ、および接続ハン ドラで使用される条件とポリシーの説明については、『Sun Java System Directory Server Enterprise Edition 6.2 Reference』の第 20 章「Connections Between Clients and Directory Proxy Server」を参照してください。

この章の内容は次のとおりです。

- 471 ページの「接続ハンドラの作成、設定、削除」
- 475[ページの「要求フィルタリングポリシーと検索データの非表示ルールの作成](#page-474-0) [と設定」](#page-474-0)
- 479 [ページの「リソース制限ポリシーの作成と設定」](#page-478-0)
- 481 [ページの「接続ベースのルーターとしての](#page-480-0) Directory Proxy Server の設定」

## 接続ハンドラの作成、設定、削除

接続ハンドラの作成、設定、削除の方法と、データビューに対するアフィニティー の設定方法については、次の手順を参照してください。

#### ▼ 接続ハンドラを作成する

DSCC を使用してこの作業を実行できます。詳細は、45 ページの「[Directory Service](#page-44-0) Control Center [のインタフェース」と](#page-44-0) DSCC のオンラインヘルプを参照してくださ い。

接続ハンドラを作成します。 **1**

\$ dpconf create-connection-handler -h *host* -p *port connection-handler-name*

**(**省略可能**)**接続ハンドラのリストを表示します。 **2**

\$ dpconf list-connection-handlers -h *host* -p *port*

#### ▼ 接続ハンドラを設定する

<span id="page-471-0"></span>接続ハンドラのプロパティーは、Directory Proxy Server インスタンスに定義されてい るその他の接続ハンドラのプロパティーに関連して定義する必要があります。さま ざまな基準のセットを確実に指定し、正しい優先順位を設定するため、すべての接 続ハンドラのプロパティーを考慮してください。 始める前に

> DSCC を使用してこの作業を実行できます。詳細は、45 ページの「[Directory Service](#page-44-0) Control Center [のインタフェース」と](#page-44-0) DSCC のオンラインヘルプを参照してくださ い。

接続ハンドラの詳細リストを表示して、それらのキープロパティーと対応する優先 **1** 順位を確認します。

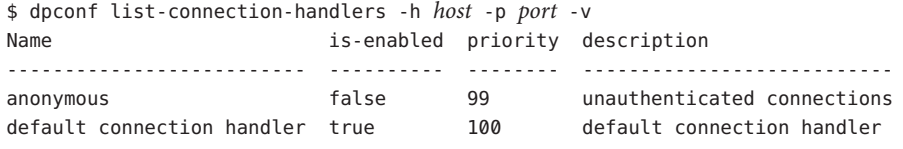

接続ハンドラ anonymous および default connection handler は、Directory Proxy Server のインスタンスの作成時に作成されます。

**1**つの接続ハンドラのすべてのプロパティーを表示します。 **2**

\$ dpconf get-connection-handler-prop -h *host* -p *port connection-handler-name* 新しい接続ハンドラのデフォルトプロパティーは、次のようになります。

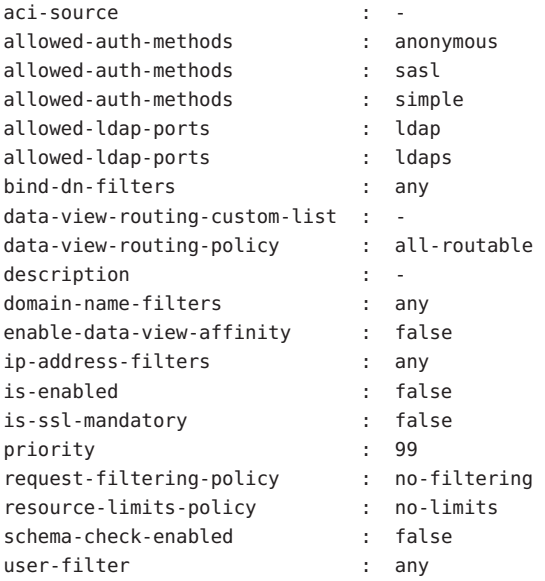

接続ハンドラの優先順位を設定します。 **3**

\$ dpconf set-connaection-handler-prop -h *host* -p *port connection-handler-name* priority:*value*

優先順位は 1 ~ 100 の任意の数にすることができ、もっとも高い優先順位は 1 です。 Directory Proxy Server のインスタンスでは、接続ハンドラは優先順位の順に評価され ます。

**(**省略可能**)**接続ハンドラの**DN**フィルタリングプロパティーを指定します。 **4**

このプロパティーにより、バインド DN の一部またはすべてに基づいてアクセスを 制御できます。プロパティーの値は正規表現です。

\$ dpconf set-connection-handler-prop -h *host* -p *port connection-handler-name* \ bind-dn-filters:*regular-expression*

バインド DN フィルタは、JavaTM 正規表現の形式をとります。Java 正規表現の作成に ついては、http://java.sun.com/j2se/1.4.2/docs/api/java/util/regex/Pattern.html を参照して ください。

たとえば、すべてのバインドを ou=people,dc=example,dc=com の下のユーザーから secure-handler という接続ハンドラに送信するには、次のように bind-dn-filters プ ロパティーを設定します。

\$ dpconf set-connection-handler-prop -h host1 -p 1389 secure-handler \ bind-dn-filters:"uid=.\*,ou=people,dc=example,dc=com"

**(**省略可能**)**この接続ハンドラで使用する要求フィルタリングポリシーの名前を指定し **5** ます。

\$ dpconf set-connection-handler-prop -h *host* -p *port connection-handler-name* \ request-filtering-policy:*policy-name*

ここで、*policy-name* は既存の要求フィルタリングポリシーの名前です。要求フィル タリングポリシーの作成と設定の方法については、475 [ページの「要求フィルタリン](#page-474-0) [グポリシーと検索データの非表示ルールの作成と設定」を](#page-474-0)参照してください。

**(**省略可能**)**この接続ハンドラで使用するリソース制限ポリシーの名前を指定します。 **6**

\$ dpconf set-connection-handler-prop -h *host* -p *port connection-handler-name* \ resource-limits-policy:*policy-name*

ここで、*policy-name* は既存のリソース制限ポリシーの名前です。リソース制限ポリ シーの作成と設定の方法については、479 [ページの「リソース制限ポリシーの作成と](#page-478-0) [設定」を](#page-478-0)参照してください。

[手順](#page-471-0)**2**で一覧表示されるほかのプロパティーを設定します。 **7**

\$ dpconf set-connection-handler-prop -h *host* -p *port connection-handler-name* \ *property*:*value* [*property*:*value* ...]

たとえば、SSL 接続のみを受け付けるように接続ハンドラを設定します。

\$ dpconf set-connection-handler-prop -h *host* -p *port connection-handler-name* \ is-ssl-mandatory:true

プロパティーとその有効な値のリストについては、次のコマンドを実行します。

\$ dpconf help-properties connection-handler

接続ハンドラを有効にします。 **8**

\$ dpconf set-connection-handler-prop -h *host* -p *port connection-handler-name* is-enabled:true

必要に応じて、変更を有効にするために**Directory Proxy Server**のインスタンスを再起 **9** 動します。

Directory Proxy Server の再起動については、357 ページの「[Directory Proxy Server](#page-356-0) を再 [起動する」を](#page-356-0)参照してください。

#### ▼ 接続ハンドラを削除する

DSCC を使用してこの作業を実行できます。詳細は、45 ページの「[Directory Service](#page-44-0) Control Center [のインタフェース」と](#page-44-0) DSCC のオンラインヘルプを参照してくださ い。

**(**省略可能**)**接続ハンドラのリストを表示します。 **1**

\$ dpconf list-connection-handlers -h *host* -p *port*

**1**つまたは複数の接続ハンドラを削除します。 **2**

\$ dpconf delete-connection-handler -h *host* -p *port connection-handler-name* [*connection-handler-name* ... ]

# ▼ データビューに対するアフィニティーを設定する

接続ハンドラに接続を割り当てると、その接続にある要求は、その接続ハンドラに 設定されているデータビューのリスト、または設定されている データビューのすべ てに公開されます。その接続のそれ以降の要求は、最初の要求に対して使われる データビューに排他的に公開されます。

DSCC を使用してこの作業を実行できます。詳細は、45 ページの「[Directory Service](#page-44-0) Control Center [のインタフェース」と](#page-44-0) DSCC のオンラインヘルプを参照してくださ い。

データビューに対するアフィニティーを有効にします。 **1**

<sup>\$</sup> dpconf set-connection-handler-prop -h *host* -p *port connection-handler-name* \ enable-data-view-affinity:true

**(**省略可能**)**要求をデータビューのカスタムリストに経路指定するように接続ハンドラ **2** を設定します。

<span id="page-474-0"></span>\$ dpconf set-connection-handler-prop -h *host* -p *port connection-handler-name* data-view-routing-policy:custom

**(**省略可能**)**データビューのリストを設定します。 **3**

\$ dpconf set-connection-handler-prop -h *host* -p *port connection-handler-name* \ data-view-routing-custom-list:*view-name* [data-view-routing-custom-list:*view-name* ...]

データビューの既存リストにデータビューを追加するには、次のコマンドを使用し ます。

\$ dpconf set-connection-handler-prop -h *host* -p *port connection-handler-name* \ data-view-routing-custom-list+:*view-name*

データビューの既存リストからデータビューを削除するには、次のコマンドを使用 します。

\$ dpconf set-connection-handler-prop -h *host* -p *port connection-handler-name* \ data-view-routing-custom-list-:*view-name*

## 要求フィルタリングポリシーと検索データの非表示ルー ルの作成と設定

要求フィルタリングポリシーの概要は、『Sun Java System Directory Server Enterprise Edition 6.2 Reference』の「Request Filtering Policies for Connection Handlers」を参照して ください。検索データの非表示ルールの概要は、『Sun Java System Directory Server Enterprise Edition 6.2 Reference』の「Search Data Hiding Rules in the Request Filtering Policy」を参照してください。

要求フィルタリングポリシーと検索データの非表示ルールの作成と設定の方法につ いては、次の手順を参照してください。

## ▼ 要求フィルタリングポリシーを作成する

DSCC を使用してこの作業を実行できます。詳細は、45 ページの「[Directory Service](#page-44-0) Control Center [のインタフェース」と](#page-44-0) DSCC のオンラインヘルプを参照してくださ い。

要求フィルタリングポリシーを作成します。 **1**

\$ dpconf create-request-filtering-policy *policy-name*

要求フィルタリングポリシーを接続ハンドラと関連付けます。 **2**

\$ dpconf set-connection-handler-prop -h *host* -p *port connection-handler-name* \ request-filtering-policy:*policy-name*

## ▼ 要求フィルタリングポリシーを設定する

DSCC を使用してこの作業を実行できます。詳細は、45 ページの「[Directory Service](#page-44-0) Control Center [のインタフェース」と](#page-44-0) DSCC のオンラインヘルプを参照してくださ い。

要求フィルタリングポリシーのプロパティーを表示します。 **1**

\$ dpconf get-request-filtering-policy-prop -h *host* -p *port policy-name*

要求フィルタリングポリシーのデフォルトプロパティーは次のとおりです。

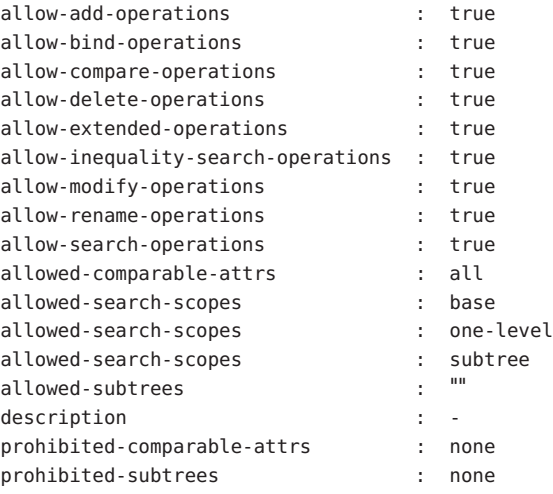

- 手順**1**で一覧表示されるプロパティーの**1**つまたは複数を設定することで、要求 **2** フィルタリングポリシーを設定します。
	- \$ dpconf set-request-filtering-policy-prop -h *host* -p *port policy-name* \ *property*:*value* [*property*:*value* ...]

手順1で一覧表示されるプロパティーを設定することで、次のような要求フィルタ リングポリシーの機能を設定します。

- クライアントに実行が許可されている操作のタイプ
- クライアントに公開されるサブツリー、またはクライアントから非表示にされる サブツリー
- 検索操作の範囲
- 検索フィルタのタイプ
- 検索操作と比較操作で比較できる属性と比較できない属性のタイプ

#### ▼ 検索データ非表示ルールを作成する

DSCC を使用してこの作業を実行できます。詳細は、45 ページの「[Directory Service](#page-44-0) Control Center [のインタフェース」と](#page-44-0) DSCC のオンラインヘルプを参照してくださ い。

要求フィルタリングポリシーに対して、**1**つまたは複数の検索データ非表示ルールを **1** 作成します。

\$ dpconf create-search-data-hiding-rule -h *host* -p *port policy-name rule-name* \ [*rule-name* ...]

検索データ非表示ルールのプロパティーを表示します。 **2**

\$ dpconf get-search-data-hiding-rule-prop *policy-name rule-name*

検索データ非表示ルールのデフォルトプロパティーは、次のとおりです。

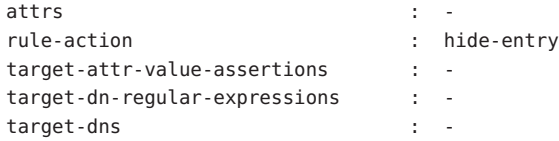

- 手順**2**で一覧表示されるプロパティーの**1**つまたは複数を設定することで、検索デー **3** タ非表示ルールを設定します。
	- \$ dpconf set-search-data-hiding-rule-prop -h *host* -p *port policy-name rule-name* \ *property*:*value* [*property*:*value* ...]

次のいずれかのルールアクションを使用できます。

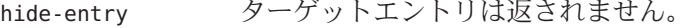

- hide-attributes ターゲットエントリは返されますが、指定した属性は表示され ません。
- show-attributes ターゲットエントリは返されますが、指定した属性以外は表示 されません。

ルールは次のエントリに適用できます。

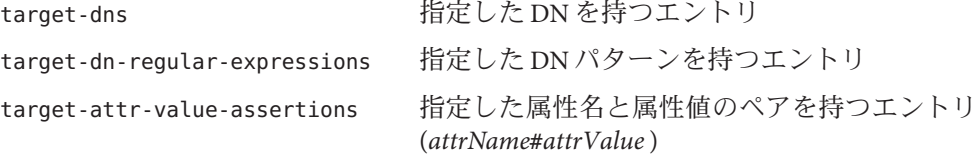

次の設定では、タイプ inetorgperson のエントリを非表示にする検索データ非表示 ルールを定義します。

\$ dpconf set-search-data-hiding-rule-prop -h host1 -p port my-policy my-rule \ target-attr-value-assertions:objectclass#inetorgperson

## 要求フィルタリングポリシーと検索データ非表示 ルールの例

次の例には、要求フィルタリングポリシーと検索データ非表示ルールが含まれま す。要求フィルタリングポリシーを検索データ非表示ルールと組み合わせると、次 のようにデータへのアクセスが制限されます。

- 次のタイプの操作は許可されません。追加、削除、拡張、変更、名前変更。
- アクセスできるのは、ou=people,dc=sun,dc=com サブツリーだけです。
- 検索操作では inetorgperson タイプ以外のエントリが返されます。

例**25–1** 要求フィルタリングポリシーの例

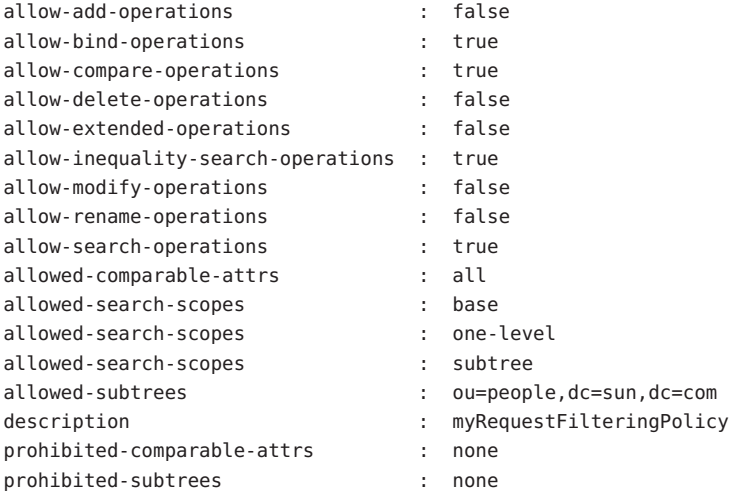

例**25–2** 検索データ非表示ルールの例

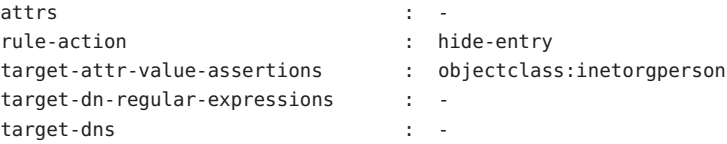

## <span id="page-478-0"></span>リソース制限ポリシーの作成と設定

リソース制限ポリシーの概要については、『Sun Java System Directory Server Enterprise Edition 6.2 Reference』の「Resource Limits Policies for Connection Handlers」を参照して ください。リソース制限ポリシーを作成する方法と検索制限をカスタマイズする方 法については、次の手順を参照してください。

## ▼ リソース制限ポリシーを作成する

DSCC を使用してこの作業を実行できます。詳細は、45 ページの「[Directory Service](#page-44-0) Control Center [のインタフェース」と](#page-44-0) DSCC のオンラインヘルプを参照してくださ い。

リソース制限ポリシーを作成します。 **1**

\$ dpconf create-resource-limits-policy -h *host* -p *port policy-name*

リソース制限ポリシーのプロパティーを変更する方法については、479 ページの「リ ソース制限ポリシーを設定する」を参照してください。

リソース制限ポリシーを接続ハンドラに関連付けます。 **2**

\$ dpconf set-connection-handler-prop -h *host* -p *port connection-handler-name* \ resource-limits-policy:*policy-name*

## ▼ リソース制限ポリシーを設定する

DSCC を使用してこの作業を実行できます。詳細は、45 ページの「[Directory Service](#page-44-0) Control Center [のインタフェース」と](#page-44-0) DSCC のオンラインヘルプを参照してくださ い。

リソース制限ポリシーのプロパティーを表示します。 **1**

\$ dpconf get-resource-limits-policy-prop -h *host* -p *port policy-name*

リソース制限ポリシーのデフォルトプロパティーは次のとおりです。

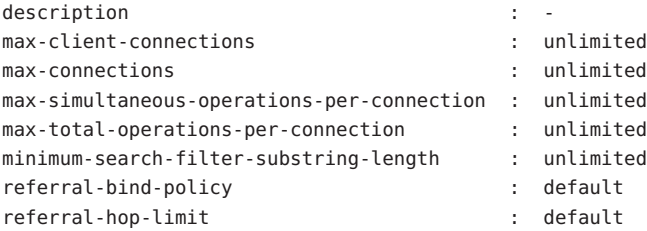

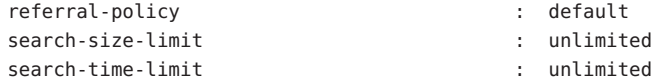

- [手順](#page-478-0)**1**で一覧表示されるプロパティーの**1**つまたは複数を設定することで、リソース **2** 制限ポリシーを設定します。
	- \$ dpconf set-resource-limits-policy-prop -h *host* -p *port policy-name* \ *property*:*value* [*property*:*value* ...]

#### ▼ 検索制限をカスタマイズする

検索ベースと検索範囲に従って行われる検索操作に対して、カスタマイズした検索 制限を定義することができます。検索操作のターゲット DN と範囲が指定した条件 と一致すると、検索結果で返されるエントリの数が制限されます。

DSCC を使用してこの作業を実行できます。詳細は、45 ページの「[Directory Service](#page-44-0) Control Center [のインタフェース」と](#page-44-0) DSCC のオンラインヘルプを参照してくださ い。

**1**つまたは複数のカスタムの検索制限を作成します。 **1**

\$ dpconf create-custom-search-size-limit -h *host* -p *port policy-name* \ *custom-search-limit-name* [*custom-search-limit-name* ...]

カスタムの検索制限に対する条件を設定します。 **2**

\$ dpconf set-custom-search-size-limit-prop -h *host* -p *port policy-name* \ *custom-search-limit-name* one-level-search-base-dn:*value* subtree-search-base-dn:*value*

手順**2**で検索が条件の**1**つを満たす場合に返される結果の数の制限を設定します。 **3**

\$ dpconf set-custom-search-size-limit-prop -h *host* -p *port policy-name* \ *custom-search-limit-name* search-size-limit:*value*

- カスタムの検索制限のプロパティーを表示します。 **4**
	- \$ dpconf get-custom-search-size-limit-prop -h *host* -p *port policy-name* \ *custom-search-limit-name*

カスタムの検索制限のデフォルトプロパティーは、次のとおりです。

one-level-search-base-dn : search-size-limit : unlimited subtree-search-base-dn : -

#### <span id="page-480-0"></span>接続ベースのルーターとしての**Directory Proxy Server**の 設定

Directory Proxy Server 5.2 は接続ベースのルーターです。Directory Proxy Server 5.2 で は、クライアント接続は特定のディレクトリサーバーに経路指定されます。そのク ライアント接続のすべての要求は、接続が切断されるかクライアントがアンバイン ドされるまでは、同じディレクトリサーバーに送信されます。

Directory Proxy Server 6.2 は、操作ベースのルーターです。ただし、互換性のため、こ のバージョンの Directory Proxy Server は、次の手順で説明するように接続ベースの ルーターとして設定できます。

#### ▼ **Directory Proxy Server**を接続ベースのルーターと して設定する

- **471**[ページの「接続ハンドラの作成、設定、削除」で](#page-470-0)説明するように、**1**つまたは複 **1** 数の接続ハンドラを作成し、設定します。 デフォルトの接続ハンドラを使用することもできます。
- 要求を root data view のみに経路指定するように、すべての接続ハンドラを設定し **2** ます。

次に例を示します。

\$ dpconf set-connection-handler-prop -h host1 -p 1389 myConnectionHandler \ data-view-routing-policy:custom data-view-routing-custom-list:"root data view"

- **383**ページの「**LDAP**[データソースの作成と設定」で](#page-382-0)説明するように、各バックエン **3** ド**LDAP**サーバーのデータソースを作成し設定します。 次に例を示します。 \$ dpconf create-ldap-data-source -h host1 -p 1389 myDataSource host2:2389
- **386**ページの「**LDAP**[データソースプールの作成と設定」で](#page-385-0)説明するように、データ **4** ソースプールを作成し設定します。 次に例を示します。 \$ dpconf create-ldap-data-source-pool -h host1 -p 1389 myDataSourcePool
- **387**ページの「**LDAP**[データソースのデータソースプールへの接続」で](#page-386-0)説明するよう **5** に、すべてのデータソースをデータソースプールに接続します。 次に例を示します。

\$ dpconf attach-ldap-data-source -h host1 -p 1389 myDataSourcePool myDataSource

**465**[ページの「バインド再実行での要求の転送」で](#page-464-0)説明するように、**BIND**再実行を **6** 使用してクライアントを認証するように各データソースを設定します。 次に例を示します。

\$ dpconf set-ldap-data-source-prop -h host1 -p 1389 myDataSource \ client-cred-mode:use-client-identity

**397**[ページの「クライアントアフィニティーの設定」で](#page-396-0)説明するように、クライアン **7** ト接続とデータソースプール間のアフィニティーを設定します。 次に例を示します。

\$ dpconf set-ldap-data-source-pool-prop -h host1 -p 1389 myDataSourcePool \ enable-client-affinity:true client-affinity-policy:read-write-affinity-after-write 第

# Directory Proxy Serverのクライアント認証 26<br>20<br>20

Directory Proxy Server のクライアント認証の概要については、『Sun Java System Directory Server Enterprise Edition 6.2 Reference』の第 21 章「Directory Proxy Server Client Authentication」を参照してください。

この章の内容は次のとおりです。

- 483 ページの「クライアントと Directory Proxy Server 間のリスナーの設定」
- 485 ページの「Directory Proxy Server [に対するクライアントの認証」](#page-484-0)

## クライアントと**Directory Proxy Server**間のリスナーの設 定

Directory Proxy Server には、クライアントとの通信のために、セキュリティー保護さ れたリスナーとセキュリティー保護されていないリスナーがあります。Directory Proxy Server のリスナーについては、『Sun Java System Directory Server Enterprise Edition 6.2 Reference』の「Directory Proxy Server Client Listeners」を参照してくださ い。ここでは、リスナーの設定方法について説明します。

#### ▼ クライアントと**Directory Proxy Server**間のリス ナーを設定する

注 **–** この手順では、クライアントと Directory Proxy Server 間のセキュリティー保護さ れていないリスナーを設定します。セキュリティーが確保されているリスナーを設 定するには、手順は同じですが、ldap を ldaps に置き換えます。

DSCC を使用してこの作業を実行できます。詳細は、45 ページの「[Directory Service](#page-44-0) Control Center [のインタフェース」と](#page-44-0) DSCC のオンラインヘルプを参照してくださ い。 DSCC では、このプロパティーを「パフォーマンス」タブで設定できます。

セキュリティー保護されていないリスナーのプロパティーを表示します。 **1**

\$ dpconf get-ldap-listener-prop -h *host* -p *port*

セキュリティー保護されていないリスナーのデフォルトプロパティーは、次のとお りです。

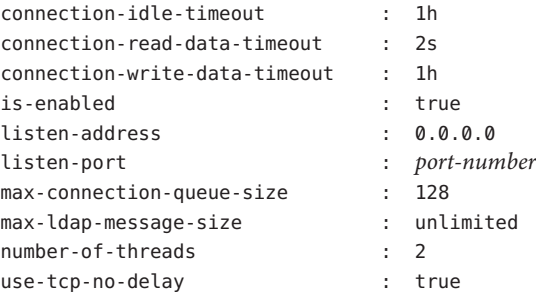

手順**1**に一覧表示されているプロパティーの**1**つまたは複数を要件に応じて変更しま **2** す。

\$ dpconf set-ldap-listener-prop -h *host* -p *port property*:*new-value*

たとえば、host1 で実行されている Directory Proxy Server のインスタンスのセキュリ ティー保護されていないポートを無効にするには、次のコマンドを実行します。

\$ dpconf set-ldap-listener-prop -h host1 -p 1389 is-enabled:false

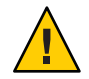

注意 **–** 非特権ポート番号を使用する場合は、Directory Proxy Server を root として実行 する必要があります。

セキュリティー保護されていないポート番号を変更するには、次のコマンドを実行 します。

\$ dpconf set-ldap-listener-prop -h *host* -p *port* listen-port:*new-port-number*

必要に応じて、変更を有効にするために**Directory Proxy Server**のインスタンスを再起 **3** 動します。

特定のリスナープロパティーの変更には、サーバーの再起動が必要です。サーバー の再起動が必要な場合は、dpconf アラートが表示されます。Directory Proxy Server の 再起動については、357 ページの「[Directory Proxy Server](#page-356-0) を再起動する」を参照して ください。

## <span id="page-484-0"></span>**Directory Proxy Server**に対するクライアントの認証

デフォルトでは、Directory Proxy Server は単純バインド認証用に設定されています。 単純バインド認証では、追加の設定は必要ありません。

クライアントと Directory Proxy Server 間の認証については、『Sun Java System Directory Server Enterprise Edition 6.2 Reference』の「Client Authentication Overview」を 参照してください。認証の設定方法については、次の手順を参照してください。

## ▼ 証明書ベースの認証を設定する

クライアントの証明書ベースの認証については、『Sun Java System Directory Server Enterprise Edition 6.2 Reference』の「Configuring Certificates in Directory Proxy Server」 を参照してください。この節では、証明書ベースの認証の設定方法について説明し ます。

DSCC を使用してこの作業を実行できます。詳細は、45 ページの「[Directory Service](#page-44-0) Control Center [のインタフェース」と](#page-44-0) DSCC のオンラインヘルプを参照してくださ い。

注 **–**証明書ベースの認証は、SSL接続でのみ実行できます。

クライアントが**SSL**接続を確立する場合に証明書の提示を必要とするように**Directory Proxy Server**を設定します。 ●

\$ dpconf set-server-prop -h *host* -p *port* allow-cert-based-auth:require

# ▼ 匿名アクセスを設定する

匿名アクセスについては、『Sun Java System Directory Server Enterprise Edition 6.2 Reference』の「Anonymous Access」を参照してください。匿名クライアントのアイデ ンティティーを別のアイデンティティーにマップする方法については、468 [ページ](#page-467-0) [の「代替ユーザーとしての要求の転送」を](#page-467-0)参照してください。

DSCC を使用してこの作業を実行できます。詳細は、45 ページの「[Directory Service](#page-44-0) Control Center [のインタフェース」と](#page-44-0) DSCC のオンラインヘルプを参照してくださ い。

非認証ユーザーに操作の実行を許可します。 \$ dpconf set-server-prop -h *host* -p *port* allow-unauthenticated-operations:true ●

#### ▼ **SASL**外部バインド用に**Directory Proxy Server**を設 定する

SASL 外部バインドについては、『Sun Java System Directory Server Enterprise Edition 6.2 Reference』の「Using SASL External Bind」を参照してください。

DSCC を使用してこの作業を実行できます。詳細は、45 ページの「[Directory Service](#page-44-0) Control Center [のインタフェース」と](#page-44-0) DSCC のオンラインヘルプを参照してくださ い。

非認証操作を禁止します。 **1**

\$ dpconf set-server-prop -h *host* -p *port* allow-unauthenticated-operations:false

- 接続の確立時に証明書を提示するようクライアントに求めます。 **2** \$ dpconf set-server-prop -h *host* -p *port* allow-cert-based-auth:require クライアントが DN が含まれた証明書を提供します。
- **SASL**外部バインドによってクライアントの認証を有効にします。 **3**

\$ dpconf set-server-prop -h *host* -p *port* allow-sasl-external-authentication:true

バックエンド**LDAP**サーバーでクライアント証明書をマップするために**Directory Proxy 4 Server**に使用されアイデンティティーを設定します。

\$ dpconf set-server-prop -h *host* -p *port* cert-search-bind-dn:*bind-DN* \ cert-search-bind-pwd-file:*filename*

**Directory Proxy Server**が検索するサブツリーのベース**DN**を設定します。 **5**

Directory Proxy Server がサブツリーを検索し、クライアント証明書にマップされた ユーザーエントリを見つけます。

\$ dpconf set-server-prop -h *host* -p *port* cert-search-base-dn:*base-DN*

- クライアント証明書の情報を**LDAP**サーバー上の証明書にマップします。 **6**
	- **a.** 証明書を含む**LDAP**サーバー上の属性に名前を付けます。 \$ dpconf set-server-prop cert-search-user-attribute:*attribute*
	- **b.** クライアント証明書上の属性を、証明書のある**LDAP**サーバー上のエントリの**DN** にマップします。

\$ dpconf set-server-prop -h *host* -p *port* \ cert-search-attr-mappings:*client-side-attribute-name*:*server-side-attribute-name* たとえば、DN が cn=user1,o=sun,c=us のクライアント証明書を DN が uid=user1,o=sun の LDAP エントリにマップするには、次のコマンドを実行しま す。

\$ dpconf set-server-prop -h host1 -p 1389 cert-search-attr-mappings:*cn:uid* \ cert-search-attr-mappings:*o:o*

- **(**省略可能**) SASL**外部バインド操作の要求をすべてのデータビューまたはデータ **7** ビューのカスタムリストに経路指定します。
	- すべてのデータビューに要求を経路指定するには、次のコマンドを実行します。

\$ dpconf set-server-prop -h *host* -p *port* cert-data-view-routing-policy:all-routable

■ データビューのリストに要求を経路指定するには、次のコマンドを実行します。

\$ dpconf set-server-prop -h *host* -p *port* cert-data-view-routing-policy:custom \ cert-data-view-routing-custom-list:*view-name* [*view-name*...]

第 **27** 章

# Directory Proxy Serverのログ

Directory Proxy Server では、アクセスログおよびエラーログに情報が記録されます。 Directory Server とは異なり、Directory Proxy Server には監査ログはありません。 Directory Proxy Server のログについては、『Sun Java System Directory Server Enterprise Edition 6.2 Reference』の第 23 章「Directory Proxy Server Logging」を参照してくださ い。

この章の内容は次のとおりです。

- 489 ページの「Directory Proxy Server ログの表示」
- 490 ページの「[Directory Proxy Server](#page-489-0) のログの設定」
- 492 ページの「Directory Proxy Server [ログのローテーションの設定」](#page-491-0)
- 496 ページの「[Directory Proxy Server](#page-495-0) ログの削除」
- 497 ページの「syslogd [デーモンに対するアラートのログ」](#page-496-0)
- 500 ページの「Directory Proxy Server および Directory Server [のアクセスログによる](#page-499-0) [クライアント要求の追跡」](#page-499-0)

#### **Directory Proxy Server**ログの表示

Directory Proxy Server のログは、ログファイルを直接表示するか、Directory Service Control Center (DSCC) を通して参照できます。

デフォルトでは、ログは次のディレクトリ内に格納されます。

*instance-path*/logs

次の図は、DSCC 上の Directory Proxy Server のエラーログの画面キャプチャーです。

<span id="page-489-0"></span>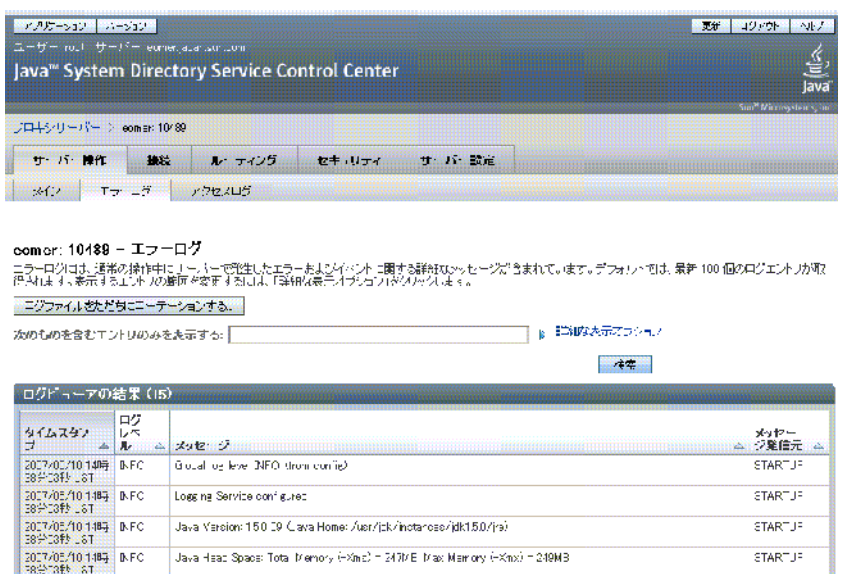

図 **27–1** Directory Proxy Serverのエラーログウィンドウ

## **Directory Proxy Server**のログの設定

Directory Proxy Server のエラーログとアクセスログは、dpconf コマンドまたは DSCC を使用することで設定できます。DSCC によるログの設定方法については、Directory Proxy Server のオンラインヘルプを参照してください。この節では、dpconf コマンド を使用して Directory Proxy Server のログを設定する方法について説明します。

次のコマンドを実行することで、設定オプションのリストを、個々のオプションで 設定可能な値およびデフォルトの設定値の情報とともに取得できます。

\$ dpconf help-properties error-log

\$ dpconf help-properties access-log

## ▼ **Directory Proxy Server**のアクセスログとエラーロ グを設定する

この手順では、Directory Proxy Server のアクセスログを設定します。Directory Proxy Server のエラーログを設定する場合には、以下の手順に出てくる「access」 を「error」に置き換えて、同じ手順を実行します。

DSCC を使用してこの作業を実行できます。詳細は、45 ページの「[Directory Service](#page-44-0) Control Center [のインタフェース」と](#page-44-0) DSCC のオンラインヘルプを参照してくださ い。

アクセスログのプロパティーを表示します。 **1**

\$ dpconf get-access-log-prop -h *host* -p *port*

アクセスログのデフォルトプロパティーは、次のとおりです。

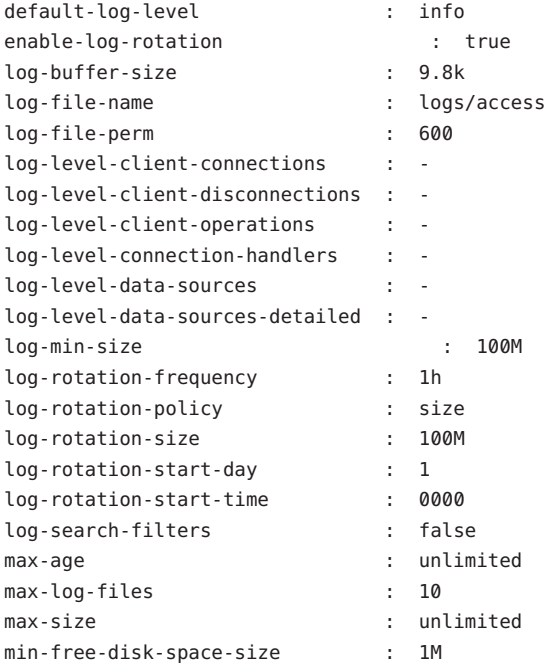

手順**1**で一覧表示されるプロパティーのうち、**1**つまたは複数を変更します。 **2**

\$ dpconf set-access-log-prop -h *host* -p *port property*:*value* \ [*property*:*value* ...]

たとえば、すべてのメッセージカテゴリのデフォルトのログレベルを warning に設定 するには、default-log-level プロパティーの値を warning に設定します。

\$ dpconf set-access-log-prop -h host1 -p 1389 default-log-level:warning

すべてのログを無効にするには、各メッセージカテゴリのログレベルに関係なく、 default-log-level プロパティーの値を none に設定します。

\$ dpconf set-access-log-prop -h host1 -p 1389 default-log-level:none

<span id="page-491-0"></span>特定のログレベルをデフォルトのログレベルにリセットするには、該当のログレベ ルのプロパティーを inherited に設定します。たとえば、クライアント接続のログレ ベルをリセットするには、次のコマンドを実行します。

\$ dpconf set-access-log-prop -h host1 -p 1389 log-level-client-connections:inherited

set-access-log-prop サブコマンドで設定できるプロパティーを調べるには、次のよ うに入力します。

\$ dpconf help-properties access-log

## **Directory Proxy Server**ログのローテーションの設定

デフォルトでは、ログファイルのサイズが 100M バイトに達すると、ログファイルの ローテーションが行われます。デフォルトでは 10 個のログファイルが保存され、そ れ以降はローテーション手順によってもっとも古いログファイルの上書きが始めら れます。この節では、Directory Proxy Server ログを予定されたローテーションに対し て設定する方法、ログのローテーションを手動で行う方法、ログのローテーション を無効にする方法について説明します。設定例は、494 [ページの「ログローテー](#page-493-0) [ションの設定例」を](#page-493-0)参照してください。

#### ▼ アクセスログとエラーログの定期ローテーション を設定する

この手順では、Directory Proxy Server のアクセスログを設定します。Directory Proxy Server のエラーログを設定する場合には、以下の手順に出てくる「access」 を「error」に置き換えて、同じ手順を実行します。

DSCC を使用してこの作業を実行できます。詳細は、45 ページの「[Directory Service](#page-44-0) Control Center [のインタフェース」と](#page-44-0) DSCC のオンラインヘルプを参照してくださ い。

**(**省略可能**)**アクセスログのプロパティーを表示します。 **1**

\$ dpconf get-access-log-prop -h *host* -p *port*

- **(**省略可能**)**アクセスログのプロパティーに対して有効な値を表示します。 **2** \$ dpconf help-properties access-log
- 一定のサイズに達するとログのローテーションが行われるようにするには、次のプ **3** ロパティーを設定します。

\$ dpconf set-access-log-prop -h *host* -p *port* \ log-rotation-policy:size log-rotation-size:*maximum file size* 最大ファイルサイズの単位を指定しない場合、デフォルトの単位である「バイト」 が使用されます。ログファイルが定義されたサイズに達すると、ログのローテー ションが行われます。ファイルサイズは、少なくとも 1M バイトにし、2G バイトを 超えないようにする必要があります。

サイズによるログのローテーションの例については、494 [ページの「ログサイズに基](#page-493-0) [づくログのローテーション」を](#page-493-0)参照してください。

ログのローテーションを定期的に行うには、ログサイズに関係なく、次のプロパ **4** ティーを設定します。

\$ dpconf set-access-log-prop -h *host* -p *port* \ log-rotation-frequency:*interval in months, weeks, hours, or minutes* \ log-rotation-policy:periodic \ log-rotation-start-day: *day in week (1-7) or day in the month (1-31)*  $\setminus$ log-rotation-start-time:*time of day (hhmm)*

ログのローテーションが月の 31 日に行われるように設定すると、その月の日数が 31 日より短い場合、ログのローテーションは次の月の最初の日に行われます。

定期的なログのローテーションの例については、495 [ページの「時間に基づくログの](#page-494-0) [ローテーション」を](#page-494-0)参照してください。

ログファイルが十分に大きくなったときに定期的なログのローテーションを行うに **5** は、log-rotation-frequencyプロパティーとlog-min-sizeプロパティーを設定しま す。

\$ dpconf set-access-log-prop -h *host* -p *port* \ log-rotation-frequency:*interval in months, weeks, hours, or minutes* \ log-rotation-policy:periodic log-min-size:*minimum file size* log-rotation-start-day: *day in week (1-7) or day in the month (1-31)*  $\setminus$ log-rotation-start-time:*time of day (hhmm)*

log-min-size プロパティーは、ログの最小サイズを示します。ローテーションは、 ログファイルが指定したサイズより大きくなった場合のみ、予定された時間に実行 されます。

ログのローテーションが月の 31 日に行われるように設定すると、その月の日数が 31 日より短い場合、ログのローテーションは次の月の最初の日に行われます。

ファイルサイズが十分に大きくなったときに定期的にログのローテーションを行う 方法の例については、496 [ページの「時間とログサイズに基づくログのローテー](#page-495-0) [ション」を](#page-495-0)参照してください。

#### <span id="page-493-0"></span>▼ アクセスログとエラーログのファイルのローテー ションを手動で行う

この手順では、Directory Proxy Server のアクセスログのローテーションを行います。 Directory Proxy Server のエラーログのローテーションを行う場合には、以下の手順に 出てくる「access」を「error」に置き換えて、同じ手順を実行します。

DSCC を使用してこの作業を実行できます。詳細は、45 ページの「[Directory Service](#page-44-0) Control Center [のインタフェース」と](#page-44-0) DSCC のオンラインヘルプを参照してくださ い。

アクセスログのローテーションを行います。 ●

\$ dpconf rotate-log-now -h *host* -p *port* access

## ▼ アクセスログとエラーログのローテーションを無 効にする

この手順では、Directory Proxy Server のアクセスログのローテーションを無効にしま す。Directory Proxy Server のエラーログのローテーションを無効にする場合には、以 下の手順に出てくる「access」を「error」に置き換えて、同じ手順を実行します。

ログファイルのローテーションを無効にします。 ●

\$ dpconf set-access-log-prop -h *host* -p *port* enable-log-rotation:false

## ログローテーションの設定例

ログサイズ、時間、またはその両方によってログのローテーションを設定する方法 の例は、次のとおりです。

#### ログサイズに基づくログのローテーション

この節では、ログサイズだけに従ってログのローテーションを設定する方法の例を 示します。次の設定では、最後にログのローテーションが行われてから経過した時 間に関係なく、ログが 10M バイトに達したときにローテーションが行われます。

\$ dpconf set-access-log-prop -h host1 -p 1389 log-rotation-policy:size \ log-rotation-size:10M

#### <span id="page-494-0"></span>時間に基づくログのローテーション

この節で示す例では、ログサイズに関係なく、最後のローテーションからの経過時 間に従ってログローテーションを設定する方法を示します。

■ 次の設定では、ログのローテーションは今日の 3:00 とそれ以降の8時間ごとに行 われ、ログファイルのサイズとは無関係です。

\$ dpconf set-access-log-prop -h host1 -p 1389 log-rotation-frequency:8h \ log-rotation-policy:periodic log-rotation-start-time:0300

■ 次の設定では、ログファイルのサイズとは無関係に、毎日 3:00、13:00、23:00にロ グのローテーションが行われます。log-rotation-start-time パラメータは log-rotation-frequency パラメータに優先するため、ログのローテーションは 23:00 に行われると、次回は 10 時間後ではなく、4 時間後の 3:00 に行われます。

\$ dpconf set-access-log-prop -h host1 -p 1389 log-rotation-frequency:10h \ log-rotation-policy:periodic log-rotation-start-time:0300

■ 次の設定では、ログのローテーションは月曜日の正午に行われ、そのあと毎週同 じ時間に行われ、ログファイルのサイズとは無関係です。

\$ dpconf set-access-log-prop -h host1 -p 1389 log-rotation-frequency:1w \ log-rotation-policy:periodic log-rotation-start-day:2 log-rotation-start-time:1200

■ 次の設定では、ログファイルのサイズとは無関係に、月曜日の正午に最初のログ のローテーションが行われ、それ以降は、3 日おきに正午にローテーションが行 われます。

\$ dpconf set-access-log-prop -h host1 -p 1389 log-rotation-frequency:3d \ log-rotation-policy:periodic log-rotation-start-day:2 log-rotation-start-time:1200

ログのローテーションが行われる曜日は、月曜日、木曜日、日曜日、水曜日とい うように続きます。log-rotation-start-day パラメータは最初の週だけに適用さ れます。2 週目の月曜日にはログのローテーションは行われません。

■ 次の設定では、ログサイズとは無関係に、毎月 22 日の正午にログのローテー ションが行われます。

\$ dpconf set-access-log-prop -h host1 -p 1389 log-rotation-frequency:1m \ log-rotation-policy:periodic log-rotation-start-day:22 \ log-rotation-start-time:1200

log-rotation-start-day を 31 に設定したときに、30 日しかない月の場合、ログの ローテーションは次の月の最初の日に行われます。log-rotation-start-day を 31 に 設定したときに、28 日しかない月 (2 月) の場合、ログのローテーションは 3 日に行わ れます。

#### <span id="page-495-0"></span>時間とログサイズに基づくログのローテーション

この例では、ファイルサイズが十分に大きくなった場合の、指定した間隔でのログ のローテーションの設定方法を示します。

次の設定では、ログファイルのサイズが 1M バイトを超えた場合に、毎日 3:00、 11:00、19:00 にログのローテーションが行われます。ログファイルのサイズが 1M バ イトを超えなければ、ログファイルのローテーションは行われません。

\$ dpconf set-access-log-prop -h host1 -p 1389 log-rotation-frequency:8h \ log-rotation-policy:periodic log-min-size:1M log-rotation-start-time:0300

#### **Directory Proxy Server**ログの削除

Directory Proxy Server では、時間、サイズ、またはディスクの空き容量 (デフォルト) に基づいたログの削除を設定できます。これらの削除ポリシーの詳細は、『Sun Java System Directory Server Enterprise Edition 6.2 Reference』の「Log File Deletion」を参照し てください。

次の手順では、アクセスログのログの削除を設定します。エラーログのログの削除 を設定するときも同じコマンドを使います。ただし、 access を error に置き換えま す。

▼ 時間に基づいたアクセスログとエラーログの削除 を設定する

DSCC を使用してこの作業を実行できます。詳細は、45 ページの「[Directory Service](#page-44-0) Control Center [のインタフェース」と](#page-44-0) DSCC のオンラインヘルプを参照してくださ い。

● ログファイルの最長有効期間を指定します。

\$ dpconf set-access-log-prop -h *host* -p *port* max-age:*duration*

ここで、*duration* には、日( d)、週 (w)、または月 (M) の単位を指定します。たとえ ば、5 日前より古いバックアップログファイルを削除するには、次のコマンドを使用 します。

\$ dpconf set-access-log-prop -h host1 -p 1389 max-age:5d

<span id="page-496-0"></span>▼ ファイルサイズに基づいたアクセスログとエラー ログの削除を設定する

DSCC を使用してこの作業を実行できます。詳細は、45 ページの「[Directory Service](#page-44-0) Control Center [のインタフェース」と](#page-44-0) DSCC のオンラインヘルプを参照してくださ い。

ログファイルの最大サイズを指定します。 ●

\$ dpconf set-access-log-prop -h *host* -p *port* max-size:*memory-size*

たとえば、1M バイトより大きいバックアップログファイルを削除するには、次のコ マンドを使用します。

\$ dpconf set-access-log-prop -h host1 -p 1389 max-size:1M

#### ▼ ディスクの空き容量に基づいたアクセスログとエ ラーログの削除を設定する

DSCC を使用してこの作業を実行できます。詳細は、45 ページの「[Directory Service](#page-44-0) Control Center [のインタフェース」と](#page-44-0) DSCC のオンラインヘルプを参照してくださ い。

使用可能な最小ディスク容量を指定します。 ●

\$ dpconf set-access-log-prop -h *host* -p *port* min-free-disk-space-size:*memory-size*

たとえば、使用可能なディスク容量が 2M バイトより少なくなったときにバック アップログファイルを削除するには、次のコマンドを使用します。

\$ dpconf set-access-log-prop -h host1 -p 1389 min-free-disk-space-size:2M

## syslogdデーモンに対するアラートのログ

この節では、syslogd デーモンに対するアラートメッセージのログを設定する方法 と、syslog アラートを受け付けるようにオペレーティングシステムを設定する方法 について説明します。

#### ▼ syslogdデーモンに対するアラートをログに記録 するように**Directory Proxy Server**を設定する

DSCC を使用してこの作業を実行できます。詳細は、45 ページの「[Directory Service](#page-44-0) Control Center [のインタフェース」と](#page-44-0) DSCC のオンラインヘルプを参照してくださ い。

**(**省略可能**)**システムログアラートのプロパティーの現在の値を表示します。 **1**

\$ dpconf get-server-prop -h *host* -p *port* syslog-alerts-enabled \ syslog-alerts-facility syslog-alerts-host

システムログアラートのデフォルトプロパティーは、次のとおりです。

syslog-alerts-enabled : false syslog-alerts-facility : USER syslog-alerts-host : localhost

syslog-alerts-host プロパティーは、メッセージの送信先である syslogd デーモンの ホスト名を定義します。syslog-alerts-facility プロパティーは読み取り専用であ り、メッセージをシステムログ内の user カテゴリに送信します。

- syslogdデーモンにアラートメッセージのログを記録できるようにします。 **2** \$ dpconf set-server-prop -h *host* -p *port* syslog-alerts-enabled:true
- **(**省略可能**)**アラートメッセージを別のホスト上のsyslogdデーモンに送信します。 **3** \$ dpconf set-server-prop -h *host* -p *port* syslog-alerts-host:*hostname*

#### syslogアラートを受け付けるオペレーティングシ ステムの設定

この節では、syslog アラートを受け付けるように SolarisTM、Linux、および HP-UX オ ペレーティング システムを設定する手順を示します。

- ▼ syslogアラートを受け付けるように**Solaris OS**を設定する
- 適切な機能をsyslog設定ファイルに追加します。 **1** たとえば、すべてのアラートを USER 機能を使用して格納するには、 /etc/syslog.conf に次の行を追加します。 user.info /var/adm/info

ここでは、例として、/var/adm/info をメッセージの格納先になるローカルディレク トリとします。続行する前に、/var/adm/info が存在することを確認します。

- syslogdデーモンを再起動します。 **2**
	- **a. Solaris 8**および**9**の場合は、次のように入力してsyslogdを再起動します。 \$ /etc/init.d/syslog stop | start
	- **b. Solaris 10**の場合は、次のように入力してsyslogdを再起動します。 \$ svcadm restart system/system-log
- メッセージがsyslogに記録されることを確認します。 **3**

```
$ logger -p user.info "Test message"
$ cat /var/adm/info
Jun 19 17:18:38 host user: [ID 12345 user.info] Test message
```
#### ▼ syslogアラートを受け付けるように**Linux**を設定する

- 適切な機能をsyslog設定ファイルに追加します。 **1** たとえば、すべてのアラートを USER 機能を使用して格納するには、 /etc/syslog.conf に次の行を追加します。 user.info /var/adm/info ここでは、例として、/var/adm/info をメッセージの格納先になるローカルディレク トリとします。続行する前に、/var/adm/info が存在することを確認します。
- r オプションを指定して実行するように、syslogd デーモンを設定します。 **2** このオプションを使えば、syslogd でネットワークからの接続を受け付け可能になり ます。デフォルトでは、-r オプションは設定されていません。 -r オプションを設定するには、/etc/sysconfig/syslog に次の行を追加します。 SYSLOGD OPTIONS="-m 0 -r" /etc/sysconfig/syslog が存在しない場合は、同じ行を /etc/init.d/syslog に追加し ます。
- **3** syslogdデーモンを再起動します。

\$ /etc/init.d/syslog stop | start

メッセージがsyslogに記録されることを確認します。 **4**

\$ logger -p user.info "Test message" \$ cat /var/adm/info Jun 19 17:18:38 *host user*: [ID *12345* user.info] Test message

#### <span id="page-499-0"></span>▼ syslogアラートを受け付けるように**HP-UX**を設定する

適切な機能をsyslog設定ファイルに追加します。 **1** たとえば、すべてのアラートを USER 機能を使用して格納するには、 /etc/syslog.conf に次の行を追加します。 user.info /var/adm/info ここでは、例として、/var/adm/info をメッセージの格納先になるローカルディレク トリとします。続行する前に、/var/adm/info が存在することを確認します。 syslogdデーモンを再起動します。 **2** \$ /sbin/init.d/syslogd stop | start

メッセージがsyslogに記録されることを確認します。 **3**

\$ logger -p user.info "Test message" \$ cat /var/adm/info Jun 19 17:18:38 *host user*: [ID *12345* user.info] Test message

## **Directory Proxy Server**および**Directory Server**のアクセス ログによるクライアント要求の追跡

クライアント要求のパスを追跡するには、要求が Directory Proxy Server のアクセスロ グと Directory Server のアクセスログに記録される方法を理解する必要があります。 この節の内容を理解するには、最初に『Sun Java System Directory Server Enterprise Edition 6.2 Reference』の「Tracking Client Requests Through Directory Proxy Server and Directory Server Access Logs」をお読みください。

#### ▼ **Directory Proxy Server**から**Directory Server**を経由 したクライアントアプリケーションへの操作を追 跡する

DSCC を使用してこの作業を実行することはできません。この手順で説明しているよ うに、コマンド行を使用してください。

#### **Directory Server**のアクセスログ内で追跡する操作の接続番号を見つけます。 **1**

たとえば、アクセスログ内の次の行は、接続番号が conn=12839 である op=2 という操 作を示します。

[20/Jul/2006:18:01:49 -0500] **conn=12839** op=2 msgId=4 - SRCH base="dc=example,dc=com" scope=2 filter="(objectClass=organizationalunit)" attrs=ALL

#### その接続についての**Directory Proxy Server**の接続情報を入手します。 **2**

この情報を入手するには、Directory Server のアクセスログを検索して、対応する接続 番号を持つすべての操作を見つけます。たとえば、UNIX システムの場合、次のよう な grep コマンドを実行して、Directory Server のアクセスログ内の接続 conn=12839 に 対応するすべての行を見つけます。

\$ grep conn=12839 access

最初の LDAP 接続を示す行が探している行であり、次のようになります。

[19/Jul/2006:16:32:51 -0500] **conn=12839** op=-1 msgId=-1 - fd=27 slot=27 LDAP connection from **129.153.160.175:57153** to 129.153.160.175

前述の行は、**129.153.160.175:57153** から Directory Server への LDAP 接続があることを 示しています。ポート番号 (**57153**) は、Directory Proxy Server のアクセスログで接続 情報を調べる際に必要となります。このポート番号を使って、Directory Proxy Server のログ内で対応する接続を見つけることができ、この接続からクライアント情報を 見つけることができます。

接続が最初に確立されてからログファイルのローテーションが行われている場合 は、アーカイブされたログファイルと現在のアクセスログファイルを検索する必要 があります。

#### **Directory Proxy Server**のアクセスログ内で対応する接続を見つけます。 **3**

この情報を入手するには、Directory Proxy Server のアクセスログを検索して、対応す るポート番号を持つすべての操作を見つけます。

ログファイル内で、同じポート番号を持つ複数のエントリが見つかることがありま す。正しいエントリを確実に見つけるには、Directory Server のログを検索したときに 見つかったエントリに記載されていたタイムスタンプも条件に含めて検索します。

たとえば、UNIX システムでは、次のように grep コマンドを実行して、Directory Server のログで見つけたエントリのタイムスタンプおよびポート番号に対応する接続 エントリを見つけます。

\$ grep 19/Jul/2006:16:32 access | grep 57153

サーバー間でのわずかな時間のずれを考慮に入れて、検索条件にタイムスタンプを 含めるときには、秒の値は除きます。

Directory Proxy Server のログ内の対応する行は、次のようになります。

[19/Jul/2006:16:32:51 -0500] - SERVER\_OP - INFO - Created BIND LDAP connection s\_conn=sunds-d1m1-9389:34 client=0.0.0.0:**57153** server=idm160.central.sun.com:9389 main

この行は、Directory Proxy Server で s\_conn=sunds-d1m1-9389:34 への BIND 接続が作成 されたことを示します。Directory Proxy Server は、自分自身を TCP ポート 57153 上の クライアント client=0.0.0.0 として識別します。

ログのこの行から得られる重要な情報は、サーバー ID とポート番号 (**s\_conn=sunds-d1m1-9389:34** ) です。

前述の手順で識別されたサーバー**ID**とポート番号に対応するすべての操作を見つけ **4** ます。

この情報を入手するには、Directory Proxy Server のアクセスログで、対応するサー バー ID とポート番号を持つすべての操作をを検索します。

たとえば、UNIX システムでは、次のような grep コマンドを実行して、前述の手順 で見つけたサーバー ID に対応する操作を見つけます。

\$ grep s\_conn=sunds-d1m1-9389:34 access

この例では、関連する操作が数日にまたがっている可能性があるため、タイムスタ ンプを用いた検索は有効ではないかもしれません。ただし、検索によって返される 操作が正しいものであることを確認する必要があります。複数の Create 接続ステー トメントがある場合は、必ず、Directory Server のログで見つけた Create 接続ステート メントと合致するものを見つけてください。そのためには[、手順](#page-499-0) 1 で見つかったエ ントリのタイムスタンプと同じタイムスタンプのエントリを見つけます。

Directory Proxy Server のアクセスログの次の抜粋は、s\_conn=sunds-d1m1-9389:34 に対 して返されたすべての操作を示します。

[19/Jul/2006:16:32:51 -0500] - SERVER\_OP - INFO - Created BIND LDAP connection

s conn=sunds-d1m1-9389:34 client=0.0.0.0:57153 server=idm160.central.sun.com:9389 main

[20/Jul/2006:18:01:49 -0500] - SERVER\_OP - INFO - conn=31 op=0 BIND dn="cn=directory manager" method="SIMPLE" s msgid=3 s conn=sunds-d1m1-9389:34

[20/Jul/2006:18:01:49 -0500] - SERVER\_OP - INFO - conn=31 op=0 BIND RESPONSE err=0 msg="" s\_conn=sunds-d1m1-9389:34

**[20/Jul/2006:18:01:49 -0500] - SERVER\_OP - INFO - conn=31 op=1 SEARCH base="dc=example,dc=com" scope=2 s\_msgid=4 s\_conn=sunds-d1m1-9389:34**

[20/Jul/2006:18:01:49 -0500] - SERVER\_OP - INFO - conn=31 op=1 SEARCH RESPONSE err=0 msg="" nentries=1 s\_conn=sunds-d1m1-9389:34

> この情報により、Directory Proxy Server のこの検索操作に対する接続 ID が 31 (conn=31) であることがわかります。

前述の手順で見つかった接続**ID**に対応する、クライアント接続**IP**アドレスを見つけ **5** ます。

この情報を入手するには、Directory Proxy Server のアクセスログで、正しい接続 ID と タイムスタンプを持つすべての操作を検索します。検索時には[、手順](#page-499-0) 1 で検索した ステートメントのタイムスタンプを使用します。

たとえば、UNIX システムでは、次のような grep コマンドを実行して、クライアン ト接続 IP アドレスを見つけます。

\$ grep "20/Jul/2006:18:01" access | grep conn=31

目的の行は次のようになります。

[20/Jul/2006:18:01:49 -0500] - CONNECT - INFO - conn=31 **client=129.150.64.156:2031** server=0.0.0.0:11389 protocol=LDAP

前述の手順で見つかった**IP**アドレスの所有者を確認します。 **6**

この情報により、Directory Server 上で行われた操作をだれが担当したかを、正確に証 明できます。
<span id="page-504-0"></span>第

# Directory Proxy Serverの監視とアラート 28<br>28<br>2.

監視により、Directory Proxy Server とデータソースの障害が検出されます。

Directory Proxy Server の監視フレームワークの詳細と、cn=monitor エントリの詳細な レイアウトについては、『Sun Java System Directory Server Enterprise Edition 6.2 Reference』の「Monitoring Directory Proxy Server」を参照してください。この章の内 容は次のとおりです。

- 505 ページの「Directory Proxy Server に関する監視データの取得」
- 506[ページの「データソースに関する監視データの取得」](#page-505-0)
- 508ページの「Directory Proxy Server [に対する管理アラートの設定」](#page-507-0)
- 510ページの「JVM による Directory Proxy Server [についての監視データの取得」](#page-509-0)

# **Directory Proxy Server**に関する監視データの取得

Directory Proxy Server に関する監視データを取得するには、cn=monitor エントリを使 用します。このエントリは、Directory Proxy Server によって、ローカルのメモリー内 データベース内で管理されます。cn=monitor エントリで LDAP 検索を実行すること で、cn=monitor の下にある属性を取得できます。このエントリを検索するには、 Proxy Manager としてバインドする必要があります。

監視データを取得するための JVM の使用については、510 [ページの「](#page-509-0)JVM による Directory Proxy Server [についての監視データの取得」を](#page-509-0)参照してください。

# <span id="page-505-0"></span>データソースに関する監視データの取得

Directory Proxy Server でデータソースの健全性を監視する方法については、『Sun Java System Directory Server Enterprise Edition 6.2 Reference』の「Monitoring Data Sources」を 参照してください。この節では、データソースの監視を設定する方法について説明 します。

# ▼ エラーを待機することでデータソースを監視する

このタイプの監視では、Directory Proxy Server は、Directory Proxy Server とデータソー ス間のトラフィックのエラーを待機します。このタイプの監視をリアクティブな監 視といいます。これは、Directory Proxy Server が、エラーが検出されると反応を示し ますが、データソースを積極的にはテストしないためです。

DSCC を使用してこの作業を実行できます。詳細は、45 ページの「[Directory Service](#page-44-0) Control Center [のインタフェース」と](#page-44-0) DSCC のオンラインヘルプを参照してくださ い。

- データソースの監視モードをreactiveに設定します。 **1** \$ dpconf set-ldap-data-source-prop -h *host* -p *port datasource* monitoring-mode:reactive
- **508**ページの「**Directory Proxy Server**[に対する管理アラートの設定」で](#page-507-0)説明するよう **2** に、エラーが検出された場合、またはデータソースがオフラインまたはオンライン になる場合に送信されるアラートを設定します。

### ▼ 専用接続を定期的に確立することでデータソース を監視する

Directory Proxy Server では、指定した時間内にデータソースへの要求やデータソース からの応答がなかった場合、データソースへの専用接続が作成されます。

DSCC を使用してこの作業を実行できます。詳細は、45 ページの「[Directory Service](#page-44-0) Control Center [のインタフェース」と](#page-44-0) DSCC のオンラインヘルプを参照してくださ い。

データソースの監視モードをproactiveに設定します。 **1**

\$ dpconf set-ldap-data-source-prop -h *host* -p *port datasource* monitoring-mode:proactive

**Directory Proxy Server**が、データソースからの活動がないことを検出してから専用接 **2** 続を確立するまでの、最長時間を設定します。

\$ dpconf set-ldap-data-source-prop -h *host* -p *port datasource* \ monitoring-inactivity-timeout:*time*

デフォルトでは、非活動タイムアウトは 120 秒です。

<span id="page-506-0"></span>**508**ページの「**Directory Proxy Server**[に対する管理アラートの設定」で](#page-507-0)説明するよう **3** に、データベースがオフラインまたはオンラインとして検出された場合に送信され るアラートを設定します。

# ▼ 確立された接続をテストすることでデータソース を監視する

このタイプの監視では、Directory Proxy Server は、各データソースへの各接続で、定 期的な間隔で検索を行います。このようにして Directory Proxy Server では、閉じた接 続が検出され、停止しているために接続がドロップすることがないようにします。

DSCC を使用してこの作業を実行できます。詳細は、45 ページの「[Directory Service](#page-44-0) Control Center [のインタフェース」と](#page-44-0) DSCC のオンラインヘルプを参照してくださ い。

データソースの監視モードをproactiveに設定します。 **1**

\$ dpconf set-ldap-data-source-prop -h *host* -p *port datasource* monitoring-mode:proactive

**Directory Proxy Server**で実行する、監視する検索要求を設定します。 **2**

\$ dpconf set-ldap-data-source-prop -h *host* -p *port datasource* \ monitoring-bind-timeout:*timeout* monitoring-entry-dn:*dn* \ monitoring-search-filter:*filter* monitoring-entry-timeout:*timeout*

検索要求では次のプロパティーが使用されます。

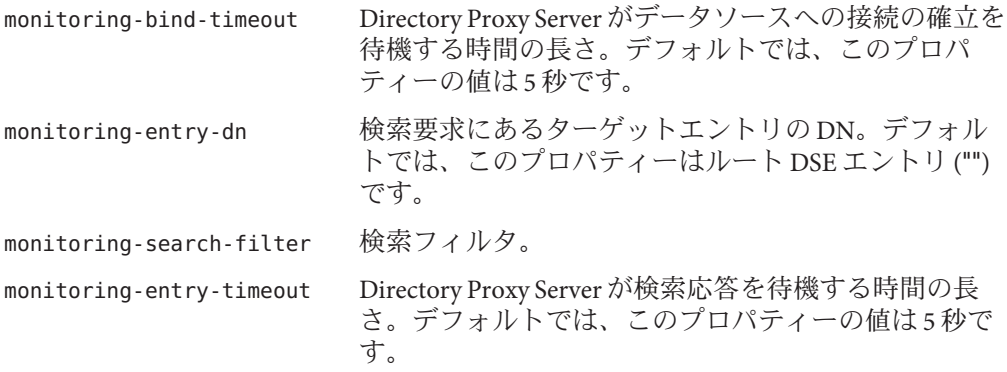

ポーリング間隔を設定します。 **3**

\$ dpconf set-ldap-data-source-prop -h *host* -p *port datasource* monitoring-interval:*interval* 接続がダウンすると、Directory Proxy Server が、その復旧を検出するために、この間 隔で接続をポーリングします。デフォルトでは、監視間隔は 30 秒です。

<span id="page-507-0"></span>**508**ページの「**Directory Proxy Server**に対する管理アラートの設定」で説明するよう **4** に、データベースがオフラインまたはオンラインとして検出された場合に送信され るアラートを設定します。

# **Directory Proxy Server**に対する管理アラートの設定

管理アラートの設定方法については、次の手順を参照してください。

# ▼ 管理アラートを有効にする

DSCC を使用してこの作業を実行できます。詳細は、45 ページの「[Directory Service](#page-44-0) Control Center [のインタフェース」と](#page-44-0) DSCC のオンラインヘルプを参照してくださ い。

有効になっているアラートを表示します。 **1**

% dpconf get-server-prop -h *host* -p *port* enabled-admin-alerts

**1**つまたは複数の管理アラートを有効にします。 **2**

% dpconf set-server-prop -h *host* -p *port* enabled-admin-alerts:*alert1* \ [enabled-admin-alerts:*alert2* ...]

たとえば、使用可能なすべてのアラートを有効にするには、次のコマンドを実行し ます。

```
% dpconf set-server-prop -h host -p port \
enabled-admin-alerts:error-configuration-reload-failure-with-impact \
enabled-admin-alerts:error-server-shutdown-abrupt \
enabled-admin-alerts:info-configuration-reload \
enabled-admin-alerts:info-data-source-available \
enabled-admin-alerts:info-server-shutdown-clean \
enabled-admin-alerts:info-server-startup \
enabled-admin-alerts:warning-configuration-reload-failure-no-impact \
enabled-admin-alerts:warning-data-source-unavailable \
enabled-admin-alerts:warning-data-sources-inconsistent \
enabled-admin-alerts:warning-listener-unavailable
```
すべてのアラートを無効にするには、次のコマンドを実行します。

% dpconf set-server-prop -h *host* -p *port* enabled-admin-alerts:none

有効なアラートの既存リストにアラートを追加するには、次のコマンドを実行しま す。

% dpconf set-server-prop -h *host* -p *port* enabled-admin-alerts+:*alert-name* 有効なアラートの既存リストからアラートを削除するには、次のコマンドを実行し ます。

% dpconf set-server-prop -h *host* -p *port* enabled-admin-alerts-:*alert-name* デフォルトでは、有効なアラートはありません。

詳細は、enabled-admin-alerts(5dpconf) を参照してください。 参照

# ▼ **Syslog**に送信する管理アラートを設定する

DSCC を使用してこの作業を実行できます。詳細は、45 ページの「[Directory Service](#page-44-0) Control Center [のインタフェース」と](#page-44-0) DSCC のオンラインヘルプを参照してくださ い。

- **508**[ページの「管理アラートを有効にする」で](#page-507-0)説明するように、syslogデーモンに送 **1** 信されるアラートを選択します。
- syslogデーモンに送信されるアラートを有効にします。 **2** \$ dpconf set-server-prop -h *host* -p *port* syslog-alerts-enabled:true すべてのアラートは、USER の機能によって syslog に送信されます。
- アラートの送信先である、syslogデーモンのホスト名を設定します。 **3** \$ dpconf set-server-prop -h *host* -p *port* syslog\_hostname:*hostname*

# ▼ 電子メールに送信する管理アラートを設定する

DSCC を使用してこの作業を実行できます。詳細は、45 ページの「[Directory Service](#page-44-0) Control Center [のインタフェース」と](#page-44-0) DSCC のオンラインヘルプを参照してくださ い。

**508**[ページの「管理アラートを有効にする」で](#page-507-0)説明するように、syslogに送信される **1** アラートを選択します。

<span id="page-509-0"></span>電子メールのアドレスと特性を設定します。 **2**

```
$ dpconf set-server-prop -h host -p port email-alerts-smtp-host:host-name \
  email-alerts-smtp-port:port-number \
  email-alerts-message-from-address:sender-email-address \
  email-alerts-message-to-address:receiver-email-address \
  [email-alerts-message-to-address:receiver-email-address ...] \
  email-alerts-message-subject:email-subject
```
- 電子メールに送信されるアラートを有効にします。 **3** \$ dpconf set-server-prop -h *host* -p *port* email-alerts-enabled:true
- **(**省略可能**)**電子メールのなかにアラートコードを組み込むフラグを設定します。 **4** \$ dpconf set-server-prop -h *host* -p *port* \ email-alerts-message-subject-includes-alert-code:true

# ▼ スクリプトを実行するように管理アラートを設定 する

DSCC を使用してこの作業を実行できます。詳細は、45 ページの「[Directory Service](#page-44-0) Control Center [のインタフェース」と](#page-44-0) DSCC のオンラインヘルプを参照してくださ い。

- **508**[ページの「管理アラートを有効にする」で](#page-507-0)説明するように、syslogに送信される **1** アラートを選択します。
- アラートでスクリプトを実行できるようにします。 **2** \$ dpconf set-server-prop -h *host* -p *port* scriptable-alerts-enabled:true
- 実行するスクリプトの名前を設定します。 **3** \$ dpconf set-server-prop -h *host* -p *port* scriptable-alerts-command:*script-name*

# **JVM**による**Directory Proxy Server**についての監視データ の取得

Directory Proxy Server は Java 仮想マシン (JVM) の内部で実行され、JVM マシンのメモ リーに依存します。Directory Proxy Server が確実に正しく実行されるようにするに は、JVM マシンのメモリー消費量を監視する必要があります。

<span id="page-510-0"></span>JVM マシン用にパラメータを調整する方法については、『Sun Java System Directory Server Enterprise Edition 6.2 配備計画ガイド』の「Directory Proxy Server のハード ウェアサイジング」を参照してください。

デフォルトでは、JVM マシンのヒープサイズは 250M バイトです。Directory Proxy Server に十分な物理メモリーがないと、ヒープサイズが 250M バイトより少なくなる ことがあります。

Directory Proxy Server が実行中の場合は、JVM マシンのヒープサイズを監視して、メ モリー不足にならないようにすることができます。このためには、Java Development Kit (JDK) とともに配布される標準ツールを使用します。これらのツールは、次の ディレクトリ内にあります。\$JAVA\_HOME/bin/jps および \$JAVA\_HOME/bin/jstat。

# ▼ **JVM**のヒープサイズを表示する

DSCC を使用してこの作業を実行することはできません。この手順で説明しているよ うに、コマンド行を使用してください。

**● JVM**のヒープサイズを表示します。

\$ dpadm get-flags *instance-path* jvm-args jvm-args: -Xms250M -Xmx250M

# ▼ **Directory Proxy Server**の実行時に**JVM**のヒープサ イズを監視する

DSCC を使用してこの作業を実行することはできません。この手順で説明しているよ うに、コマンド行を使用してください。

**Directory Proxy Server**のインスタンスの**PID**を表示します。 **1**

\$ jps

**JVM**マシンで使われるメモリーを表示します。 **2**

\$ jstat -gcutil *PID*

- ゼロ列が100%に近い場合、JVM マシンに十分なメモリーはありません。
- FGCは、フルガベージコレクション (GC) のイベントの数です。ガベージコレク ションには膨張性があります。
- GCT(ガベージコレクション時間)は、GCが費やす時間の量です。

# 索引

#### **A**

ACI コンマを含むターゲット DN, [164](#page-163-0) 使用例, [151](#page-150-0) プロキシ権限の例, [162-164](#page-161-0) マクロ ACI の使用, [169](#page-168-0) 旧バージョン形式の更新履歴ログ, [289](#page-288-0) ACI ストレージリポジトリ, [438](#page-437-0) alternate-search-base-dn, 設定, [407](#page-406-0)

#### **C**

Directory Proxy Server インスタンス バックアップ, [367](#page-366-0) 復元, [367](#page-366-0) CoS operational 属性の生成, [235](#page-234-0) 作成 コマンド行からの間接 CoS, [238](#page-237-0) コマンド行からのクラシック CoS, [239](#page-238-0) コマンド行からのテンプレートエント リ, [237](#page-236-0) コマンド行からのポインタ CoS, [238](#page-237-0) 実際の属性値の上書き, [235](#page-234-0) テンプレートの優先順位, [236](#page-235-0) 複数の値を持つ属性 (merge-schemes), [236](#page-235-0) ロールに基づく CoS, [240](#page-239-0) cosAttribute 属性タイプ, [235](#page-234-0) cosClassicDefinition オブジェクトクラス, [239](#page-238-0) cosIndirectDefinition オブジェクトクラス, [238](#page-237-0) cosIndirectSpecifier 属性タイプ, [238](#page-237-0)

cosPointerDefinition オブジェクトクラス, [238](#page-237-0) cosPriority 属性タイプ, [237](#page-236-0) cosSpecifier 属性タイプ, [239](#page-238-0) cosSuperDefinition オブジェクトクラス, [233](#page-232-0) cosTemplateDN 属性タイプ, [239](#page-238-0)

#### **D**

db2ldif ユーティリティー, レプリカのエクスポー ト, [264](#page-263-0) DIGEST-MD5、SASL を参照, [127](#page-126-0) Directory Service Control Center, [44](#page-43-0) Directory Proxy Server インスタンス, [353](#page-352-0) 起動、停止, [356](#page-355-0) 再起動, [357](#page-356-0) 削除, [354](#page-353-0) 作成, [353](#page-352-0) 状況, [355](#page-354-0) dpadm create, [353](#page-352-0) delete, [355](#page-354-0) info, [354](#page-353-0) restart, [357](#page-356-0) start, [356](#page-355-0) stop, [354](#page-353-0) dpconf get-server-prop, [365](#page-364-0) LDAP データソース create-ldap-data-source, [383](#page-382-0) get-ldap-data-source-prop, [384](#page-383-0) list-ldap-data-sources, [384,](#page-383-0) [385](#page-384-0)

dpconf, LDAP データソース *(*続き*)* set-ldap-data-source-prop, [385](#page-384-0) LDAP データソースプール create-ldap-data-source-pool, [386](#page-385-0) get-ldap-data-source-pool-prop, [386](#page-385-0) list-ldap-data-source-pools, [386](#page-385-0) set-ldap-data-source-pool-prop, [387](#page-386-0) set-server-prop, [365](#page-364-0) dpconf info, [366](#page-365-0) dsadm, [50](#page-49-0) ヘルプ, [52](#page-51-0) dsadm create, [56](#page-55-0) dsadm delete, [58](#page-57-0) dsadm start, [59-60](#page-58-0) dsadm stop, [59-60](#page-58-0) DSCC, [44,](#page-43-0) [45](#page-44-0) アクセス, [46](#page-45-0) 管理ユーザー, [45](#page-44-0) dsconf, [50](#page-49-0) 環境変数, [51](#page-50-0) ヘルプ, [52](#page-51-0) dsconf info, [67](#page-66-0) dse.ldif ファイル バックアップ, [207](#page-206-0) バックアップからの復元, [211](#page-210-0)

#### **E**

excluded-subtrees, 設定, [407](#page-406-0)

#### **G**

GSSAPI、SASL を参照, [129](#page-128-0)

#### **I**

*install-path*, [34](#page-33-0) *instance-path*, [34](#page-33-0) isw-*hostname* ディレクトリ, [34](#page-33-0)

#### **J**

JDBC データビュー, [443](#page-442-0) 設定, [444](#page-443-0) テスト, [446](#page-445-0) JDBC テーブル, 関係, [435](#page-434-0) JDBC テーブル、属性、オブジェクトクラス, [433](#page-432-0) JNDI, [32](#page-31-0)

#### **K**

Kerberos、SASL を参照, [129](#page-128-0)

#### **L**

ldapdelete ユーティリティー, エントリの削除, [97](#page-96-0) ldapmodify ユーティリティー, エントリの変更, [91](#page-90-0) ldapsearch ユーティリティー, [98](#page-97-0) LDAP クライアント, SSL による認証, [132](#page-131-0) LDAP データソース LDAP データソースへの接続, [387](#page-386-0) 作成, [383](#page-382-0) 設定, [384](#page-383-0) LDAP データソースプール LDAP データソースの接続, [387](#page-386-0) 作成, [386](#page-385-0) 設定, [386](#page-385-0) LDAP データビュー, [401](#page-400-0) 作成, [401](#page-400-0) 設定, [402](#page-401-0) テスト, [442](#page-441-0) ldif2ldap ユーティリティー, [214](#page-213-0) LDIF のインポート, [211](#page-210-0) コマンド行から, [214](#page-213-0)

#### **M**

Message Queue, [32](#page-31-0)

#### **N**

nsComplexRoleDefinition オブジェクトクラス, [228](#page-227-0)

nsFilteredRoleDefinition オブジェクトクラス, [228](#page-227-0) nsManagedRoleDefinition オブジェクトクラス, [228](#page-227-0) nsMatchingRule 属性タイプ, [321](#page-320-0) nsNestedRoleDefinition オブジェクトクラス, [229](#page-228-0) nsRoleDefinition オブジェクトクラス, [227](#page-226-0) nsRoleDN 属性タイプ, [228,](#page-227-0) [229](#page-228-0) nsRoleFilter 属性タイプ, [228](#page-227-0) nsRoleScopeDN 属性タイプ, [229](#page-228-0) nsSimpleRoleDefinition オブジェクトクラス, [228](#page-227-0)

#### **R**

ref 属性タイプ, [103](#page-102-0) rwd キーワード, [369](#page-368-0) rws キーワード, [369](#page-368-0)

#### **S**

SASL, [111](#page-110-0) DIGEST-MD5 の アイデンティティーマッピン グ, [128](#page-127-0) DIGEST-MD5 レルム, [133](#page-132-0) GSSAPI, [129](#page-128-0) GSSAPI と Kerberos のアイデンティティー マッピング, [131](#page-130-0) Kerberos, [129](#page-128-0) クライアントでの DIGEST\_MD5 の設定, [133](#page-132-0) クライアントでの Kerberos の使用, [135](#page-134-0) サーバー上での DIGEST-MD5 の設定, [127](#page-126-0) サーバー上での GSSAPI の設定, [130](#page-129-0) サーバー上での Kerberos の設定, [130](#page-129-0) SLAMD 分散負荷生成エンジン, [32](#page-31-0) SSL, [111](#page-110-0) SSL を使用するためのクライアントの設定, [132](#page-131-0) クライアント認証, [124](#page-123-0) サーバー証明書のインストール, [115](#page-114-0) 認証局の信頼, [115](#page-114-0) 認証局の信頼設定, [375](#page-374-0) レプリケーション, [272](#page-271-0) SSL 暗号化方式、SSL プロトコル, [464](#page-463-0)

TLS, [111](#page-110-0)

#### **U**

**T**

UID 一意性検査プラグイン, [329](#page-328-0)

#### **V**

VLV インデックス、ブラウズインデックスによる インデックス作成を参照, [326](#page-325-0)

#### あ

アカウントごとのリソース制限, [86](#page-85-0) アカウントのアクティブ化, [201-203](#page-200-0) アカウントの再アクティブ化, [203](#page-202-0) アカウントのステータス, [202](#page-201-0) アカウントの無効化, [202-203](#page-201-0) アカウントロックアウト, [201-203](#page-200-0) アクセス制御 概要, [149](#page-148-0) コンマを含むターゲット DN, [164](#page-163-0) 匿名アクセス, [161-162](#page-160-0) アクセスログとエラーログ, [490](#page-489-0) アフィニティーアルゴリズム キャッシュの最適化, [395](#page-394-0) グローバルアカウントロックアウト, [394](#page-393-0) アラートのログ, [497](#page-496-0)

い 一意属性プラグイン, 設定, [330](#page-329-0) インスタンス 起動、停止、および再起動, [60](#page-59-0) 削除, [58](#page-57-0) 作成, [56](#page-55-0) インデックス サイズの制限, [323-324](#page-322-0) サフィックスの再初期化によるインデックスの 再生成, [325](#page-324-0)

#### インデックス作成

- クライアント検索用のブラウズインデックスの 作成, [326](#page-325-0) ブラウズインデックス, [326](#page-325-0)
- インデックス生成, サフィックスのインデックス の再生成, [324](#page-323-0)
- インデックスの作成, インデックスファイルの削 除, [323](#page-322-0)
- インデックスリストのしきい値, サイズの制 限, [323-324](#page-322-0)

#### え

エントリ DSCC による変更, [90](#page-89-0) 検索, [98](#page-97-0) コマンド行からの管理, [90](#page-89-0) コマンド行からの削除, [97](#page-96-0) コマンド行からの変更, [91](#page-90-0)

#### お

オブジェクトクラス 「スキーマ」も参照 cosClassicDefinition, [239](#page-238-0) cosIndirectDefinition, [238](#page-237-0) cosPointerDefinition, [238](#page-237-0) cosSuperDefinition, [233](#page-232-0) nsComplexRoleDefinition, [228](#page-227-0) nsFilteredRoleDefinition, [228](#page-227-0) nsManagedRoleDefinition, [228](#page-227-0) nsNestedRoleDefinition, [229](#page-228-0) nsRoleDefinition, [227](#page-226-0) nsSimpleRoleDefinition, [228](#page-227-0) リフェラル, [103](#page-102-0)

#### か

カスタム配布アルゴリズム, [403](#page-402-0) 仮想アクセス制御, [438](#page-437-0) 仮想化, [423](#page-422-0) 仮想設定, [441](#page-440-0)

仮想設定 *(*続き*)* LDAP ディレクトリ、MySQL データベー ス, [441](#page-440-0) 仮想データビュー, [423](#page-422-0) アクセス制御, [437](#page-436-0) スキーマチェック, [440](#page-439-0) 仮想変換, [425](#page-424-0) 環境変数, [51](#page-50-0) 監視, [505](#page-504-0) コマンド行から, [343](#page-342-0) ログファイル, [335](#page-334-0) 監視データの取得 Directory Proxy Server, [505](#page-504-0) データソース, [506](#page-505-0) 管理アラート, [508](#page-507-0) 管理の概要, [43](#page-42-0)

### き

起動, Directory Proxy Server, [356-357](#page-355-0) 旧バージョンのツール, [54](#page-53-0)

#### く

クライアントアフィニティー, [397](#page-396-0) 各書き込み操作の検証, [399](#page-398-0) 接続ベースのルーティング, [399](#page-398-0) レプリケーションの遅延, [399](#page-398-0) クライアント認証, [483](#page-482-0) クライアント要求, 追跡, [500](#page-499-0) グループ, [224](#page-223-0) アクセス制御の例, [158](#page-157-0) 参照の完全性の管理, [243](#page-242-0) ダイナミックグループ, [225](#page-224-0)

#### け 計算された属性, ロールによって生成, [226](#page-225-0) 結合データビュー, [426](#page-425-0) 作成, [446](#page-445-0) テスト, [448](#page-447-0) 結合ビュー, 二次ビュー, [429](#page-428-0)

結合ルール, [428](#page-427-0) 検索, [98](#page-97-0) 検索制限のカスタマイズ, [480](#page-479-0) 検索データ非表示ルール, [477](#page-476-0)

#### こ

国際化, エントリの変更, [94](#page-93-0) コマンド行ユーティリティー dsadm start, [59-60](#page-58-0) dsadm stop, [59-60](#page-58-0) ldapmodify, [91](#page-90-0) コンマ、DN, ACI ターゲットと, [164](#page-163-0)

さ サーバールートディレクトリ, [34](#page-33-0) サフィックス, [325](#page-324-0) 圧縮, [66](#page-65-0) 一時的な無効化, [63](#page-62-0) コマンド行からの作成, [61](#page-60-0) サフィックスのインデックスの再生成, [324](#page-323-0) サフィックスの削除, [65](#page-64-0) サフィックスレベルのリフェラルの設定, [64](#page-63-0) ディレクトリ全体のバックアップ, [206](#page-205-0) サフィックスの再初期化によるインデックスの再 生成, [325](#page-324-0) サブタイプ LDIF 更新文の言語, [94](#page-93-0) バイナリ属性, [94](#page-93-0) 参照の完全性 概要, [242](#page-241-0) 属性, [243](#page-242-0) ログファイル, [243](#page-242-0)

#### し

資格レベル, [124](#page-123-0) 承認方式, プロキシ承認, [162](#page-161-0) 証明書, [374](#page-373-0) CA 署名付き証明書, [375](#page-374-0) インストール, [376](#page-375-0)

証明書, CA 署名付き証明書 *(*続き*)* 更新, [377](#page-376-0) 一覧表示, [378](#page-377-0) データベースへのアクセス, [381](#page-380-0) 入力要求の無効化, [382](#page-381-0) パスワード入力の要求, [382](#page-381-0) デフォルト以外の自己署名付き, [374](#page-373-0) バックアップと復元, [381](#page-380-0) 証明書データベース, デフォルトパス, [34](#page-33-0) 証明書ベースの認証, [124](#page-123-0)

#### す

スキーマ, [297-318](#page-296-0) LDAP による拡張, [314](#page-313-0) オブジェクトクラス定義の削除, [311](#page-310-0) オブジェクトクラス定義の作成, [309](#page-308-0) オブジェクトクラス定義の表示, [310](#page-309-0) オブジェクトクラスに使用可能な属性, [309](#page-308-0) オブジェクトクラスの必須属性, [309](#page-308-0) カスタムファイル名の拡張と保持, [313](#page-312-0) 検査, [297-299](#page-296-0) 属性タイプ定義の削除, [307-308](#page-306-0) 属性タイプ定義の作成, [305-306](#page-304-0) 属性タイプ定義の表示, [306-307](#page-305-0) ファイルとレプリケーションを使用した拡 張, [315](#page-314-0)

#### せ

セキュリティー, [111](#page-110-0) クライアント認証, [124](#page-123-0) セッションタイムアウト, [74](#page-73-0) 接続, [461](#page-460-0) クライアント, [471](#page-470-0) 接続のタイムアウト, [462](#page-461-0) 接続ハンドラ, [471](#page-470-0) DN フィルタリングプロパティー, [473](#page-472-0) 接続プール待機タイムアウト, [463](#page-462-0) 接続ベースのルーター, [481](#page-480-0) 設定 Directory Proxy Server, [365](#page-364-0) クライアント証明書のエクスポート, [380](#page-379-0)

設定エントリ, アクセス, [370](#page-369-0) 設定プロパティー, [53](#page-52-0) 設定変更, 再起動が必要, [368](#page-367-0) セントラルログディレクトリ, [34](#page-33-0)

#### そ

属性 コマンド行からのバイナリ値の追加, [94](#page-93-0) 参照の完全性の使用, [242](#page-241-0) 属性タイプ 「スキーマ」も参照 cosAttribute, [235](#page-234-0) cosIndirectSpecifier, [238](#page-237-0) cosPriority, [237](#page-236-0) cosSpecifier, [239](#page-238-0) cosTemplateDN, [239](#page-238-0) nsMatchingRule, [321](#page-320-0) nsRoleDN, [228,](#page-227-0) [229](#page-228-0) nsRoleFilter, [228](#page-227-0) nsRoleScopeDN, [229](#page-228-0) ref, [103](#page-102-0) 属性の一意性、UID 一意性検査プラグインを参 照, [329](#page-328-0)

た ターゲット, コンマを含む DN, [164](#page-163-0) ダイナミックグループ、グループを参照, [225](#page-224-0) タイムアウト遅延, [74](#page-73-0)

データストレージ, [448](#page-447-0) データソースの監視 確立された接続のテスト, [507](#page-506-0) 専用接続, [506](#page-505-0) データの集約, [451](#page-450-0) データのバックアップ, [206](#page-205-0) dse.ldif サーバー設定ファイル, [207](#page-206-0) データビュー JDBC データビュー, [430](#page-429-0) LDIF データビュー, [423](#page-422-0) アフィニティー, [474](#page-473-0) 階層と配布アルゴリズム, [418](#page-417-0) 異なるデータソース サブツリー, [412](#page-411-0) サブツリーの部分, [414](#page-413-0) 上位サブツリーと下位サブツリー, [416](#page-415-0) デフォルトデータビュー, [408](#page-407-0) 複数のデータ同等ソース, [410](#page-409-0) 要求をすべて経路指定, [409](#page-408-0)

ディレクトリマネージャー *(*続き*)*

特権 [70,](#page-69-0) [368](#page-367-0)

データベース圧縮, [66](#page-65-0) デフォルトの自己署名付き証明書, [373](#page-372-0) デフォルトの場所, [33-36](#page-32-0)

と 匿名アクセス, 例, [161-162](#page-160-0) 匿名クライアントのユーザーマッピング, [470](#page-469-0)

て 停止, Directory Proxy Server, [356-357](#page-355-0) ディレクトリエントリ, コマンド行からの管理, [90](#page-89-0) ディレクトリ管理者, [45](#page-44-0) ディレクトリサーバー DSCC によるエントリの変更, [90](#page-89-0) アクセスの制御, [149](#page-148-0) 設定, [75](#page-74-0) ディレクトリマネージャー, [45](#page-44-0) 設定, [70,](#page-69-0) [368](#page-367-0)

#### に

認証, [485](#page-484-0) SASL 外部バインド, [486](#page-485-0) 証明書ベース, [485](#page-484-0) 匿名, [485](#page-484-0)

ね ネーミング属性、DN, [404](#page-403-0) は

配布, [401](#page-400-0) バインドルール グループのアクセスの例, [158](#page-157-0) 匿名アクセス 例, [161-162](#page-160-0) ユーザーアクセスの例, [155](#page-154-0) パスワードポリシー アカウントロックアウト, [179](#page-178-0) アカウントロックアウトの管理, [201-203](#page-200-0) 安全なパスワードの変更, [196-197](#page-195-0) 概念, [178-184](#page-177-0) 最後の認証の追跡, [182](#page-181-0) 初回ログインポリシーの作成, [193-196](#page-192-0) デフォルトのパスワードポリシーの設 定, [186-187](#page-185-0) デフォルトのパスワードポリシーの表 示, [185-186](#page-184-0) 特別なポリシーの作成, [189-190](#page-188-0) 特別なポリシーの直接の割り当て, [190-191](#page-189-0) パスワード値, [180-181](#page-179-0) パスワードのリセット, [197-198](#page-196-0) パスワード変更, [180](#page-179-0) パスワード有効期限, [181-182](#page-180-0) 猶予認証の許可, [199-200](#page-198-0) ロールと CoS を使用した特別なポリシーの割 り当て, [191-193](#page-190-0) ワークシート, [182-184](#page-181-0) バックアップの復元 dse.ldif サーバー設定ファイル, [211](#page-210-0) レプリケーションの考慮事項, [215](#page-214-0) バックエンド LDAP サーバー, [379](#page-378-0) SSL, [463](#page-462-0) 証明書のエクスポート, [380](#page-379-0) 証明書の追加, [379](#page-378-0) 接続数, [462](#page-461-0)

#### ひ

ヒープサイズ, [511](#page-510-0)

ふ

フィルタを適用したロール, 例, [228-229](#page-227-0) 負荷分散, [389](#page-388-0) ウェイトの設定, [390](#page-389-0) フェイルオーバーアルゴリズム, [396](#page-395-0) 負荷分散アルゴリズム, [391](#page-390-0) 比例アルゴリズム, [391](#page-390-0) 飽和アルゴリズム, [392](#page-391-0) 複数値プロパティー, 設定, [53](#page-52-0) ブラウズインデックス、インデックス作成を参 照, [326](#page-325-0) プロキシ承認, [162](#page-161-0) ACI の例, [162-164](#page-161-0)

ほ

ポート番号, ディレクトリサーバーの設定, [75](#page-74-0)

#### ま

マクロ ACI 概要, [169](#page-168-0) 構文, [172](#page-171-0) 例, [169](#page-168-0)

#### ゆ

ユーザーのアクセス, 例, [155](#page-154-0)

#### よ

要求

バックエンド LDAP サーバー, [465](#page-464-0) クライアントアイデンティティー, [467](#page-466-0) 代替ユーザー, [468](#page-467-0) バインド応答, [465](#page-464-0) プロキシ承認, [466](#page-465-0) 要求フィルタリングポリシー, [475](#page-474-0)

#### り

リスナーの設定, [483](#page-482-0) リソース制限ポリシー, [479](#page-478-0) リフェラル グローバルリフェラル, [102](#page-101-0) サフィックスレベルのリフェラルの設定, [64](#page-63-0) スマートリフェラルの作成, [103](#page-102-0) デフォルトリフェラル, [102](#page-101-0) リフェラルオブジェクトクラス, [103](#page-102-0) リモートユーザーマッピング, [468](#page-467-0)

る

ルート DN、ディレクトリマネージャーを参 照, [70,](#page-69-0) [368](#page-367-0)

れ レプリケーション, [245](#page-244-0) レルム, SASL DIGEST-MD5 内, [133](#page-132-0)

#### ろ

ローカルユーザーマッピング, [469](#page-468-0) ローカルログディレクトリ, [34](#page-33-0) ロール, [226](#page-225-0) 作成 コマンド行からの入れ子のロール, [229](#page-228-0) コマンド行からの管理ロール, [227](#page-226-0) コマンド行からのフィルタを適用したロー ル, [228](#page-227-0) フィルタを適用した 例, [228-229](#page-227-0) ロールに基づくサービスクラス (CoS), [240](#page-239-0) ログ, [335](#page-334-0) Directory Proxy Server, [489](#page-488-0) ログの削除, [496](#page-495-0) 時間に基づく, [496](#page-495-0) ディスクの空き容量, [497](#page-496-0) ファイルサイズに基づく, [497](#page-496-0) ログのローテーション, [492](#page-491-0) アクセスログとエラーログ, [492](#page-491-0)

ログのローテーション *(*続き*)* 手動, [494](#page-493-0) 無効化, [494](#page-493-0)

#### カ

- カスケード型レプリケーション、レプリケー ションを参照, [269](#page-268-0)
- レ
- レプリケーション SSL, [272](#page-271-0) WAN 経由, [274](#page-273-0) カスケード型レプリカの初期化, [269](#page-268-0) レプリケーションアグリーメントの作成, [257](#page-256-0) 以前のバージョンとの互換性, [285](#page-284-0) 参照の完全性の設定, [272](#page-271-0) 状態の監視, [289](#page-288-0) 同期の確保, [282](#page-281-0)

#### 監 監視 レプリケーションの状態, [289](#page-288-0)

旧 旧バージョン形式の更新履歴ログ ACI, [289](#page-288-0) 概要, [285](#page-284-0) 削除, [288](#page-287-0)

#### 参

参照の完全性 レプリケーション, [272](#page-271-0)